## **ADAM 4000**

**Data Acquisition Modules User's Manual** 

#### **ADAM 4000 Series Data Acquisition Modules User's Manual**

#### **Copyright Notice**

This document is copyrighted, 1997, by Advantech Co., Ltd. All rights are reserved. Advantech Co., Ltd., reserves the right to make improvements to the products described in this manual at any time without notice.

No part of this manual may be reproduced, copied, translated or transmitted in any form or by any means without the prior written permission of Advantech Co., Ltd. Information provided in this manual is intended to be accurate and reliable. However, Advantech Co., Ltd. assumes no responsibility for its use, nor for any infringements upon the rights of third parties, which may result from its use.

#### **CE Notification**

The ADAM-4000 series developed by Advantech Co., Ltd. has passed the CE test for environmental specifications when operated within an industrial enclosure (ADAM-4950-ENC). Therefore, in order to protect the ADAM modules from being damaged by ESD (Electric Static Discharge), we strongly recommend that the use of CE-compliant industrial enclosure products when using any ADAM module.

#### **Acknowledgments**

ADAM is a trademark of Advantech Co., Ltd. IBM and PC are trademarks of International Business Machines Corporation.

> **Edition 10.7 May 2008**

### **Table of Contents**

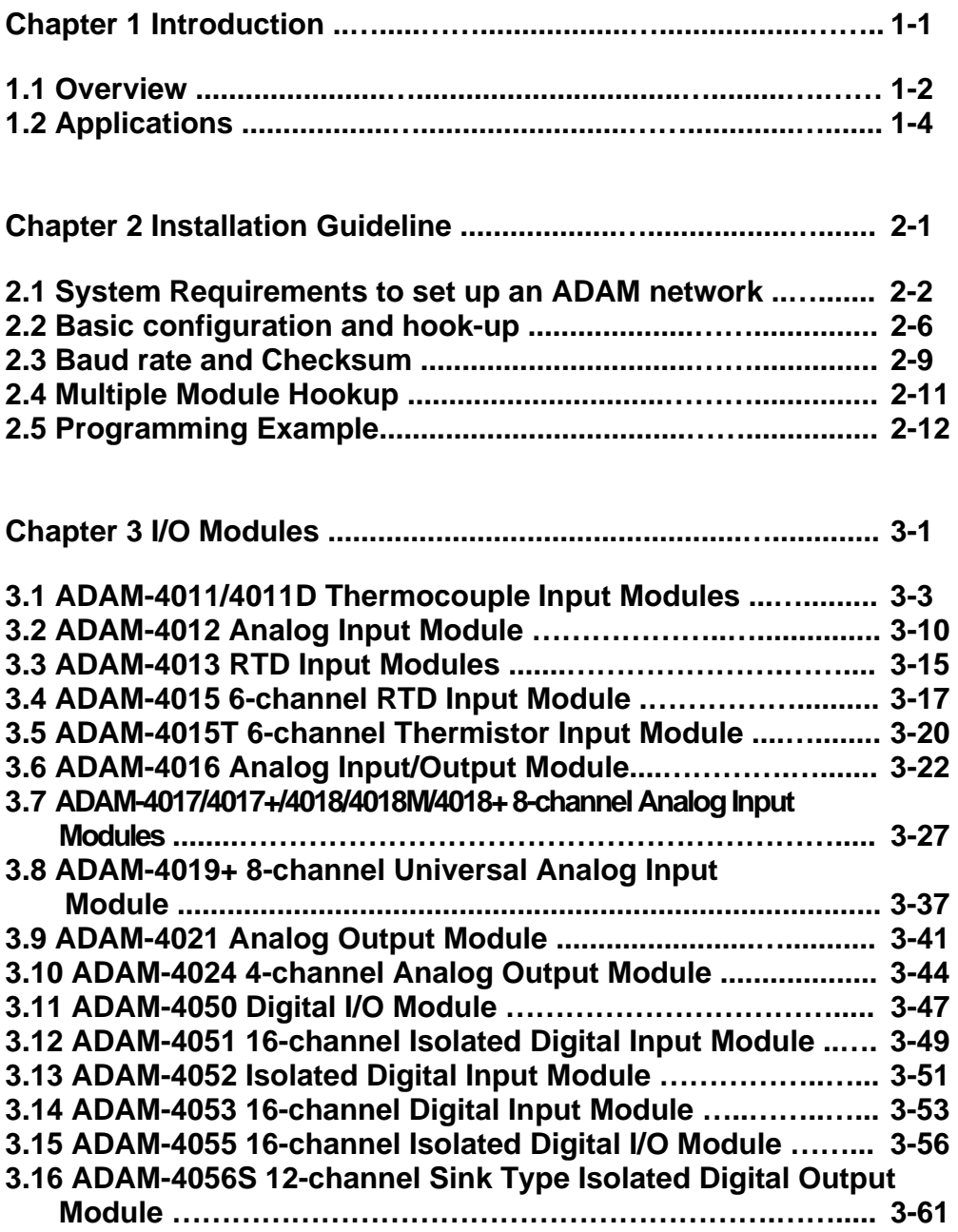

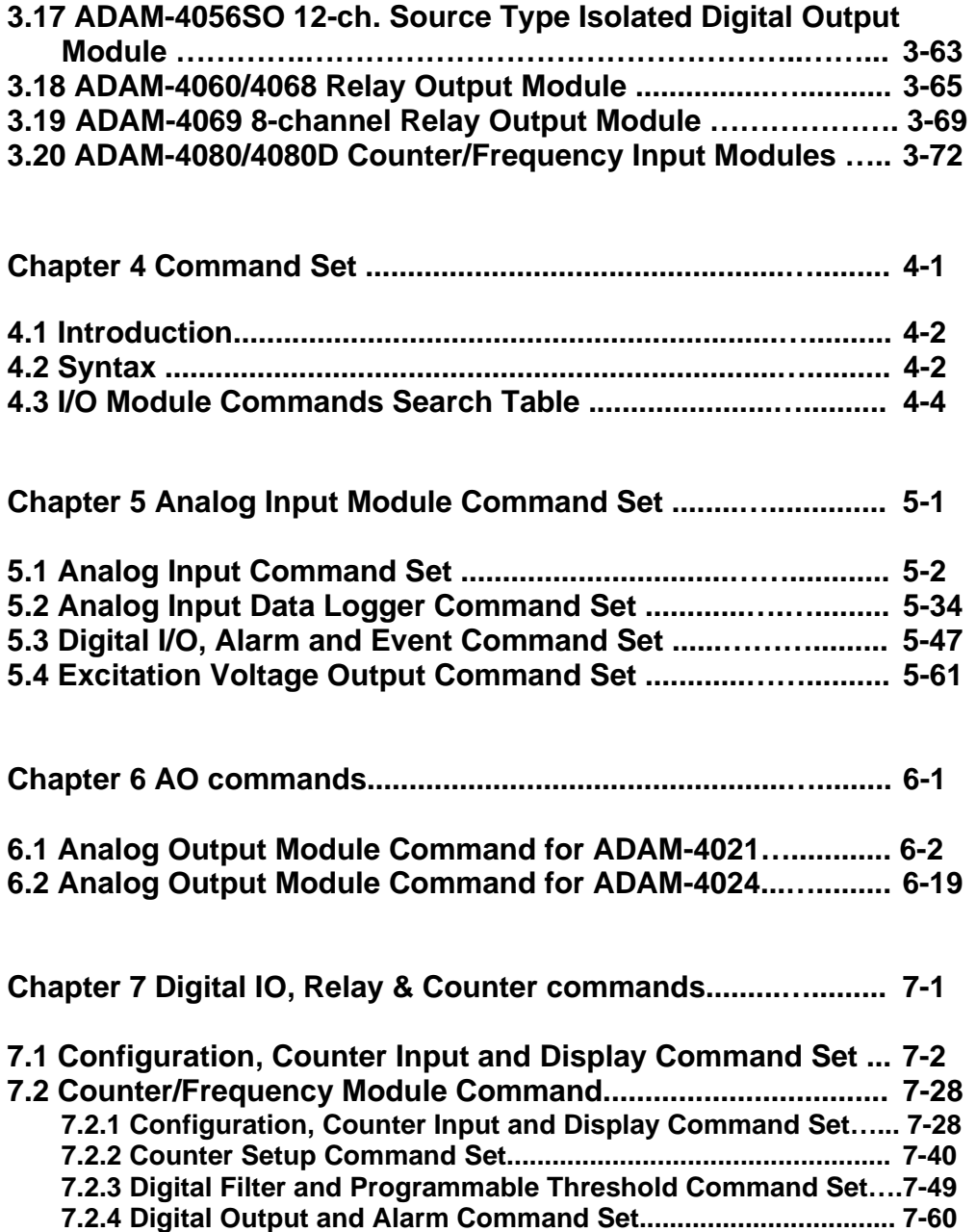

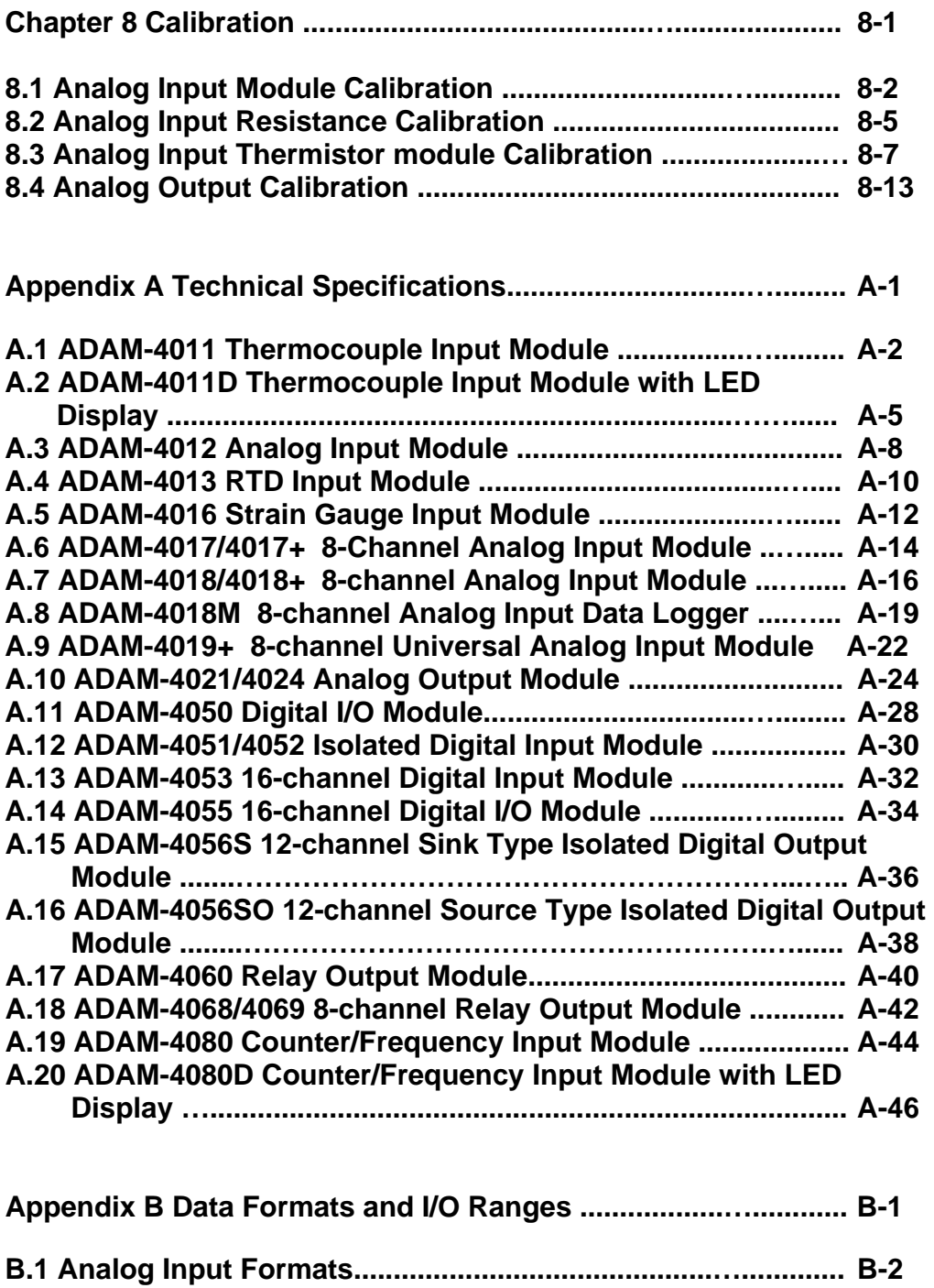

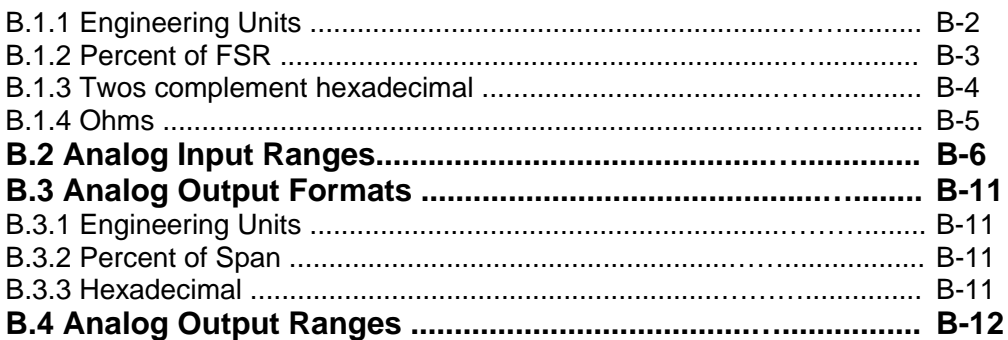

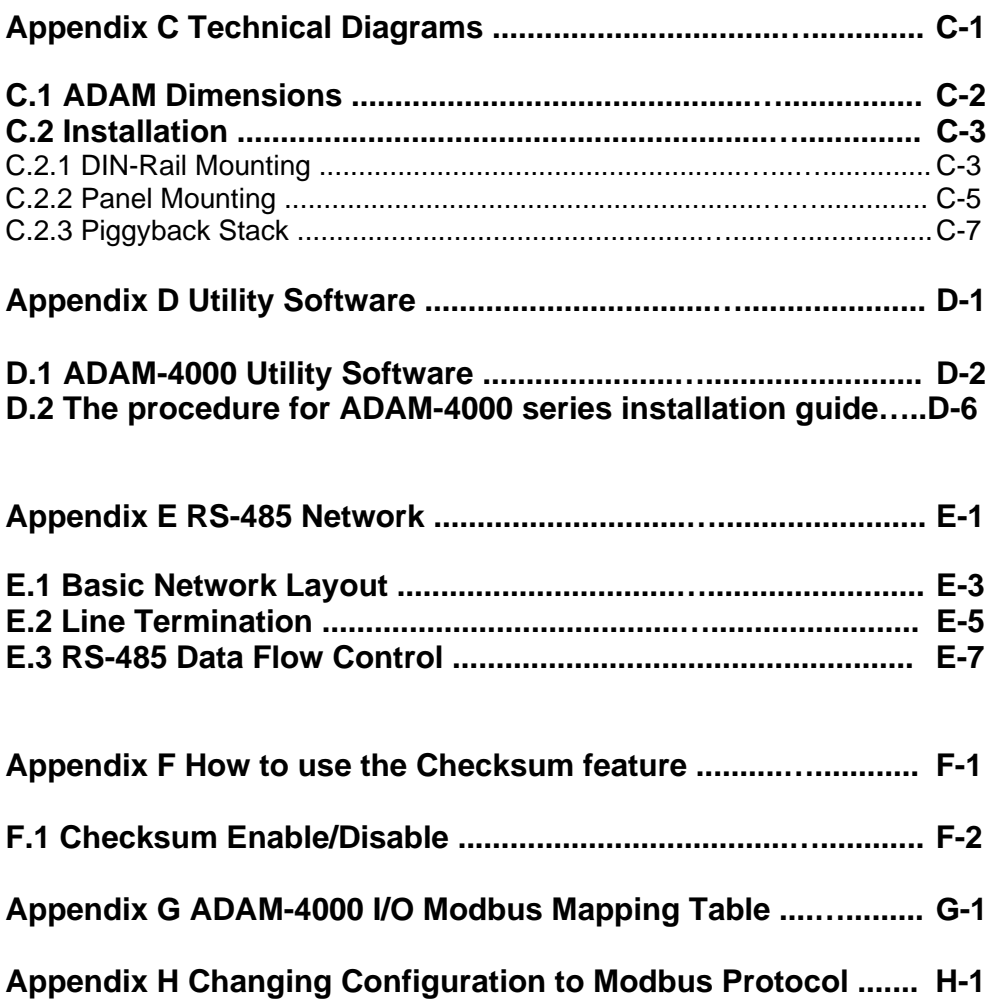

Introduction

#### **1.1 Overview**

The ADAM Series is a set of intelligent sensor-to-computer interface modules containing built-in microprocessor. They are remotely controlled through a simple set of commands issued in ASCII format and transmitted in RS-485 protocol. They provide signal conditioning, isolation, ranging, A/D and D/A conversion, data comparison, and digital communication functions. Some modules provide digital I/O lines for controlling relays and TTL devices.

#### **Software Configuration and Calibration**

By merely issuing a command from the host computer, you can change an analog input module to accept several ranges of voltage input, thermocouple input or RTD input. All of the module's configuration parameters including I/O address, communication speed, HI and LO alarm, calibration parameters settings may be set remotely. Remote configuration can be done by using either the provided menu-based software or the command set's configuration and calibration commands.

By storing configuration and calibration parameters in a nonvolatile EEPROM, modules are able to retain these parameters in case of power failure.

#### **Watchdog Timer**

A watchdog timer supervisory function will automatically reset the ADAM modules in the event of system failure. Maintenance is thus simplified.

#### **Power Requirements**

Although the modules are designed for standard industrial unregulated 24  $V_{DC}$  power supply, they accept any power unit that supplies power within the range of +10 to +30  $V_{\text{DC}}$ . The power supply ripple must be limited to 5 V peak-to-peak, and the immediate ripple voltage should be maintained between +10 and +30  $V<sub>DC</sub>$ .

#### **Connectivity and Programming**

ADAM modules can connect to and communicate with all computers and terminals. They use RS-485 transmission standards, and communicate with ASCII format commands. The command set for every module type consists of approximately ten different commands.

The command set for input modules is larger because it incorporates alarm functions. All communications to and from the module are performed in ASCII, which means that ADAM modules can be virtually programmed in any high-level language.

#### **RS-485 Network**

The RS-485 network provides lower-noise sensor readings, as modules can be placed much closer to the source. Up to 256 ADAM modules may be connected to an RS-485 multi-drop network by using the ADAM RS-485 repeater which extends the maximum communication distance up to 4,000 ft. The host computer is connected to the RS-485 network with one of its COM ports through the ADAM-452x module (RS-232 to RS-422/485 converter).

To boost the network's throughput, ADAM RS-485 repeater uses a logical RTS signal to manage the repeater's direction. The only two wires that are needed for the RS-485 network, DATA+ and DATA-, are inexpensive shielded twisted pair.

#### **Panel/DIN Rail mounting**

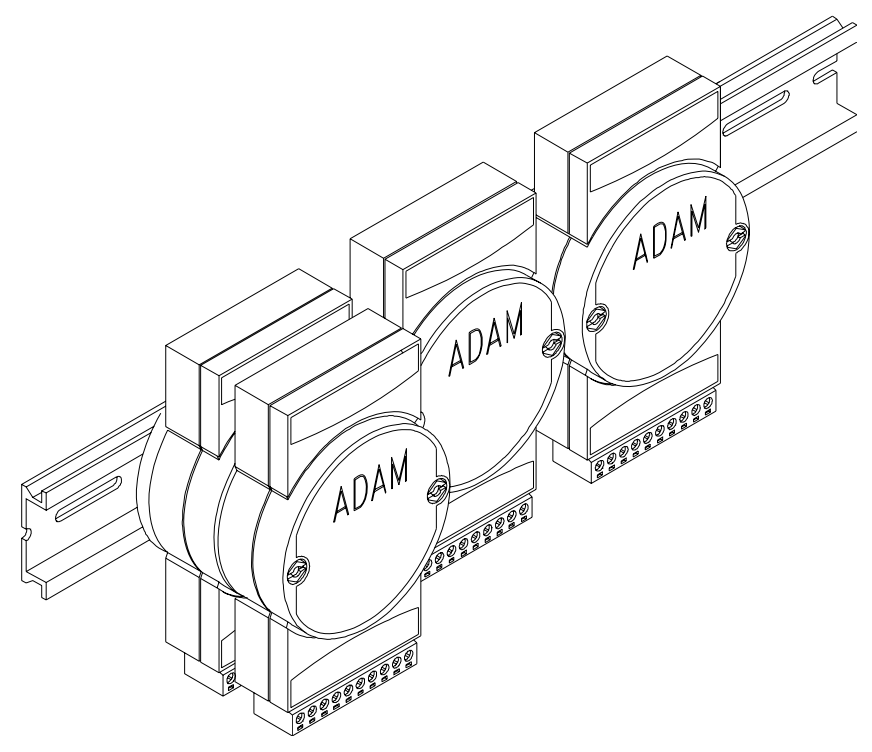

ADAM modules can be mounted on any panels, brackets, or DIN rails. They can also be stacked together.

The RS-485 network, together with screw-terminal plug connectors, allows for system expansion, reconfiguration, and repair without disturbing field wiring.

#### **Protection against the environment**

Since all the configurations are controlled by software, the protection provided by the packaging is very important. The plastic outer shell enhances resistance against corrosive materials, moistures and vibrations. ADAM modules' low power requirements help them to operate in temperatures from 0 to 70  $\degree$ C, and in humidity from 0 to 95% (non-condensing). They are compactly built using automated SMT technology. Therefore, they can be implemented in water-tight and explosion-proof industrial enclosures.

#### **1.2 Applications**

- Remote data acquisition
- Process monitoring
- Industrial process control
- Energy management
- Supervisory control
- Security systems
- Laboratory automation
- Building automation
- Product testing
- Direct digital control

# 2

Installation Guideline

This chapter provides guidelines to what is needed to set up and install an ADAM network. A quick hookup scheme is provided that lets you configure modules before they are installed in a network. To help you connect ADAM modules with sensor inputs, several wiring examples are provided. At last, you will find a programming example using the ADAM command set at the end of this chapter.

Be sure to plan the layout and configuration of your network carefully before you start. Guidelines regarding layout are given in Appendix E: RS-485 Network.

#### **2.1 System Requirements to set up an ADAM network**

The following list gives an overview of what is needed to setup, install and configure an ADAM environment.

- ADAM modules
- A host computer, such as an IBM PC/AT compatible, that can output ASCII characters with a RS-232C or RS-485 port.
- Power supply for the ADAM modules  $(+10 \text{ to } +30 \text{ V}_{\text{DC}})$
- ADAM Series Utility software
- ADAM Isolated RS-232/RS-485 Converter (optional)
- RS-232/RS-485 ADAM Repeater (optional)

#### **Host computer**

Any computer or terminal that can output in ASCII format over either RS-232 or RS-485 can be connected as the host computer. When only RS-232 is available, an ADAM RS-232/RS-485 Converter is required to transform the host signals to the correct RS-485 protocol. The converter also provides opto-isolation and transformer-based isolation to protect your equipment.

#### **Power supply**

For the ease of use in industrial environments, the ADAM modules are designed to accept industry standard  $+24$  V<sub>DC</sub>, unregulated power. Operation is guaranteed when using any power supply between +10 and +30  $V<sub>DC</sub>$ . Power ripples must be limited to 5 V peak to peak while the voltage in all cases must be maintained between +10 and +30  $V_{DC}$ . All power supply specifications are referenced at module connector. When modules are powered remotely, the effects of DC voltage drops must be considered.

All modules use on-board switching regulators to sustain good efficiency over the 10 to 30 V input range; therefore, we can assume that the actual drawn current is inversely proportional to the DC voltage. The following example shows how to calculate the required current that a power supply should provide.

Assume that a +24  $V_{\text{DC}}$  is used for five ADAM-4011 Analog Input Modules, and the distance between modules and power supply is not significant enough to cause a DC voltage drop. One ADAM-4011 module consumes a maximum of 1.2 Watts (W). The total required power will equal to 5 x 1.2=6 W. A power supply of  $+24$  V<sub>DC</sub> should therefore be able to supply a minimal current of  $6/24=0.25$  Amps.

Small systems may be powered by using wall-mounted modular power supplies. Also, when modules operate in long communication lines ( $>500$  feet), it is often more reliable to obtain power locally through modular power supplies. These inexpensive units can be easily obtained from any electronic retail stores.

The power cables should be selected according to the length of the power lines and the number of modules connected. When implementing a network with long cables, the use of thicker wire is more suitable due to the limitation of DC voltage drop. Furthermore, long wires can also cause interference with communication wires.

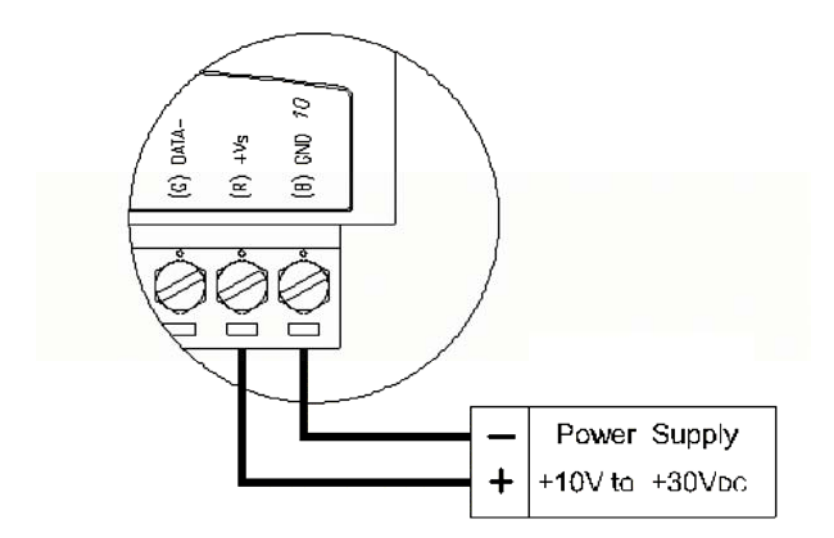

**Figure 2-1** *Power Supply Connections*

We advise the following standard colors (as indicated on the modules) for each power line:

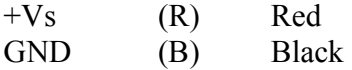

#### **Communication Wiring**

We recommend the use of shielded-twisted-pair cable in the ADAM network for reducing interference purpose, but the cable has to comply with the EIA RS-485 standard. Furthermore, only one set of twistedpair cable is required for transmitting Data. We advise the following standard colors (as indicated on the modules) for each the communication line:

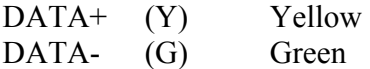

#### **ADAM Utility Software**

A menu-driven utility program is provided for ADAM module configuration, monitoring and, calibration. It also includes a terminal emulation program that lets you communicate through the ADAM command set. (See Appendix D, Utility Software and online help)

Notice: User can refer our help file to see more details for explanation of Utility operation.

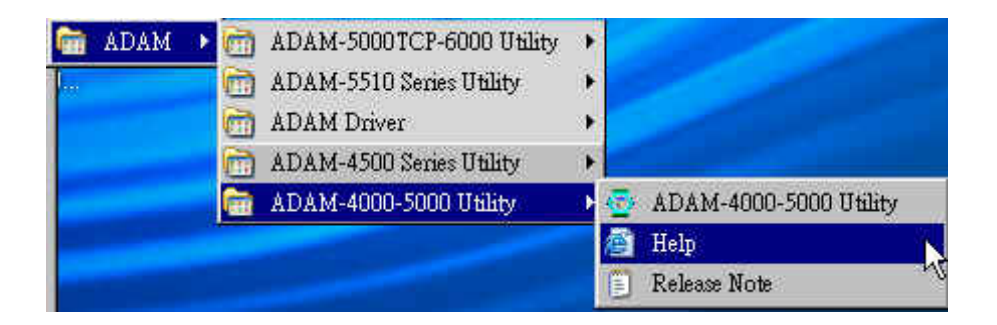

#### **ADAM Communication Speed**

In ADAM series, the baud rate can be configured from 1200 bps to 38.4 Kbps. However, the baud rate of all modules in an RS-485 network must be the same.

#### **ADAM Isolated RS-232/RS485 Converter (optional): ADAM-452x**

 When the host computer or terminal only has a RS-232 port, an ADAM Isolated RS-232/RS-485 Converter is required. Since this module is not addressable by the host, the baud rate must be reset using a switch inside the module. The factory default setting is 9600 baud.

#### **ADAM Repeater (optional): ADAM-451x**

When communication lines exceed 4000 ft (1200 meter) or more than 32 ADAM modules are connected, a repeater should be implemented. In a network, up to eight Repeater modules can be connected allowing connection up to 255 ADAM modules. As with the Converter module, the Repeater module is not addressable by the host and the baud rate must be reset by changing the switch inside the module. The factory default setting is 9600 baud.

#### **2.2 Basic configuration and hook-up**

Before placing a module in an existing network, the module should be configured. Though all modules are initially configured at the factory, it is recommended to check if the baud rate is set correctly beforehand.

#### **Default Factory Settings**

Baud rate: 9600 Bit/sec. Address: 01 (hexadecimal)

The basic hook-up for module configuration is shown below.

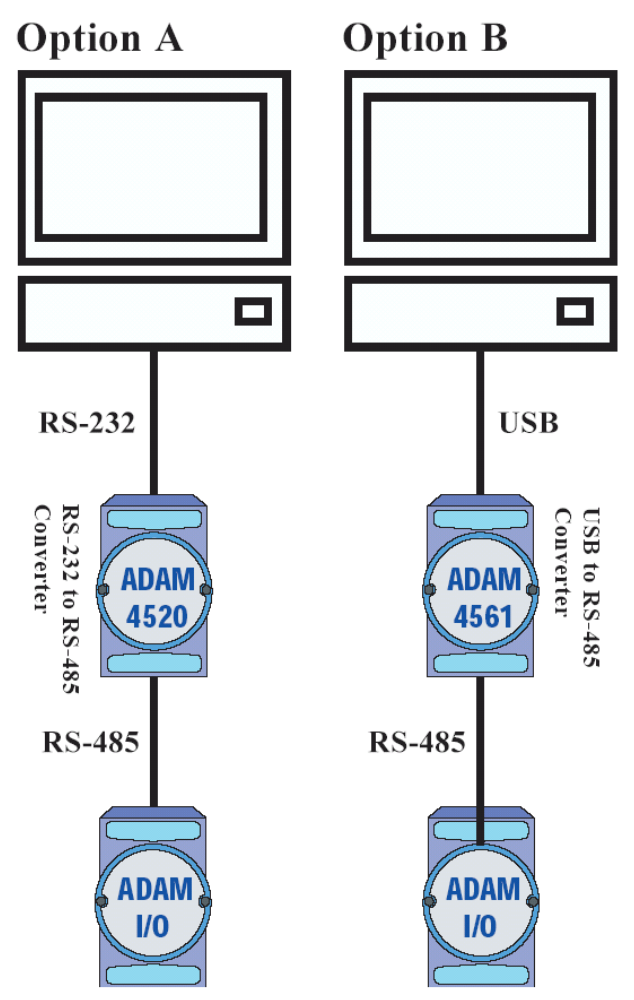

**Figure 2-2** *Basic Hook-up of ADAM Module to Host Switches* 

*2-6 ADAM 4000 Series User's Manual*

The following items are required to configure a module: an ADAM converter module, a personal computer with RS-232 port (baud rate set to 9600) and the ADAM utility software.

#### **Configuration with the ADAM Utility Software**

The easiest way to configure the ADAM module is by using the ADAM utility software. It is a user friendly structured menu program that will guide you through every step of the configuration. (See Appendix D, Utility Software)

#### **Changing the protocol from ADAM ASCII to Modbus**

Some ADAM-4000 modules support both ADAM ASCII and Modbus protocols, and the factory default setting of these modules is ADAM ASCII protocol. If you would like to configure the modules to Modbus protocol, please refer to Appendix H which describes how to change the protocol in ADAM utility.

#### **Configuration with the ADAM command set**

ADAM modules can also be configured by issuing direct commands through a terminal emulation program that is part of the ADAM utility software. The following example will guide you through the setup of an analog input module. Assume an ADAM-4011 Analog Input module still has its default settings (baud rate 9600 and address 01h), and you are being requested to send its default settings before any reconfiguration is made.

#### *NOTICE: An analog input module requires a maximum of 7 seconds to perform auto calibration and ranging after reboot or start up. During this time span, the module can not be addressed to perform any other actions.*

#### **Example:**

Make sure that the module is properly connected and turn on all the connected devices. Then, start the terminal emulation program, and type in the following command:

\$012(cr)

The command above requests the module with address 01 to send its configuration status

!01050600

Module at address 01 responds that it is configured for an input range of  $+/-2.5$  V, baud rate of 9600, integration time of 50 ms (60 Hz). The code also shows engineering units and no checksum checking or generation.

To change the configuration setting of the analog input module, the following command is issued:

%01070F0600(cr)

 $\%$  = change configuration

 $01$  = target module at address 00 to:

 $07$  = change address to 07 hexadecimal

 $0F$  = set input range to Type K thermocouple

 $06$  = set baud rate to 9600

 $00 =$  set integration time to 50 ms (60 Hz) disable checksum

set data format to engineering units

(Please refer to Chapter 4, a full description of Command set syntax for an analog input module)

When the module received the configuration command, it will respond with its new address as shown below:

!07(cr)

Before giving more commands to the module, please wait for 7 seconds to let the new configuration settings to take effect.

*NOTICE: All reconfiguration except for changing baud rate and checksum values can be done dynamically, and the modules are not required to reset. However, all the connected devices are required to reset by turning power off and on after the baud rate or checksum values are changed. The baud rate or checksum values should be the same for all the connected devices after the reconfiguration. See the next page for a strategy in changing baud rate and checksum of the network.*

#### **2.3 Baud rate and Checksum**

ADAM modules contain EEPROMs to store configuration information and calibration constants. The EEPROM replaces the conventional array of switches and pots that are originally used for specifying baud rate, input and output range… etc.

Since there is no visual indication of a module's configuration status, it is impossible to know the baud rate, address and other settings just by looking at it. It might not be possible to establish communications with a module whose baud rate and address are unknown. To overcome this problem, most modules have an input terminal labeled INIT\*. Booting the module while connecting the INIT\* terminal with the module's GND terminal forces the configuration into a known state called the INIT\* state. Besides, some newer modules have INIT switch which you can set "Init" or "Normal" (See Figure 2.4). If you set the switch to "Init", then it becomes INIT\* state.

#### **INIT\* state defaults:**

Baud rate: 9600 Address: 00h Checksum: disabled

Forcing the module in INIT\* state does not change any parameters in the module's EEPROM. When the module is in the INIT\* state with its INIT\* and GND terminals shorted, all configuration settings can be changed, and the module will respond to all other commands normally.

#### **Changing Baud rate and Checksum**

Baud rate and checksum settings have several things in common:

- They should be the same for all modules and host computer.
- Their settings can only be changed by putting a module in the INIT\* state.
- Changed settings can only take effect after a module is rebooted

To alter baud rate or checksum settings, you must perform the following steps:

- Power on all components except the ADAM Module.
- Power the ADAM module on while shorting the INIT\* and GND terminals (See Figure 2-3) or set the INIT switch to "Init" (See Figure 2-4)

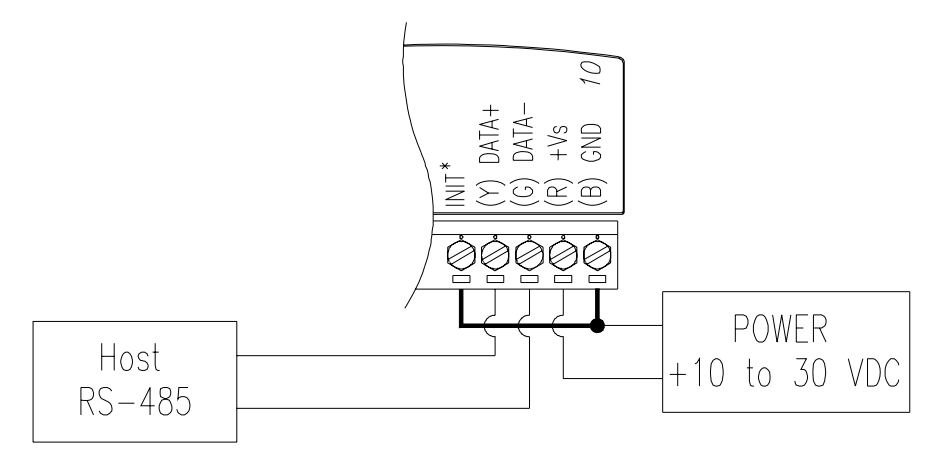

**Figure 2-3** *Grounding the INIT\* Terminal* 

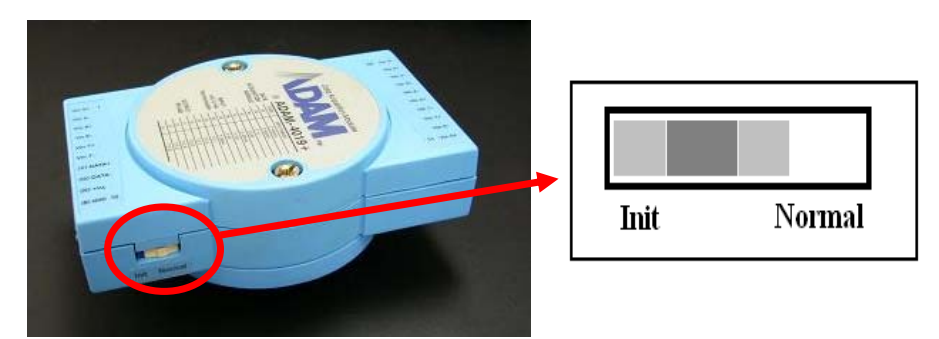

**Figure 2-4** *Set INIT switch to "Init"* 

- Configure the checksum status and/or the baud rate.
- Switch the power OFF to the ADAM Module.
- Remove the grounding of the INIT\* terminal and turn on the module, or set the INIT switch to "Normal".
- Check the settings (If the baud rate has changed, the settings on the host computer should be changed accordingly).

#### **2.4 Multiple Module Hookup**

The Figure below is an example of how ADAM modules are connected in a multiple module network:

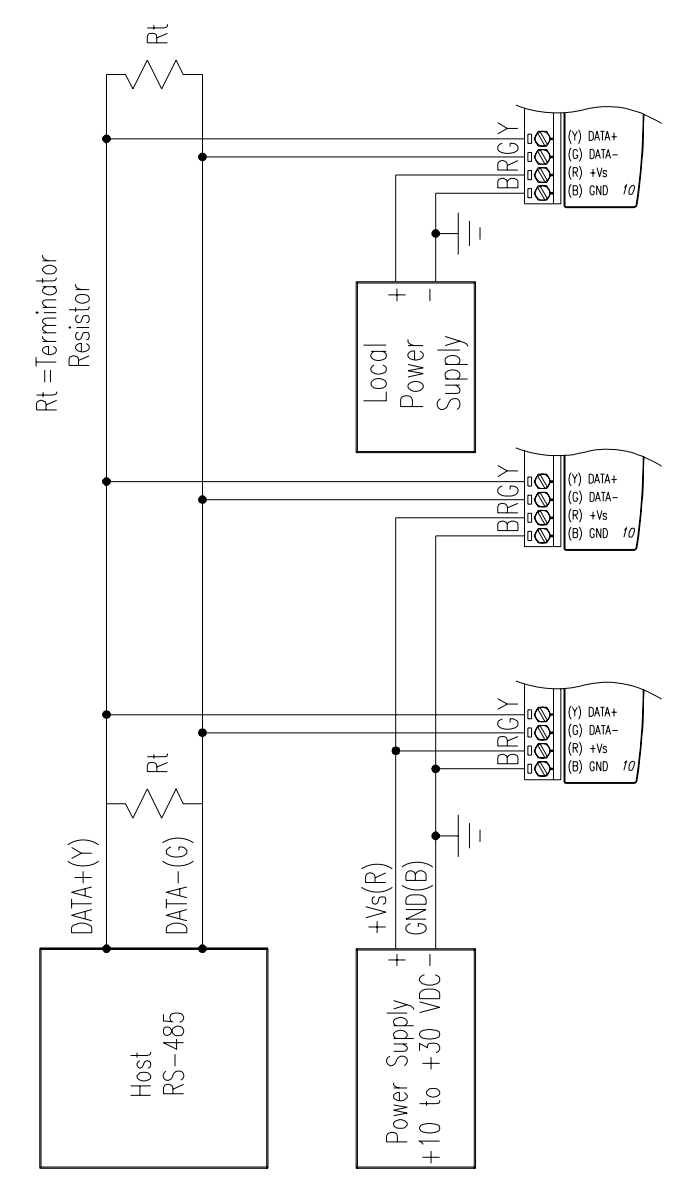

**Figure 2-5** *Multi-module Connection* 

*Chapter 2 installation Guideline 2-*11

#### **2.5 Programming Example**

The following example is a simple program written in Visual Basic 6.0 that demonstrates how to get temperature reading which is stored in the address of 01H from ADAM-4011 module.

**Step 1.** Using ADAM Utility to check the settings as the following below: "Address  $= 01H$ ", "Baud rate  $= 9600$ " and "Checksum  $=$  Disabled".

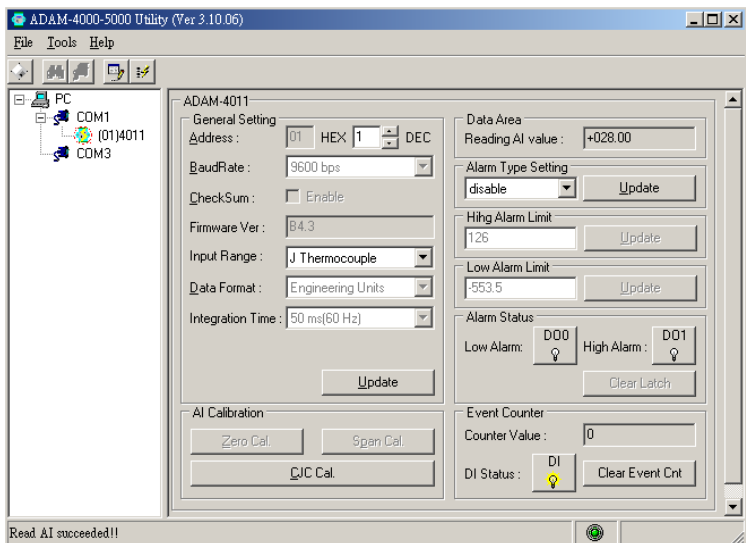

**Step 2.** Run VB 6.0 and add a control via "Project\Component".

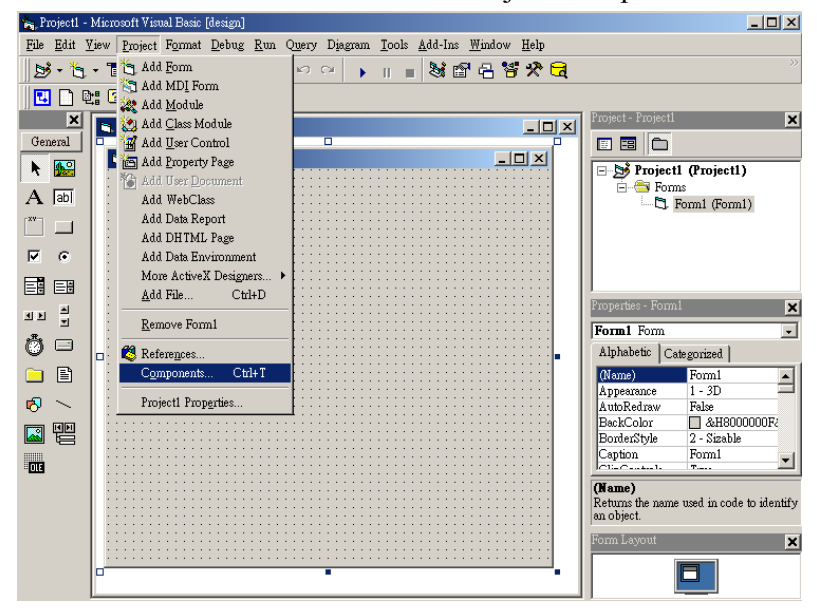

*2-12 ADAM 4000 Series User's Manual*

Download from Www.Somanuals.com. All Manuals Search And Download.

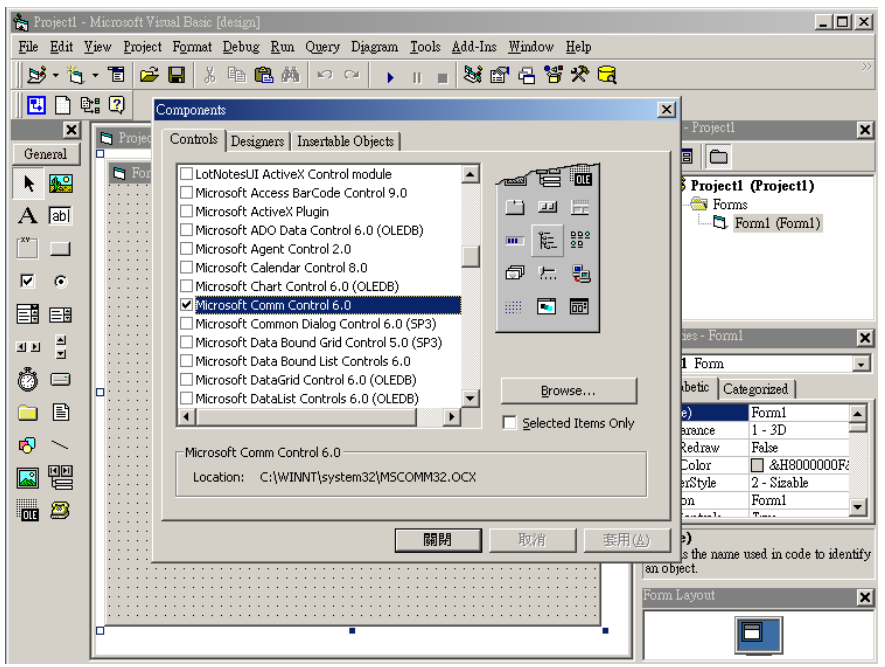

**Step 3.** Select "Microsoft Comm Control"

**Step 4.** Add the Comm Control on the form.

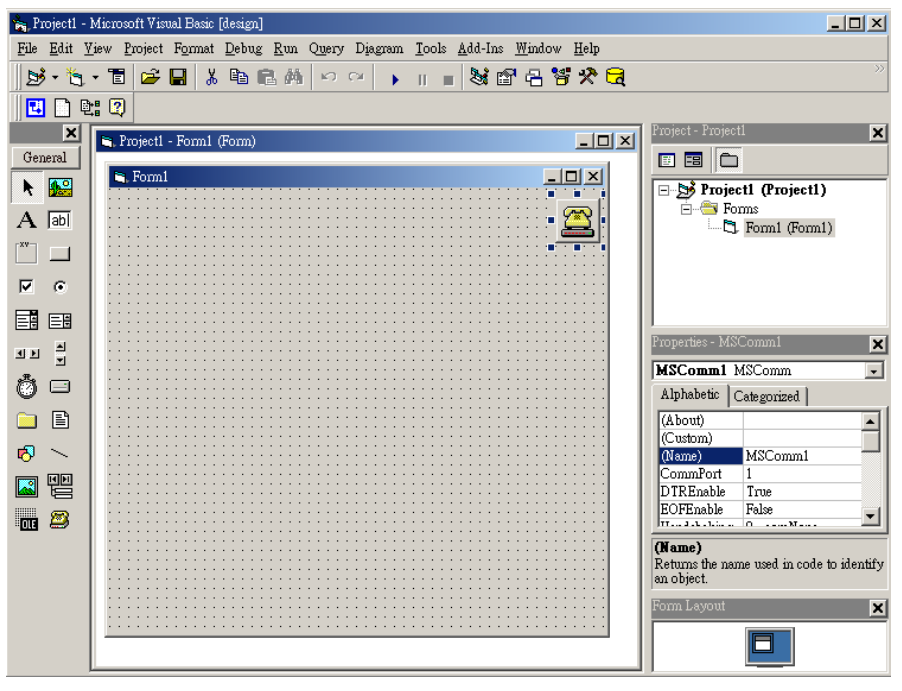

*Chapter 2 installation Guideline 2-*13

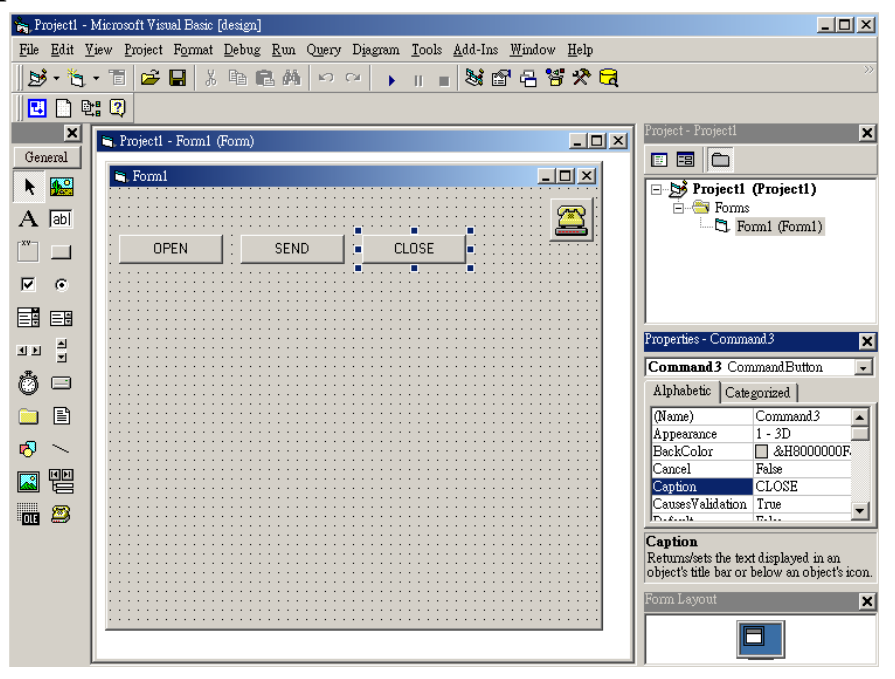

**Step 5.** Add three Command Buttons on the form as shown below

**Step 6.** Add one Label and one Text on the form as shown below.

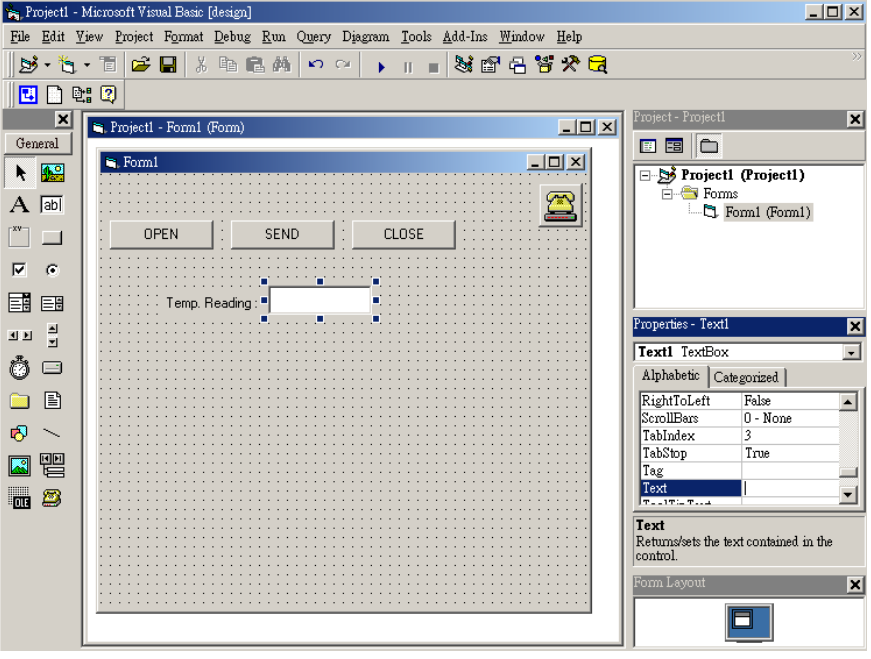

*2-14 ADAM 4000 Series User's Manual*

**Step 7.** Click OPEN Button and type in the following codes. The source codes are listed at the end of this section.

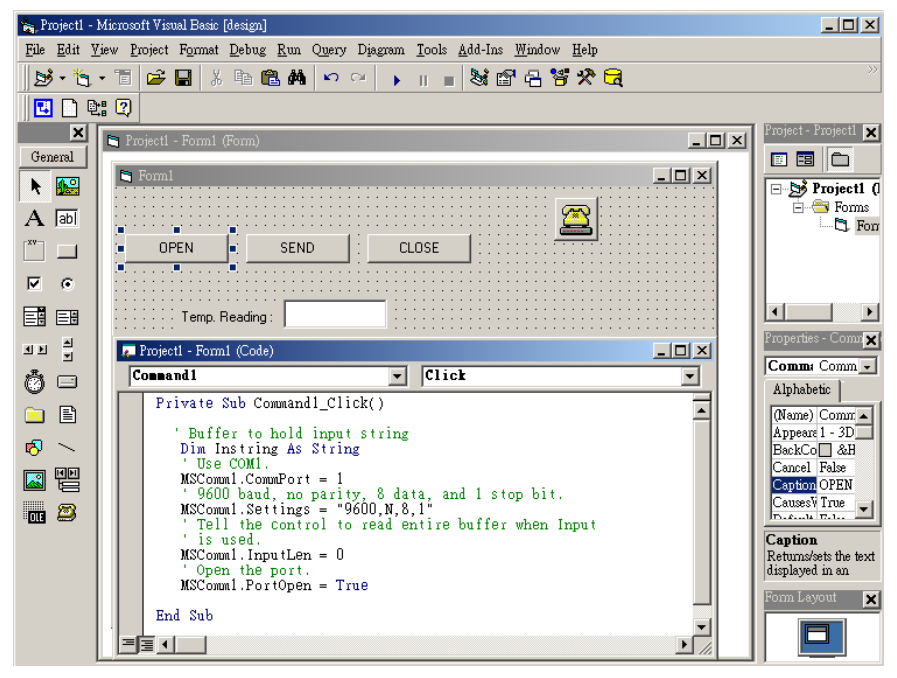

**Step 8.** Click SEND Button and type in the following codes. The source codes are listed at the end of this section.

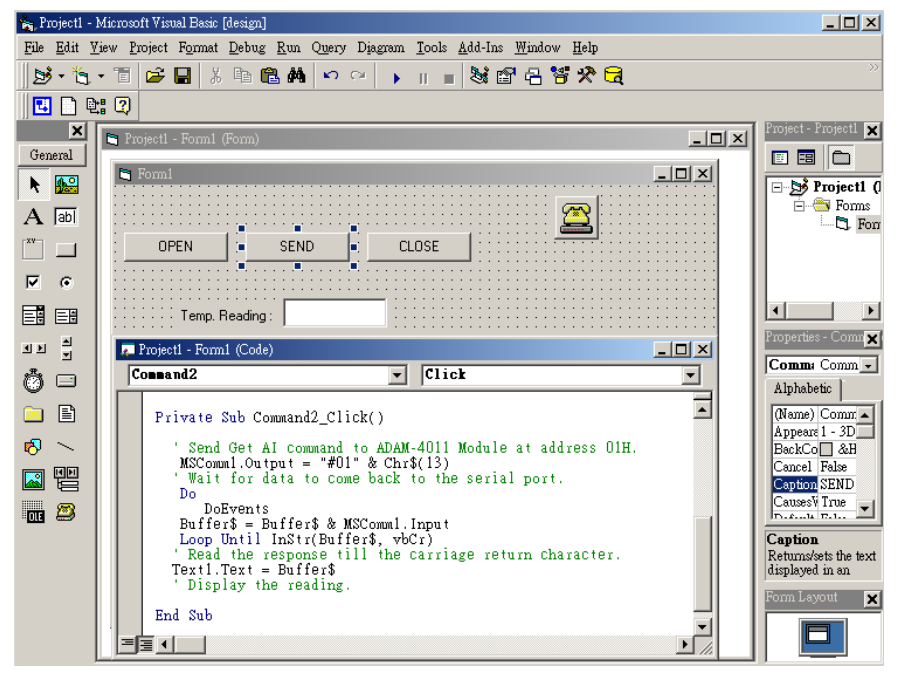

*Chapter 2 installation Guideline 2-*15

**Step 9.** Click CLOSE Button and type in the following codes. The source codes are listed at the end of this section.

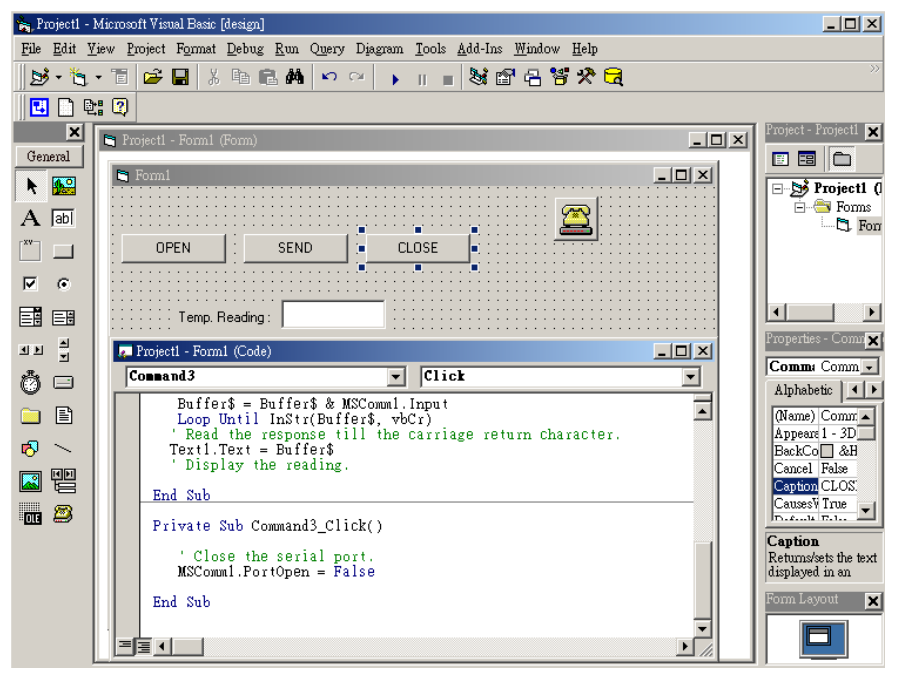

**Step 10.** Run the Project  $\rightarrow$  Click OPEN to open COM1  $\rightarrow$  Click SEND to send the Get Temperature Reading Command. Now, you will find the reading the same as the displayed format shown below.

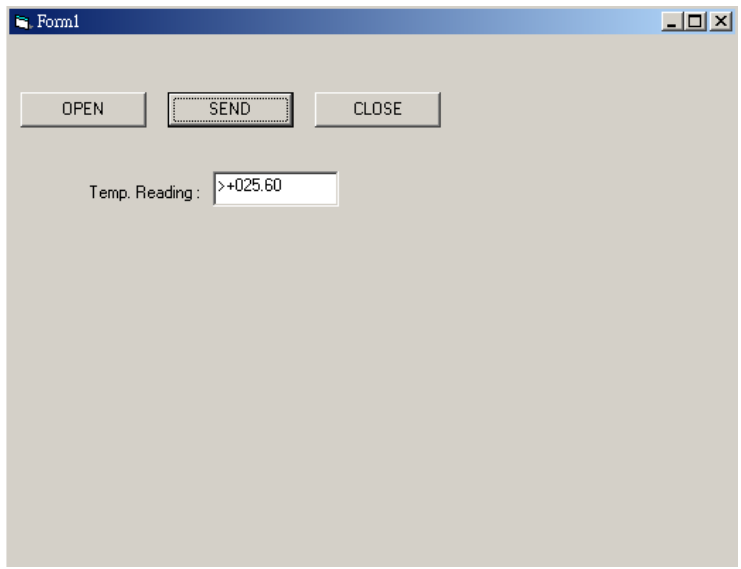

*2-16 ADAM 4000 Series User's Manual*

#### **Program Source Codes:**

 OPEN Command Button: Private Sub Command1\_Click() ' Buffer to hold input string Dim Instring As String ' Use COM1. MSComm1.CommPort = 1 ' 9600 baud, no parity, 8 data, and 1 stop bit.  $MSComm1. Settings = "9600.N.8.1"$  ' Tell the control to read entire buffer when Input ' is used.  $MSComm1. InputLen =  $0$$  ' Open the port. MSComm1.PortOpen = True End Sub

SEND Command Button:

Private Sub Command2\_Click()

' Send Get AI command to ADAM-4011 Module at address 01H.

 $MSComm1. Output = " $\#01$ " & Chr$(13)$ 

' Wait for data to come back to the serial port.

Do

DoEvents

Buffer\$ = Buffer\$ & MSComm1.Input

Loop Until InStr(Buffer\$, vbCr)

' Read the response till the carriage return character.

 $Text1.Text = Buffer$ 

' Display the reading.

End Sub

#### CLOSE Command Button

Private Sub Command3\_Click() ' Close the serial port. MSComm1.PortOpen = False End Sub

*Chapter 2 installation Guideline 2-*17

 $\frac{1}{0}$  Modules  $\frac{3}{0}$ 

#### **3.0 The common specification of ADAM-4000 I/O Series**

#### **Communication:**

- RS-485 (2-wire) to host
- Speeds: 1200, 2400, 4800, 9600, 19200, 38400, 57600, 115200 bps (ADAM-4080, ADAM-4080D only support up to 38400 bps)
- Max. communication distance: 4000 feet (1.2 km)
- Power and communication LED indicator
- ASCII command/response protocol
- Communication error checking with checksum
- z Asynchronous data format: **1** start bit, **8** data bits, **1** stop bit, **no** parity (**N, 8, 1**)
- $\bullet$  Up to 256 multidrop modules per serial port
- Online module insertion and removal
- z Transient suppression on RS-485 communication lines

#### **Power Requirement:**

- Unregulated +10  $\sim$  +30 V<sub>DC</sub>
- Protected against power reversal

#### **Mechanical:**

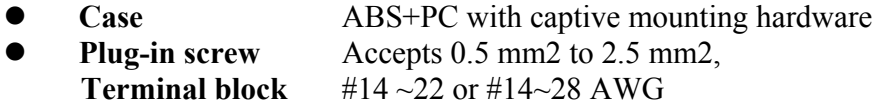

#### **Environment**

- **EMI** Meets FCC Class A or CE **•** Operating Temperature  $-10 \sim 70^{\circ}$  C ( $14 \sim 158^{\circ}$  F) • Storage Temperature  $-25 \sim 85^{\circ}$  C (-13  $\sim 185^{\circ}$  F)
- 
- $\bullet$  **Humidity**  $5 \sim 95\%$ , non-condensing

#### **3.1 ADAM-4011/4011D Thermocouple Input Modules**

The ADAM-4011/4011D Thermocouple Input Modules use a microprocessor-controlled integrating A/D converter to convert sensor voltage, current or thermocouple signal into digital data. The digital data is then translated into either two's complement hexadecimal format or percentage of full-scale range (FSR) according to the module's configuration. When prompted by the host computer, the data is sent through a standard RS-485 interface.

The ADAM-4011/4011D Thermocouple Input Modules offer signal conditioning, A/D conversion, ranging, and RS-485 digital communication functions. They protect your equipment from power surges at the ground terminal by providing opto-isolation of the A/D input and transformer based isolation up to 3000  $V_{\text{DC}}$ . (ADAM-4011 has transformer-based isolation up to 500  $V_{DC}$ )

#### **Open Thermocouple Detection and Input Surge Protection (ADAM-4011D only)**

The ADAM-4011D provides an open thermocouple detection function. Users can use a simple command to detect whether the thermocouple is opened or closed. The module also provides surge protection on its input channel. Internal high-speed transient suppressor on its input channel protects the module from dangerous spikes and voltages.

#### **Front Panel LED Indicator (ADAM-4011D only)**

The 4½ digits LED display on the back of the ADAM-4011D lets you monitor the process readings right at their source. The module displays readings in a wide variety of formats as well as high-low alarm messages. The ADAM-4011D offers flexibility, easy installation, and direct availability of process data. For critical process monitoring, this module is the ideal choice.

#### **Digital Input/Output**

The ADAM-4011/4011D Thermocouple Input Modules also contain two digital outputs and one digital input. Outputs are open-collector transistor switches that may be controlled by the host computer. They can control solid-state relays, which may be used to control heaters, pumps, and other electrical powered equipment. The digital inputs may be read by the host computer and used to sense the state of a remote digital signal.

#### **Event counting**

The event counter is connected to the Digital Input channel and can be used to keep track of the total amount of external low-speed pulses. Its accumulated maximal count is 65535. The count will maintain at 65535 even if the actual number of events exceeds 65535. The counter can be read or reset to zero by the host computer.

Since the Event counter's data are not stored in EEPROM, the event counter is cleared and set to zero after every reset or start up of the analog input module.

#### **Alarm signaling**

Analog input modules include High and Low alarm functions. High and Low alarm limits may be downloaded into the module's EEPROM by the host computer.

The alarm functions can be enabled or disabled remotely. When the alarm function is enabled, both Digital Output channels are used to indicate the High and Low alarm state. Digital Output channel 1 (DO1) equals to High alarm state, and Digital Output channel 0 (DO0) equals to Low alarm state. The High and Low alarm states can be read at any time by the host computer.

Every A/D conversion will be followed by a comparison with the High and Low limit. When the input value exceeds one of these limits, the High or Low alarm state is set to ON.

There are two alarm mode options, Momentary and Latching. If the alarm is in Latching mode, the alarm will stay on even if the input value returns within the limits. An alarm in Latching mode can be turned OFF by giving a Clear Alarm command from the host computer. A Latching alarm is cleared by the module when the opposite alarm is set. When the module receives a value that is lower than the Low alarm limit, it will clear the High alarm and turn the Low alarm ON.

When the alarm is in Momentary mode, the alarm will be turned OFF as soon as the input value returns within the limits.

The arrangement of coupling High and Low alarm states with Digital Output lines may be utilized to build ON/OFF controllers that can operate without the involvement of host computer.

#### **Function Description for the ADAM-4011 Thermocouple Input Module**

To provide a better understanding of the ADAM module functions, the following is a description of the module ADAM-4011 with the most extensive set of functions.

All analog input data first flow through the PGA (programmable gain amplifier). The amplifier can vary its gain from 1 to 128. The PGA then automatically adjusts the signal to a range from  $-2.5$  V to  $+2.5$  V. This ensures an optimal input voltage and resolution for the A/D converter.

The A/D conversion is supervised by the microprocessor that holds the calibration software. Two kinds of calibrations, Auto Zero and Auto Span calibrations, take place automatically in startup or reset. Normal calibration is used to adjust the signal according to calibration parameters defined by the user.

The digital 10 Hz filter provides a steady state output by using the Δ function.

Before the data enter the microprocessor, they pass through an optical isolation device which prevents the chance of circuit damaging caused by power surges from the ground terminal.

The microprocessor has six basic functions:

- Linearization of T/C (Thermocouple)
- Communication software and command set
- Calibration software
- Alarm monitoring
- Event counting
- Management of the EEPROM device that holds the system parameters
- Data transformation

After data have been transformed to the right data format, they are being passed on to the RS-485 output port.

If an input value exceeds the High alarm setting or falls below the Low alarm setting, a flag is set in one of the Digital Output channels.

Finally, the on-board switching regulator accepts voltage between  $+10$ and +30  $V_{\text{DC}}$ , and it has an isolation value of 500  $V_{\text{DC}}$  to protect your equipment from damages caused by power surges.

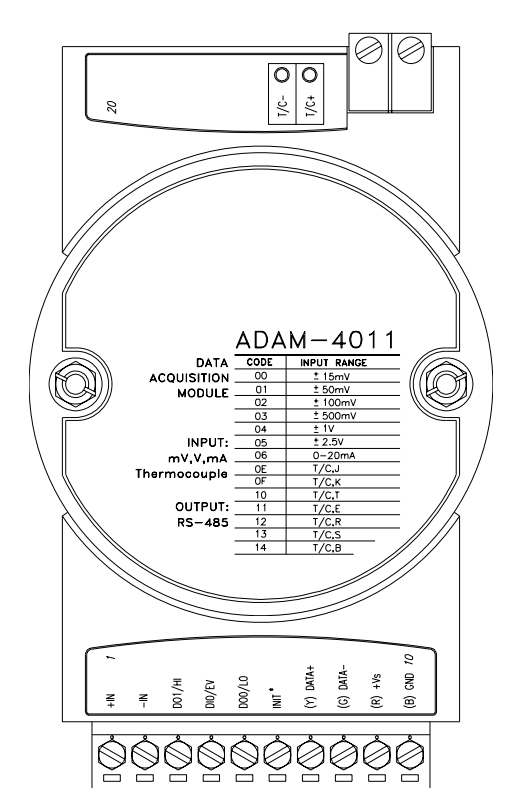

#### **ADAM-4011 Thermocouple Input Module**

**Figure 3-1** *ADAM-4011 Thermocouple Input Module* 

Accepts:

- J, K, T, E, R, S and B thermocouples
- Millivolt inputs: **±**15 mV, **±**50 mV, **±**100 mV and **±**500 mV
- Volt inputs: **±**1 V and **±**2.5 V
- Current input: **±**20 mA (Requires a 125 resistor)

Two digital output channels and one digital input channel are provided.

Depending on the module's configuration setting, it can forward the data to the host computer in one of the following formats:

- Engineering units ( $\rm ^{\circ}C$ , mV, V or mA)
- Percent of full-scale range (FSR)
- Two's complement hexadecimal

#### *3-6 ADAM 4000 Series User's Manual*

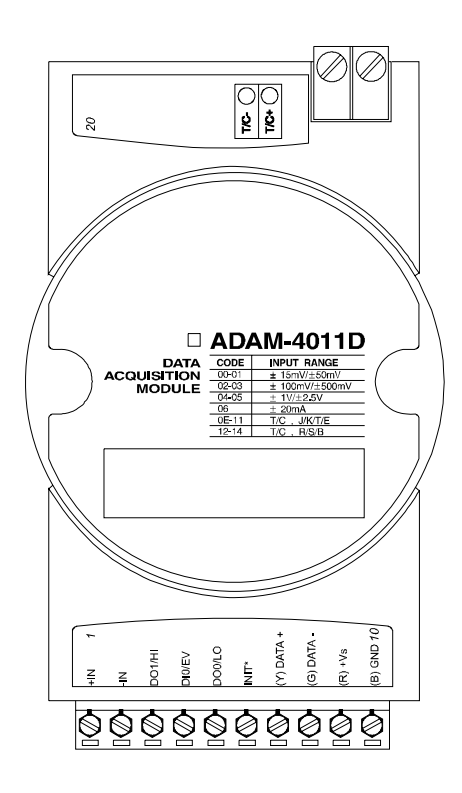

#### **ADAM-4011D Thermocouple Input Module**

**Figure 3-2** *ADAM-4011D Thermocouple Input Module with LED Display* 

Accepts:

- J, K, T, E, R, S and B thermocouples
- Millivolt inputs: **±**15 mV, **±**50 mV, **±**100 mV and **±**500 mV
- Volt inputs: **±**1 V and **±**2.5 V
- Current input: **±**20 mA (Requires a 125 resistor)

Two digital output channels and one digital input channel are provided.

Depending on the module's configuration setting, it can forward the data to the host computer in one of the following formats:

- Engineering units ( $\degree$ C, mV, V, or mA)
- Percent of full-scale range (FSR)
- -Two's complement hexadecimal

#### **Application Wiring**

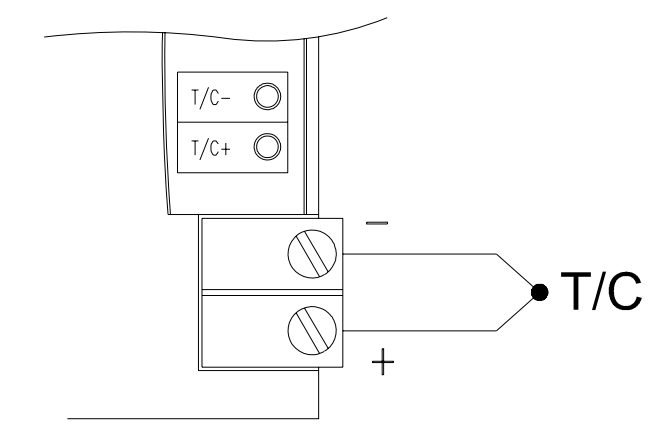

**Figure 3-3** *ADAM-4011/4011D Thermocouple Input Wiring Diagram* 

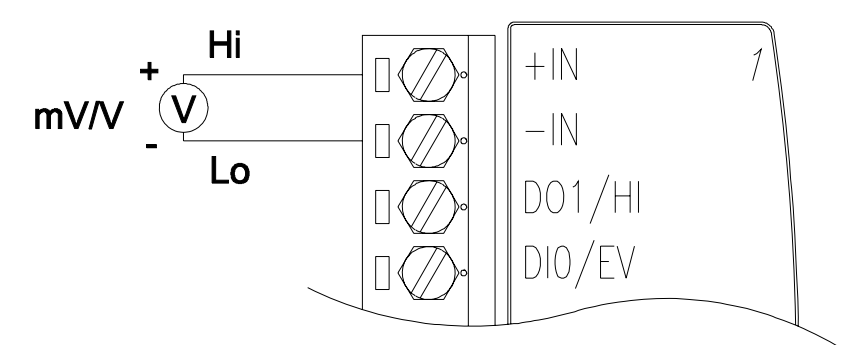

**Figure 3-4** *ADAM-4011/4011D Millivolt and Volt Input Wiring Diagram* 

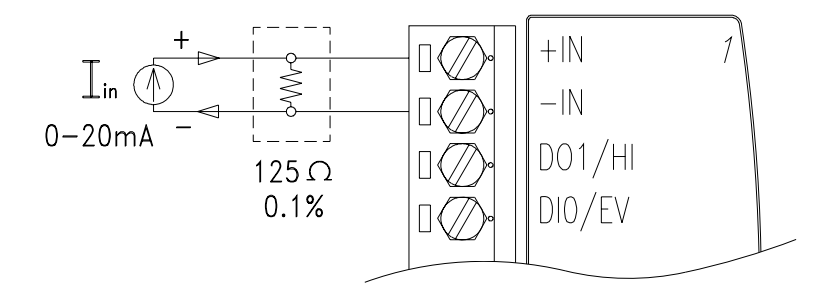

**Figure 3-5** *ADAM-4011/4011D Process Current Input Wiring Diagram* 

*3-8 ADAM 4000 Series User's Manual*

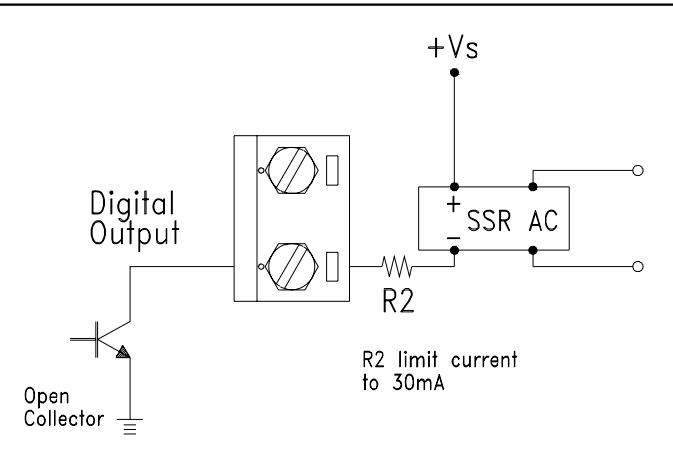

**Figure 3-6** *ADAM-4011/4011D Digital Output Wiring Diagram Used with SSR (HI-LO alarm)* 

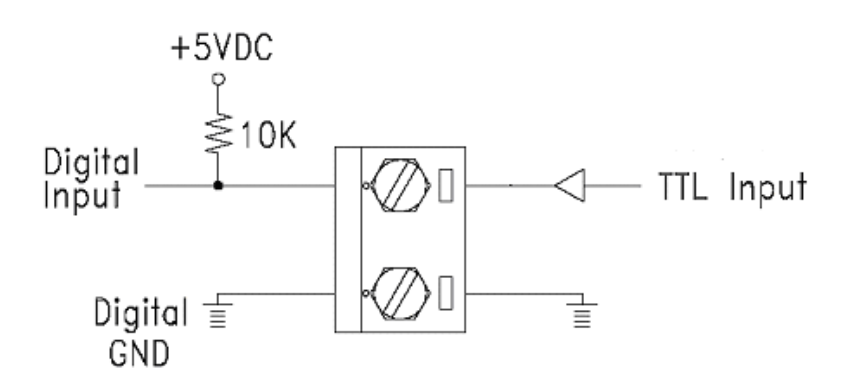

**Figure 3-7** *ADAM-4011/4011D Digital Input Wiring Diagram Used with TTL* 

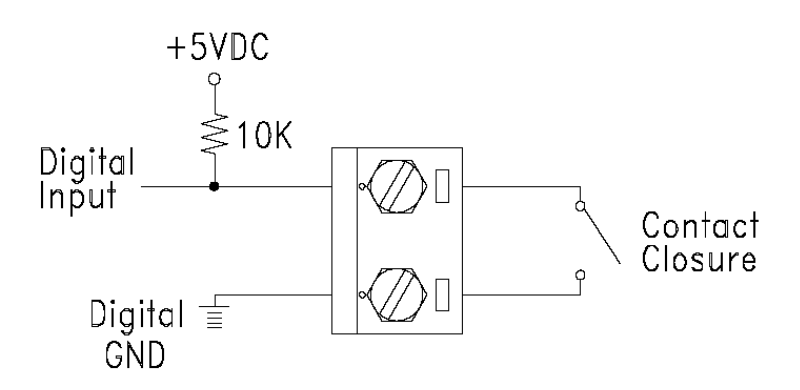

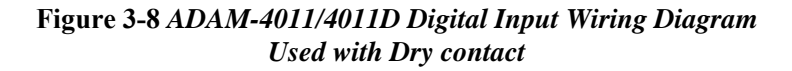

*Chapter 3 I/O Modules 3-9*
### **3.2 ADAM-4012 Analog Input Module**

The ADAM-4012 Analog Input Modules use a microprocessorcontrolled integrating A/D converter to convert sensor voltage or current signals into digital data. The digital data are then translated into either two's complement hexadecimal format or percentage of full-scale range (FSR) according to the module's configuration. When prompted by the host computer, the data are sent through a standard RS-485 interface.

The ADAM-4012 Analog Input Modules offer signal conditioning, A/D conversion, ranging, and RS-485 digital communication functions. They protect your equipment from power surges at the ground terminal by providing opto-isolation of the A/D input and up to 3000  $V_{DC}$ transformer based isolation.

#### **Digital Inputs/Outputs**

The ADAM-4012 also contains two digital outputs and one digital input. Outputs are open-collector transistor switches that may be controlled by the host computer. They can control solid-state relays, which can be applied to heaters, pumps, and other electrical powered equipment. The digital inputs may be read by the host computer and used to sense the state of a remote digital signal.

#### **Event counting**

The event counter is connected to the Digital Input channel and can be used to keep track of the total amount of external low-speed pulses. Its accumulated maximal count is 65535. The number 65535 is held even if the actual number of events exceeds 65535. The counter can be read or reset to zero by the host computer.

Since the Event counter's data are not stored in EEPROM, the event counter is cleared and set to zero after every reset or start up of the analog input module.

#### **Alarm signaling**

Analog input modules include High and Low alarm functions. High and Low alarm limits may be downloaded into the module's EEPROM by the host computer.

The alarm functions can be enabled or disabled remotely. When the alarm function is enabled, both Digital Output channels are used to indicate the High and Low alarm states. Digital Output channel 1 (DO1) equals to High alarm state, and Digital Output channel 0 (DO0) equals to Low alarm state. The High and Low alarm states can be read at any time by the host computer.

Every A/D conversion will be followed by a comparison with the High and Low limit. When the input value exceeds one of these limits, the High or Low alarm state is set to ON.

There are two alarm mode options, Momentary and Latching.

If the alarm is in Latching mode, the alarm will stay on even when the input value returns within the limits. It can also be turned OFF by issuing a Clear Alarm command from the host computer. A Latching alarm is cleared by the module when the opposite alarm is set.

When the module receives a value that is lower than the Low alarm limit, it will clear the High alarm and turn the Low alarm ON.

When the alarm is in Momentary mode, the alarm will be turned OFF as soon as the input value returns within the limits.

The arrangement of coupling High and Low alarm states with Digital Output lines may be utilized to build ON/OFF controllers that can operate without involving the host computer.

# **ADAM-4012 Analog Input Module**

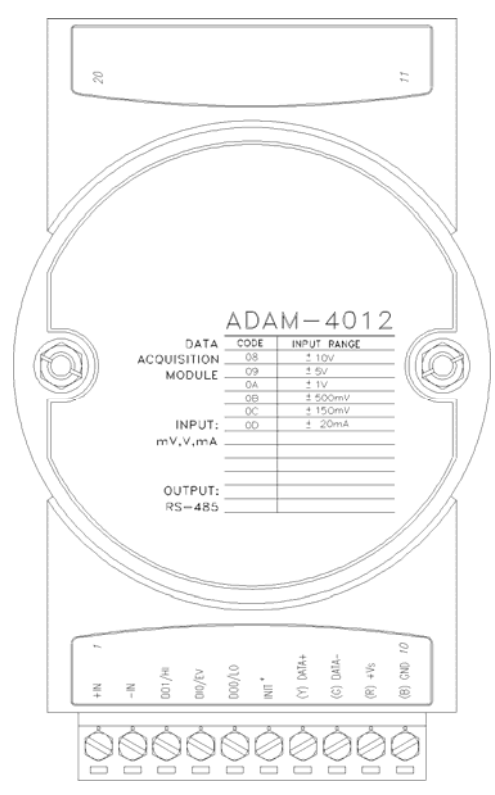

**Figure 3-9** *ADAM-4012 Analog Input Module* 

Accepts:

- Millivolt inputs  $\pm$  150 mV and  $\pm$ 500 mV
- Volt inputs:  $\pm 1$  V,  $\pm 5$  V and  $\pm 10$  V
- Current input: ±20 mA (requires a 125 resistor)

Two digital output channels and one digital input channel are provided.

Depending on the module's configuration setting, it can forward the data to the host computer in one of the following formats:

- Engineering units (mV, V, or mA)
- Percent of full-scale range (FSR)
- Two's complement hexadecimal

*3-12 ADAM 4000 Series User's Manual*

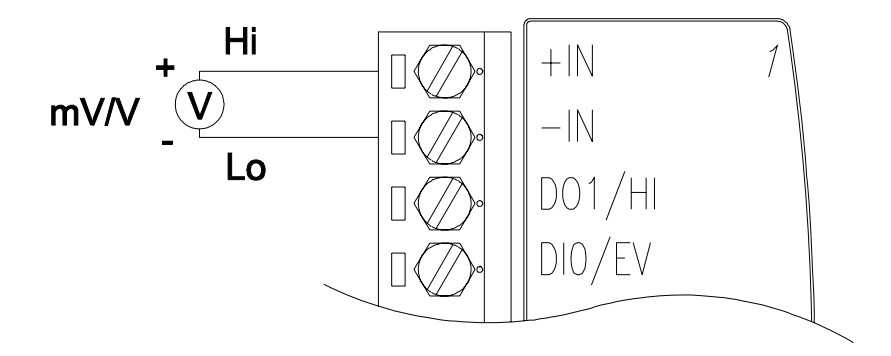

**Figure 3-10** *ADAM-4012 Millivolt and Volt Input Wiring Diagram*

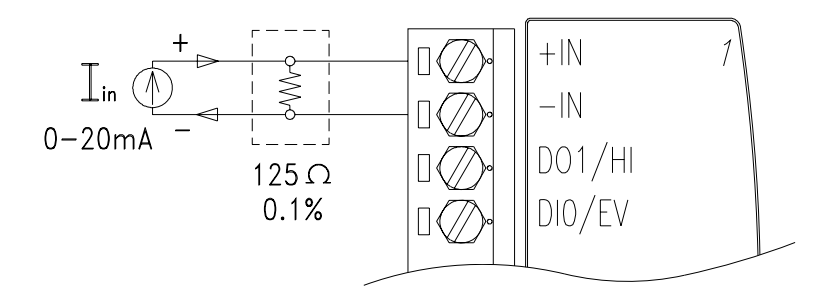

**Figure 3-11** *ADAM-4012 Process Current Input Wiring Diagram* 

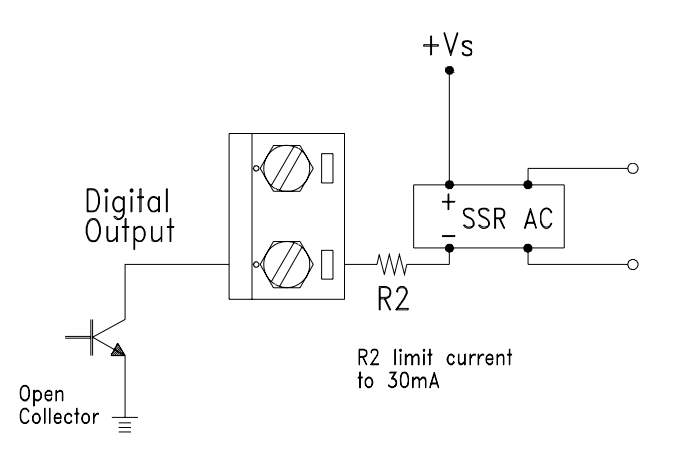

**Figure 3-12** *ADAM-4012 Digital Output Wiring Diagram Used with SSR (HI-LO alarm)* 

*Chapter 3 I/O Modules 3-13*

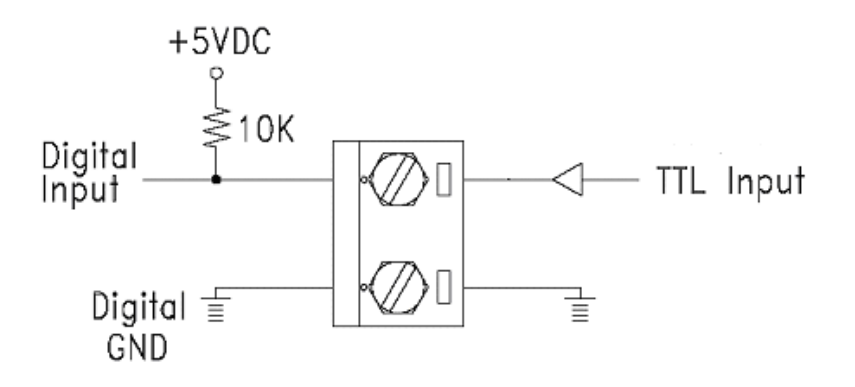

**Figure 3-13** *ADAM-4012 Digital Input Wiring Diagram Used with TTL* 

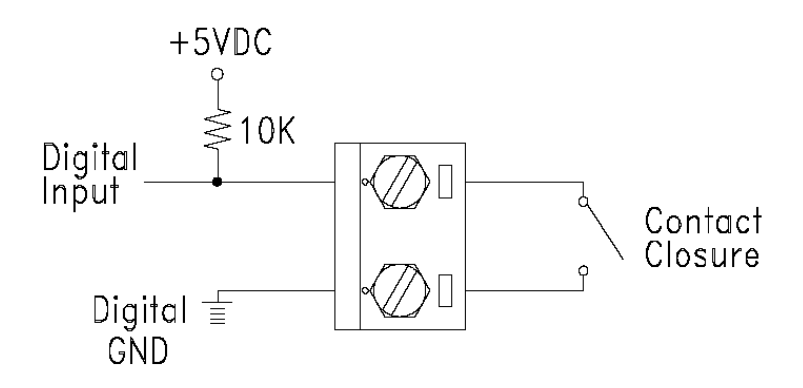

**Figure 3-14** *ADAM-4012 Digital Input Wiring Diagram Used with Dry contact* 

### **3.3 ADAM-4013 RTD Module**

The ADAM-4013 RTD Input Module supports one Pt or Ni RTD input channel for temperature measurement. This module can accept RTD sensors with two, three, or four wires. The module offers signal conditioning, A/D conversion, ranging, and RS-485 digital communication functions. It protects your equipment from power surges at the ground terminal by providing opto-isolation of the A/D input and up to 3000  $V_{DC}$  transformer based isolation.

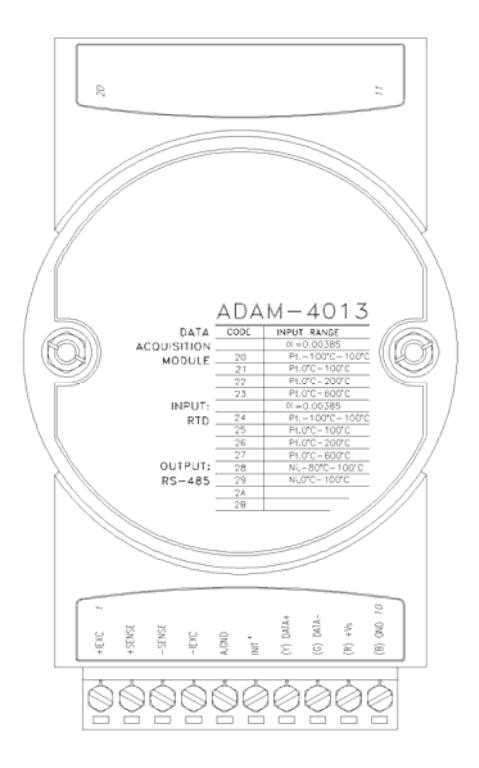

**Figure 3-15** *ADAM-4013 RTD Input Module* 

Accepts:

- Input from platinum and nickel RTDs

Depending on the module's configuration setting, it can forward the data to the host computer in one of the following formats:

- Engineering units  $(^{\circ}C)$
- Percent of full-scale range (FSR)
- Two's complement hexadecimal

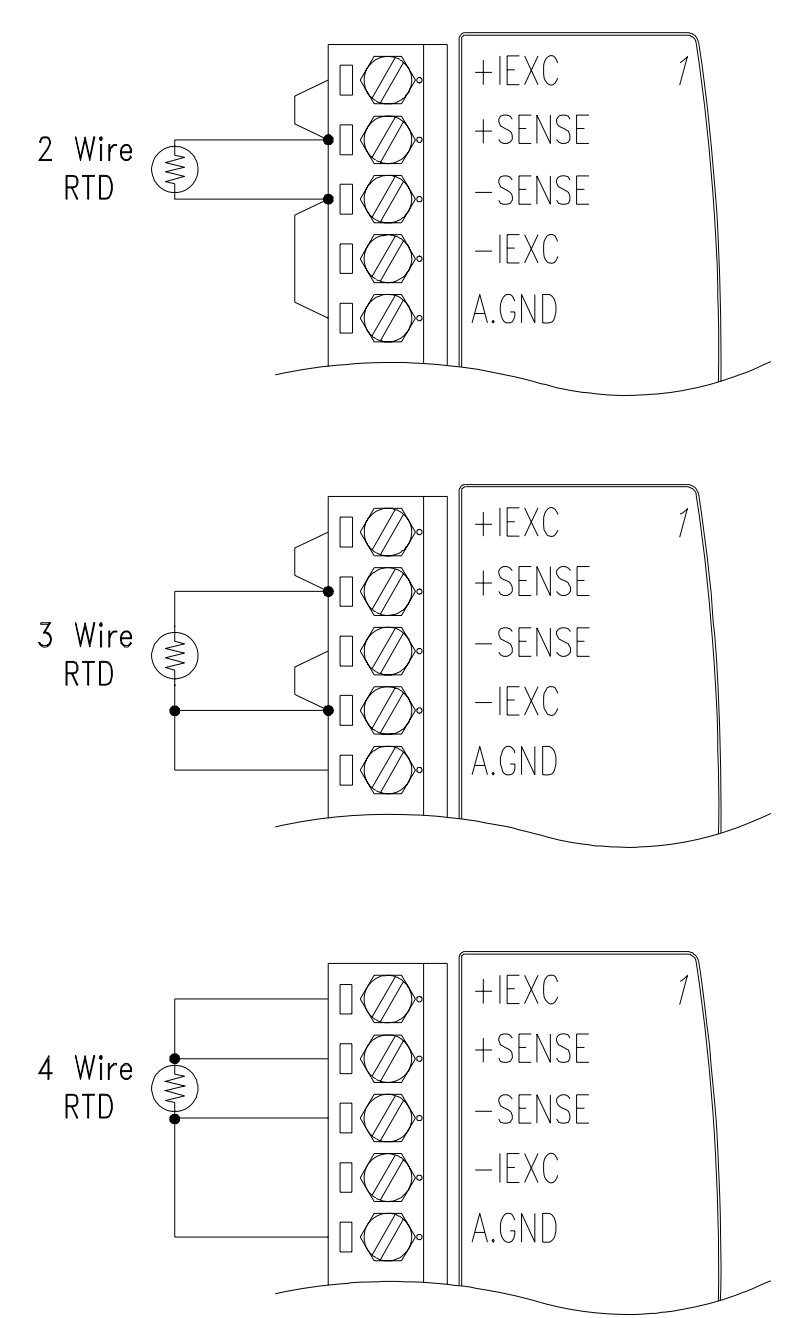

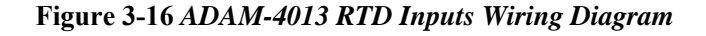

*3-16 ADAM 4000 Series User's Manual*

### **3.4 ADAM-4015 6-channel RTD Input Module**

A RTD module is popularly used for temperature measurement. Unlike the traditional design, the ADAM-4015 RTD Input Module provides six RTD input channels for different types of RTD signal like as Pt, Ni, Balco. It is an effective solution in industrial  $\&$  building automation. Normally, broken external wire will lead to an inaccurate current value; however, the ADAM-4015 provides a broken wire detecting function. Therefore, users can easily fix the broken wire problems. This module can accept RTD sensors that have two or three wires. After the V2.04 of ADAM-4015, ADAM-4015 can support the "BA1 -200~600℃"

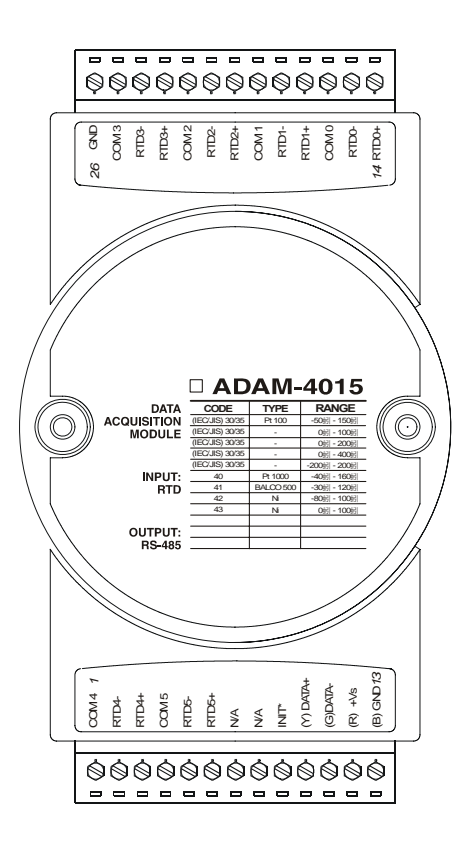

**Figure 3-17** *ADAM-4015 6-channel RTD Input Module* 

*Chapter 3 I/O Modules 3-17*

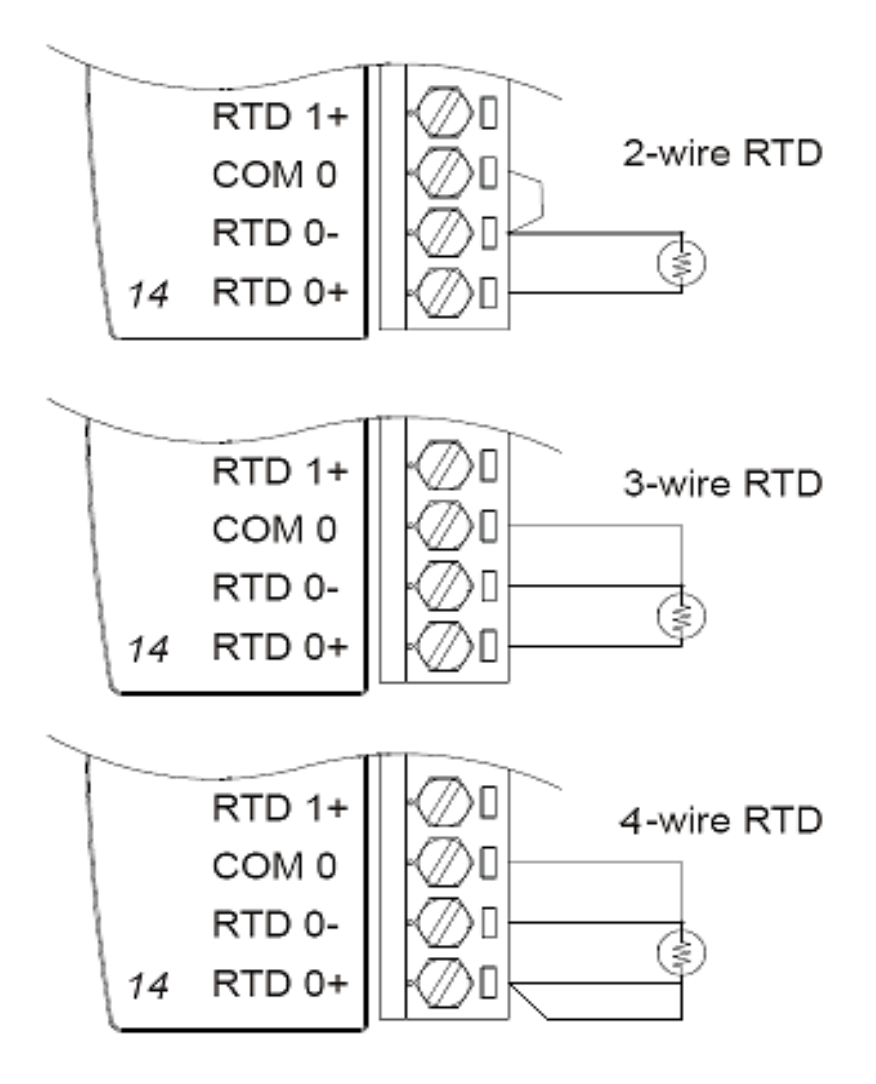

**Figure 3-18** *ADAM-4015 RTD Input Module Wiring Diagram* 

*3-18 ADAM 4000 Series User's Manual*

# **Technical specification of ADAM-4015**

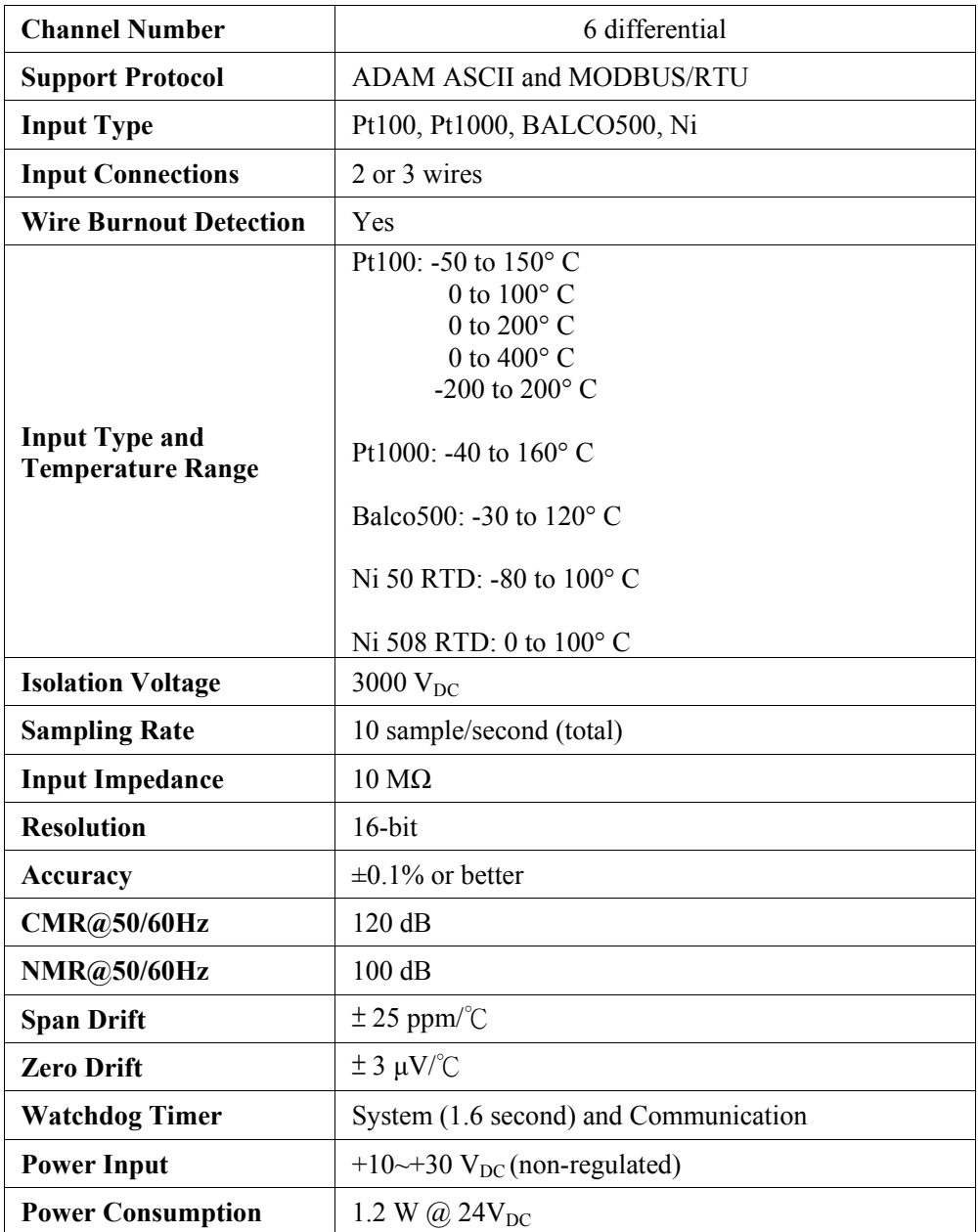

### **Table 3-1** *Technical specification of ADAM-4015*

*Chapter 3 I/O Modules 3-19*

### **3.5 ADAM-4015T 6-channel Thermistor Input Module**

A Thermistor Module is popularly used for temperature measurement. Unlike the traditional design, the ADAM-4015T provides six thermistor input channels for thermistor signal. It is an effective solution in industrial  $\&$  building automation. Normally, broken external wires will lead to an inaccurate current value. The ADAM-4015T provides a broken wire detecting function, so users can easily fix the problems.

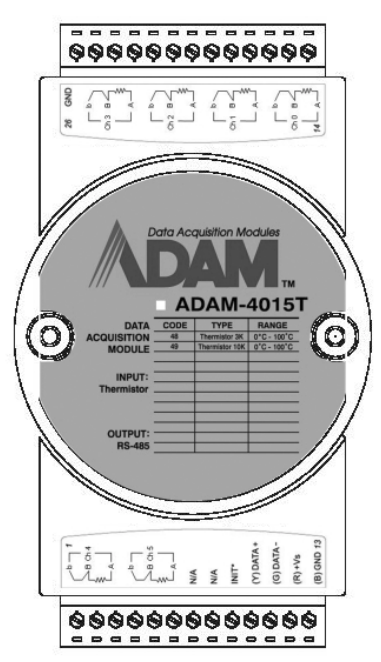

**Figure 3-19** *ADAM-4015T 6-channel Thermistor Input Module* 

### **Application Wiring**

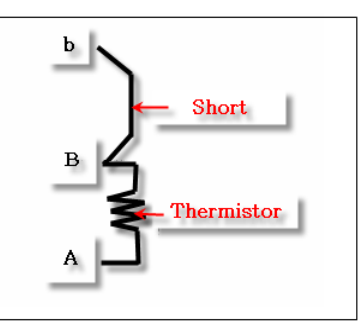

**Figure 3-20** *ADAM-4015T Thermistor Input Module Wiring Diagram* 

*3-20 ADAM 4000 Series User's Manual*

# **Technical specification of ADAM-4015T**

| <b>Channel Number</b>                             | 6 differential                                                                      |  |  |  |  |  |
|---------------------------------------------------|-------------------------------------------------------------------------------------|--|--|--|--|--|
| <b>Support Protocol</b>                           | ADAM ASCII and MODBUS/RTU                                                           |  |  |  |  |  |
| <b>Input Type</b>                                 | Thermistor                                                                          |  |  |  |  |  |
| <b>Input Connections</b>                          | 2 or 3 wires                                                                        |  |  |  |  |  |
| <b>Wire Burnout Detection</b>                     | Yes                                                                                 |  |  |  |  |  |
| <b>Input Type and</b><br><b>Temperature Range</b> | Thermistor 3k<br>$0 \sim 100^{\circ}$ C<br>$0 \sim 100^{\circ}$ C<br>Thermistor 10k |  |  |  |  |  |
| <b>Isolation Voltage</b>                          | 3000 $V_{DC}$                                                                       |  |  |  |  |  |
| <b>Sampling Rate</b>                              | 10 sample/second (total)                                                            |  |  |  |  |  |
| <b>Input Impedance</b>                            | $10 \text{ M}\Omega$                                                                |  |  |  |  |  |
| <b>Resolution</b>                                 | $16$ -bit                                                                           |  |  |  |  |  |
| Accuracy                                          | $\pm 0.1\%$ or better                                                               |  |  |  |  |  |
| <b>CMR@50/60Hz</b>                                | $120 \text{ dB}$                                                                    |  |  |  |  |  |
| <b>NMR@50/60Hz</b>                                | 100dB                                                                               |  |  |  |  |  |
| <b>Span Drift</b>                                 | $\pm$ 25 ppm/°C                                                                     |  |  |  |  |  |
| <b>Zero Drift</b>                                 | $\pm$ 3 µV/°C                                                                       |  |  |  |  |  |
| <b>Watchdog Timer</b>                             | System (1.6 second) and Communication                                               |  |  |  |  |  |
| <b>Power Input</b>                                | $+10-130$ V <sub>DC</sub> (non-regulated)                                           |  |  |  |  |  |
| <b>Power Consumption</b>                          | 1.2 W @ $24V_{DC}$                                                                  |  |  |  |  |  |

**Table 3-2** *Technical specification of ADAM-4015T* 

#### **3.6 ADAM-4016 Analog Input/Output Module**

A strain gauge input module uses a microprocessor-controlled integrating A/D converter to convert sensor voltage or current signals into digital data for load cell and stress measurement. The digital data are then translated into either, two's complement hexadecimal format or percentage of full-scale range (FSR) according to the module's configuration. When prompted by the host computer, the data are sent through a standard RS-485 interface.

The strain gauge input module offers signal conditioning, A/D conversion, ranging, and RS-485 digital communication functions. They protect your equipment from power surges at the ground terminal by providing opto-isolation of the A/D input and up to 3000  $V_{\infty}$ transformer based isolation.

#### **Excitation Voltage Output**

A strain gauge input module can supply single channel voltage output for excitation. The module receives digital input from the host computer, and the format of the data is engineering units. It then uses its microprocessor-controlled D/A converter to convert the digital data into output signals.

Strain gauge input modules protect your equipment from power surges at the ground terminal by providing opto-isolation of the D/A output and up to 3000  $V_{\text{pc}}$  transformer-based isolation.

#### **Digital Outputs**

A strain gauge input module also contains four digital outputs. Outputs are open-collector transistor switches that may be controlled by the host computer. They can control solid-state relays which can be applied to heaters, pumps, and other electrical controlled equipments.

#### **Alarm signaling**

Strain Gauge input modules include High and Low alarm functions. High and Low alarm limits may be downloaded into the module's EEPROM by the host computer.

The alarm functions can be enabled or disabled remotely. When the alarm function is enabled, both Digital Output channels are used to indicate the High and Low alarm states. Digital Output channel 1 (DO1) equals to High alarm state and Digital Output channel 0 (DO0) equals to Low alarm state. The High and Low alarm state can be read at any time by the host computer.

Every A/D conversion will be followed by a comparison with the High and Low limits. When the input value exceeds one of these limits, the High or Low alarm state is set to ON.

There are two alarm mode options, Momentary and Latching. If the alarm is in Latching mode, the alarm will stay on even when the input value returns within limits. An alarm in Latching mode can be turned OFF by issuing a Clear Alarm command from the host computer. A Latching alarm is cleared by the module when the opposite alarm is set.

When the module receives a value that is lower than the Low alarm limit, it will clear the High alarm and turn the Low alarm ON.

When the alarm is in Momentary mode, the alarm will be turned OFF as soon as the input value returns to within limits.

The arrangement of coupling High and Low alarm states with Digital Output lines may be utilized to build ON/OFF controllers that can operate without the host computer involvement.

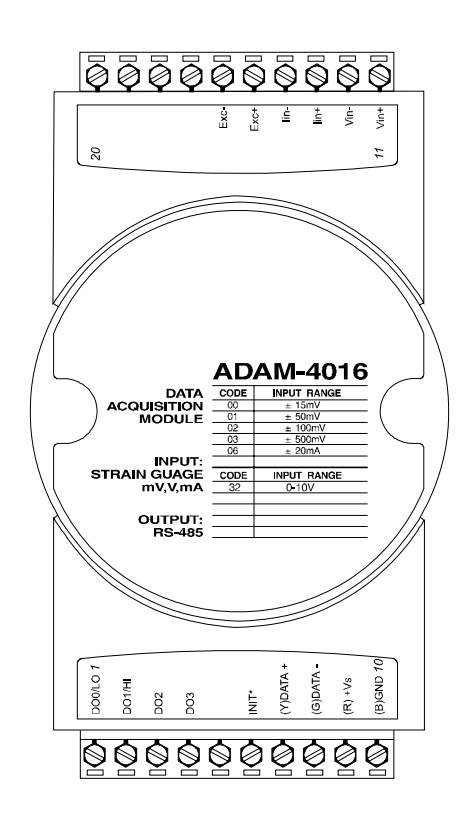

### **ADAM-4016 Analog Input/Output Module**

**Figure 3-21** *ADAM-4016 Analog Input/Output Module* 

Accepts:

- Millivolt inputs: **±**15 mV, **±**50 mV, **±**100 mV, **±**500 mV
- Current input: **±**20 mA

Excitation voltage output:  $0 \sim 10 \text{ V}$ 

Four digital output channels are provided.

Depending on the module's configuration setting, it can forward the data to the host computer in one of the following formats:

- Engineering units (mV or mA)
- Percent of full-scale range (FSR)
- Two's complement hexadecimal

#### *3-24 ADAM 4000 Series User's Manual*

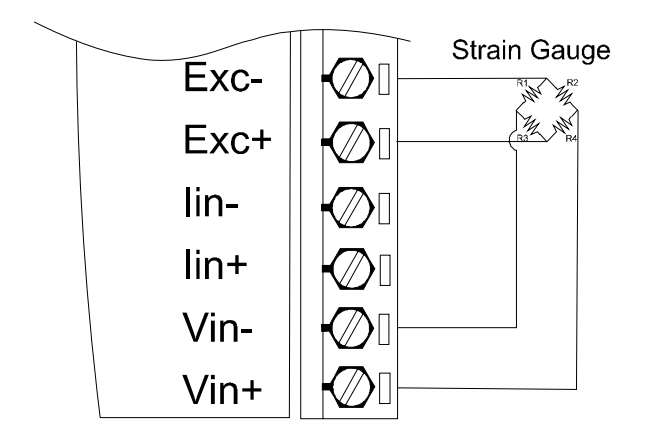

**Figure 3-22** *ADAM-4016 Strain Gauge Voltage Input Wiring Diagram* 

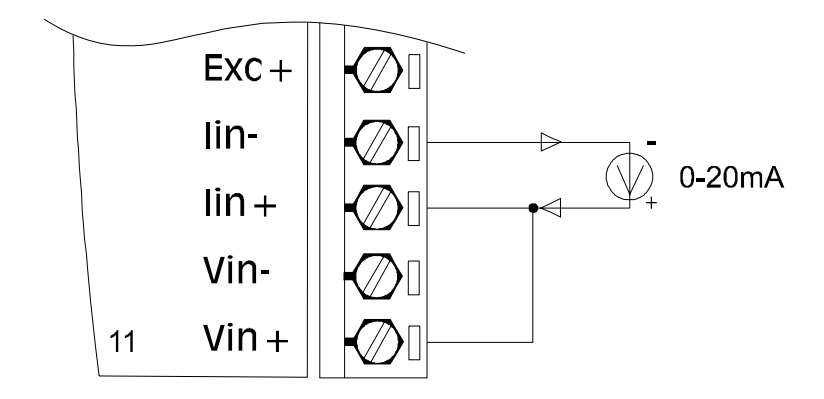

**Figure 3-23** *ADAM-4016 Strain Gauge Current Input Wiring Diagram* 

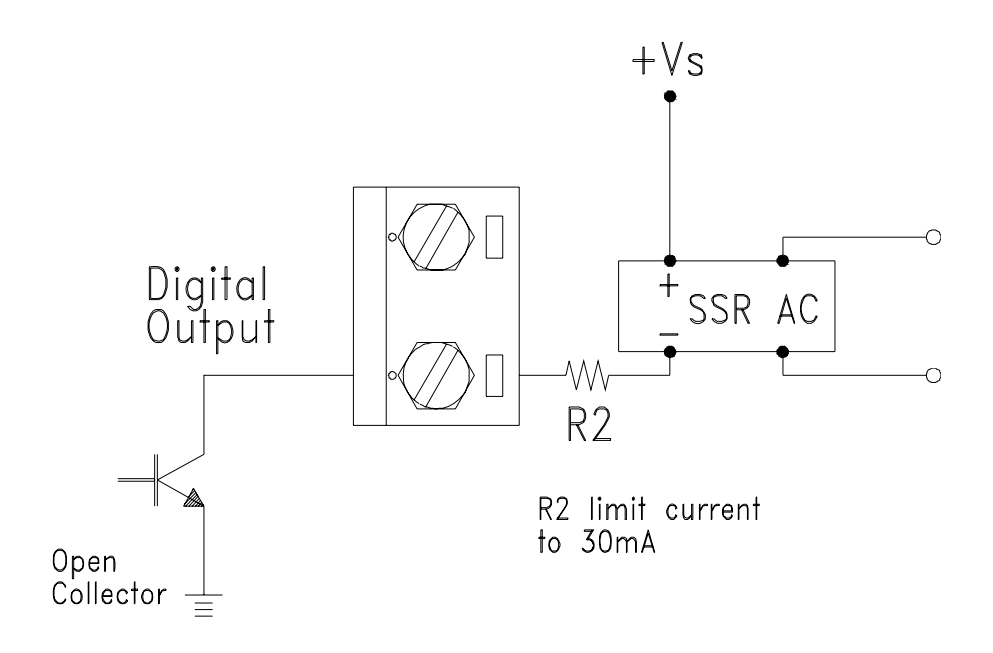

**Figure 3-24** *ADAM-4016 Digital Output Wiring Diagram Used with SSR* 

#### **3.7 ADAM-4017/4017+/4018/4018M/4018+ 8-channel Analog Input Modules**

#### **ADAM-4017/4018 8-channel Analog Input Module**

The ADAM-4017/4018 is a 16-bit, 8-channel analog input module that provides programmable input ranges on all channels. This module is an extremely cost-effective solution for industrial measurement and monitoring applications. Its opto-isolated inputs provide 3000  $V_{\text{nc}}$  of isolation between the analog input and the module, and protect the module and peripherals from damaging due to high input-line voltages.

The ADAM-4017/4018 offers signal conditioning, A/D conversion, ranging and RS-485 digital communication functions. The module protects your equipment from power surges at the ground terminal by providing opto-isolation of A/D input and up to 3000  $V_{DC}$  transformer based isolation.

The ADAM-4017/4018 uses a 16-bit microprocessor-controlled sigma-delta A/D converter to convert sensor voltage or current into digital data. The digital data are then translated into engineering units. When prompted by the host computer, the module sends the data to the host through a standard RS-485 interface.

#### **ADAM-4018M 8-channel Analog Input Data logger**

The ADAM-4018M is a 16-bit, 8-channel analog input data logger featuring programmable input ranges on all channels. This reliable and easy to use analog input logger can store up to 38,000 measurements for a maximum duration of 20 years.

The ADAM-4018M can accept various analog inputs such as thermocouple, mV, V and mA. It also offers three configurable logging modes, standard log, event log, and mixed log. Optically isolated inputs provide 3000  $V_{DC}$  of isolation between the module and the analog input, and protect the module and peripherals from damaging due to high voltages on the input lines.

The ADAM-4018M is an extremely cost-effective solution for industrial measurement and monitoring applications.

#### **ADAM-4017+ 8-channel Differential Analog Input Module**

Here comes a solution to the demand for more analog input channels. Similar to its counterpart, the ADAM-4017+ enables eight differential channels with multiple input ranges. This multi-channel/multi-range structure allows channels with different input ranges at the same time. For example, channel 1 can have the range  $\pm$  5V meanwhile the others are  $\pm 10V$  and  $\pm 20$  mA

Instead of leaving two single-ended channels in ADAM-4017 module due to the limit number of pins, ADAM-4017+ uses a switch to switch AGND and INIT\* to Vin6- and Vin7- respectively to allow 8 channel input. Moreover, the ADAM-4017+ has been expanded to accept  $4 \sim 20$  mA, so the user can employ it in various applications

#### **ADAM-4018+ 8-channel Thermocouple Input Module**

Here comes a solution to the demand for more thermocouple input channels. Similar to its counterpart, the ADAM-4018+ enables eight differential channels with multiple input types. This multichannel/multi-type structure allows synchronizing channels with different types of input. For example, channel 1 has K type of input meanwhile the others have R and S types.

ADAM-4018+ is an 8-channel T/C input module. Comparing with the universal analog input module ADAM-4019, it is more dedicated to  $T/C$  and  $4 \sim 20$  mA inputs for those with special request. It improves ADAM-4018 with the traditional design of six differential and two single-ended channels. It also enhances the steadiness and reliability of the wiring. Normally, broken external wires will lead to an inaccurate current value. ADAM-4018+, however, provides burned-out detection that allows users to fix the problems easily. ADAM 4018+ has build in Shunt.

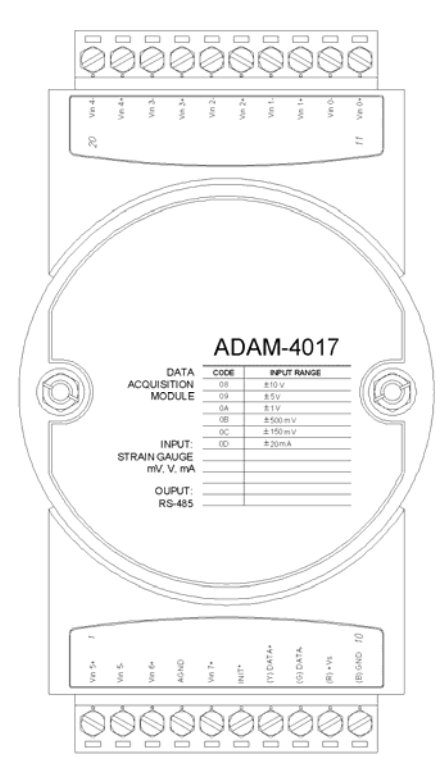

# **ADAM-4017 8-channel Analog Input Module**

**Figure 3-25** *ADAM-4017 8-channel Analog Input Module* 

Channels:

- Six differential, two single-ended

Accepts:

- Millivolt inputs:  $\pm 150$  mV and  $\pm 500$  mV
- Volt inputs:  $\pm 1$  V,  $\pm 5$  V, and  $\pm 10$  V
- Current input: ±20 mA (requires a 120 resistor)

The module forwards the data to the host computer in engineering units (mV, V or mA)

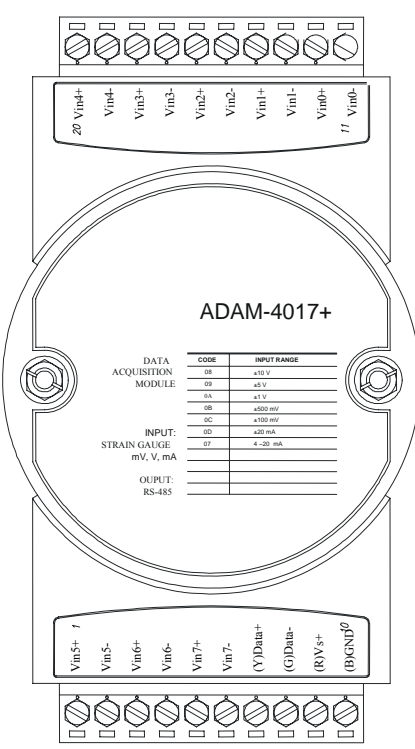

**ADAM-4017+ 8-channel Differential Analog Input Module** 

**Figure 3-26** *ADAM-4017+ 8-ch. differential analog input module* 

### **Jumper setting (ADAM-4017+)**

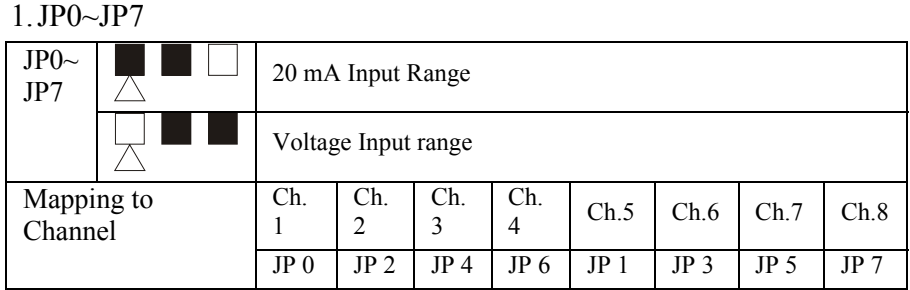

2. JP12 can Enable/Disable Watchdog Timer Function. The default setting is closed, i.e., Watchdog Timer Function Enabled. Please always keep JP12 closed and enable/disable the watchdog timer function in ADAM-utility.

### **Technical specification of ADAM-4017+**

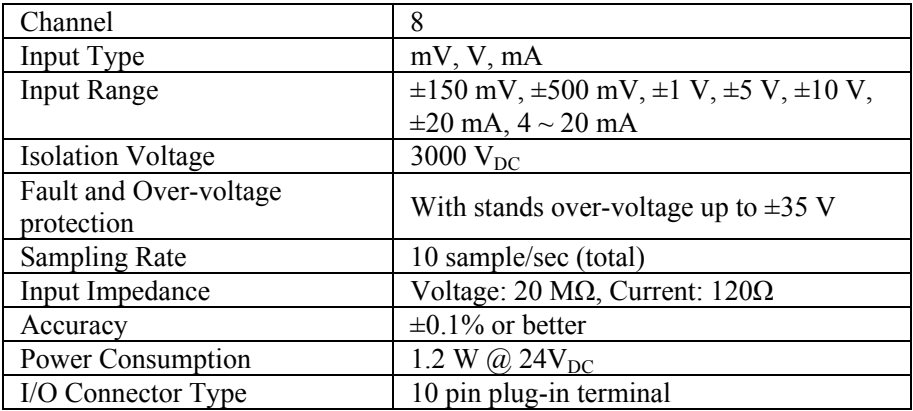

**Table 3-3** *Technical specification of ADAM-4017+* 

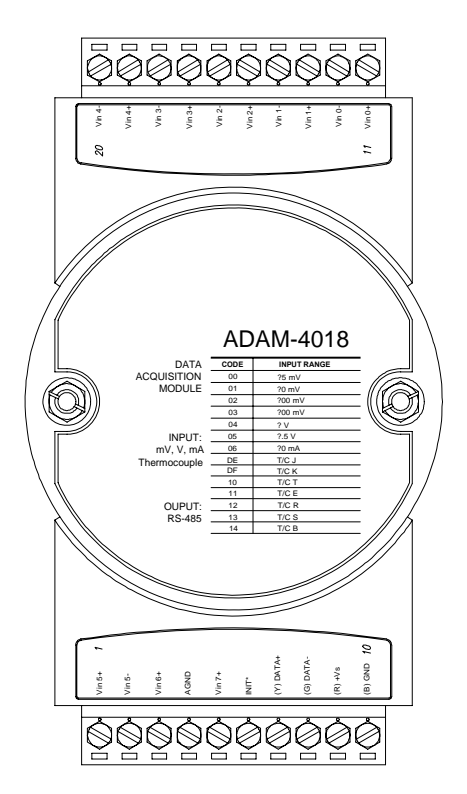

### **ADAM-4018 8-channel Analog Input Module**

**Figure 3-27** *ADAM-4018 8-channel Thermocouple Input Module* 

Channels:

- Six differential, two single-ended

Accepts:

- J, K, T, E, R, S and B thermocouples
- Millivolt inputs:  $\pm 15$  mV,  $\pm 50$  mV,  $\pm 100$  mV and  $\pm 500$  mV
- Volt inputs:  $\pm 1$  V and  $\pm 2.5$  V
- Current input: ±20 mA (requires a 125 resistor)

The module forwards the data to the host computer in engineering units  $(^{\circ}C, mV, V \text{ or } mA)$ 

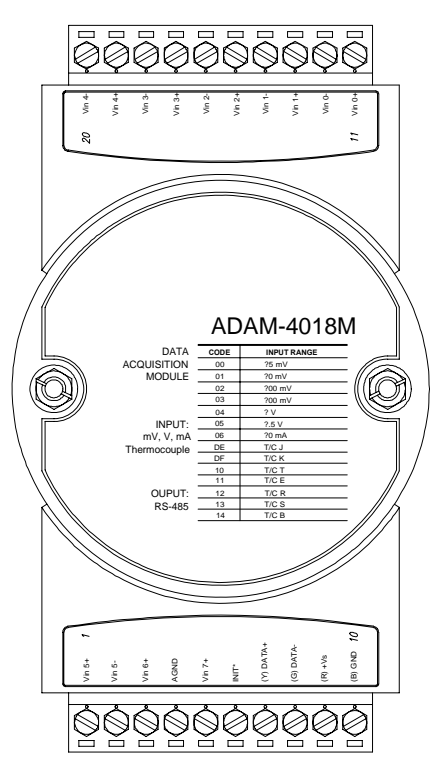

# **ADAM-4018M 8-channel Analog Input Data logger**

**Figure 3-28** *ADAM-4018M 8-channel Analog Input Data Logger* 

Channels:

- Six differential, two single-ended

Accepts:

- J, K, T, E, R, S and B thermocouples
- Millivolt inputs:  $\pm 15$  mV,  $\pm 50$  mV,  $\pm 100$  mV,  $\pm 500$  mV
- Volt inputs:  $\pm 1$  V and  $\pm 2.5$  V
- Current input: ±20 mA (requires a 125 resistor)

The module forwards the data to the host computer in engineering units  $(^{\circ}C, mV, V, \text{or } mA)$ 

Storage Capacity: - 128 KB flash memory

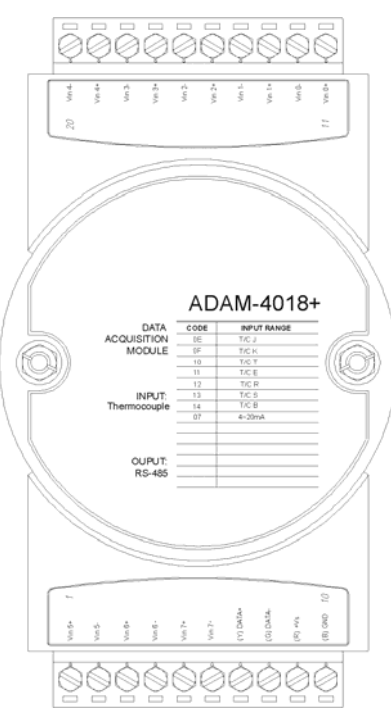

# **ADAM-4018+ 8-channel Thermocouple Input Module**

**Figure 3-29** *ADAM-4018+ 8-ch. thermocouple input module*

| JP0~<br>JP7           |  | 4~20 mA Input Range |                 |                 |          |      |      |      |      |
|-----------------------|--|---------------------|-----------------|-----------------|----------|------|------|------|------|
|                       |  | Voltage Input range |                 |                 |          |      |      |      |      |
| Mapping to<br>Channel |  | Ch.                 | Ch.             | Ch.             | Ch.<br>4 | Ch.5 | Ch.6 | Ch.7 | Ch.8 |
|                       |  | JP <sub>0</sub>     | JP <sub>2</sub> | JP <sub>4</sub> | JP 6     | JP 1 | JP 3 | JP 5 | JP 7 |

### **Technical specification of ADAM-4018+**

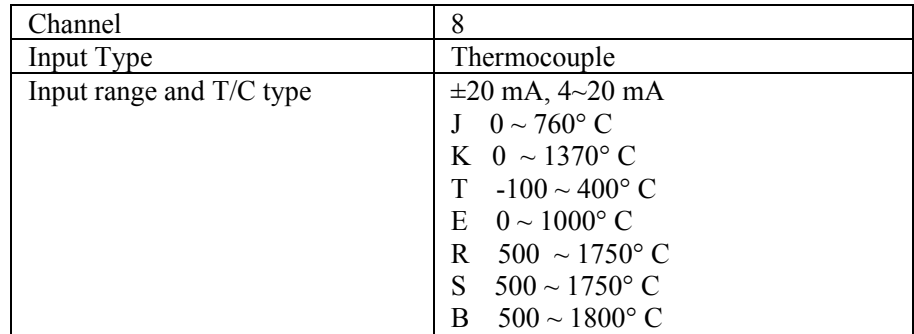

*3-34 ADAM 4000 Series User's Manual*

| <b>Isolation Voltage</b>          | 3000 $V_{DC}$                                  |  |  |  |  |
|-----------------------------------|------------------------------------------------|--|--|--|--|
| Fault and over-voltage protection | Withstands over voltage up to $\pm 35$ V       |  |  |  |  |
| Sampling Rate                     | 10 sample/sec (total)                          |  |  |  |  |
| Input Impedance                   | Voltage: 20 M $\Omega$ , Current: 120 $\Omega$ |  |  |  |  |
| Accuracy                          | $\pm 0.1\%$ or better                          |  |  |  |  |
| Power Consumption                 | 0.8 W @ $24V_{DC}$                             |  |  |  |  |
| I/O Connector Type                | 10 pin plug-in terminal                        |  |  |  |  |

**Table 3-4** *Technical specification of ADAM-4018+* 

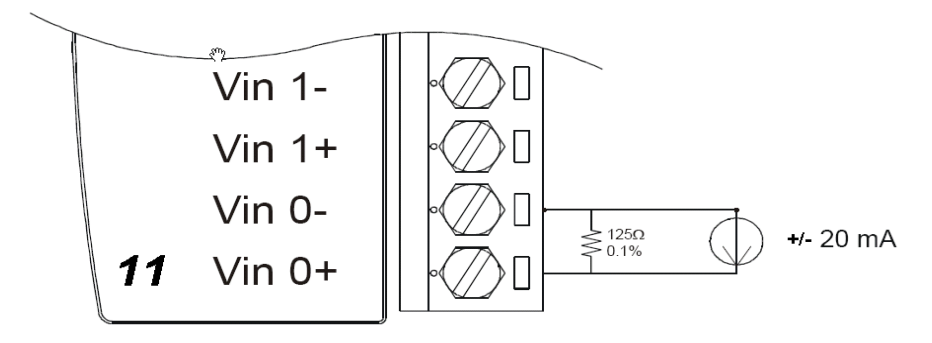

**Figure 3-30** *Current Input Wiring Diagram of ADAM-4017* 

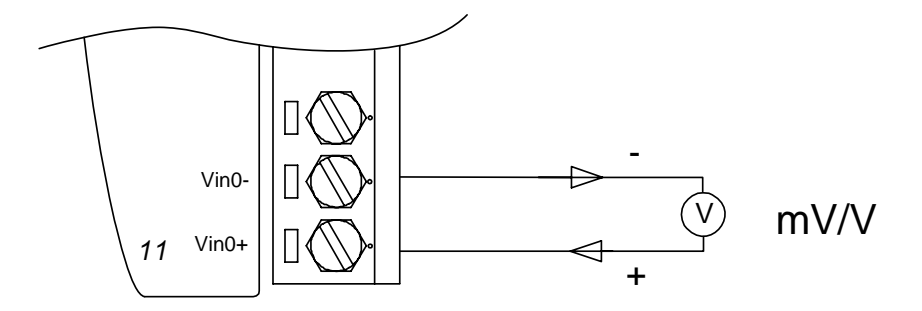

**Figure 3-31(a)** *ADAM-4017 Differential Input Wiring Diagram (Ch0 ~ Ch5)* 

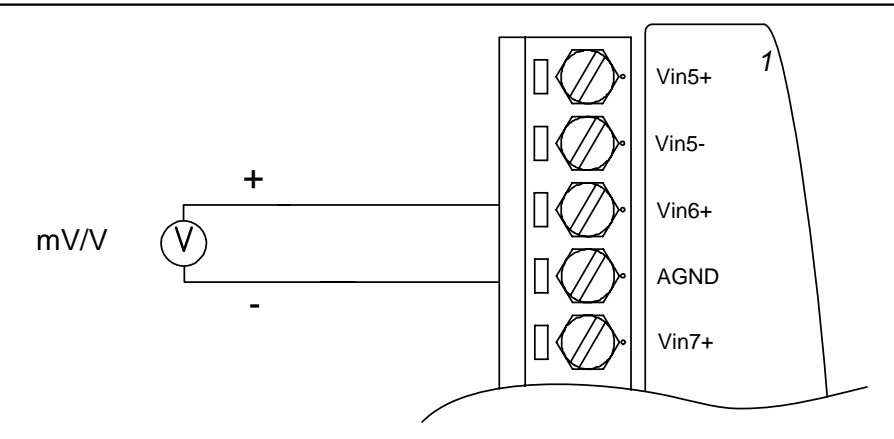

**Figure 3-31(b)** *ADAM-4017 Single-ended Input Wiring Diagram (Ch6 and Ch7)* 

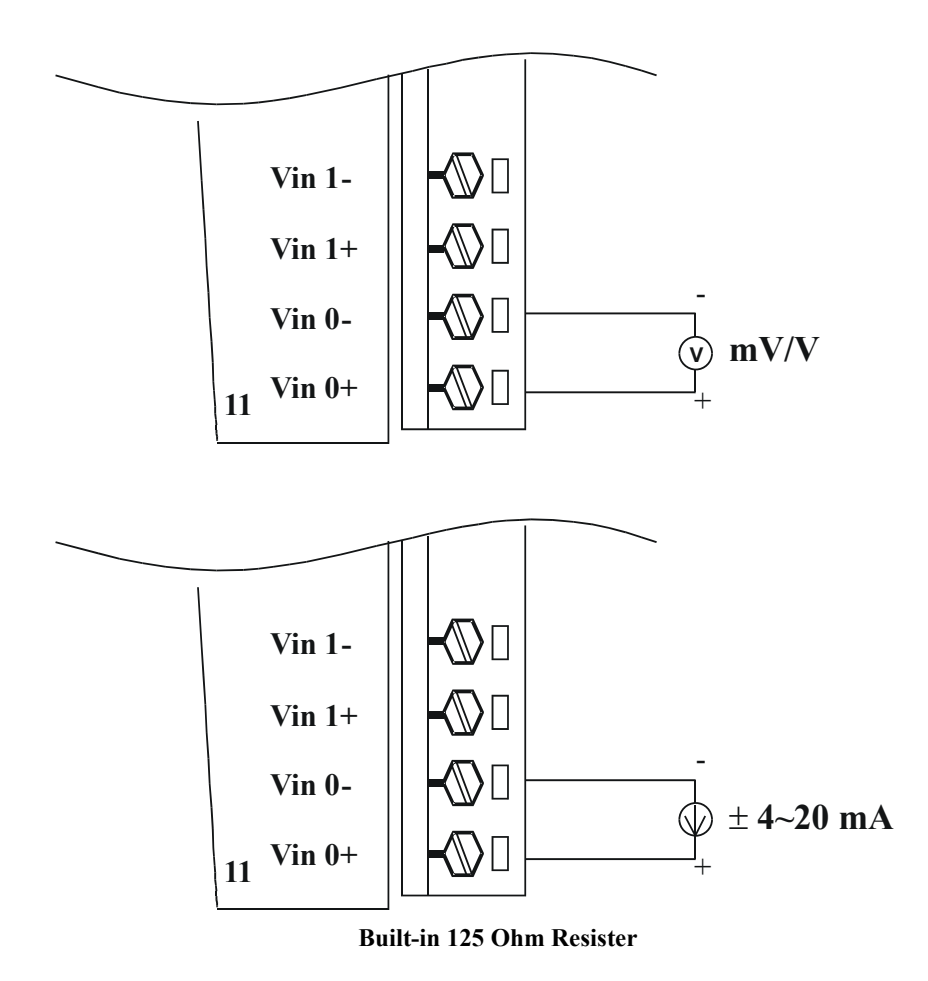

**Figure 3-32** *ADAM-4017+ Voltage and Current Input Wiring Diagram*

*3-36 ADAM 4000 Series User's Manual*

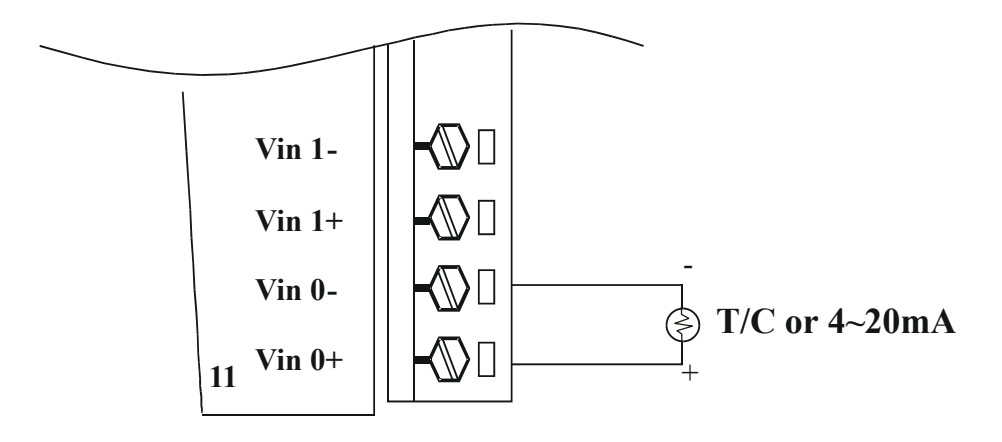

**Figure 3-33** *ADAM-4018+ Thermocouple Input Wiring Diagram* 

### **3.8 ADAM-4019+ 8-channel Universal Analog Input Module**

The ADAM-4019+ is universal analog input module to integrate with various AI modules into one. It not only reduces the hardware cost, but also simplifies the wiring complexity. Furthermore, the ADAM-4019+ provides the burnt-out detection functionality for 4~20mA and all thermocouple input.

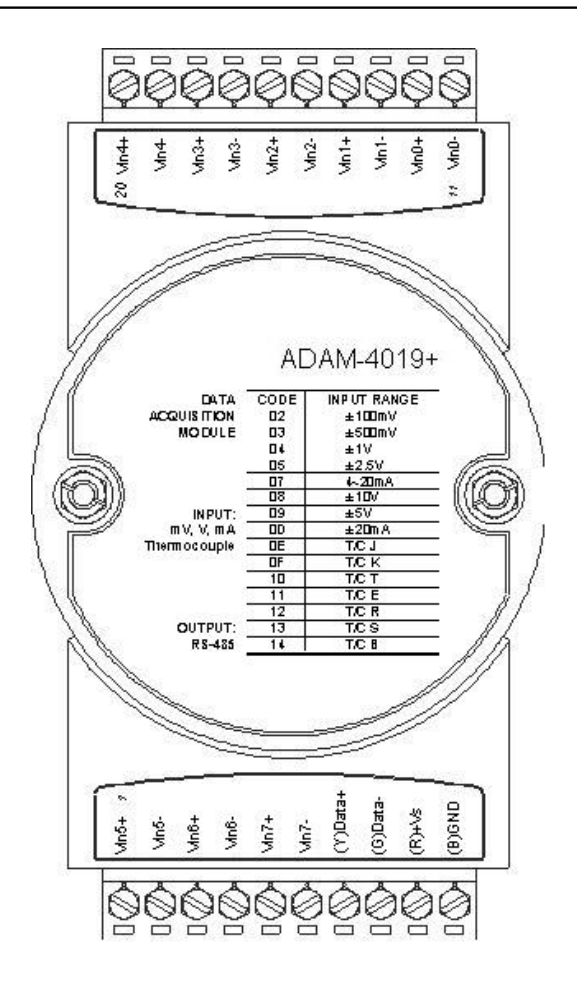

**Figure 3-34** *ADAM-4019+ 8-channel Universal Analog Input* 

The jumper setting of ADAM-4019+ for input type selection:

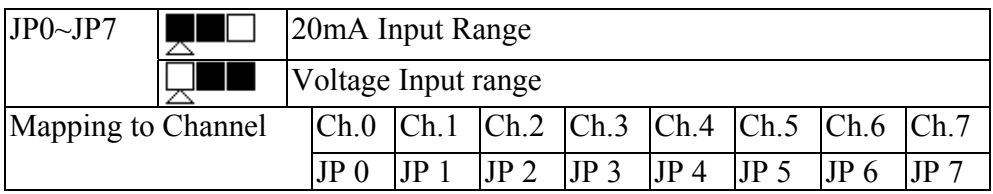

### **\*It is built the 120Ω resister inside under current input mode**

*3-38 ADAM 4000 Series User's Manual*

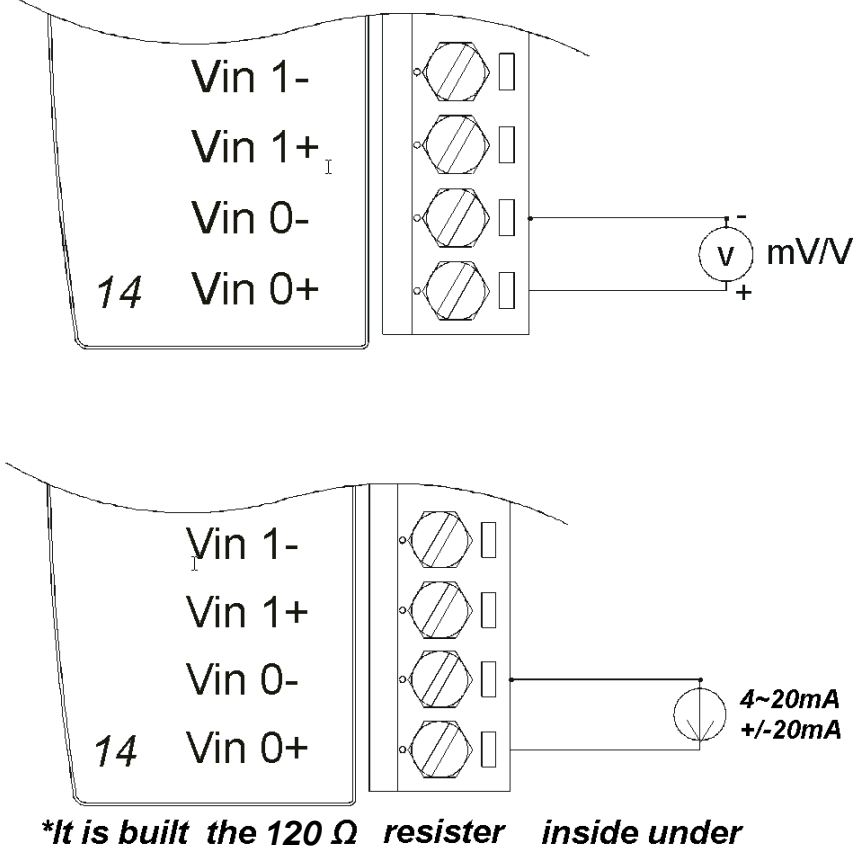

current input mode

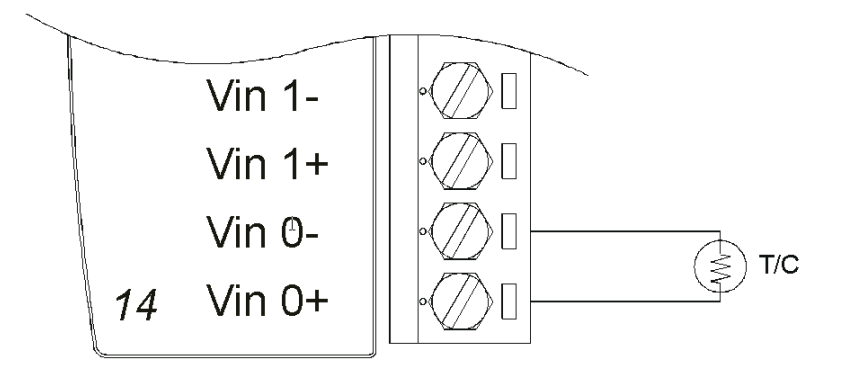

**Figure 3-35** *ADAM-4019+ Universal Analog Input Wiring Diagram* 

*Chapter 3 I/O Modules 3-39*

# **Technical specification of ADAM-4019+**

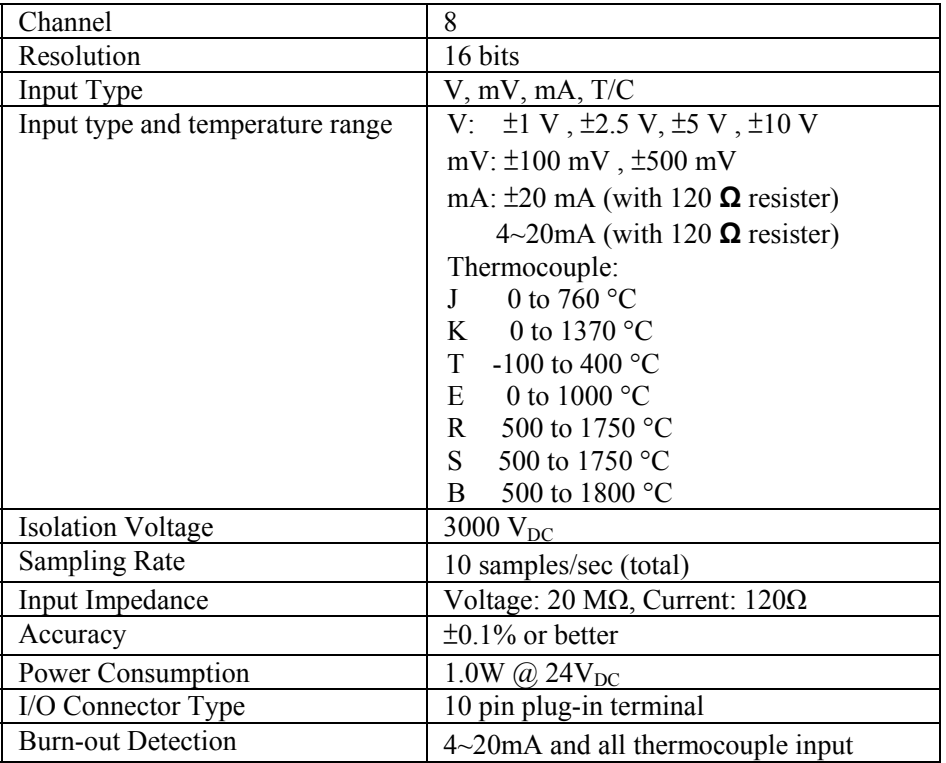

**Table 3-5** *Technical specification of ADAM-4019+* 

### **3.9 ADAM-4021 Analog Output Module**

Analog output module receives its digital input through an RS-485 interface from the host computer. The format of the data is either two's complement hexadecimal format or percentage of full-scale range (FSR), depending on the module's configuration. It then uses its microprocessor-controlled D/A converter to convert the digital data into output signals.

You will get a true read-back of the analog output signal from the unit's ADC, which monitors the output independently. You can also specify slew rates and start up currents through the configuration software. The Analog Output Module can supply single-channel analog output in a range of voltages or currents.

Furthermore, it will protect your equipment from power surges at the ground terminal by providing opto-isolation of the D/A output and up to 3000  $V_{DC}$  transformer based isolation.

#### **Slew Rate**

The slew rate is defined as the discrepancy between the present number of milliamps (or Volts) per second and the required output currents (or voltages). An ADAM analog output module may be configured for a specific slew rate.

### **ADAM-4021 Analog Output Module**

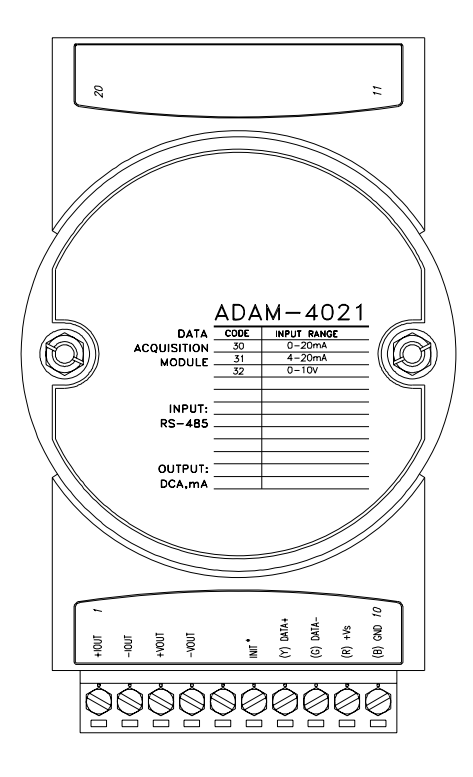

**Figure 3-36** *ADAM -4021 Analog Output Module* 

Depending on its configuration settings the module accepts the following formats from the host computer:

- Engineering units
- Percent of full-scale range (FSR)
- Two's complement hexadecimal format,

Output types:

- Voltage:  $0 \sim 10$  V
- (Slew rate: 0.0625 to 64 V/sec)
- Currents:  $0 \sim 20$  mA, or  $4 \sim 20$  mA.
- (Slew rate: 0.125 to 128 mA/sec)

*3-42 ADAM 4000 Series User's Manual*

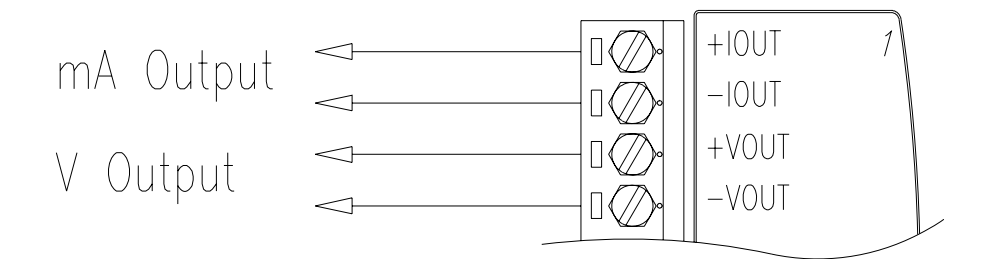

**Figure 3-37** *ADAM-4021 Analog Output Wiring Diagram* 

### **3.10 ADAM-4024 4-channel Analog Output Module**

ADAM-4024 is a 4-channel analog output module with mixed type I/O. Currently, there is not any ADAM-4000 series module that provides more than one analog output channel. Under some circumstances, it is, however, a demand for multiple analog outputs to fulfill particular applications without many duplicate modules. ADAM-4024 is designed to achieve this purpose by integrating four A/O channels and four isolated D/I channels into only one module. The four digital input channels function as an interlock for emergency latch output.

ADAM-4024 inherited from ADAM-4021, but provide multi-range AO support, allows its four A/O channels working at the same time with different and more output ranges. For example, it can have 4~20 mA and  $\pm 10$  V at its output. To ensure the operation of machines and facilities, ADAM-4024 has the functionality of slew rate control. Output slope is programmable through ramping/clamping the slew rate. Unlike traditional mechanism, ADAM-4024 permits users to substitute its default value at the start up. Users can easily set up and configure the module to be more adaptive.

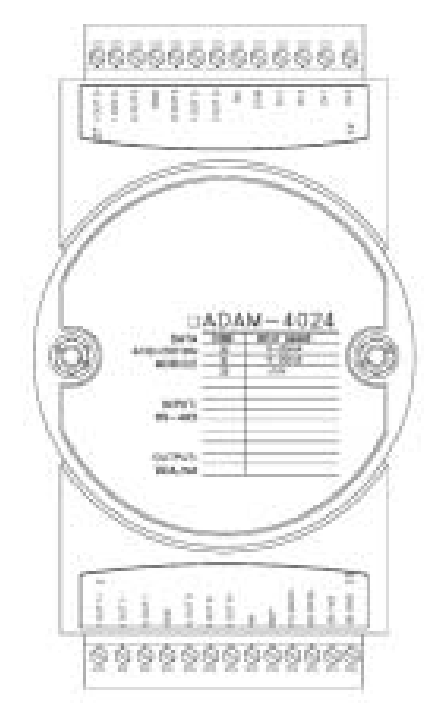

**Figure 3-38** *ADAM-4024 4-channel Analog Output Module* 

*3-44 ADAM 4000 Series User's Manual*

### **Technical specification of ADAM-4024**

- Resolution: 12-bit
- Output Type: mA, V
- Output Range:  $0\neg 20$  mA,  $4\neg 20$  mA, and  $\pm 10$ V
- Isolation Voltage: 3000 VDC
- Output Impedance: 0.5 Ω
- Accuracy:  $\pm 0.1\%$  of FSR for current output  $\pm 0.2\%$  of FSR for voltage output • Zero Drift:
	- Voltage output:  $\pm 30 \mu V$ <sup>o</sup>C Current output:  $\pm 0.2 \mu A$ <sup>o</sup>C
- Span Temperature Coefficient:  $\pm 25$  ppm/<sup>o</sup>C
- Output Slope Rate:  $0.125 \sim 128$  mA/sec.  $0.0625 \sim 64$  V/sec.
- Current Load Resistor: 0 to 500
- Built-in Watchdog Timer
- Isolation Digital Input Channel: 4 Level  $0: +1V$  max Level  $1: +10-30$  V<sub>DC</sub>
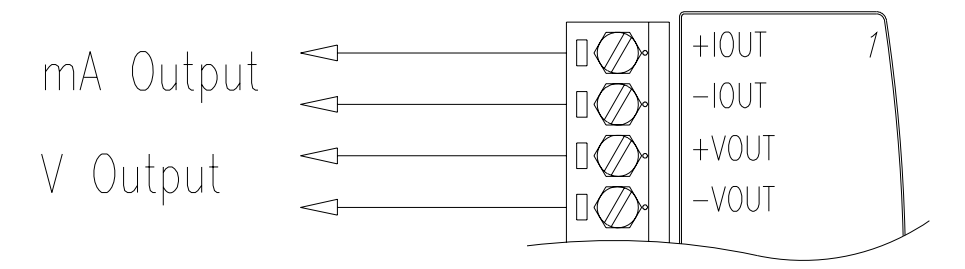

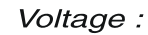

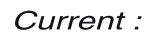

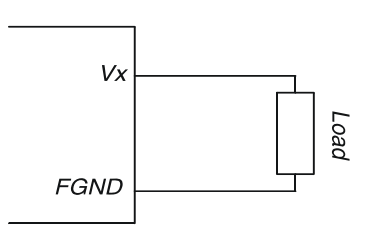

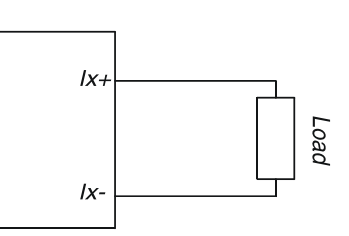

**Power Supply:** 

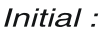

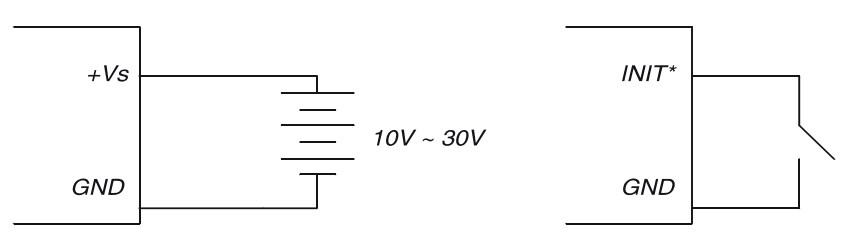

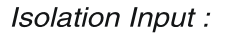

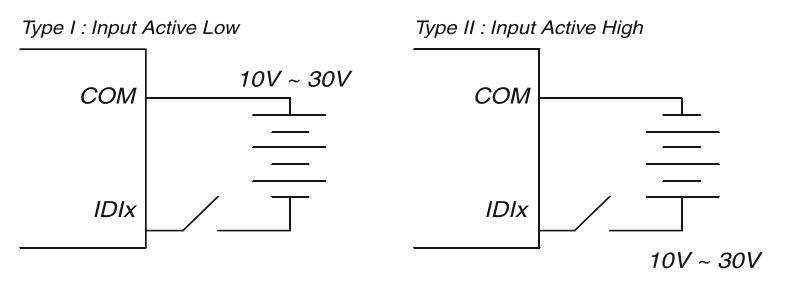

**Figure 3-39** *ADAM-4024 Pin Define and Wiring Diagram* 

*3-46 ADAM 4000 Series User's Manual*

## **3.11 ADAM-4050 Digital I/O Module**

The ADAM-4050 features seven digital input and eight digital output channels. The outputs are open-collector transistor switches that you can control from the host computer. You can also use the switches to control solid-state relays, which can be applied to equipments such as heaters and pumps. The host computer can use the module's digital inputs to determine the states of limit, safety switches, and remote digital signals.

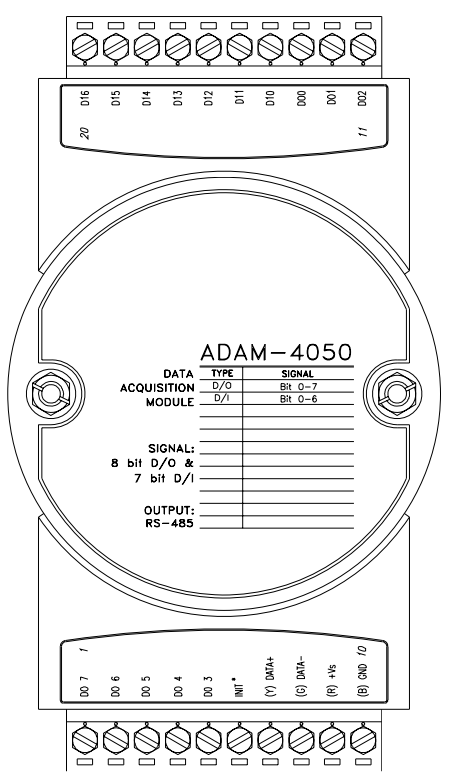

**Figure 3-40** *ADAM-4050 Digital I/O Module* 

Channels:

- 7 input channels
- 8 output channels

Digital Input:

- Logic level 0: +1 V max.
- Logic level 1:  $+3.5 \sim 30$  V

Digital Output: -Open collector to 30 V, 30 mA max. load

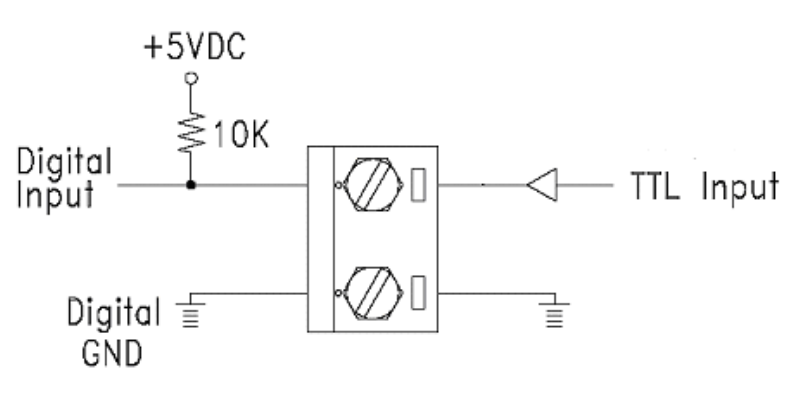

**Figure 3-41** *ADAM-4050 TTL Input Wiring Diagram* 

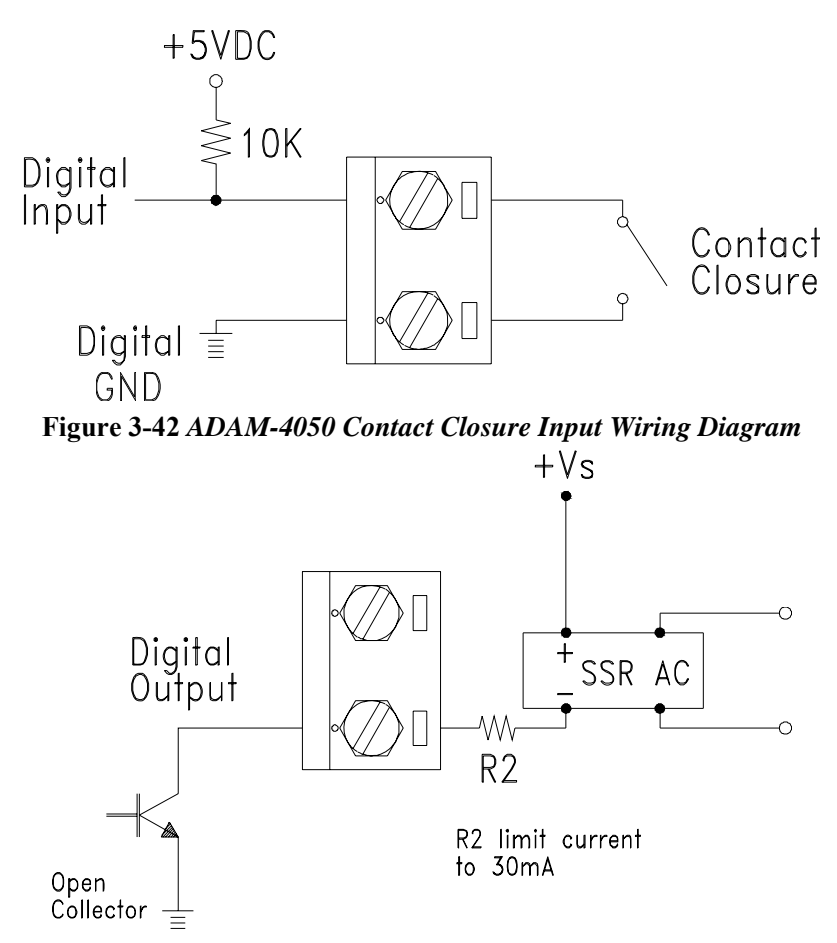

**Figure 3-43** *ADAM-4050 Digital Output Wiring Diagram Used with SSR* 

*3-48 ADAM 4000 Series User's Manual*

## **3.12 ADAM-4051 16-channel Isolated Digital Input Module**

The ADAM-4051 is a 16 channel Digital Input Module. It is built with  $2500V_{\text{DC}}$  optical isolation, and it is suitable for critical applications. The main difference from other modules is that ADAM-4051 accepts  $10 \sim 50V$  input voltage to fit various digital signals like 12 V, 24 V, and 48 V. Moreover, users can read the current status from the LED indicators on the front panel.

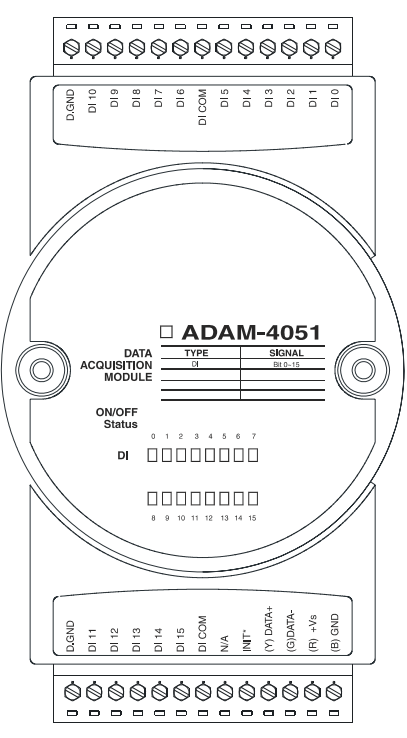

**Figure 3-44** *ADAM-4051 16-channel Isolated Digital Input Module* 

- Channel: 16 (4-channel/group)
- Optical Isolation:  $2500$  V<sub>DC</sub>
- Opto-isolator response time: 25 μs
- Over-voltage Protect: 70  $V_{DC}$
- ESD (Electro Static Discharge): 2000  $V_{DC}$
- LED Indicator: On: Active; Off: Non-active
- Input Voltage: Dry Contact Logic level 1: close to GND, Logic level 0: open Wet Contact Logic level 1:  $10 \sim 50$  V, Logic level 0: 3 V
- Power consumption: 1W  $\omega$  24 V<sub>DC</sub>
- I/O Connector Type: 13 pin plug-in terminal\*2

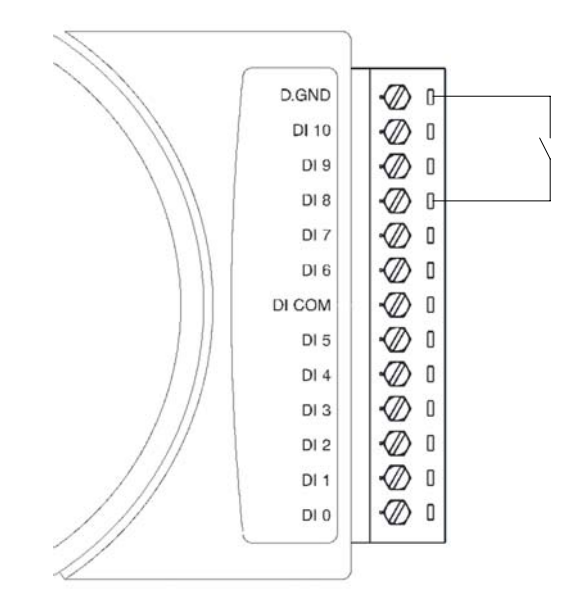

**Figure 3-45** *ADAM-4051 Dry Contact Wiring Diagram* 

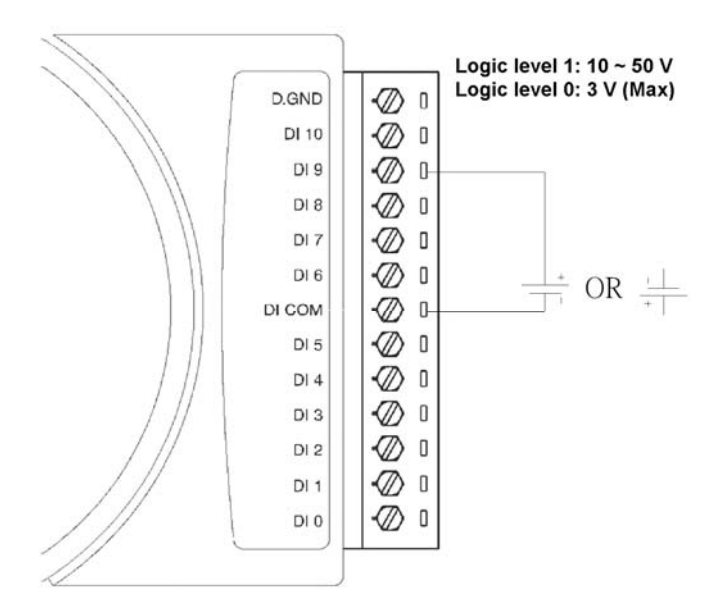

**Figure 3-46** *ADAM-4051 Wet Contact Wiring Diagram* 

*3-50 ADAM 4000 Series User's Manual*

## **3.13 ADAM-4052 Isolated Digital Input Module**

The ADAM-4052 provides eight digital input channels. Among these eight channels, six of them are fully independent isolated channels and the other two are isolated channels with a common ground. They all have 5000  $V_{RMS}$  isolation to prevent power surges from the input lines

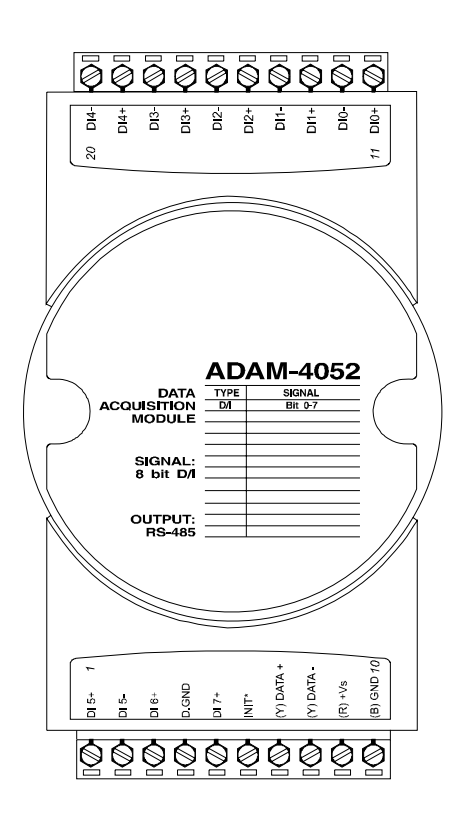

**Figure 3-47** *ADAM-4052 Isolated Digital Input Module* 

Channels: 8

- 6 differential channels (fully independent isolated channels)
- 2 single-ended channels (isolated channels with common ground)

Digital Input:

- Logic level 0: +1 V max.
- Logic level  $1: +3 \sim 30$  V

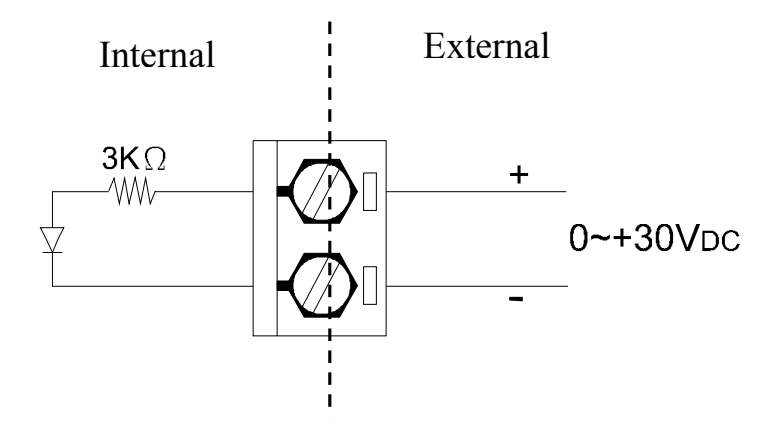

**Figure 3-48** *ADAM-4052 Isolation Digital Input Wiring Ground* 

## **3.14 ADAM-4053 16-channel Digital Input Module**

The ADAM-4053 provides 16 digital input channels for dry contact or wet contact signals. For dry contact, the effective distance from DI to contact point is up to 500 m.

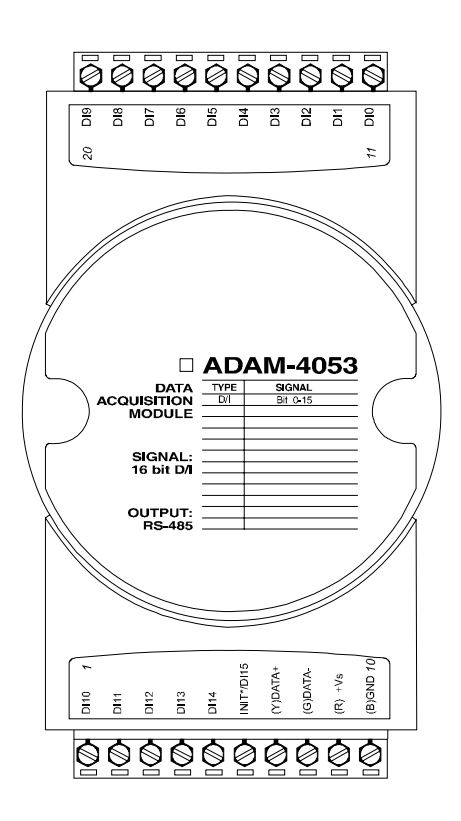

**Figure 3-49** *ADAM-4053 16-channel Digital Input Module* 

Channels: 16 Digital Input -Dry contact Logic level 0: Close to GND Logic level 1: OPEN -Wet contact Logic level  $0: +2$  V max. Logic level 1:  $+4$  V to  $+30$  V

# **I/O Modules**

**Note:** There is one pin showing "INIT\*/DI15" on the connector of the ADAM-4053 module. You can configure the pin define by the jumper on PCB (refer to the image below to see its location):

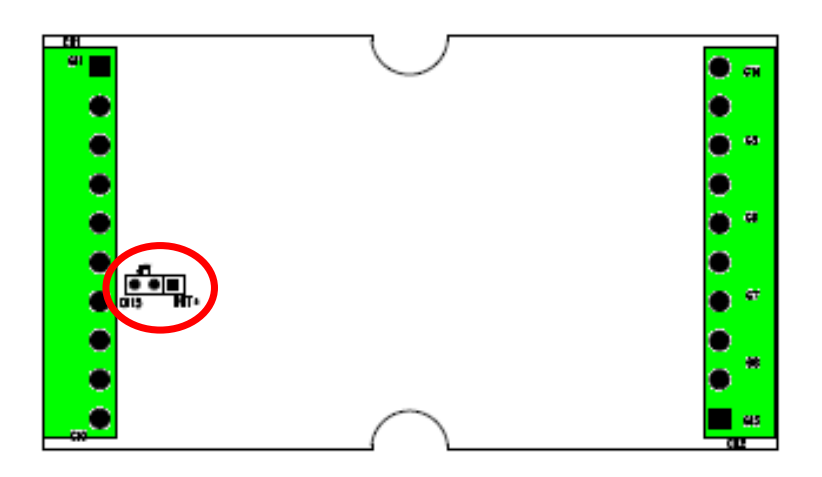

**Jumper Setting:** 

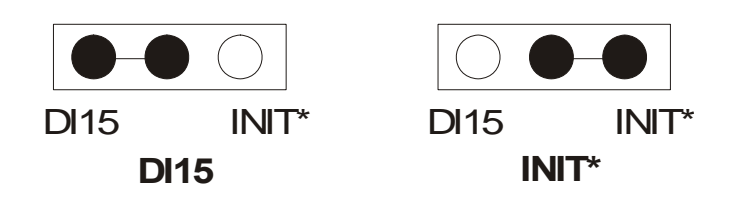

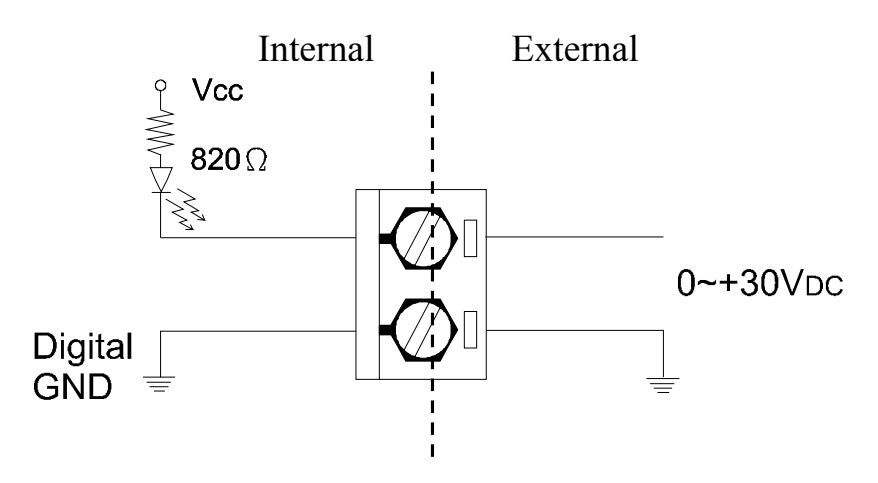

**Figure 3-50** *ADAM-4053 Wet Contact Input Wiring Diagram* 

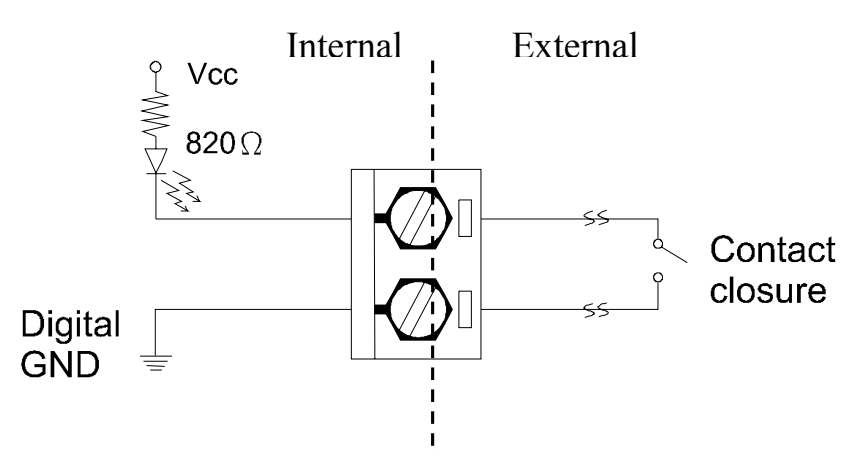

**Figure 3-51** *ADAM-4053 Contact Closure Input Wiring Diagram* 

## **3.15 ADAM-4055 16-channel Isolated Digital I/O Module**

The ADAM-4055 offers 8 channel isolated digital input and 8 channel isolated digital output for critical applications. The inputs accept 10~50 V voltage, and the outputs can supply 5~40  $V_{DC}$  at the open collector. The ADAM-4055 is user friendly with built LED indicator for status reading.

Notice: we had updated the digital input dry/wet contact option by using jumper selection. The default setting is to support these two DI contacts both at the same time. However, a customer can also choose his or her needs by supporting only one. Please refer to the following wiring illustration figure 3-54b for more details

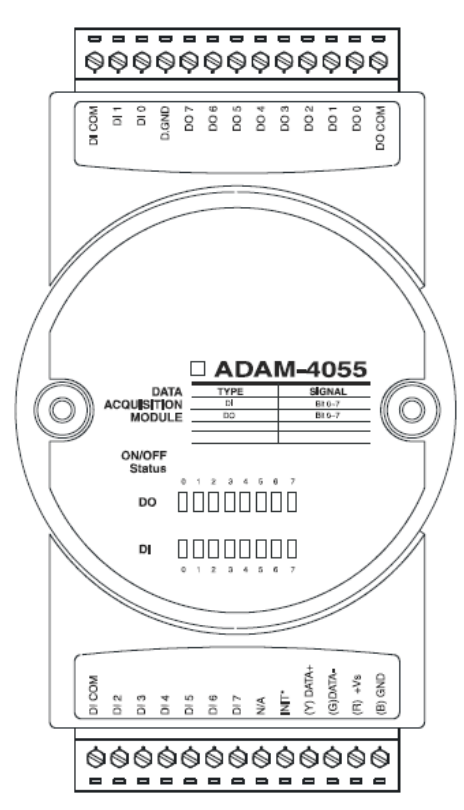

**Figure 3-52** *ADAM-4055 16-channel Digital I/O Module* 

*3-56 ADAM 4000 Series User's Manual*

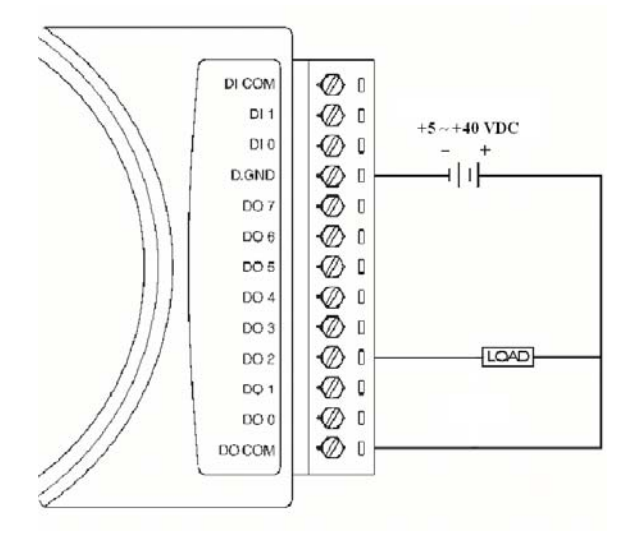

**Figure 3-53** *ADAM-4055 Digital Output Wiring Diagram* 

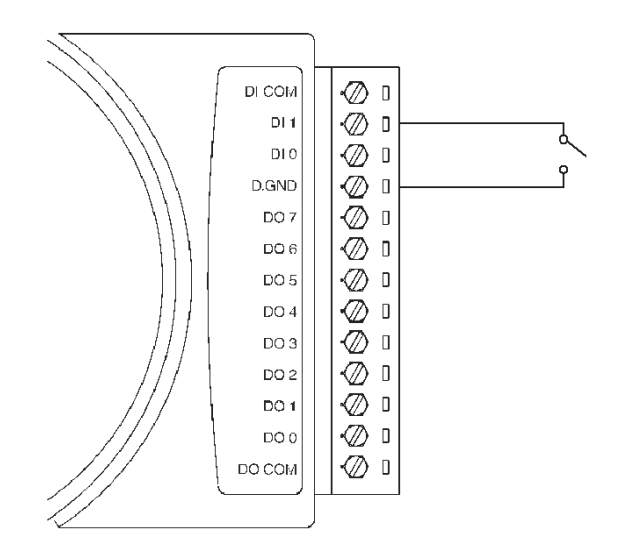

**Figure 3-54a** *ADAM-4055 Digital Input Dry Contact Wiring Diagram* 

# **I/O Modules**

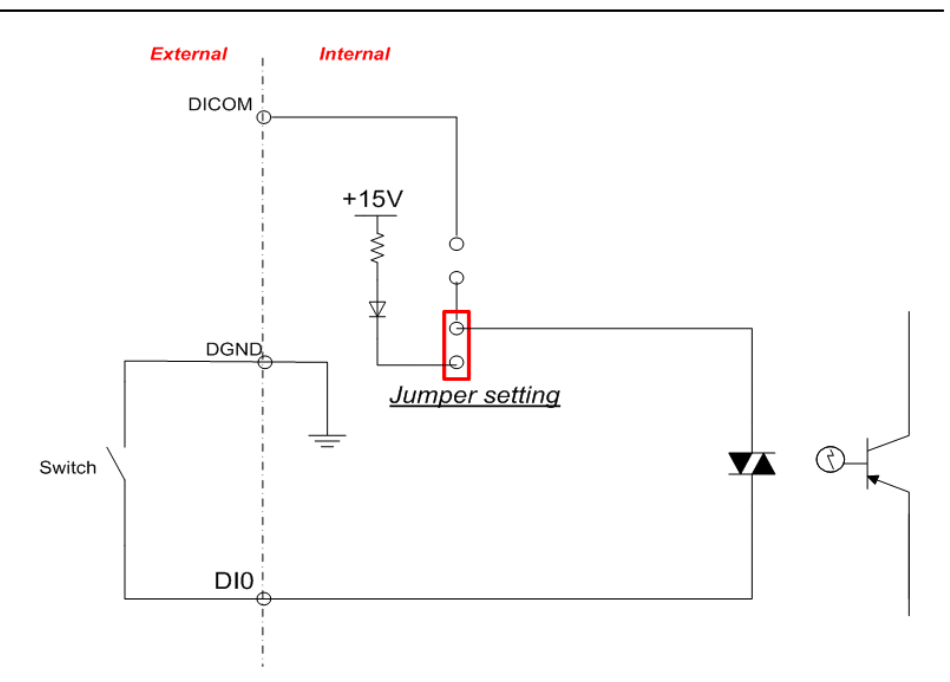

**Figure 3-54b** *ADAM-4055 Digital Input Dry Contact Diagram (Internal)* 

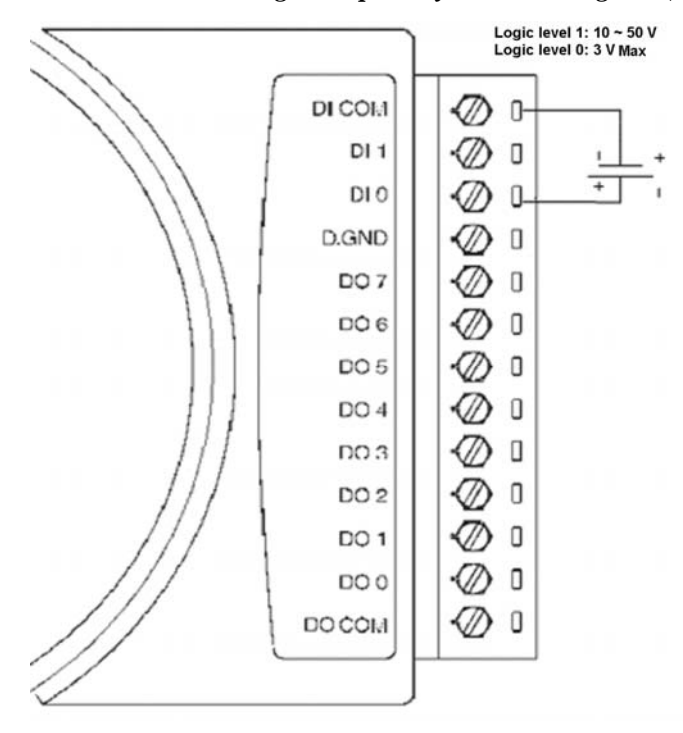

**Figure 3-55a** *ADAM-4055 Digital Input Wet Contact Wiring Diagram* 

*3-58 ADAM 4000 Series User's Manual*

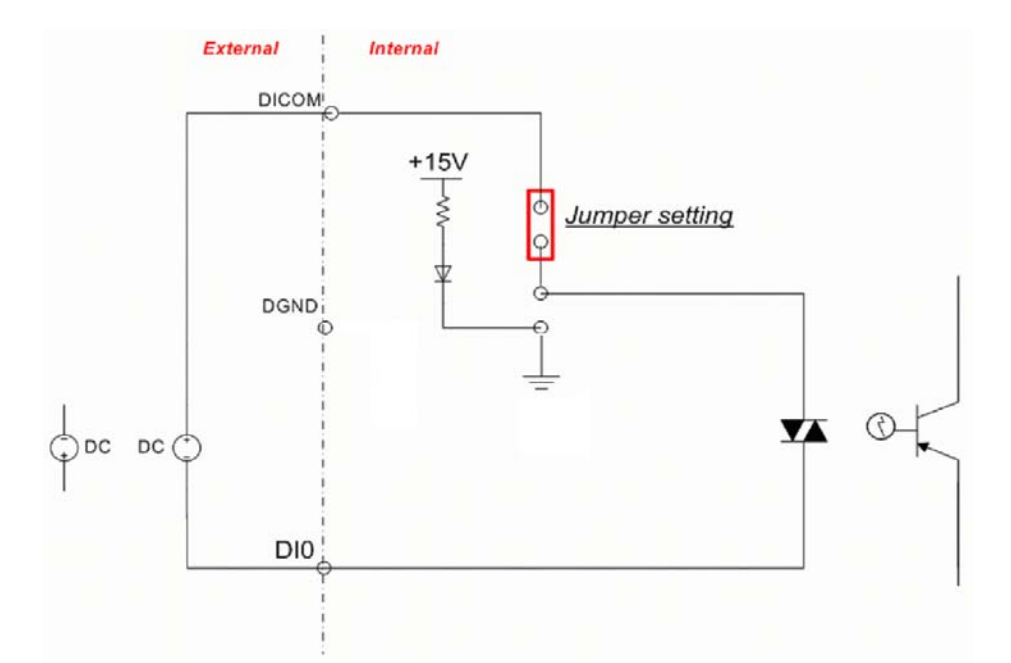

**Figure 3-55b** *ADAM-4055 Digital Input Wet Contact Diagram (Internal)* 

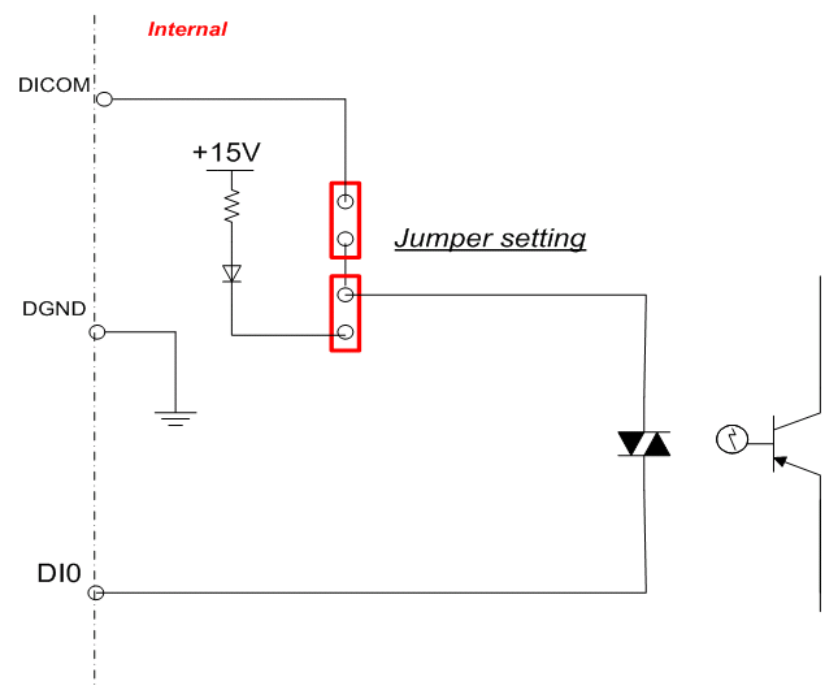

**Figure 3-56a** *ADAM-4055 Default Jumper Setting for the Digital Input Wiring (Support dry and wet contact digital input at the same time)*

*Chapter 3 I/O Modules 3-59*

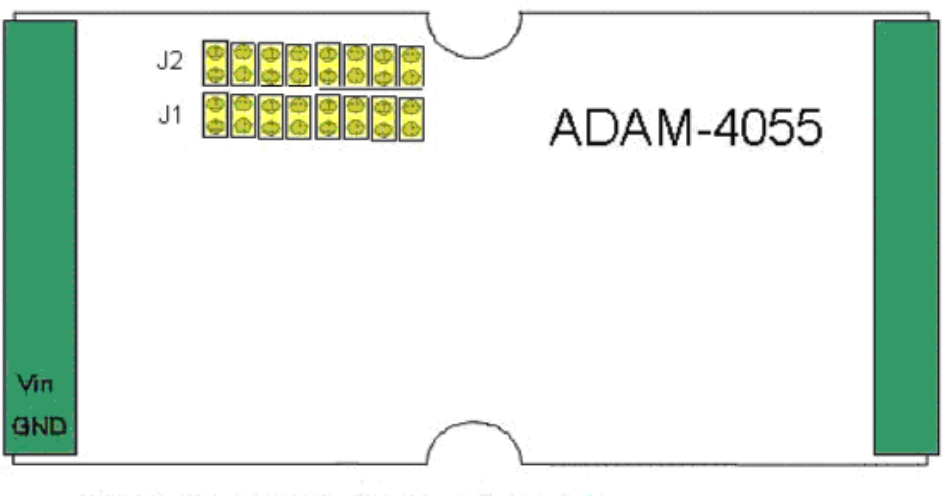

- Notice: 1. J1 setting is for digital input Dry contact
	- 2. J2 setting is for digital input Wet contact
	- 3. J1 & J2 of the default setting are closed individually to support dry and wet contact at the same time

**Figure 3-56b** *ADAM-4055 Default Jumper Setting for the Digital Input Wiring*

## **3.16 ADAM-4056S 12-channel Sink Type Isolated Digital Output Module**

ADAM-4056S is a 12-channel sink type isolated digital output module. The isolated channels are designed for digital output for critical applications. Open collector outputs can provide from +5 to  $+40$  V<sub>DC</sub>, and both ADAM ASCII and Modbus/RTU protocols are supported. LED indicators are used for status reading.

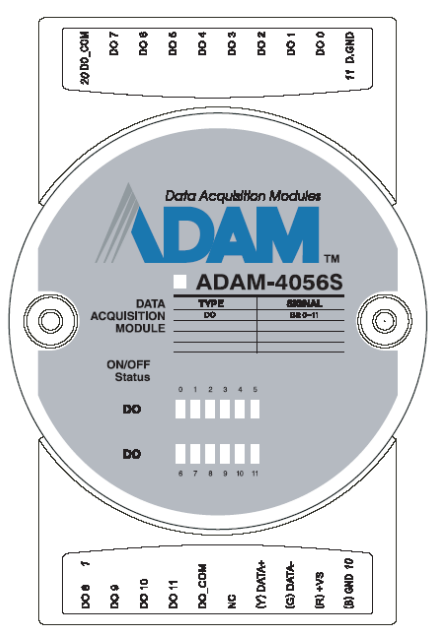

**Figure 3-57** *ADAM-4056S 12-channel Sink Type Isolated Digital Output Module* 

## **Technical Specification of ADAM-4056S**

- Number of Output Channel: 12
- Digital Output: Open Collector from  $+5 \sim +40V$ , 200mA max. load (Sink)
- LED Indicator: On: Active, Off: Non-active
- Power Consumption: 1 W @ 24 $V_{DC}$
- Optical isolation: 5000  $V_{DC}$
- Supports Modbus/RTU protocol
- I/O Connector Type: 10 pin plug-in terminal\*2
- Support Safety Value: Force the DO channels to safety status when communication is in time-out and over pre-defined period.

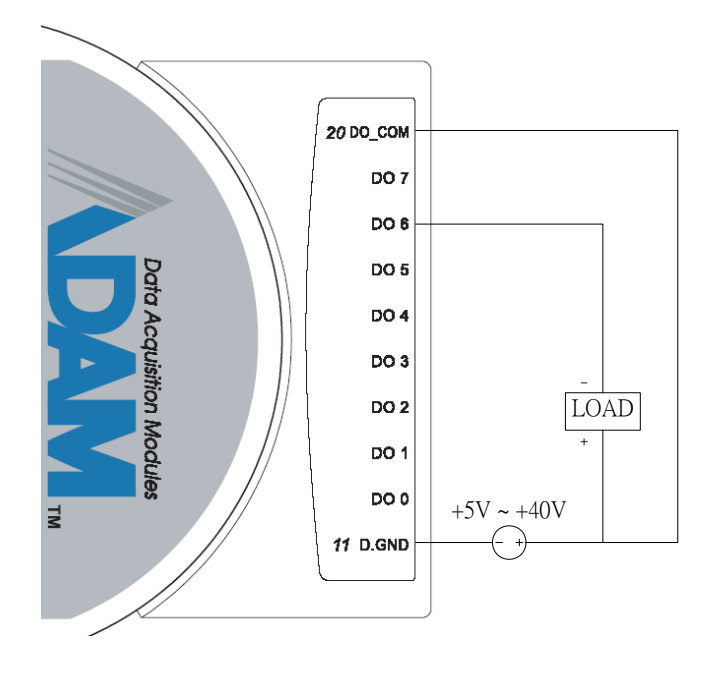

**Figure 3-58** *ADAM-4056S Digital Output Wiring Diagram* 

## **3.17 ADAM-4056SO 12-channel Source Type Isolated Digital Output Module**

ADAM-4056SO is a 12-channel source type isolated digital output module. The 12 isolated digital output channels are designed for critical applications. The digital output signals are sent in the range of  $10 \sim 35$  V<sub>DC</sub> with maximum 1A per channel, and both ADAM ASCII and Modbus/RTU protocols are supported. The LED indicators provide status reading of the module.

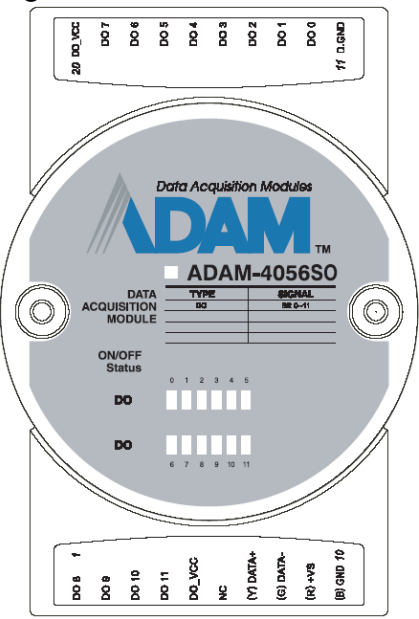

**Figure 3-59** *ADAM-4056SO 12-channel Source Type Isolated Digital Output Module* 

## **Technical Specification of ADAM-4056SO**

- Number of Output Channel: 12
- Digital Output: VCC:  $+10 \sim 35V_{DC}$ , 1A per Channel (Source)
- LED Indicator: On: Active, Off: Non-active
- Power Consumption: 1 W @ 24 $V_{DC}$
- Optical isolation:  $5000$  V<sub>DC</sub>
- Supports Modbus/RTU protocol
- I/O Connector Type: 10 pin plug-in terminal\*2
- Leakage current :  $50 \mu$  A

• Support Safety Value: Force the DO channels to safety status when communication is in time-out and over pre-defined period.

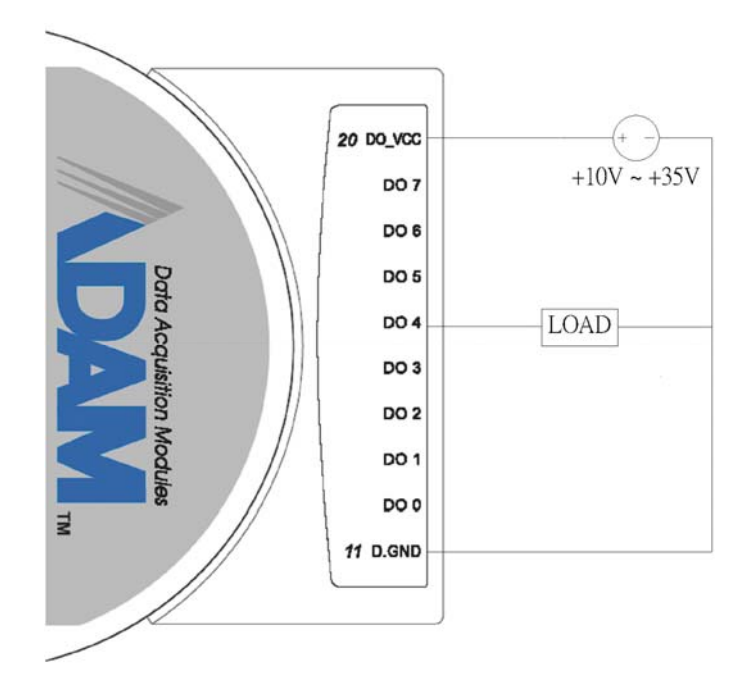

**Figure 3-60** *ADAM-4056SO Digital Output Wiring Diagram*

## **3.18 ADAM-4060/4068 Relay Output Module**

The ADAM Relay Output Module is a low-cost alternative to SSR modules. The ADAM-4060 Relay Output Module provides four relay channels; two of them are Form A, and two are Form C. The ADAM-4068 Relay Output Module provides eight channels. Four of the channels are Form A, and four are Form C. These two modules are excellent for ON/OFF control or low-power switching applications and they are able to support the safety value setting.

## **ADAM-4060 4-channel Relay Output Module**

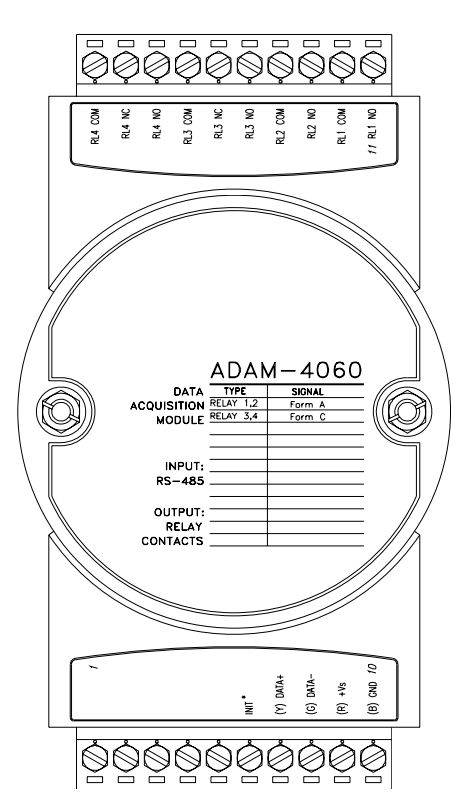

**Figure 3-61** *ADAM-4060 4-channel Relay Output Module* 

Contact rating for Form A and Form C: (Resistive)

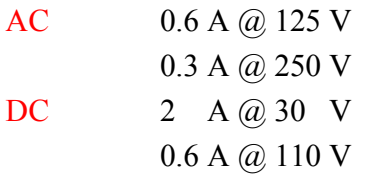

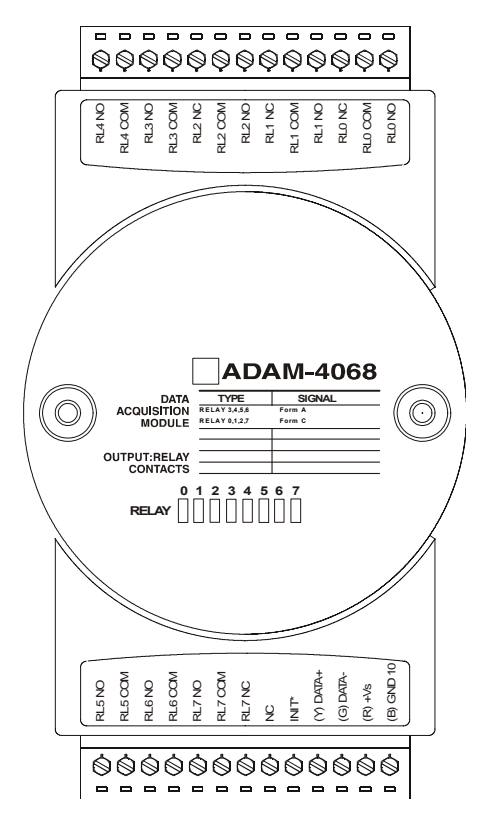

**ADAM-4068 8-channel Relay Output Module** 

**Figure 3-62** *ADAM-4068 8-channel Relay Output Module* 

Contact Rating for Form A and Form C: (Resistive)

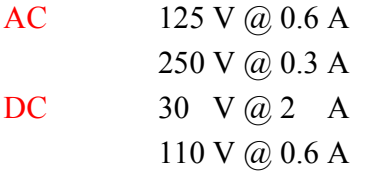

**NOTICE: This electric current is under the load of resistance. If you try to use the load of inductance, the electric current would be less the above-mentioned value.** 

*3-66 ADAM 4000 Series User's Manual*

The following diagrams are examples of how to connect Form A and Form C relay output applications to your ADAM modules.

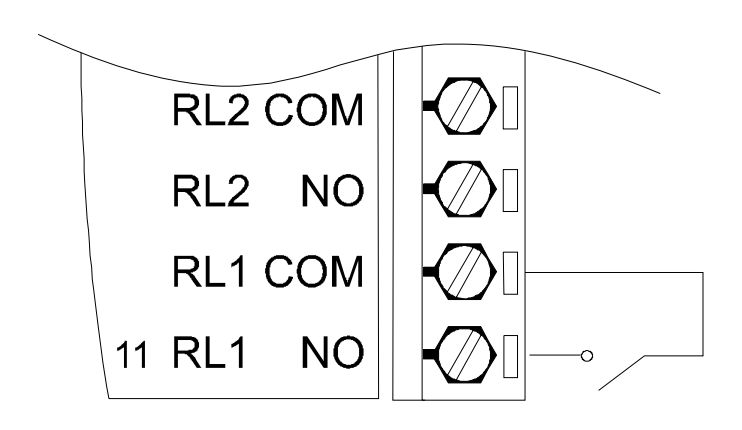

**Figure 3-63** *ADAM-4060 Form A Relay Output Wiring Diagram* 

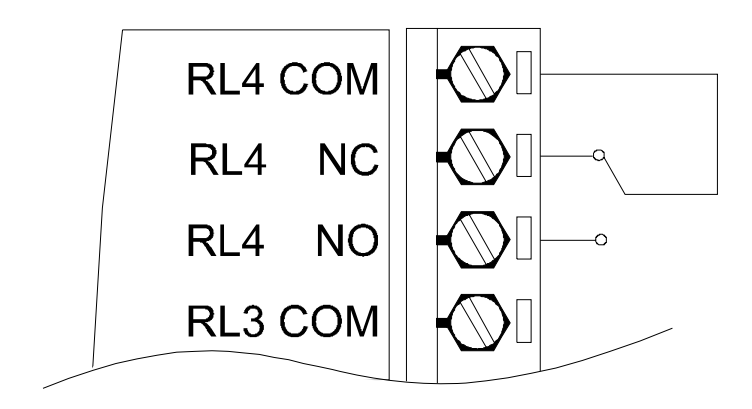

**Figure 3-64** *ADAM-4060 Form C Relay Output Wiring Diagram* 

*Chapter 3 I/O Modules 3-67*

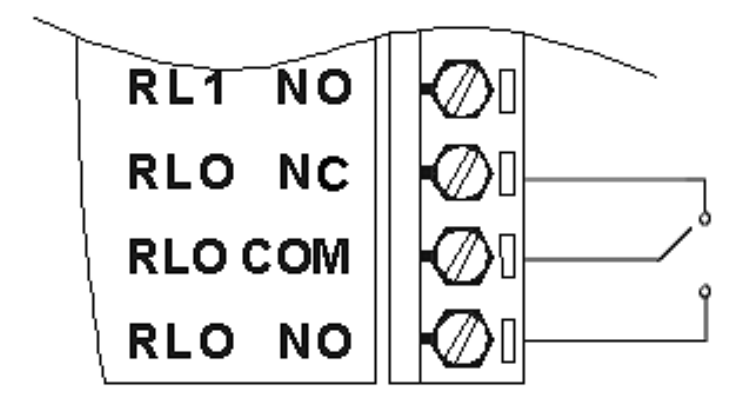

**Figure 3-65** *ADAM-4068 Form C Relay Output Wiring Diagram* 

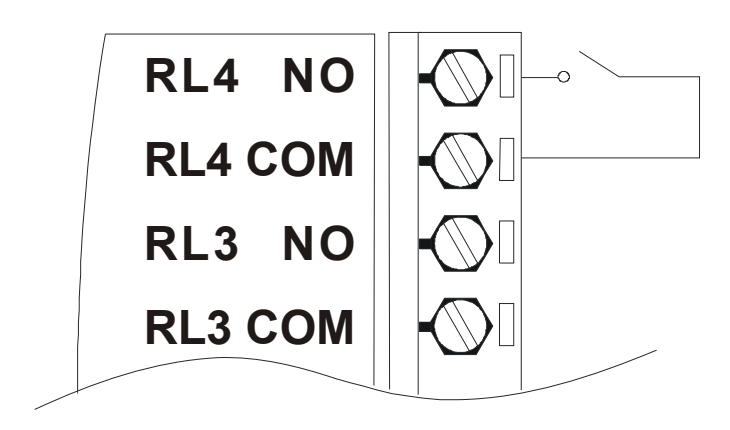

**Figure 3-66** *ADAM-4068 Form A relay output Wiring Diagram* 

*3-68 ADAM 4000 Series User's Manual*

## **3.19 ADAM-4069 8-channel Relay Output Module**

The ADAM-4069 Relay Output Module provides eight channels; four are Form A and the rest are Form C. This module is excellent for ON/OFF control or low-power switching applications.

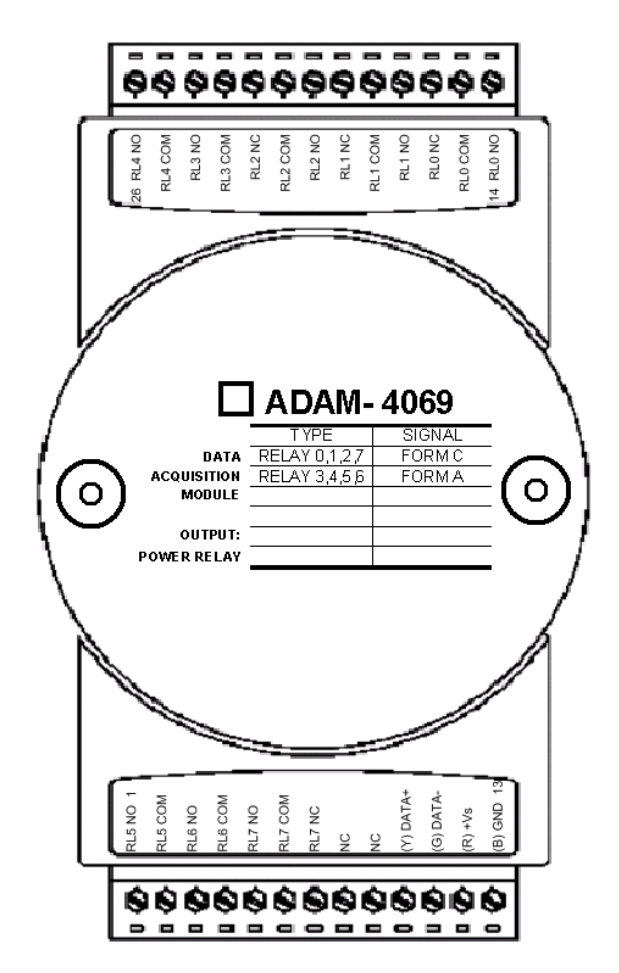

**Figure 3-67** *ADAM-4069 Relay Output Module*

# **Specification:**

- z **Number of Relay Output Channel:** 8
- **Digital Output: (Source)**

4 Form A , 4 Form C AC 5A@240V DC 5A@30V ON/OFF : 5ms/ 5.6ms

- z **Power Consumption:** 2.2 W
- z **Supports Modbus/RTU protocol**
- z **I/O Connector Type:** 13-pin plug-terminal \* 2
- **Support Safety Value**: Force the DO channels to safety status when communication is in time-out and over pre-defined period.

**Wiring:** 

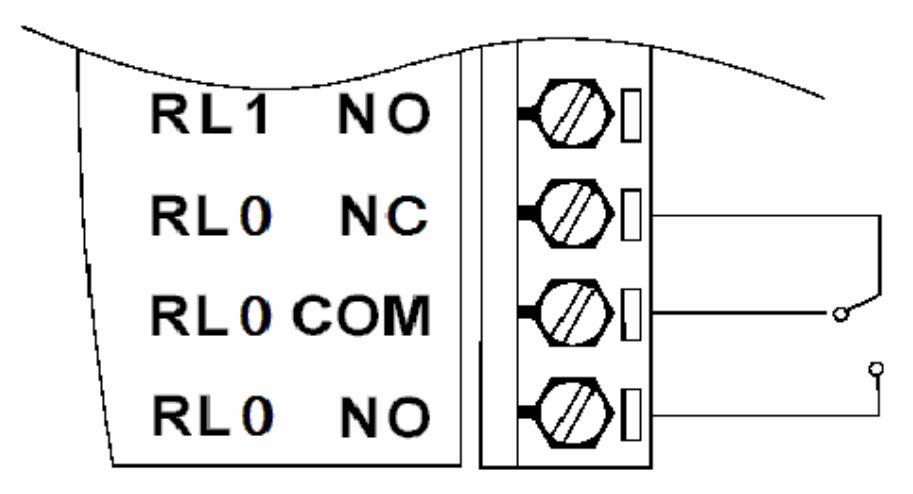

**Figure 3-68** *ADAM-4069 Form C Relay Output* 

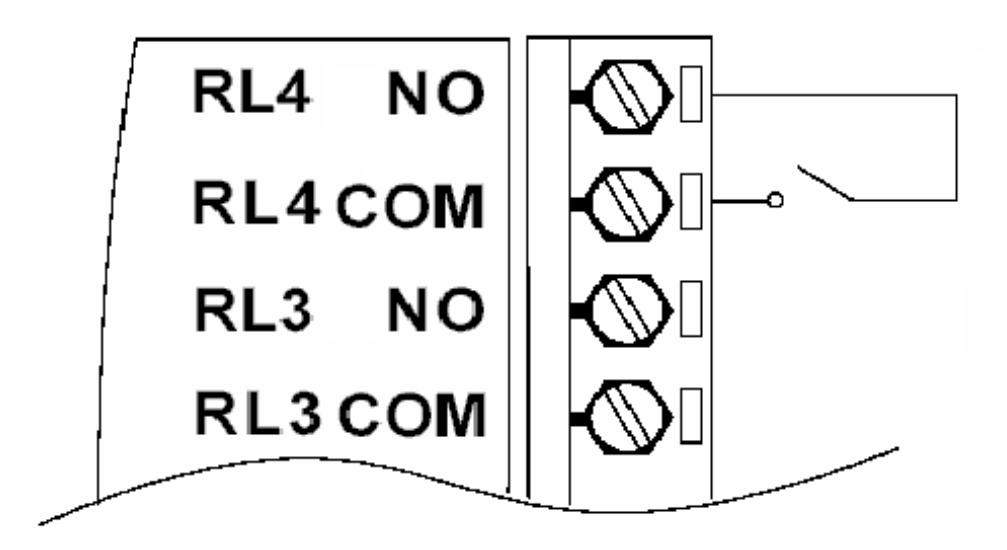

**Figure 3-69** *ADAM-4069 Form A Relay Output* 

## **3.20 ADAM-4080/4080D Counter/Frequency Input Modules**

ADAM-4080/4080D Counter/frequency input module has two 32 bit counter input channels (counter 0 and counter 1) with built-in programmable timer for frequency measurement. These cost-effective modules let you monitor counter/frequency data as measurements are taken.

## **Front Panel LED Indicator (ADAM-4080D only)**

The 5-digit LED display of the ADAM-4080D lets you monitor its counter data right at the source. The module's LED display shows counter values as well as high-low alarm messages when the counter exceeds its programmed limits (direct display).

Another option is to display the data sent by the host computer. The module first sends counter data to the host computer for conversion or calculation. The host computer then sends the data back to the ADAM-4080D and displays on the module's LED display (remote display).

## **Signal Input Mode**

The ADAM-4080/4080D provides separate terminals for photo isolated input and non-isolated input to simplify the wiring. Optoisolated input provides  $2500 \text{ V}_{RMS}$  isolation to protect your equipment from power surges at the ground terminal. After you make the physical connections, program the module to identify which of its two input terminals should be activated (isolated or non-isolated terminals).

## **Programmable Digital Filter**

The ADAM-4080/4080D module includes a unique programmable digital filter to reject noise from the input lines. You can specify separate time constant like minimum signal width at high level and minimum signal width at low level. This provides stable output readings.

## **Programmable Threshold**

When the ADAM-4080/4080D is programmed for non-isolated input, you can set a high and low trigger level. Like the programmable digital filter, the programmable threshold rejects noise from the input lines and provides a stable input readings

## **External Control (Gate mode)**

Aside from the GND and counter terminal, each channel has a gate terminal to connect to an external gate signal. The gate signal (high or low) can trigger the counter from start or stop counting. The gate mode can be among these three options, low, high or disabled (low means that counting starts when the gate signal is low. It stops once the gate signal becomes high)

## **Programmable Alarm Output**

The ADAM-4080 module provides a configurable alarm for each counter. The ADAM-4080D provides high and low alarm functions for counter 0. When the counter reaches an alarm limit, it will trigger the built-in digital output of machine ON/OFF control. The alarm limits may be downloaded into the module's EEPROM by the host computer. The initial count value of ADAM-4080 module's counter can be configured in any values.

The alarm functions can be enabled or disabled remotely. When the alarm functions are enabled, digital output channels are used to indicate the alarm states. For ADAM-4080, digital output channel 0 equals to the alarm state of counter 0, and digital output channel 1 equals to the alarm state of counter 1. For ADAM-4080D, digital output channel 0 equals to the low alarm state of counter 0, and digital output channel 1 equals to the high alarm state of counter 0.

Every A/D conversion will be followed by a comparison of alarm limits. If the input value exceeds one of these limits, the corresponding alarm state is set to ON.

There are two alarm mode options, momentary and latching, for ADAM-4080D. If the alarm is in latching mode, the alarm will stay on even when the input value returns within the limits. An alarm in latching mode can be turned off by issuing a Clear Alarm command from the host computer. A latching alarm is cleared by the module when the opposite alarm is set. For example, the alarm is in latching mode and the high alarm is then turned ON. When the module receives a value that is lower than the low alarm limit, it will clear the high alarm and turn the low alarm ON.

When the alarm is in Momentary mode, the alarm will be turned OFF as soon as the input value returns within the limits.

The arrangement of coupling high and low alarm states with digital output lines may be utilized to build ON/OFF controllers that can operate without the host computer involvement.

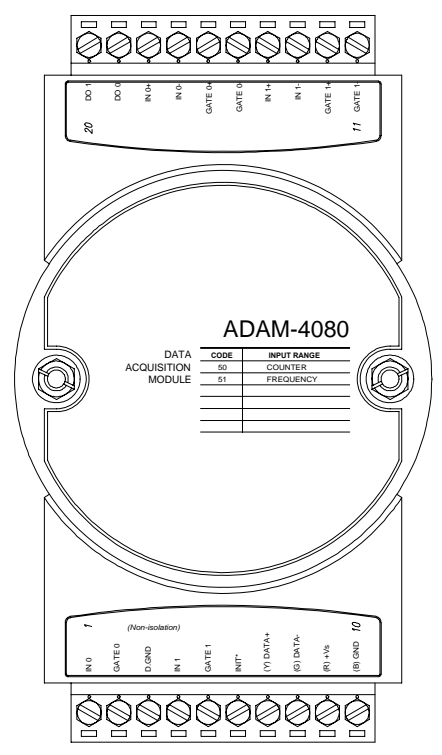

# **ADAM-4080 Counter/Frequency Input Modules**

**Figure 3-70** *ADAM-4080 Counter/Frequency Input Module* 

Channels: 2 independent 32-bit counters (counter 0 and counter 1)

Input frequency: 50 kHz max.

Input mode: Isolated or non-isolated

## **Isolation input level:**

- Logic level 0: +1 V max
- Logic level 1: +3.5 V to +30 V
- Input Impedance: 1.2 kΩ

**Non-isolation input level** (programmable threshold):

- Logic level 0: 0 to  $+5V$  (default = 0.8 V)
- Logic level 1: 0 to  $+5V$  (default = 2.4 V)
- Input Impedance: 50 MΩ

## **ADAM-4080D Counter/Frequency Input Modules with LED Display**

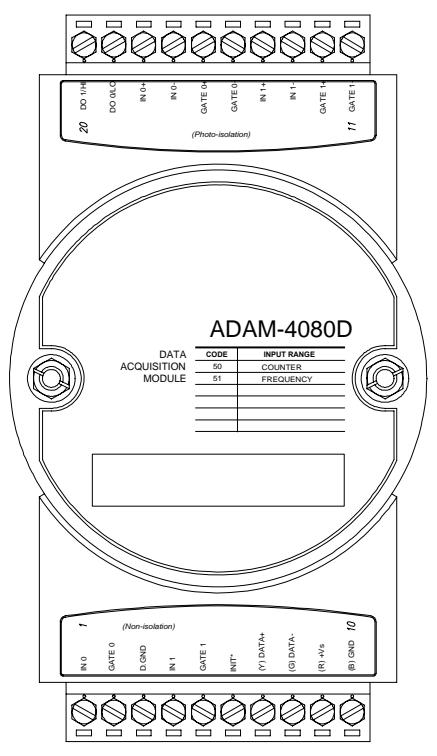

**Figure 3-71 ADAM-4080D Counter/Frequency Input Module with LED Display** 

Channels: 2 independent 32-bit counters (counter 0 and counter 1)

Input frequency: 50 kHz max.

Input mode: Isolated or non-isolated

## **Isolation input level:**

- Logic level 0: +1 V max
- Logic level 1:  $+3.5$  V to  $+30$  V
- Input Impedance:  $1.2 \n\mid \Omega$

**Non-isolation input level** (programmable threshold):

- Logic level 0: 0 to  $+5V$  (default = 0.8 V)
- Logic level 1: 0 to  $+5V$  (default = 2.4 V)
- Input Impedance: 50 MΩ

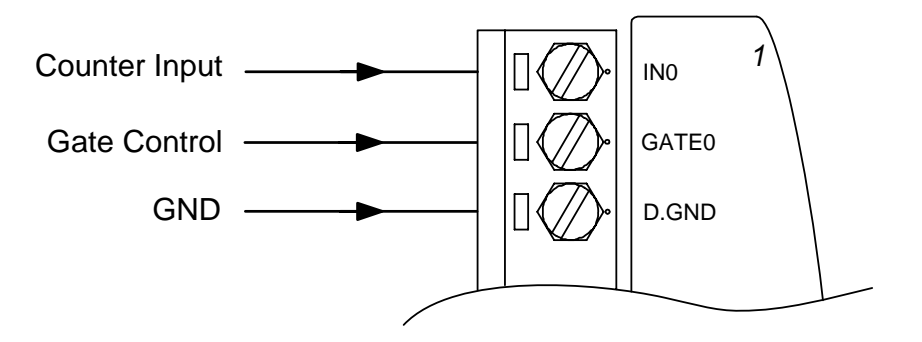

**Figure 3-72** *ADAM-4080/4080D Non-isolated Input* 

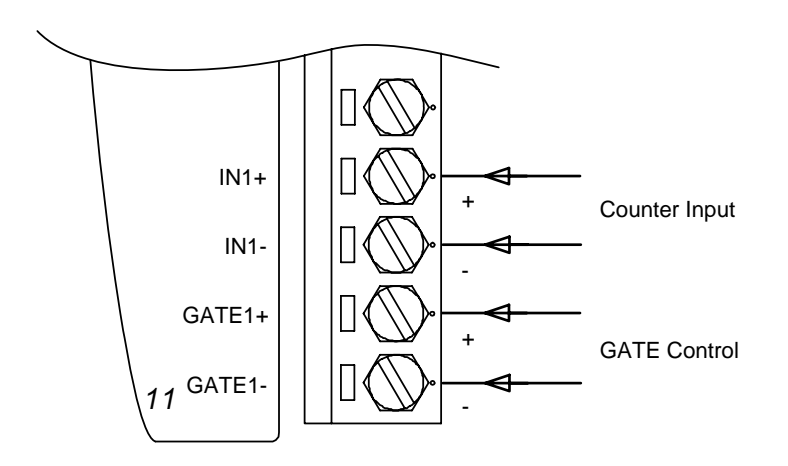

**Figure 3-73** *ADAM-4080/4080D Photo-isolated Input* 

# Command Set

## **4.1 Introduction**

In order to avoid communication conflicts among devices trying to send data simultaneously, all the traffics are coordinated by the host computer. This action is initiated by the host computer using a command/response protocol.

When the modules are not transmitting, they are in listening mode. The host issues a command to a module with a specified address and waits for the module's response. If there is no response, a timeout aborts the sequence and returns the control to the host.

Changing ADAM's configuration might require the module to perform auto calibration before changes may take effect. This is the case when the range is modified especially. The module has to perform all stages of auto calibration which is also performed during the start up. When the calibration process is underway, the module does not respond to any other commands. The command set in the following pages includes the exact delays that might occur as modules are reconfigured.

## **4.2 Syntax**

[delimiter character][address][command][data][checksum] [carriage return]

Every command begins with a delimiter character. There are four valid characters: a dollar sign \$, a pound sign #, a percentage sign % and an at sign @.

The delimiter character is followed by a two-character address (hexadecimal) that specifies the target module. The actual two-character command follows by the address. Depending on the command, an optional data segment may follows by a command string. Furthermore, an optional two-character checksum may be appended to the total string. Every command is terminated by a carriage return (cr).

# ALL COMMANDS SHOULD BE ISSUED IN UPPERCASE CHARACTERS!

Before the command set is given, we provide an I/O module commands search table to help you find the commands that you wish to use. The command set is divided into the following three categories:

- Analog Input Module commands
- Analog Output Module commands
- Digital I/O, Relay Output and Counter/Frequency Module commands

Each Category starts with a command summary of a particular type of module. However, they are explained in more depth at Chapter 5, 6 & 7 with detailed datasheets of each individual commands.

Although commands in different subsections sometimes share the same format, the effect they have on a certain module can be completely different from others. For example, the configuration command %AANNTTCCFF affects analog input modules and analog output modules differently. The full command set for every module is listed below.

# **4.3 I/O Module Commands Search Table**

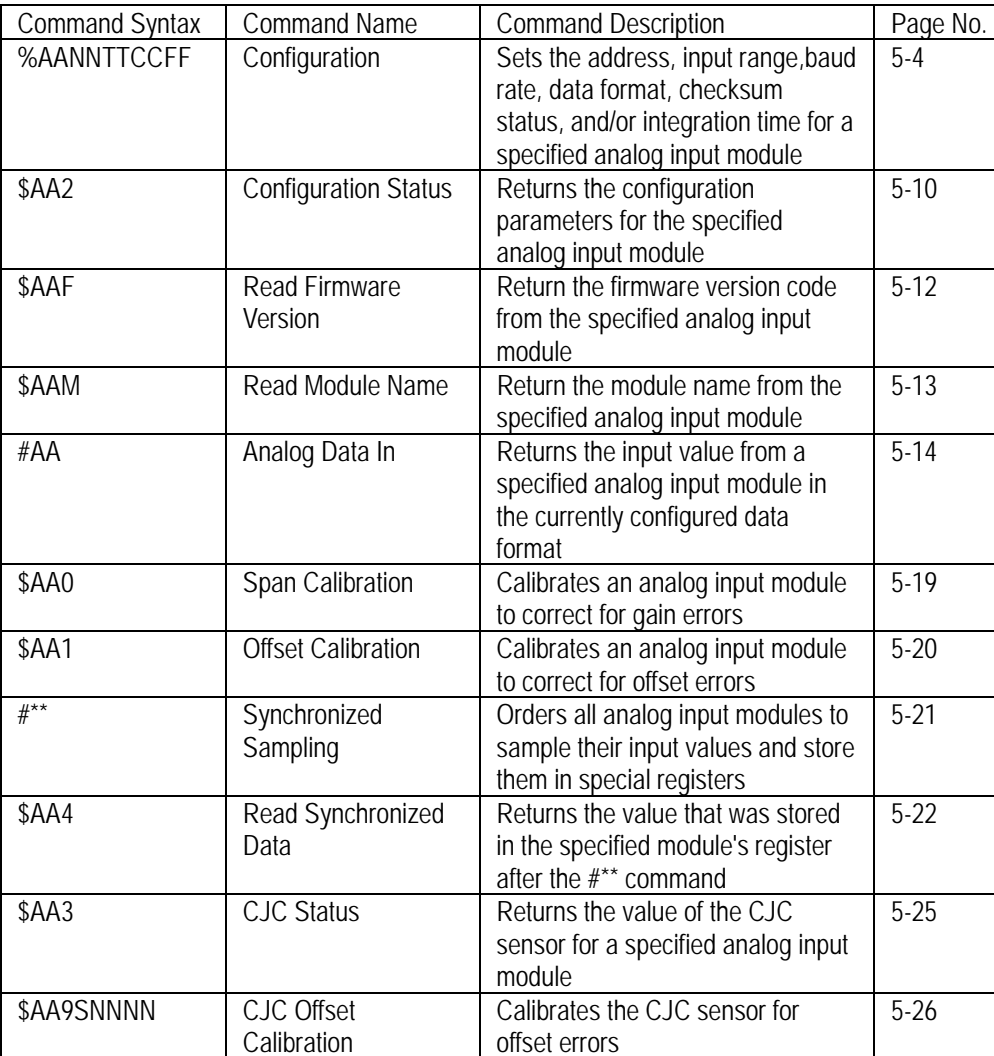

## ADAM-4011 Command Table

(Continued on following page)

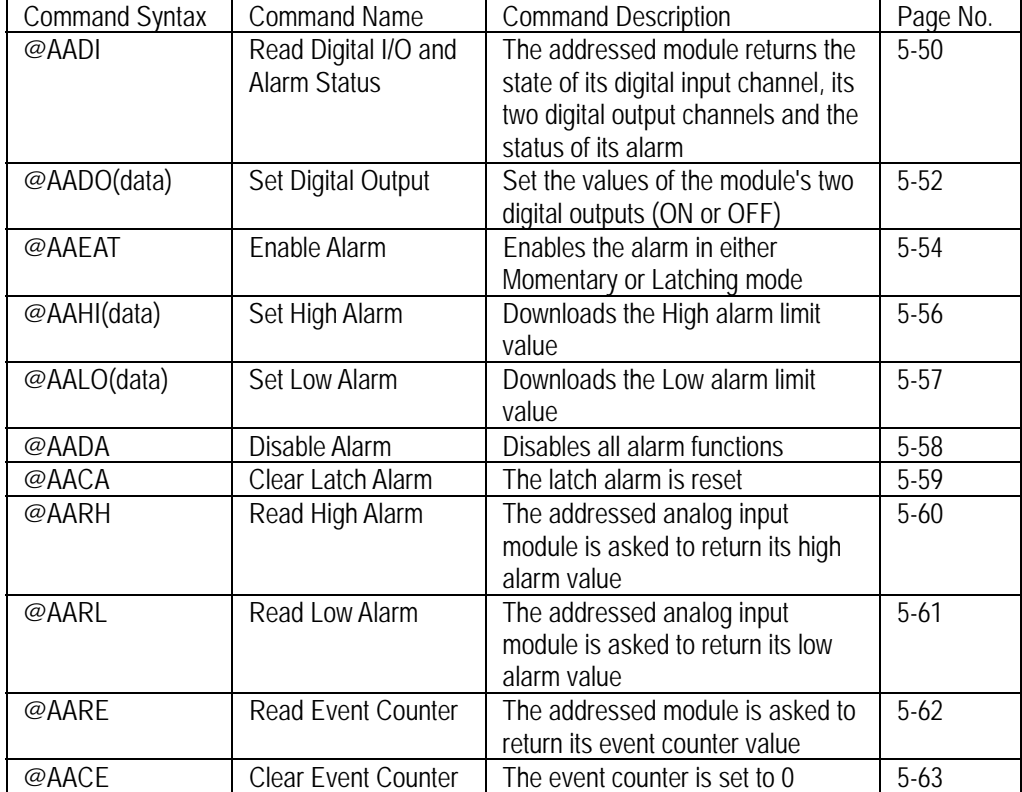

# ADAM-4011 Command Table (Continued)
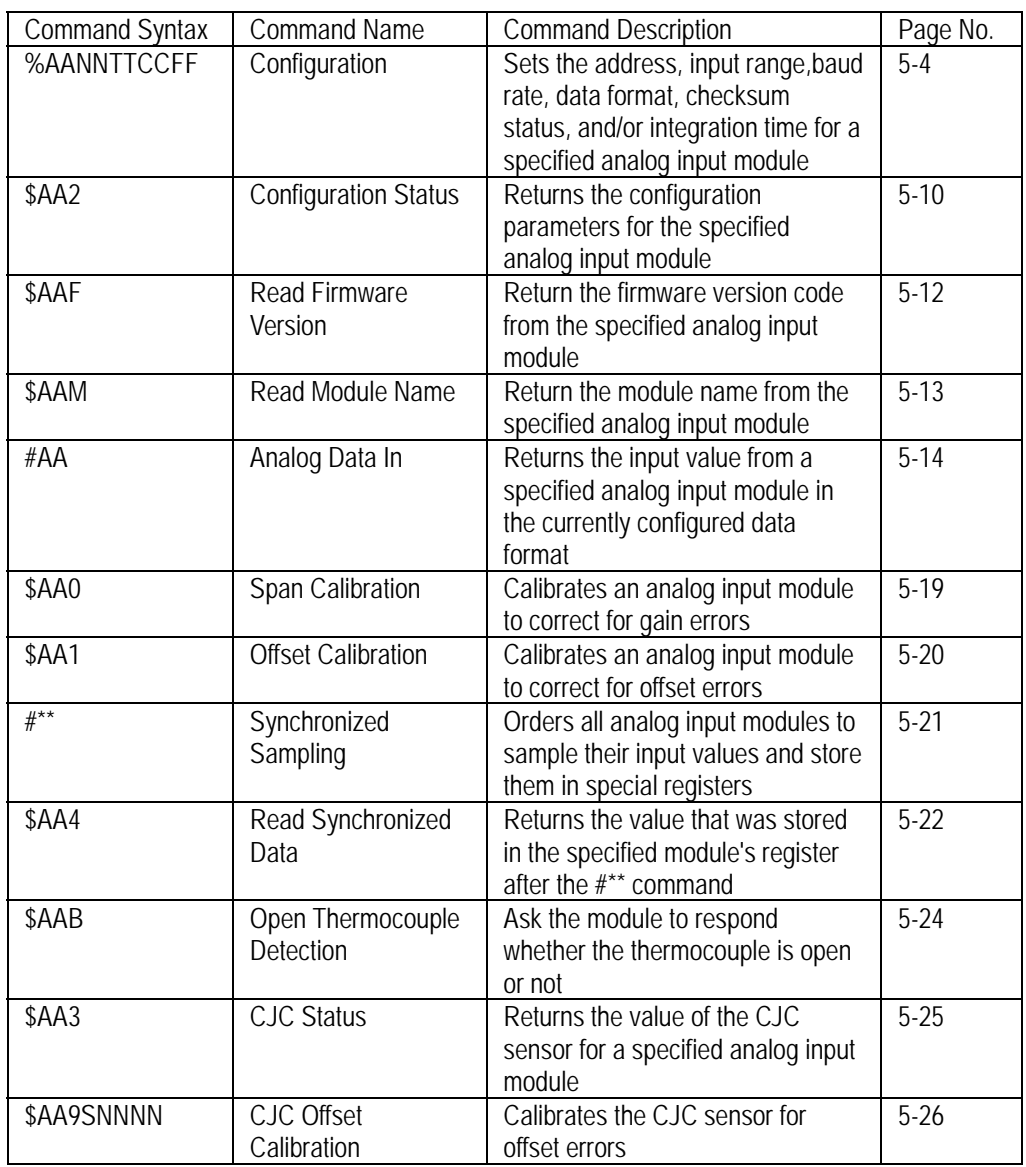

#### ADAM-4011D Command Table

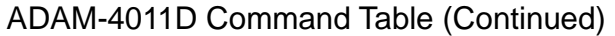

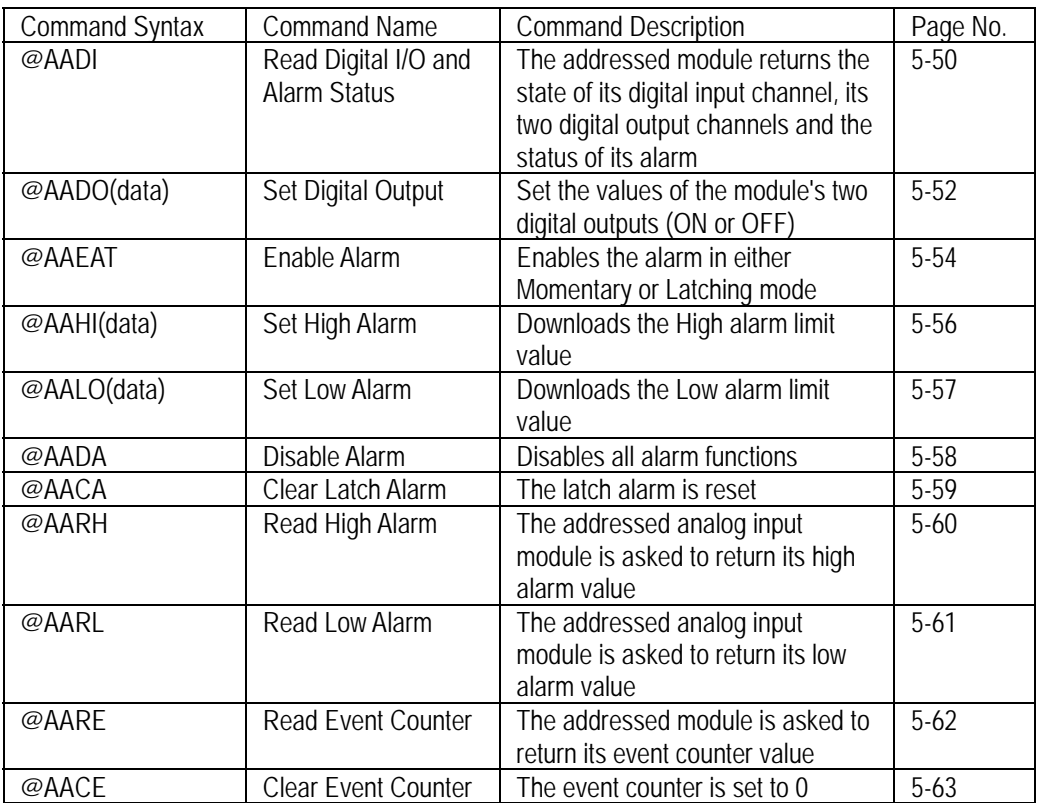

## ADAM-4012 Command Table

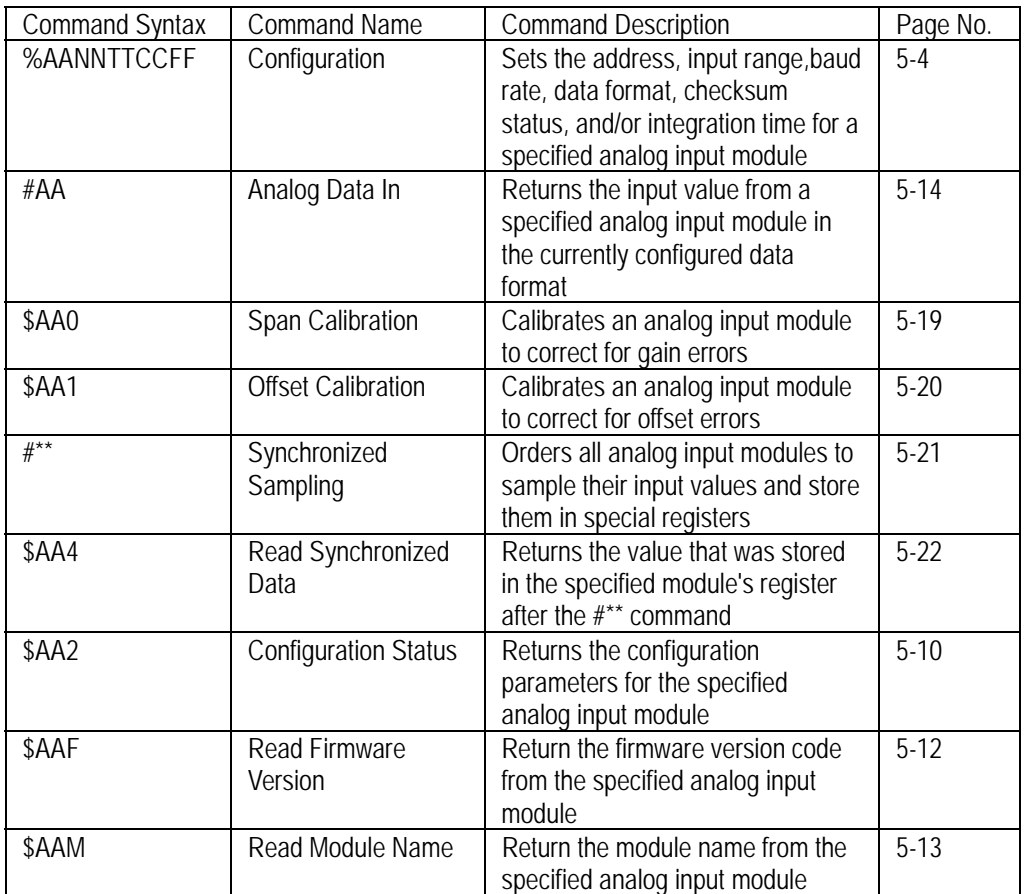

# ADAM-4012 Command Table (Continued)

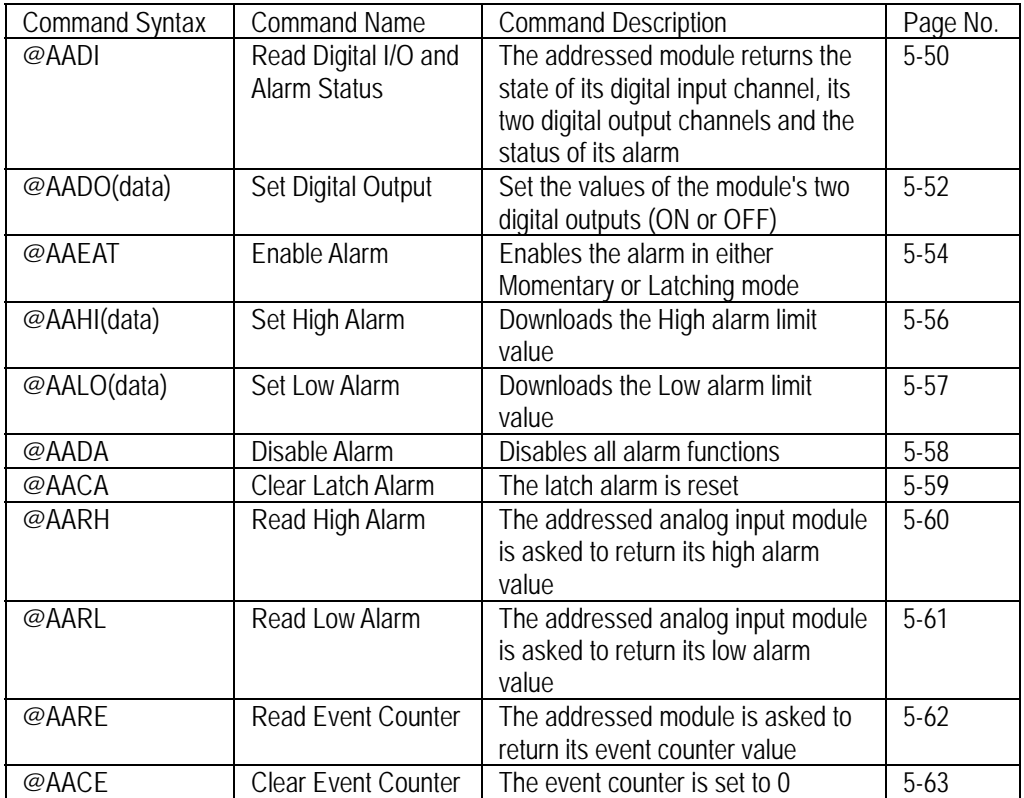

### ADAM-4013 Command Table

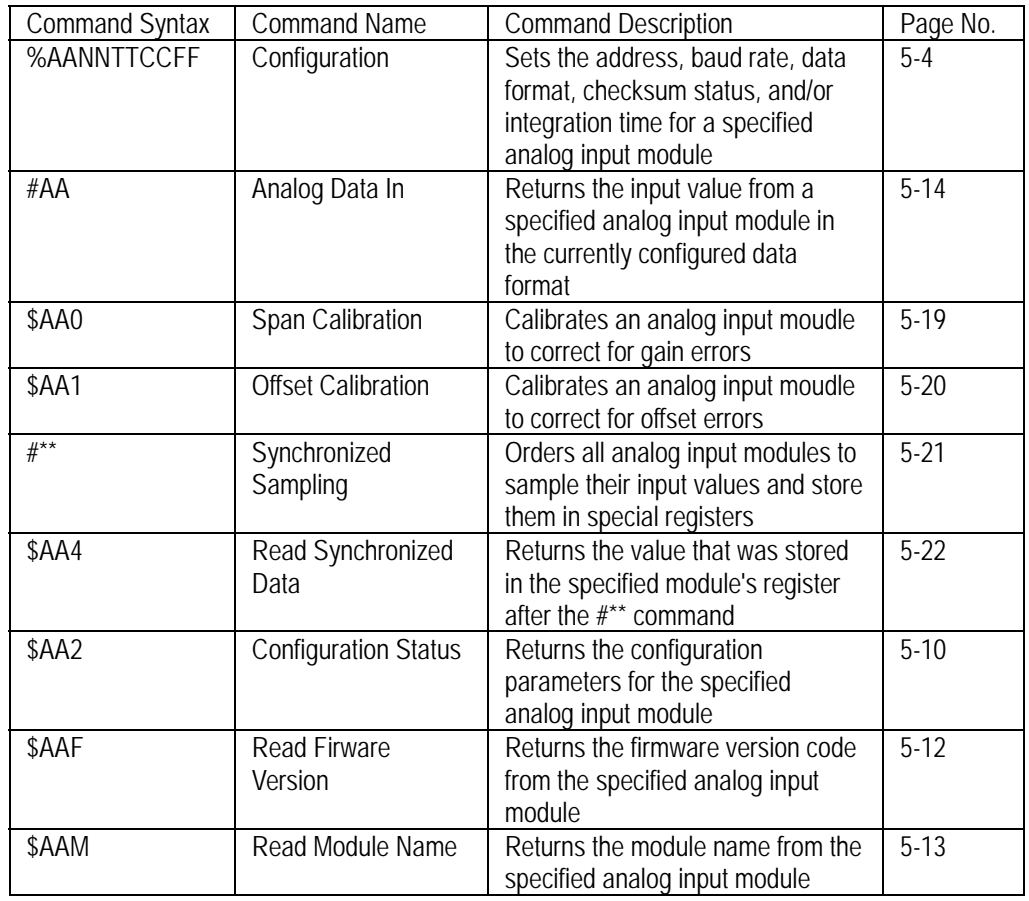

### ADAM-4015/ADAM-4015T Command Table

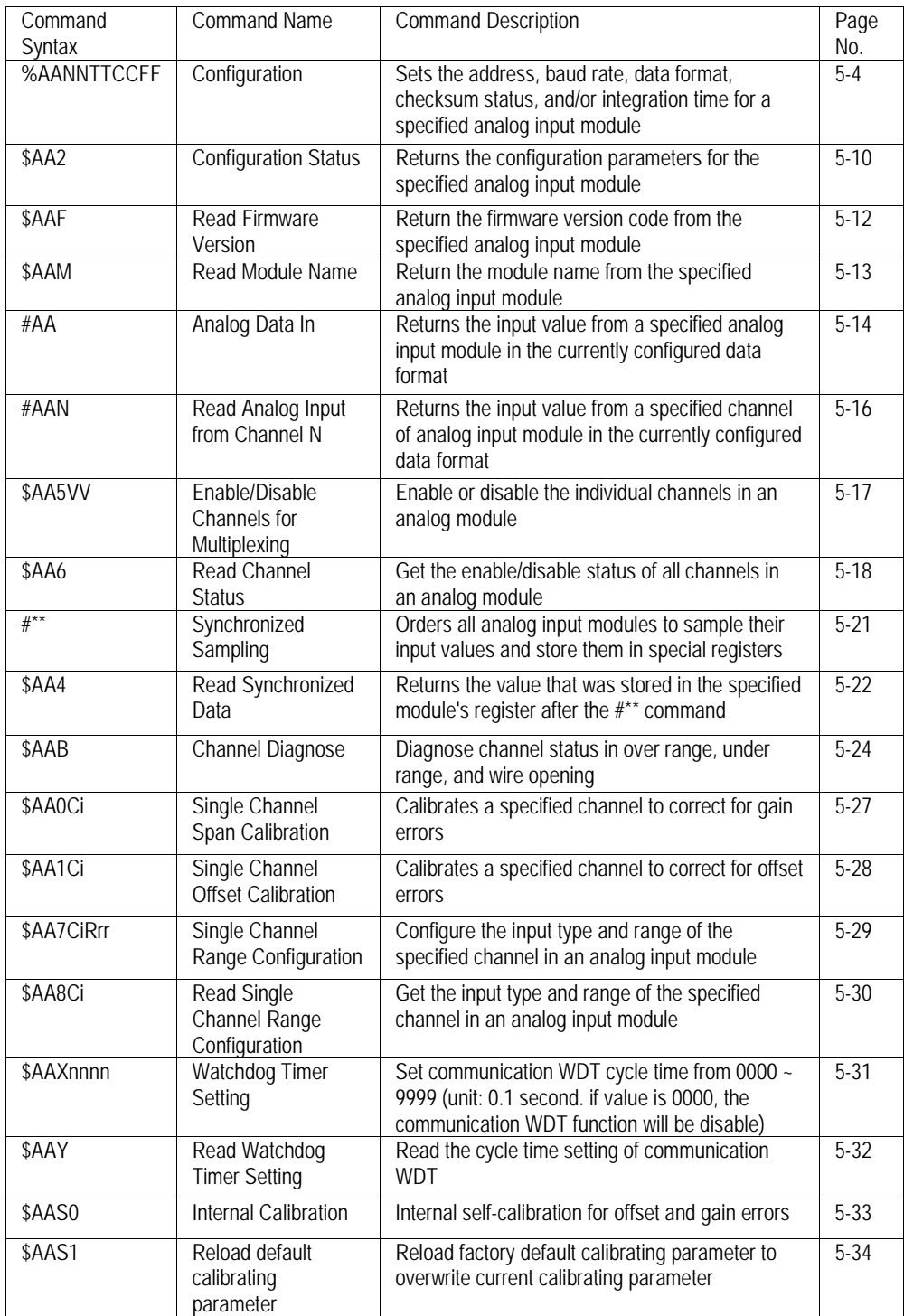

### ADAM-4016 Command Table

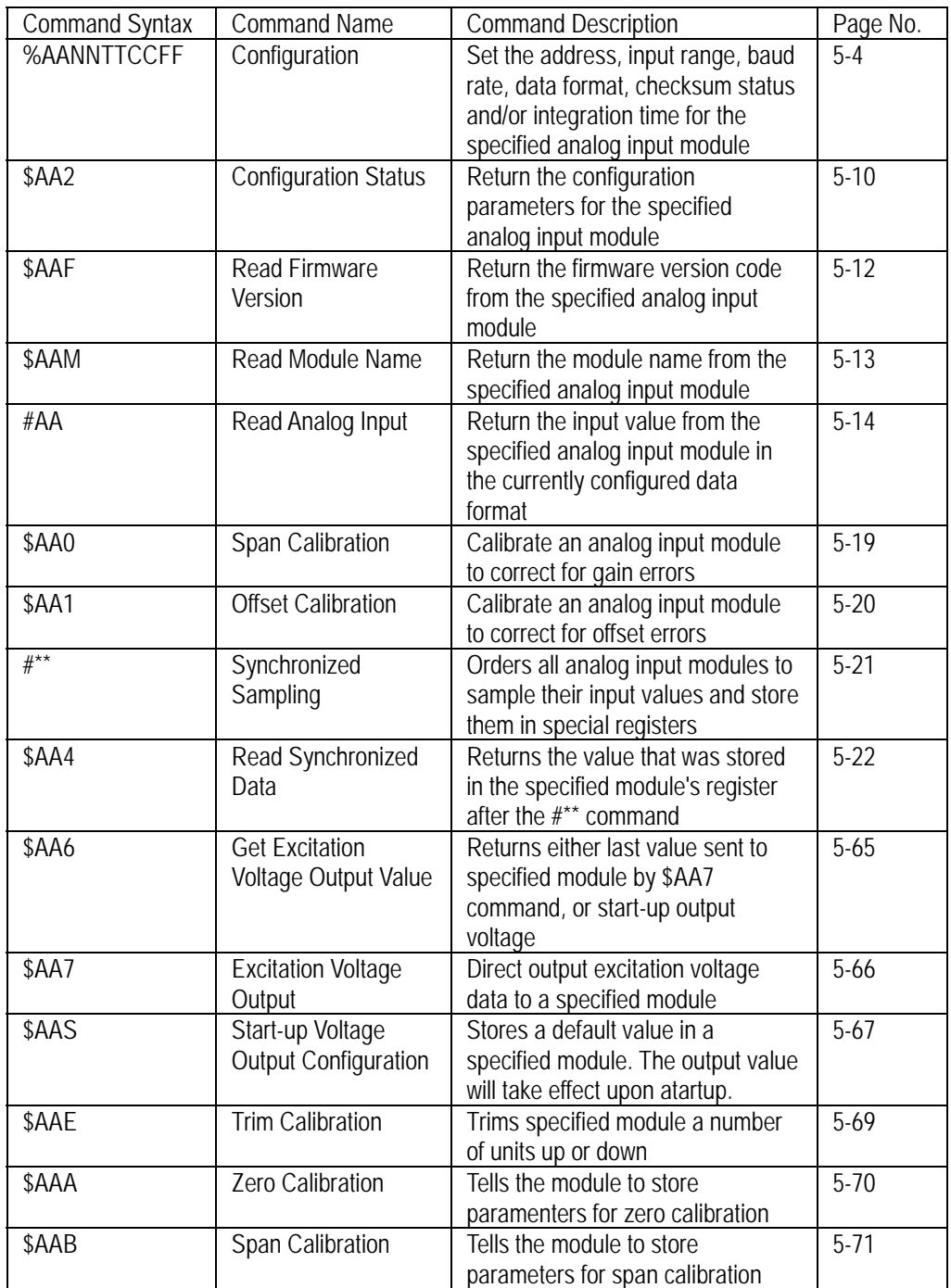

(Continued on following page)

*4-12 ADAM 4000 Series User's Manual*

# ADAM-4016 Command Table (Continued)

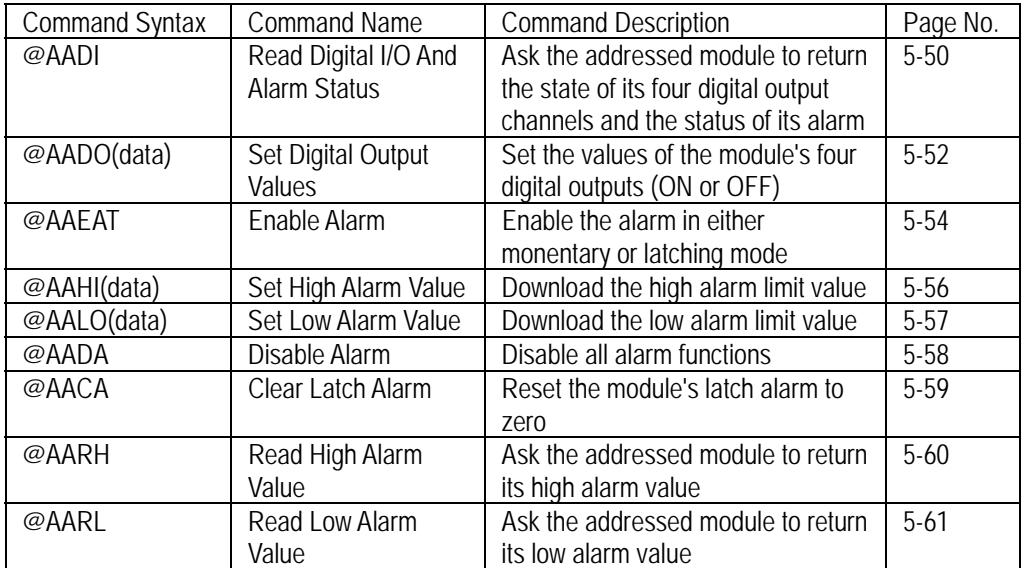

### ADAM-4017 Command Table

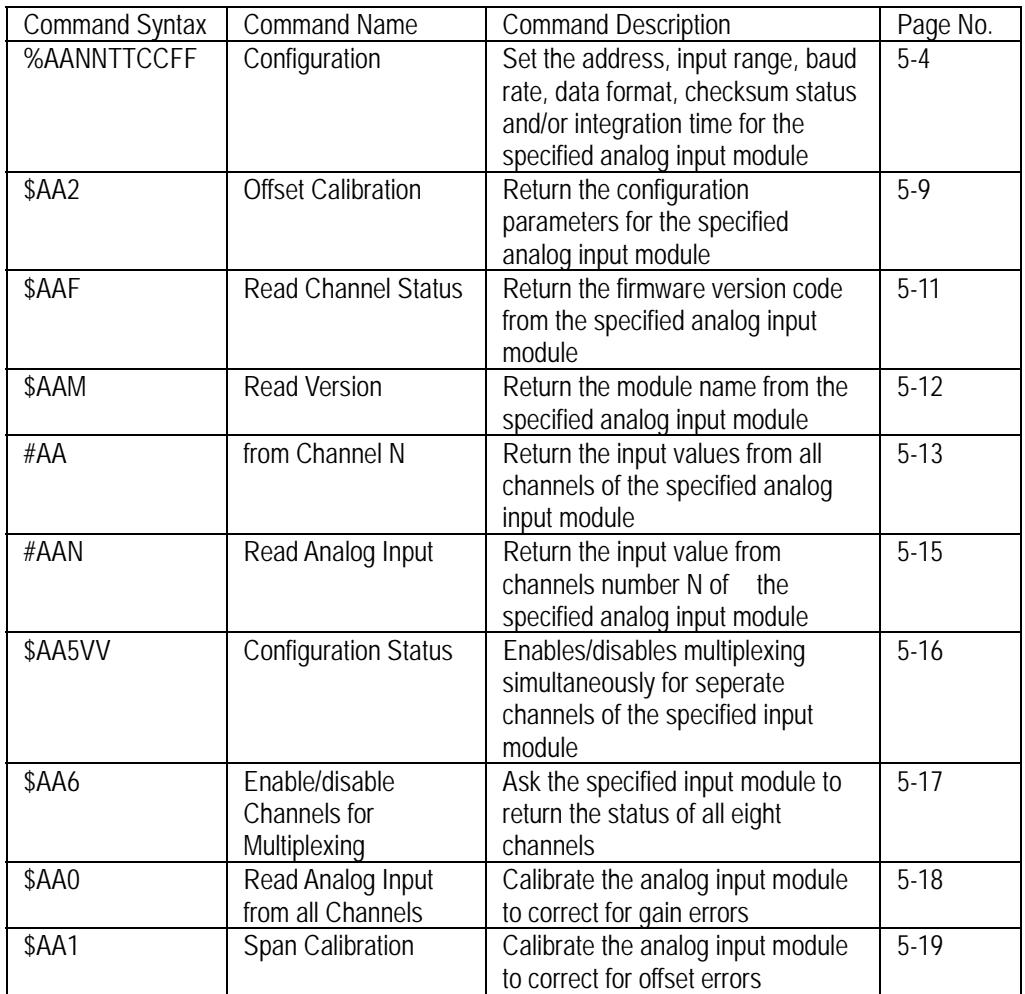

## ADAM-4017+ Command Table

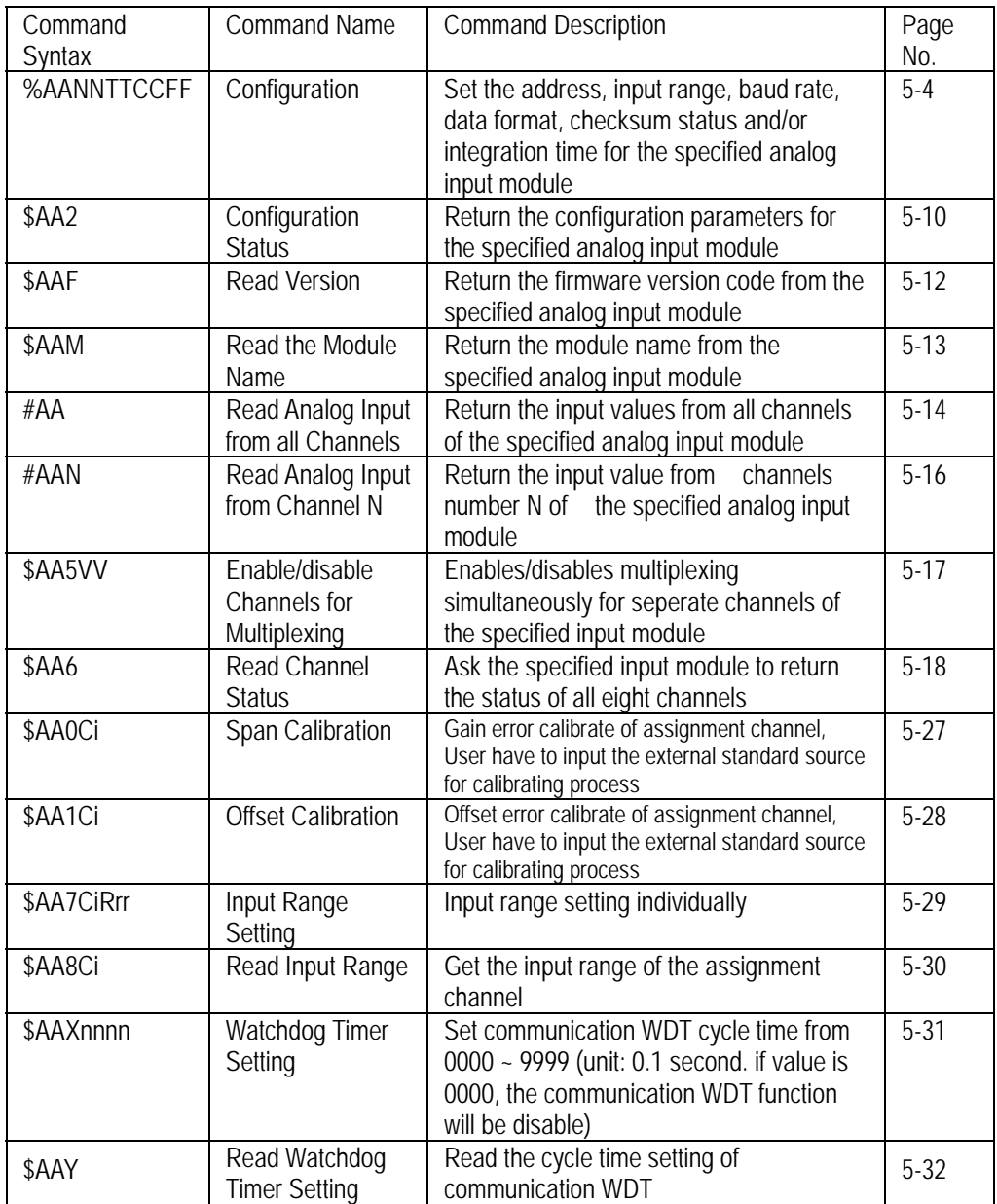

#### ADAM-4017+ Input range and external calibrating input source for each input type

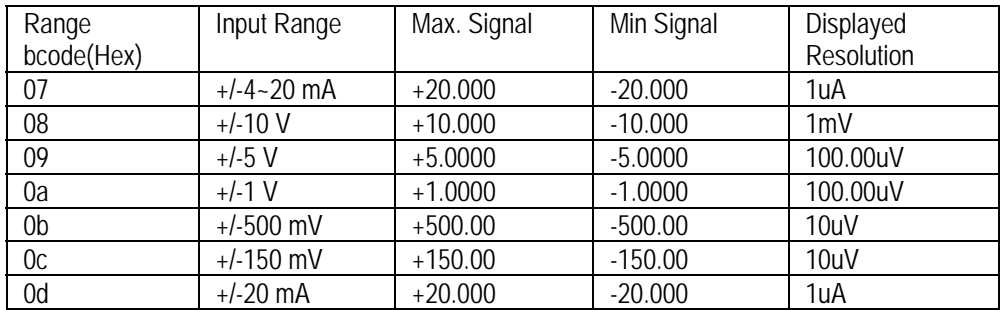

## ADAM-4018 Command Table

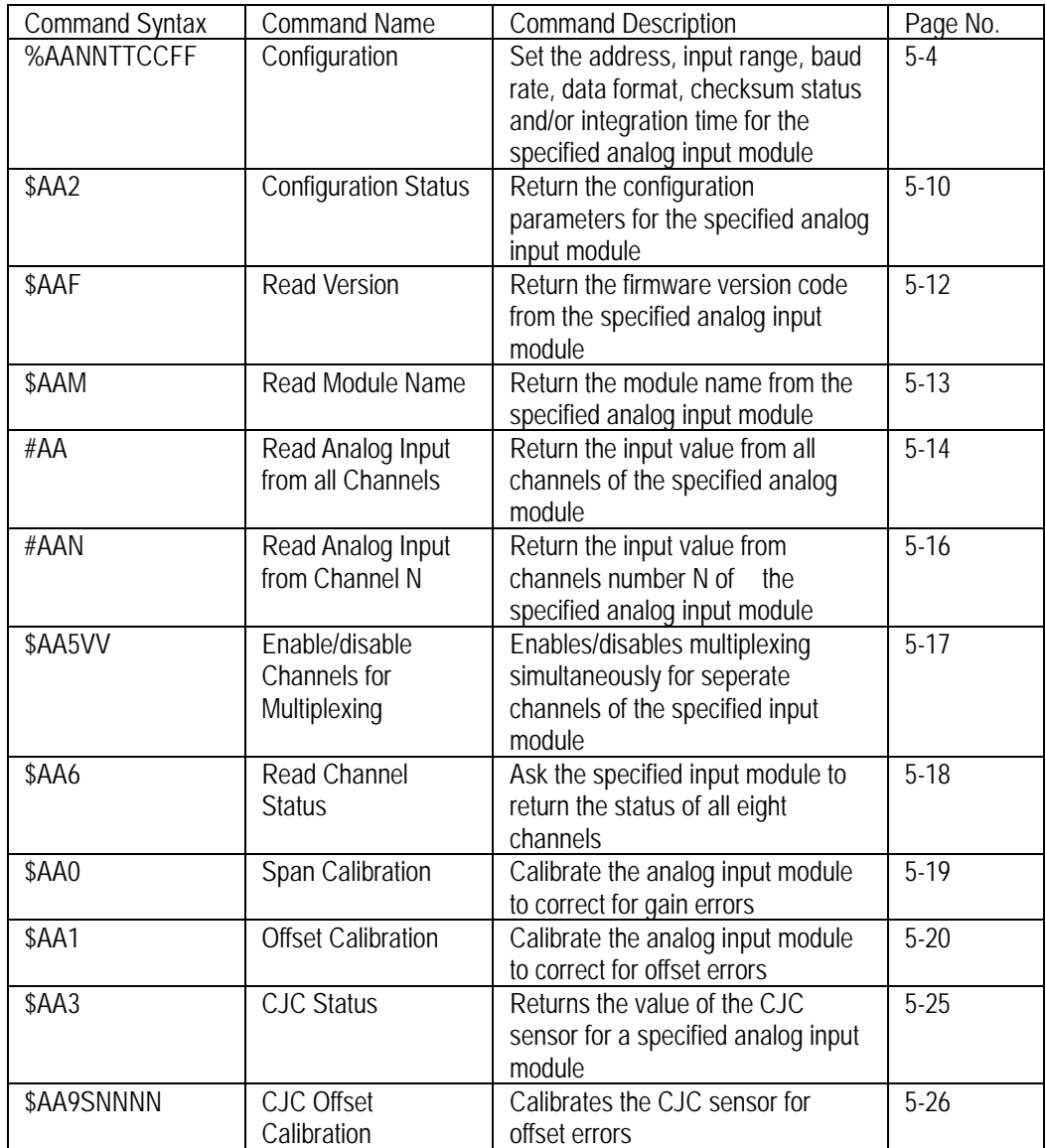

### ADAM-4018+ Command Table

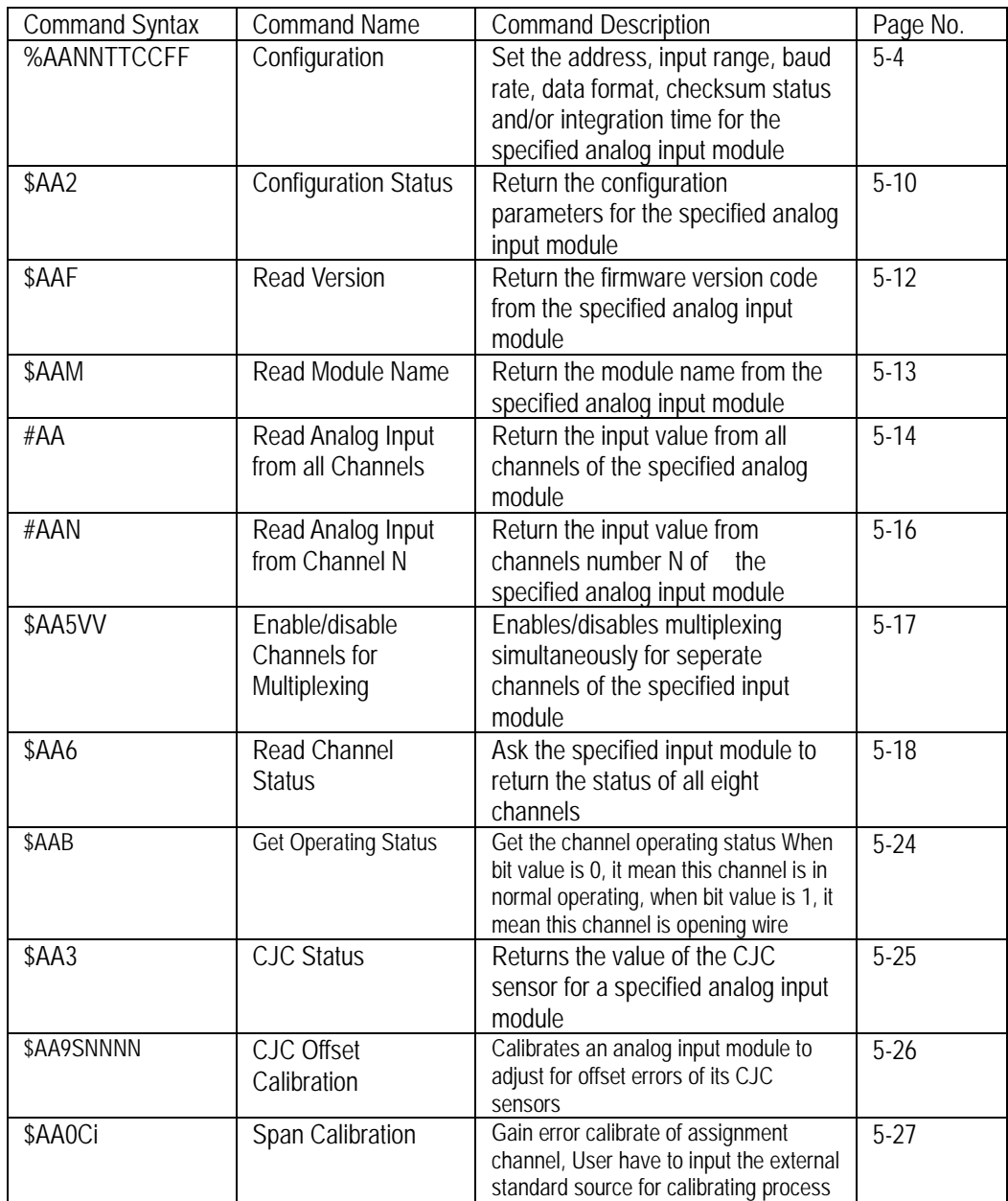

### ADAM-4018+ Command Table (Continued)

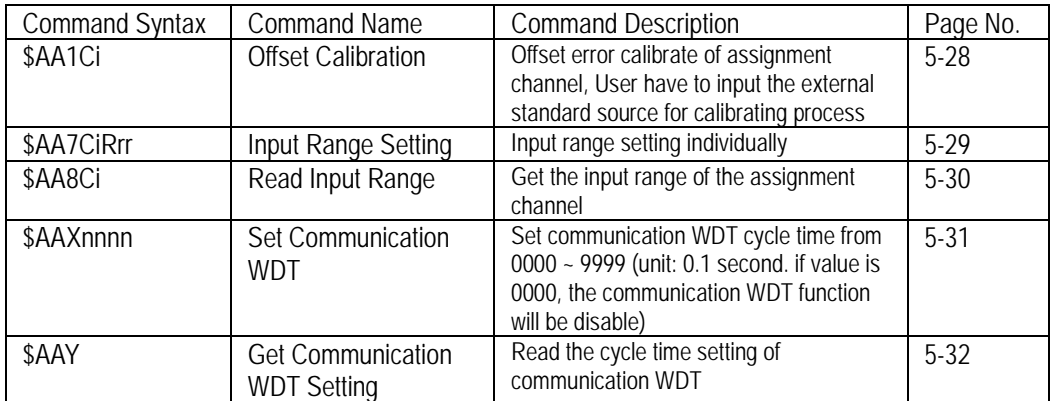

## ADAM-4018+

#### Input range and external calibrating input source for each input type

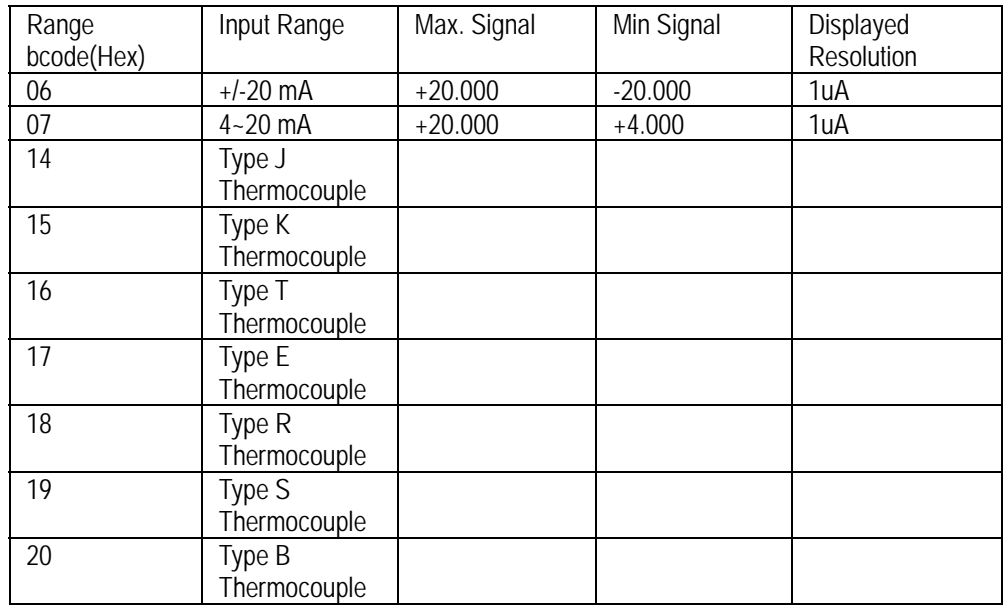

### ADAM-4018M Command Table

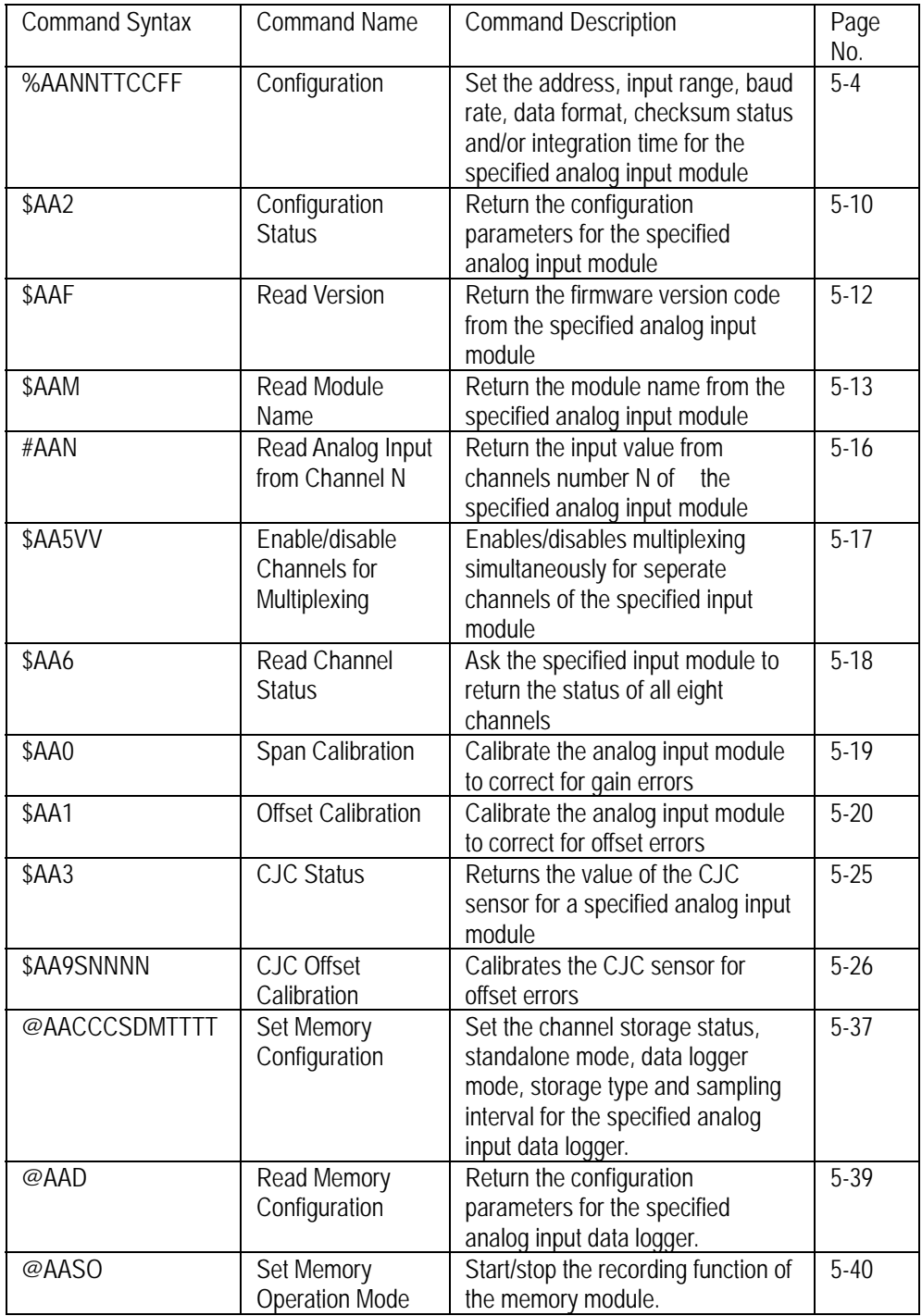

## (Continued on following page)

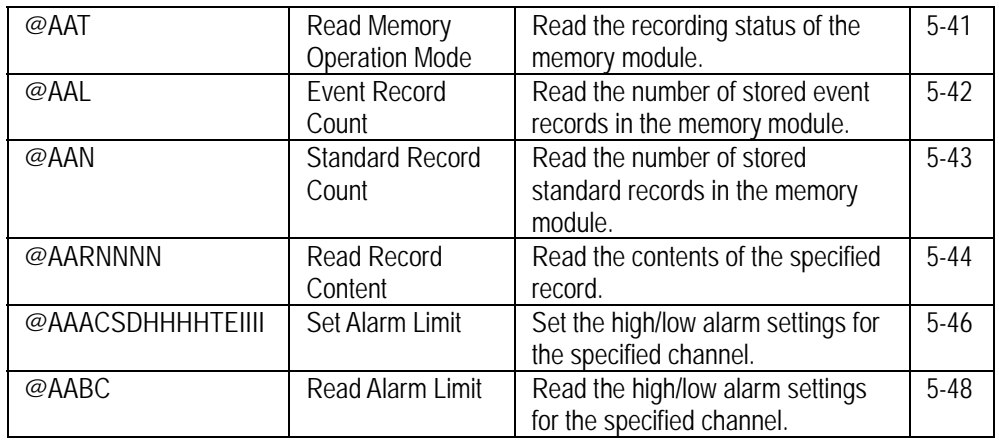

## ADAM-4018M Command Table (Continued)

## ADAM-4019+ Command Table

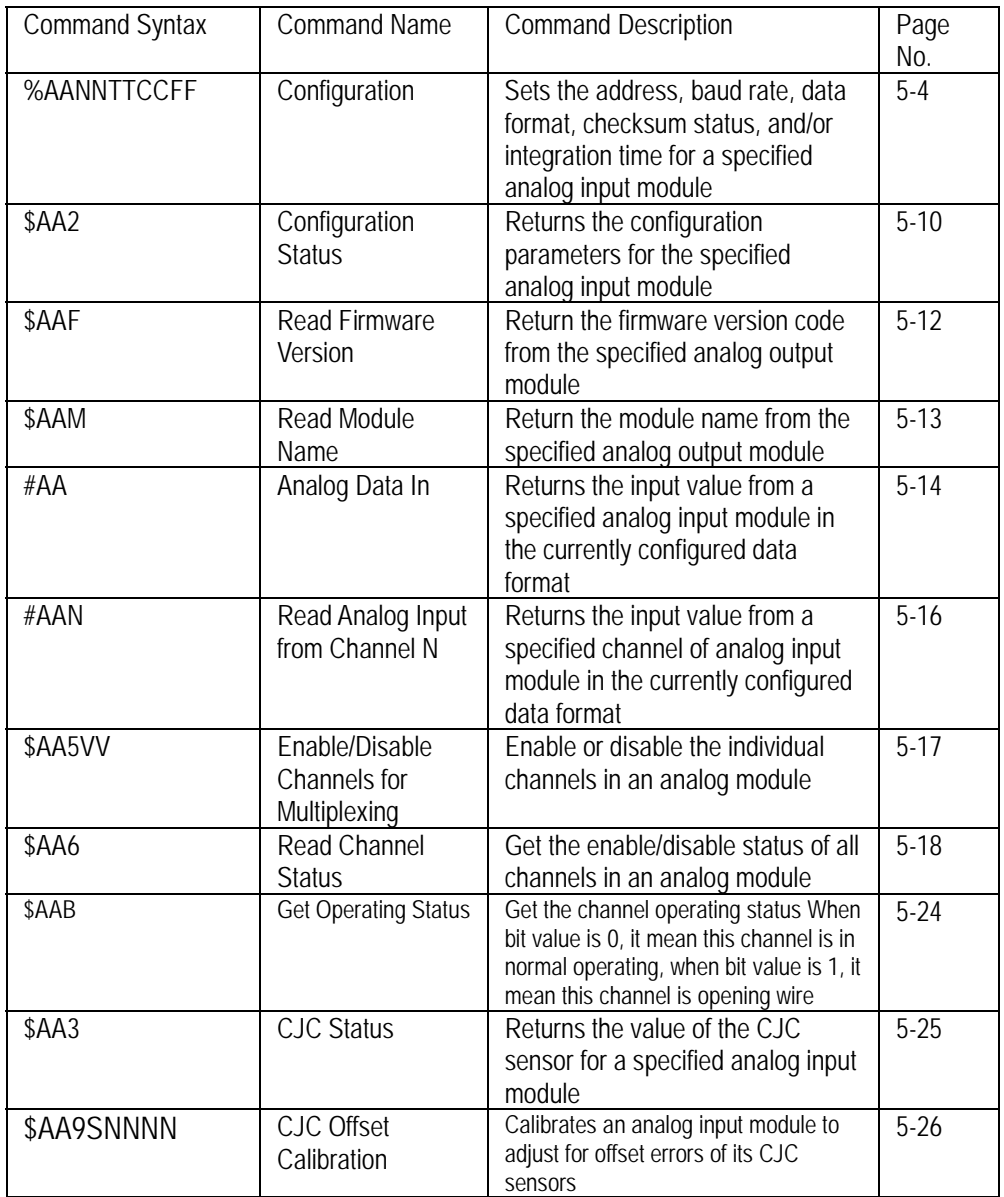

# ADAM-4019+ Command Table (Continued)

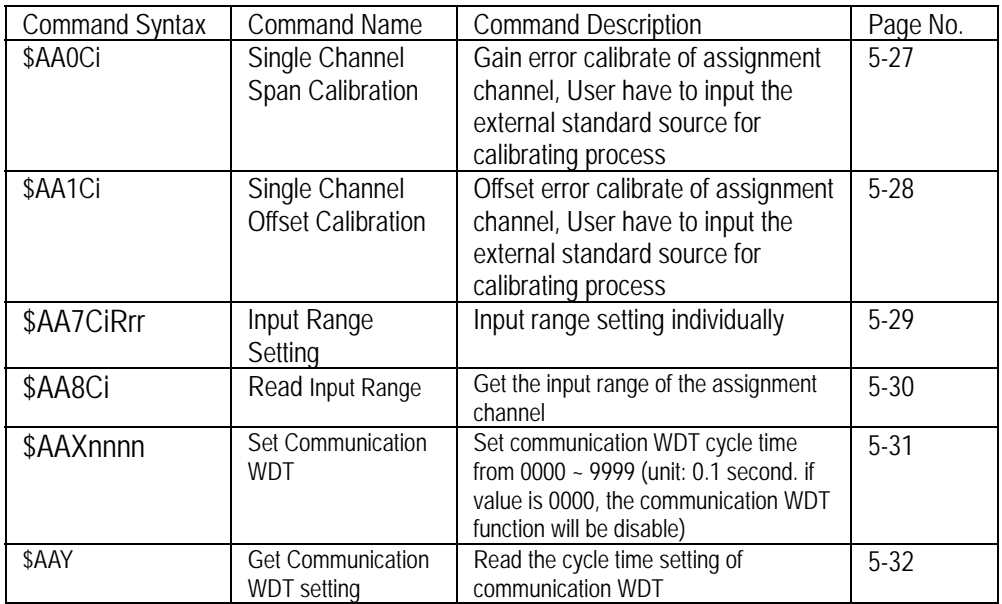

### ADAM-4021 Command Table

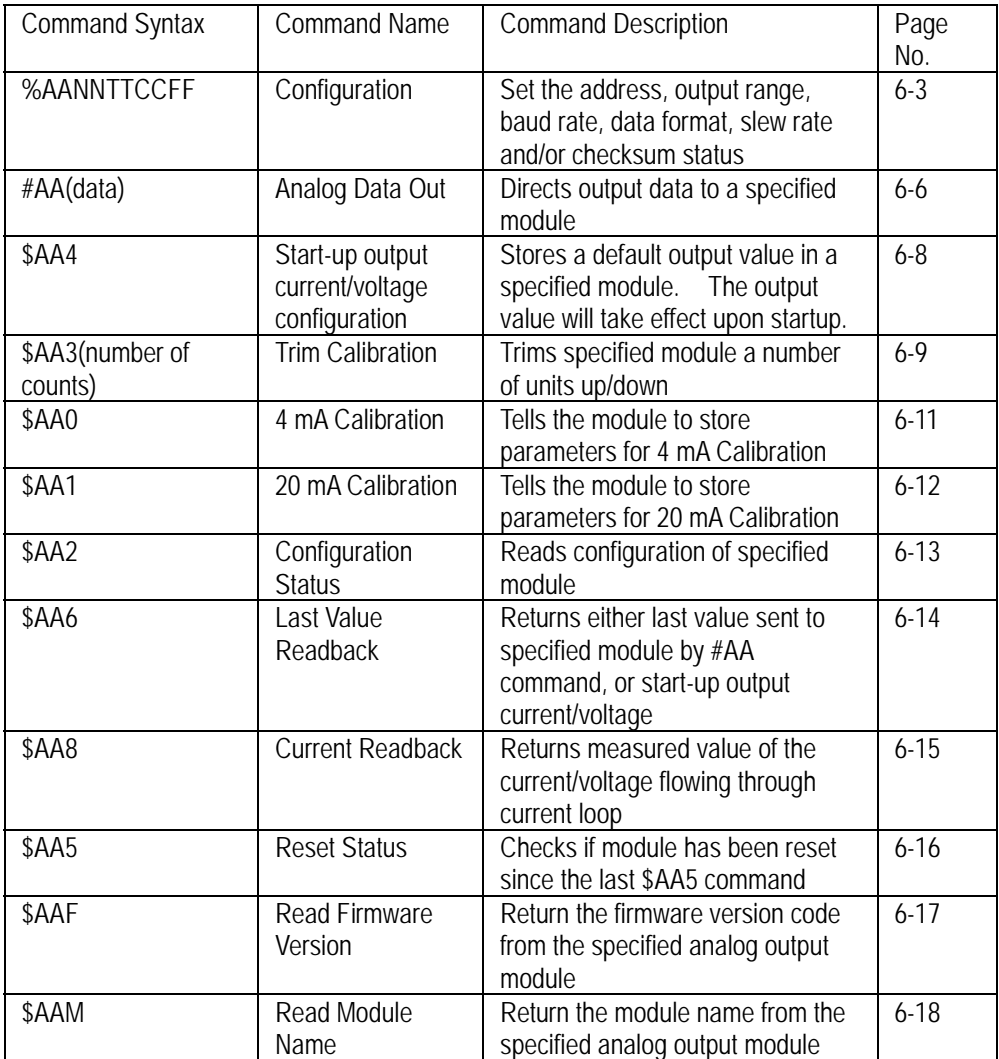

### ADAM-4024 Command Table

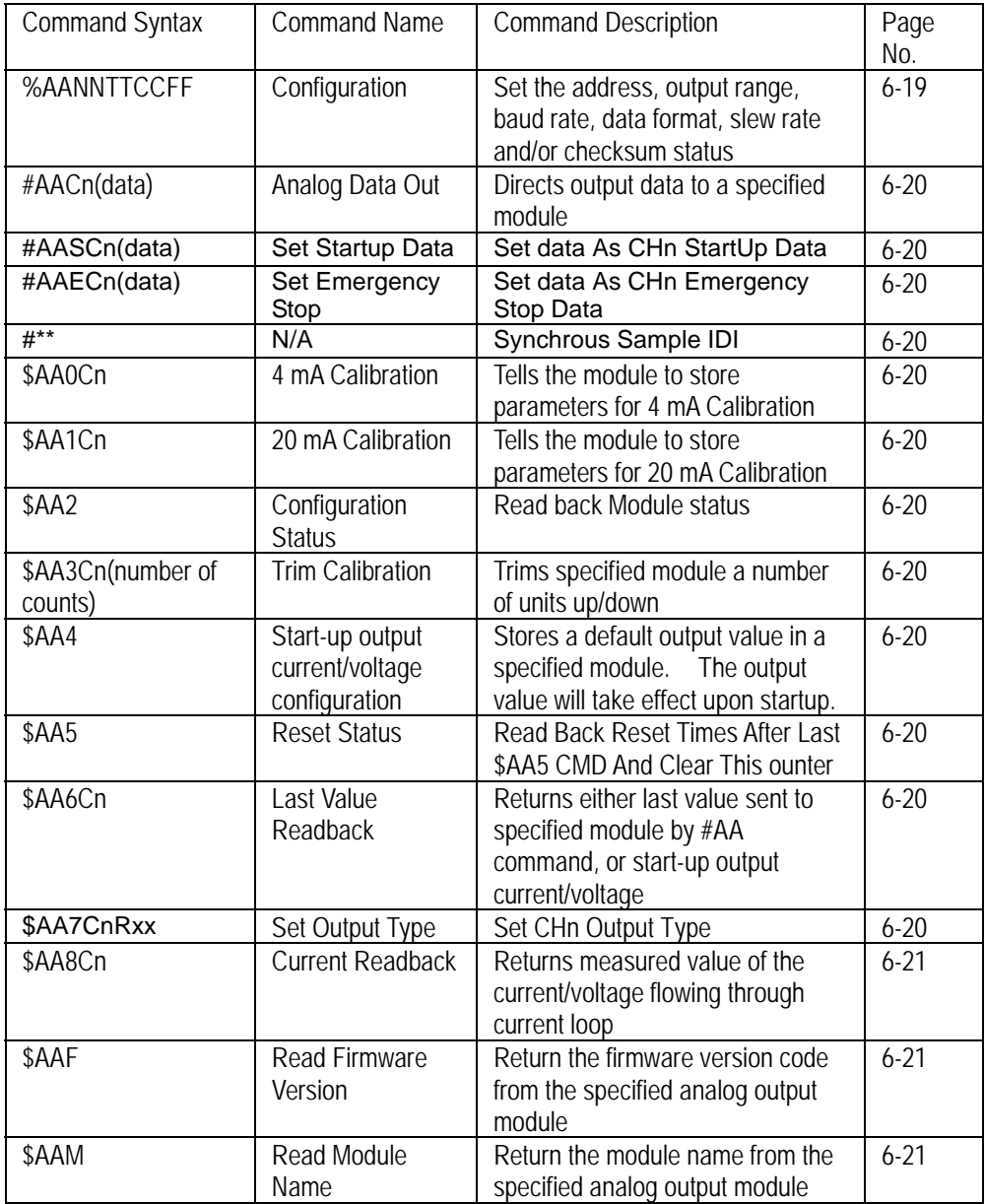

### ADAM-4024 Command Table (Continued)

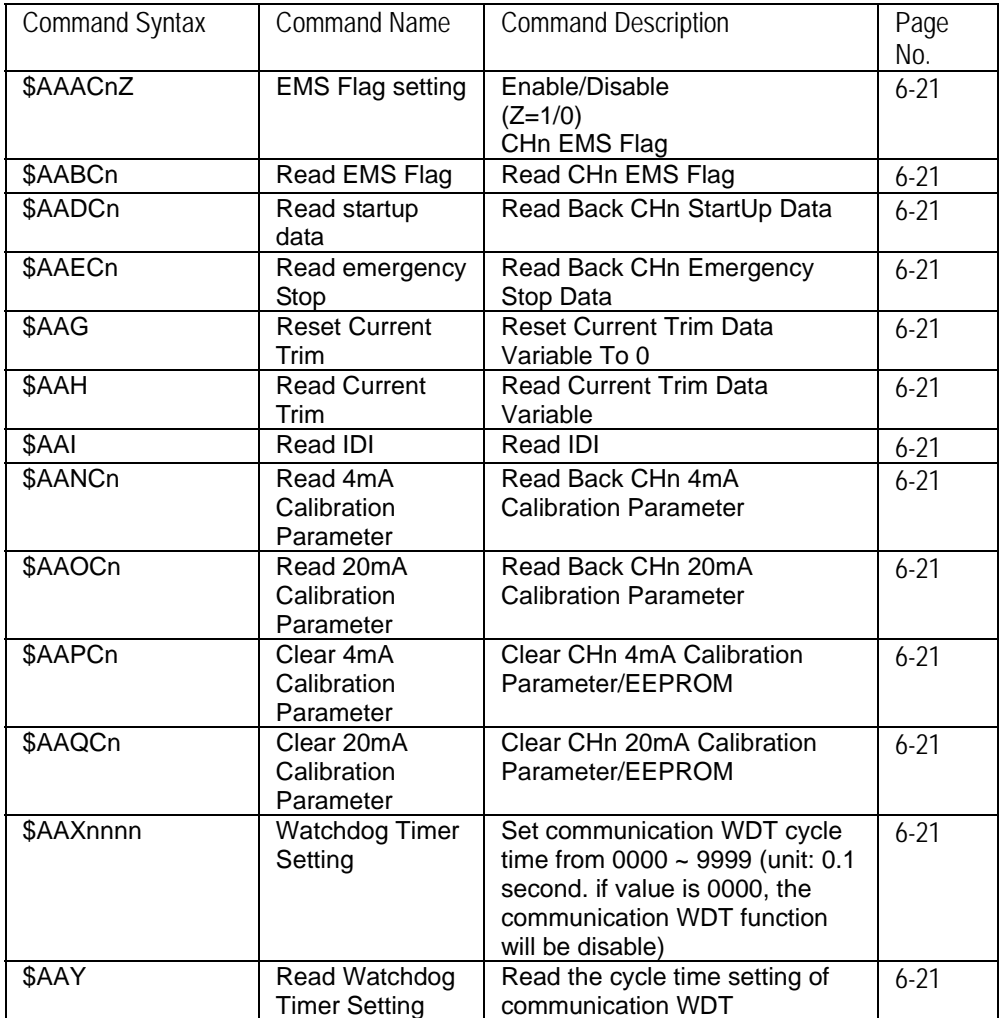

### ADAM-4050 Command Table

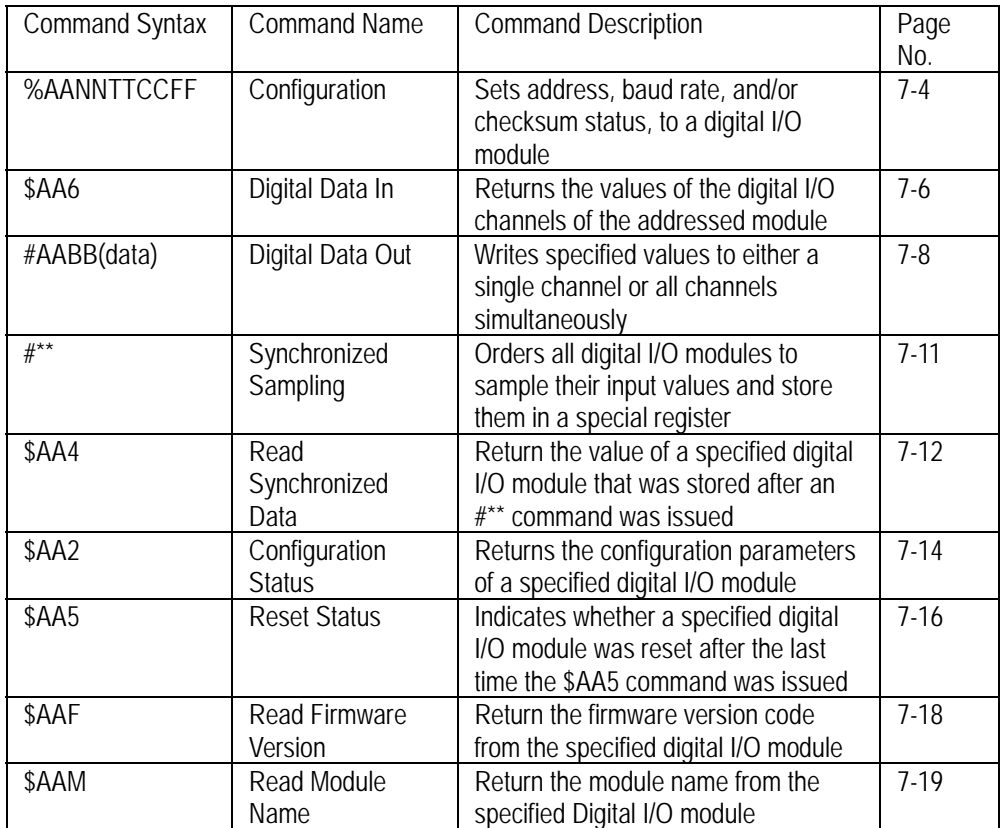

| <b>Command Syntax</b> | <b>Command Name</b>            | <b>Command Description</b>                                                                                                    | Page         |
|-----------------------|--------------------------------|----------------------------------------------------------------------------------------------------|--------------|
| %AANNTTCCFF           | Configuration                  | Sets the address, baud rate, and/or<br>checksum status to a digital I/O<br>module                                                      | No.<br>$7-4$ |
| $#***$                | Synchronized<br>Sampling       | Orders all digital I/O modules to<br>sample their input values and store<br>them in special registers                                  | $7 - 11$     |
| \$AA2                 | Configuration<br><b>Status</b> | Returns the configuration<br>parameters of a specified digital I/O<br>module                                                           | $7 - 14$     |
| \$AA4                 | Read<br>Synchronized Data      | Returns the value of a specified<br>digital I/O module that was stored in<br>the specified register after an #**<br>command was issued | $7-12$       |
| <b>\$AA5</b>          | <b>Reset Status</b>            | Indicates whether a specified digital<br>I/O module was reset after the last<br>time that \$AA5 command was<br>issued                  | $7 - 16$     |
| \$AA6                 | Digital Data In                | Returns the values of the digital I/O<br>channel in the addressed module                                                               | $7-6$        |
| \$AAF                 | Read Firmware<br>Version       | Return the firmware version code<br>from the specified digital I/O module                                                              | $7-18$       |
| \$AAM                 | Read Module<br>Name            | Return the module name from the<br>specified digital I/O module                                                                        | $7-19$       |

ADAM-4051 Command Table

## ADAM-4052 Command Table

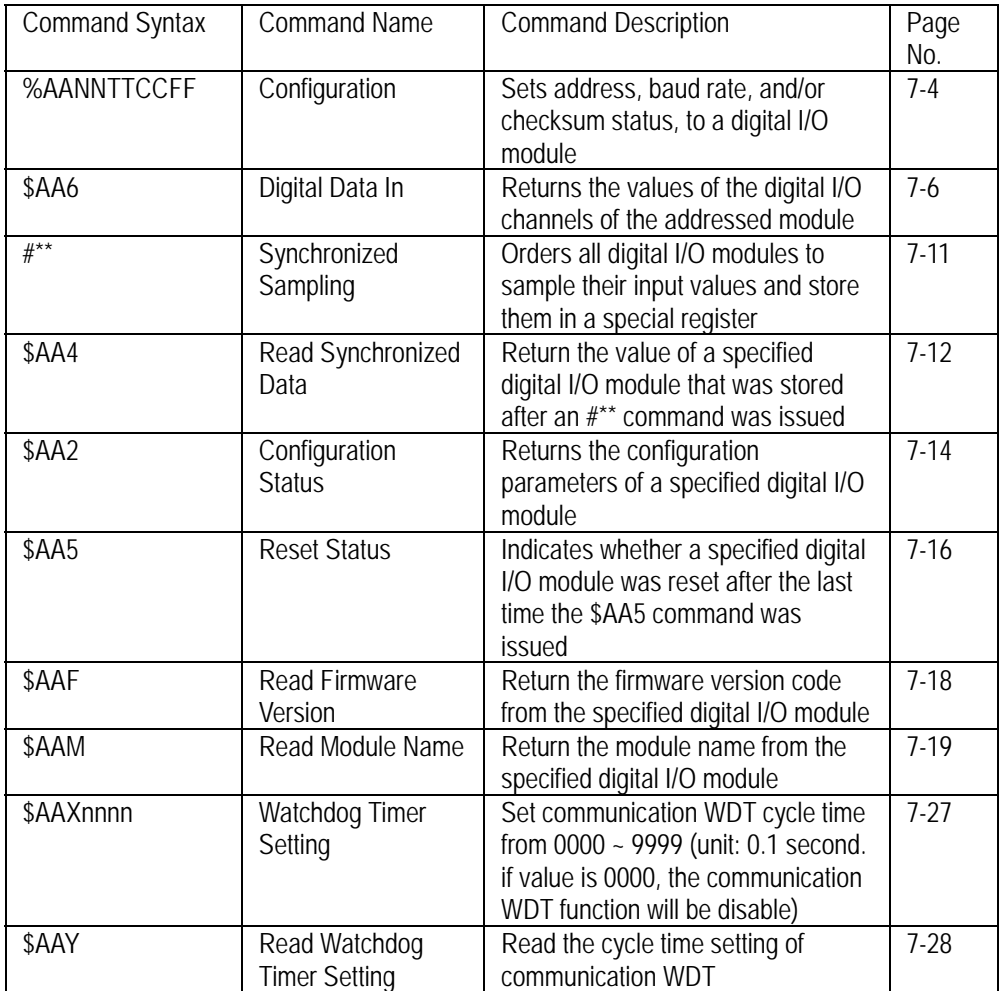

### ADAM-4053 Command Table

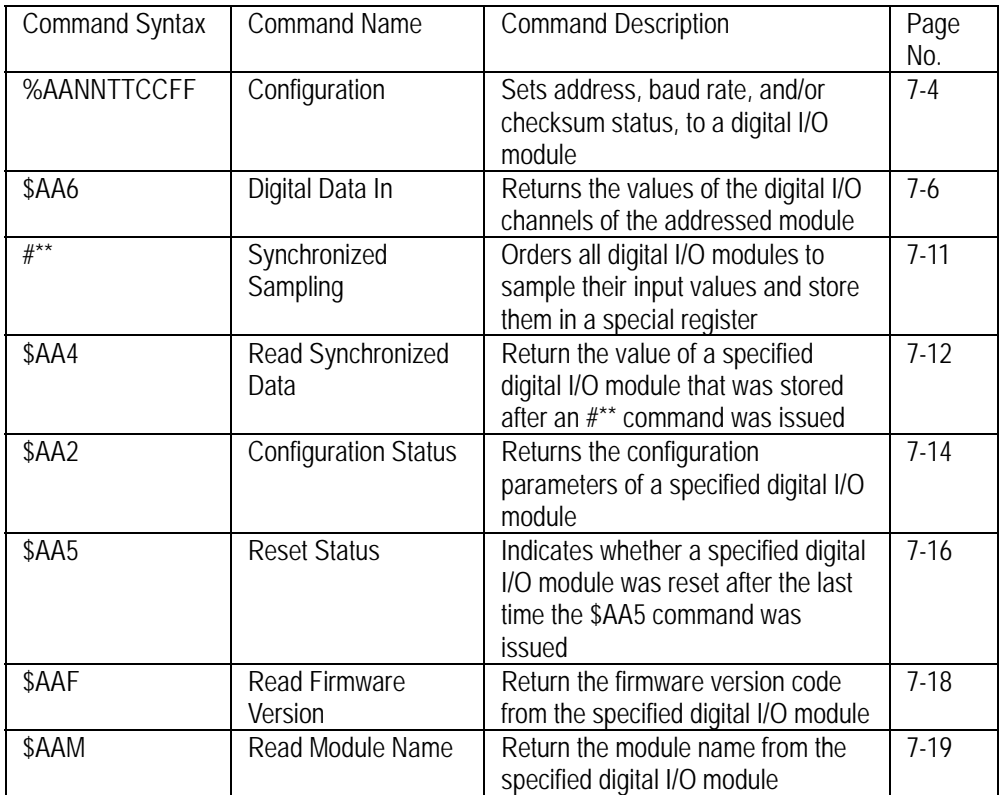

## ADAM-4055 Command Table

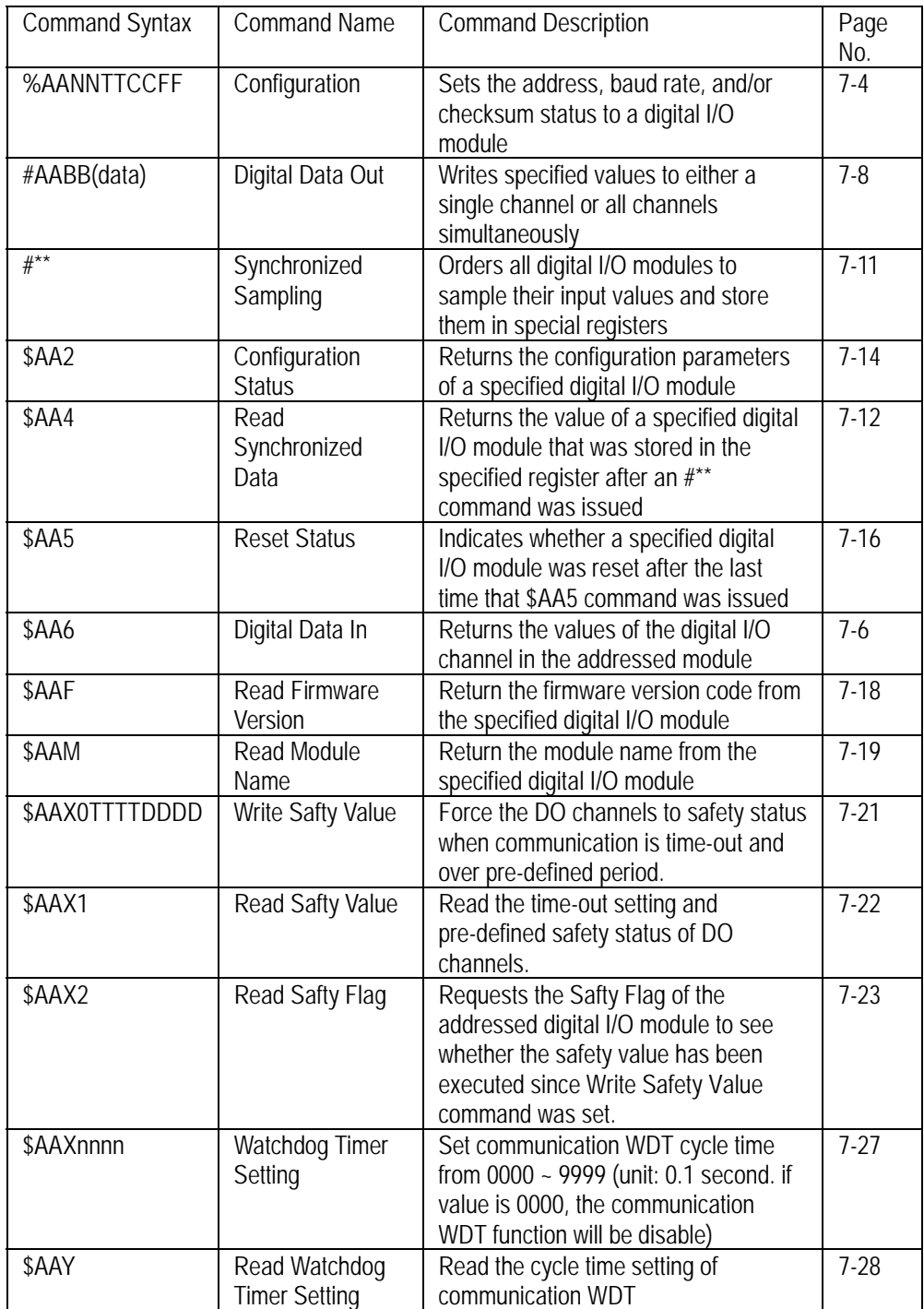

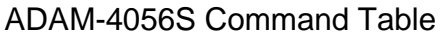

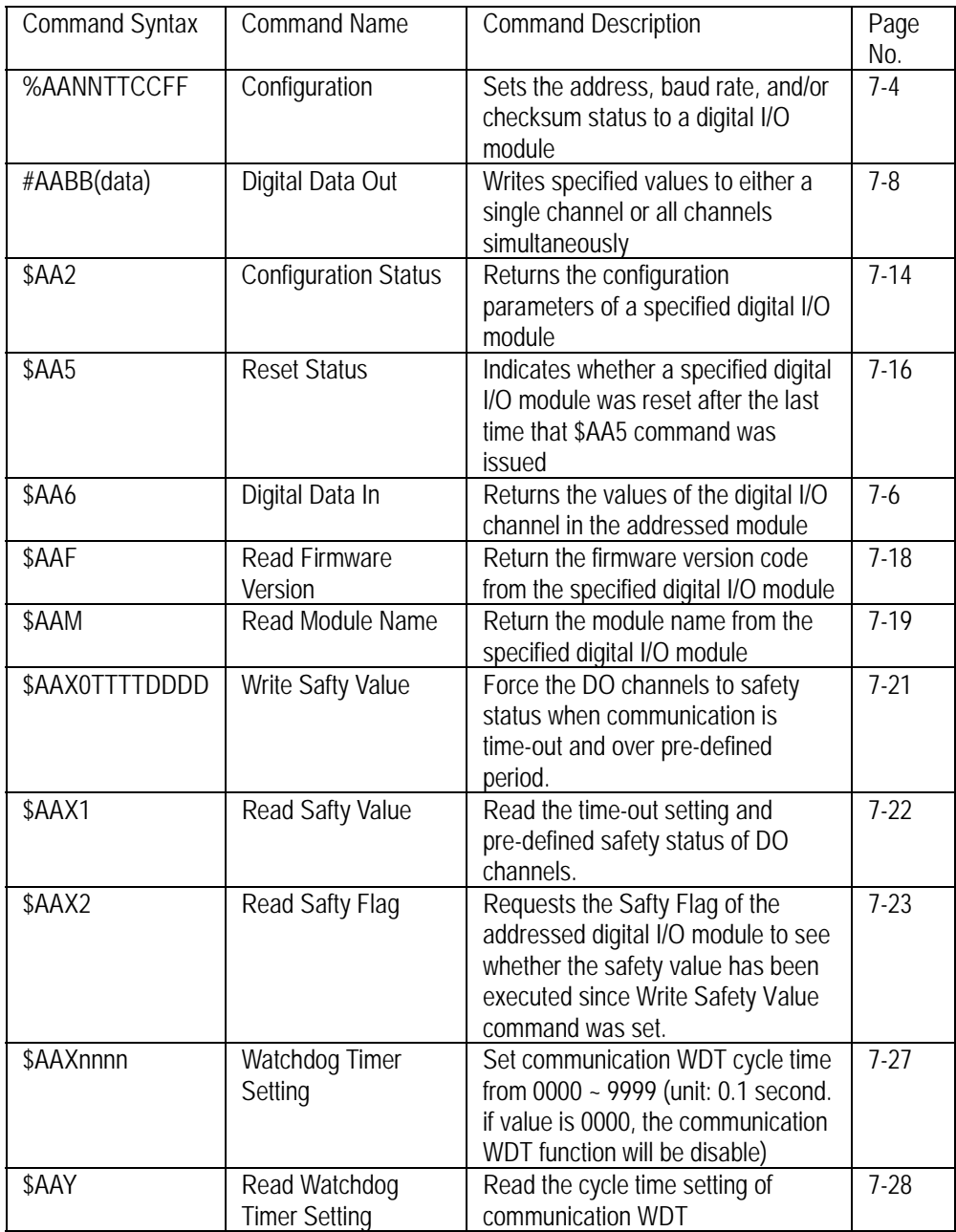

## ADAM-4056SO Command Table

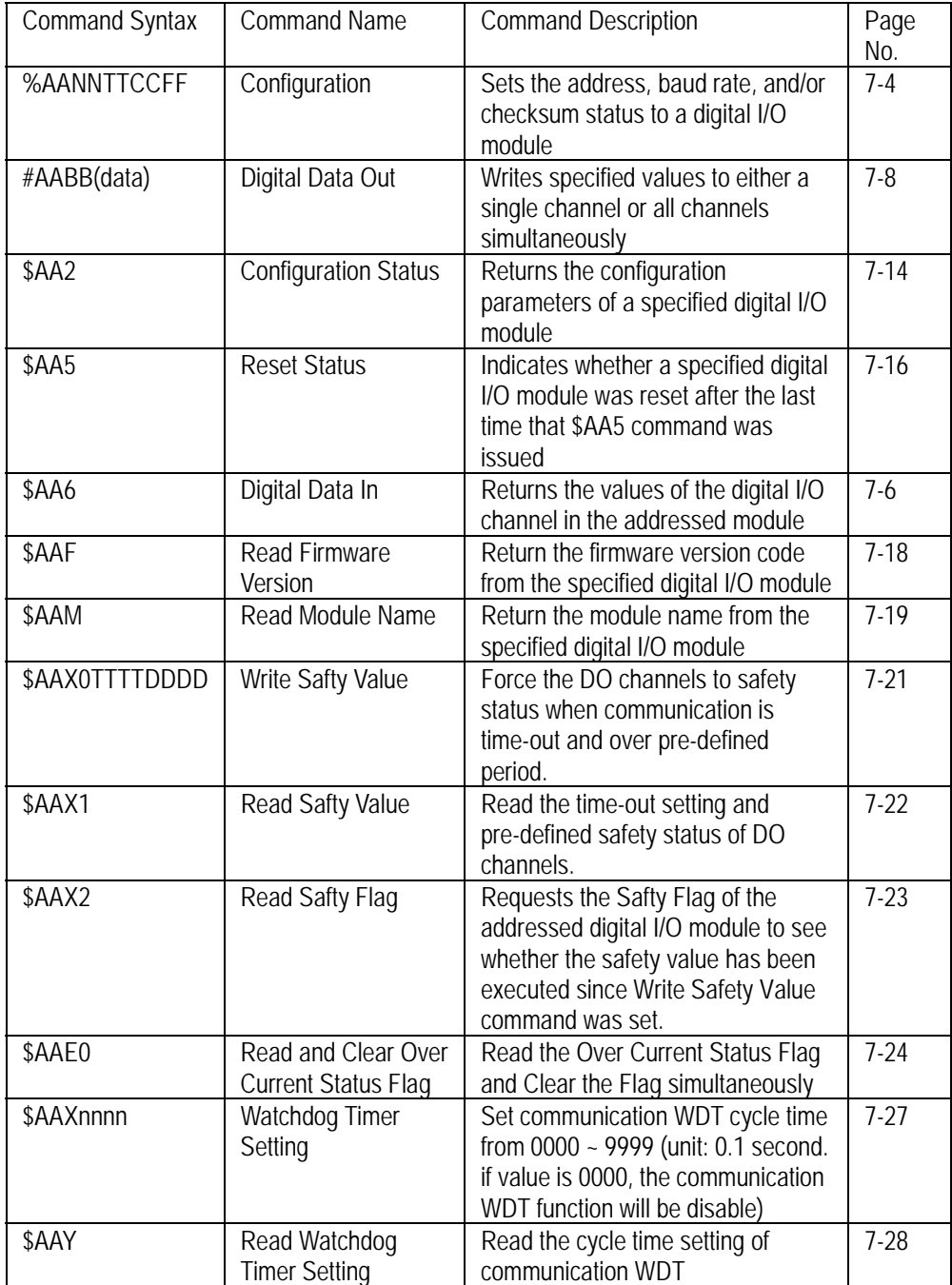

### ADAM-4060/4068 Command Table

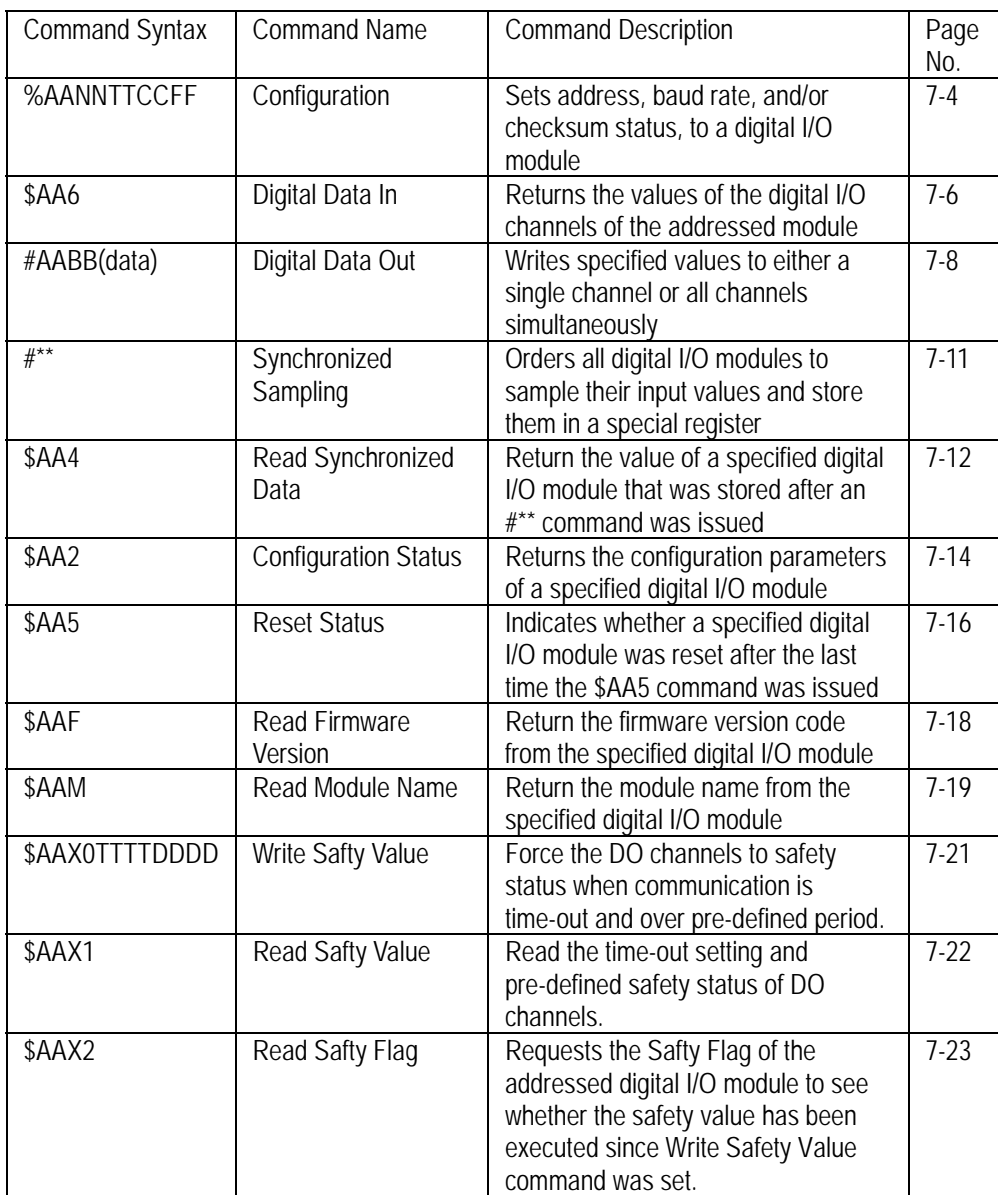

*4-34 ADAM 4000 Series User's Manual*

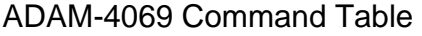

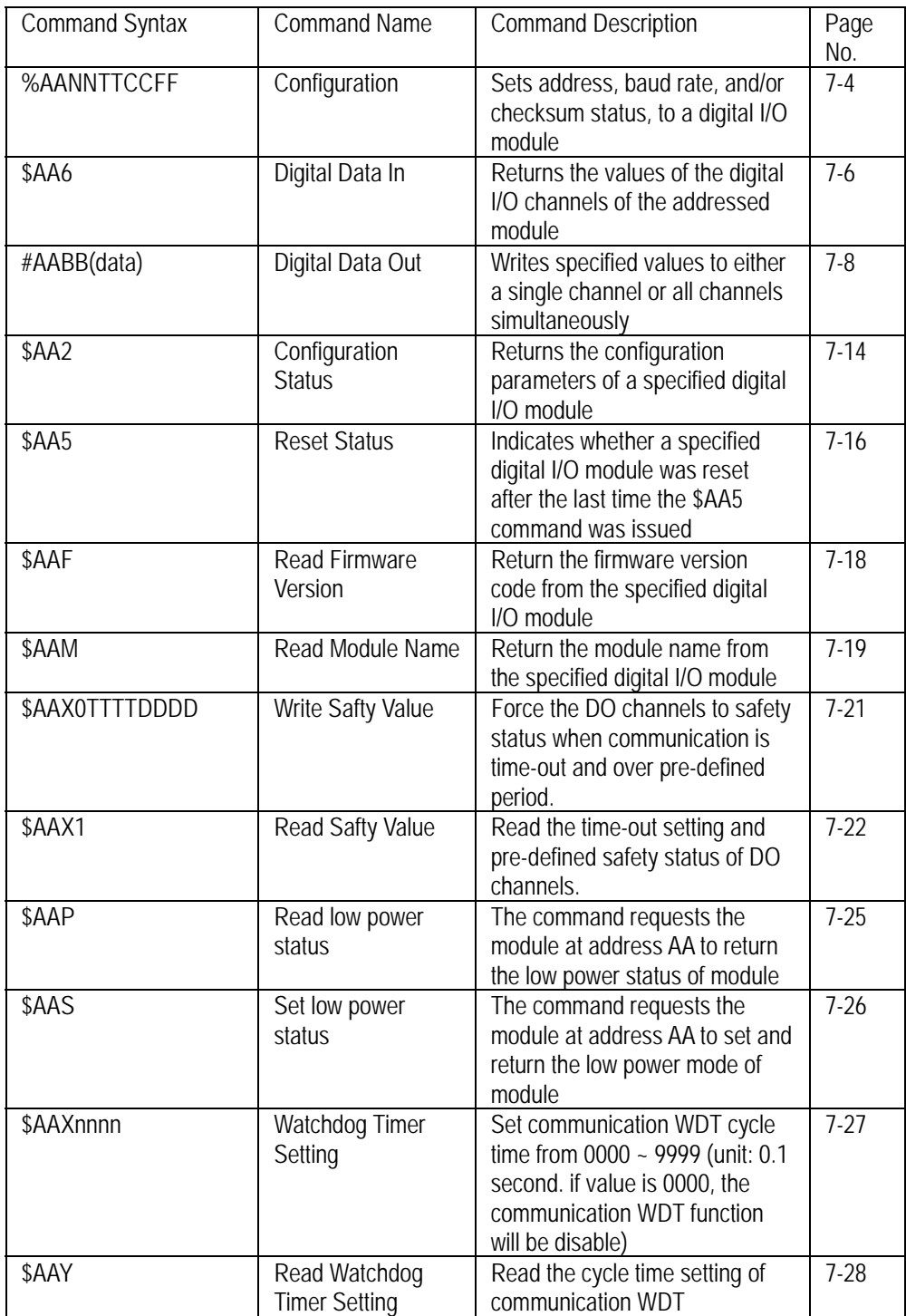

# **Command Set**

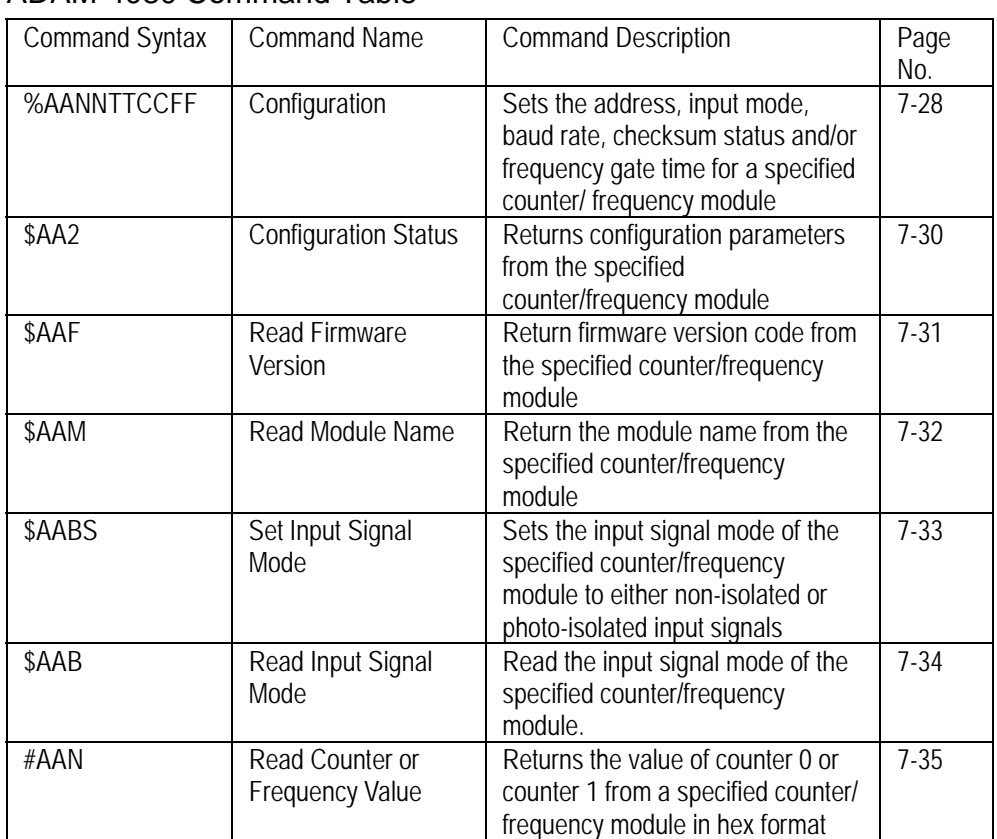

#### ADAM-4080 Command Table

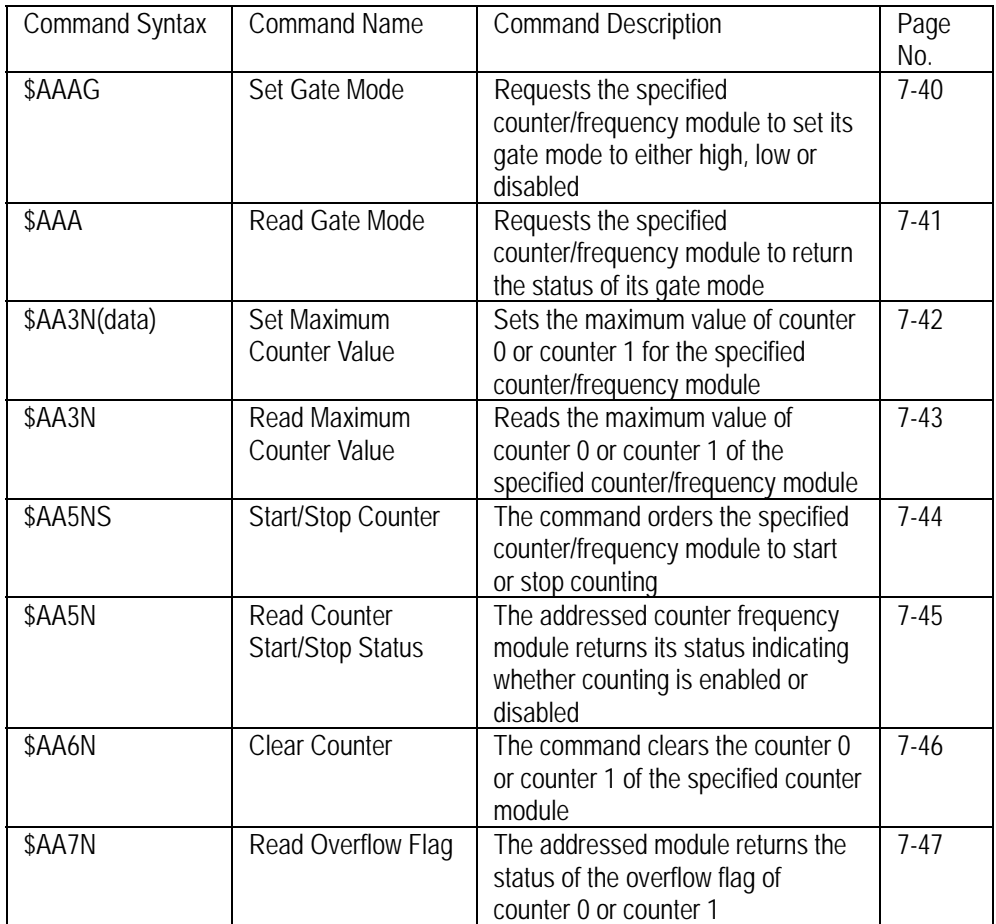

### ADAM-4080 Command Table (Continued)

### ADAM-4080 Command Table (Continued)

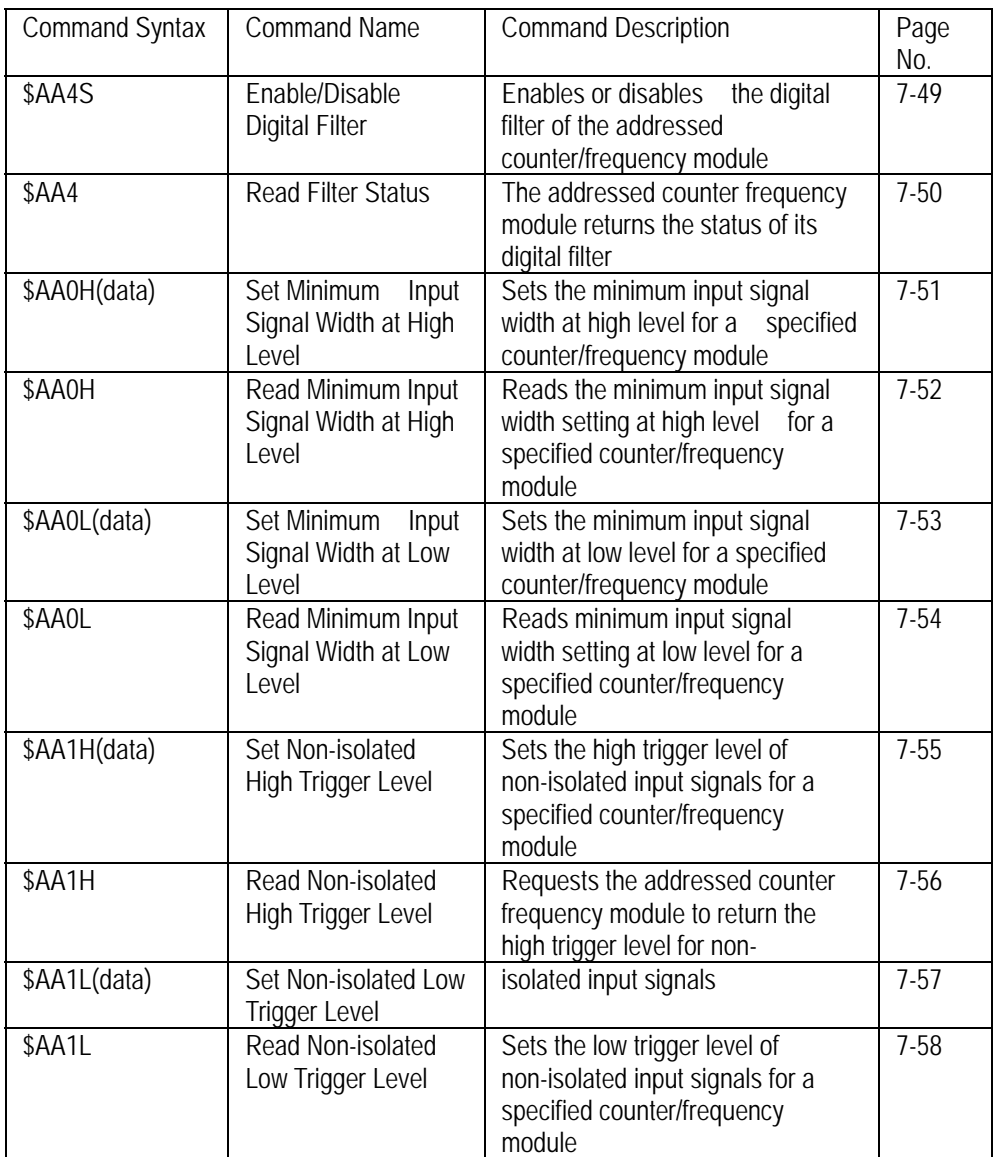

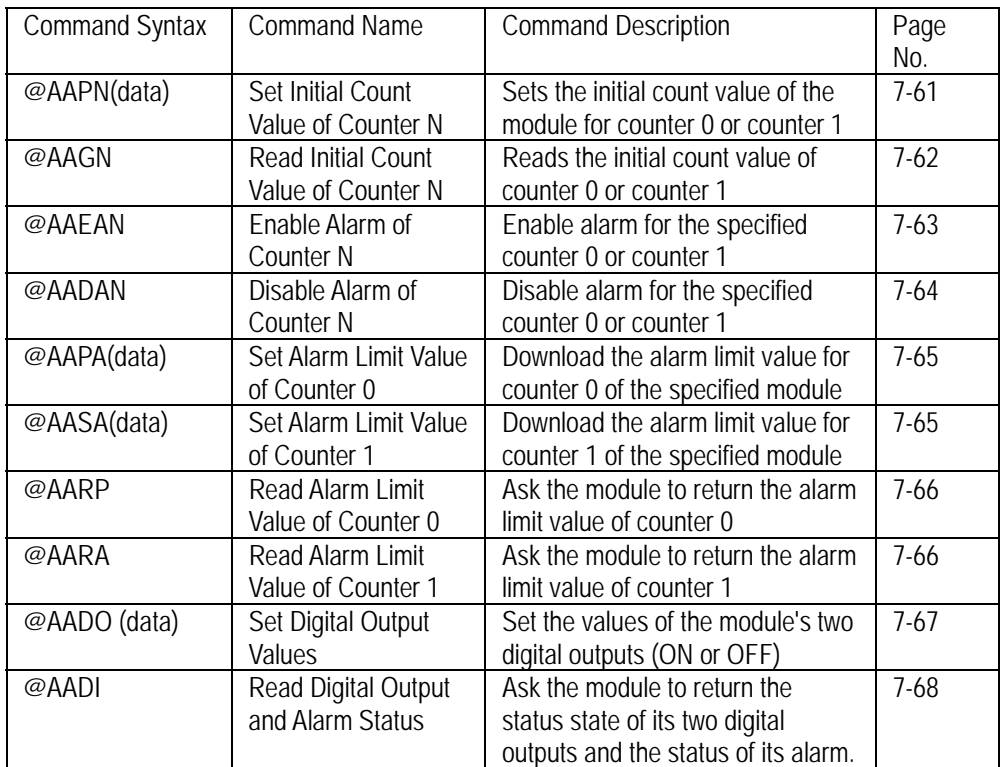

### ADAM-4080 Command Table (Continued)

# **Command Set**

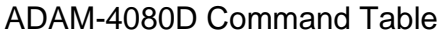

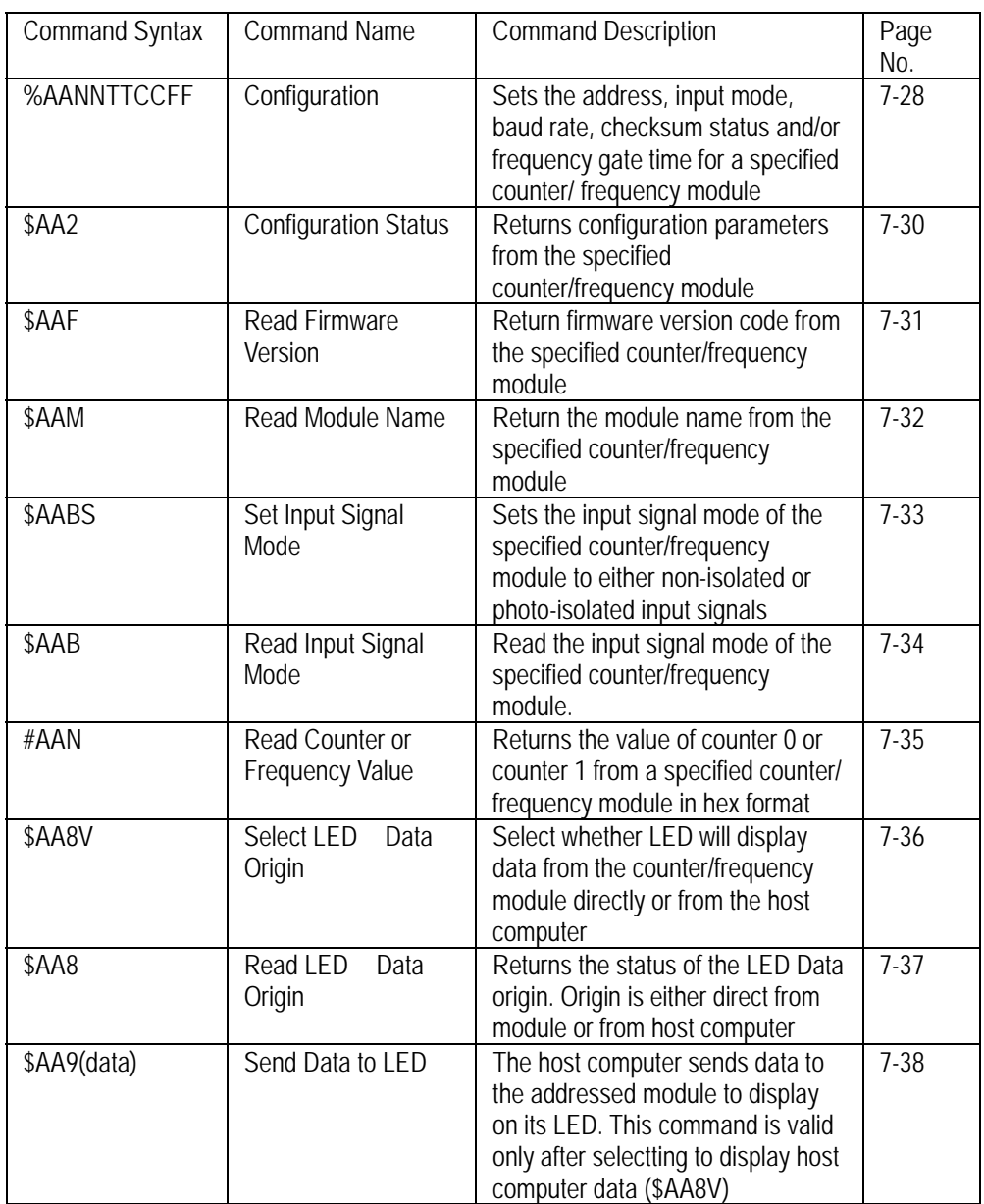

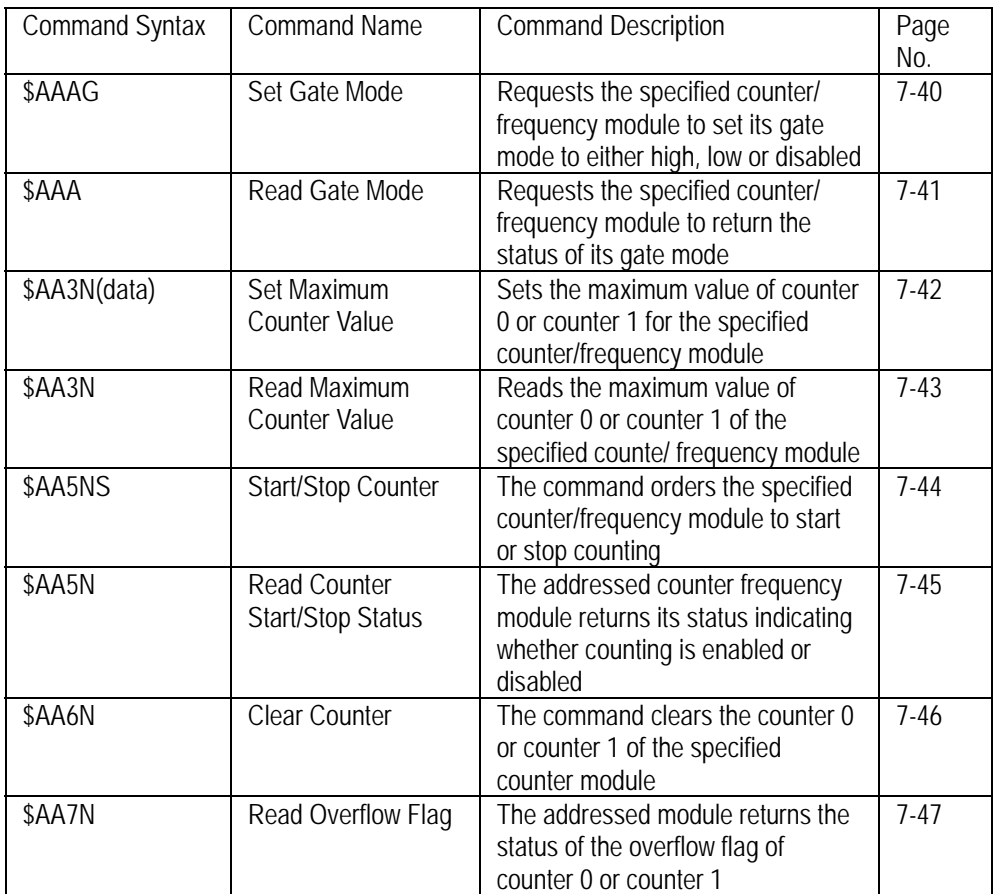

### ADAM-4080D Command Table (Continued)
## **Command Set**

#### ADAM-4080D Command Table (Continued)

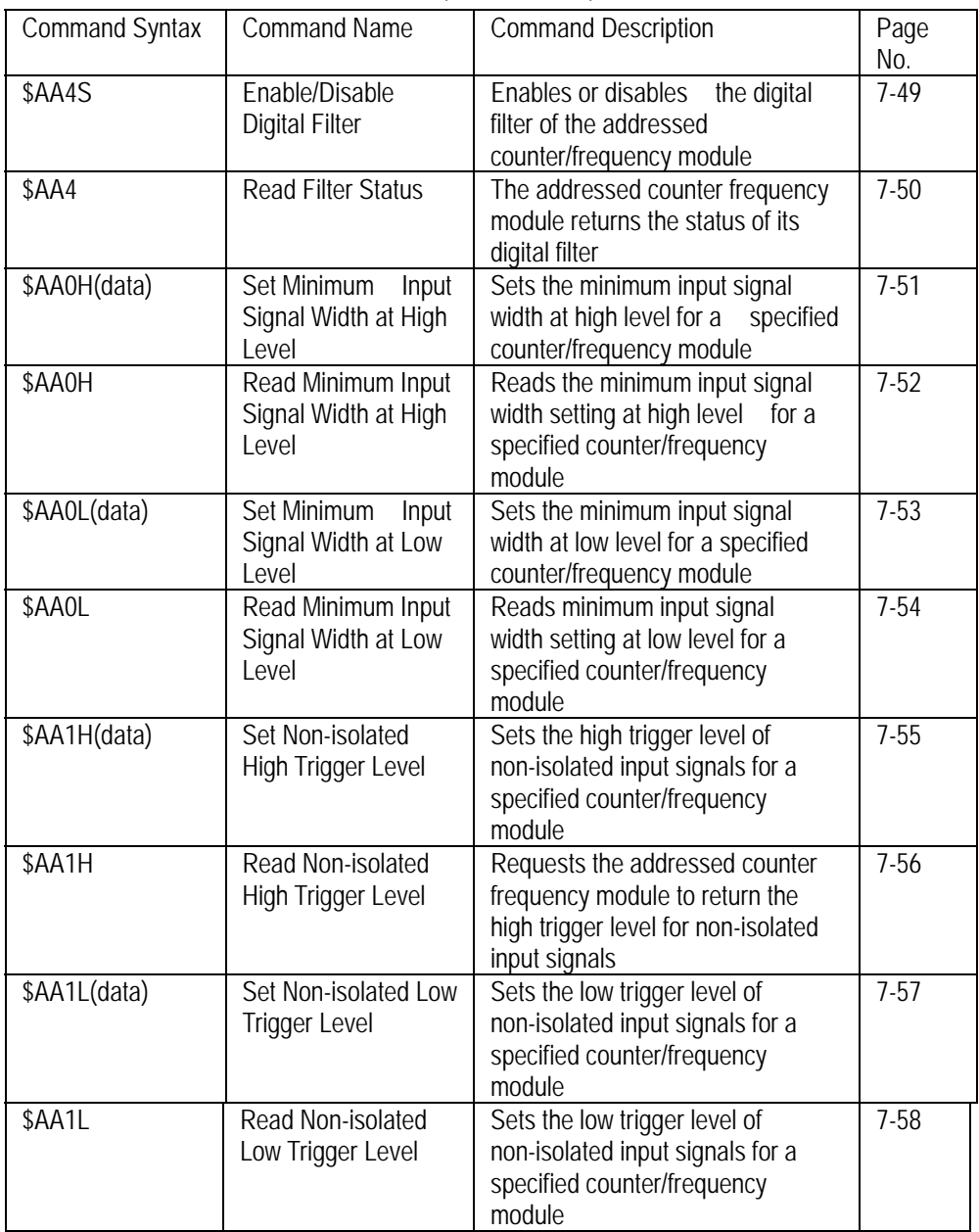

(Continued on following page)

*4-42 ADAM 4000 Series User's Manual*

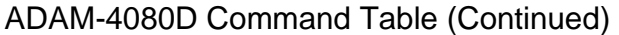

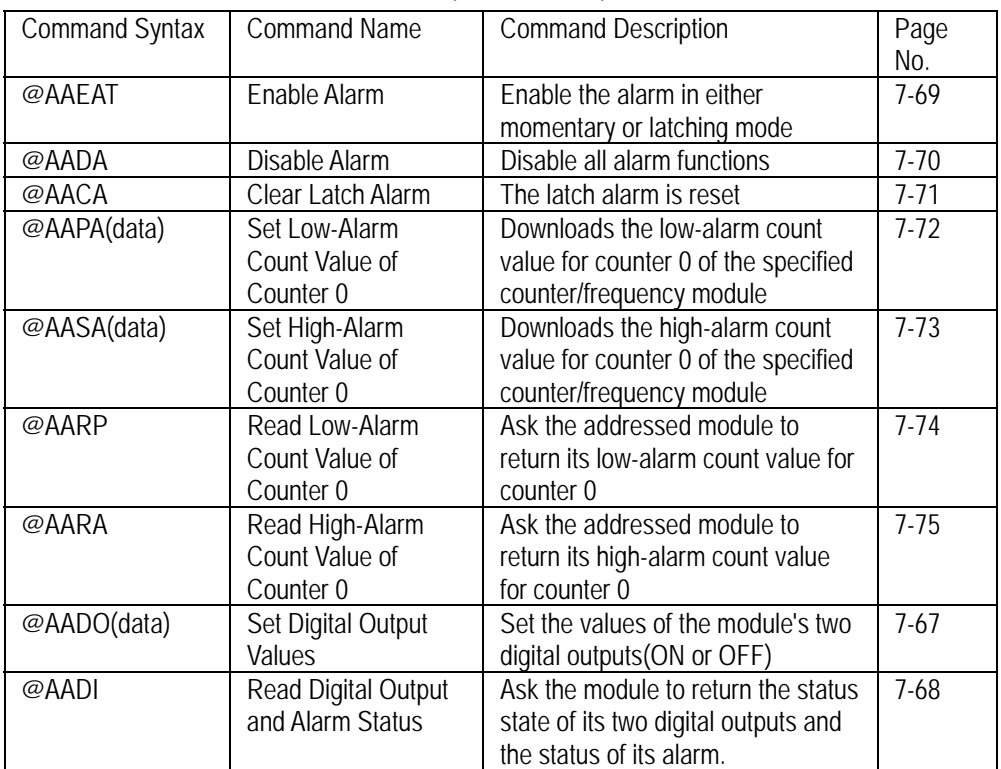

Analog Input Module Command Set

## **5.1 Analog Input Common Command Set**

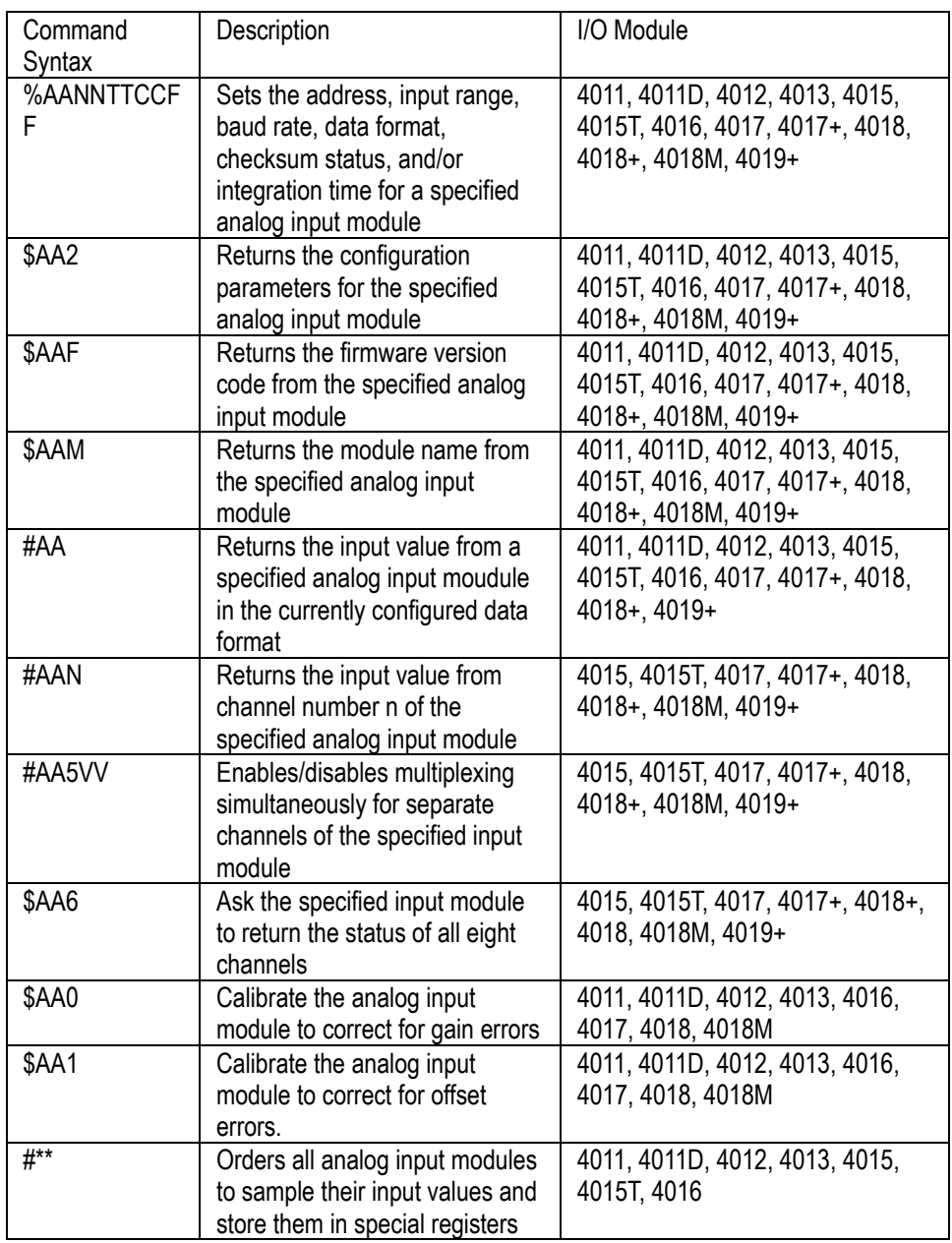

(Continued on following page)

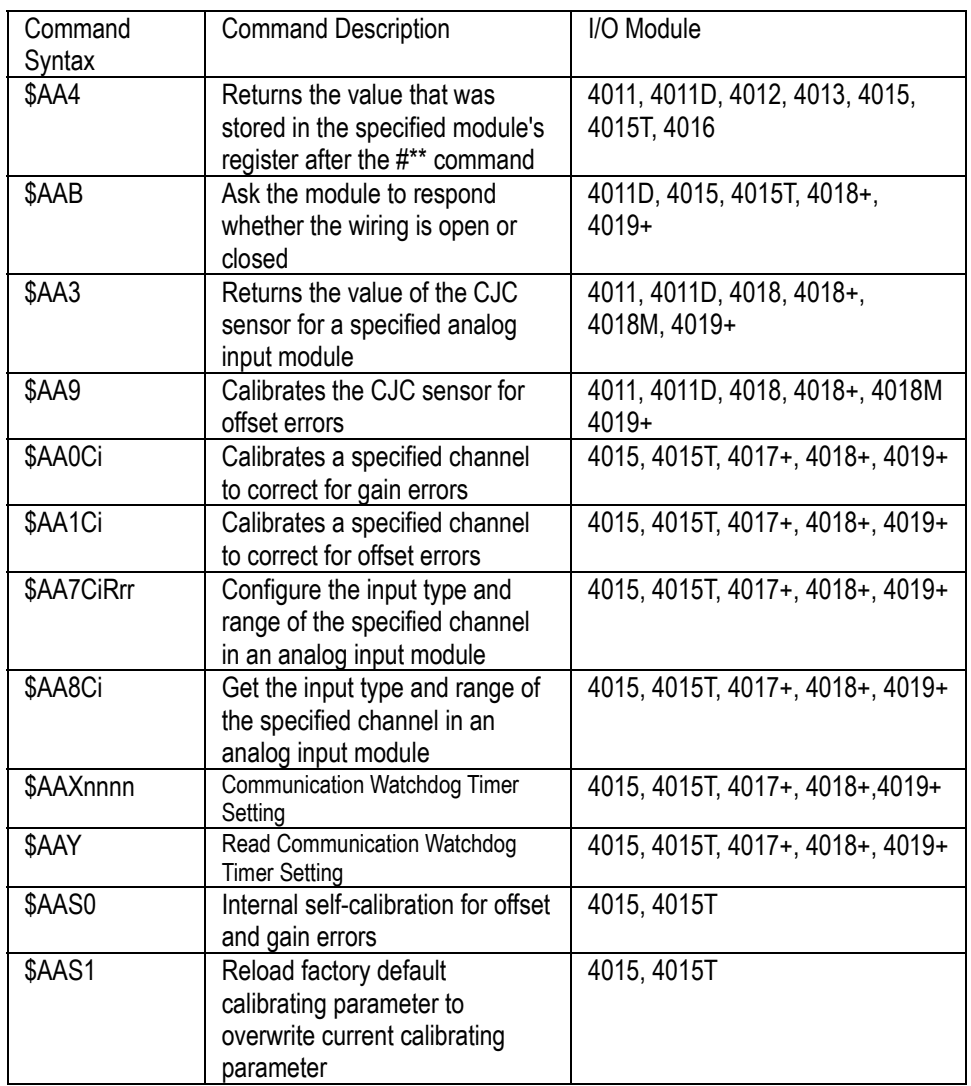

#### **%AANNTTCCFF**

**Name** Configuration command **Description** Sets address, input range, baud rate, data format, checksum status, and/or integration time for an analog input module. Syntax %AANNTTCCFF(cr) **%** is a delimiter character. **AA** (range 00-FF) represents the 2-character hexadecimal address of the analog input module you want to configure. **NN** represents the new hexadecimal address of the analog input module. Range is from 00h to FFh. **TT** represents the type (input range) code. (Note: 4015 and 4019 must be 00) (Refer to Table 5-1 on Page 5-6) **CC** represents the baud rate code. (Refer to Table 5-2 on Page 5-8) **FF** is a hexadecimal number that equals the 8-bit parameter representing the data format, checksum status and integration time. The layout of the 8-bit parameter is shown in Figure 5-1. Bits 2 through 5 are not used and are set to 0.

**(cr)** is the terminating character, carriage return (0Dh)

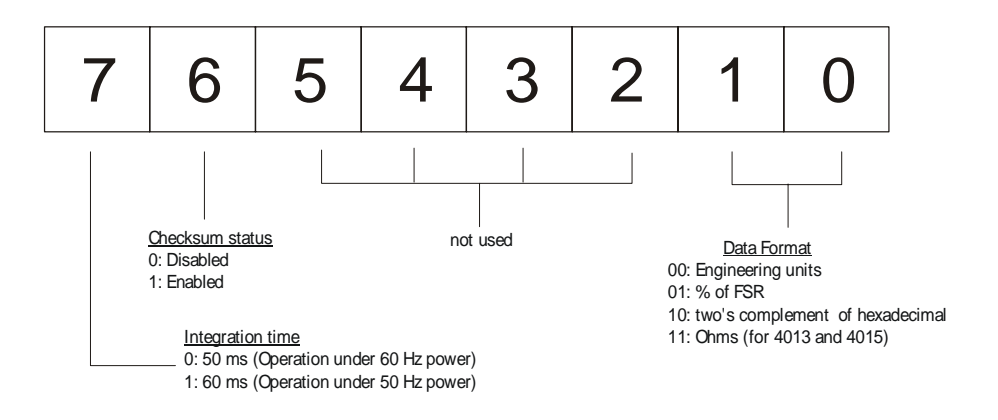

Figure 5-1 *Data format for FF (8-bit parameter)* 

*5-4 ADAM 4000 Series User's Manual* 

#### **%AANNTTCCFF**

**Response !AA(cr)** if the command is valid. **?AA(cr)** if an invalid parameter was entered or if the INIT<sup>\*</sup> terminal was not grounded when attempting to change baud rate or checksum settings. There is no response if the module detects a syntax error or communication error or if the specified address does not exist. **!** delimiter character indicates a valid command was received. ? delimiter character indicates the command was invalid **AA** (range 00-FF) represents the 2-character hexadecimal address of an analog input module. **(cr)** is the terminating character, carriage return (0Dh) **Example** command: %2324050600(cr) response: !24(cr) The ADAM-4011 module with address 23h is configured to a new address of 24h, an input range  $\pm 2.5$  V, baud rate 9600, integration time 50 ms (60 Hz), engineering units

> data format and no checksum checking or generation. The response indicates that the command was received.

Wait 7 seconds to let the new configuration settings take effect before issuing a new command to the module.

- *NOTICE: Only ADAM-4011, ADAM-4011D, ADAM-4012, ADAM-4013, ADAM-4016 and ADAM-4018+ support "% of FSR" and "two's complement of hexadecimal" Data Format.*
- *NOTICE: An analog input module requires a maximum of 7 seconds to perform auto calibration and ranging after it is reconfigured. During this time span, the module cannot be addressed to perform any other actions.*
- *NOTICE: All configuration parameters can be changed dynamically, except checksum and baud rate parameters. They can only be altered when the INIT\* terminal is grounded. (Refer to Baud rate and Checksum configuration in Chapter 2,for the correct procedure)*

*5-5 ADAM 4000 Series User's Manual* 

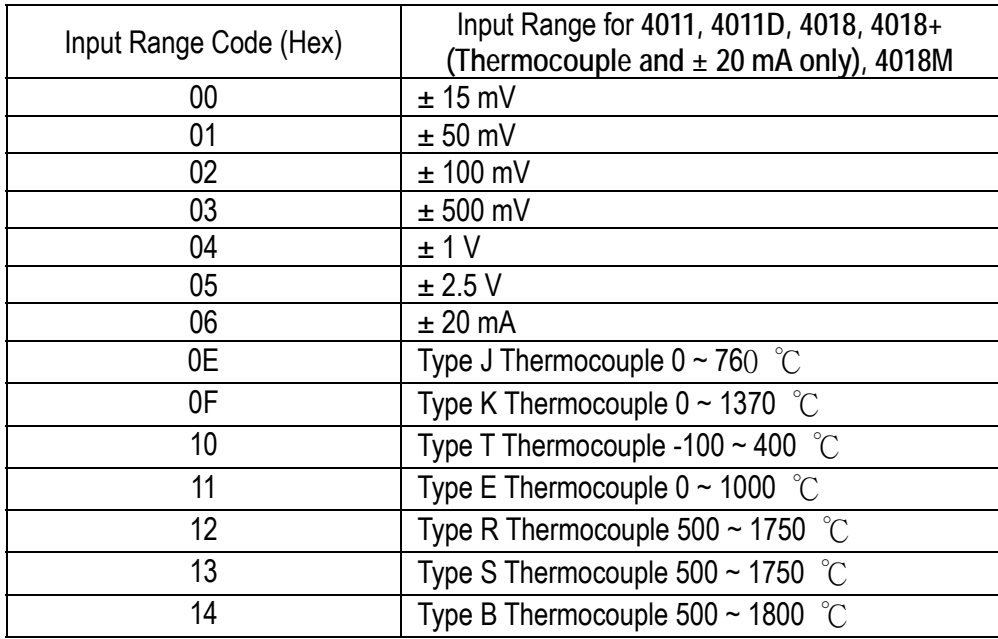

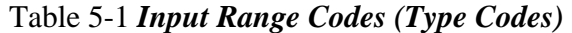

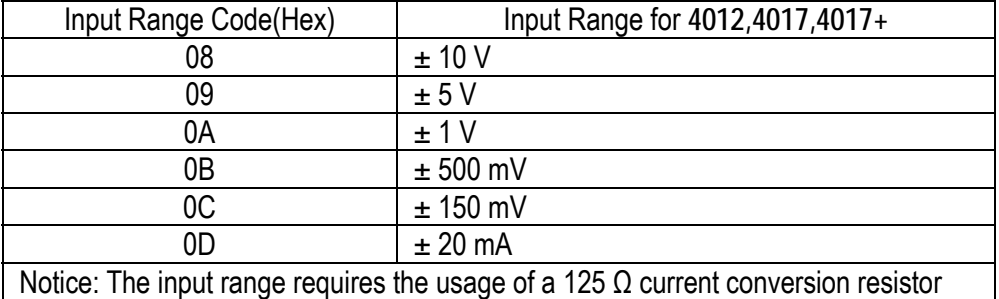

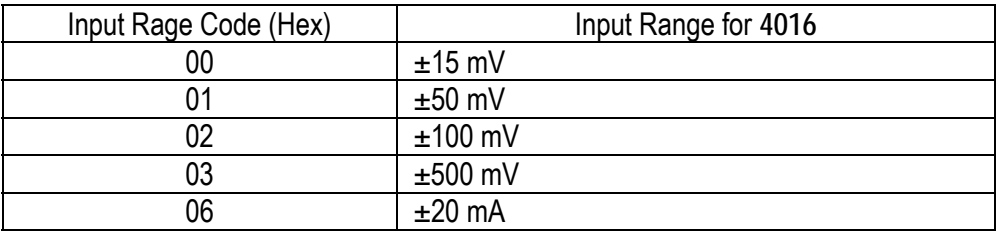

*5-6 ADAM 4000 Series User's Manual* 

| Input Range Code (Hex) | Input Range for 4013                            |
|------------------------|-------------------------------------------------|
| 20                     | Platinum, -100 $\sim$ 100 °C, a=0.00385         |
| 21                     | Platinum, $0 \sim 100$ °C, a=0.00385            |
| 22                     | Platinum, $0 \sim 200$ °C, a=0.00385            |
| 23                     | Platinum, $0 \sim 600$ °C, a=0.00385            |
| 24                     | Platinum, -100 $\sim$ 100 °C, a=0.003916        |
| 25                     | Platinum, $0 \sim 100 \degree$ C,<br>a=0.003916 |
| 26                     | Platinum, $0 \sim 200$ °C,<br>a=0.003916        |
| 27                     | Platinum, $0 \sim 600$ °C, a=0.003916           |
| 28                     | Nickel, -80 $\sim$ 100 °C                       |
| 29                     | Nickel, $0 \sim 100$ °C                         |

*ADAM-4015/4015T command codes against Input ranges table* 

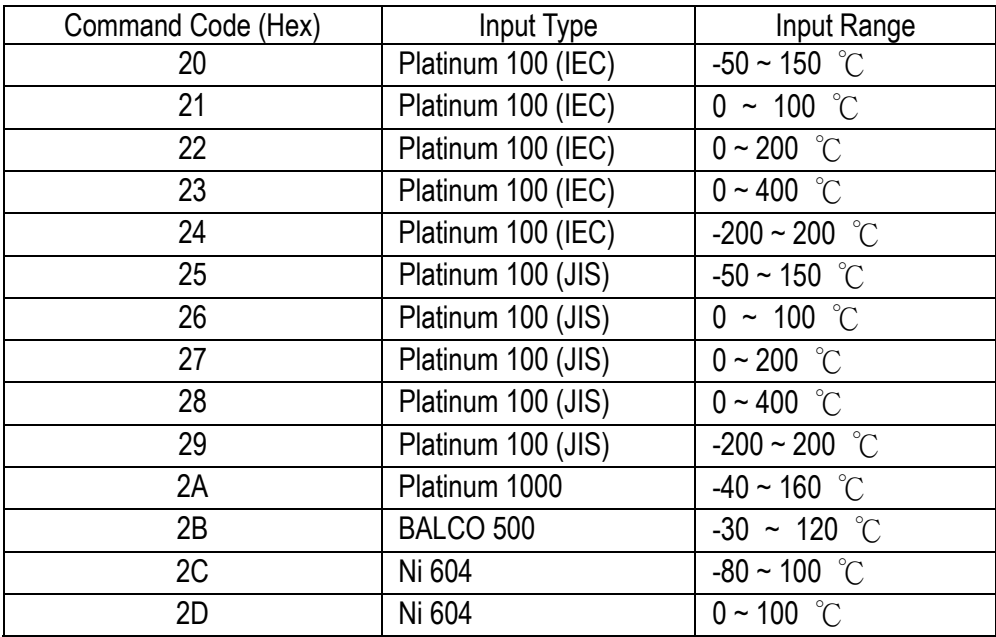

IEC RTD 100O,  $\alpha = 0.00385$ JIS RTD 100O,  $\alpha = 0.00391$ 

*5-7 ADAM 4000 Series User's Manual* 

| Input Range Code (Hex) | Input Range for 4019+                           |
|------------------------|-------------------------------------------------|
| 02                     | $± 100$ mV                                      |
| 03                     | $± 500$ mV                                      |
| 04                     | ±1V                                             |
| 05                     | ± 2.5V                                          |
| 07                     | $+4 - 20$ mA                                    |
| 08                     | ± 10 V                                          |
| 09                     | ± 5V                                            |
| 0D                     | $± 20$ mA                                       |
| 0E                     | Type J Thermocouple $0 \sim 760$ °C             |
| 0F                     | Type K Thermocouple $0 \sim 1370$ °C            |
| 10                     | Type T Thermocouple -100 $\sim$ 400 $\degree$ C |
| 11                     | Type E Thermocouple $0 \sim 1000$ °C            |
| 12                     | Type R Thermocouple 500 $\sim$ 1750 °C          |
| 13                     | Type S Thermocouple 500 $\sim$ 1750 °C          |
| 14                     | Type B Thermocouple 500 $\sim$ 1800 °C          |

**Table 5-2** *Baud Rate Codes* 

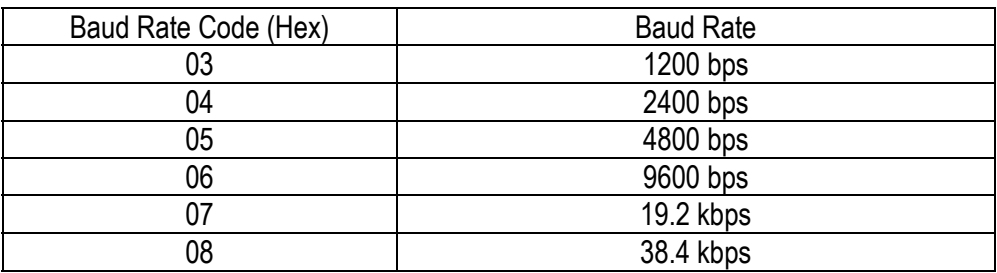

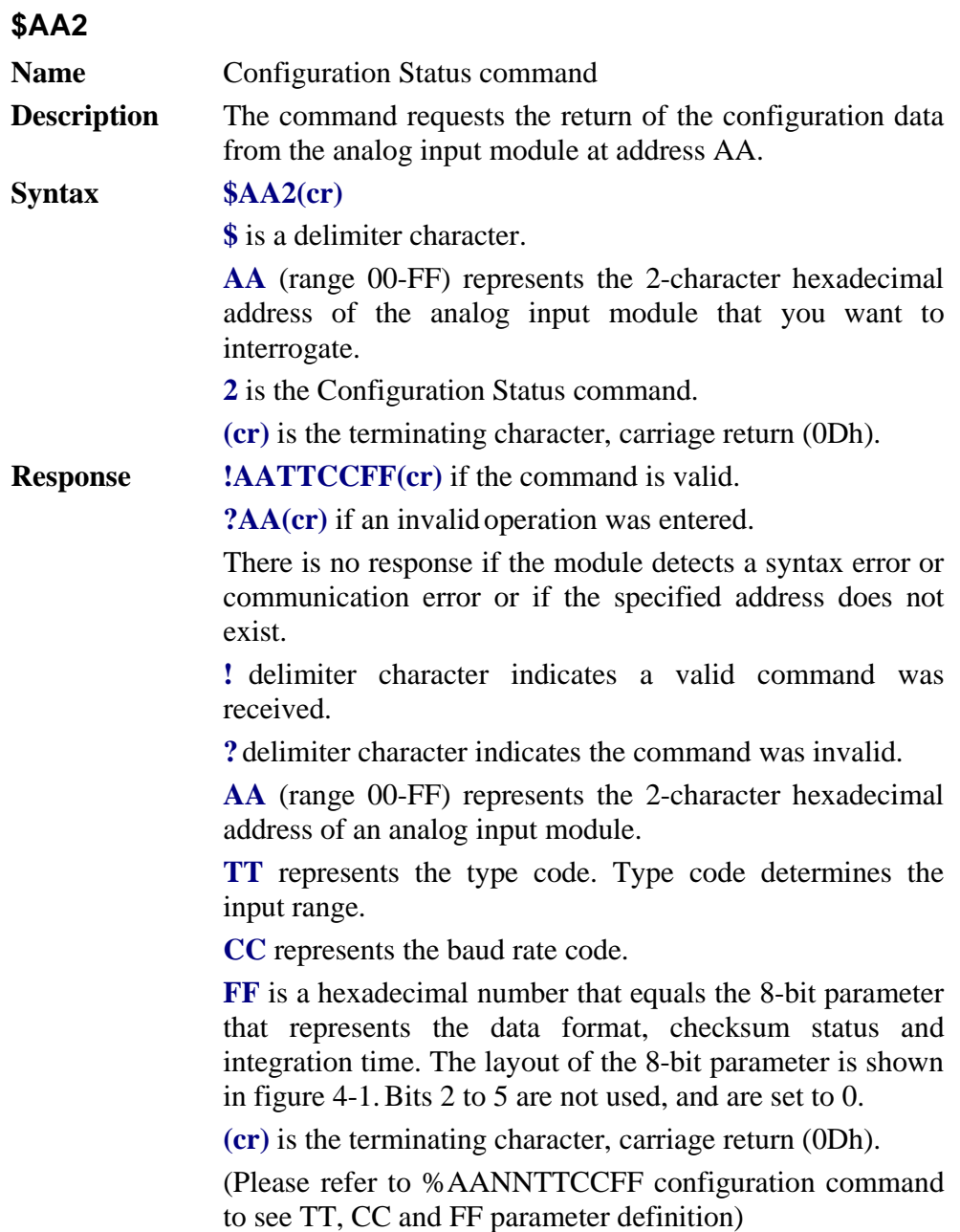

*5-9 ADAM 4000 Series User's Manual* 

**Example** command: \$452(cr) response: !45050600(cr)

> The command asks the analog input module at address 45h to send its configuration data.

> The analog input module at address 45h responds with an input range of 2.5 volts, a baud rate of 9600 bps, an integration time of 50 ms (60 Hz), engineering units are the currently configured data format, and no checksum function or checksum generation.

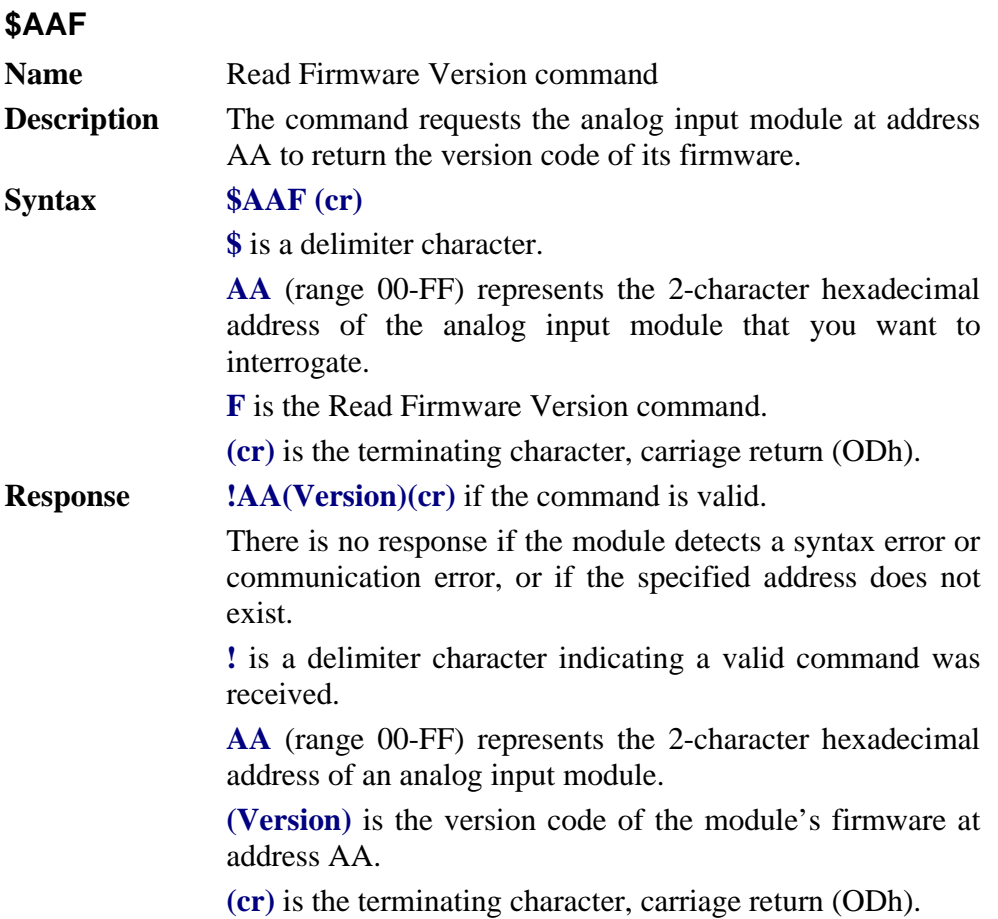

#### *5-11 ADAM 4000 Series User's Manual*

#### **\$AAM**

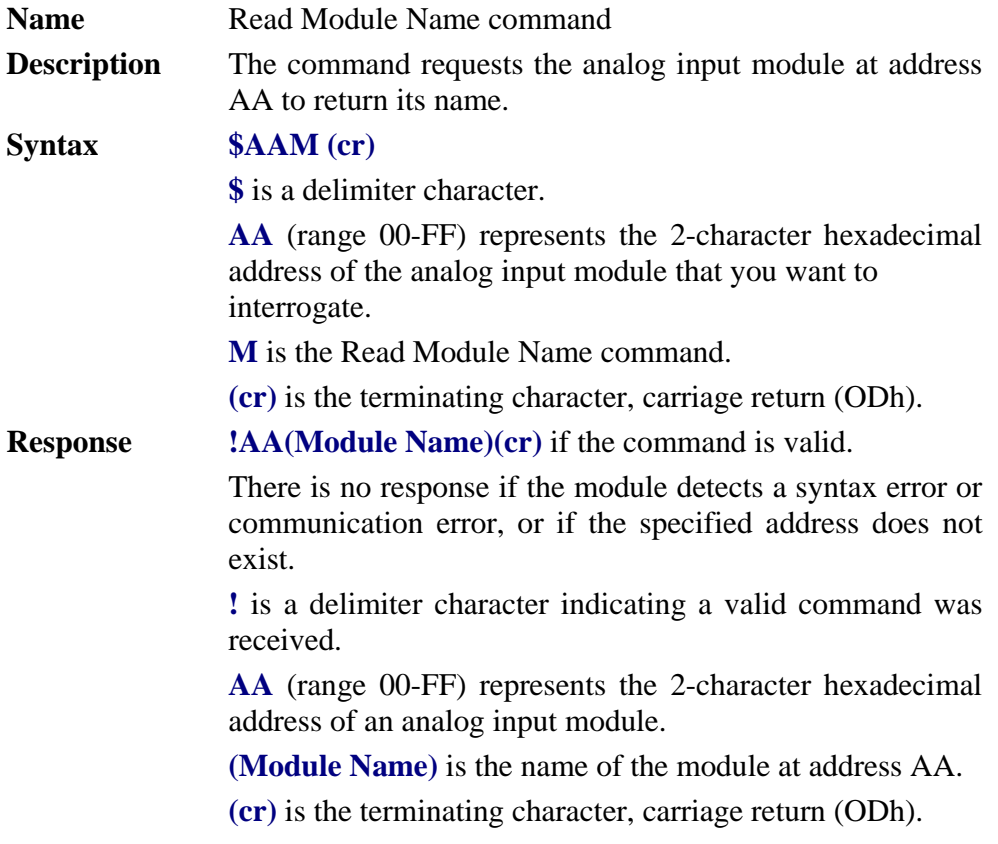

#### **#AA**

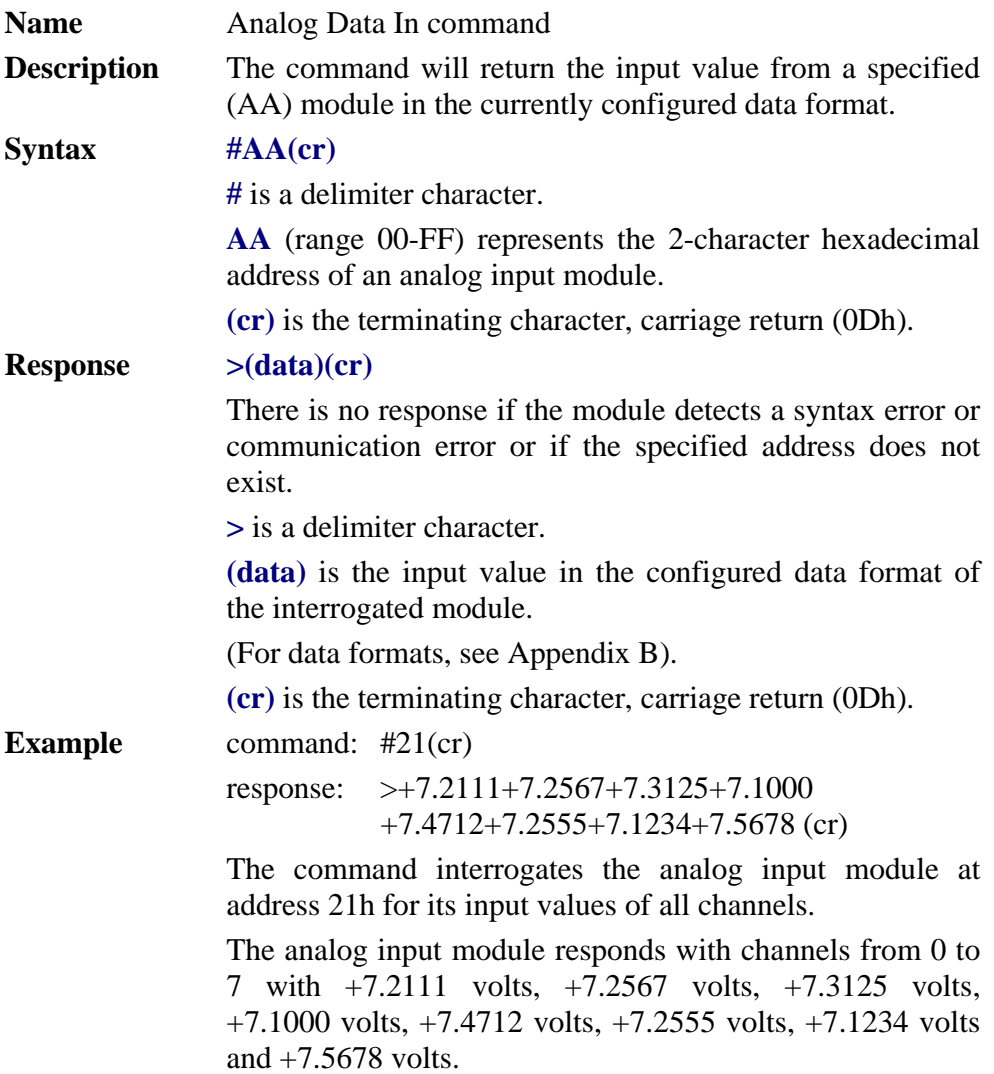

*5-13 ADAM 4000 Series User's Manual* 

#### **#AA**

**Example** command: #DE(cr) response:  $>FF5D(cr)$ 

> The analog input module at address DEh has an input value of FF5D. (The configured data format of the analog input module is two's complement)

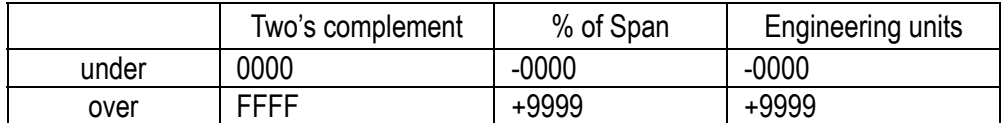

*NOTICE: When modules measure Thermocouple or RTD input values that are outside their configured range they will send data that implies input out of bounds. The next table shows the values that the modules will return, depending on the configured data format and if the input value falls under or exceeds the configured range.* 

> *Only when modules are configured for Thermocouple or RTD, "input out of bounds" warning will occur. When analog input modules measure voltage or current that falls outside the configured range, they will return the actual measured input!*

> > In the next example the target module is configured for an input range of T/C type J (Input range:  $0 \sim 760$  °C) and for a data format in engineering units. The module measures an input value of 820 ℃.

**Example** command: #D1(cr) response:  $>+9999$ (cr) By returning a high value, +9999, the module at address D1h indicates that the measured input value exceeds the configured range.

*5-14 ADAM 4000 Series User's Manual* 

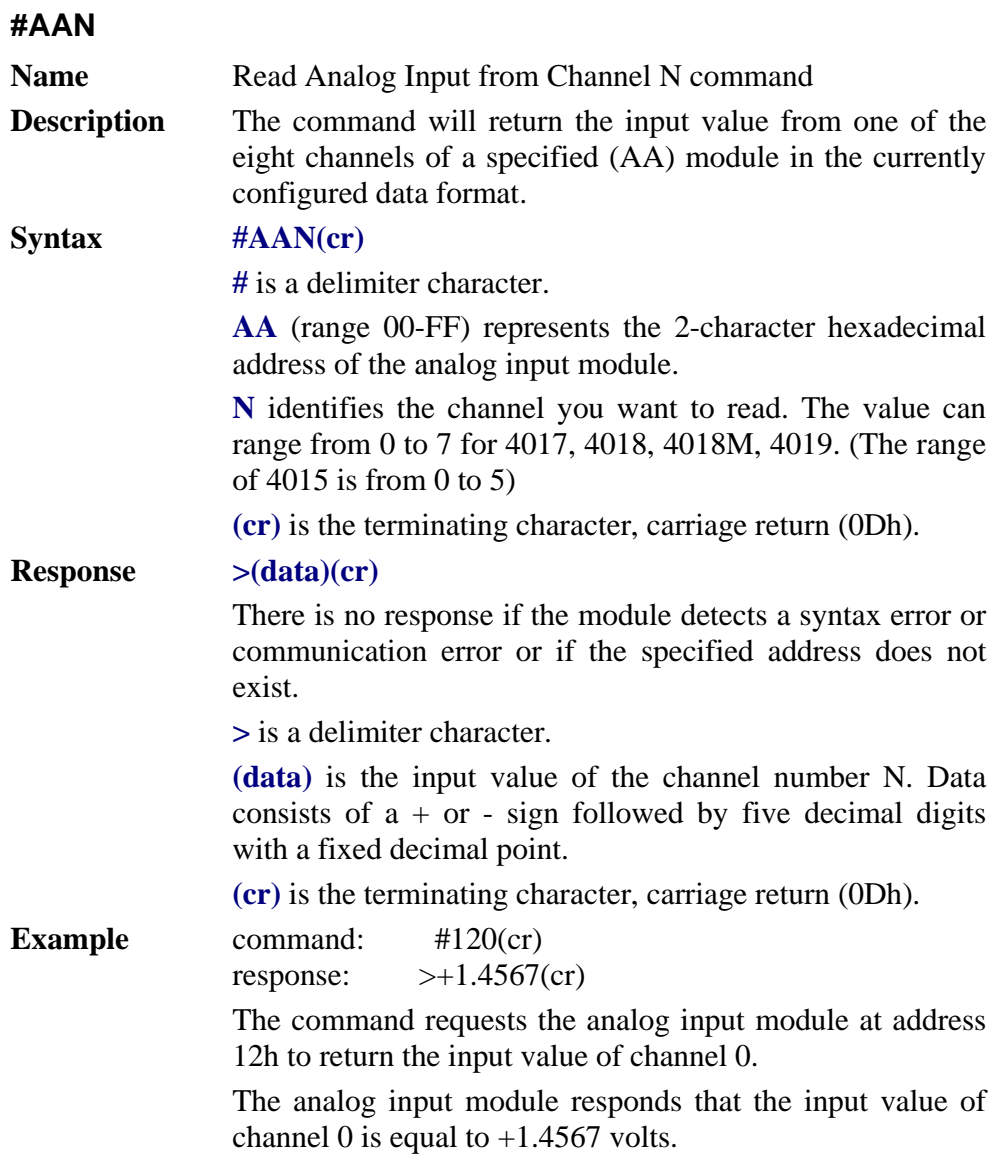

*5-15 ADAM 4000 Series User's Manual* 

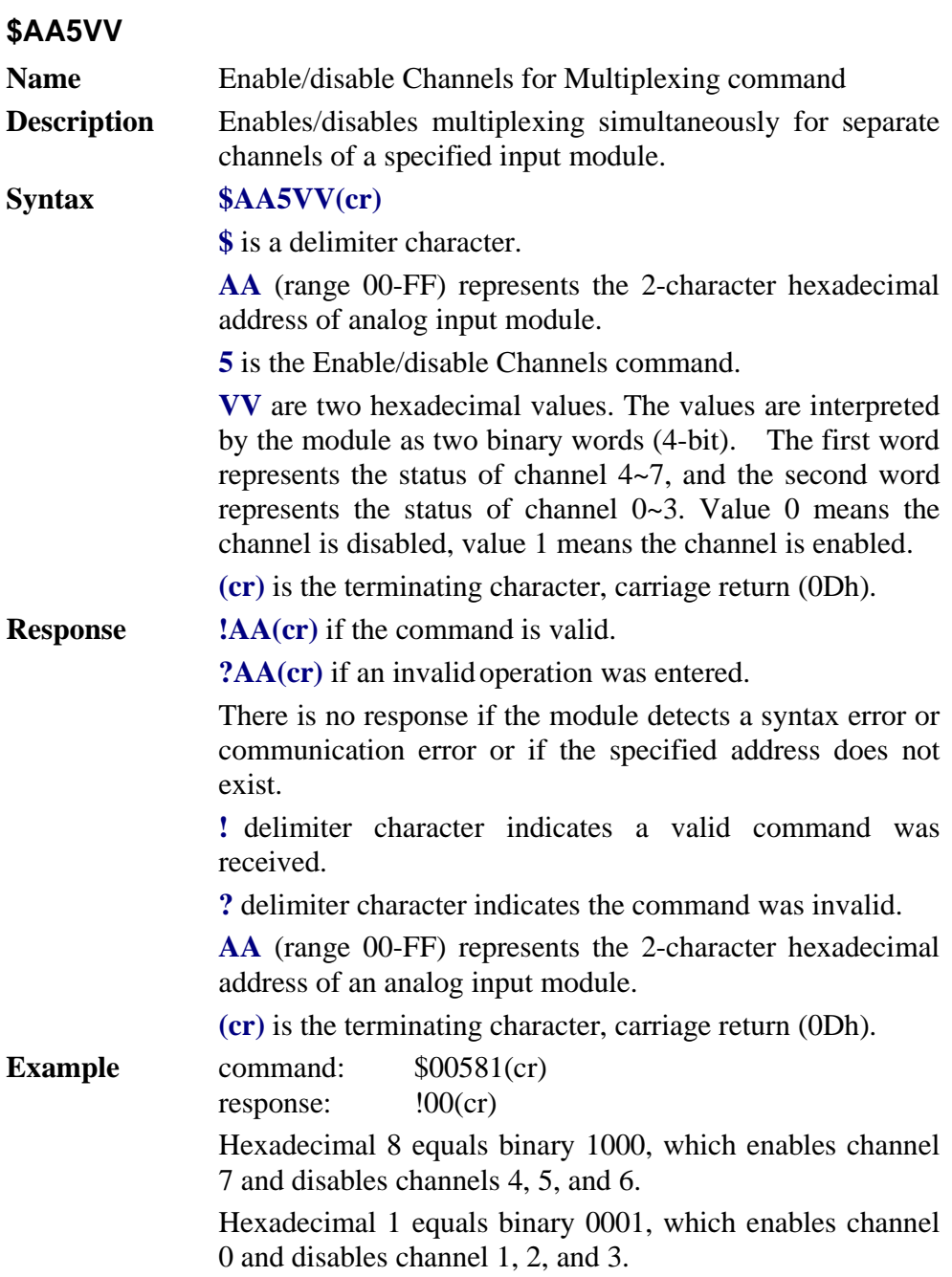

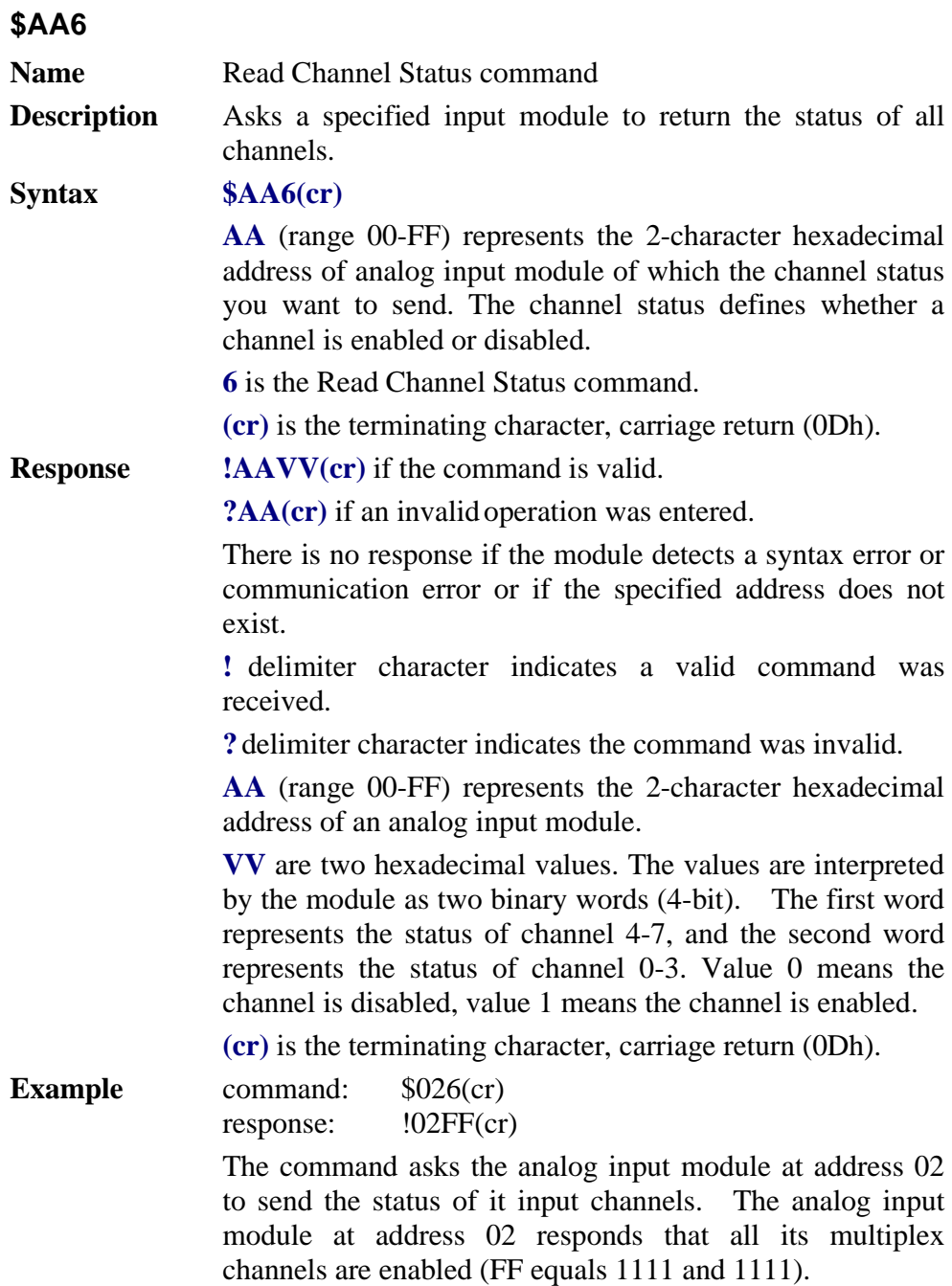

*5-17 ADAM 4000 Series User's Manual* 

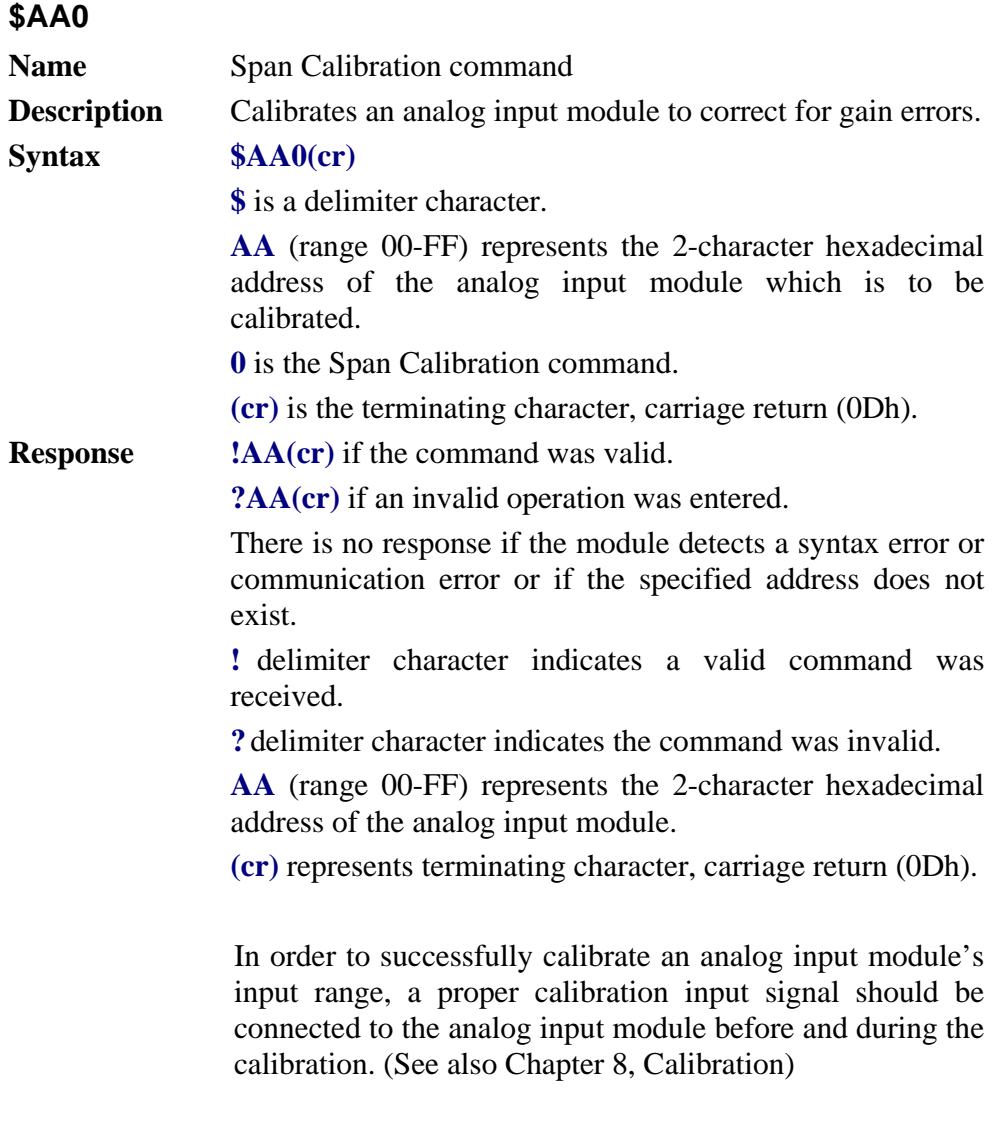

#### *NOTICE: An analog input module requires a maximum of 7 seconds to perform auto calibration and ranging after it received a Span Calibration command. During this interval, the module can not be addressed to perform any other actions.*

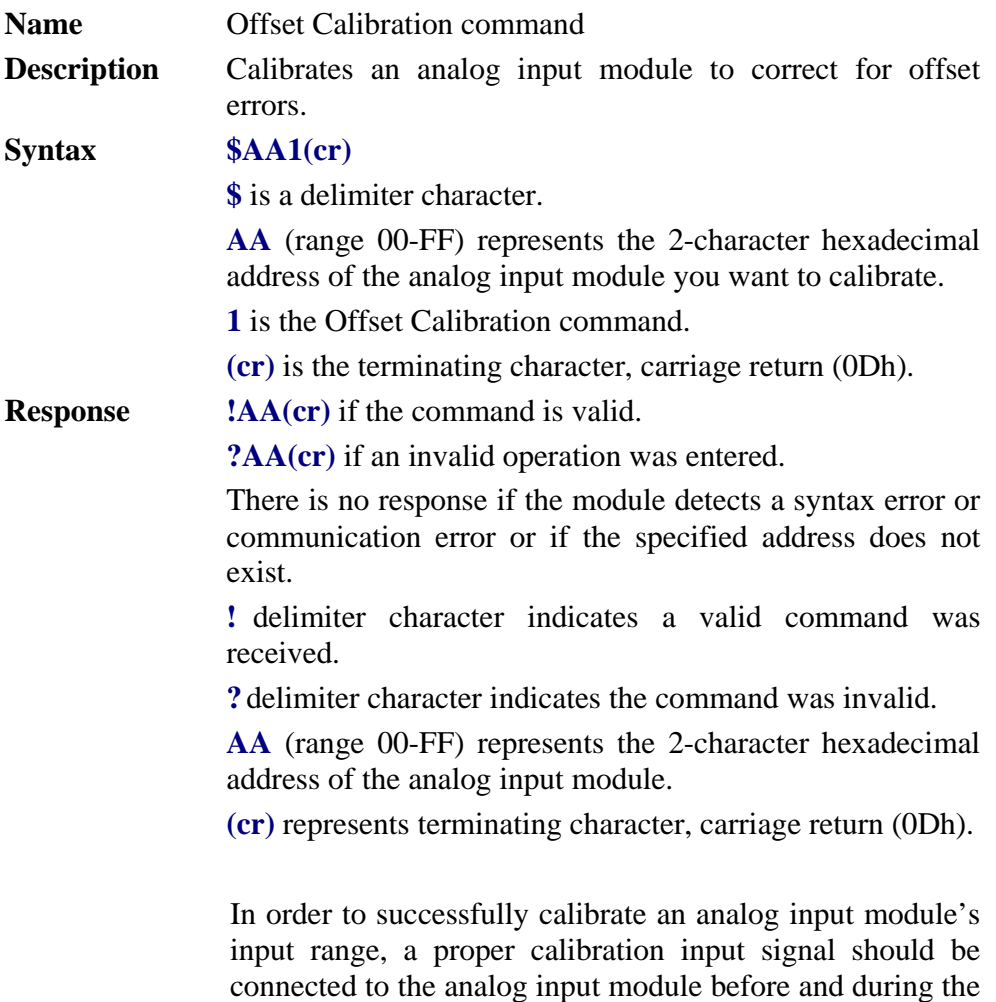

*NOTICE: An analog input module requires a maximum of 7 seconds to perform auto calibration and ranging after it received an Offset Calibration command. During this interval, the module can not be addressed to perform any other actions.* 

calibration. (See also Chapter 8, Calibration)

*5-19 ADAM 4000 Series User's Manual* 

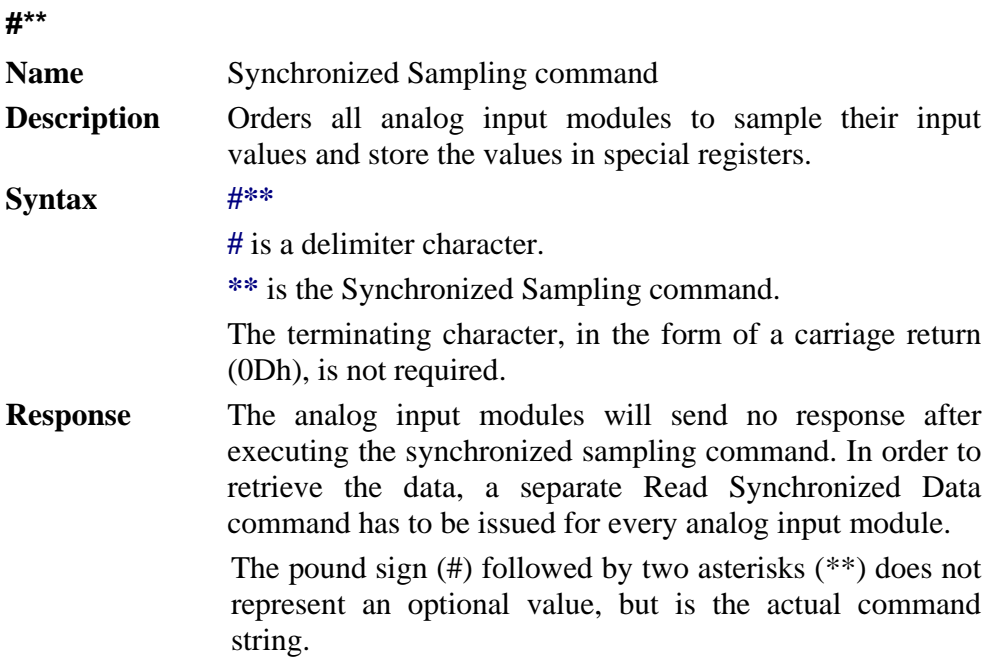

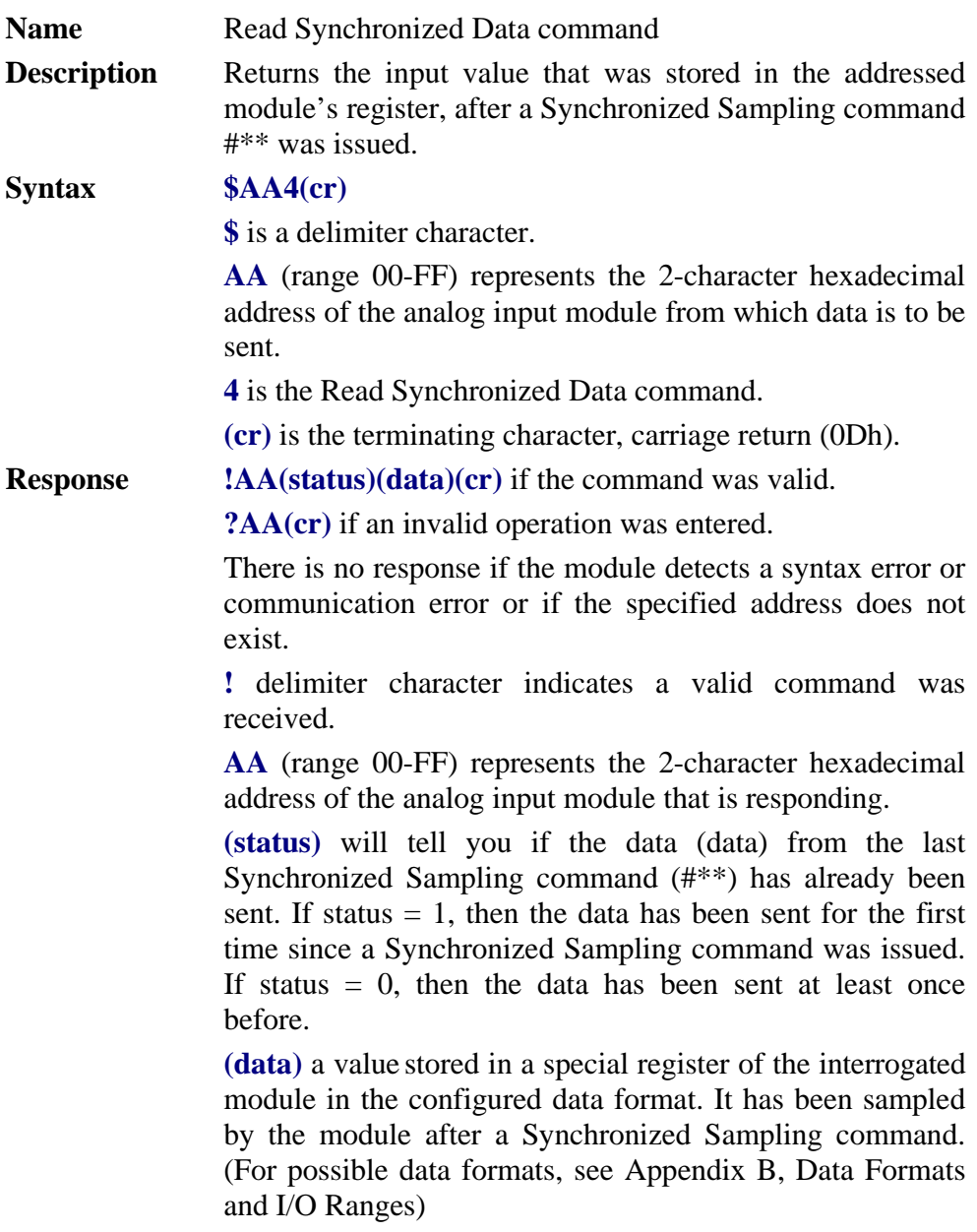

**(cr)** represents terminating character, carriage return (0Dh).

*5-21 ADAM 4000 Series User's Manual* 

**Example** command: \$074(cr) response:  $>071+5.8222(cr)$ The command asks the analog input module at address 07h to send its analog input data. The analog input module responds with status  $= 1$ , which means that this is the first time that the data has been sent and that the data  $= +5.8222$  Volts. (Configured data format of the analog input module in this case is engineering units.) command: \$074(cr) response:  $>070+5.8222(cr)$ The command asks the analog input module at address 07h to send its analog input data. The analog input module responds with status  $= 0$ , which means that it has sent the same data at least once before, and data  $= +5.8222$  Volts. This could indicate that a previous Synchronized Sampling command was not received! (Configured data format of the analog input module in this case is engineering units.)

#### **\$AAB**

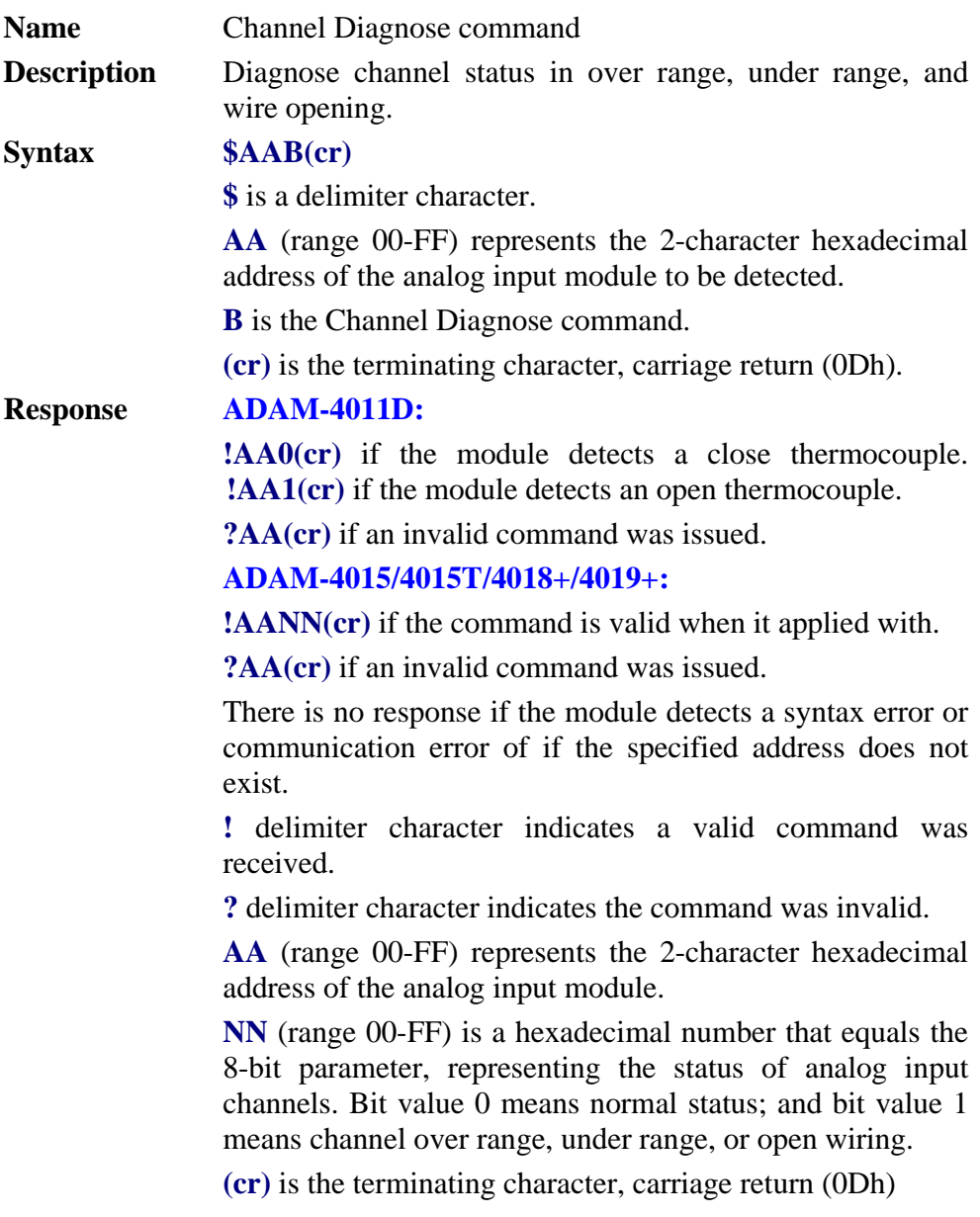

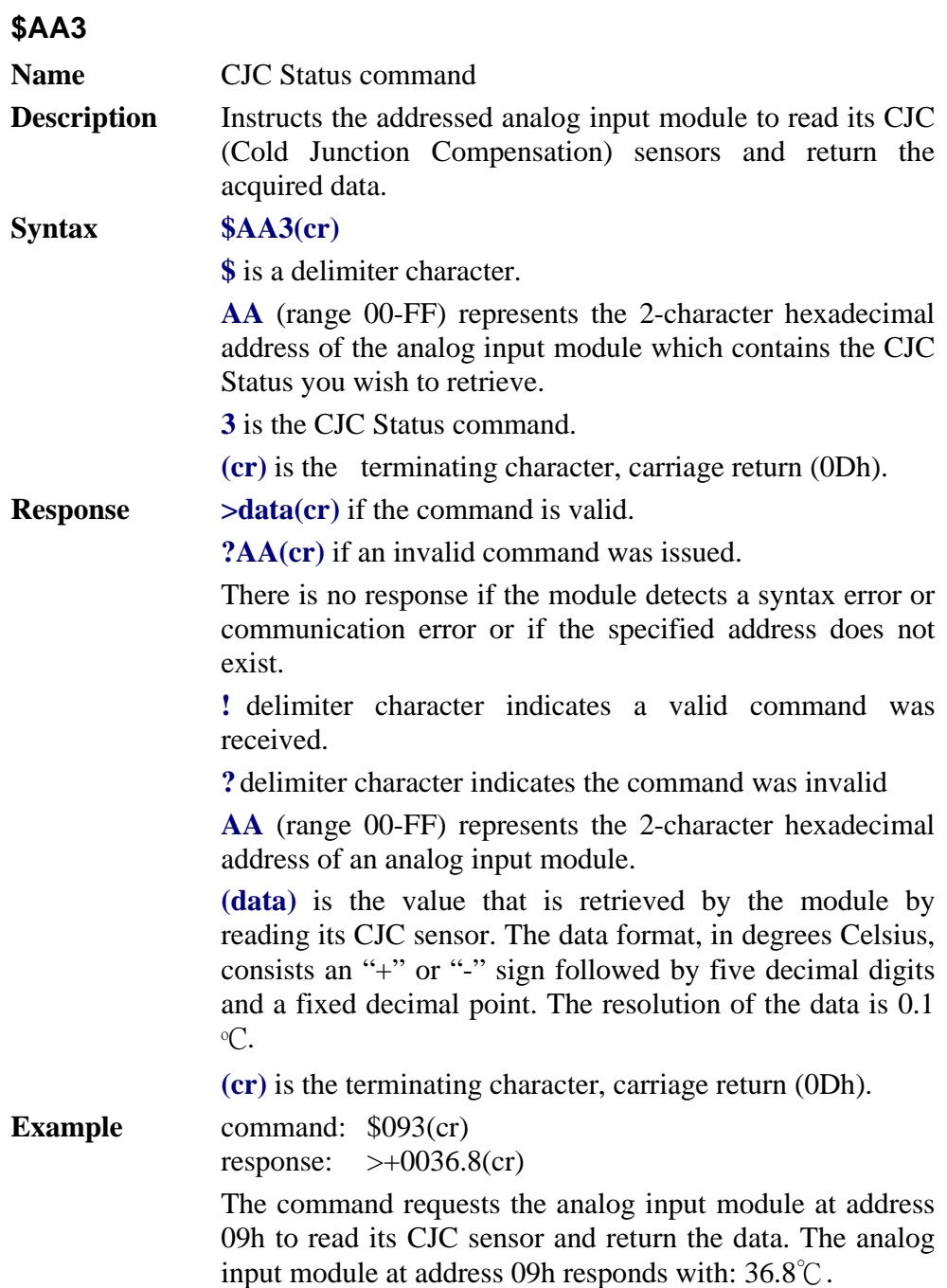

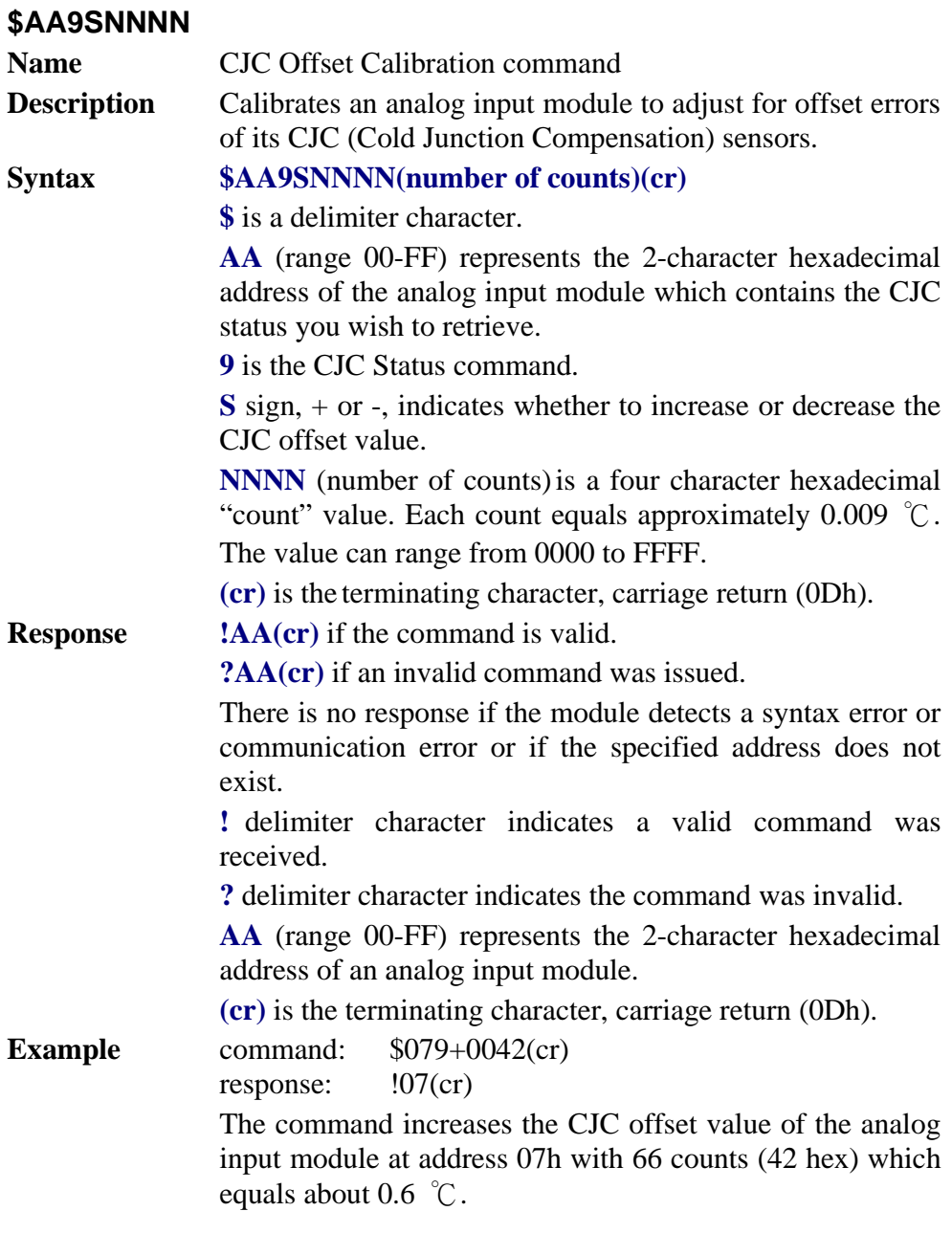

#### *NOTICE: An analog input module requires a maximum of 2 seconds to perform auto calibration and ranging after it received a CJC Calibration command. During this interval, the module can not be addressed to perform any other actions.*

*5-25 ADAM 4000 Series User's Manual* 

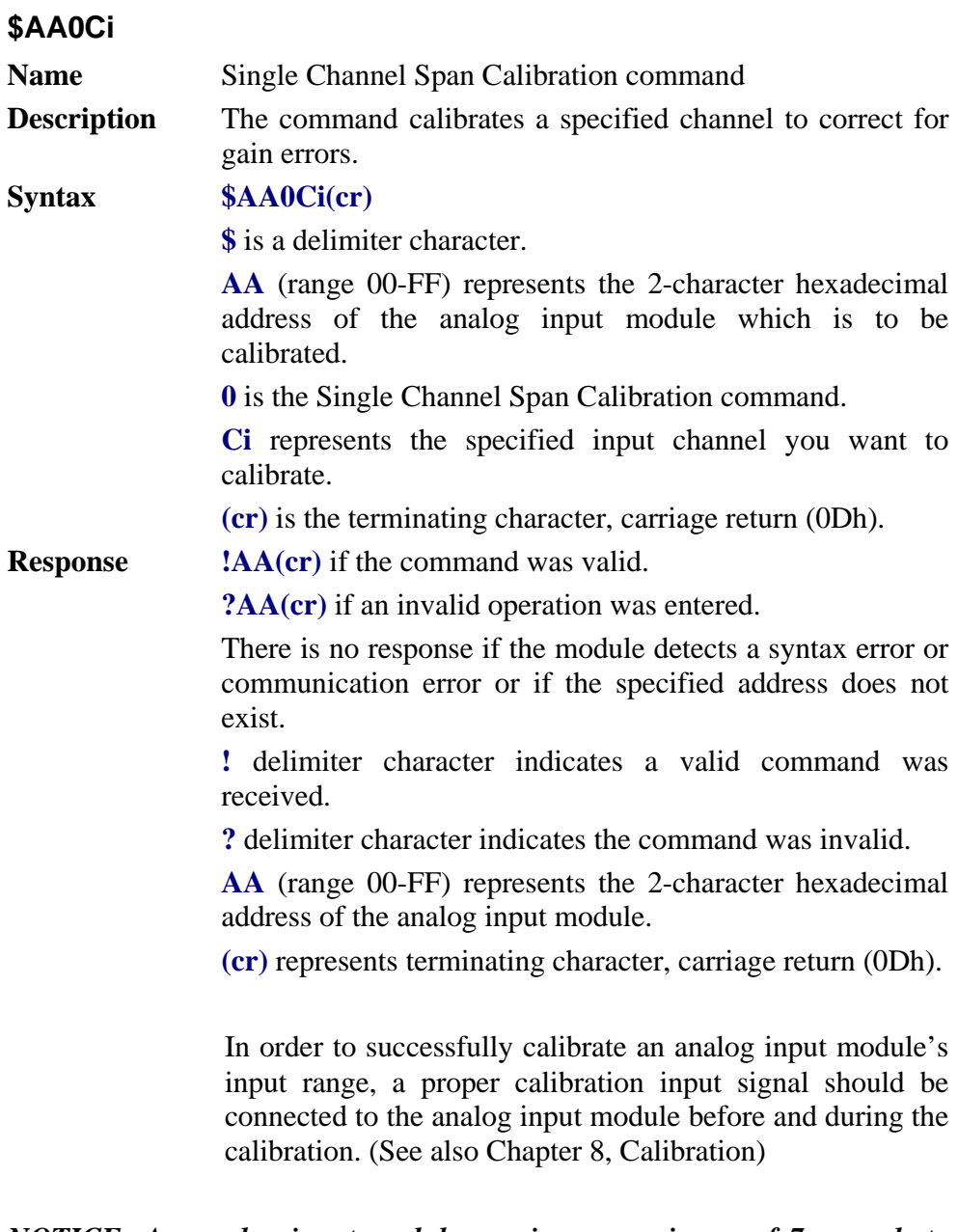

#### *NOTICE: An analog input module requires a maximum of 7 seconds to perform auto calibration and ranging after it received a Span Calibration command. During this interval, the module can not be addressed to perform any other actions.*

*5-26 ADAM 4000 Series User's Manual* 

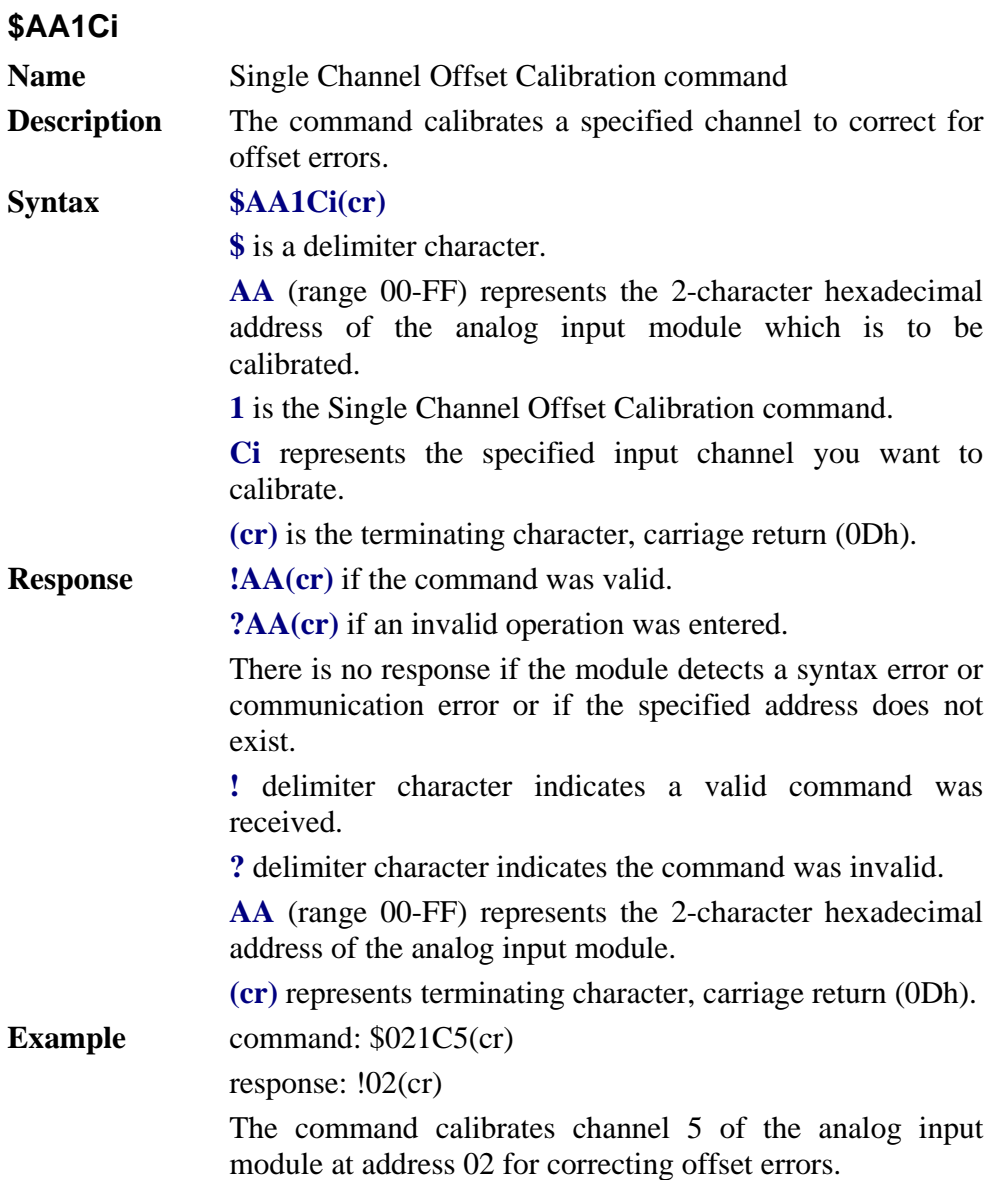

*5-27 ADAM 4000 Series User's Manual* 

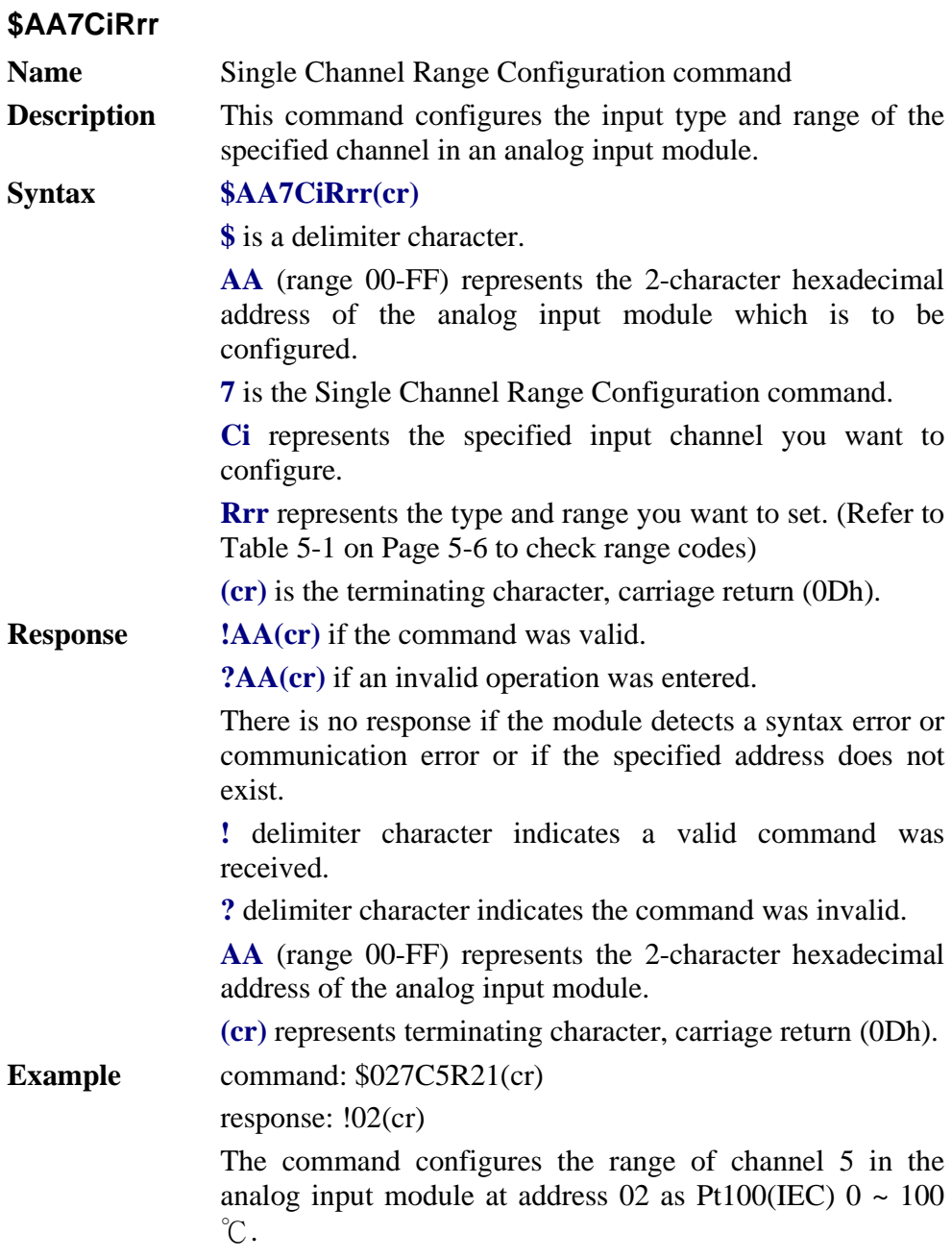

*5-28 ADAM 4000 Series User's Manual* 

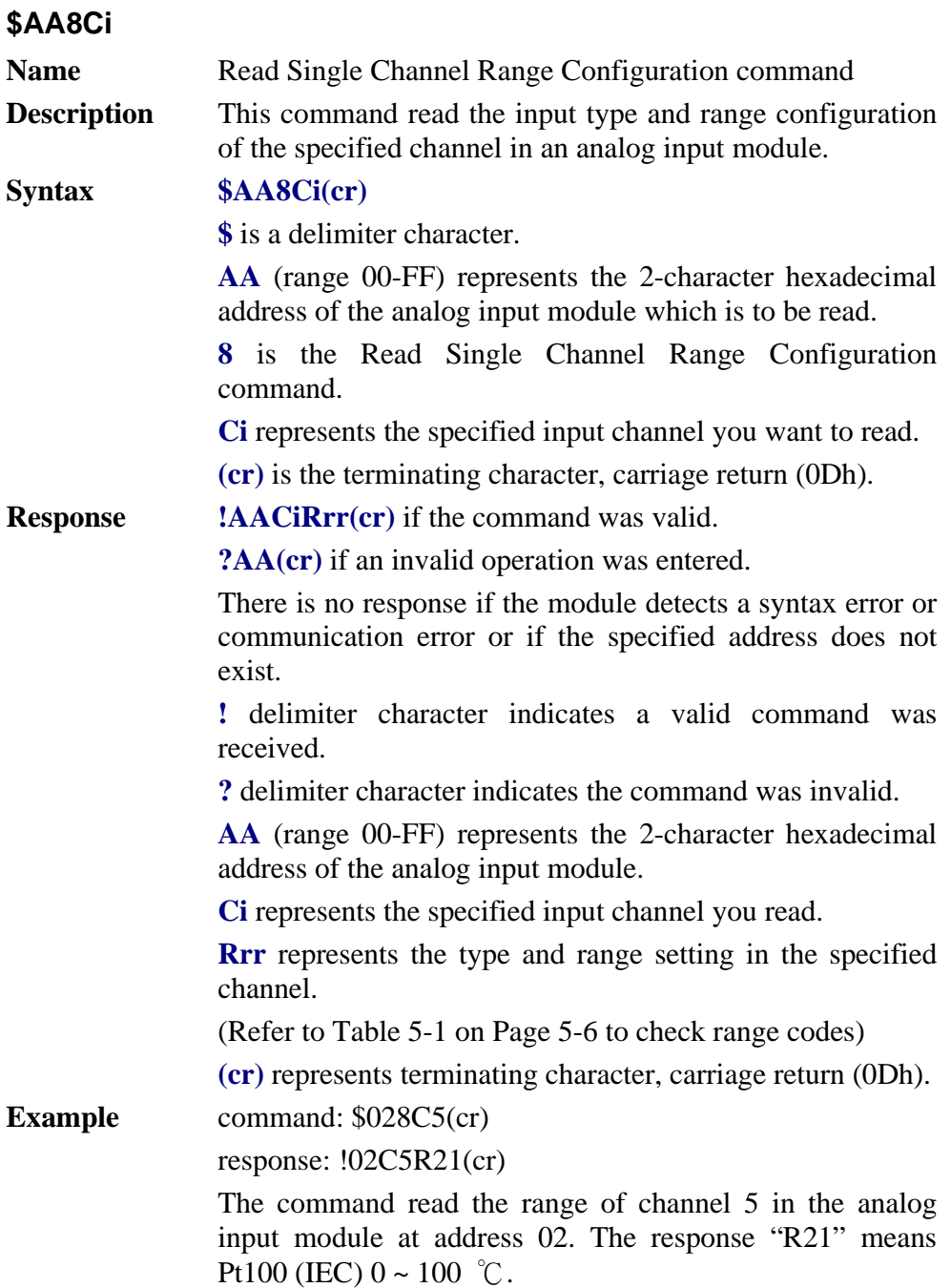

*5-29 ADAM 4000 Series User's Manual* 

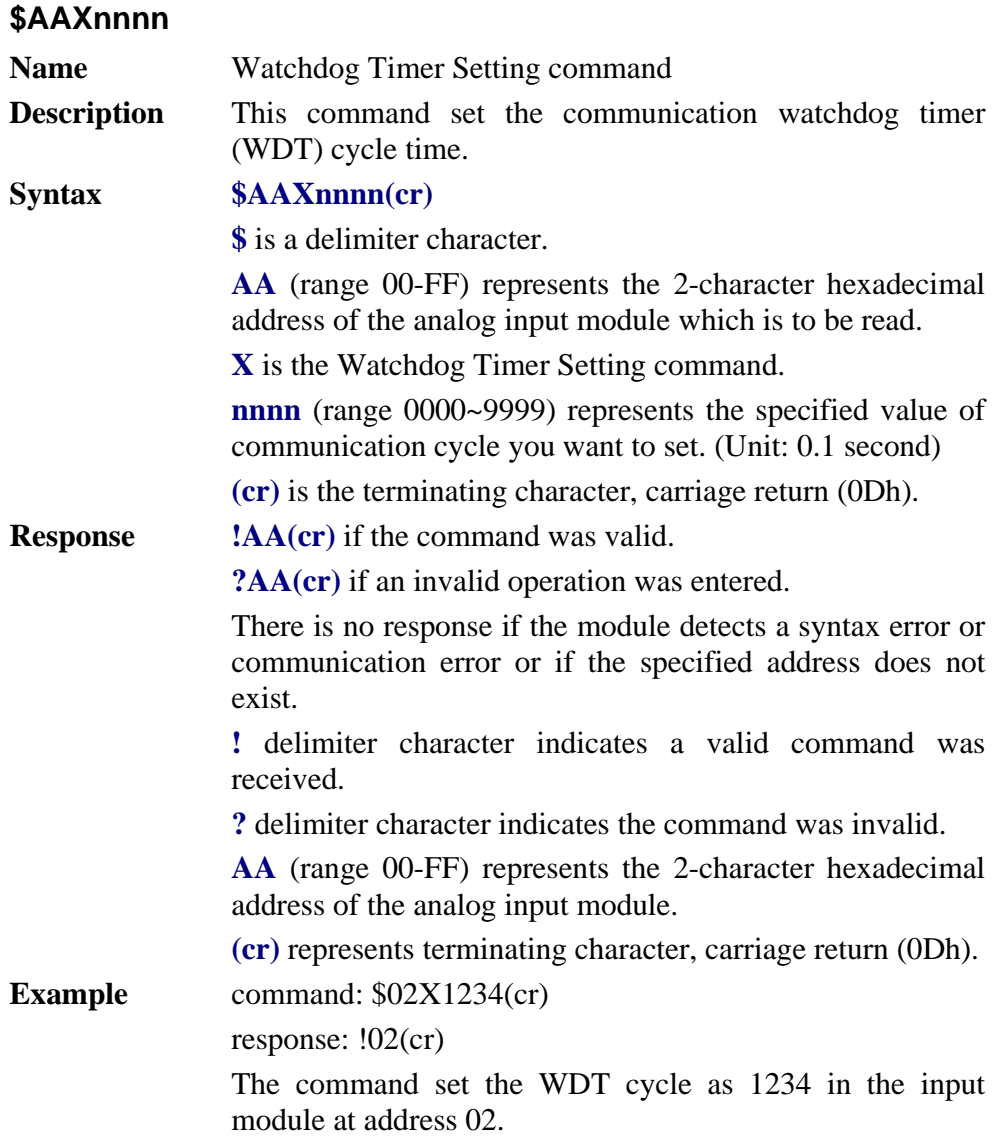

#### *NOTICE: If the value of "nnnn" is 0000, the communication WDT function will be disable.*

### **\$AAY**

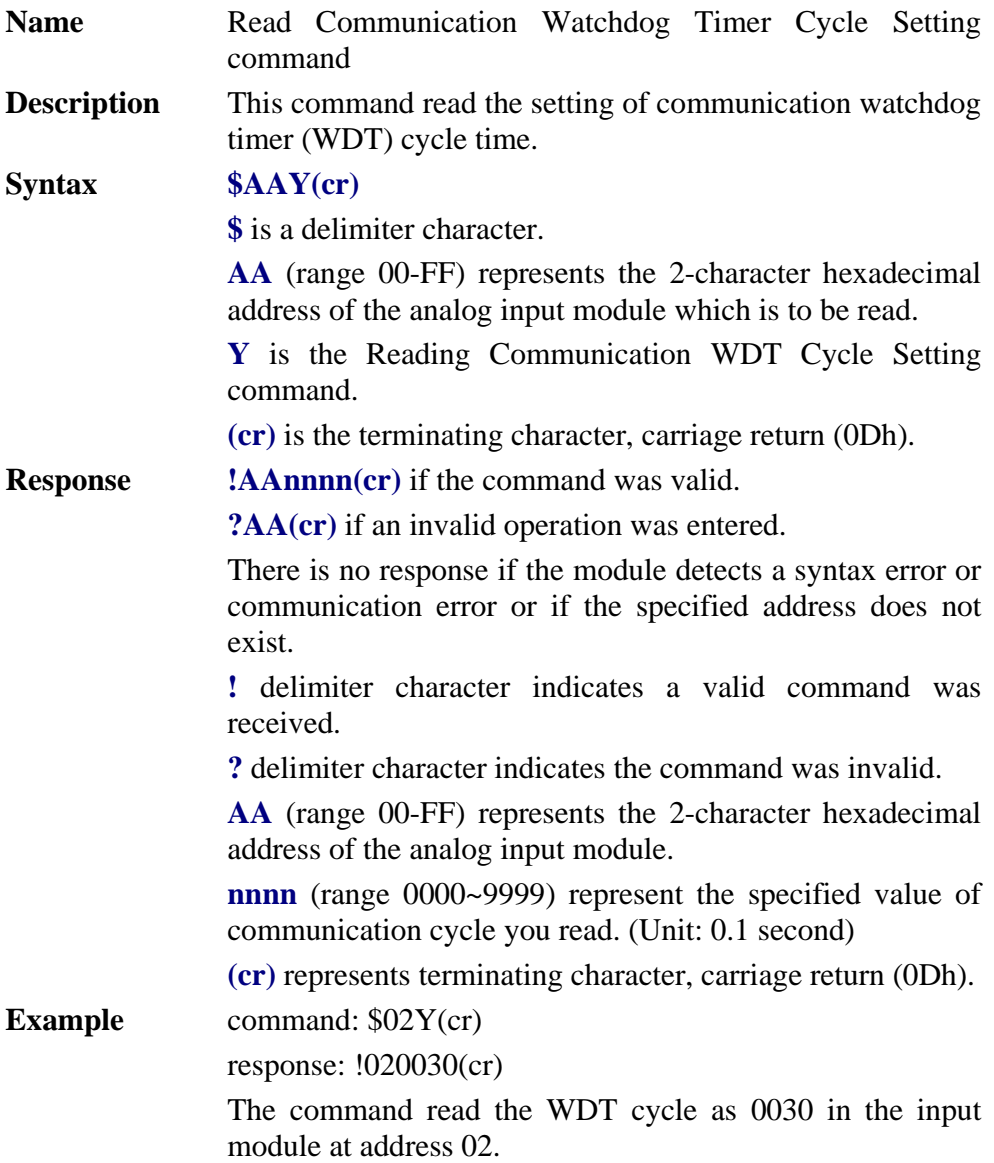

*5-31 ADAM 4000 Series User's Manual* 

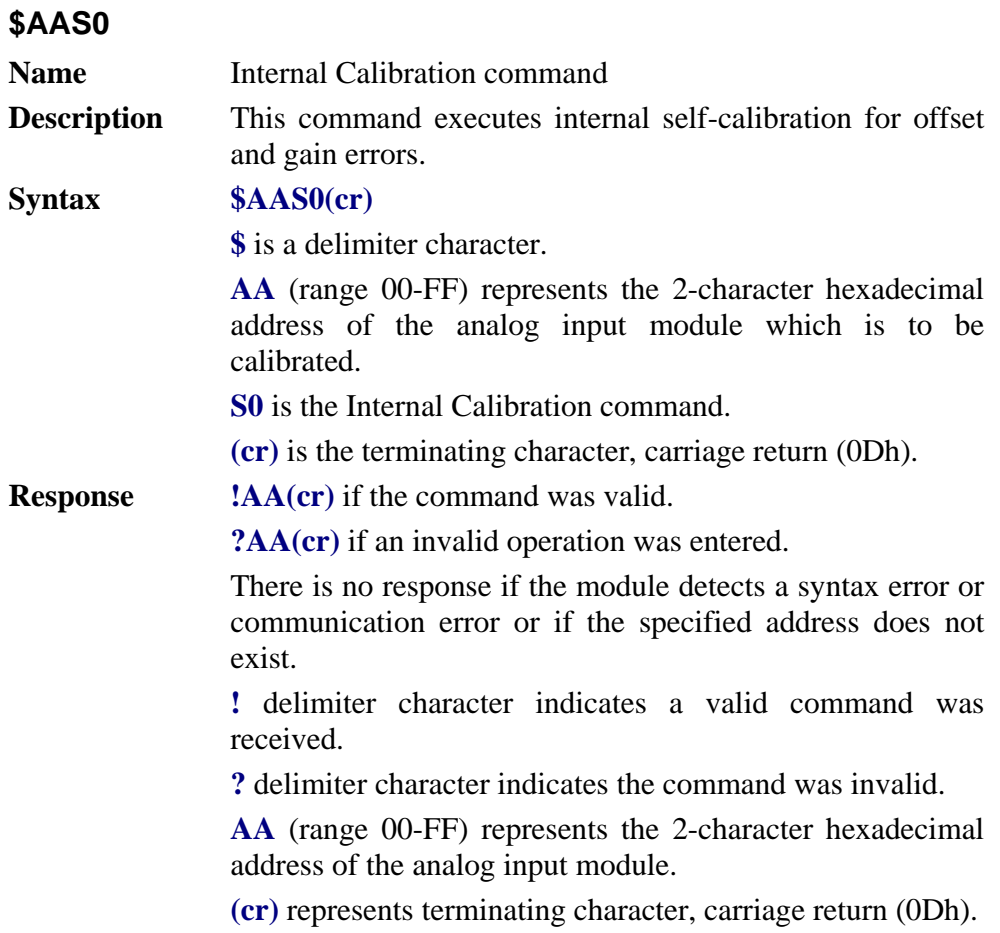

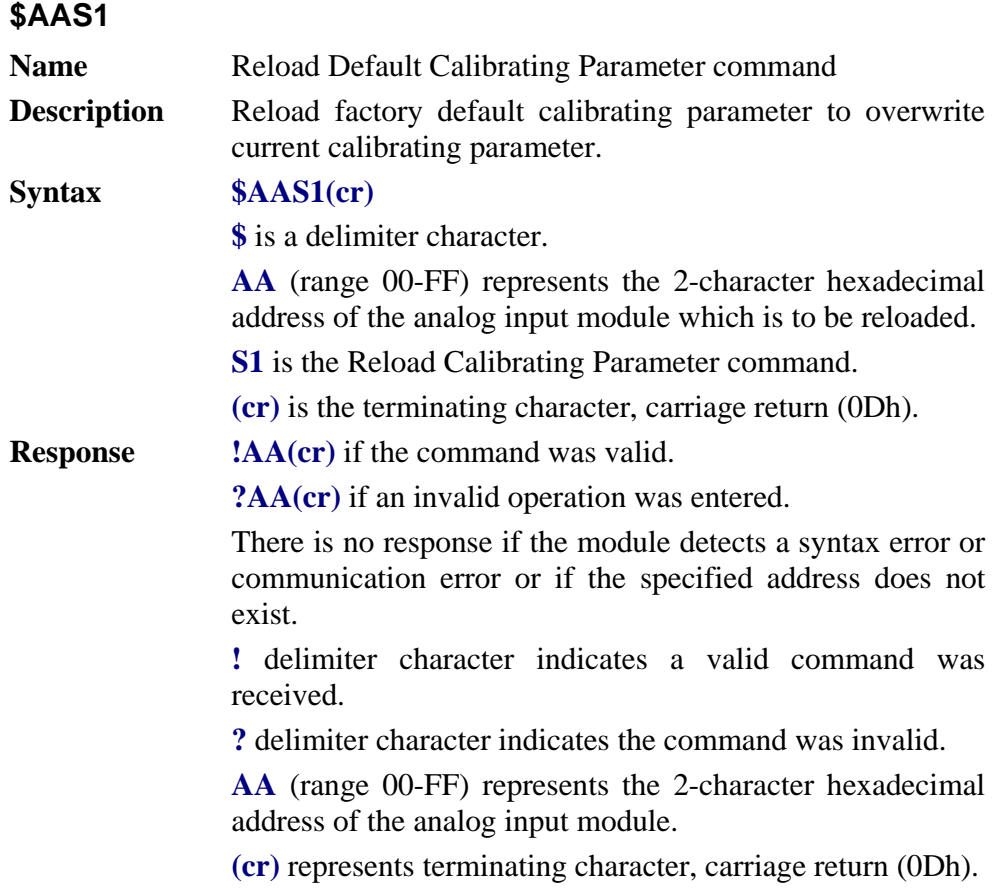

# **5.2 Analog Input Data Logger Command Set**

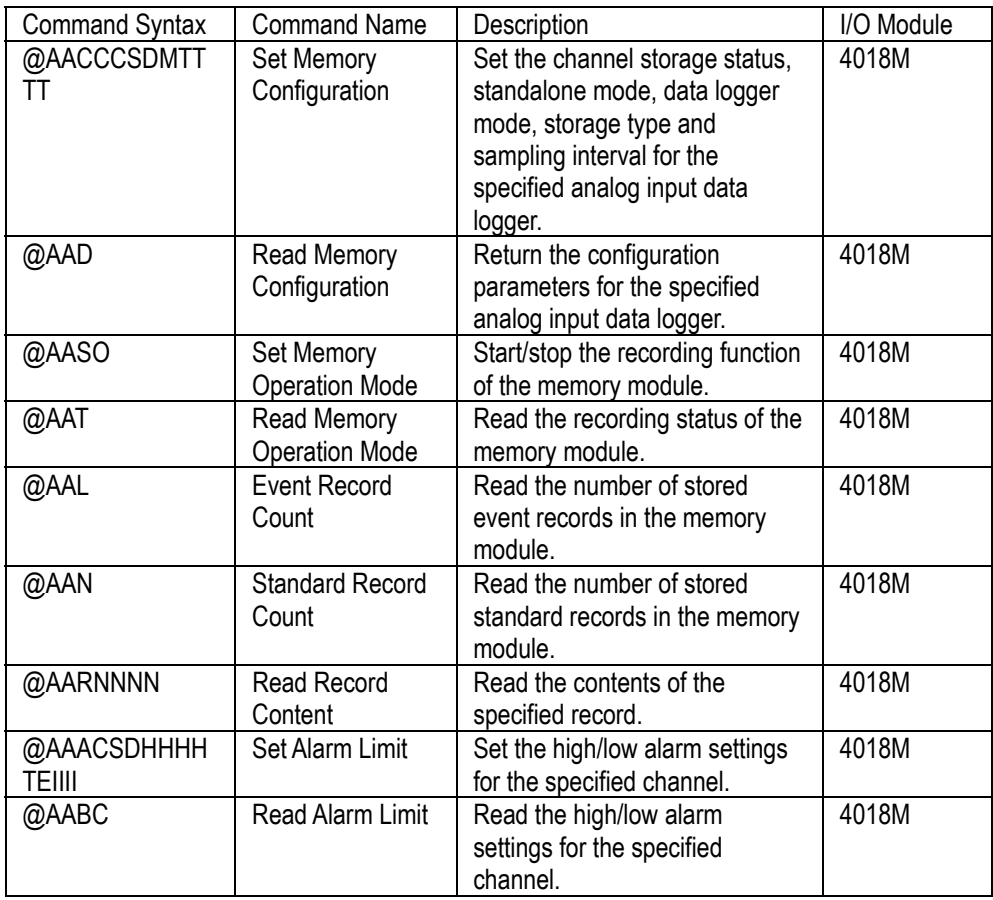
#### **@AACCCSDMTTTT**

**Name** Set Memory Configuration command

**Description** Sets the channel storage status, standalone mode, data logger mode storage type and sampling interval for the specified analog input data logger.

**Syntax @AACCCSDMTTTT(cr)** 

**@** is a delimiter character.

**AA** (range 00-FF) represents the 2-character hexadecimal address of an analog input data logger.

**C** is the Set Memory Configuration command.

**CC** (range 00-FF) represents the data storage status of each channel. The ADAM-4018M has 8 channels, bit 0 representing channel 0, and bit 7 representing channel 7. A mask bit value of '1' enables data storage in the specified channel, while a mask bit value of '0' disables data storage.

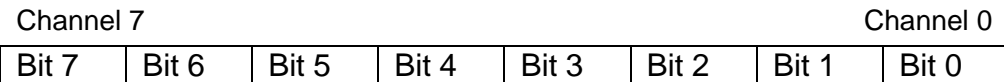

**S** represents the standalone mode. In order for the ADAM-4018M to operate in the field, you must power on the memory module by setting this value to '1.' Otherwise, the data will not be recorded.

**D** represents the data logging mode. '0' enables Standard Mode, where all eight channels record the normal data according to the sampling interval. '1' enables Event Mode, where all eight channels record the data if its value is over the High Alarm limit or under the Low Alarm limit. '2' enables Mixed Mode, where channels  $0 \sim 3$  act as the standard logger and the channels  $4 \sim 7$  act as the event logger.

**M** represents the storage type. "0" represents writing to the end of memory. "1" represents circular memory mode.

**TTTT** (range 2-65535) represents the sampling interval in seconds.

**(cr)** is the terminating character, carriage return (0Dh).

*5-35 ADAM 4000 Series User's Manual* 

### **@AACCCSDMTTTT**

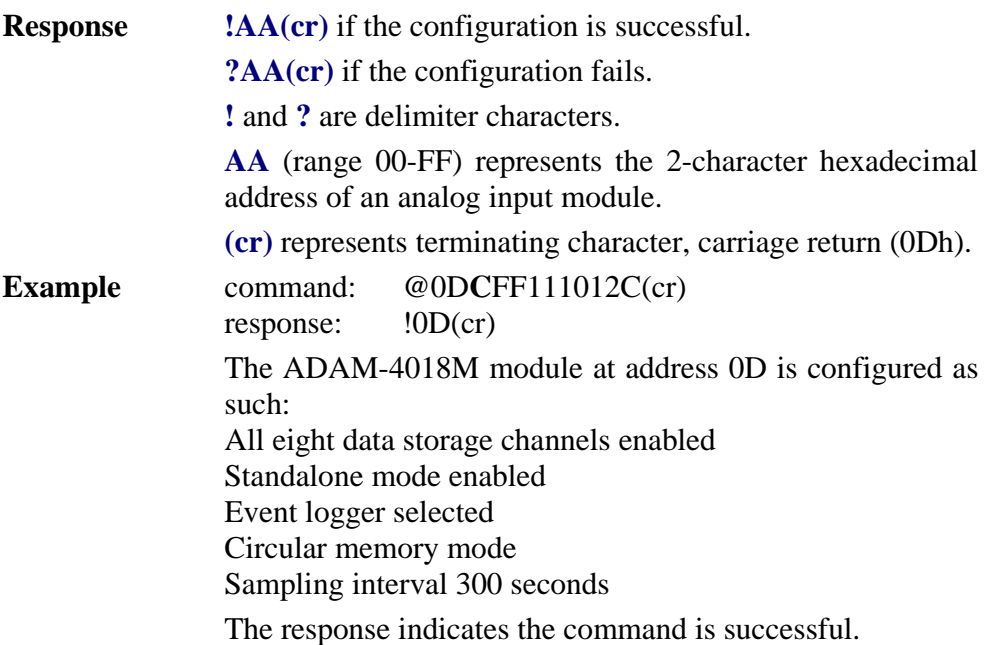

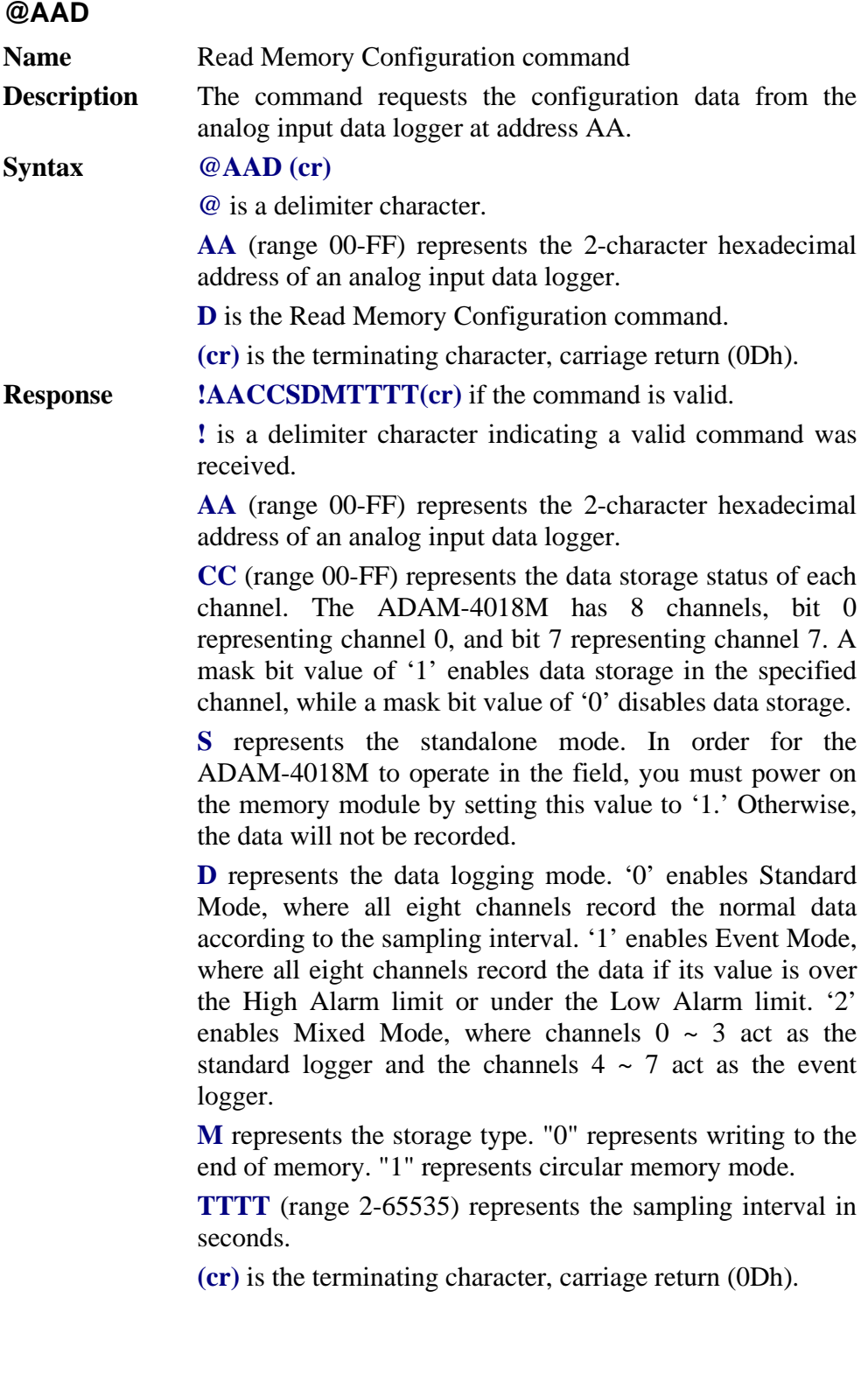

*5-37 ADAM 4000 Series User's Manual* 

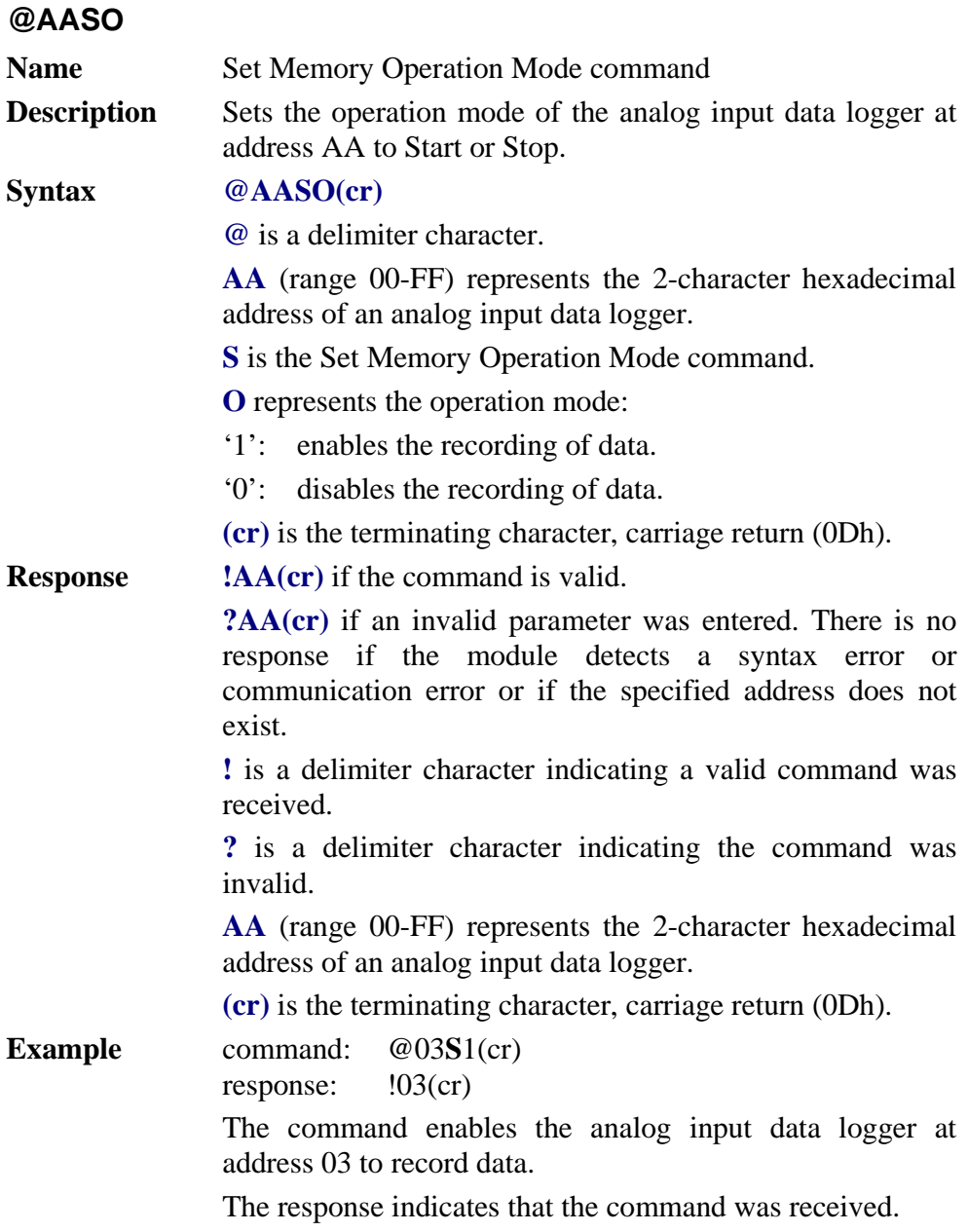

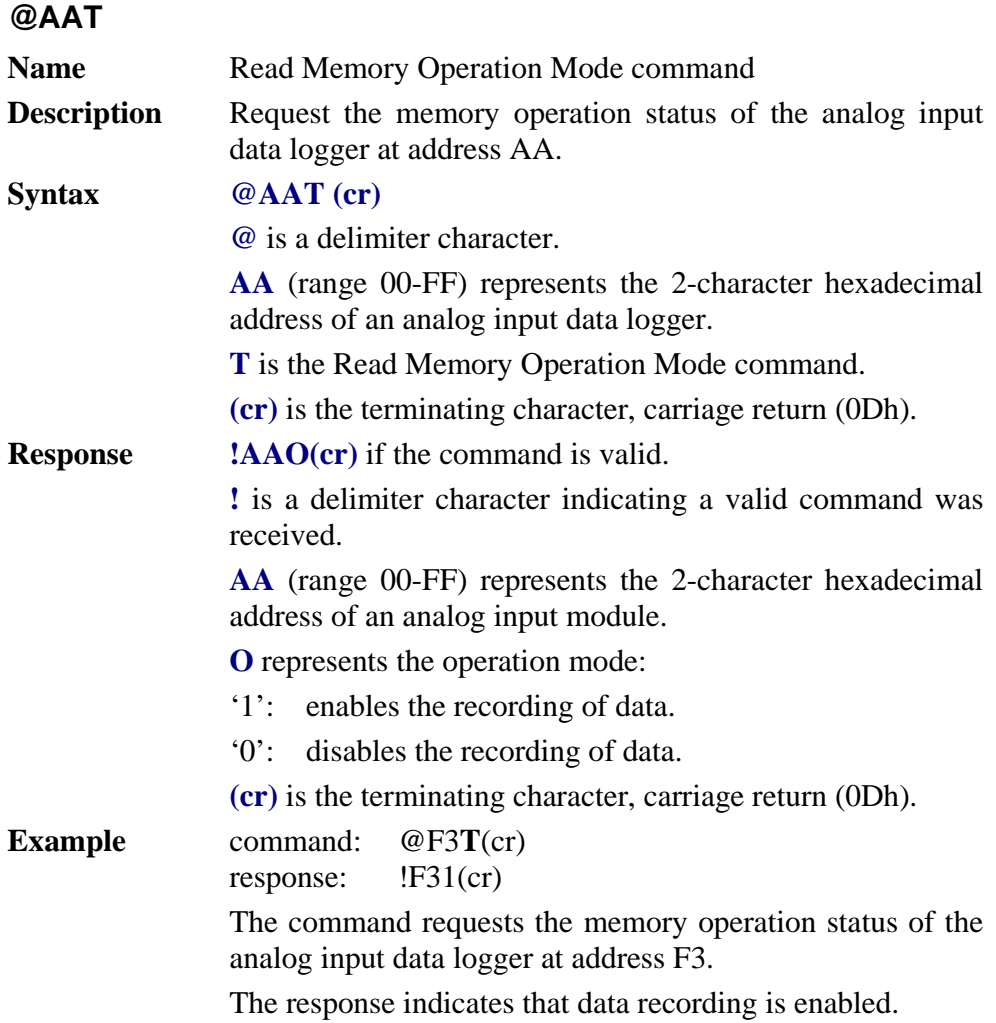

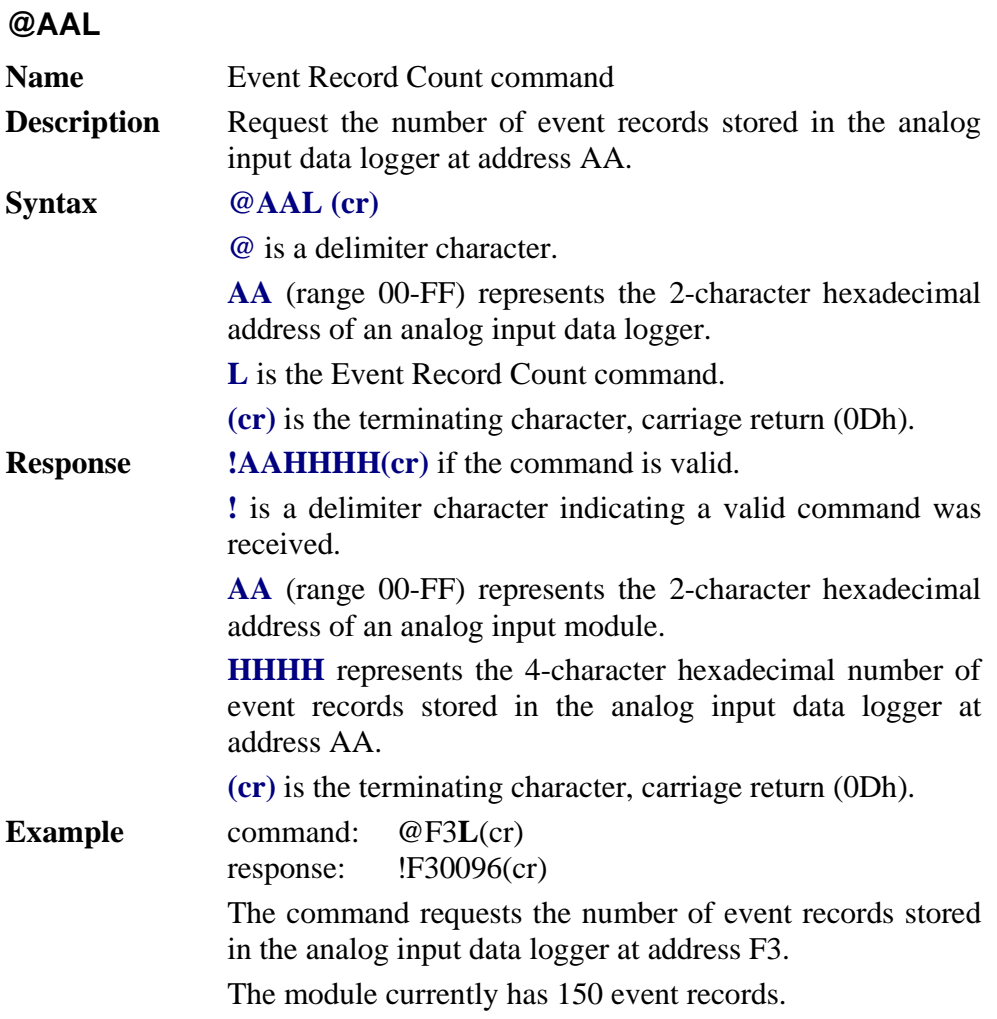

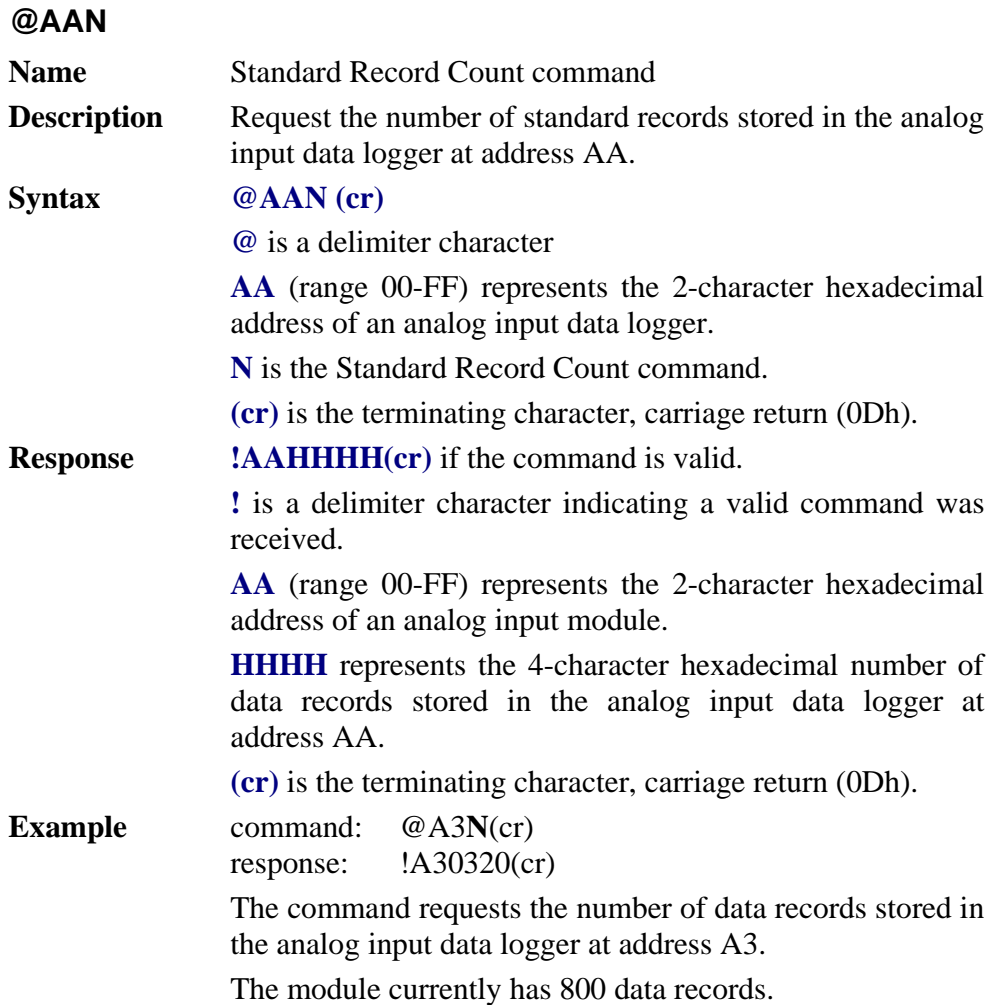

*5-41 ADAM 4000 Series User's Manual* 

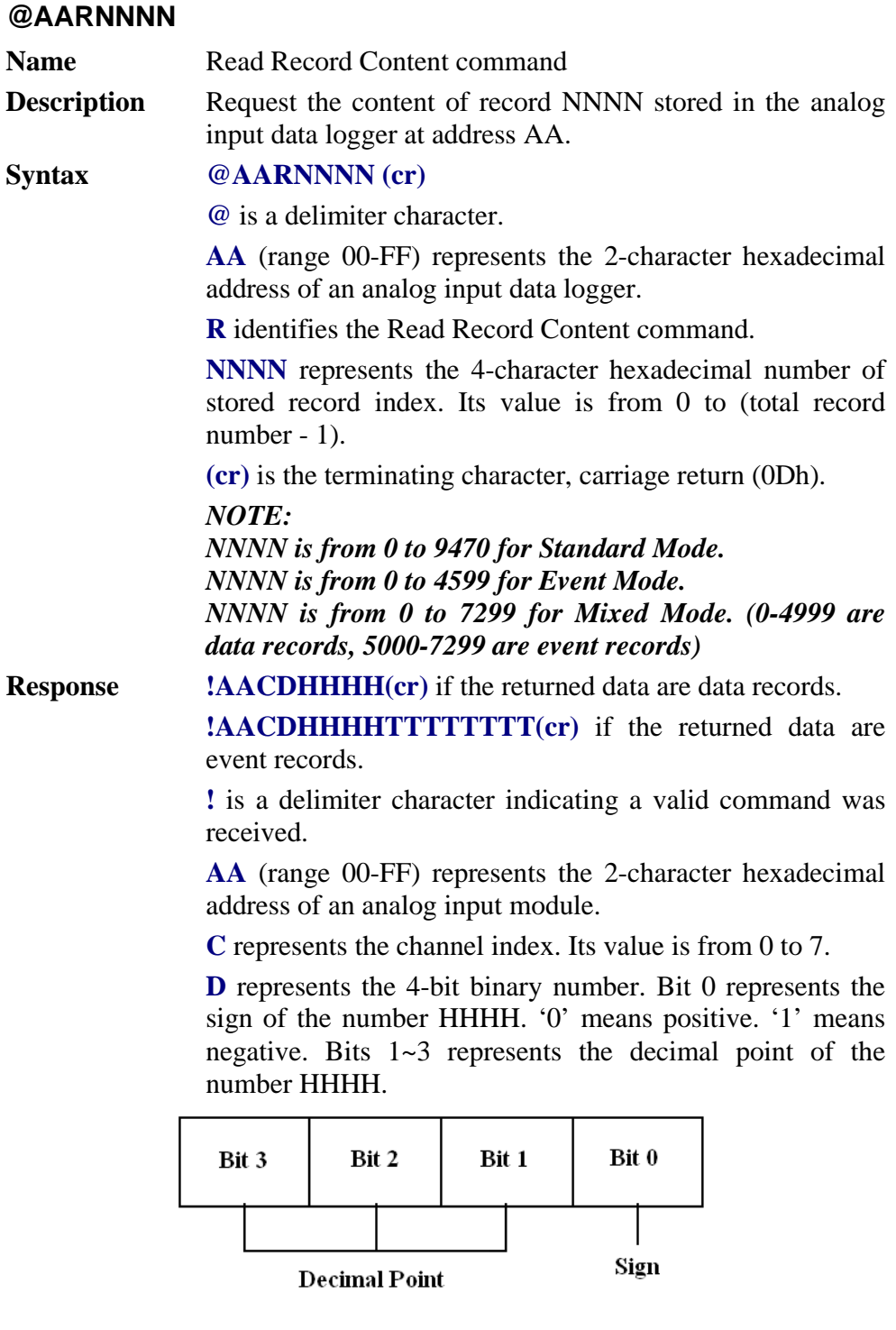

*5-42 ADAM 4000 Series User's Manual* 

#### **@AARNNNN**

**HHHH** represents the 4-character hexadecimal number of returned record stored in the analog input data logger at address AA.

**TTTTTTTT** represents elapsed time.

**(cr)** is the terminating character, carriage return (0Dh).

**Example** command: @F3**R**1000(cr) response: !F30799AA00001000(cr)

> The command requests the analog input data logger at address F3 to return its contents in the 1001st record.

> The returned content is valid. The event data number is - 39.338 for channel 0 in the 4096 seconds from the start of the module.

> > *5-43 ADAM 4000 Series User's Manual*

#### **@AAACSDHHHHTEIIII**

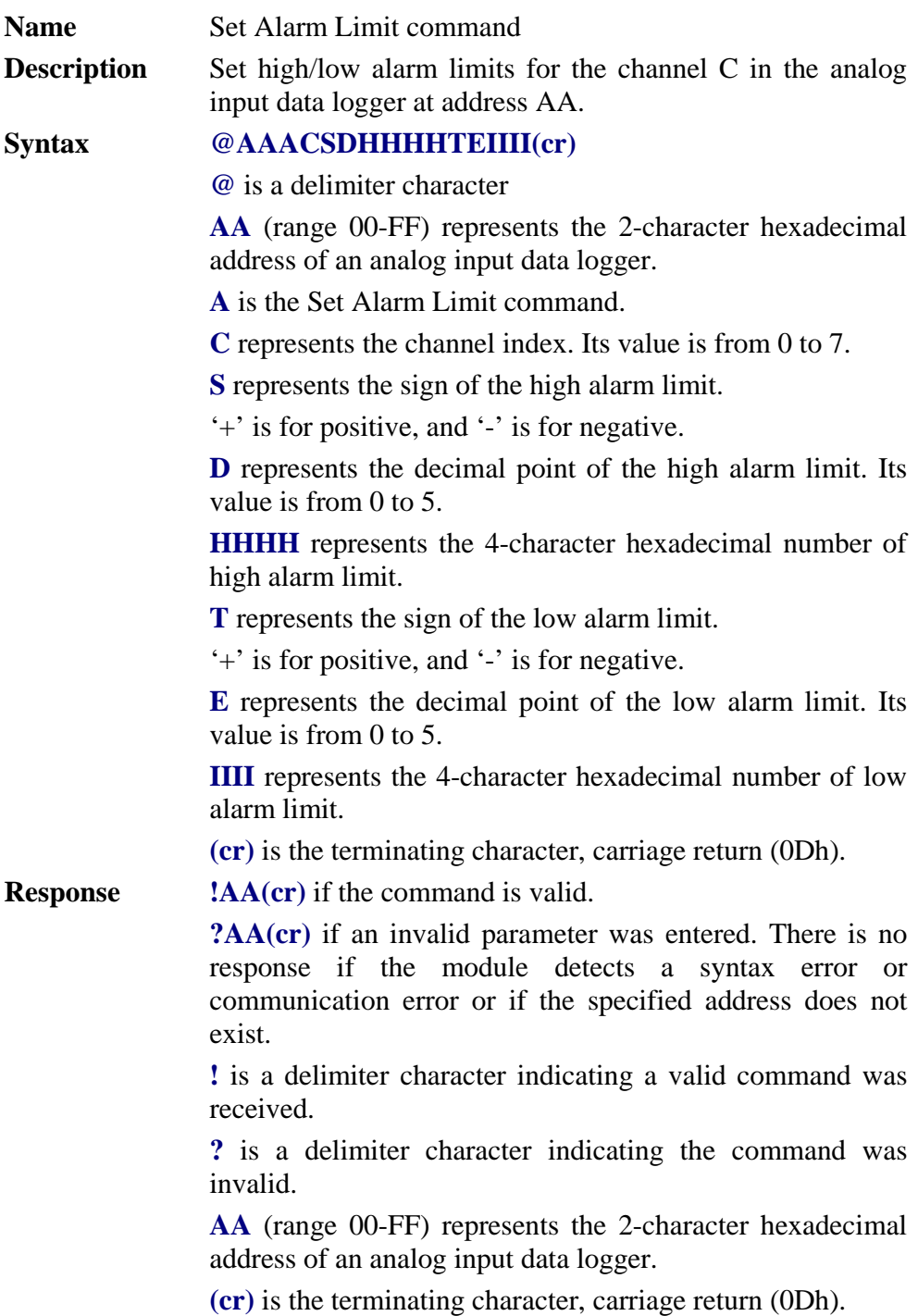

*5-44 ADAM 4000 Series User's Manual* 

#### **@AAACSDHHHHTEIIII**

**Example** command: @EFA0+20400+20100(cr) response: !EF(cr) The command sets channel 0 of the analog input data logger at address EF as such: high alarm limit  $= 10.24$ low alarm limit  $= 2.56$ 

The response indicates the command was received.

*5-45 ADAM 4000 Series User's Manual* 

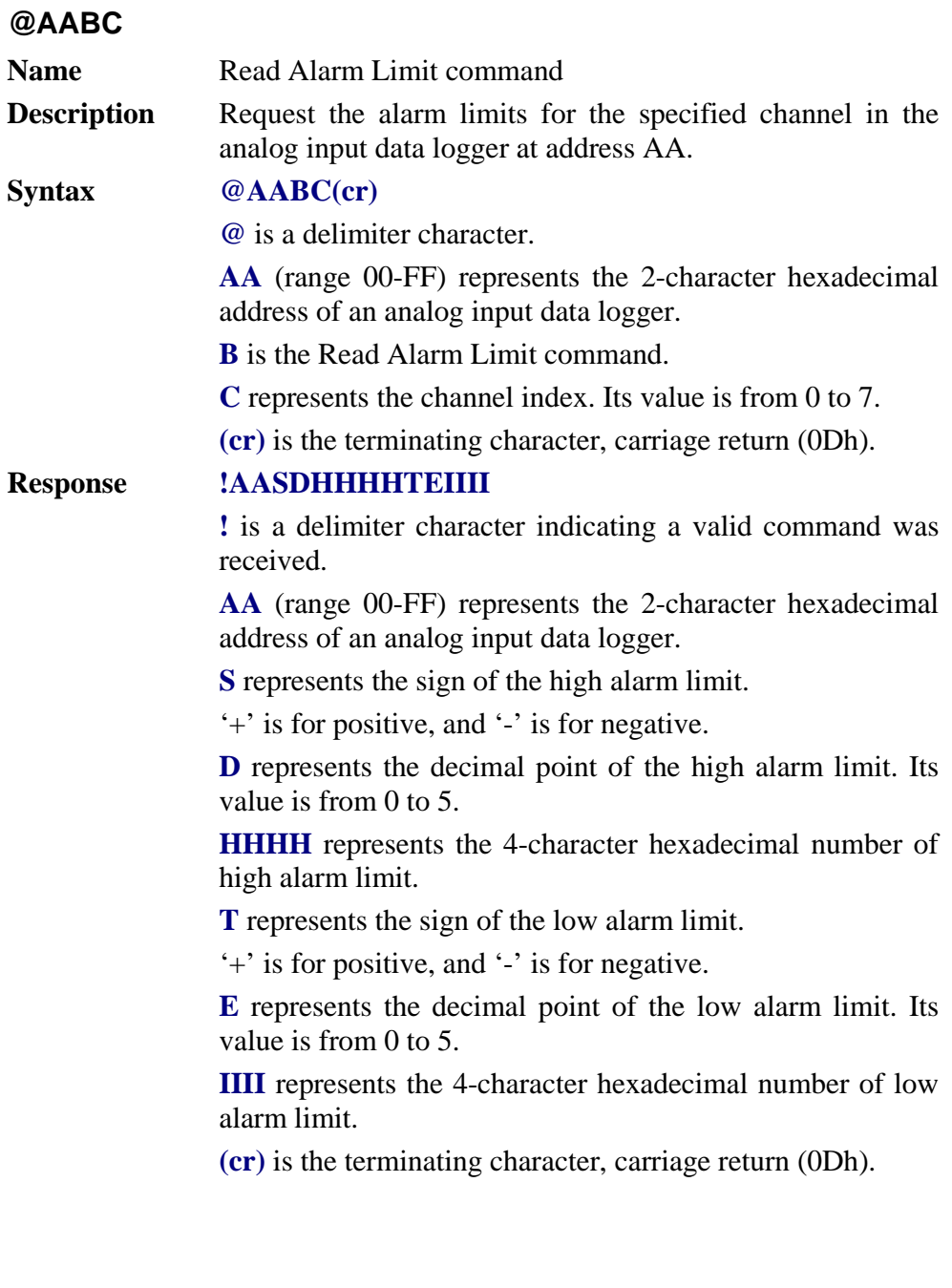

# **5.3 Digital I/O, Alarm and Event Command Set**

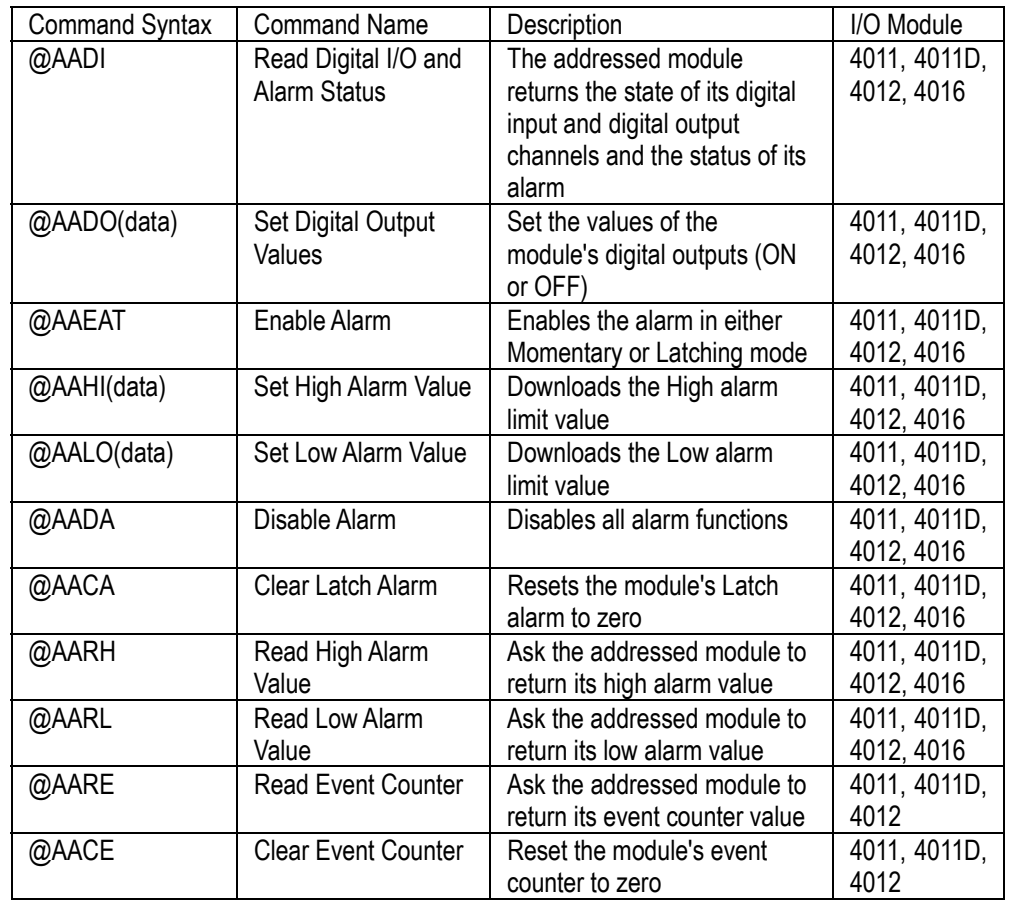

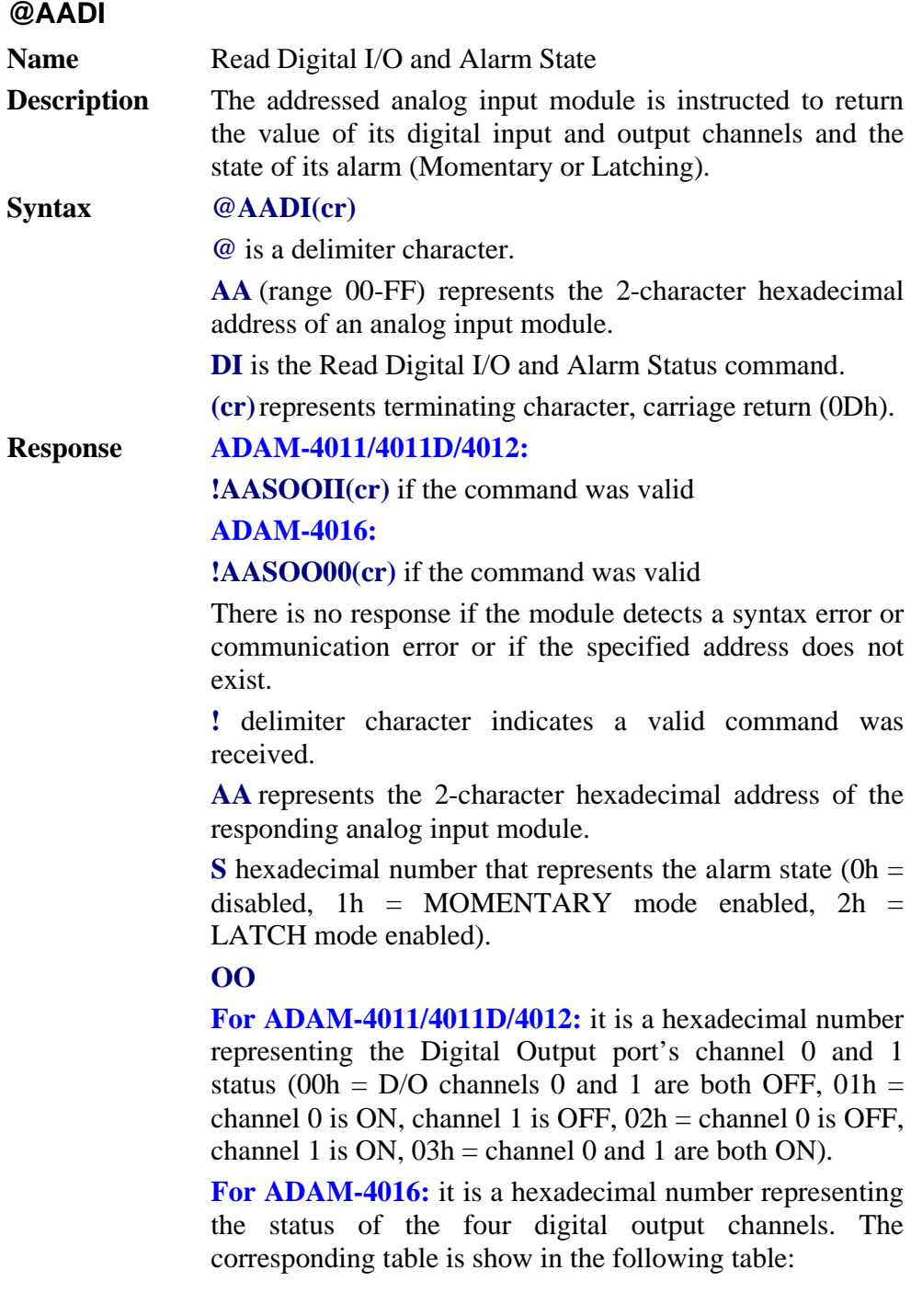

*5-48 ADAM 4000 Series User's Manual* 

#### **@AADI**

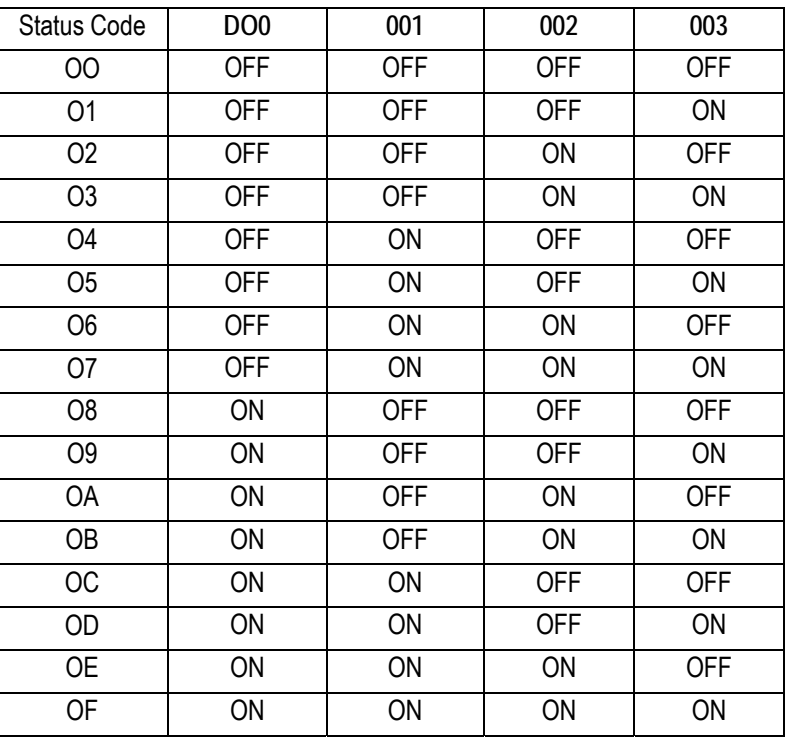

**II** is a hexadecimal number representing the Digital input port's channel status (00h =  $D/I$  channel is Low, 01h = channel is High).

**(cr)**represents terminating character, carriage return (0Dh).

**Example** command: @15DI(cr) response: !510001(cr)

> The analog input module at address 15h is instructed to return digital I/O data and alarm status.

> The module responds that both digital output channels are OFF, digital input is HIGH, and alarm state is Momentary.

> > *5-49 ADAM 4000 Series User's Manual*

#### **@AADO**

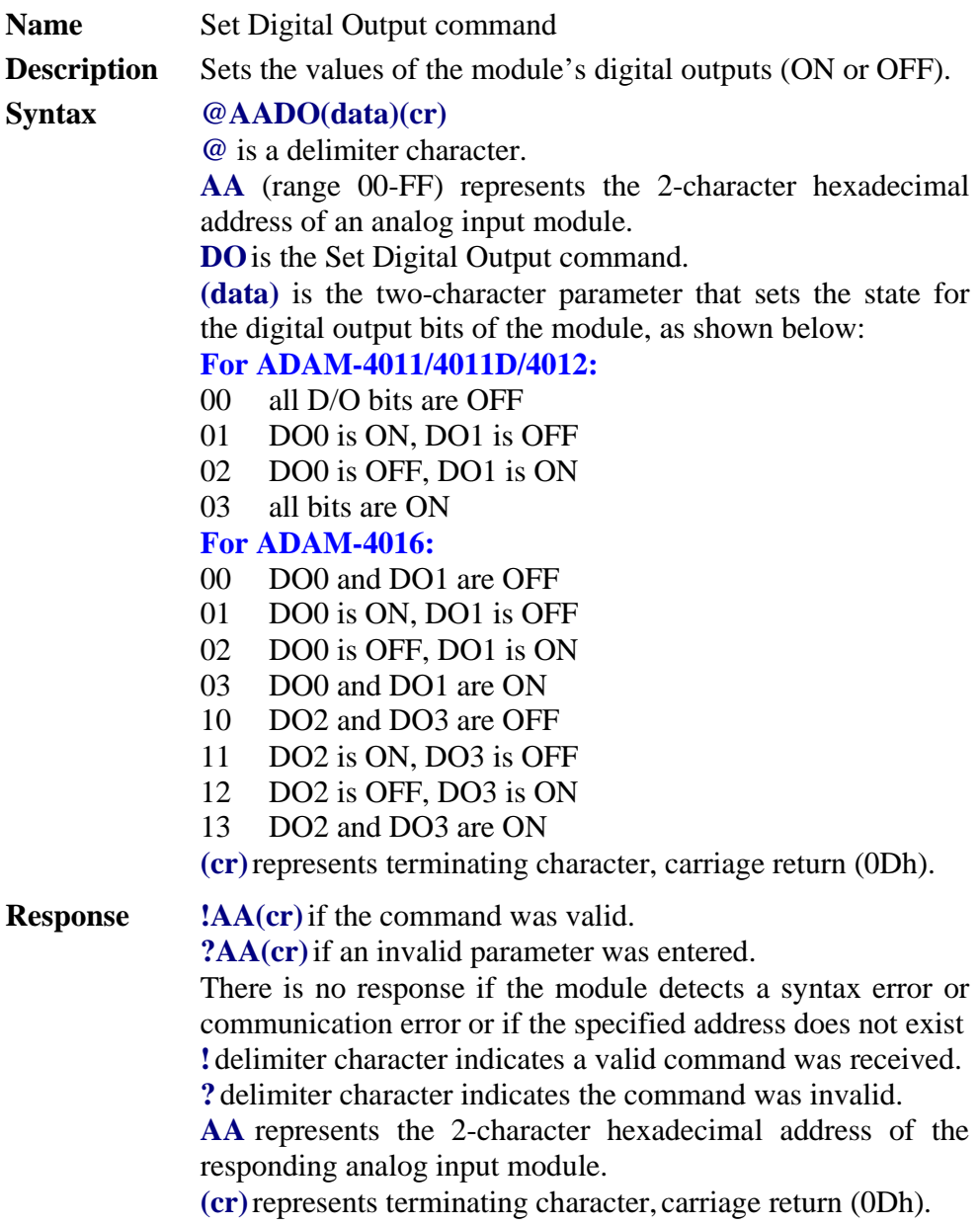

#### **@AADO**

**Example** command:  $@05DO01(cr)$ response:  $105$ (cr)

> The analog input module at address 05h is instructed to set digital output channel 1 to ON and digital output channel 2 to OFF. The module confirms the settings.

> > *5-51 ADAM 4000 Series User's Manual*

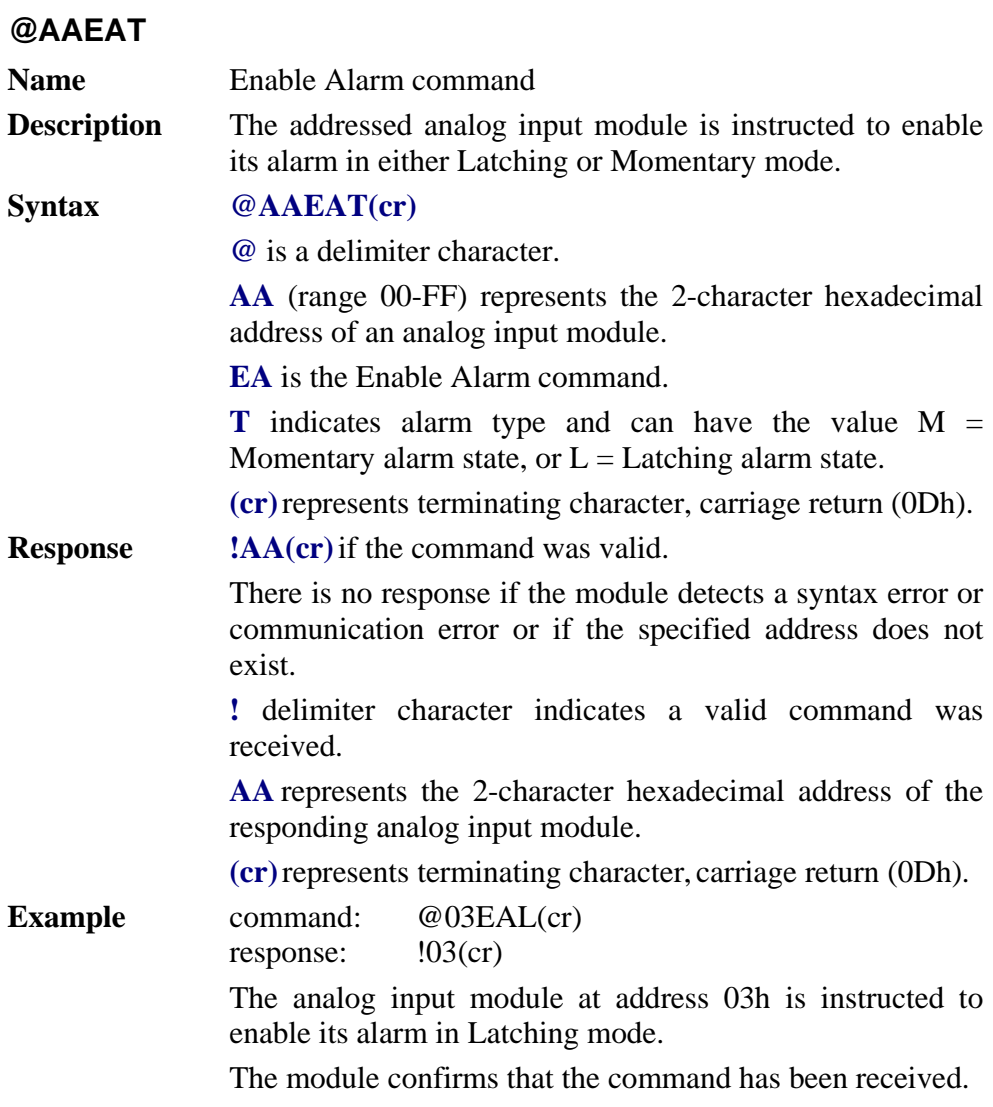

*NOTICE: An analog input module requires a maximum of 2 seconds after it received an Enable Alarm command to let the settings take effect . During this interval, the module can not be addressed to perform any other actions.* 

*5-52 ADAM 4000 Series User's Manual* 

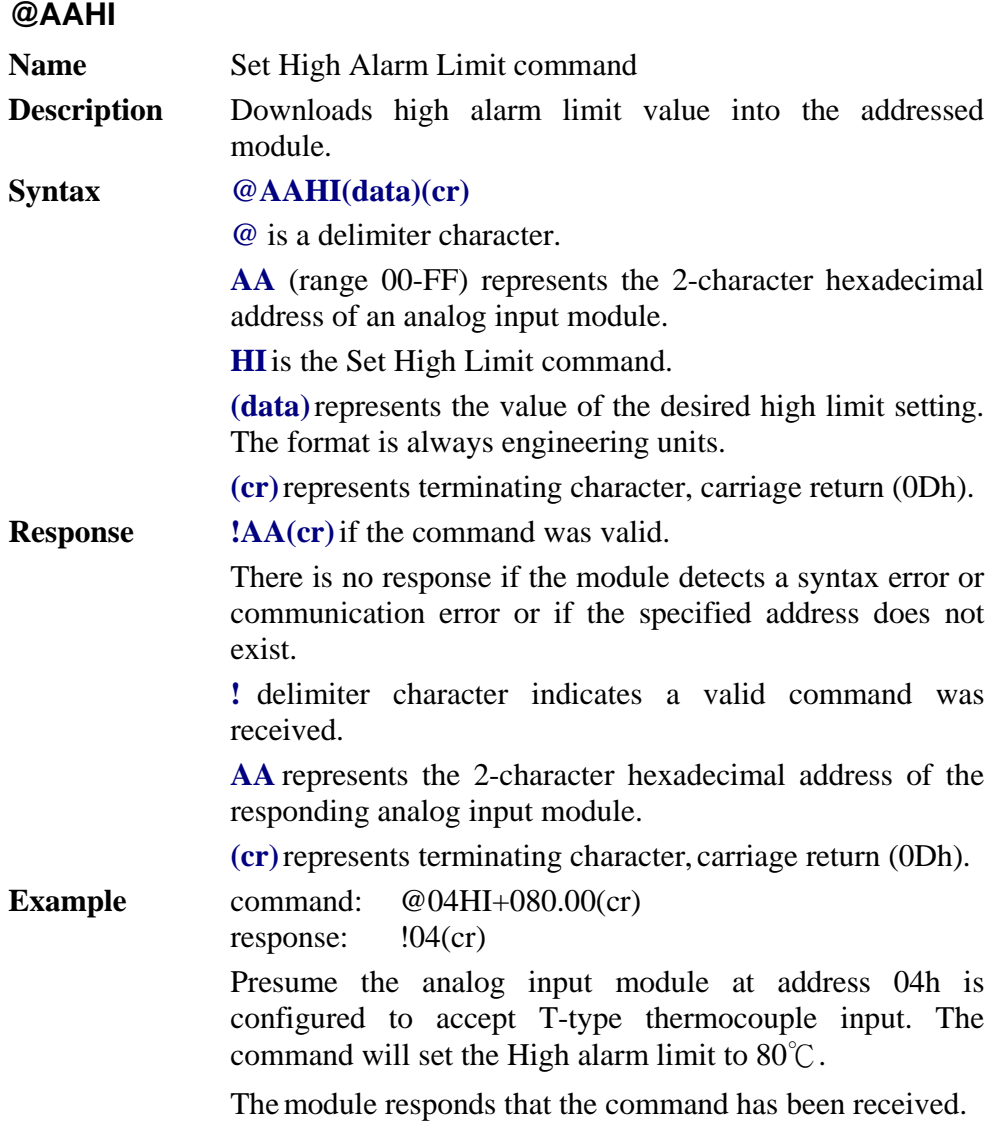

*NOTICE: An analog input module requires a maximum of 2 seconds after it received an Set High Alarm command to let the settings take effect . During this interval, the module can not be addressed to perform any other actions.* 

*5-53 ADAM 4000 Series User's Manual* 

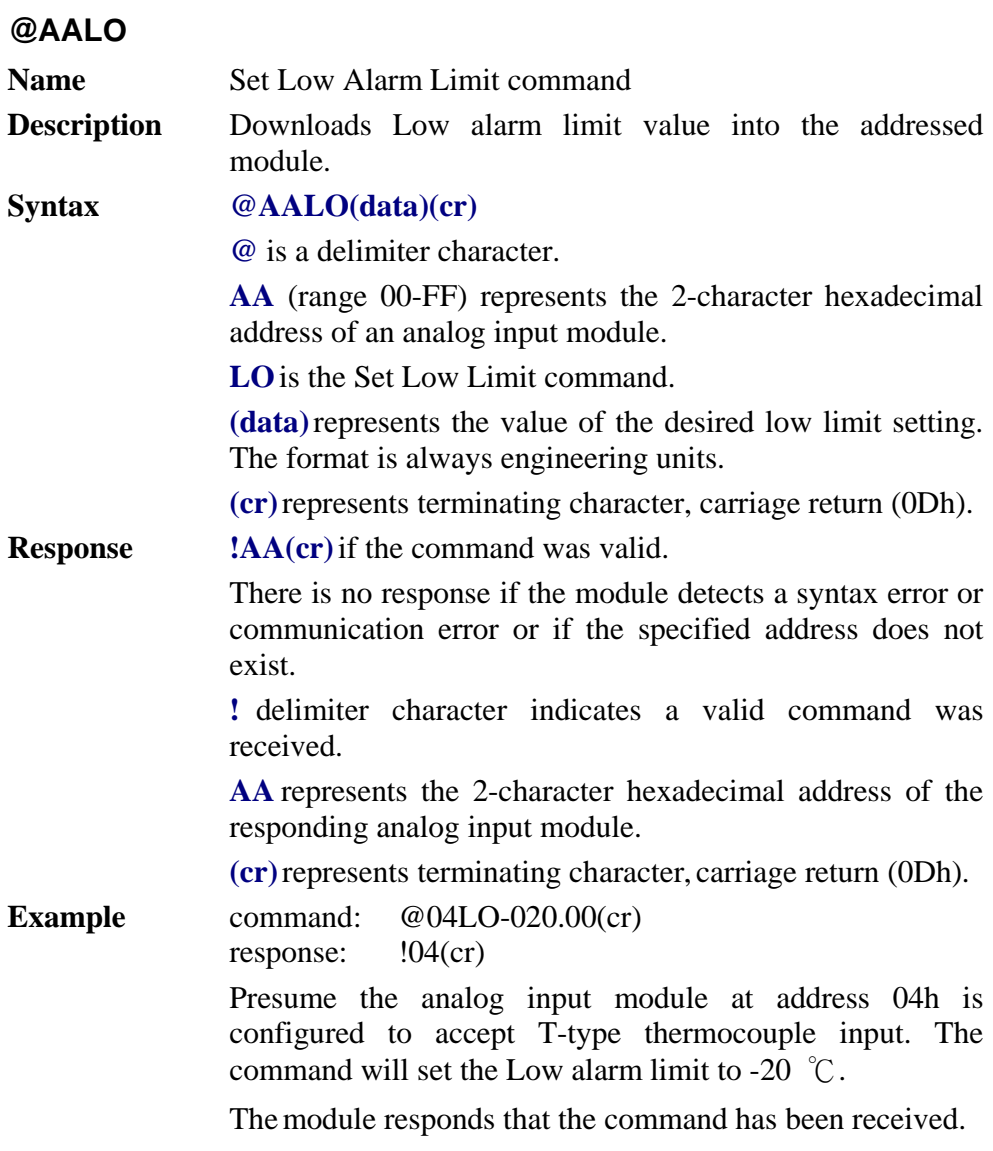

*NOTICE: An analog input module requires a maximum of 2 seconds after it received an Set Low Alarm command to let the settings take effect . During this interval, the module can not be addressed to perform any other actions.* 

*5-54 ADAM 4000 Series User's Manual* 

**@AADA** 

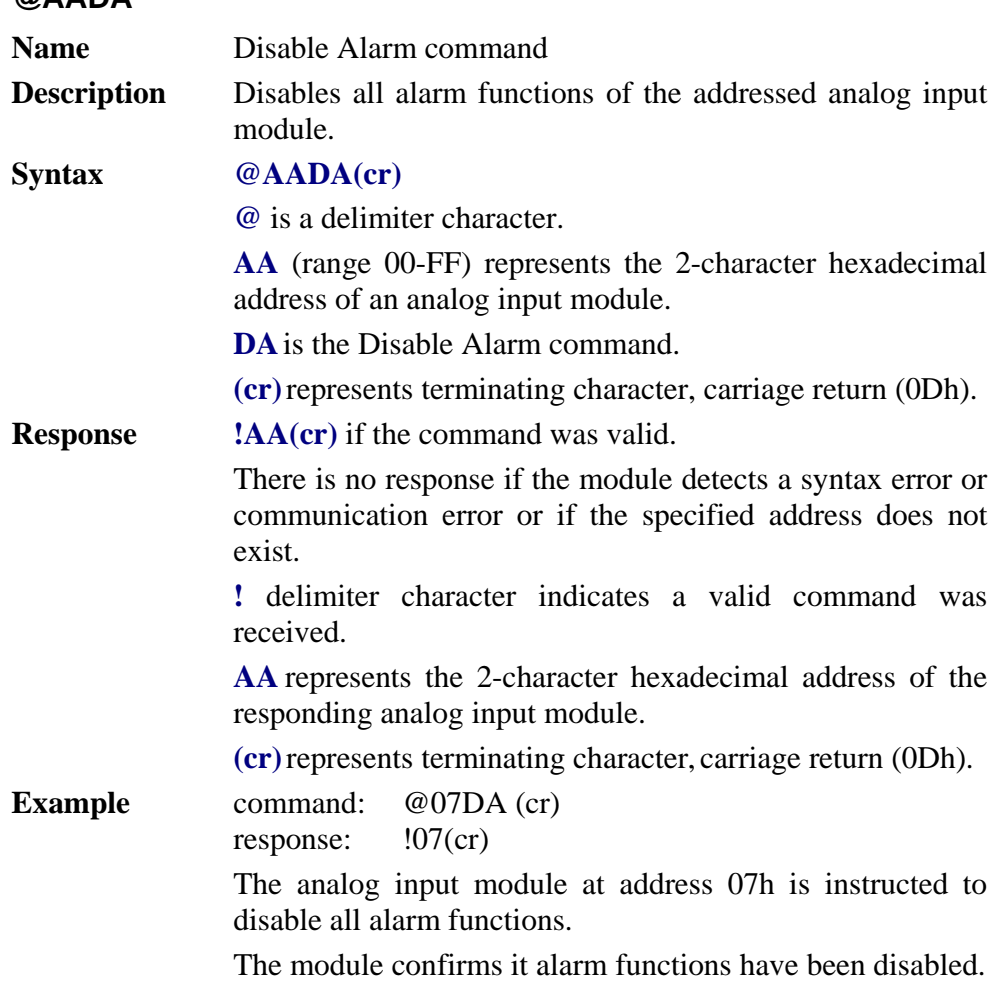

*NOTICE: An analog input module requires a maximum of 2 seconds after it received an Disable Alarm command to let the settings take effect . During this interval, the module can not be addressed to perform any other actions.* 

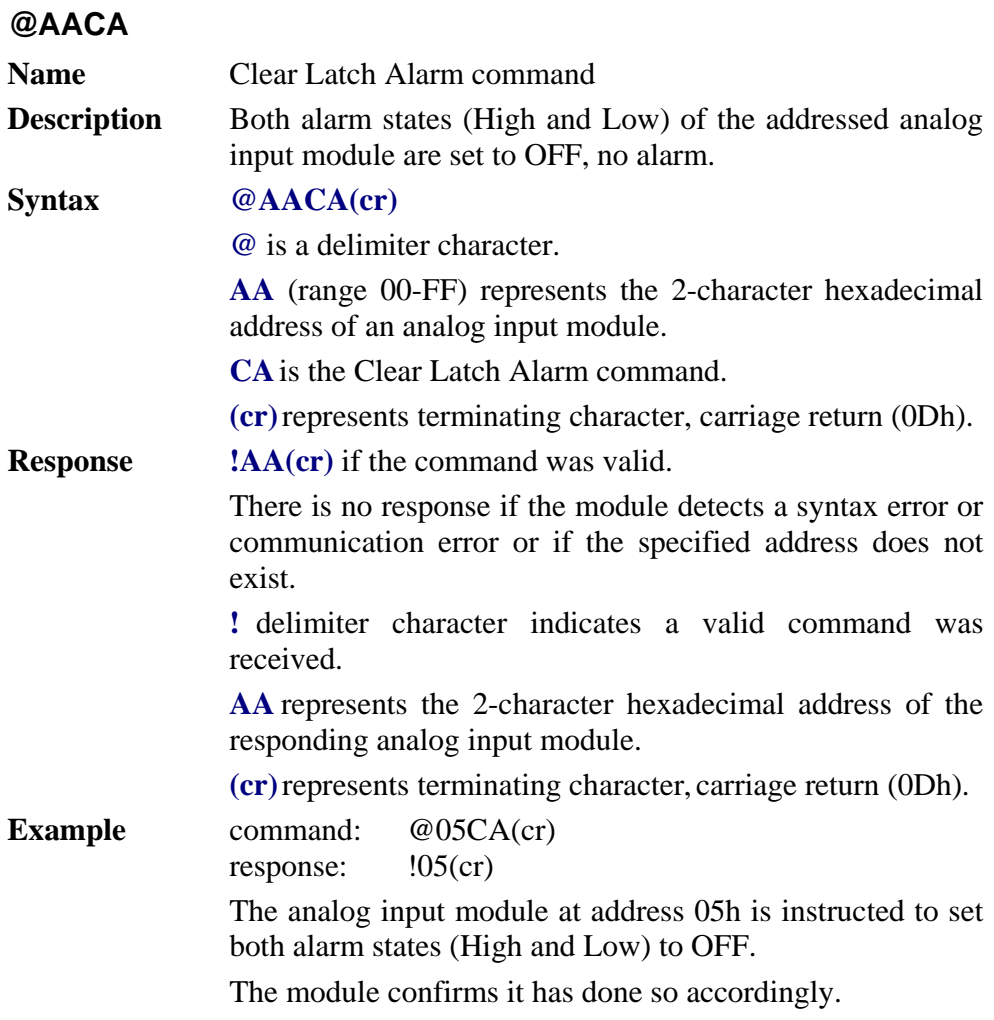

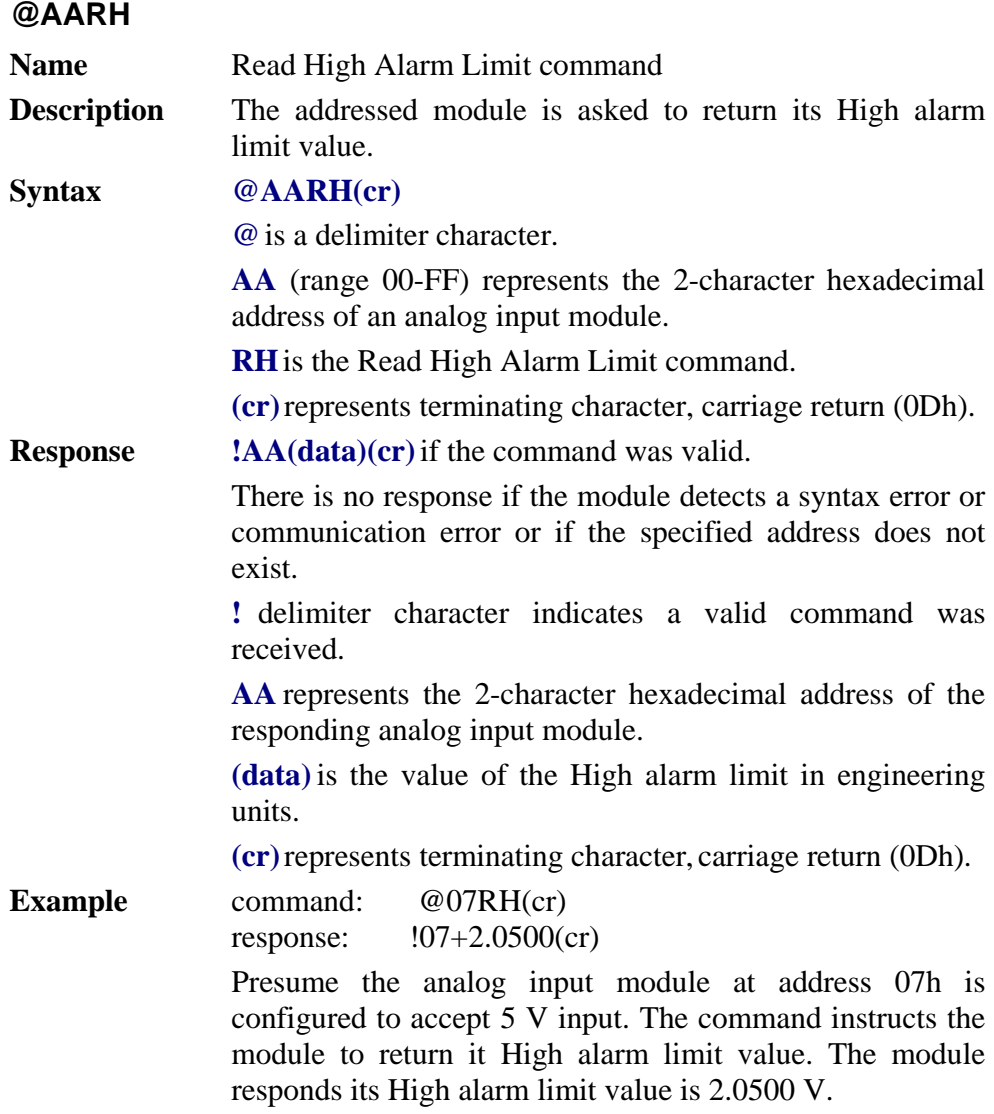

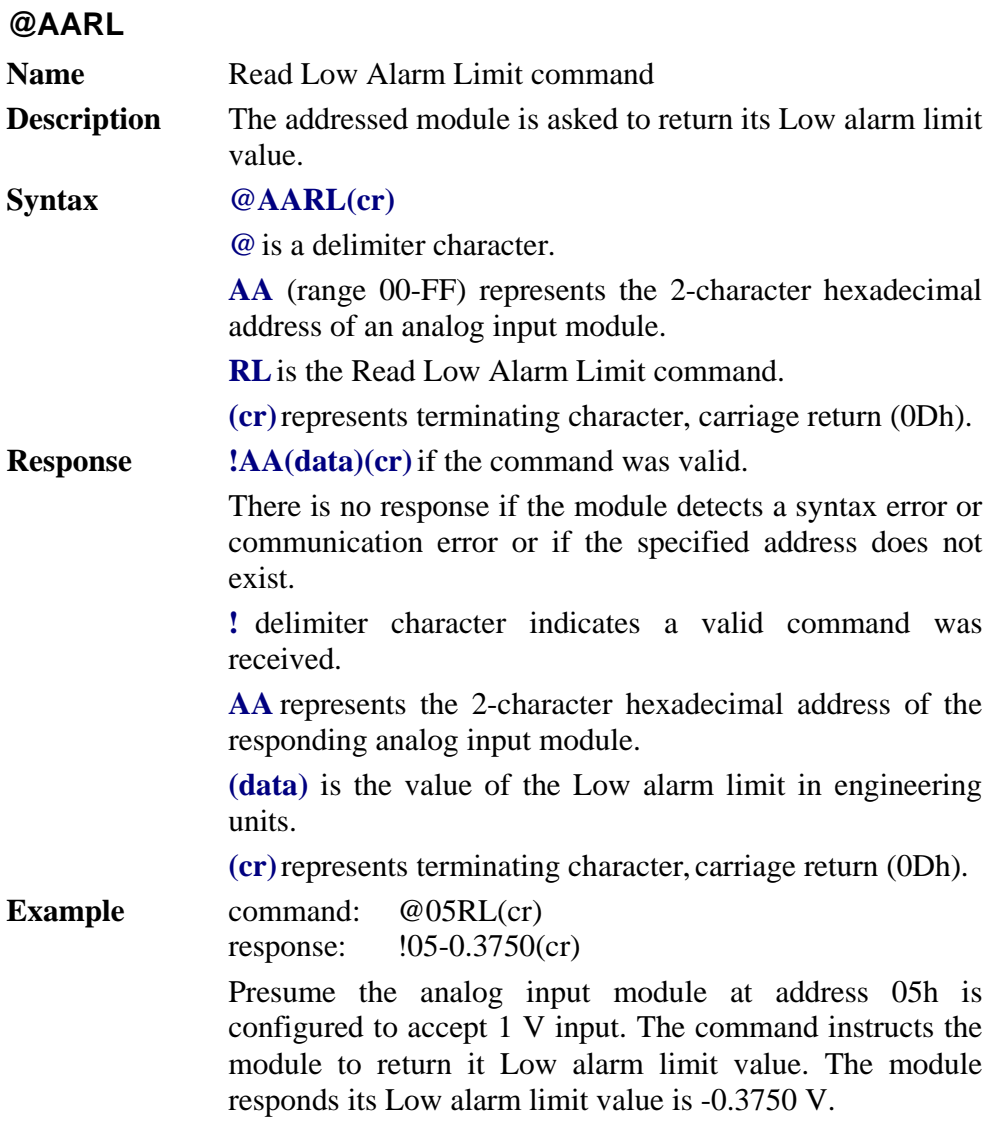

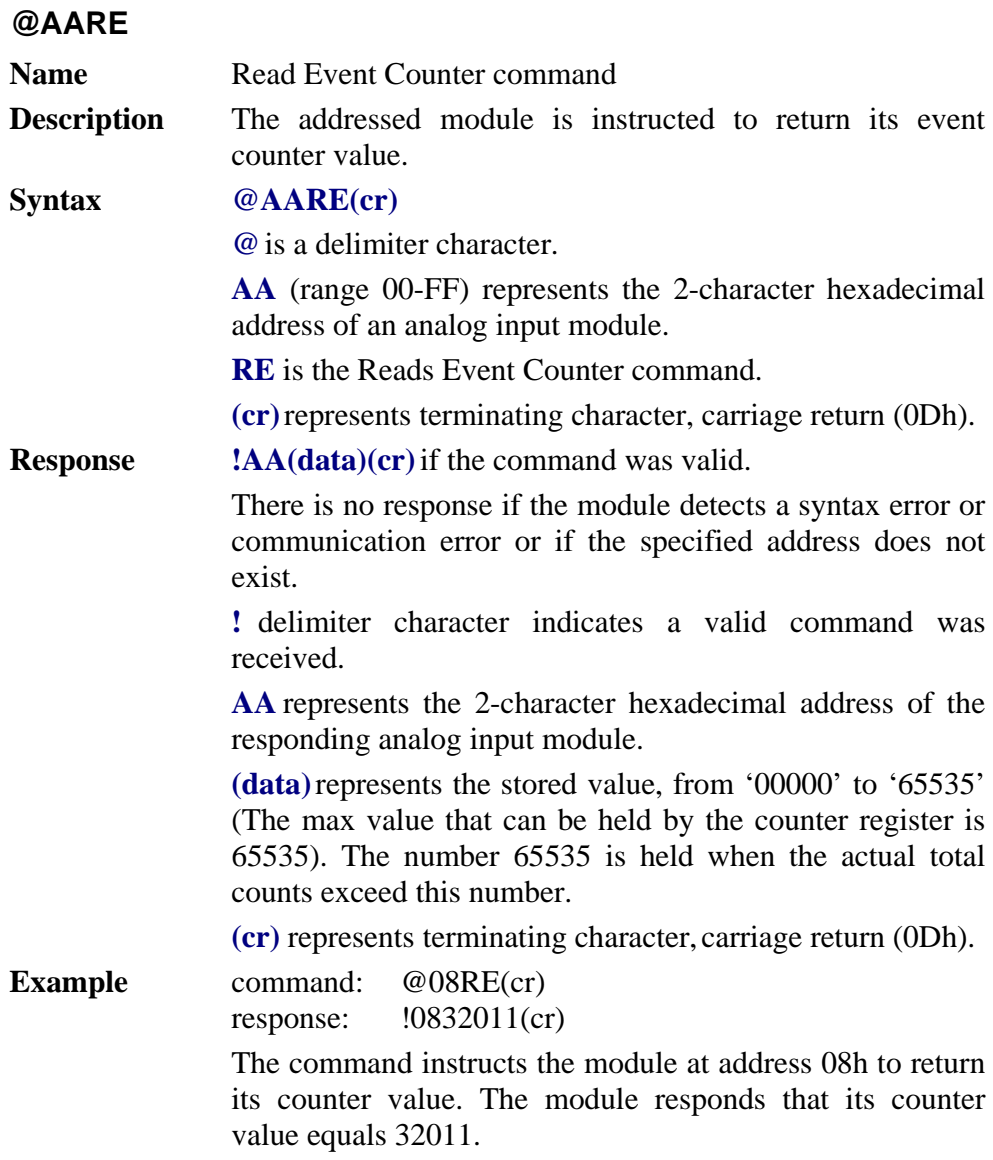

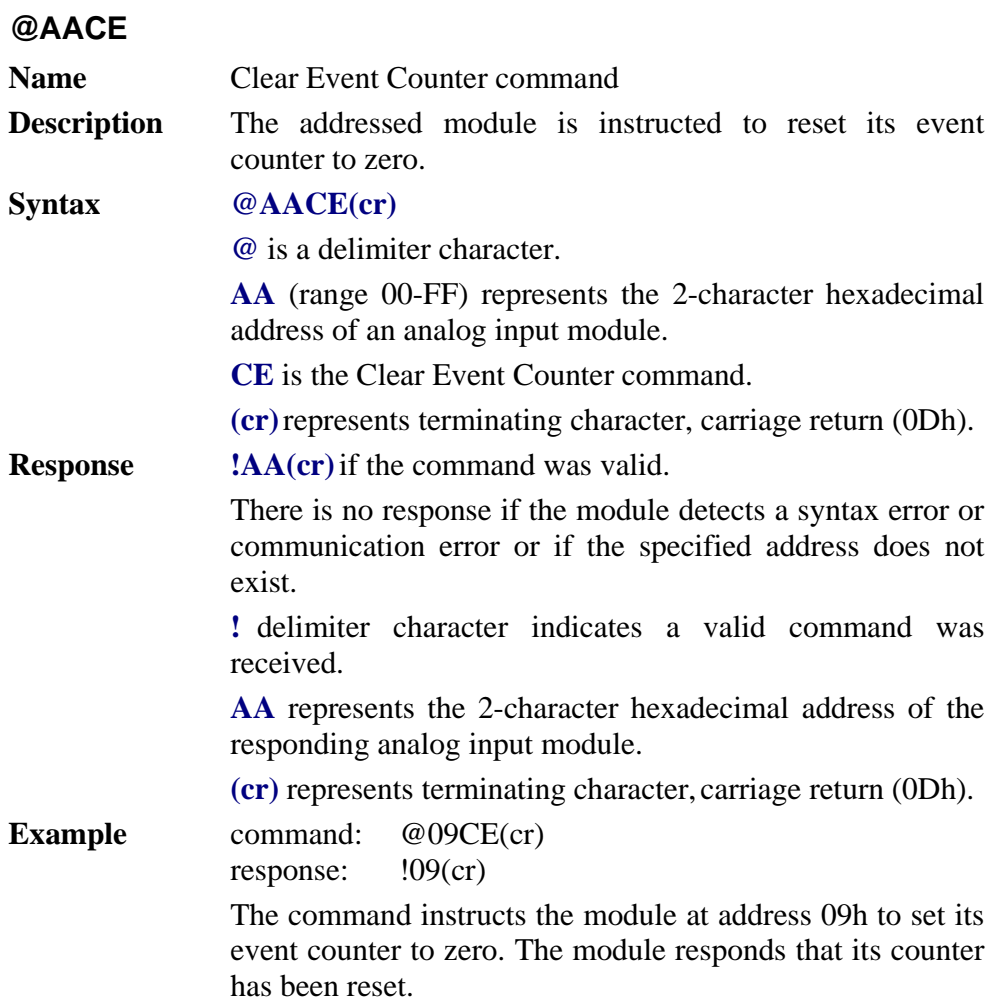

# **5.4 Excitation Voltage Output Command Set**

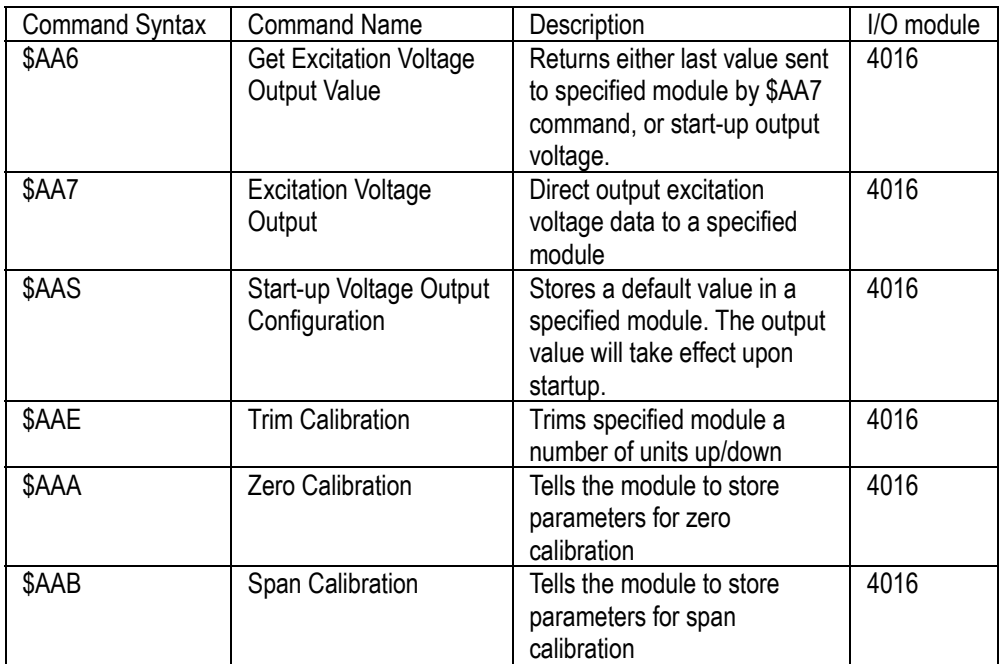

*5-61 ADAM 4000 Series User's Manual* 

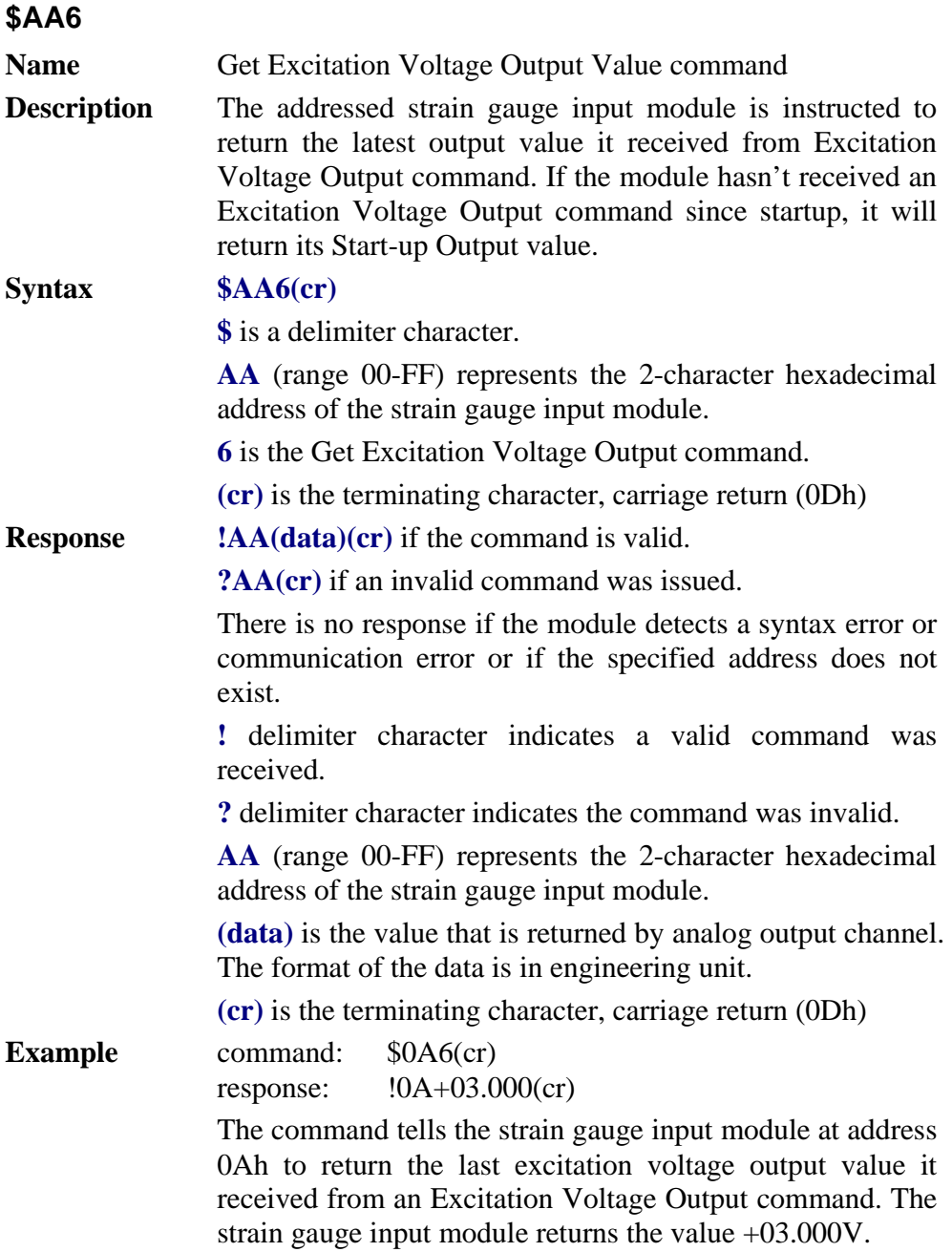

*5-62 ADAM 4000 Series User's Manual* 

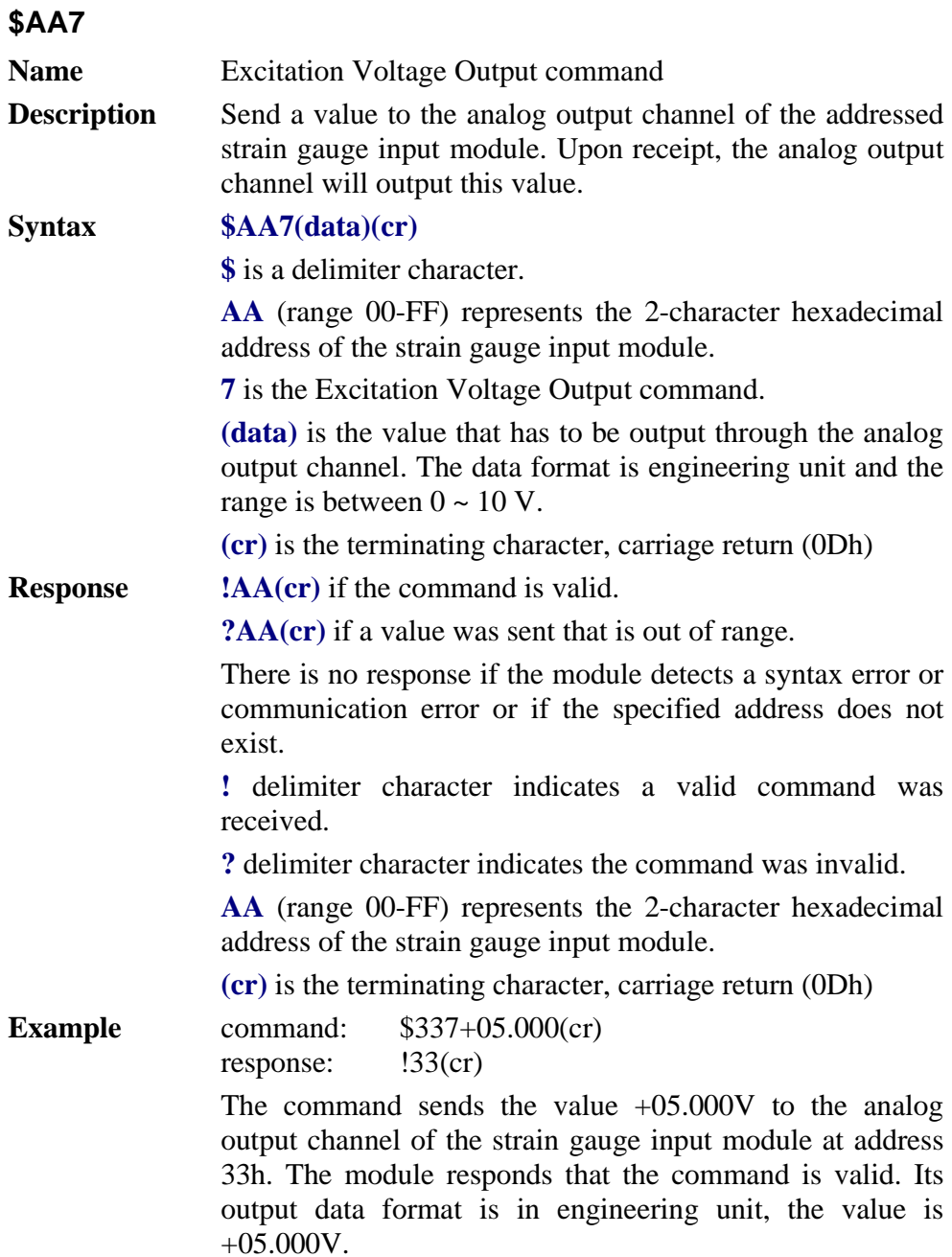

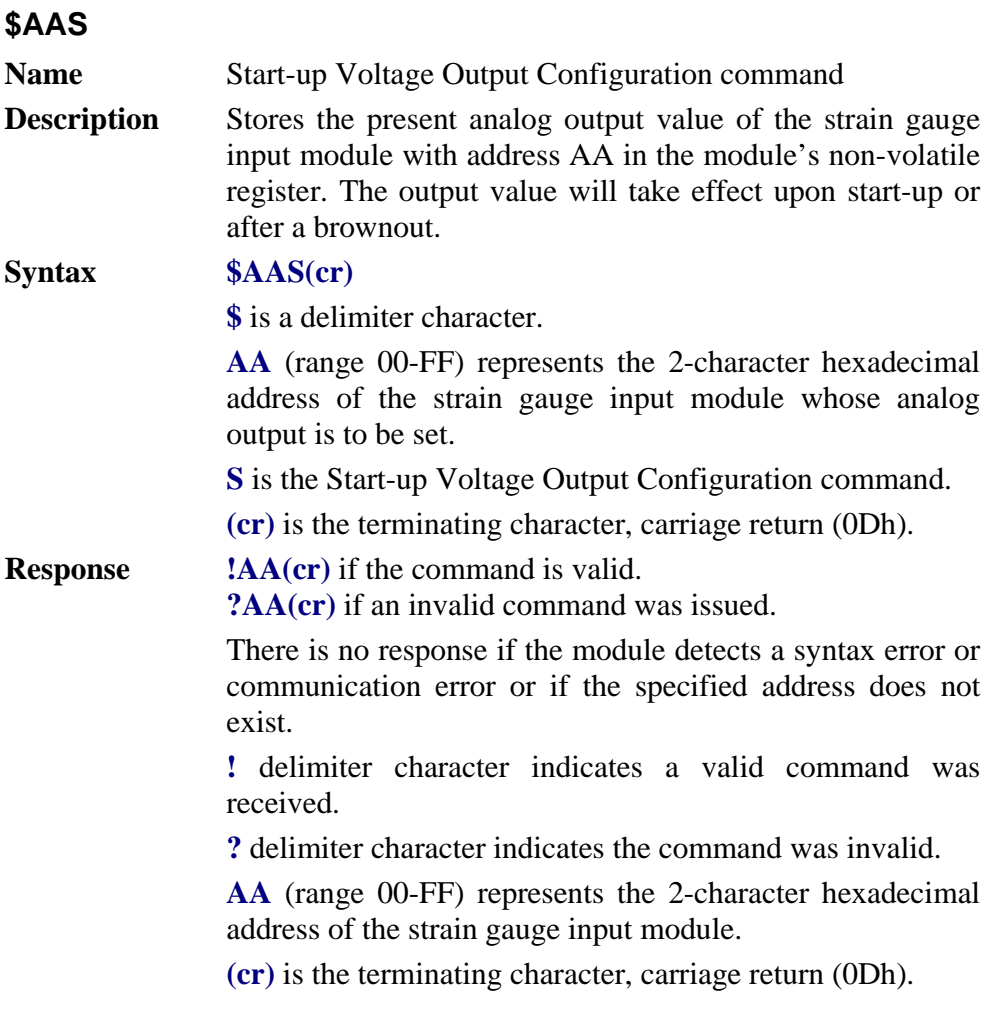

*NOTICE: A strain gauge input module requires a maximum of 6 milliseconds after it received a Startup Voltage Output Configuration command to let the settings take effect. During this interval, the module can not be addressed to perform any other actions.* 

#### **\$AAS**

**Example** command: \$0AS(cr) response: !0A(cr)

> Presume the present output value of the output channel of the strain gauge input module with address 0A is +05.000V. The command tells the module store the present output value, in its non-volatile memory. When the module is powered up or reset, its default output value will be +05.000V. The response of the strain gauge input module indicates that the command has been received.

> > *5-65 ADAM 4000 Series User's Manual*

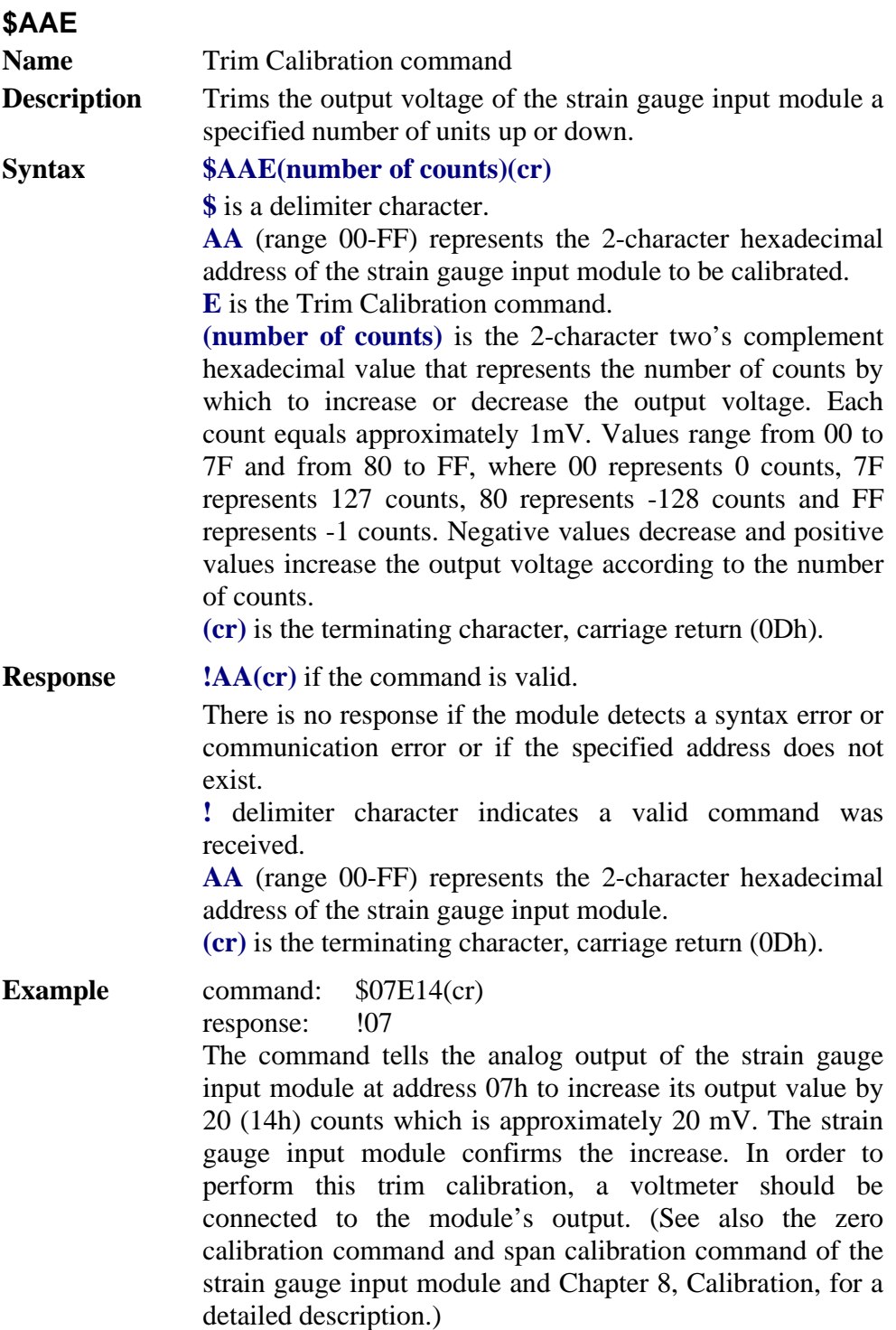

*5-66 ADAM 4000 Series User's Manual* 

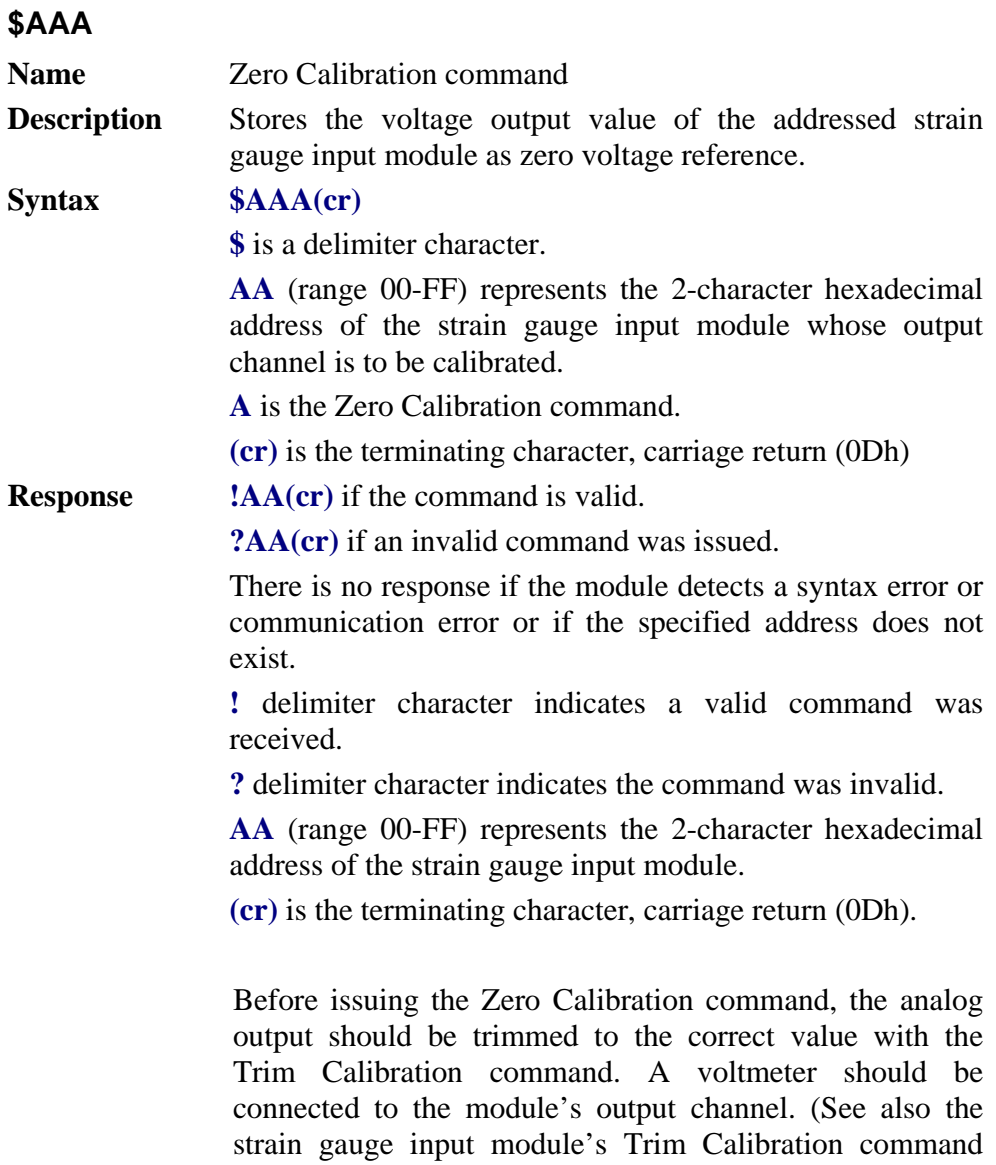

and Chapter 8, Calibration, for a detailed description.)

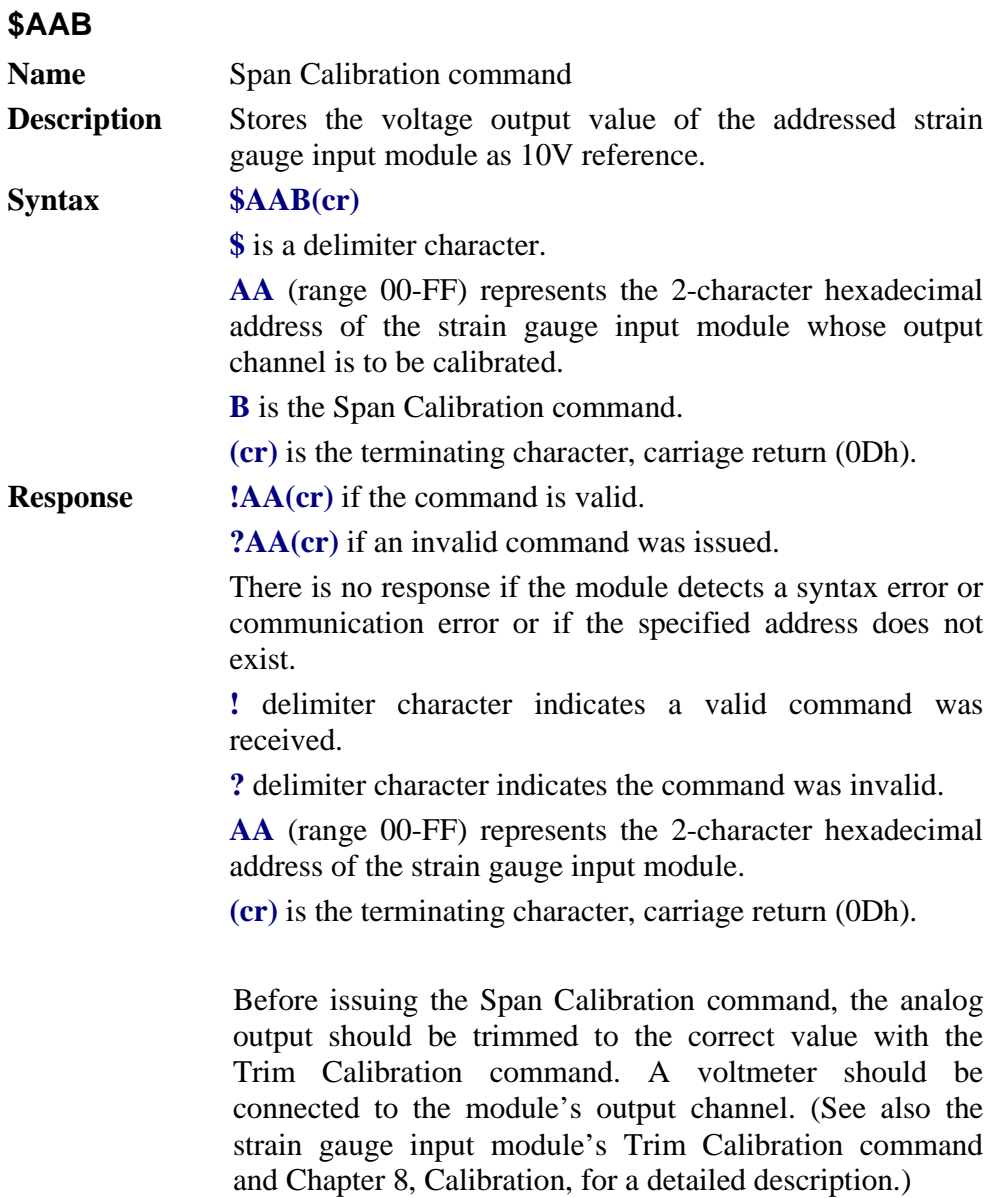

*5-68 ADAM 4000 Series User's Manual* 

# Analog Output Module Command Set

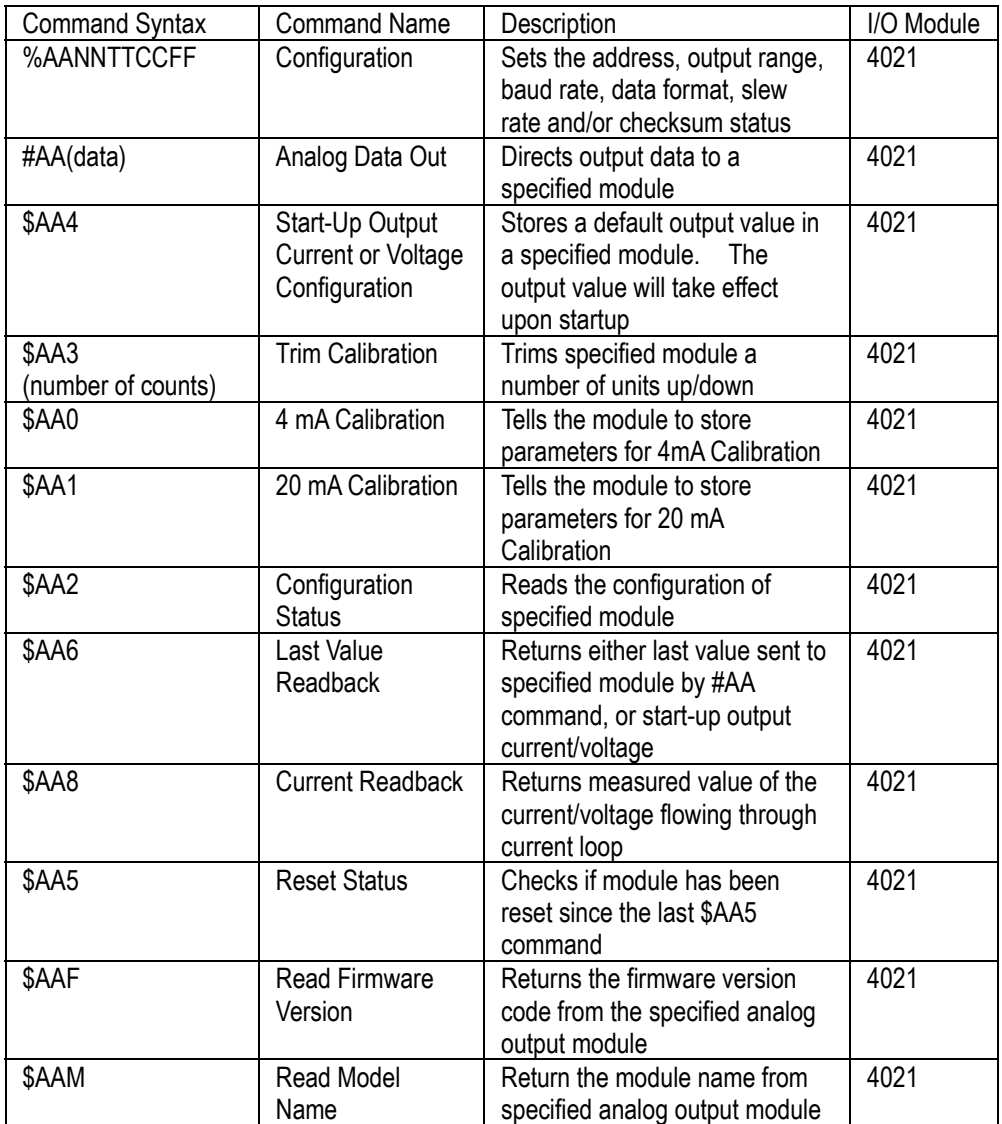

#### **6.1 Analog Output Module Command for ADAM-4021**
- **Name** Configuration command
- **Description** Sets address, input range, baud rate, data format, checksum status, and/or integration time for an analog output module.

#### **Syntax %AANNTTCCFF(cr)**

**%** is a delimiter character.

**AA** (range 00-FF) represents the 2-character hexadecimal address that is to be configured.

**NN** represents the new hexadecimal address of the analog output module. Range is from 00h to FFh.

**TT** represents the type codes (output range codes).

(SeeTable 6-2 on next page)

**CC** represents the baud rate codes.

(SeeTable 6-1 on next page)

**FF** is a hexadecimal number that equals to 8-bit parameter representing the status of data format, slew rate, and checksum. The layout of the 8-bit parameter is shown in Figure 6-1. Bit 7 is not used and must be set to 0.

**(cr)** is the terminating character, carriage return (0Dh).

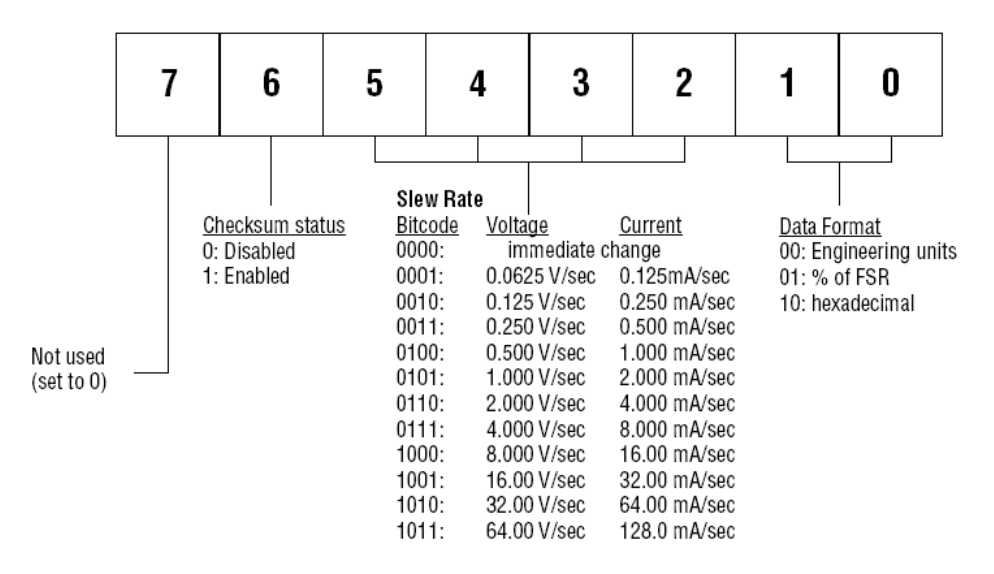

Figure 6-1 *Data format for FF (8-bit parameter)*

#### *Note: Only ADAM-4021 supports "% of FSR" and "two's complement of hexadecimal" Data Format.*

*6-3 ADAM 4000 Series User's Manual*

**Response !AA(cr)** if the command is valid.

**?AA(cr)** if an invalid parameter was entered or the INIT\* terminal was not grounded when changing baud rate or checksum settings was attempted.

There is no response if the module detects a syntax or communication error, or even if the specified address does not exist.

**!** delimiter character indicates that a valid command is received.

**?** delimiter character indicates that the command is invalid.

**AA** (range 00-FF) represents the 2-character hexadecimal address of an analog output module.

**(cr)** is the terminating character, carriage return (0Dh).

| Baud Rate Code (Hex) | <b>Baud Rate</b> |
|----------------------|------------------|
| 03                   | 1200 bps         |
| 04                   | 2400 bps         |
| 05                   | 4800 bps         |
| 06                   | 9600 bps         |
| በ7                   | 19.2 Kbps        |
| 08                   | 38.4 Kbps        |

**Table 6-1** *Baud Rate Codes*

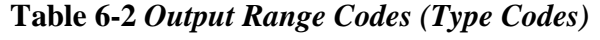

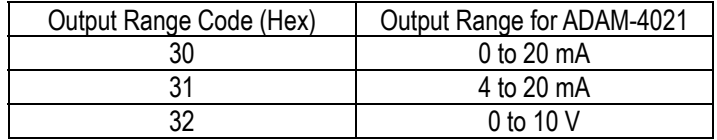

- *NOTICE: An analog output module requires a maximum of 20 milliseconds to perform auto calibration and ranging after it is reconfigured. During this time span, the module can not be addressed to perform any other actions.*
- *NOTICE: All configuration parameters can be changed dynamically, except the checksum and baud rate parameters. They can only be altered when the INIT\* terminal is grounded. (Refer to Baud rate and Checksum in Chapter 2).*

**Example** command: %310A310610(cr) response: !24(cr)

> The analog input module is configured from addresses 31h to a new address 0Ah, output range 4 to 20 mA, baud rate 9600, engineering units data format, a slew rate of 1.0 mA/sec and no checksum checking.

> The response indicates that the command has been received.

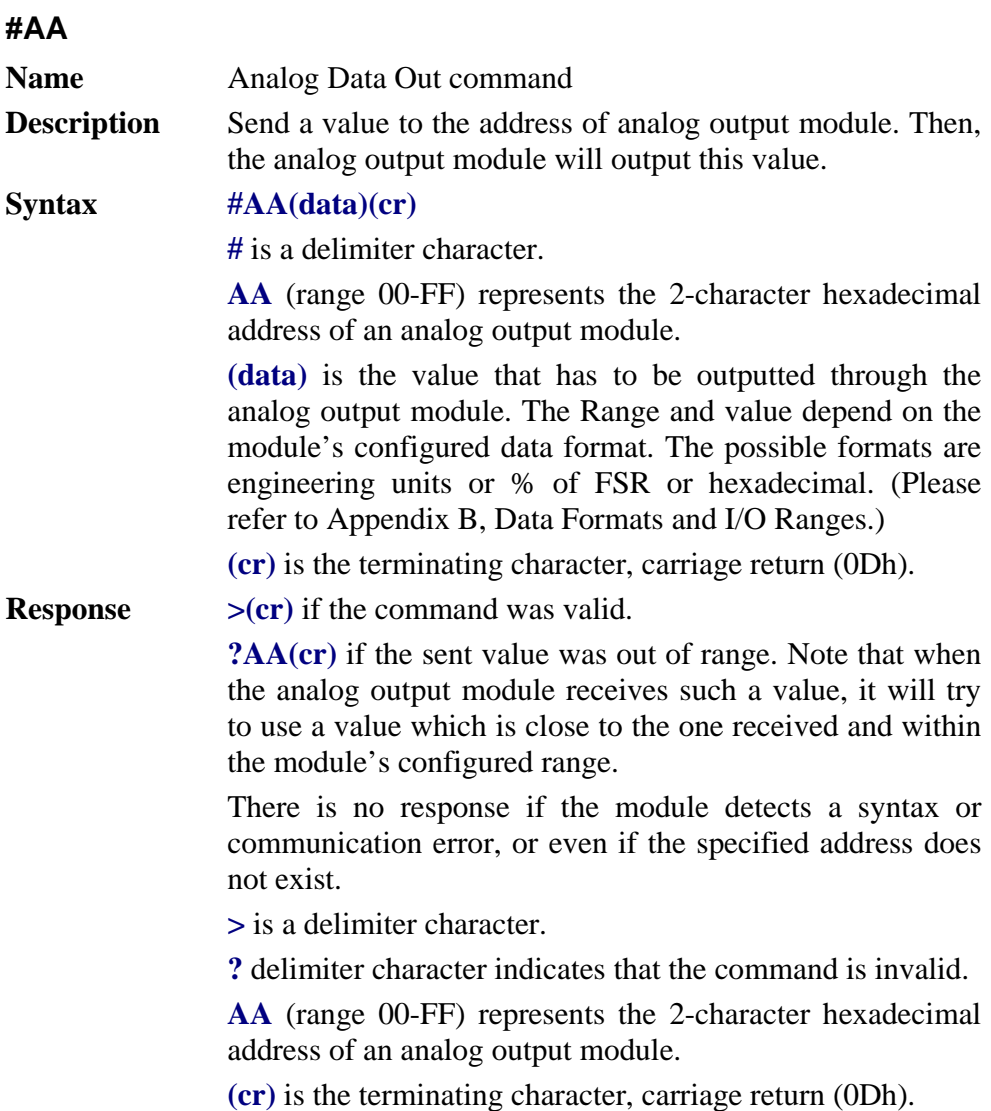

# **#AA**

```
Example command: #3315.000(cr)
                response: >(cr)The command sends the value 15 mA, which is converted 
                to engineering units, to the address 33h of the analog output 
                module. The analog output module responds with an output 
                value of 15 mA which represents a valid command.
```

```
command: #0A+030.00(cr) 
response: >(cr)
```
The module is configured for an output range of 4 to 20 mA and a percent of span data format. The command sends the value 8.8 mA (4 mA + 0.30 x 16 mA = 8.8 mA) which is 30% of the span to the address 0Ah of analog output module. The analog output module responds with an output value of 8.8 mA which represents a valid command.

```
command: #1B7FF(cr) 
response: >(cr)
```

```
The command sends the hexadecimal value 7FF to the 
analog output module at address 1Bh. The module is 
configured to a 0 to 20 mA output range and a hexadecimal 
data format. It will output with a value of 10 mA 
((7FFH/FFFH) \times 20 \text{ mA} = 10 \text{ mA}).
```
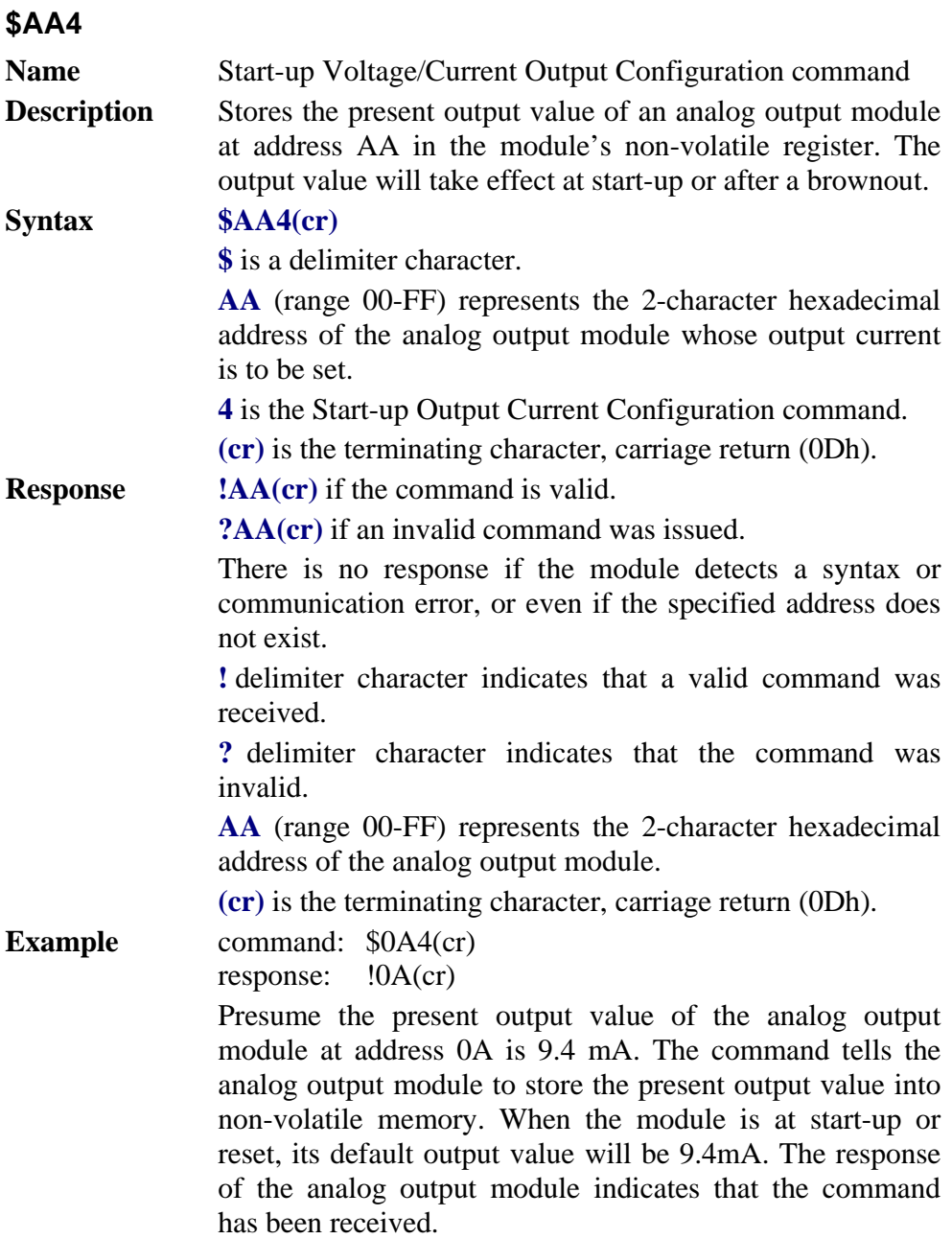

*NOTICE: An analog output module requires a maximum of 6 milli-seconds after it received a Startup Voltage/Current OutputConfiguration command to let the settings take effect . During this interval, the module can not be addressed to perform any other actions.*

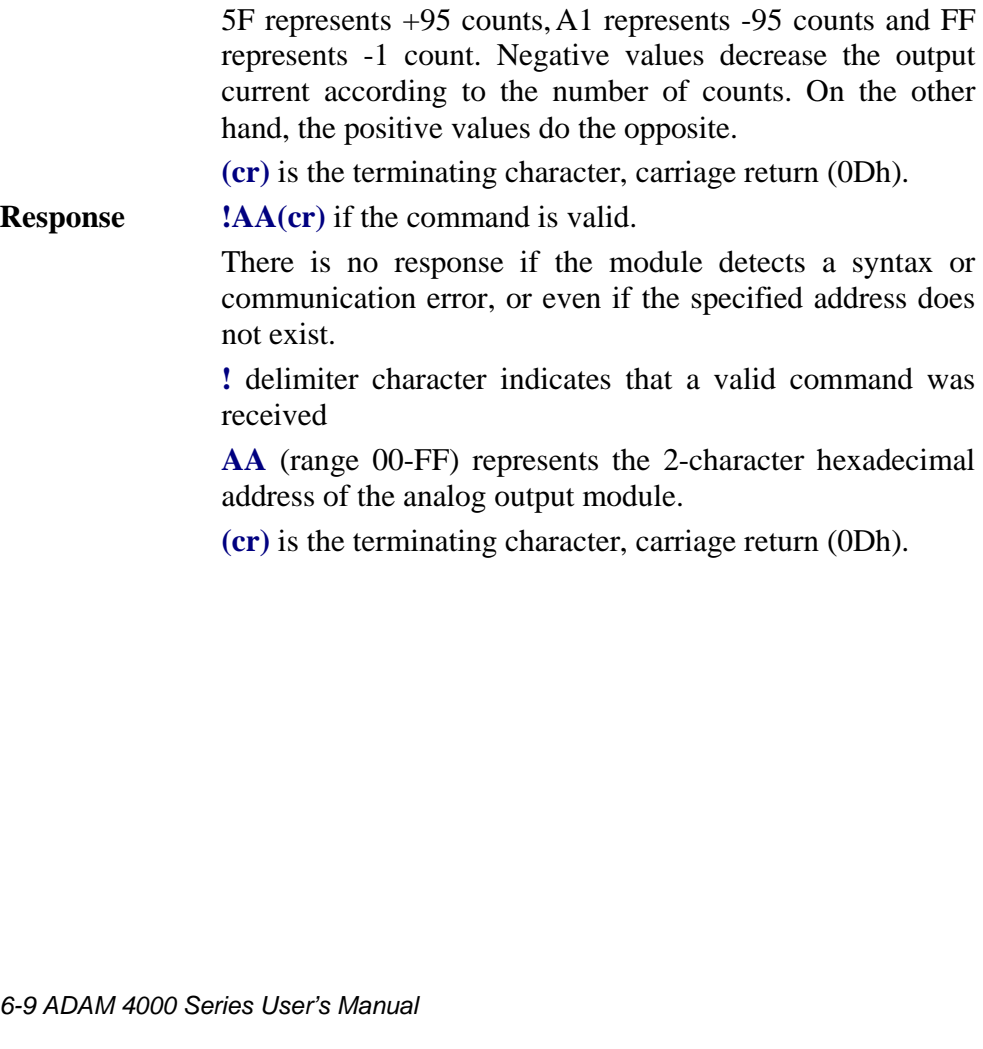

**Description** Trim the address of analog output module for a specific

**AA** (range 00-FF) represents the 2-character hexadecimal

**(number of counts)** is the 2-character two's complement hexadecimal value that represents the number of counts increasing or decreasing the output current. Each count equals to approximately 1.5 μA. Values range from 00 to 5F and A1 to FF (hexadecimal). The 00 represents 0 counts,

number of units up or down.

address which is to be calibrated. **3** is the Trim Calibration Command.

**\$** is a delimiter character.

**\$AA3** 

**Name** Trim Calibration command

**Syntax \$AA3(number of counts)(cr)** 

**Example** command: \$07314(cr) response: !07(cr)

> The command tells the analog output module at address 07h to increase its output value by 20 (14h) counts which are approximately 30 μA.

The analog output module confirms the increase.

In order to perform this trim calibration, a millimeter or a resistor and voltmeter should be connected to the module's output. (Please see the 4 mA Calibration command and 20 mA Calibration command of the analog output module's command set. Please also refer to Chapter 8, Calibration for a detailed description.)

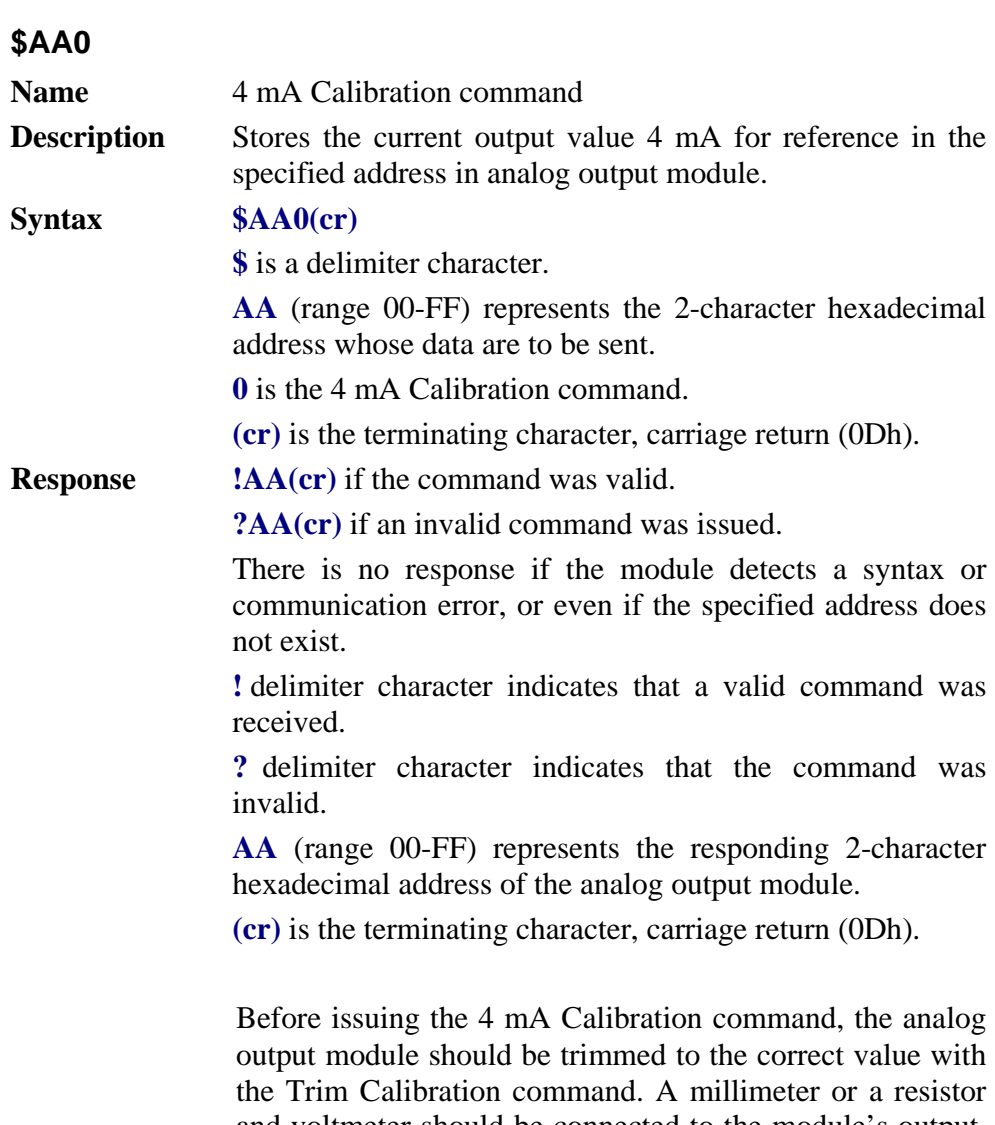

and voltmeter should be connected to the module's output. (Please refer to the analog output module's Trim Calibration command and Chapter 8, Calibration, for a detailed description.)

*6-11 ADAM 4000 Series User's Manual*

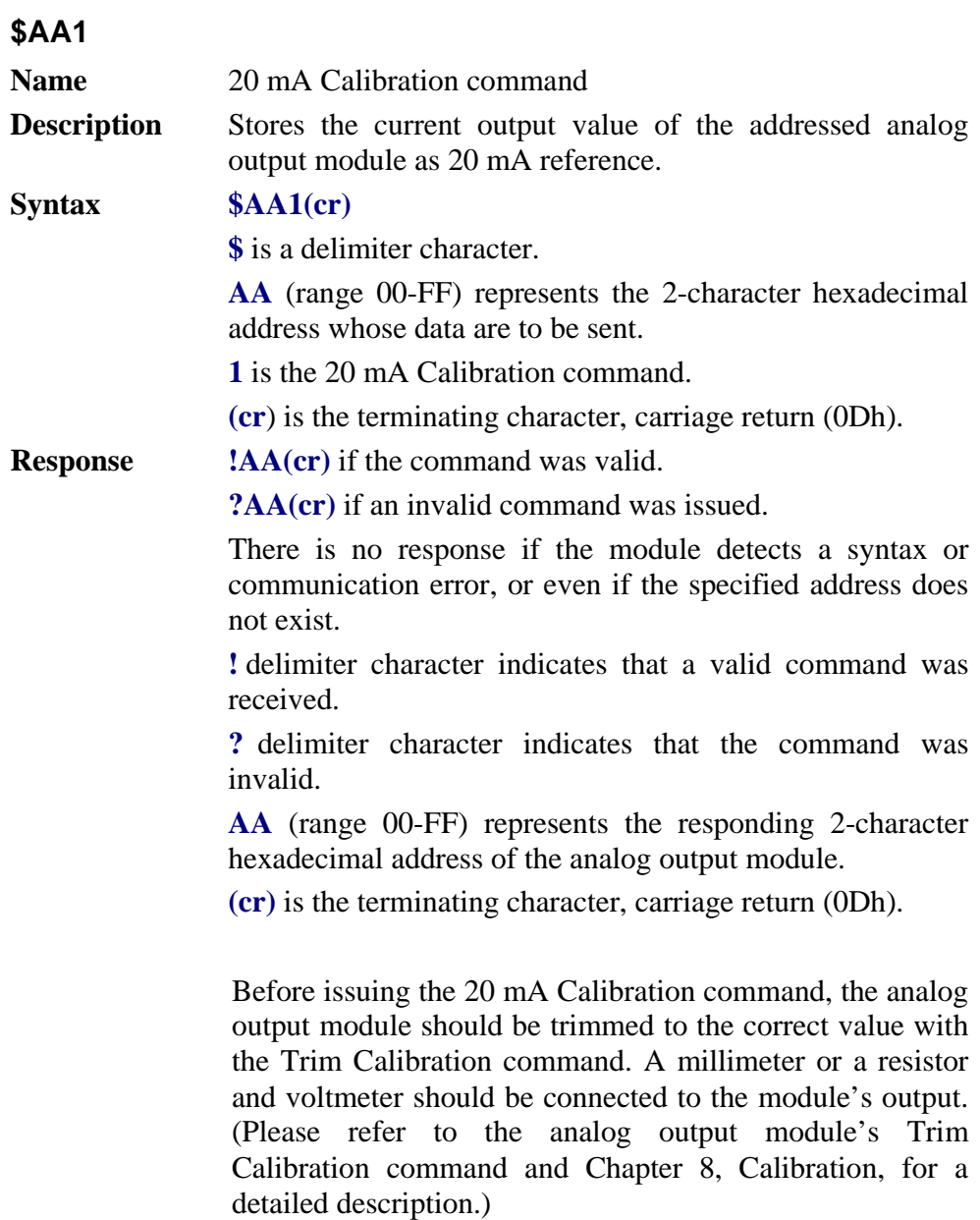

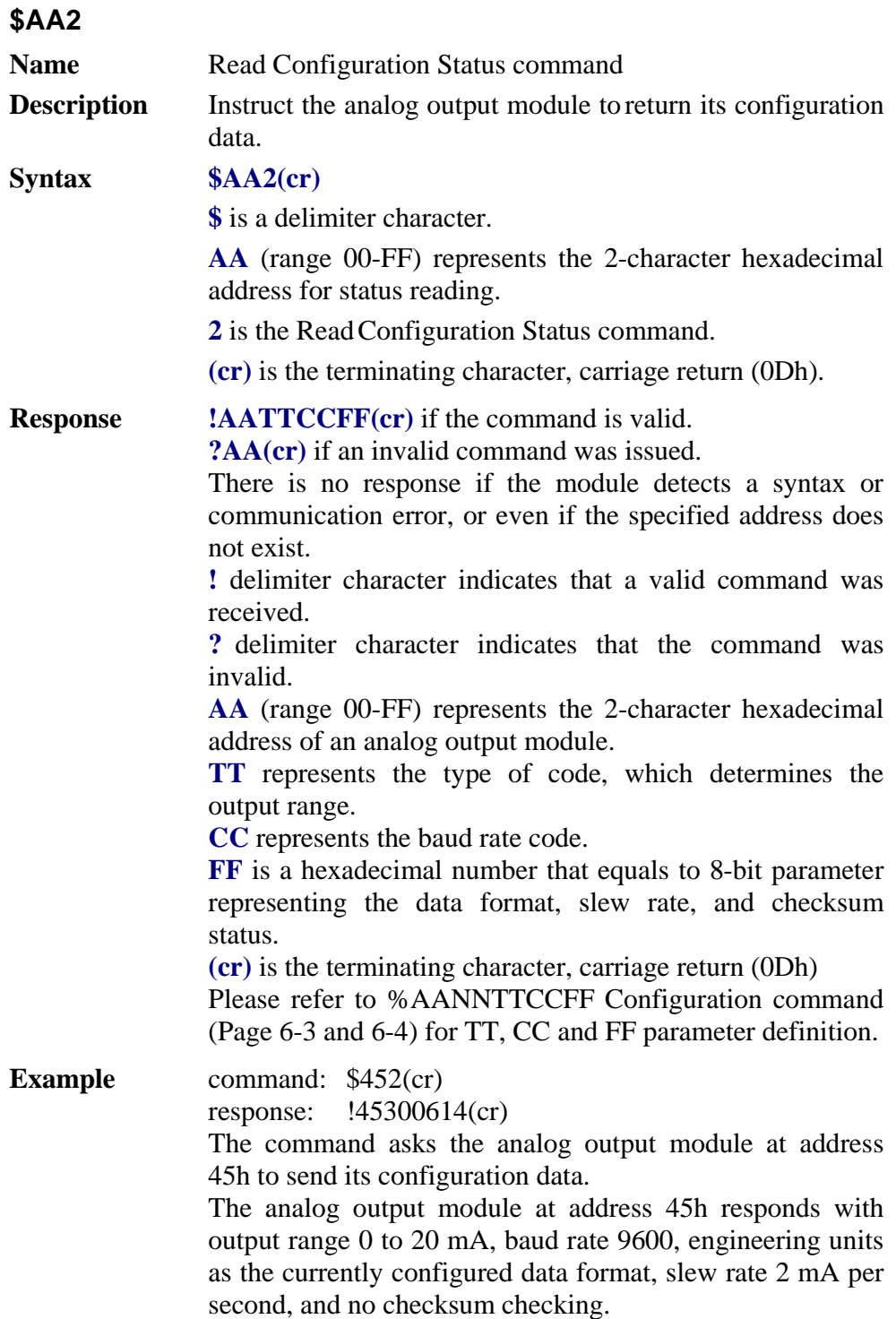

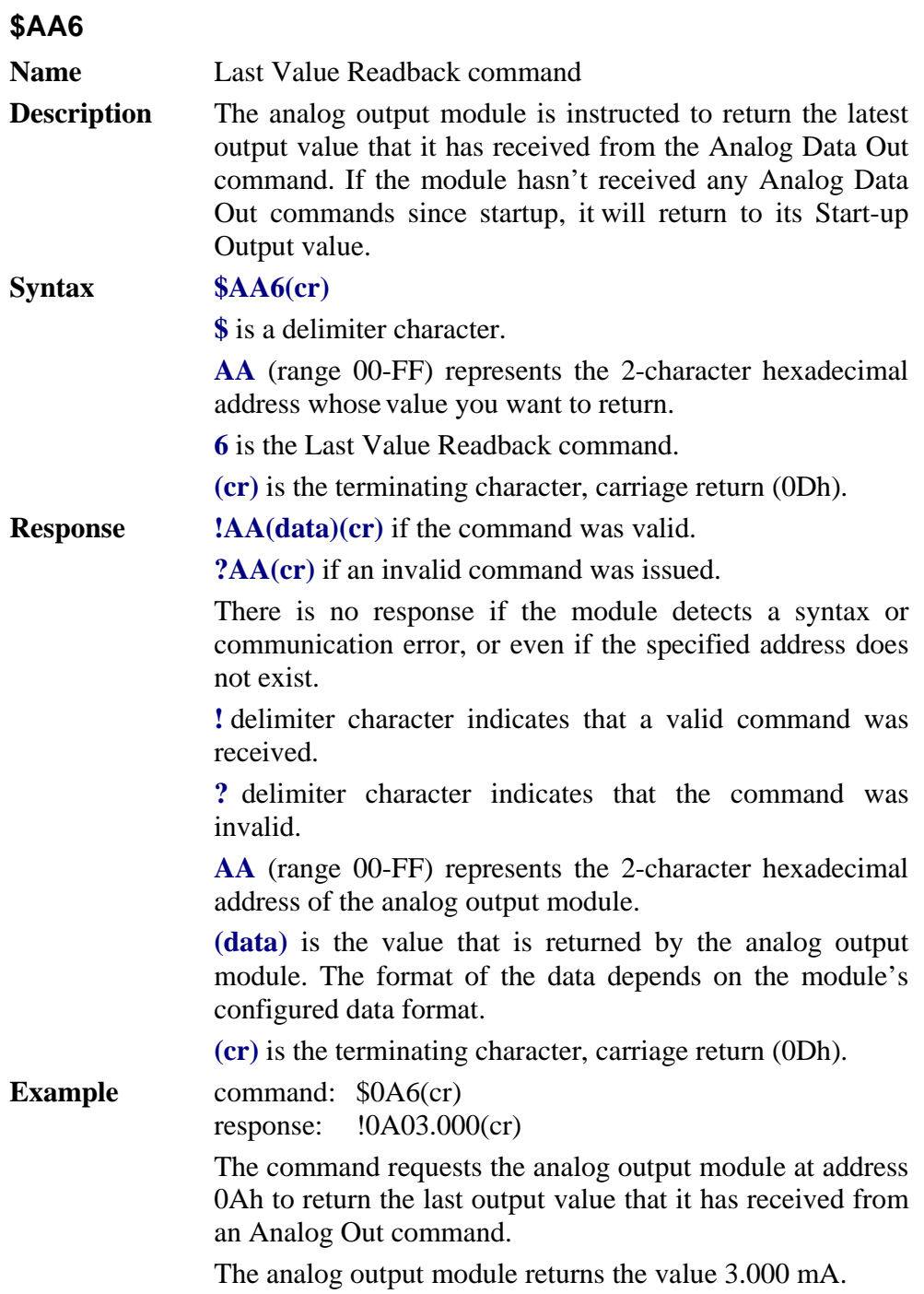

*6-14 ADAM 4000 Series User's Manual*

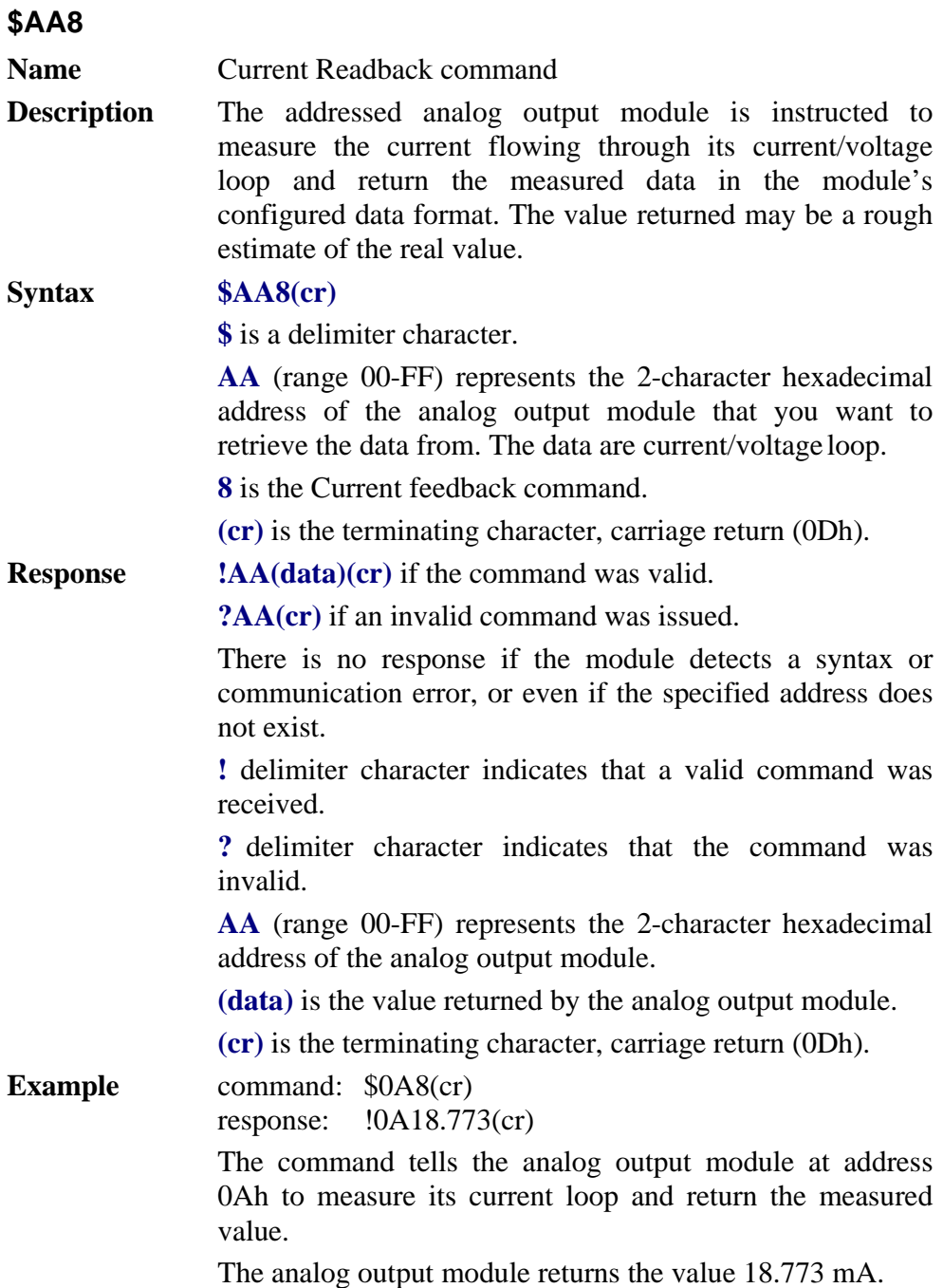

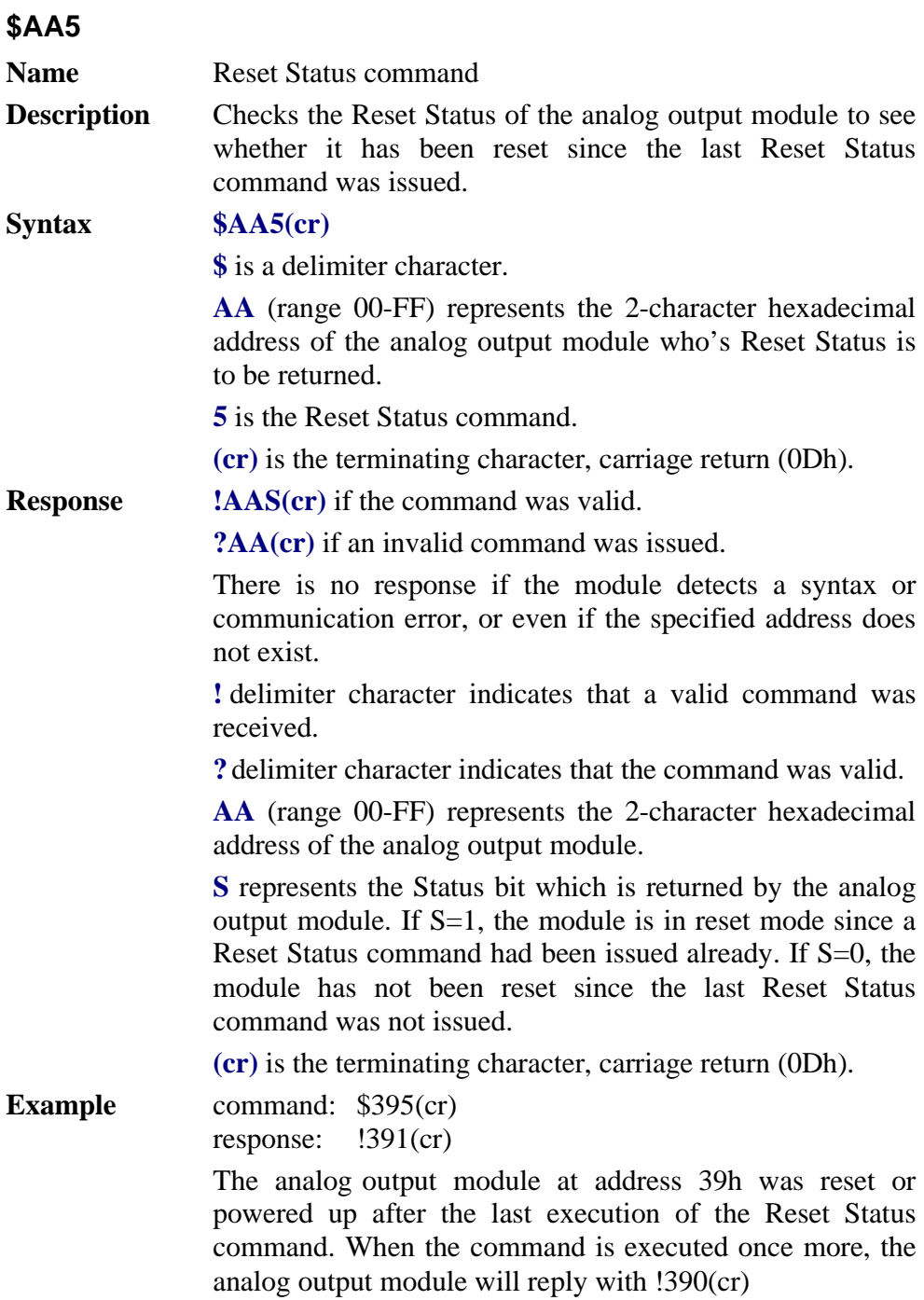

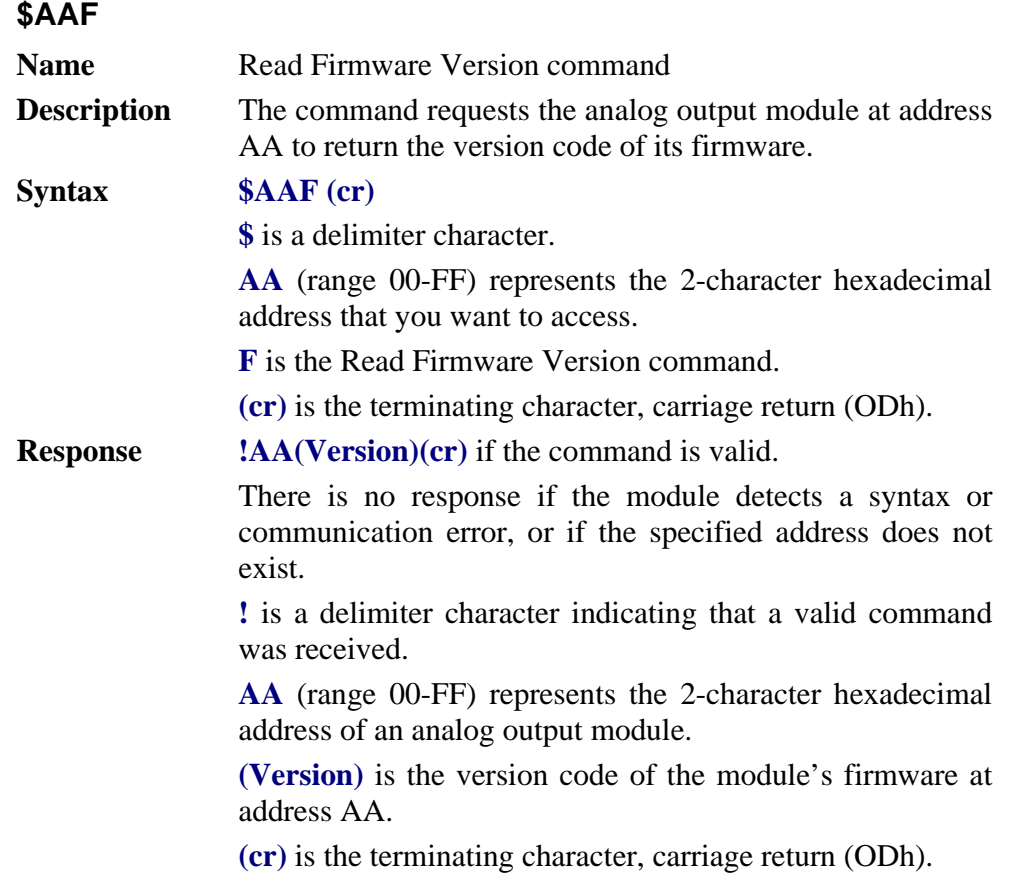

# **\$AAM**

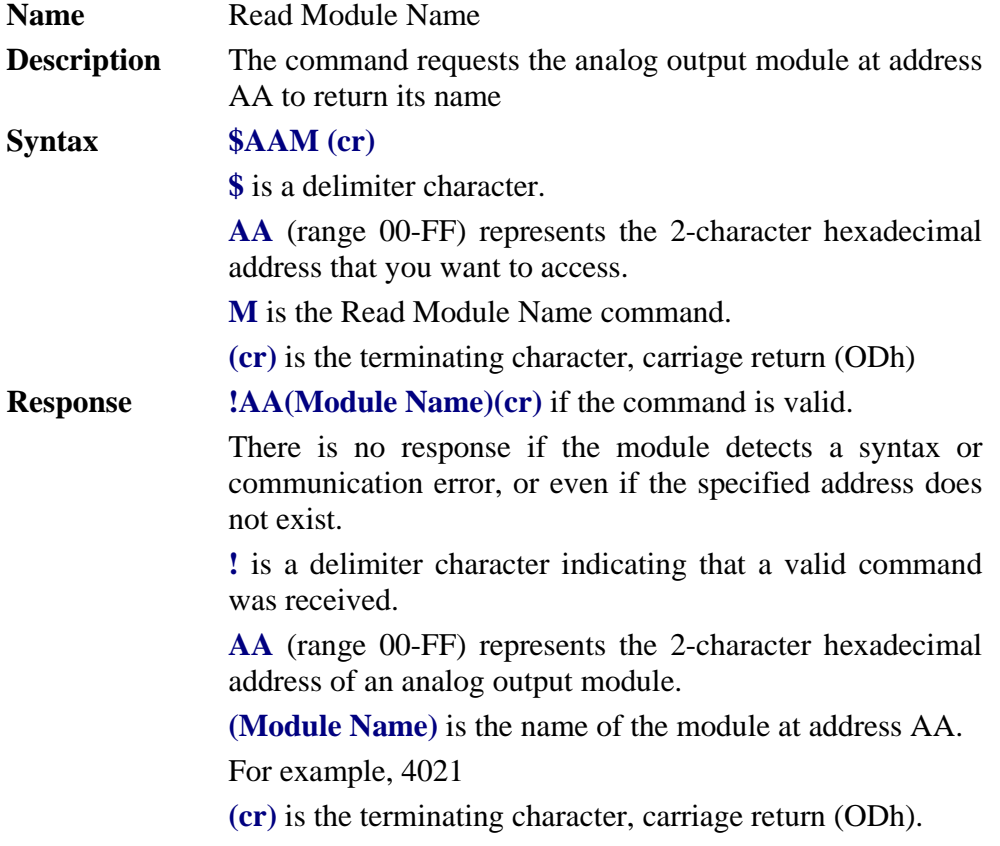

#### **6.2 Analog Output Module Command for ADAM-4024**

**FF :** Control the parameter listed below

Bit 6: Check Sum: 0-Disable 1-Enable Bit 5 – 2 : Slew Rate (see table below)

#AACn(data) Direct Output CHn Data | !AACn

#AASCn(data) Set data As CHn Start Up Data

Voltage | Current 00 immediately immediately 01 0.0625 V/sec 0.125 mA/sec 02 0.125 V/sec 0.25 mA/sec 03 0.25 V/sec 0.5 mA/sec 04 0.5 V/sec 1.0 mA/sec 05 1.0 V/sec 2.0 mA/sec 06 2.0 V/sec 4.0 mA/sec 07 4.0 V/sec 8.0 mA/sec 08 8.0 V/sec 16.0 mA/sec 09 16.0 V/sec 32.0 mA/sec 0A 32.0 V/sec 64.0 mA/sec 0B 64.0 V/sec 128.0 mA/sec

Bit 7: Reserved

Bit 1 – 0 : Reserved Slew Rate:

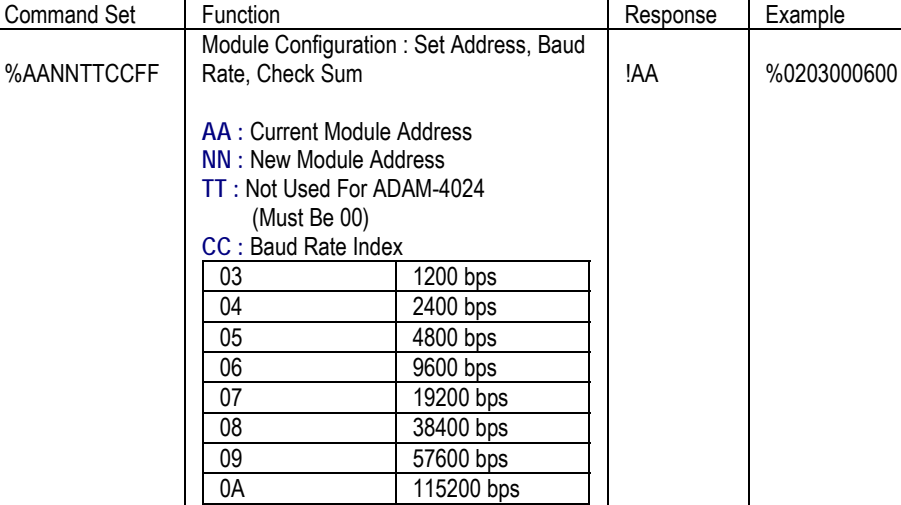

#### **ADAM-4024 Command Review:**

(data)

(data)

#02C2 +07.456 #02C1 -03.454 #02C0 +11.234

#02SC2 +07.456 #02SC1 -03.454 #02SC0 +11.234

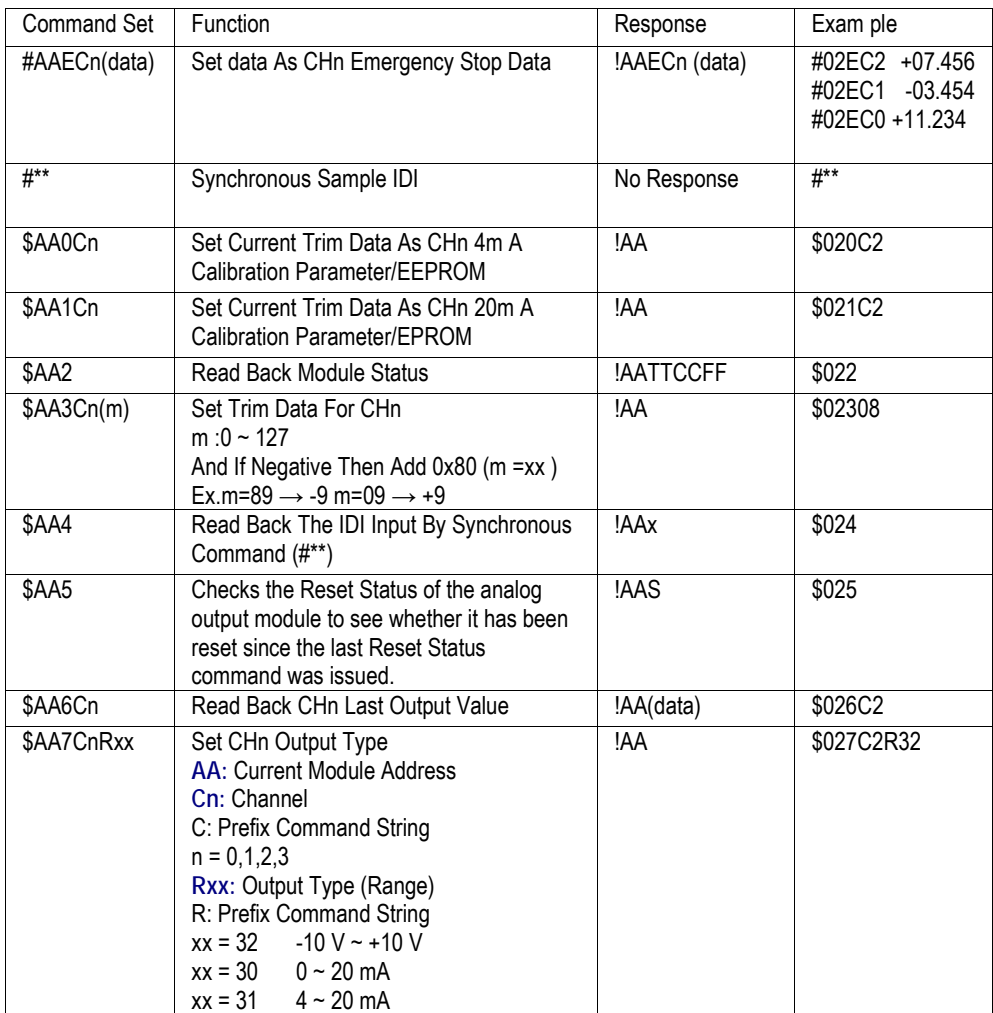

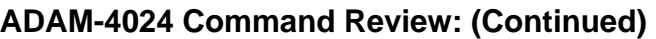

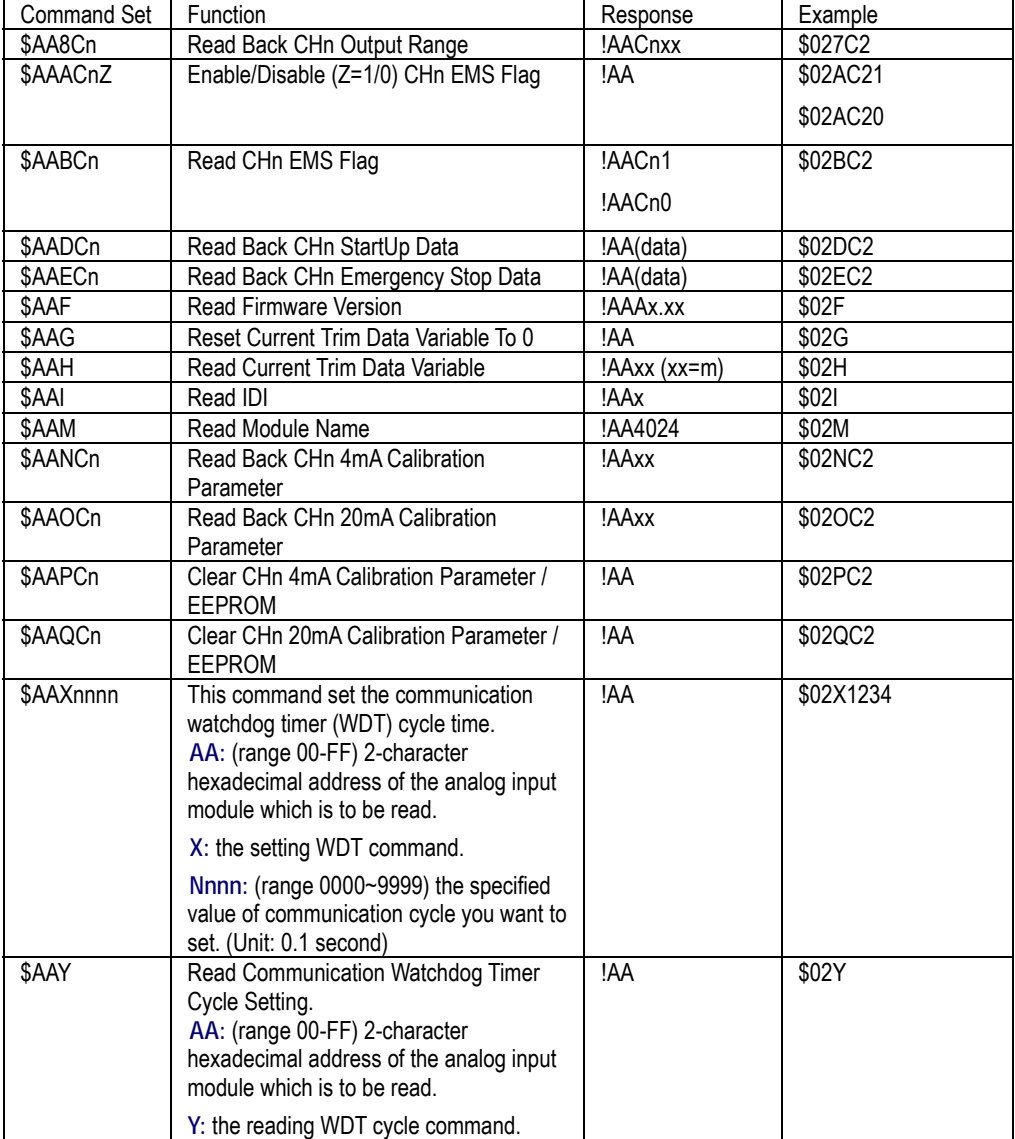

# **ADAM-4024 Command Review: (Continued)**

*6-21 ADAM 4000 Series User's Manual*

# Digital I/O, Relay ouput and Digital I/O, Relay ouput and<br>Counter/Frequency Command Set

# **7.1 Digital I/O and Relay Output Module Command**

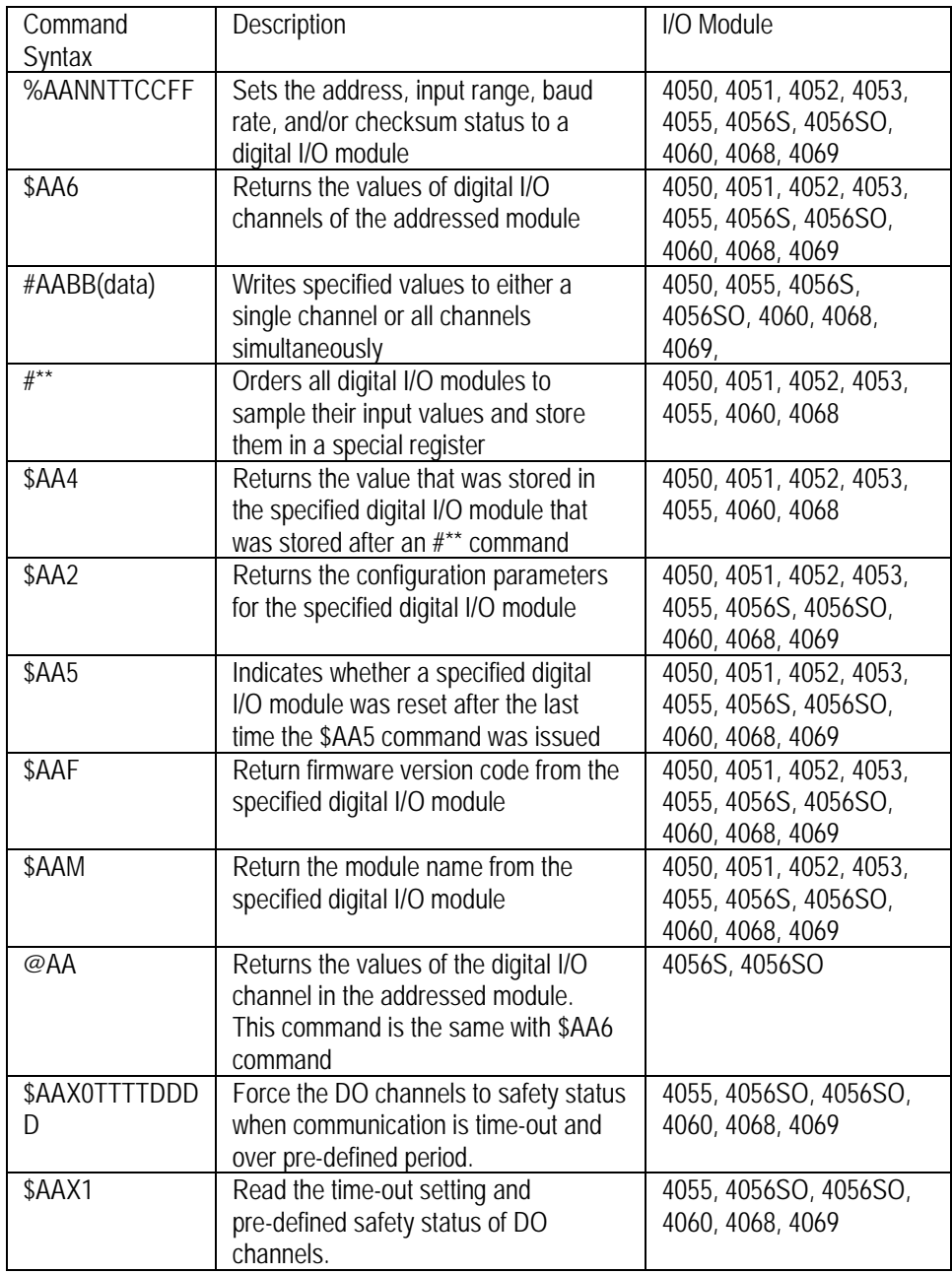

(Continued on next page)

*7-2 ADAM 4000 Series User's Manual*

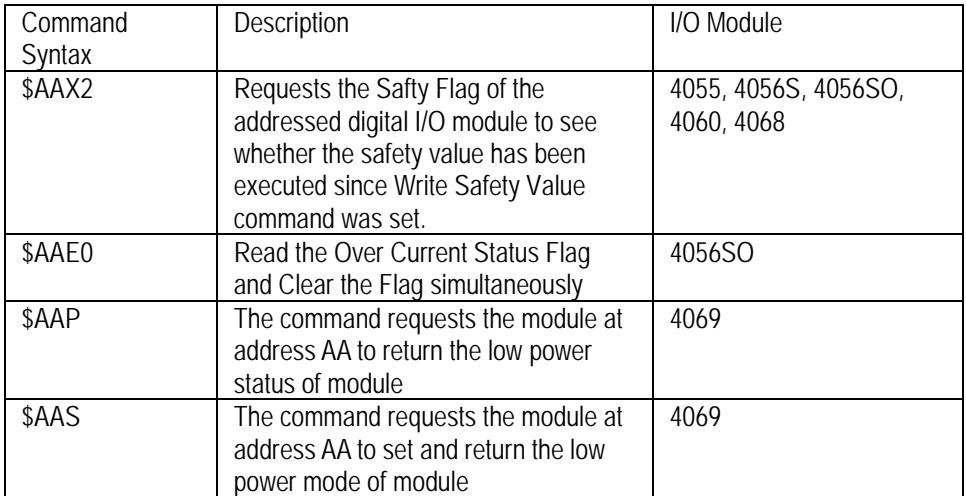

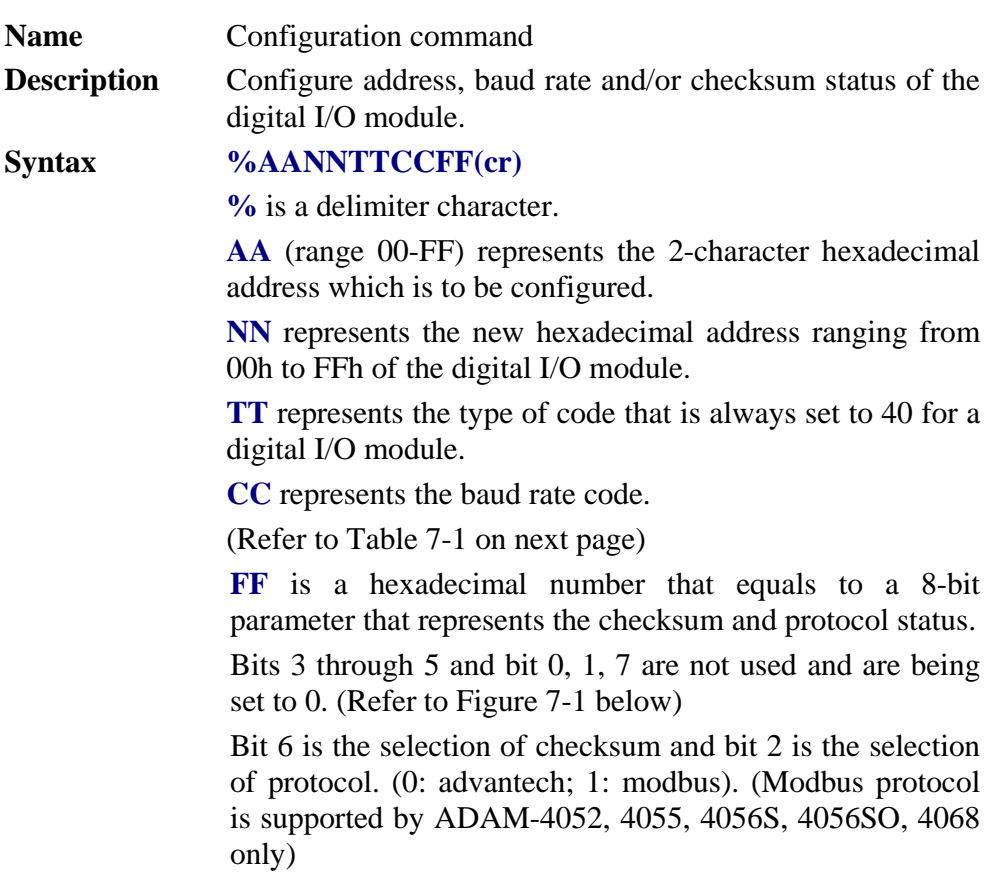

**(cr)** is the terminating character, carriage return (0Dh).

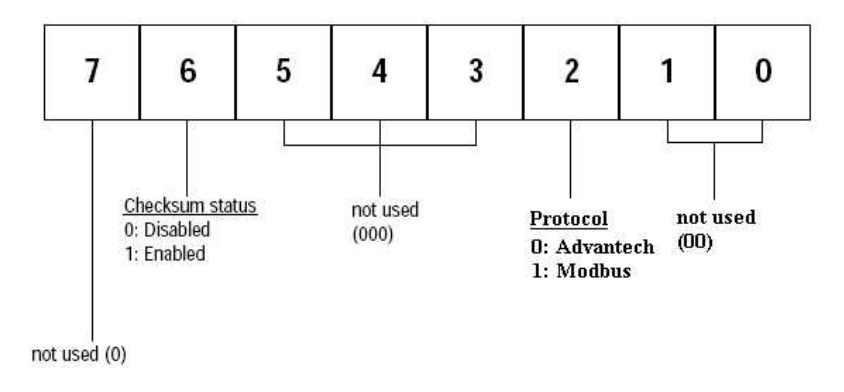

#### **Figure 7-1** *Data format for FF (8-bit parameter)*

*7-4 ADAM 4000 Series User's Manual*

**Response !AA (cr)** if the command is valid.

**?AA(cr)** if an invalid parameter was entered or the INIT\* terminal was not grounded when changing baud rate or checksum settings were attempted.

There is no response if the module detects a syntax or communication error, or even if the specified address does not exist.

**!** is a delimiter character which indicates a received valid command.

**?** is a delimiter character which indicates an invalid command.

**AA** (range 00-FF) represents the 2-character hexadecimal address of a digital I/O module.

**(cr)** is the terminating character, carriage return (0Dh).

**Example** command: %2324400600(cr) response: !24(cr)

> The command tries to configure module by changing address 23h to address 24h, assigning baud rate 9600, setting no checksum checking and supporting Advantech protocol. The response indicates that the configuration was successful.

| Baud Rate Code (Hex) | <b>Baud Rate</b> |
|----------------------|------------------|
| 03                   | 1200 bps         |
| 04                   | 2400 bps         |
| 05                   | 4800 bps         |
| 06                   | 9600 bps         |
| 07                   | 19.2 kbps        |
| 08                   | 38.4 kbps        |
| 09                   | 57.6 kbps        |
| 0A                   | 115.2 kbps       |

**Table 7-1** *Baud Rate Codes*

*NOTICE: All configuration parameters can be changed dynamically, except checksum and baud rate parameters. They can only be altered when the INIT\* terminal is grounded. (Please Refer to Baud rate and Checksum, in Chapter 2 for the correct procedure.)* 

*7-5 ADAM 4000 Series User's Manual*

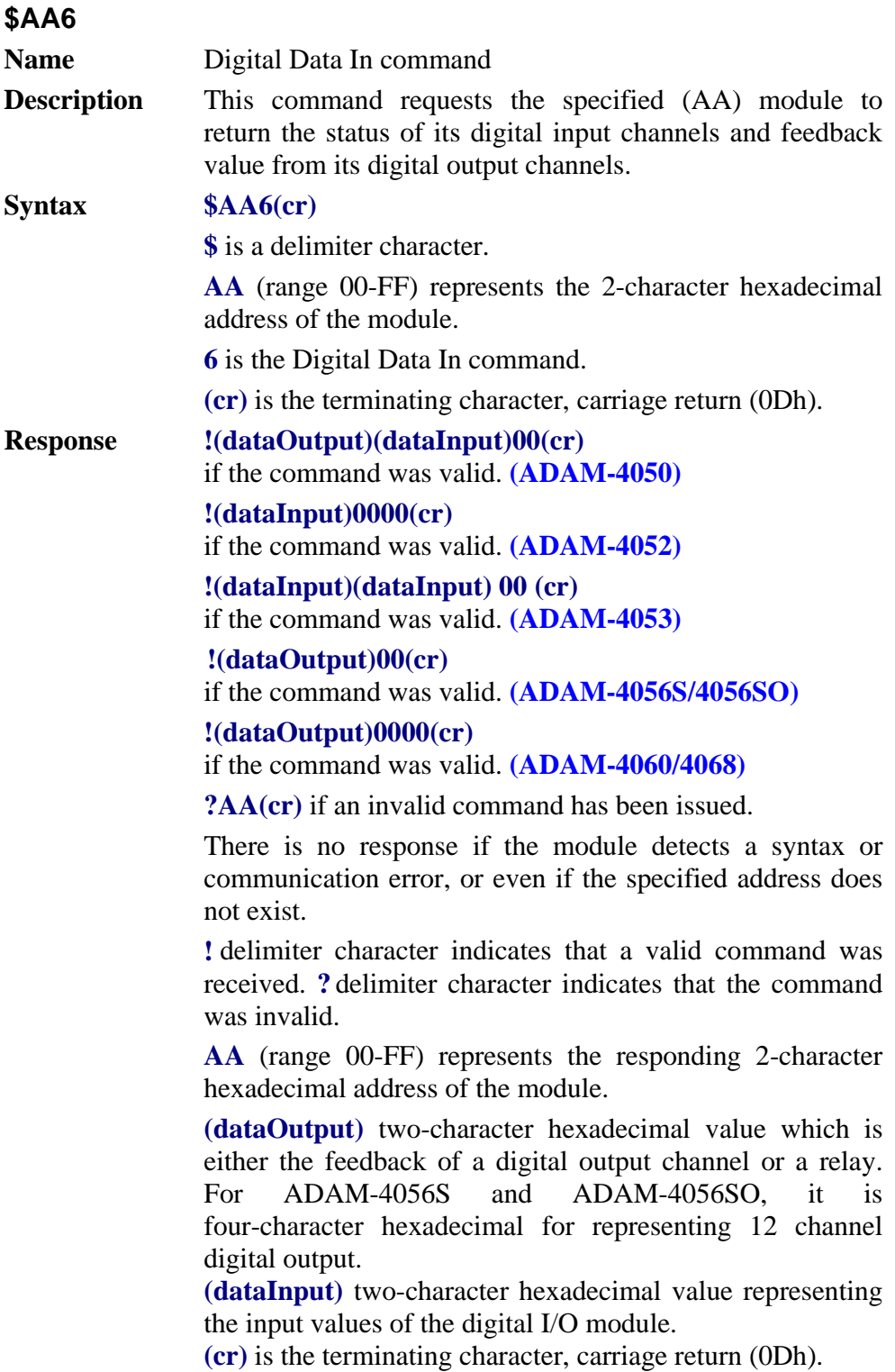

**Example** command: \$336(cr) response: !112200(cr) This example is for ADAM-4050. The first two characters, 11h (00010001), of the response indicates that digital output channels 0 and 4 are ON and channels 1, 2, 3, 5, 6, 7 are OFF. The second two characters of the response, 22h (00100010), indicates that digital input channels 1 and 5 are HIGH and channels 0, 2, 3, 4, 6, 7 are LOW.

> command: \$036(cr) response: !BEDE00(cr)

This example is for ADAM-4053. The first two characters, BEh (10111110), of the response indicates that digital input channels 8 and 14 are LOW and channels 9, 10, 11, 12, 13 and 15 are HIGH. The second two characters, DEh (11011110), of the response indicates that digital input channels 0 and 5 are LOW and channels 1, 2, 3, 4, 6, 7 are HIGH.

 command: \$056(cr) response: !017A00(cr)

This example is for ADAM-4056S or ADAM-4056SO. The first character of the response is always 0. The next three characters, 17A (000101111010), are the status of 12 channel digital outputs. The detail status is as below.

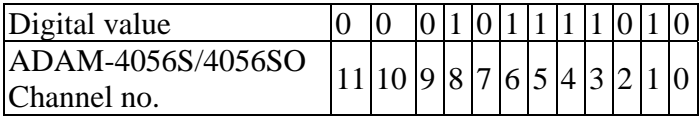

*7-7 ADAM 4000 Series User's Manual*

#### **#AABB**

**Name** Digital Data Out command

**Description** The command either sets a single digital output channel or sets all digital output channels simultaneously.

**Syntax #AABB(data)(cr)**

**#** is a delimiter character.

**AA** (range 00-FF) represents the 2-character hexadecimal address of the output value.

**BB** is used to indicate whether all channels will be set or a single channel will be set. In the last case, BB will also indicate which channel it is. Writing data (a byte) to all channels should make both characters to be zero (BB=00). Writing data (a bit) to a single channel, however, will make the first character 1and the second character ranging from 0 to B. The second character indicates the channel number.

**(data)** is the hexadecimal representation of the digital output value(s). Two characters are for ADAM-4050, ADAM-4055, ADAM-4060 and ADAM-4068. Four characters are for ADAM-4056S and 4056SO.

#### **ADAM-4050, 4055, 4060 and 4068:**

**When writing to a single channel** (bit), the first character is always 0. The value of the second character will be either 0 or 1.

**When writing to all channels** (byte), both characters are significant (range 00h-FFh). The digital equivalent of these two hexadecimal characters represents the value of the channels.

The amount of channels on ADAM-4050, ADAM-4055, ADAM-4060 and ADAM-4068 differ. The value 7A representation for 8 channeled ADAM-4050, ADAM-4055 and ADAM-4068 would be the following:

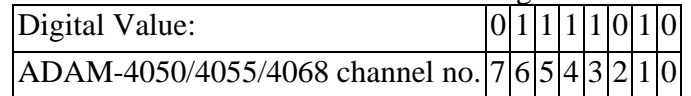

Since the ADAM-4060 only has four output channels, all the relevant values lie between 00h and 0Fh. The value 0Ah for the ADAM-4060 would represent the following:

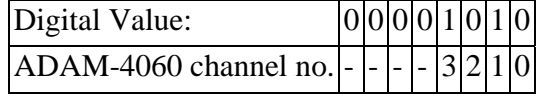

*7-8 ADAM 4000 Series User's Manual*

#### **ADAM-4056S and 4056SO:**

**When writing to a single channel** (bit), the first three characters are always 0. The value of the last character is either 0 or 1

**When writing to all channels** (byte), the first character zero is irrelevant, but the rest are significant (range 000h-FFFh). The digital equivalent of last three hexadecimal characters represents the value of channels.

For example: 017A

First character is always 0

2nd~4th character means the the channel values 17A.

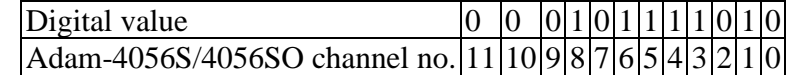

**(cr)** is the terminating character, carriage return (0Dh)**.** 

**Response >(cr)** if the command was valid.

**?AA(cr)** if an invalid command has been issued.

 There is no response if the module detects a syntax or communication error, or even if the specified address does not exist.

 **>** is a delimiter character which indicates a valid command.

 **?** is a delimiter character which indicates an invalid command.

 **AA** (range 00-FF) represents the responding 2-character hexadecimal address of the module.

 **(cr)** is the terminating character, carriage return (0Dh)**.** 

#### **#AABB**

**Examples** command: #140005(cr) response:  $>(cr)$ An output byte with value 05h (00000101) is sent to the digital I/O module at address 14h (Either ADAM-4050 or ADAM-4060). Its channel 0 and 2 will be set to ON. Other channels are set to OFF. command: #151201(cr) response:  $>(cr)$ An output bit with value 1 is sent to channel 2 at address 15h of a digital I/O module (Either ADAM-4050 or ADAM-4060). Channel 2 of the digital I/O module is set to ON. command: #1400017A(cr) response:  $>(cr)$ An output byte with value 017Ah (0000000101111010) is sent to the digital I/O module at address 14h (Either ADAM-4056S or ADAM-4056SO).Its channel 1, 3, 4, 5, 6, and 8 will be set to ON. Other channels are set to OFF. command: #15120001(cr) response:  $>(cr)$ An output bit with value 1 is sent to channel 2 of a digital I/O module at address 15h (Either ADAM-4056S or ADAM-4056SO). Channel two of the digital I/O module is set to ON.

#### **#\*\***

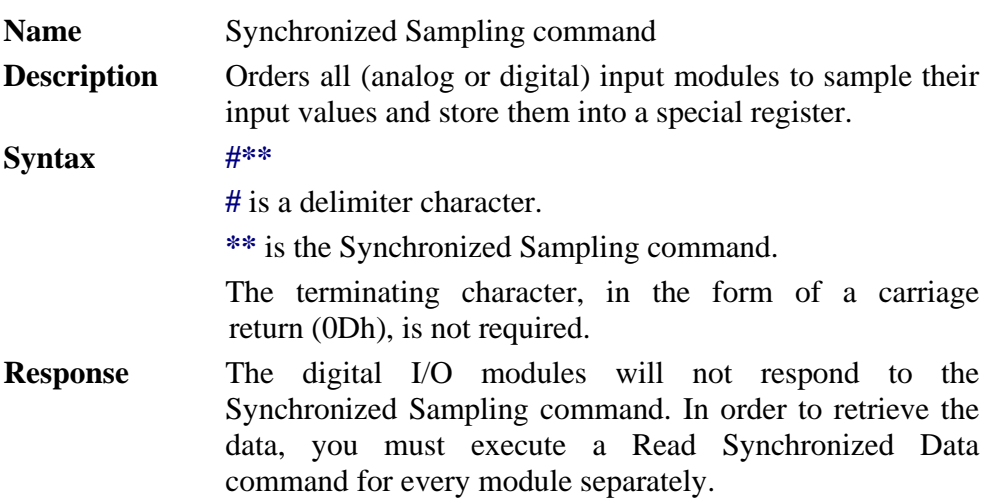

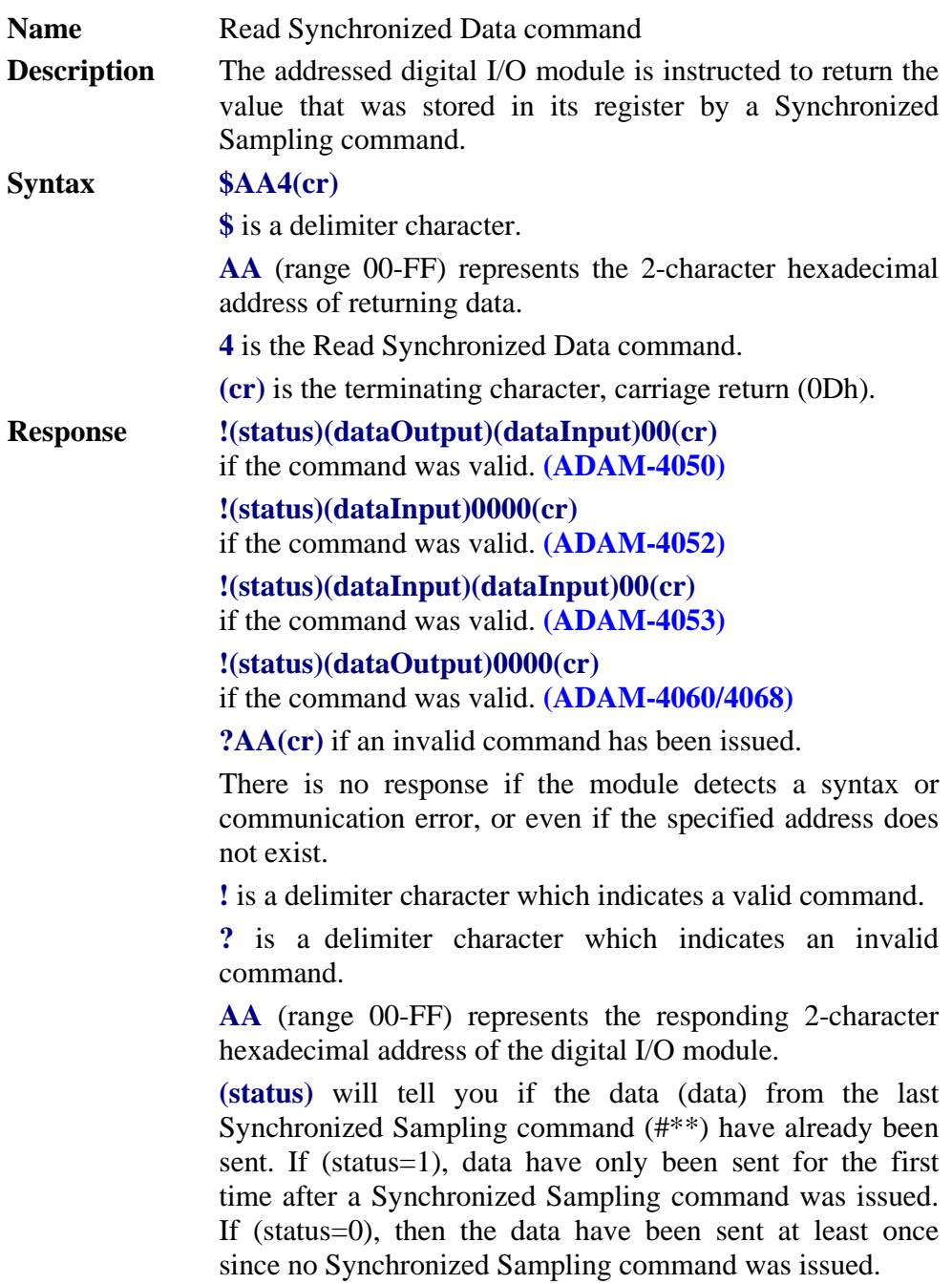

# **\$AA4 (dataOutput)** two-character hexadecimal value which is either the feedback of a digital output channel or a relay. **(dataInput)** two-character hexadecimal value representing the input values of the digital I/O module. **(cr)** is the terminating character, carriage return (0Dh). **Example** command: \$064(cr) response: !1055100(cr) The command asks the ADAM-4050 digital I/O module at address 06h to send its digital input data that was gathered during the last Synchronized Sampling command. The module returns the value 1055100 with status equals to 1 which also represents that data have not been sent before. From inspection, the value has dataOutput  $= 05h$ (00000101), ON for digital output channels 0 and 2 and OFF for channels 1, 3, 4, 5, 6, 7. It also has dataInput  $= 51h$ (01010001) which represents HIGH for digital input channels 0, 4, 6 and LOW for channels 1, 2, 3, 4, 5. The digital I/O module responds with data  $= 0.055100$  and status  $= 1$ . These mean that the data has been sent for the first time. command: \$064(cr)

response: !0055100(cr)

The command asks the digital I/O module at address 06h to send its digital input data.

The digital I/O module responds with data  $= 0.055100$  and status  $= 0$ , which means that it has sent the same data at least once before. This may also indicates that a previous Synchronized Sampling command was not received!

*7-13 ADAM 4000 Series User's Manual*

# **\$AA2 Name** Configuration Status command **Description** Returns the configuration parameters of the digital I/O module. **Syntax \$AA2(cr) \$** is a delimiter character. **AA** (range 00-FF) represents the 2-character hexadecimal address that you will access to. **2** is Configuration Status command. **(cr)** is the terminating character, carriage return (0Dh). This command requests the return of the configuration data from the digital I/O module at address AA. **Response !AATTCCFF(cr)** if the command is valid. **?AA(cr)** if an invalid command has been issued. There is no response if the module detects a syntax or communication error, or even if the specified address does not exist. **!** is a delimiter character which indicates a valid command. **?** is a delimiter character which indicates an invalid command. **AA** (range 00-FF) represents the 2-character hexadecimal address of the module. **TT** represents the type of code, which is always 40. **CC** represents the baud rate codes. (Refer to Table 7-2 on next page). The hexadecimal number **FF** which is converted to a 8-bit parameter represents the checksum and protocol status . Bits 3 through 5 and bit 0, 1, 7 are not used, so they are set to 0. (Refer to Figure 7-2 on next page) Bit 6 is the selection of checksum and bit 2 is the selection of protocol (0: advantech, 1: modbus). (Modbus protocol is supported by ADAM-4051, 4055, 4056S, 4056SO, 4068 only) **(cr)** is the terminating character, carriage return (ODh).

**Example** command: \$452 (cr) response: !45400600 (cr) The command asks the digital I/O module at address 45h to send its configuration data.

The digital I/O module at address 45h responds with baud rate 9600, no checksum function and module supports for Advantech protocol.

| Baud Rate Code (Hex) | <b>Baud Rate</b> |
|----------------------|------------------|
| 03                   | 1200 bps         |
| 04                   | 2400 bps         |
| 05                   | 4800 bps         |
| 06                   | 9600 bps         |
| 07                   | 19.2 kbps        |
| 08                   | 38.4 kbps        |
| 09                   | 57.6 kbps        |
| <b>OA</b>            | 115.2 kbps       |

**Table 7-2** *Baud Rate Codes* 

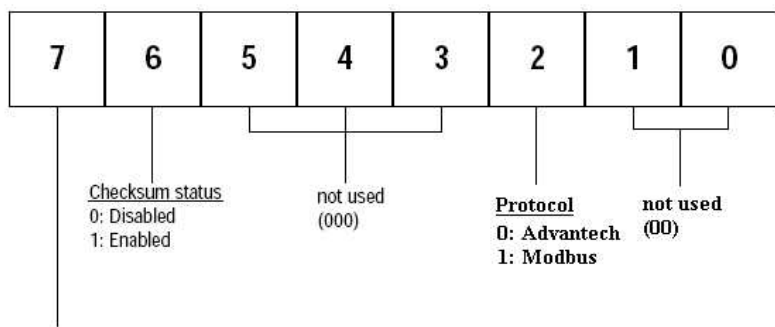

not used (0)

**Figure 7-2** *Data format for FF (8-bit parameter)* 

*7-15 ADAM 4000 Series User's Manual*

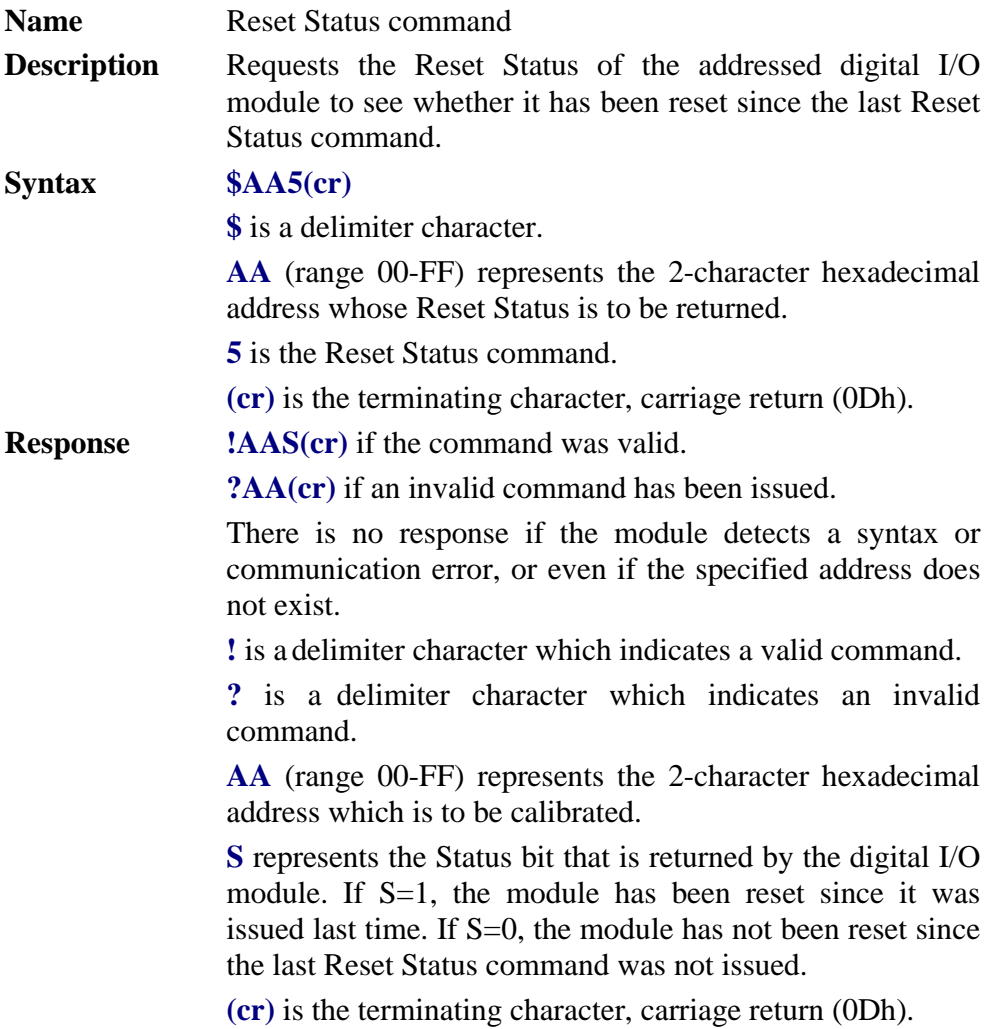

**Example** command: \$395(cr) response: !390(cr)

> The command tells the digital I/O module at address 39h to return its Reset Status.

> The digital I/O module at address 39h returns the value S=0. This indicates that the digital I/O module has not been reset or powered on since a Reset Status command was issued last time.
# **\$AAF**

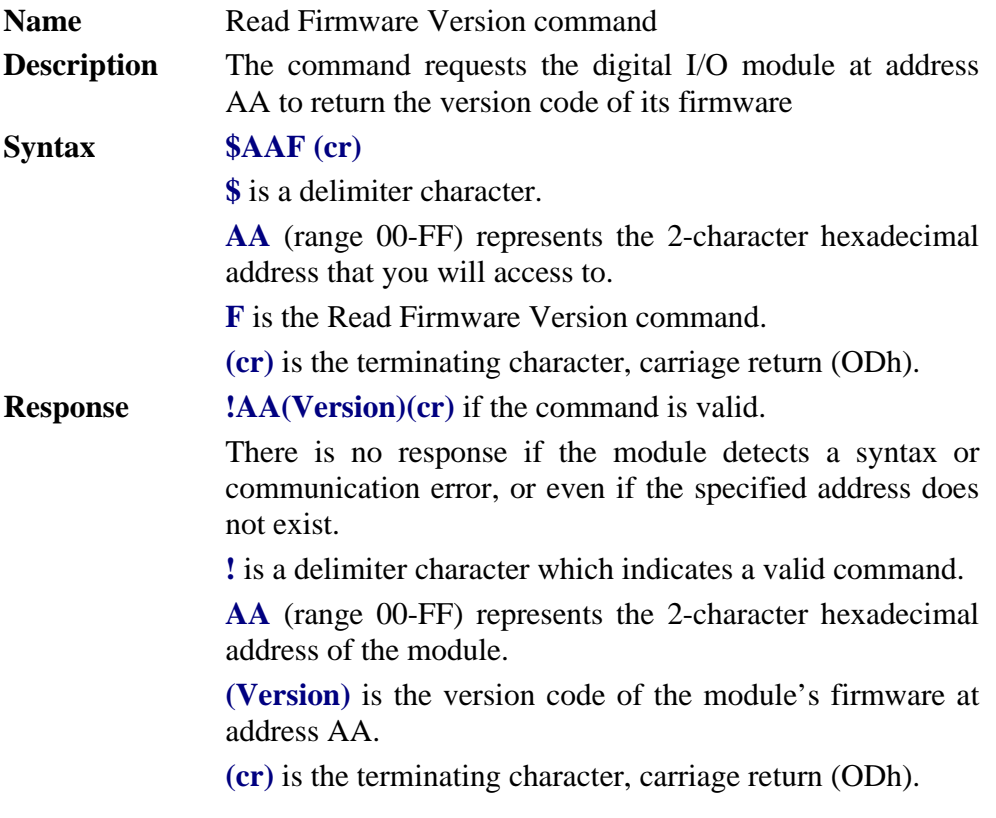

### **\$AAM**

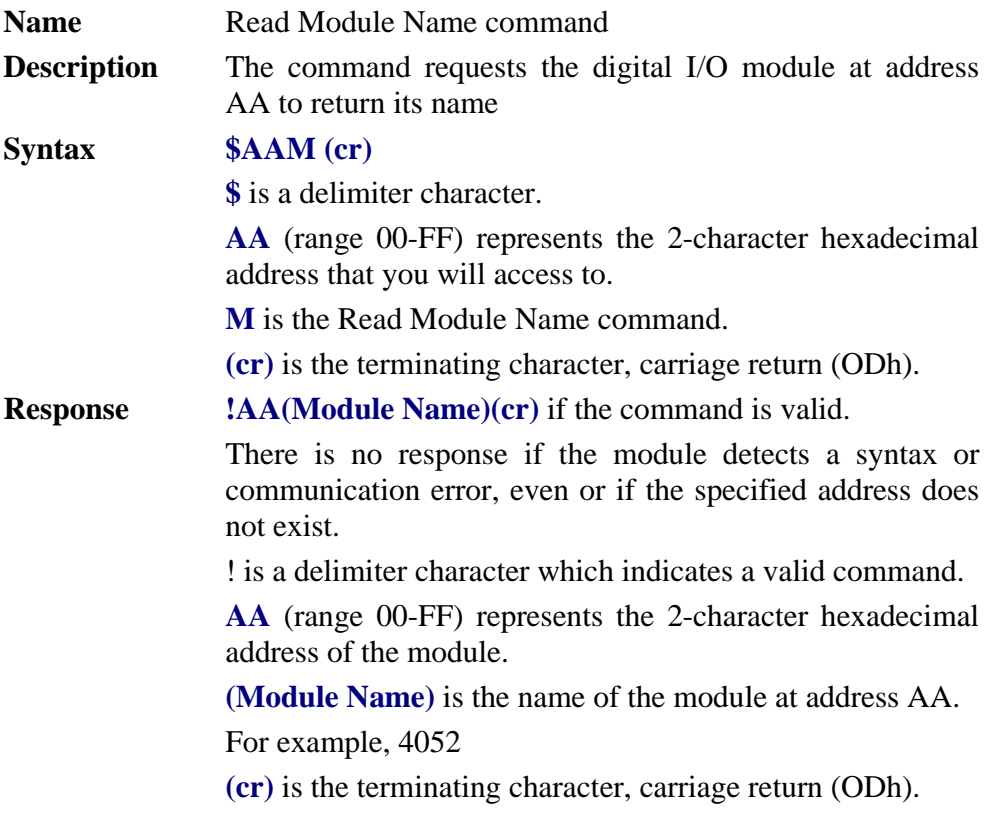

### **\$AAX0TTTTDDDD**

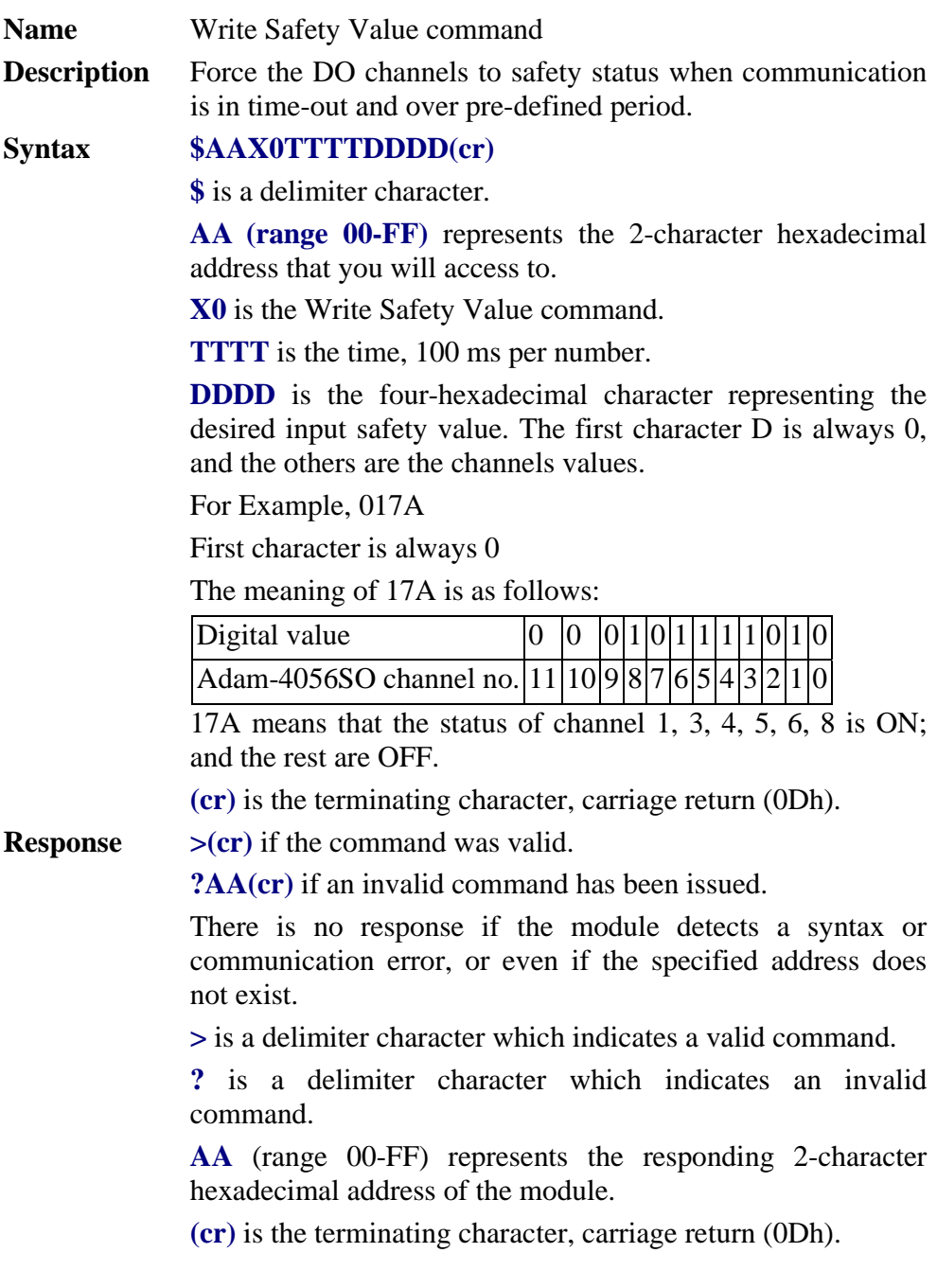

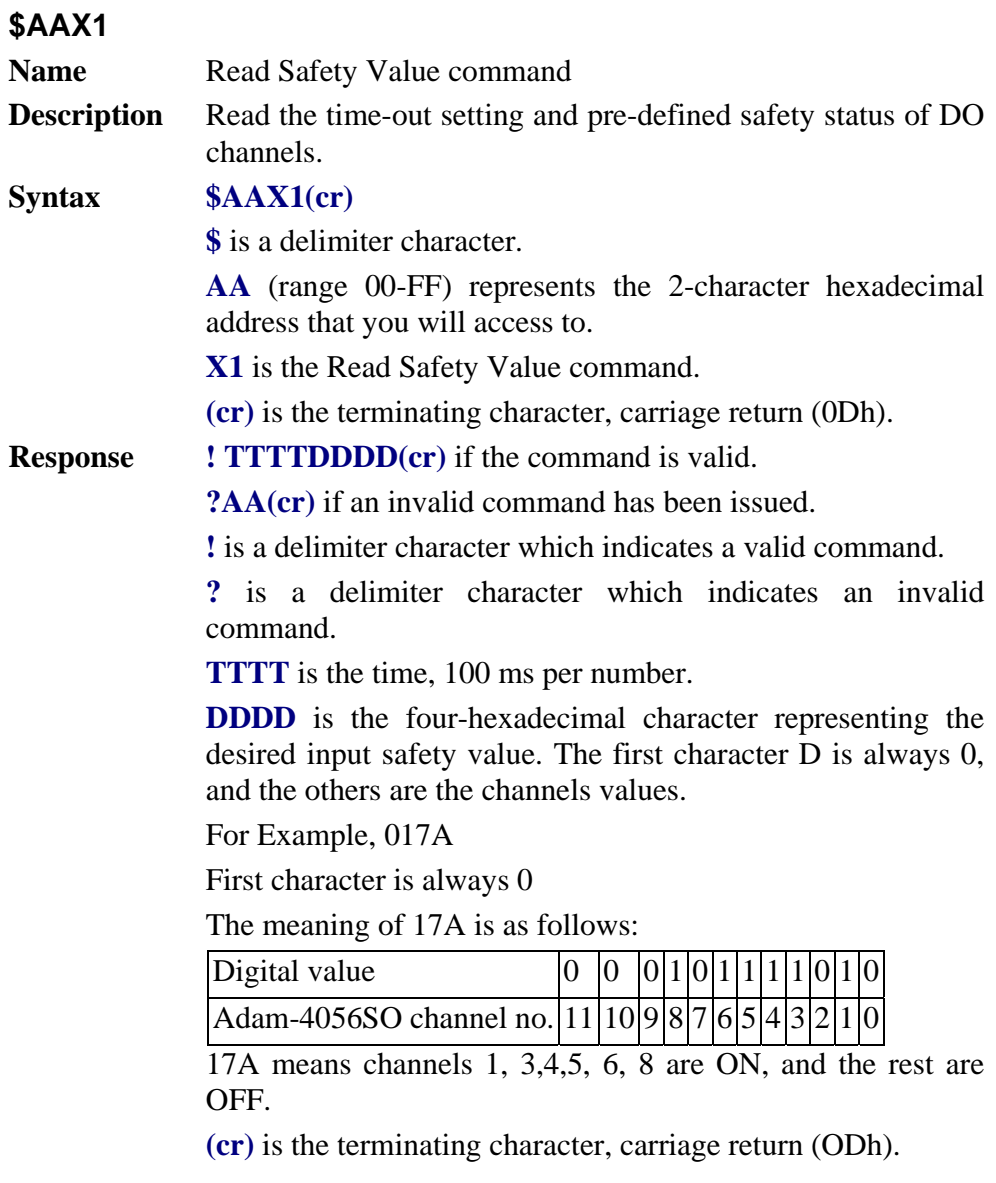

# **\$AAX2 Name** Read Safety Flag command **Description** Requests the Safety Flag of the addressed digital I/O module to see whether the safety value has been executed since Write Safety Value command was set. **Syntax \$AAX2(cr) \$** is a delimiter character. **AA** (range 00-FF) represents the 2-character hexadecimal address that you will access to. **X2** is the Read Safety Flag command. **Response !XX (cr)** if the command is valid. **XX** is two-hexadecimal character  $- (00:$  OFF,  $01:$  ON) **?AA(cr)** if an invalid command has been issued. **!** is a delimiter character which indicates a valid command. **?** is a delimiter character which indicates an invalid command. **(cr)** is the terminating character, carriage return (ODh).

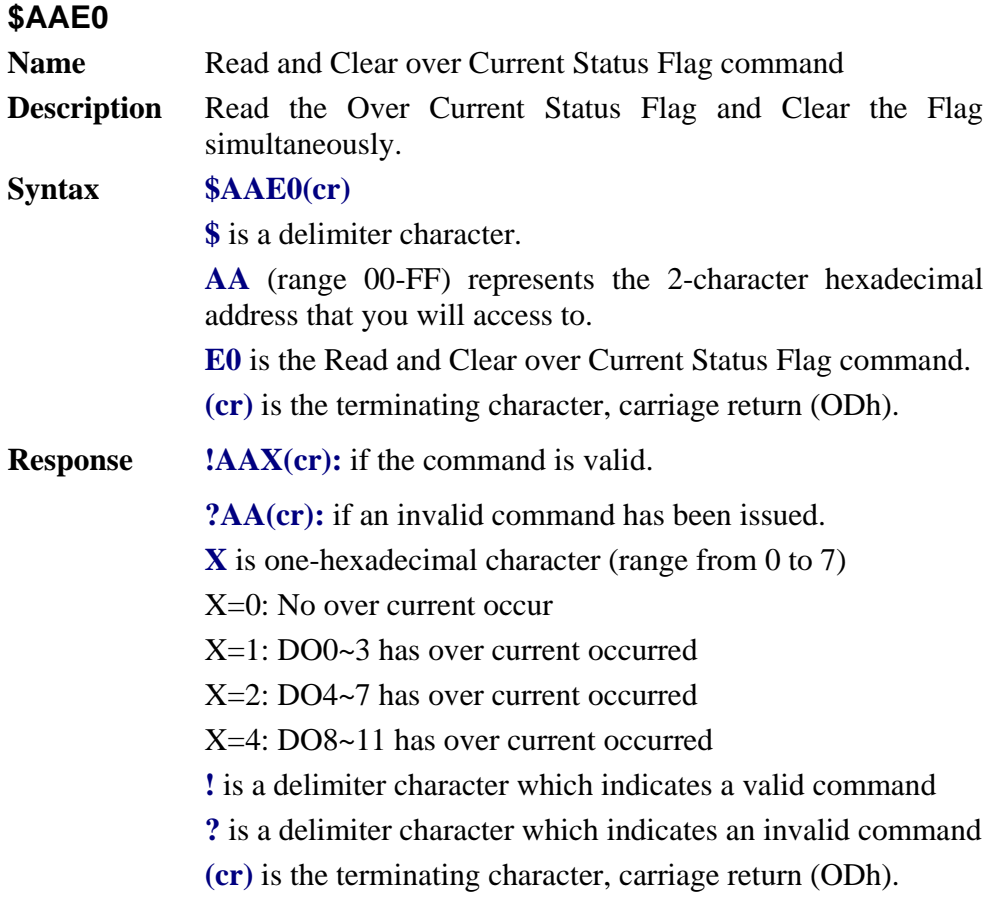

*7-23 ADAM 4000 Series User's Manual*

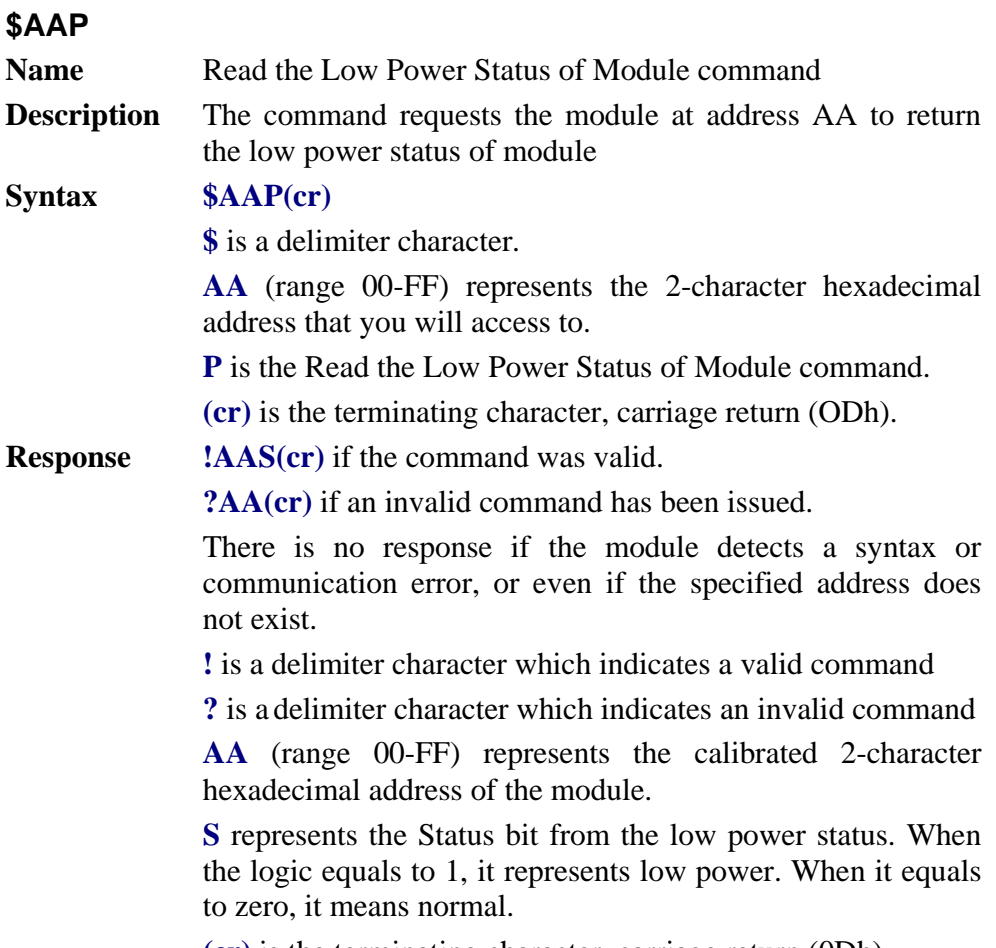

**(cr)** is the terminating character, carriage return (0Dh).

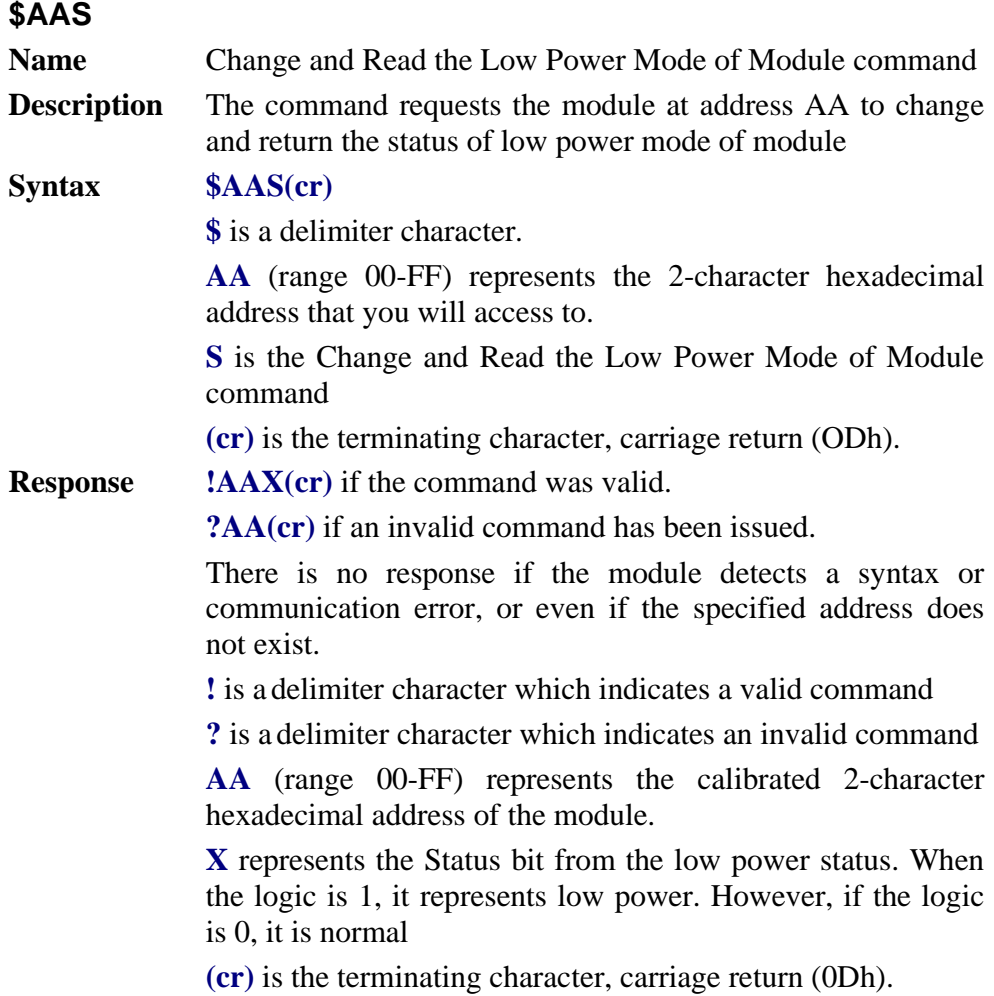

### **\$AAXnnnn**

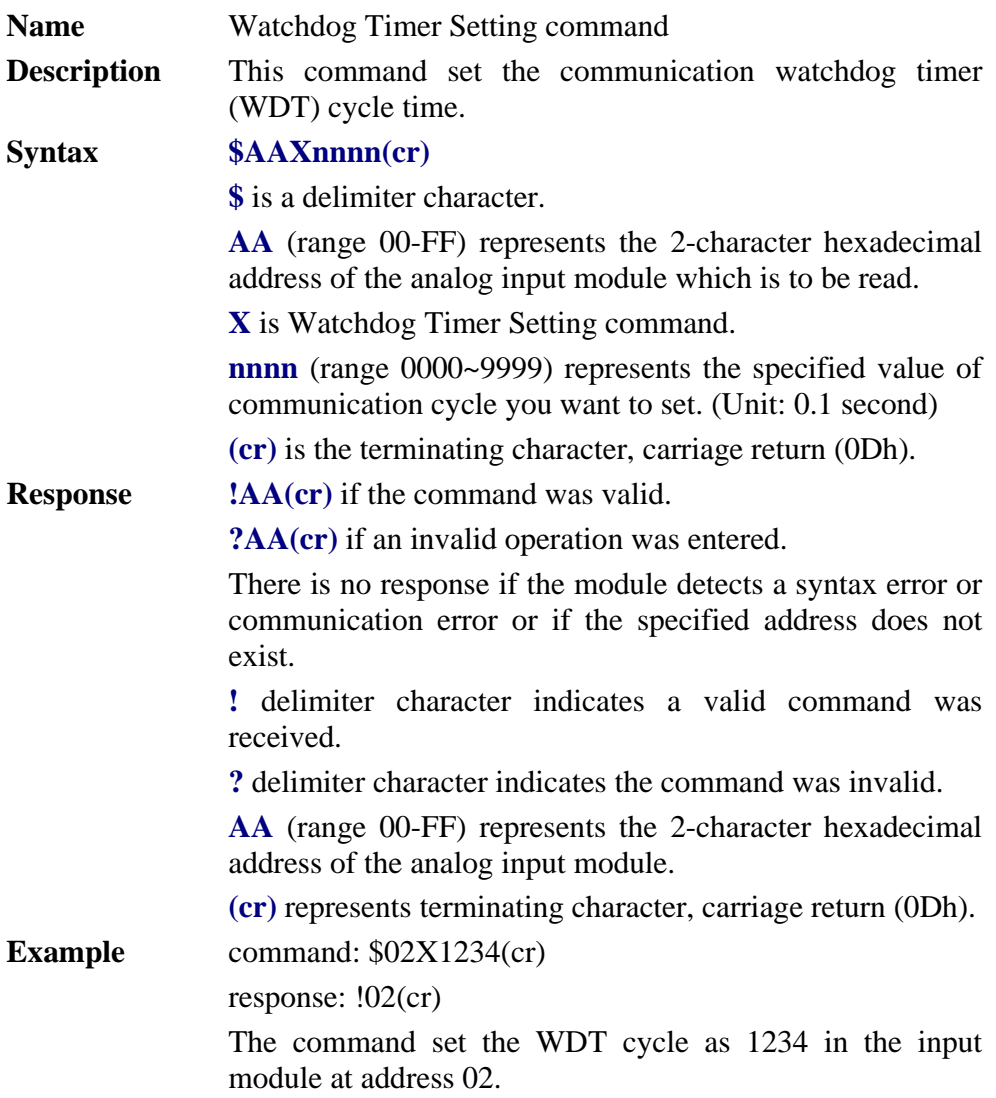

### *NOTICE: If the value of "nnnn" is 0000, the communication WDT function will be disable.*

# **\$AAY**

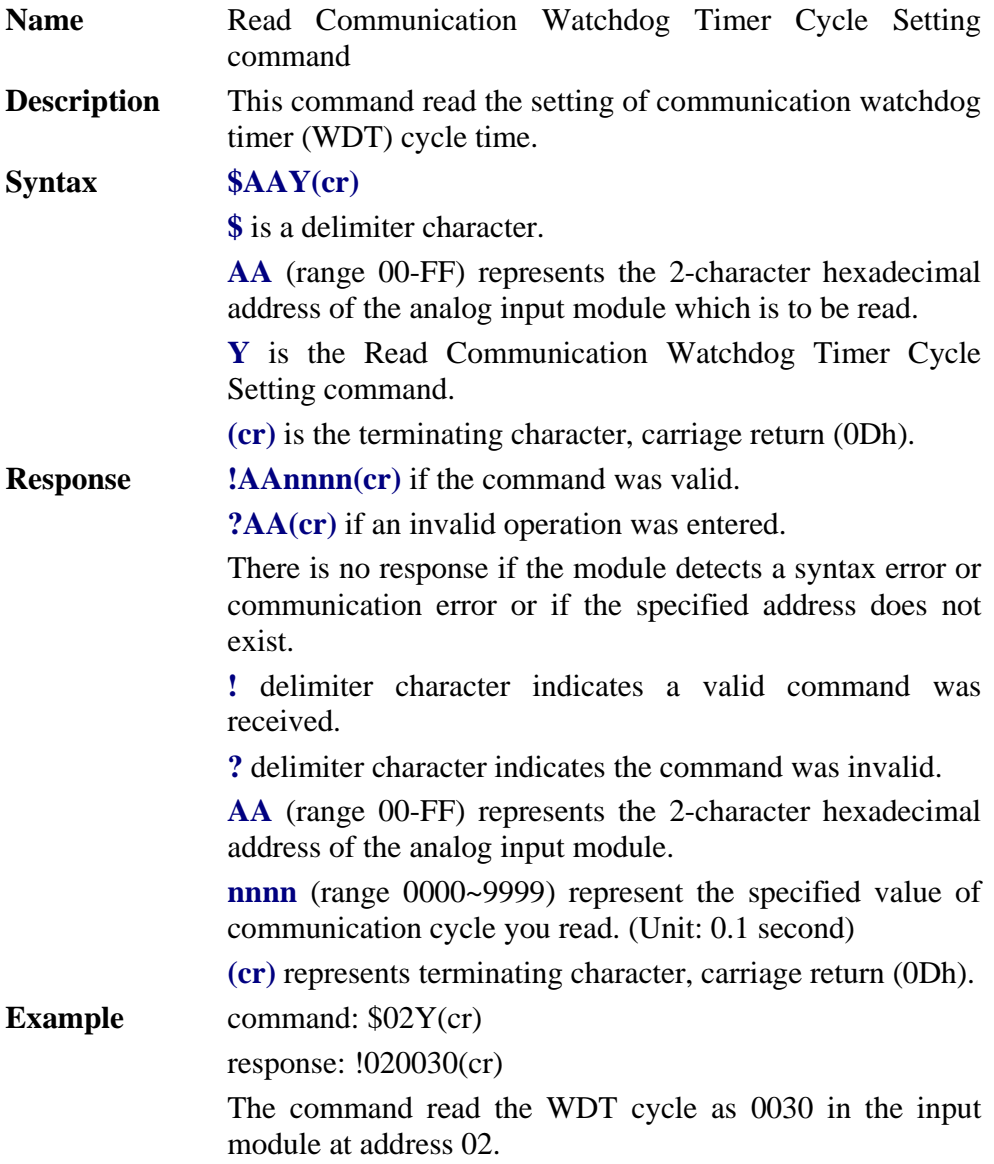

*7-27 ADAM 4000 Series User's Manual*

# **7.2 Counter/Frequency Module Command**

# **7.2.1 Configuration, Counter Input and Display Command Set**

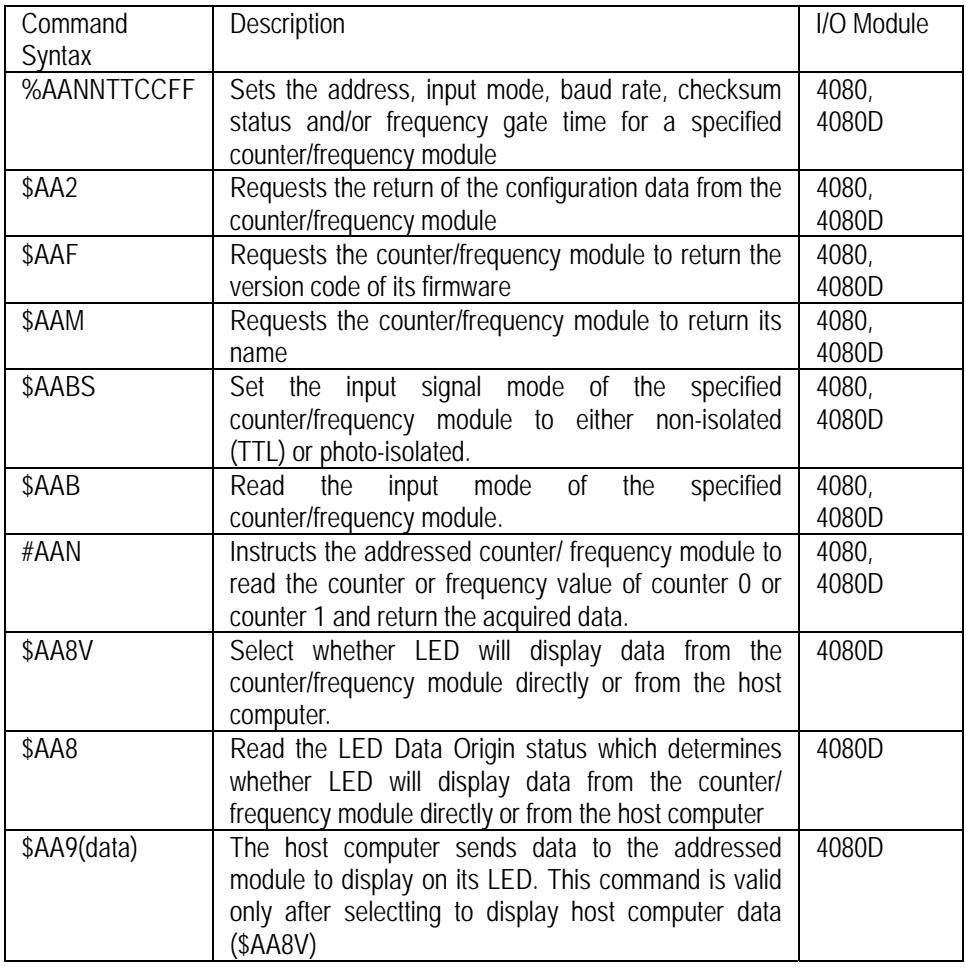

#### **%AANNTTCCFF**

- **Name** Configuration command
- **Description** Sets the address, input mode, baud rate, checksum status and frequency gate time for a specified counter/frequency module

#### **Syntax %AANNTTCCFF (cr)**

**%** is a delimiter character.

**AA** (range 00-FF) represents the 2-character hexadecimal address that you will access to.

**NN** represents the new hexadecimal address of the counter/frequency module. Range is from 00h to FFh.

**TT** represents the input mode.

50h : counter input mode

51h : frequency measurement mode

**CC** represents the baud rate code.

(Refer to Table 7-3 on next page).

Hexadecimal value **FF** which is converted to an 8-bit parameter represents the checksum status and frequency gate time. The layout of the 8-bit parameter is shown in Figure 7-3 below.

Bits 0, 1, 3, 4, 5 and 7 are not used and are set to 0.

**(cr)** is the terminating character, carriage return (0Dh).

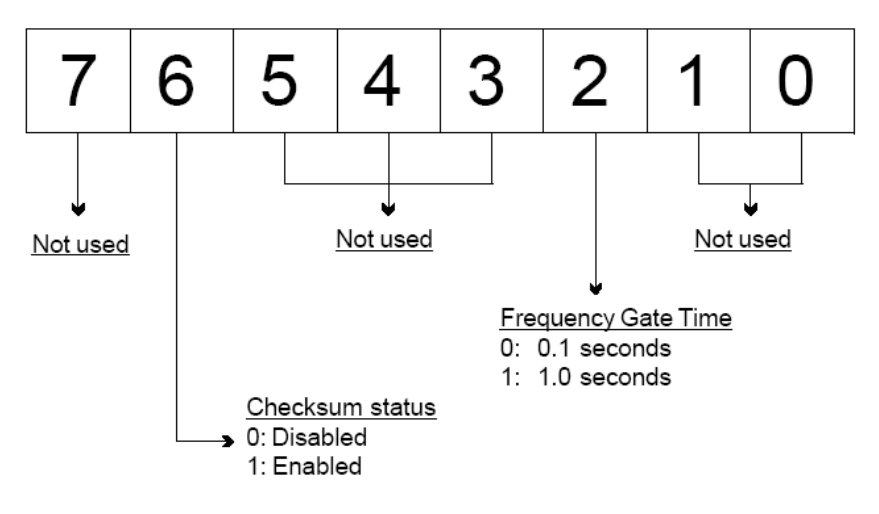

**Figure 7-3** *Data format for FF (8-bit parameter)* 

*7-29 ADAM 4000 Series User's Manual*

### **%AANNTTCCFF**

**Response !AA(cr)** if the command is valid. **?AA(cr)** if an invalid parameter was entered or the INIT\* terminal was not grounded when changing baud rate or checksum setting were attempted. There is no response if the module detects a syntax or communication error, or even if the specified address does not exist. **!** is a delimiter character which indicates a valid command. **?** is a delimiter character which indicates an invalid command. **AA** (range 00-FF) represents the 2-character hexadecimal address of the module. **(cr)** is the terminating character, carriage return (0Dh). **Example** command: %0120510600(cr) response: !20(cr) The ADAM 4080D module is configured by changing address 01 to a new address 20, choosing frequency measurement module, assigning 9600 to baud rate, setting frequency gate time 0.1 second and no checksum checking or generation.

The response indicates that the command was received.

Wait seven seconds to let the new configuration settings take effect before you issue a new command to the module.

| Baud Rate Code (Hex) | <b>Baud Rate</b> |
|----------------------|------------------|
| 03                   | 1200 bps         |
| 04                   | 2400 bps         |
| 05                   | 4800 bps         |
| 06                   | 9600 bps         |
|                      | 19.2 Kbps        |
| ገՋ                   | 38.4 Kbps        |

**Table 4-7** *Baud Rate Codes*

*NOTICE: You can change all configuration parameters dynamically except checksum and baud rate parameters. They can only be altered when the INIT\* terminal is grounded.* 

*7-30 ADAM 4000 Series User's Manual*

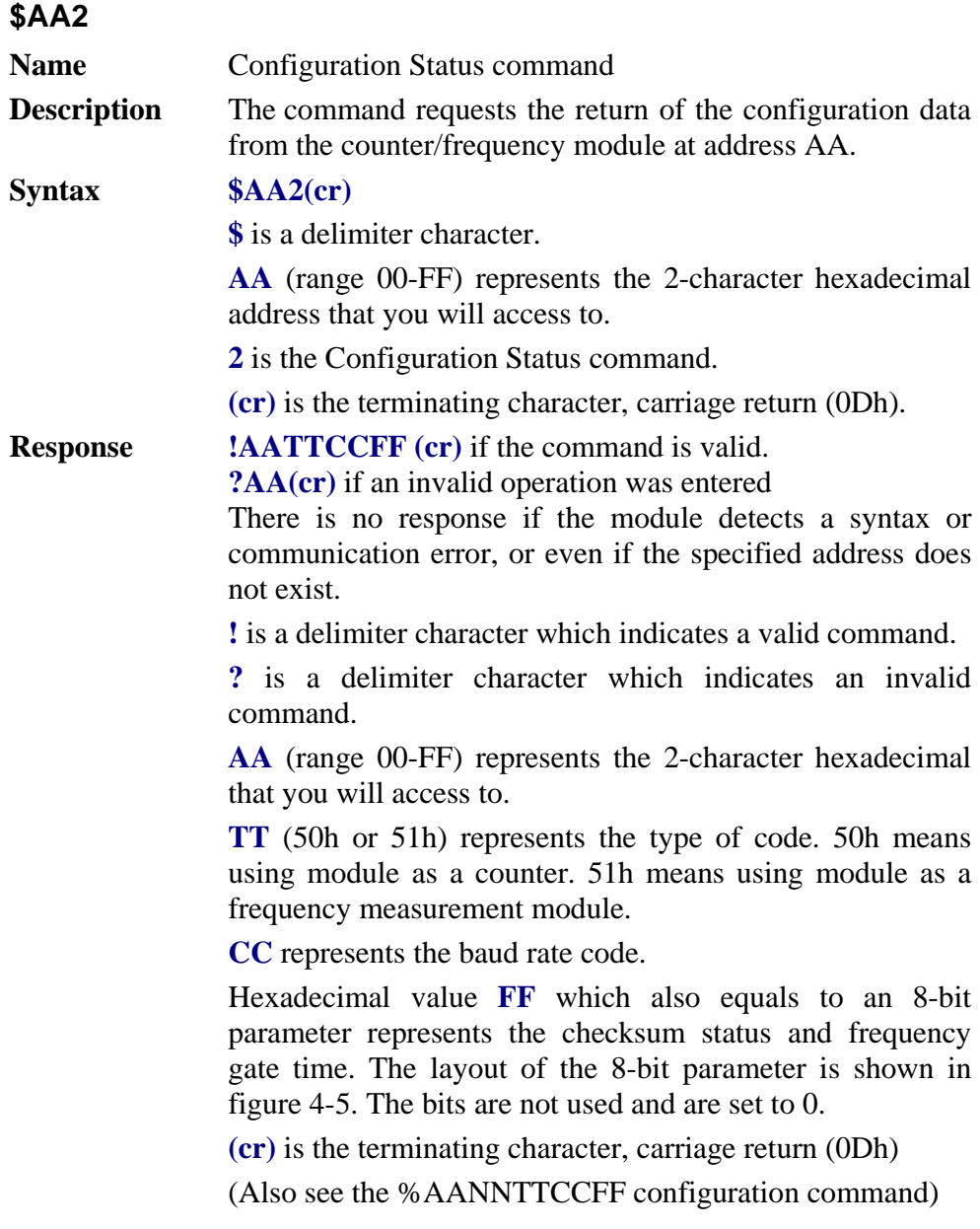

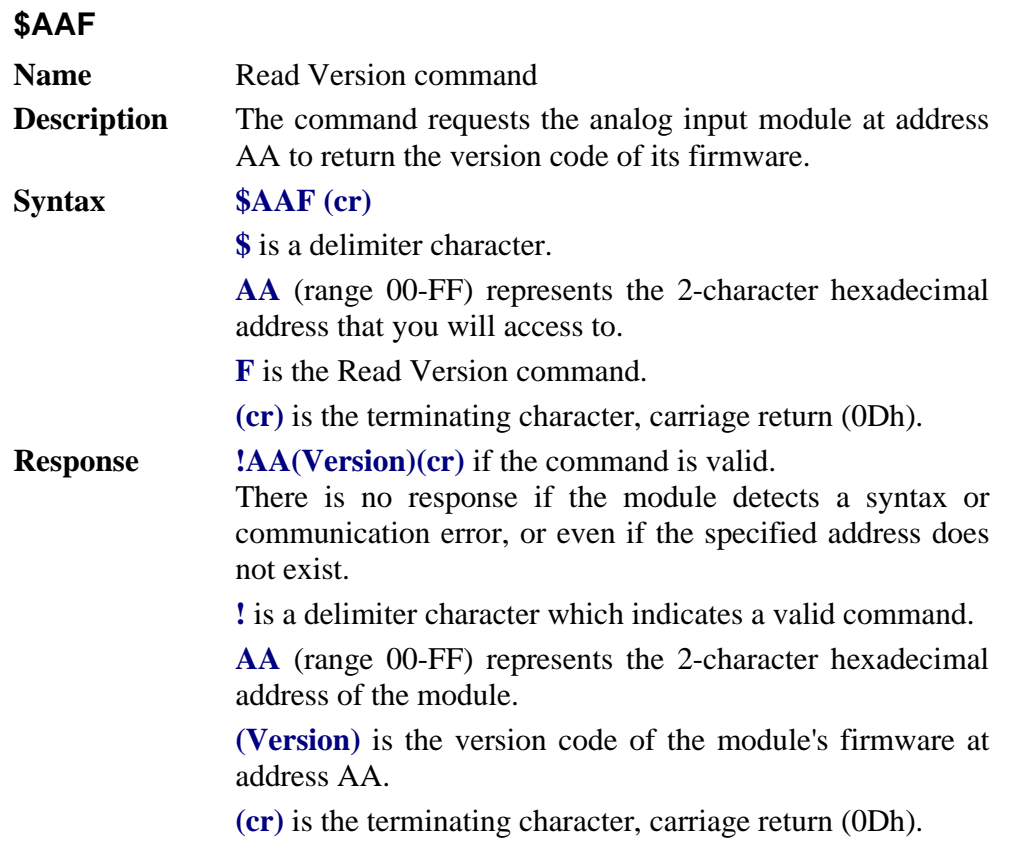

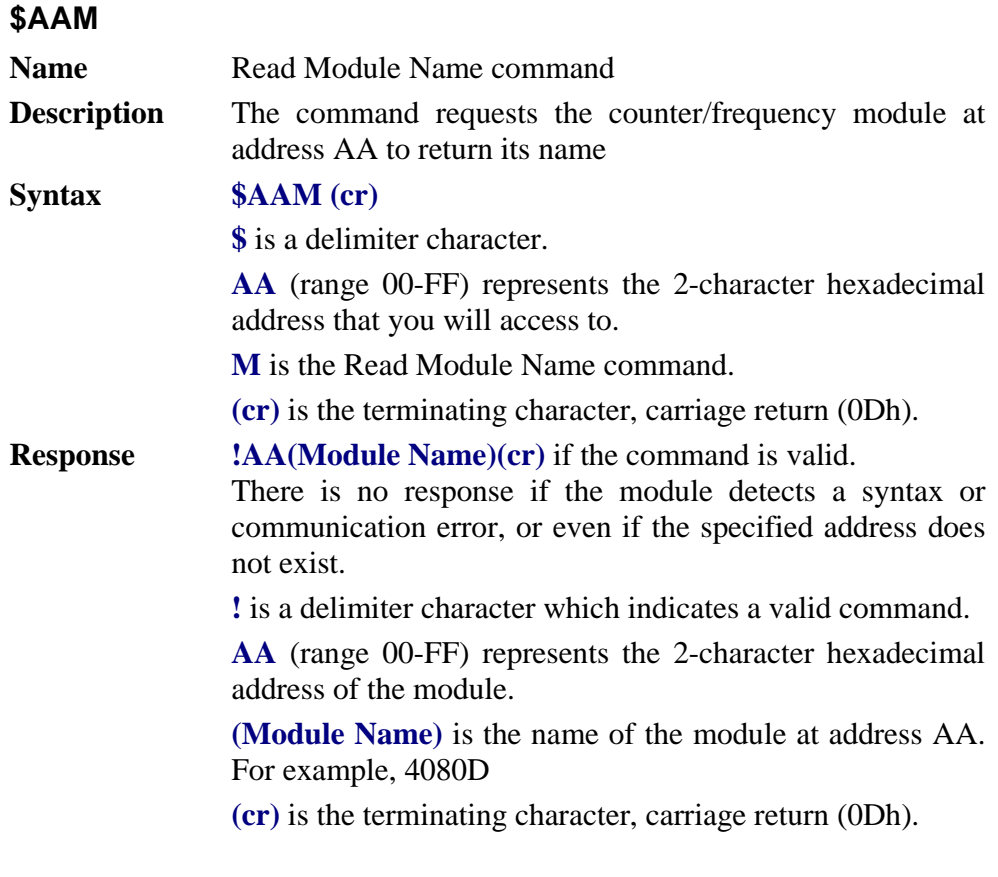

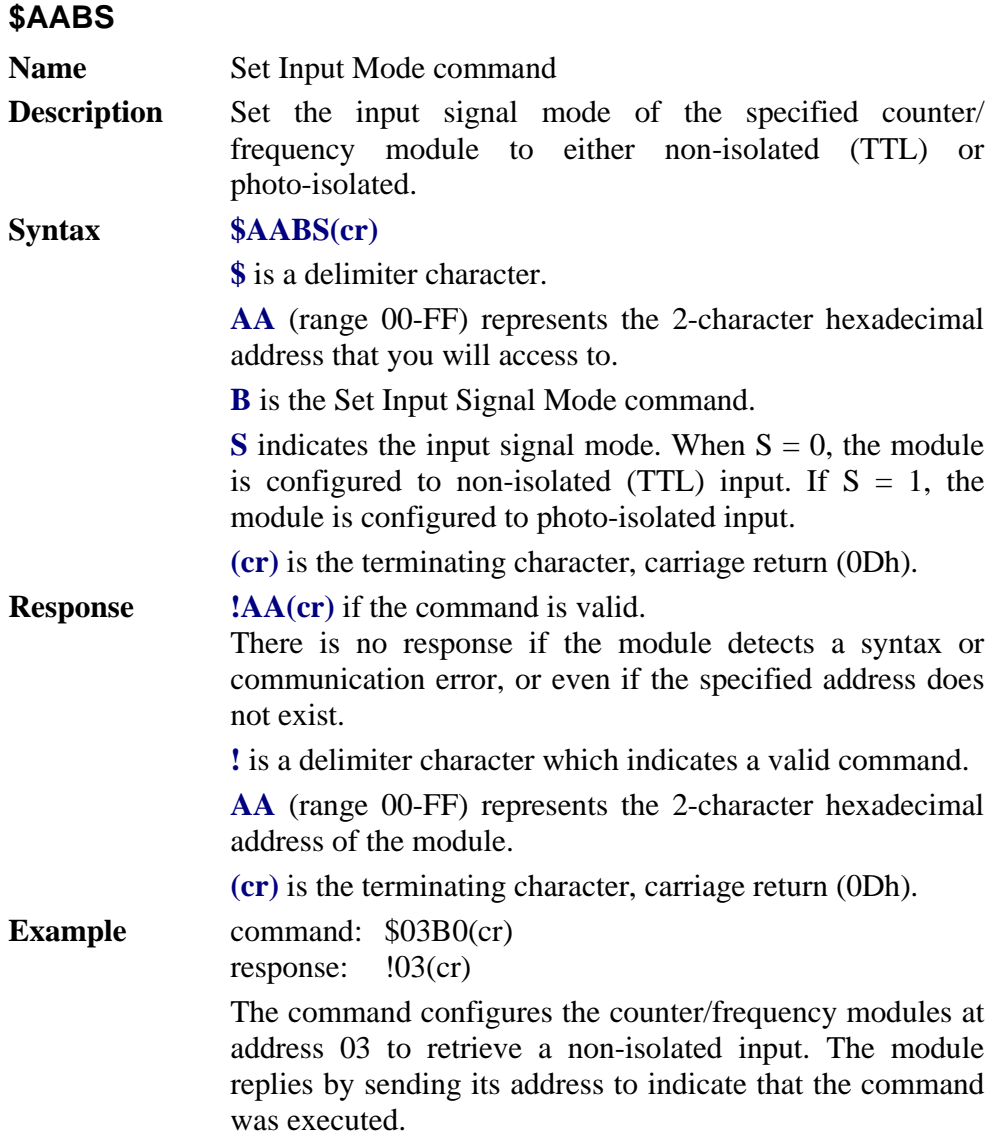

### *NOTICE: The input mode command is not related to a specific channel. When the input mode is set both channels are changed accordingly.*

*7-34 ADAM 4000 Series User's Manual*

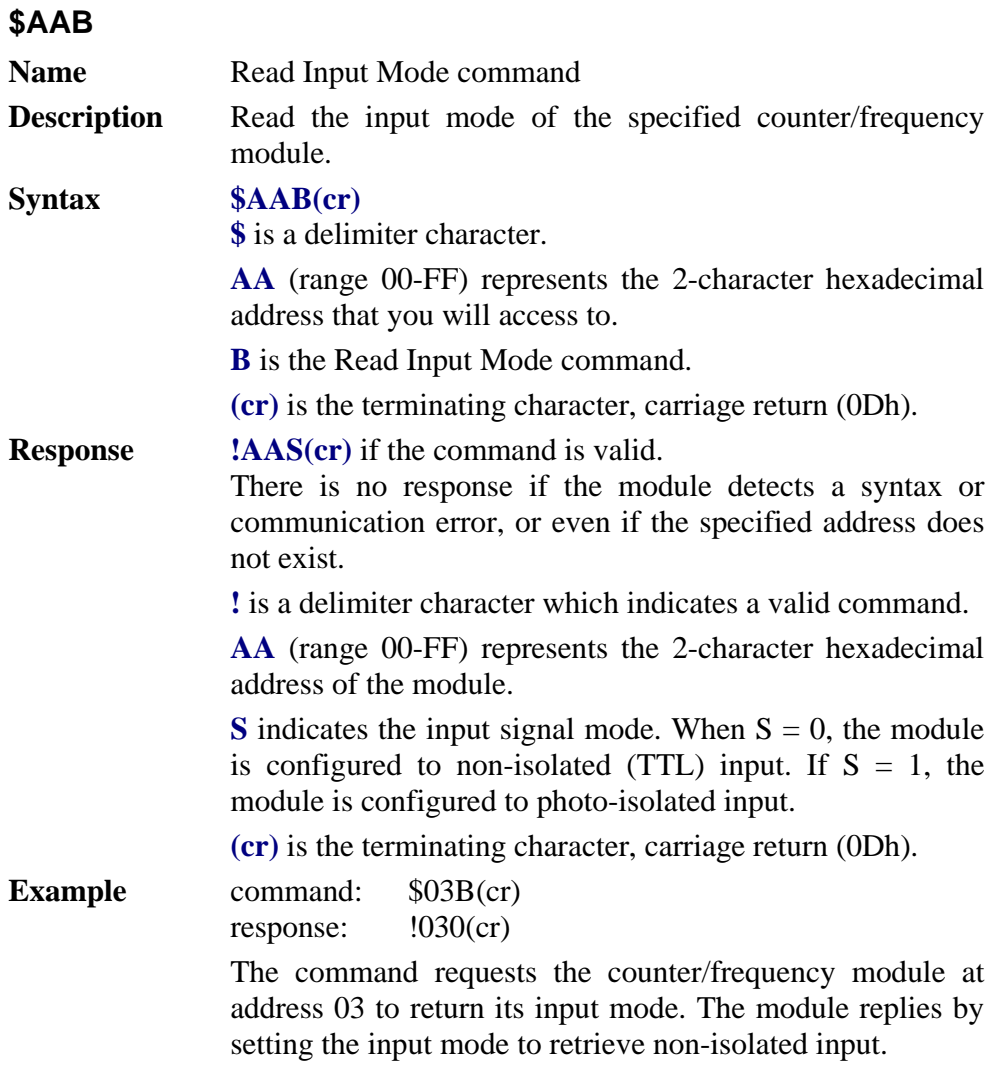

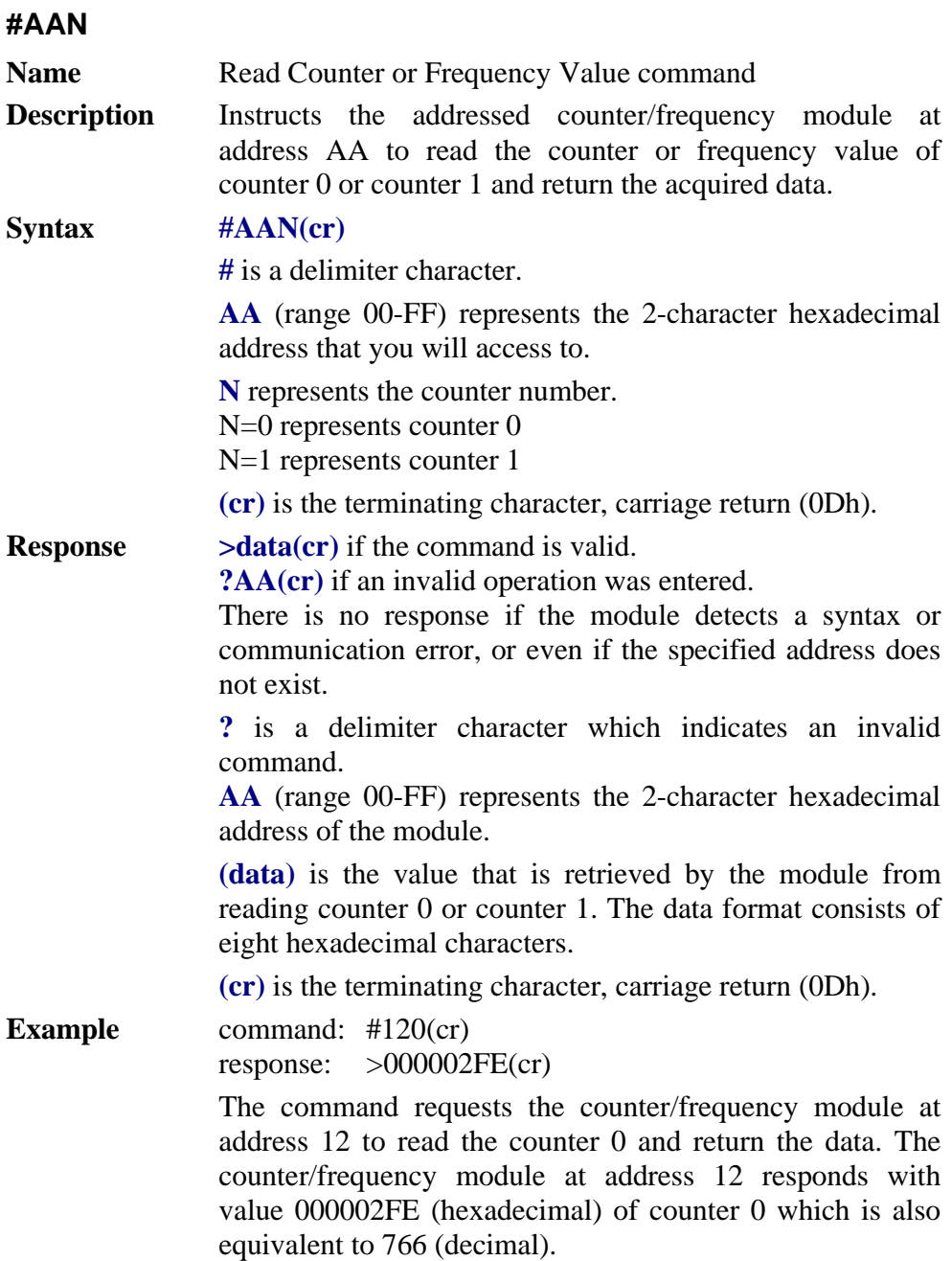

*7-36 ADAM 4000 Series User's Manual*

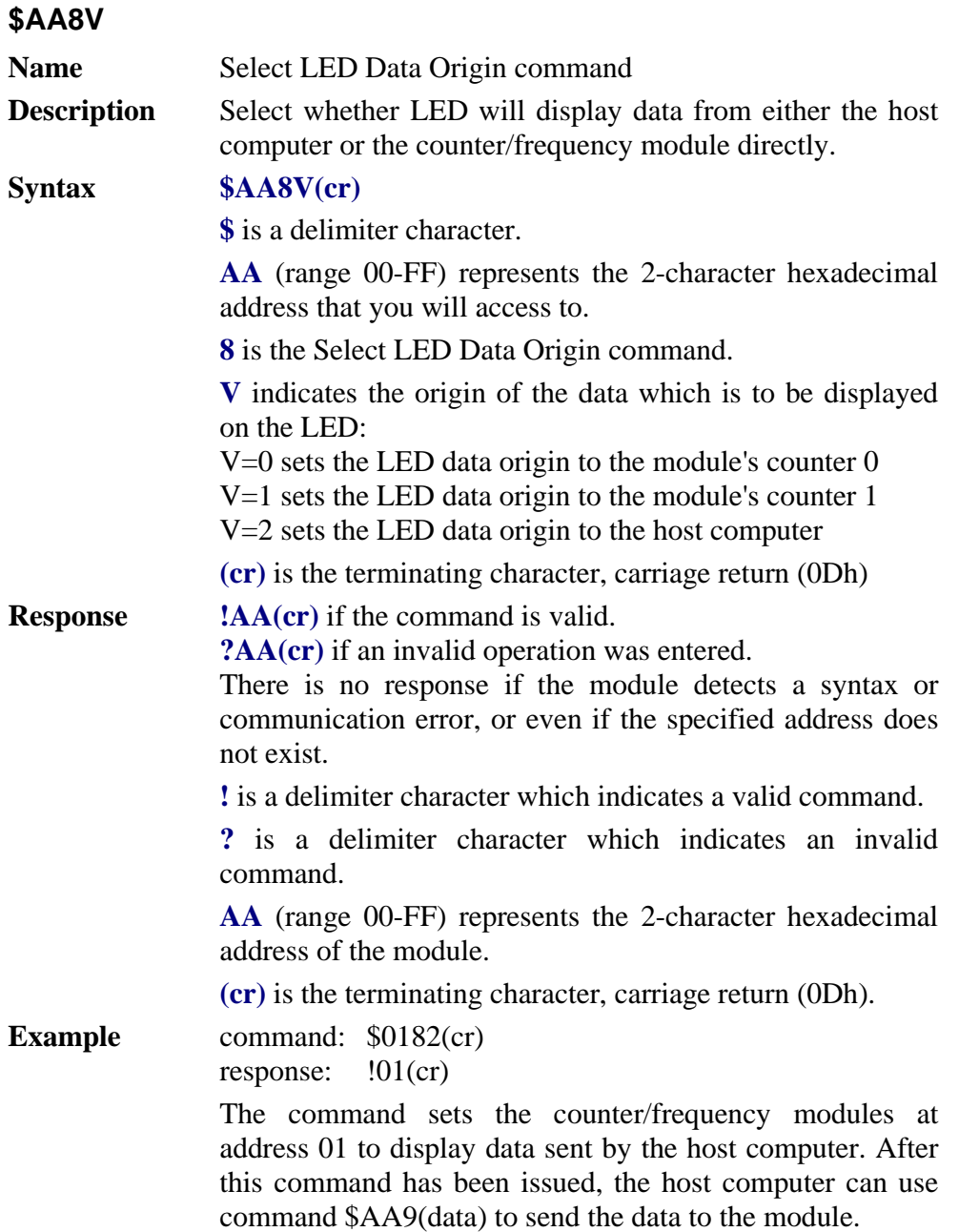

*7-37 ADAM 4000 Series User's Manual*

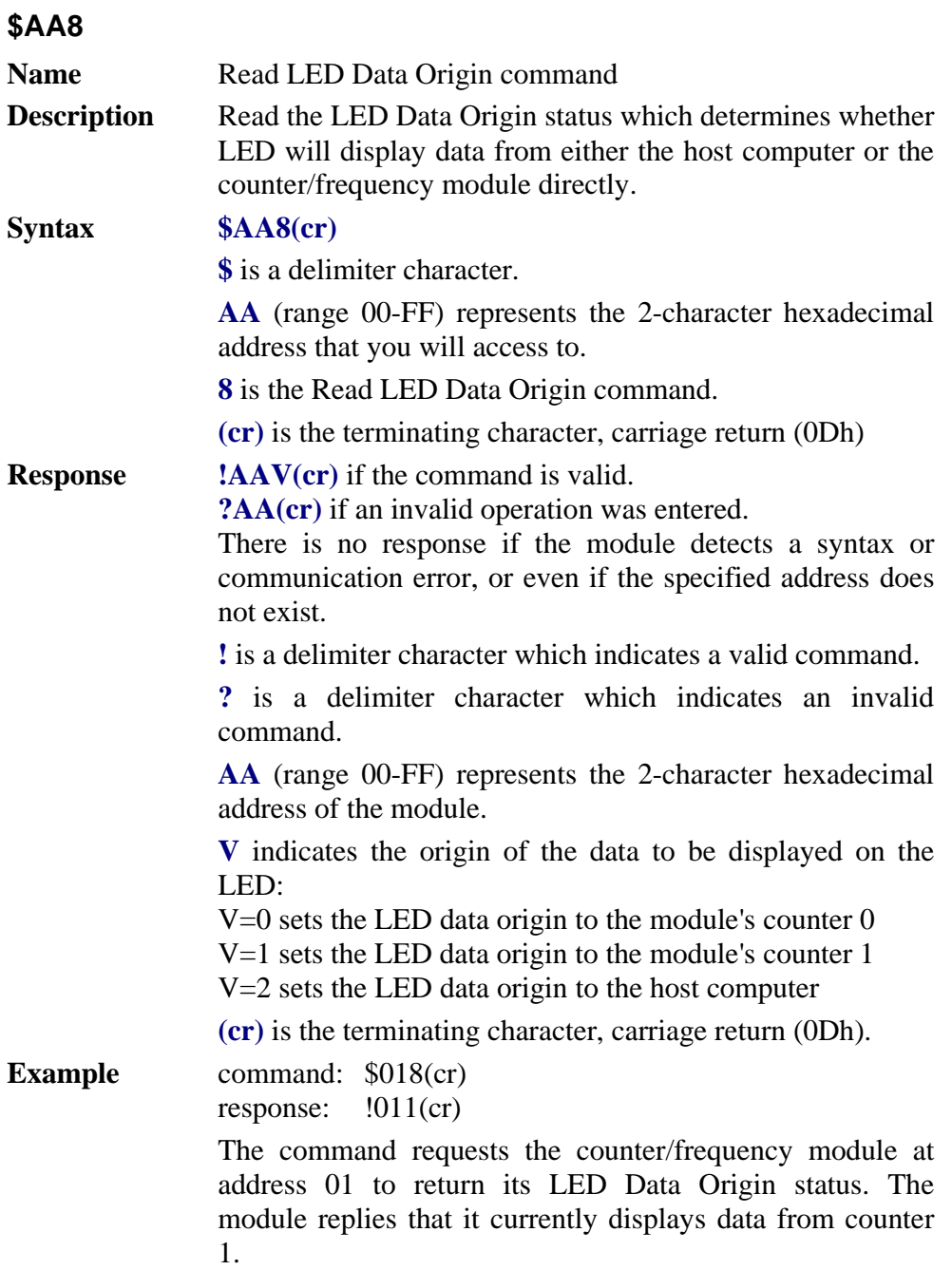

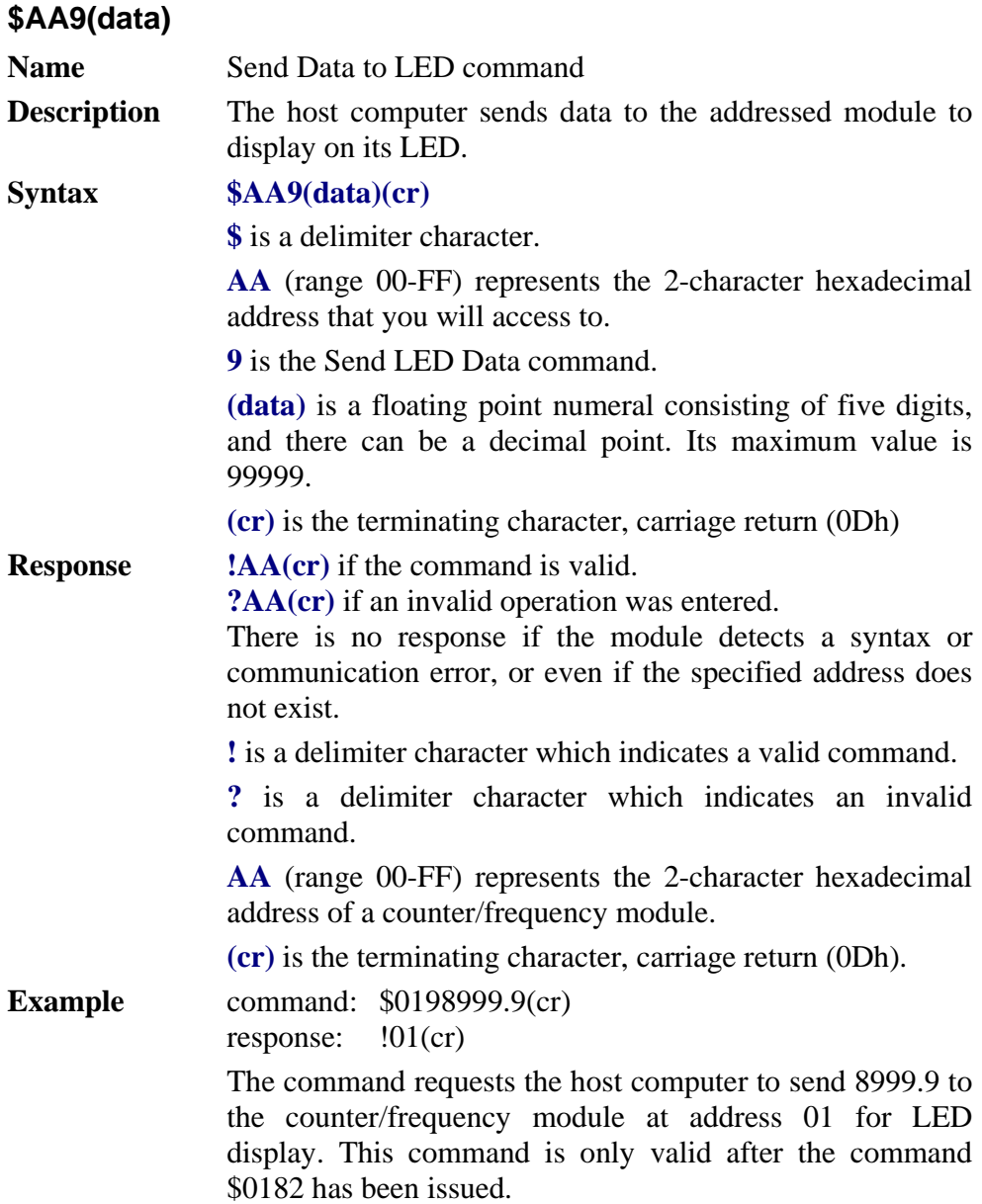

*7-39 ADAM 4000 Series User's Manual*

# **7.2.2 Counter Setup Command Set**

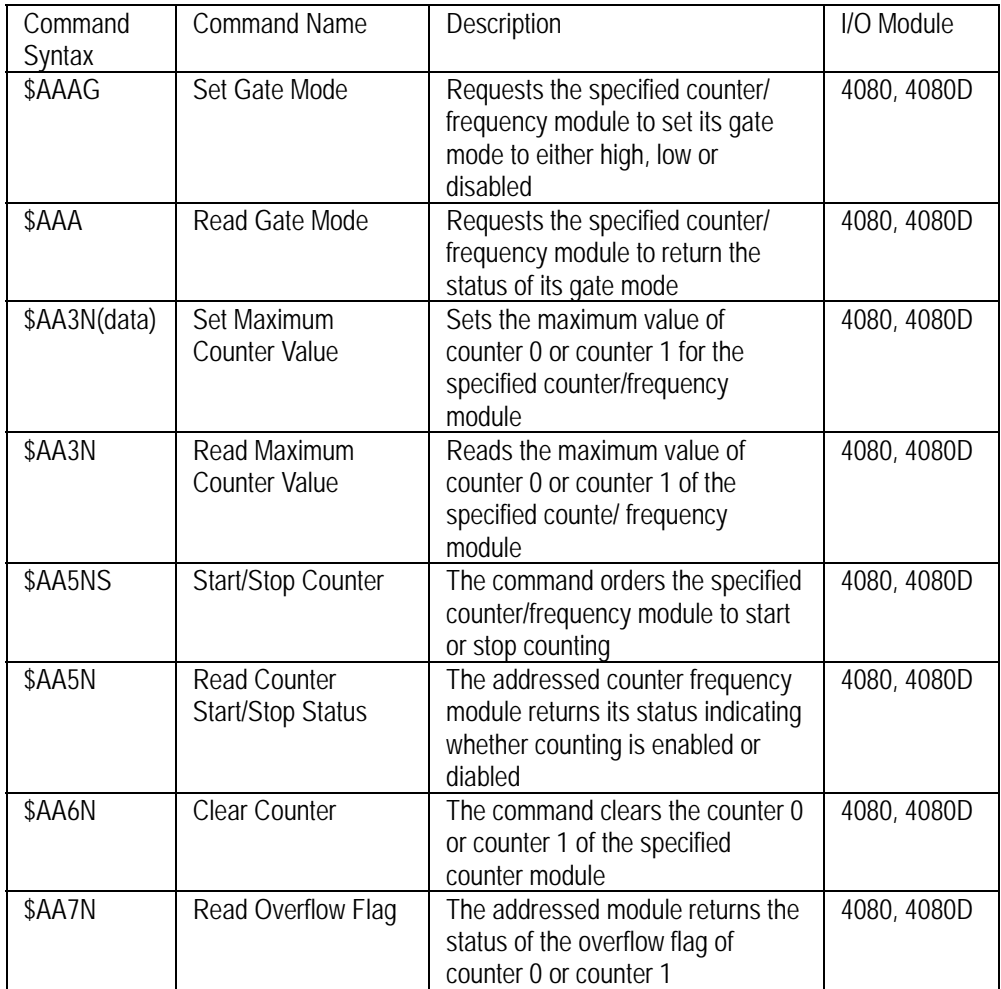

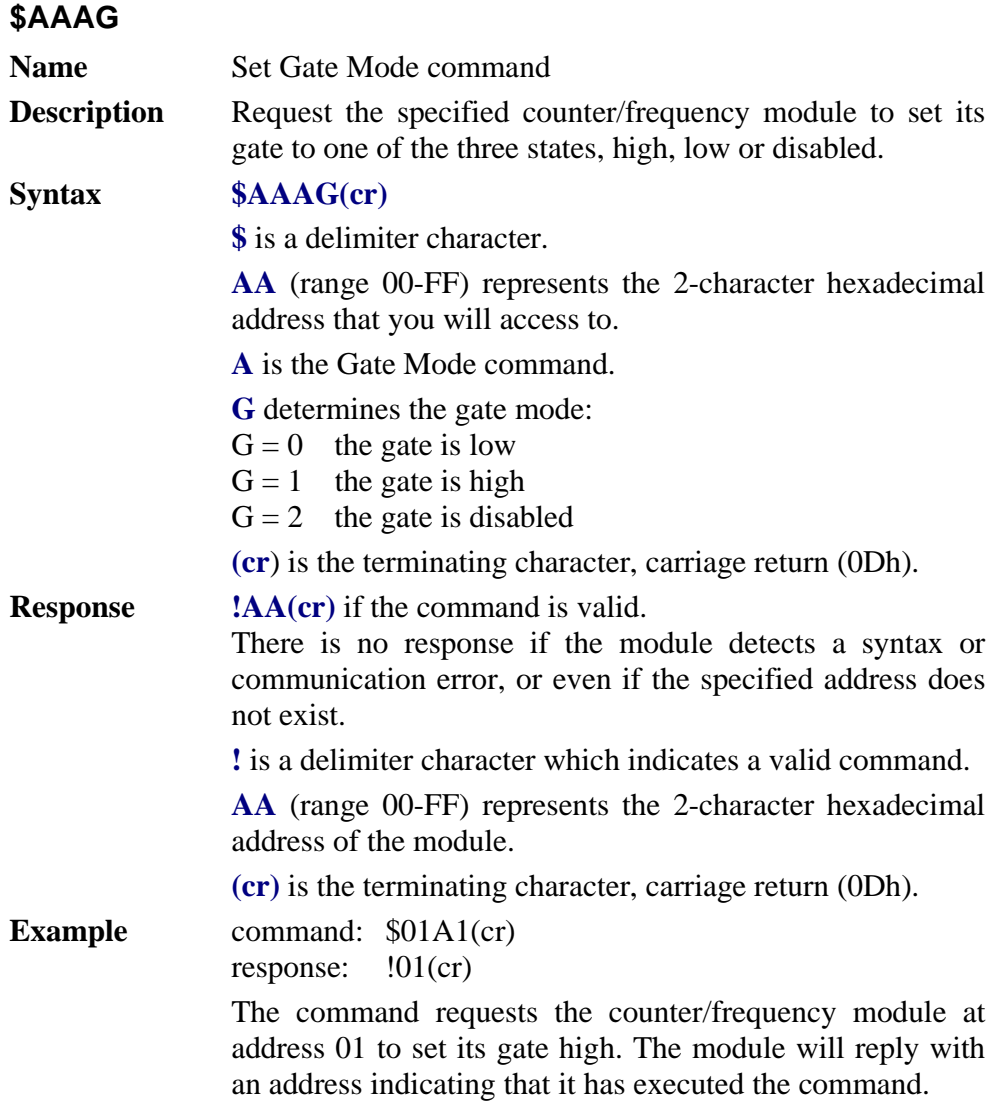

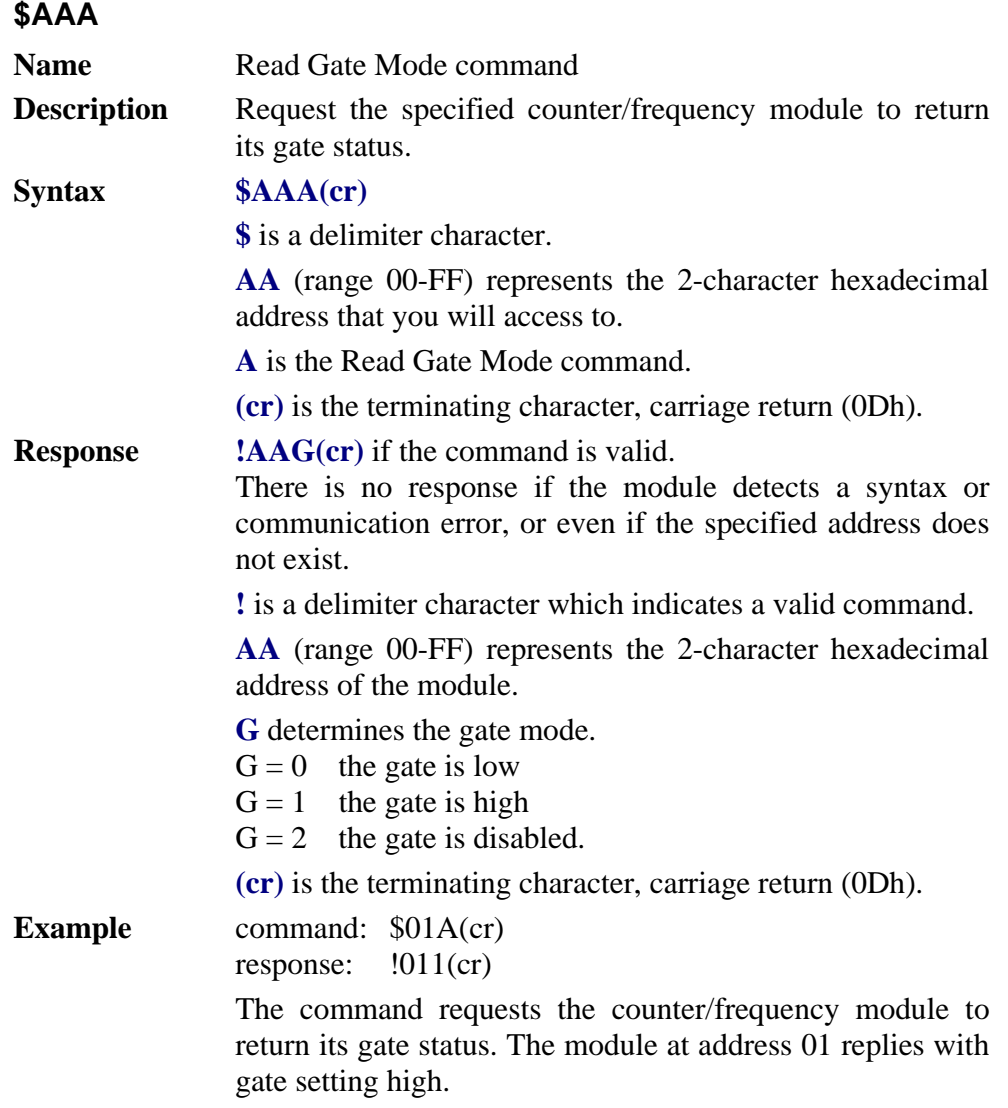

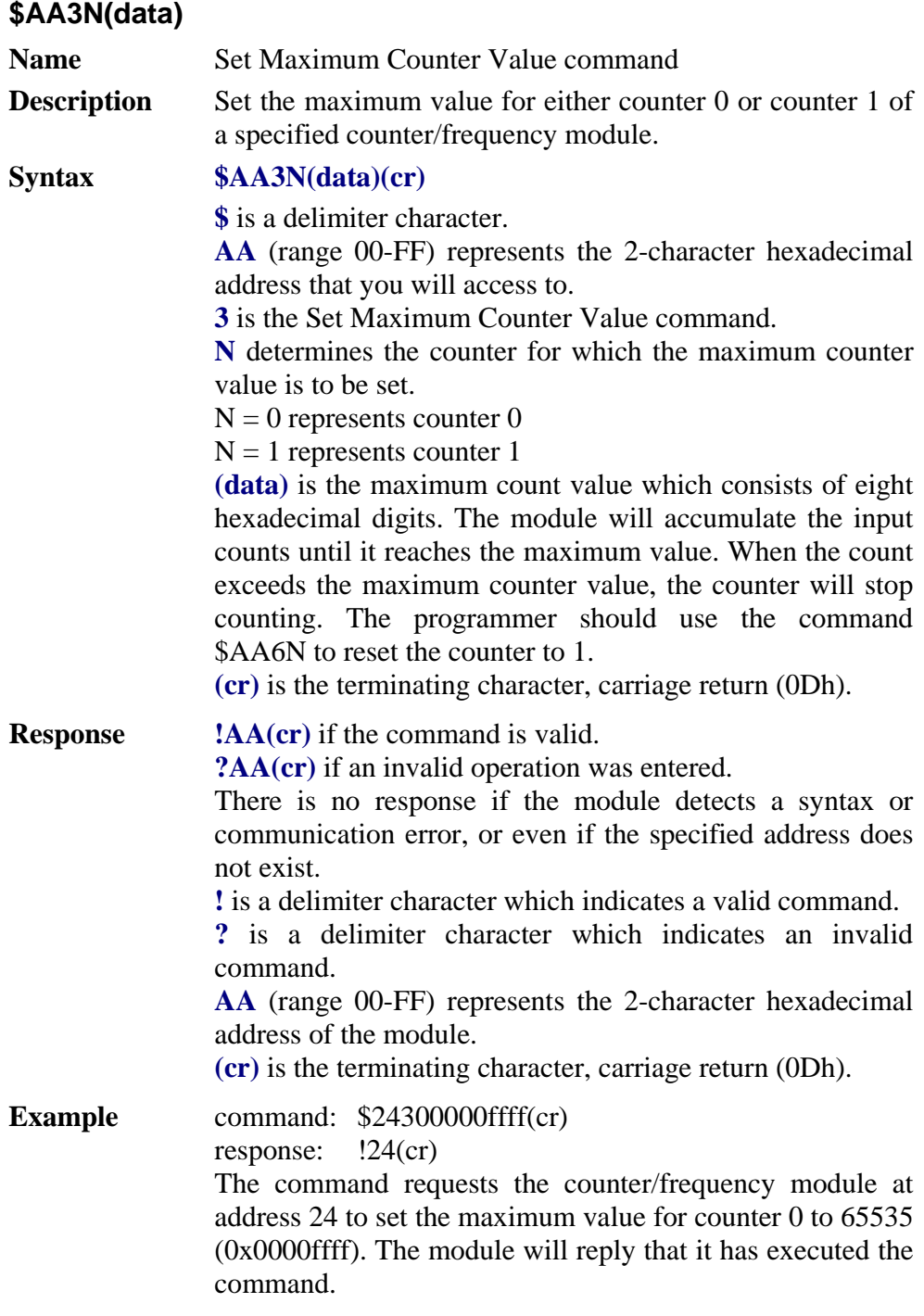

*7-43 ADAM 4000 Series User's Manual*

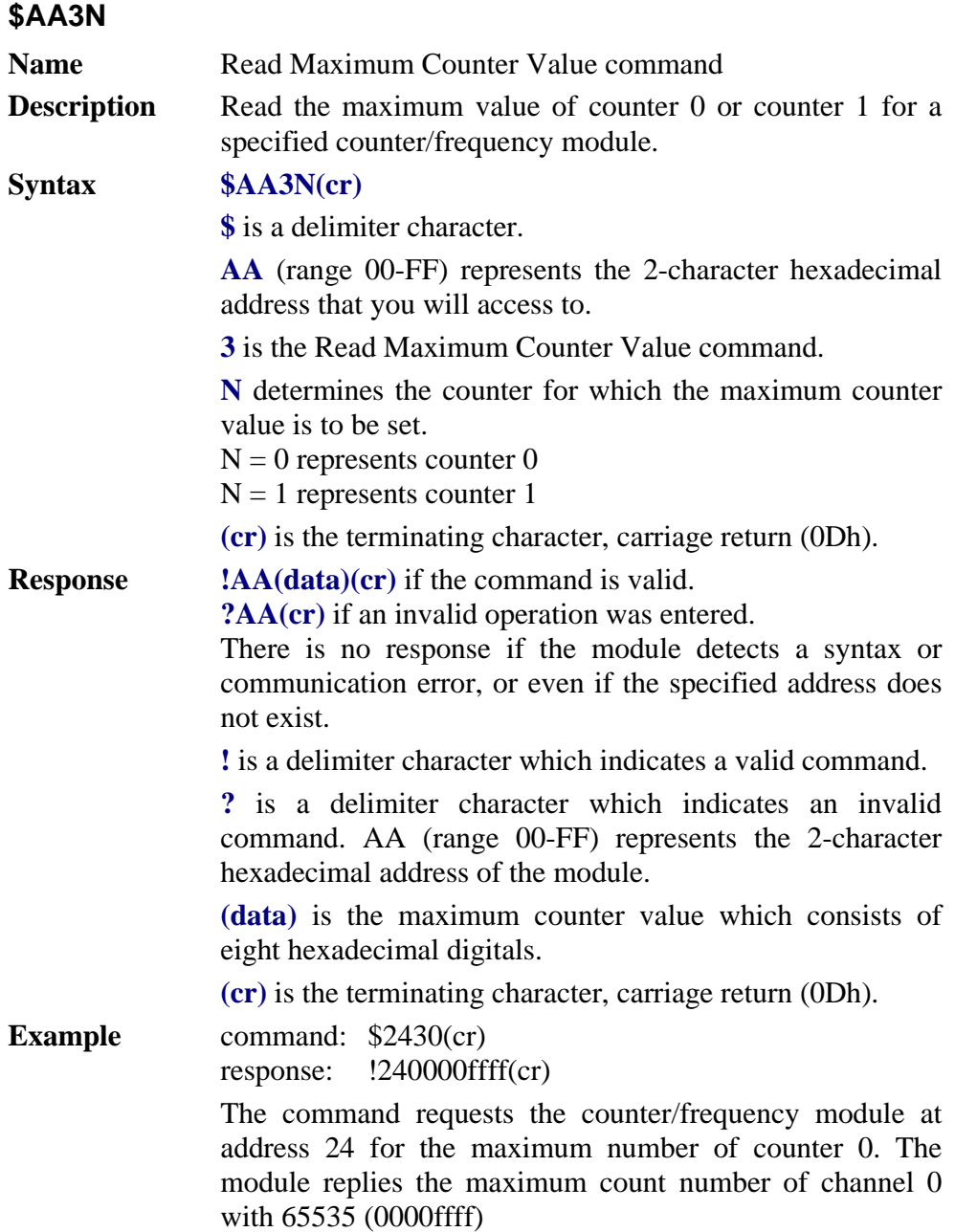

*7-44 ADAM 4000 Series User's Manual*

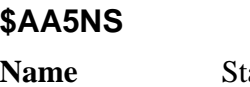

art/Stop Counter command **Description** Request the counter/frequency module to start or stop the counting for either counter 0 or counter 1.

#### **Syntax \$AA5NS(cr)**

**\$** is a delimiter character.

**AA** (range 00-FF) represents the 2-character hexadecimal address that you will access to.

**5** is the Start/Stop Counter command.

**N** determines the counter that should be either enabled or disabled.

 $N = 0$  represents counter 0

 $N = 1$  represents counter 1

**S** represents the counter status.

- $S = 0$  stops counting
- $S = 1$  starts counting

**(cr)** is the terminating character, carriage return (0Dh).

**Response !AA(cr)** if the command is valid. There is no response if the module detects a syntax or communication error, or even if the specified address does not exist.

**!** is a delimiter character which indicates a valid command.

**AA** (range 00-FF) represents the 2-character hexadecimal address of a counter input module.

**(cr)** is the terminating character, carriage return (0Dh).

**Example** command: \$06501(cr) response: !06(cr)

> The command requests the counter 0 of counter/frequency module at address 06 to start. The addressed module replies with its address indicating that the command has been executed. Counter 0 has started.

*7-45 ADAM 4000 Series User's Manual*

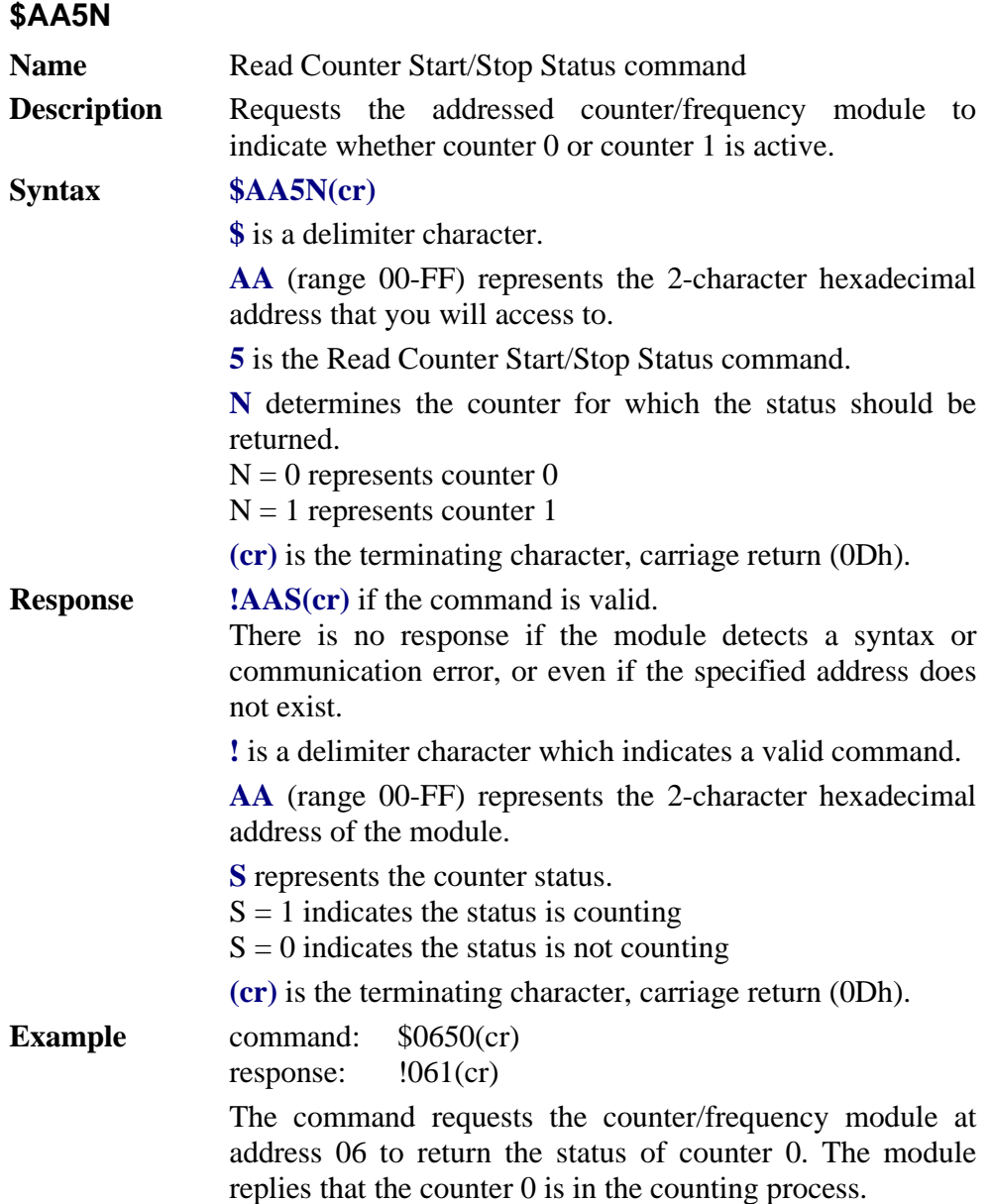

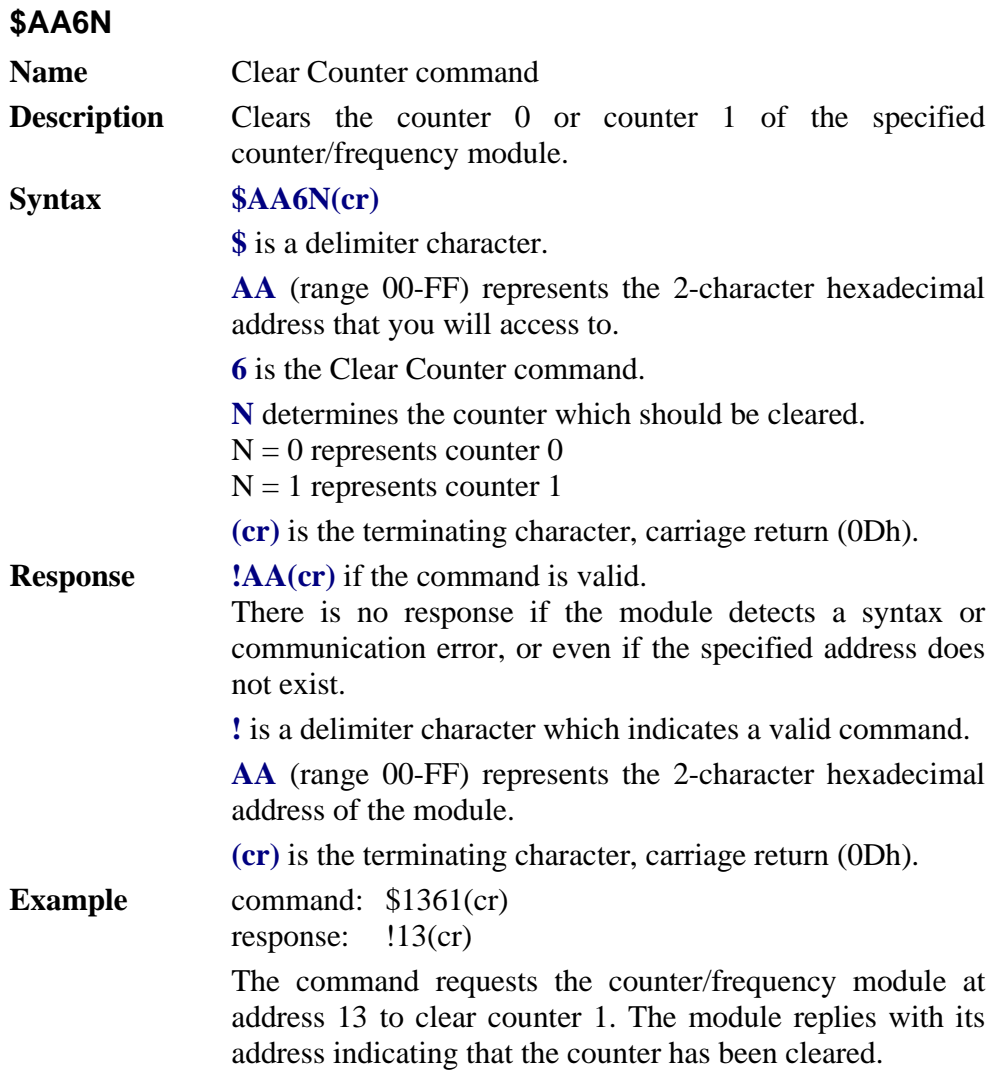

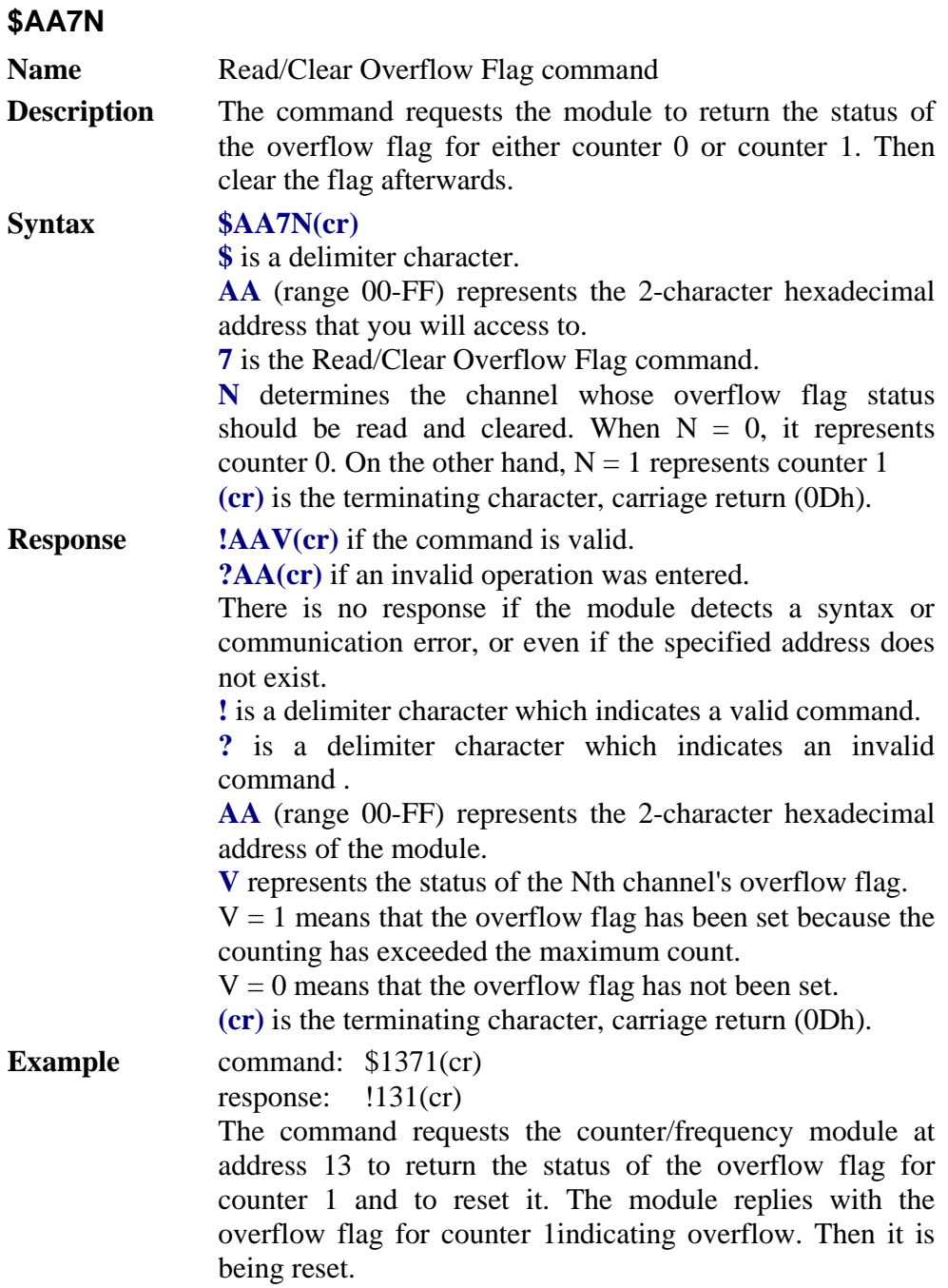

*7-48 ADAM 4000 Series User's Manual*

# **7.2.3 Digital Filter and Programmable Threshold Command Set**

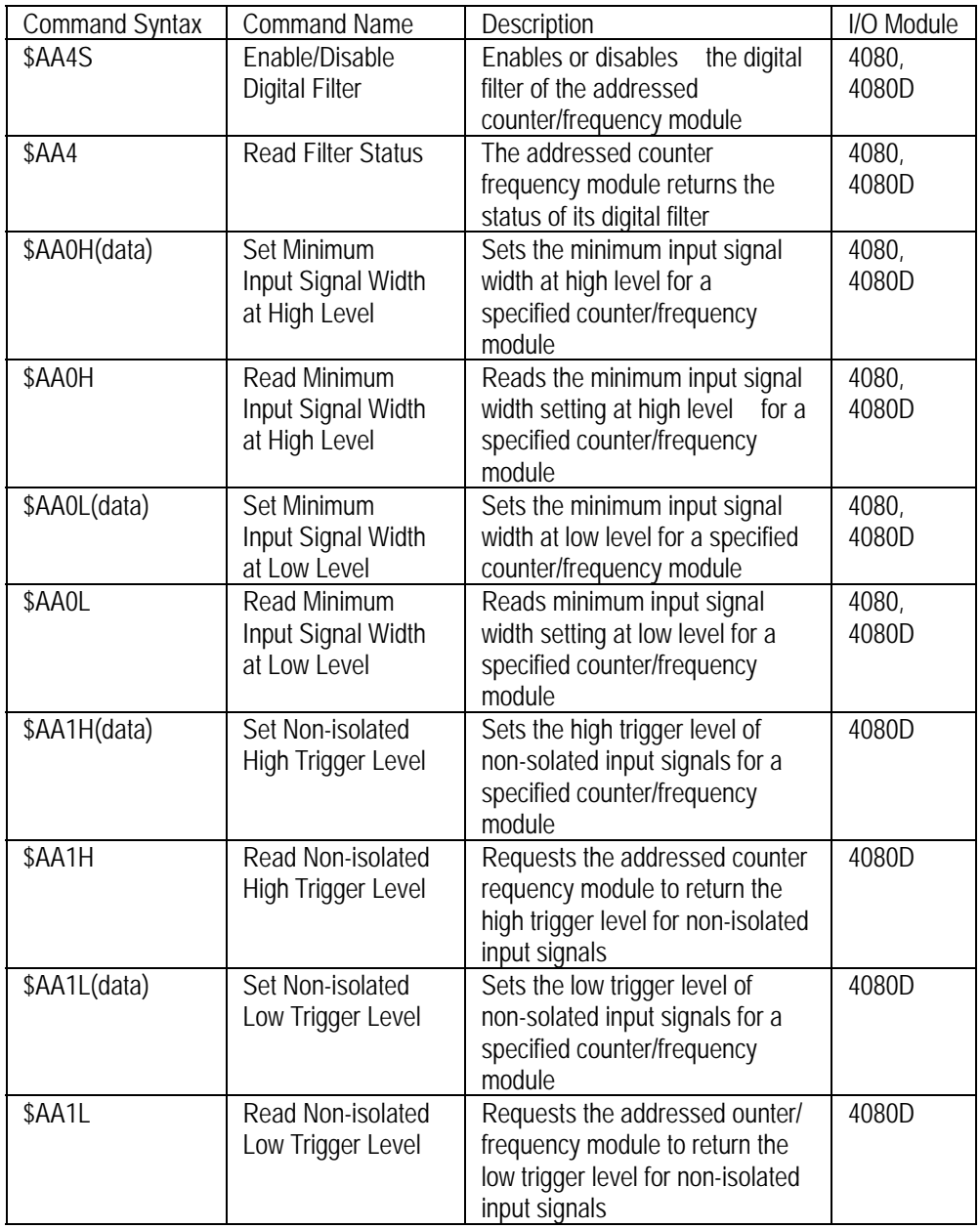

*7-49 ADAM 4000 Series User's Manual*

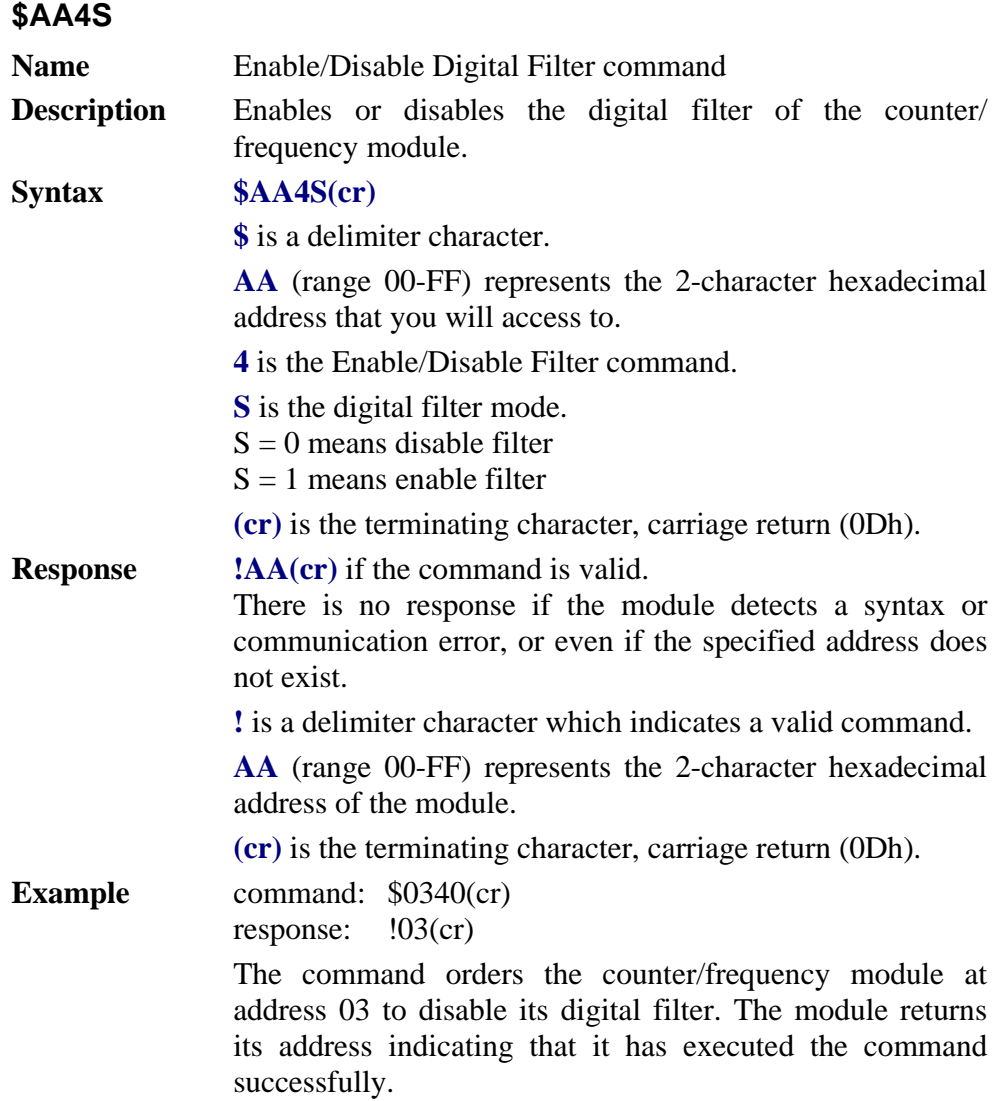

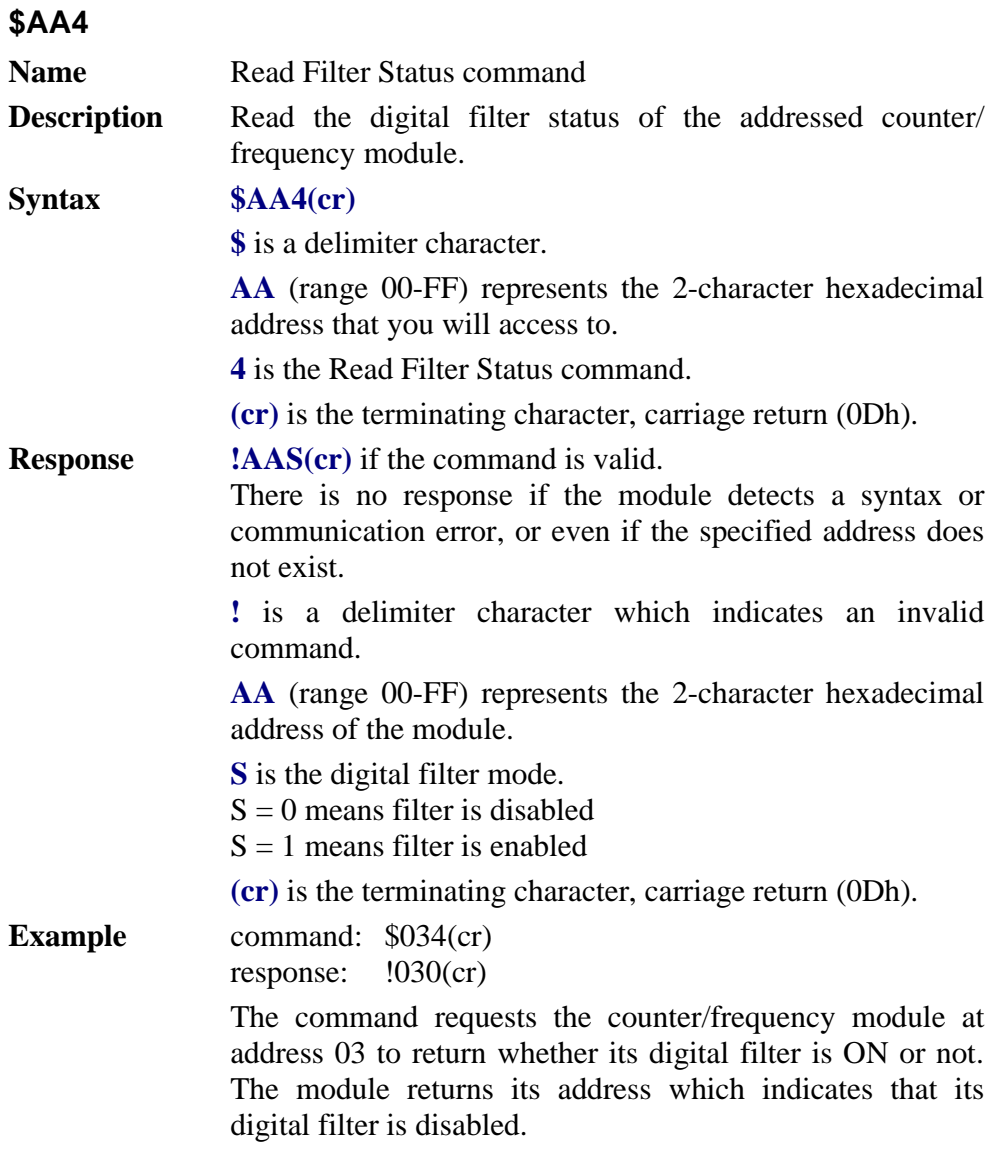

*7-51 ADAM 4000 Series User's Manual*

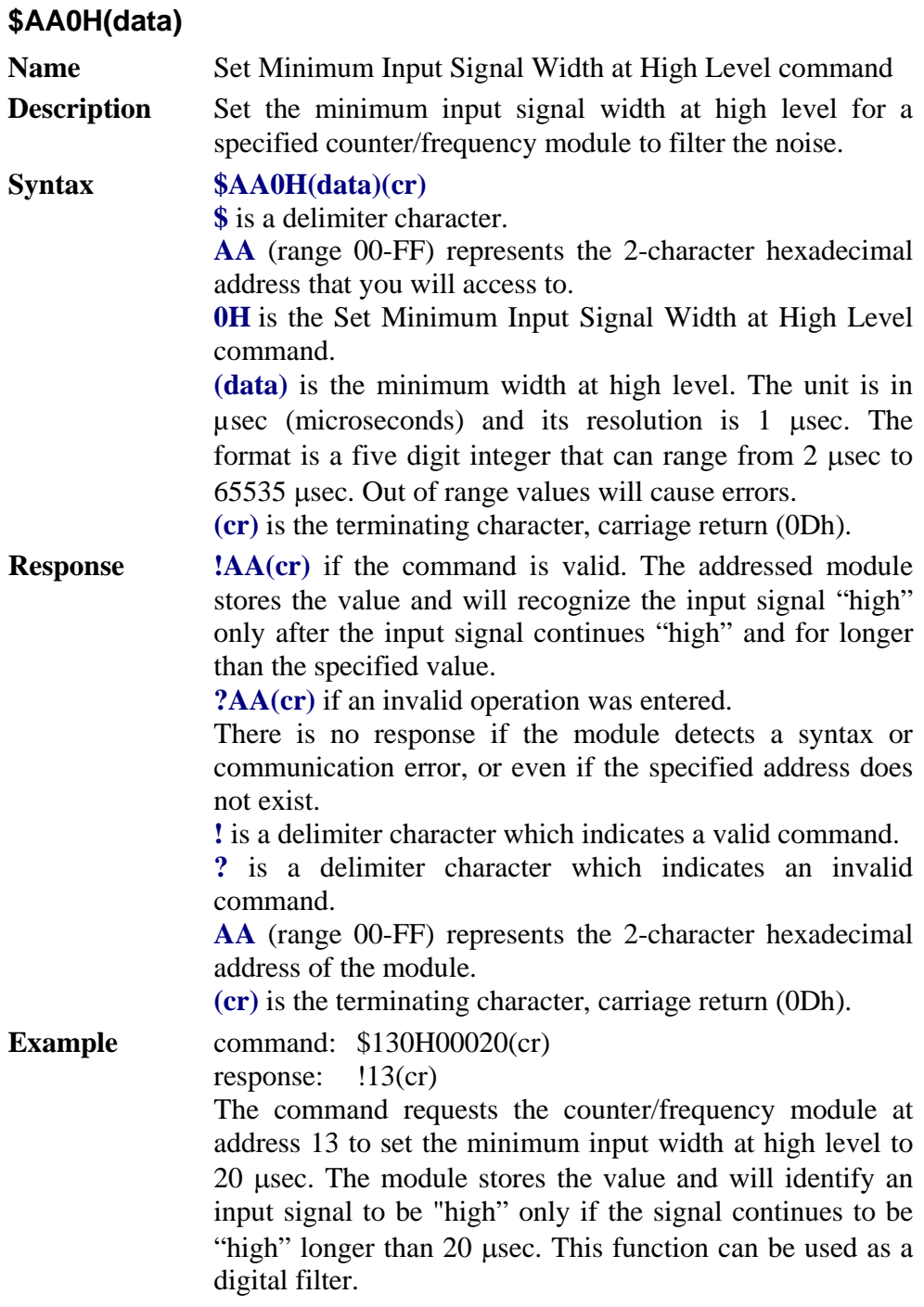

*7-52 ADAM 4000 Series User's Manual*

# **\$AA0H**

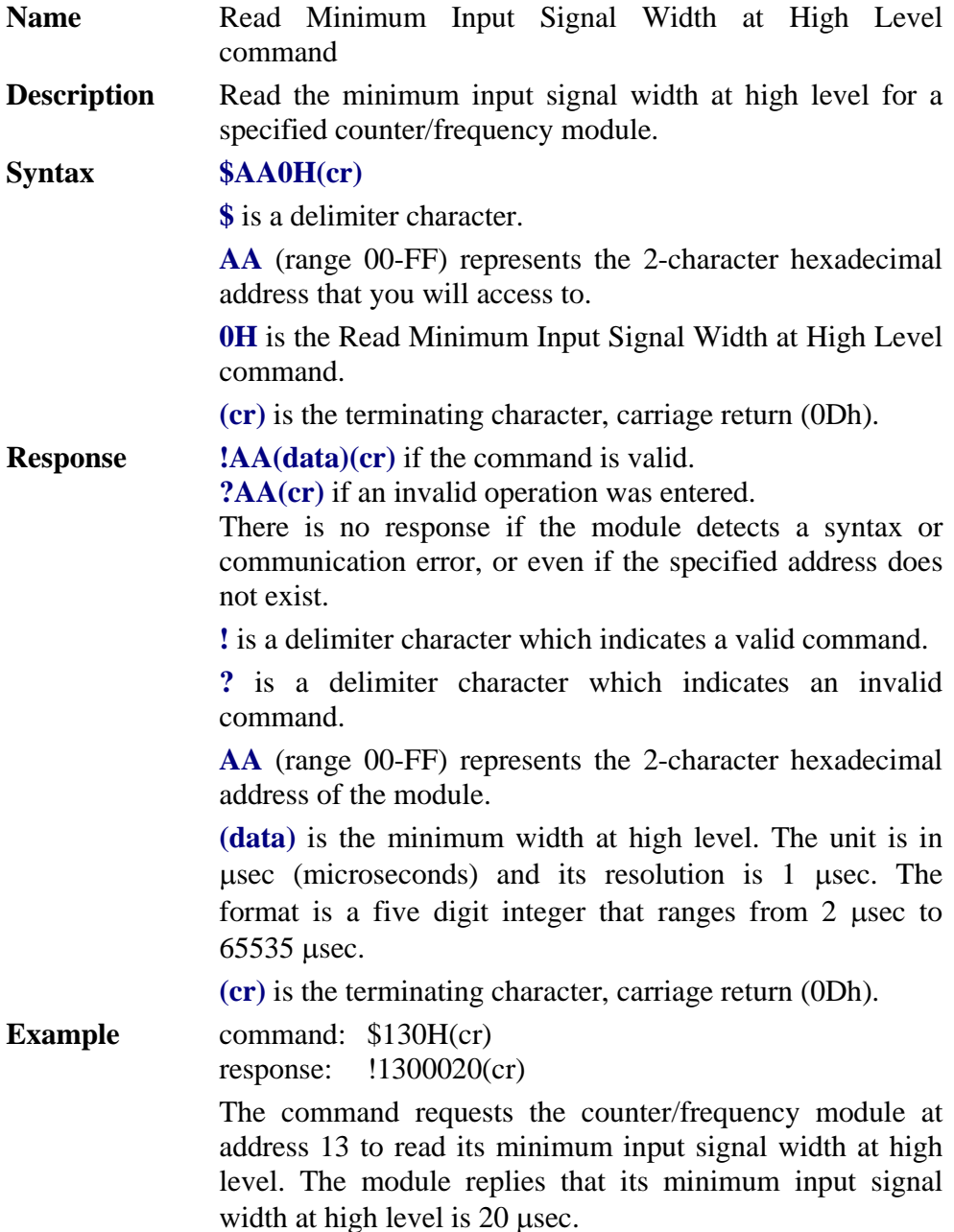

*7-53 ADAM 4000 Series User's Manual*
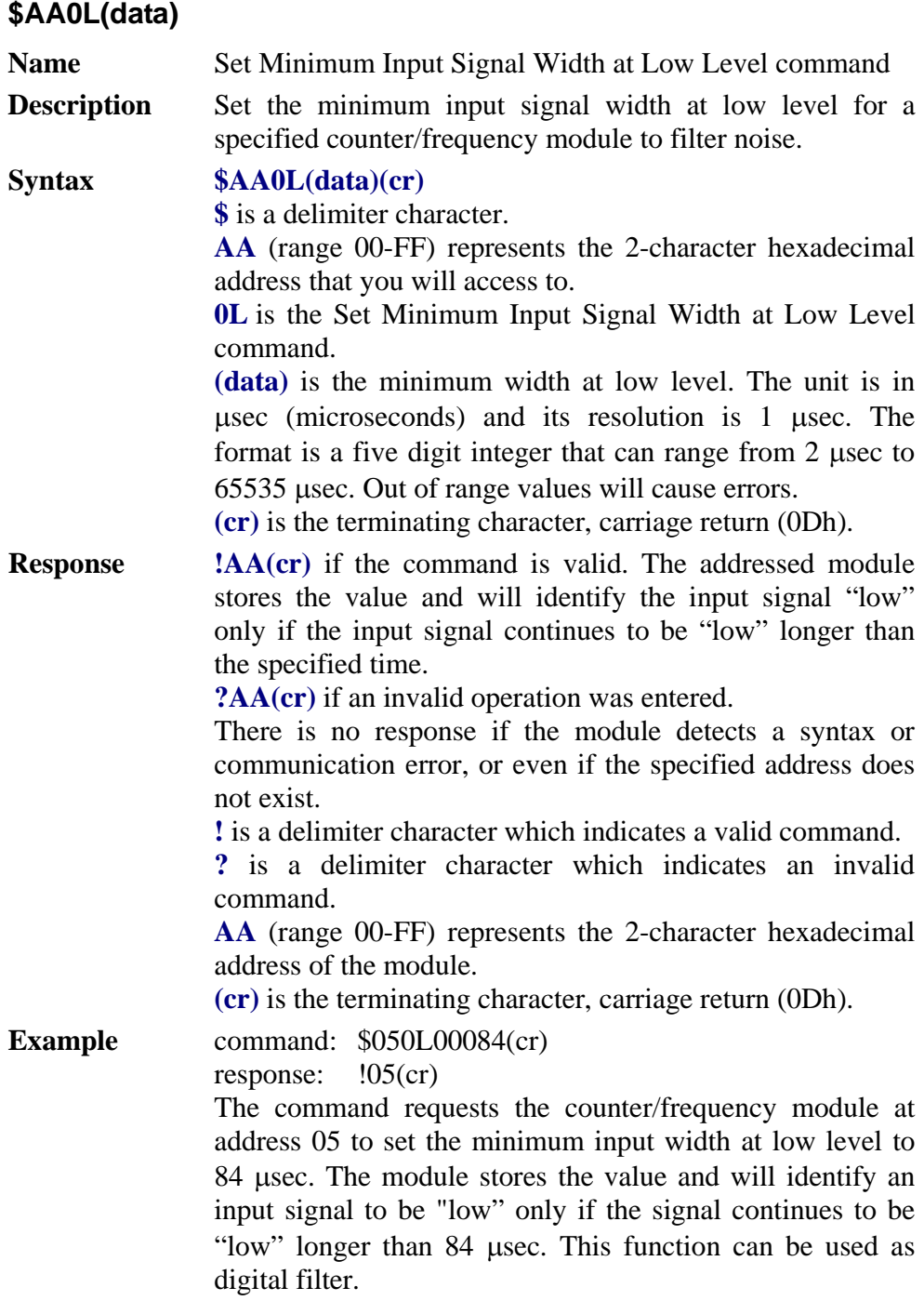

*7-54 ADAM 4000 Series User's Manual*

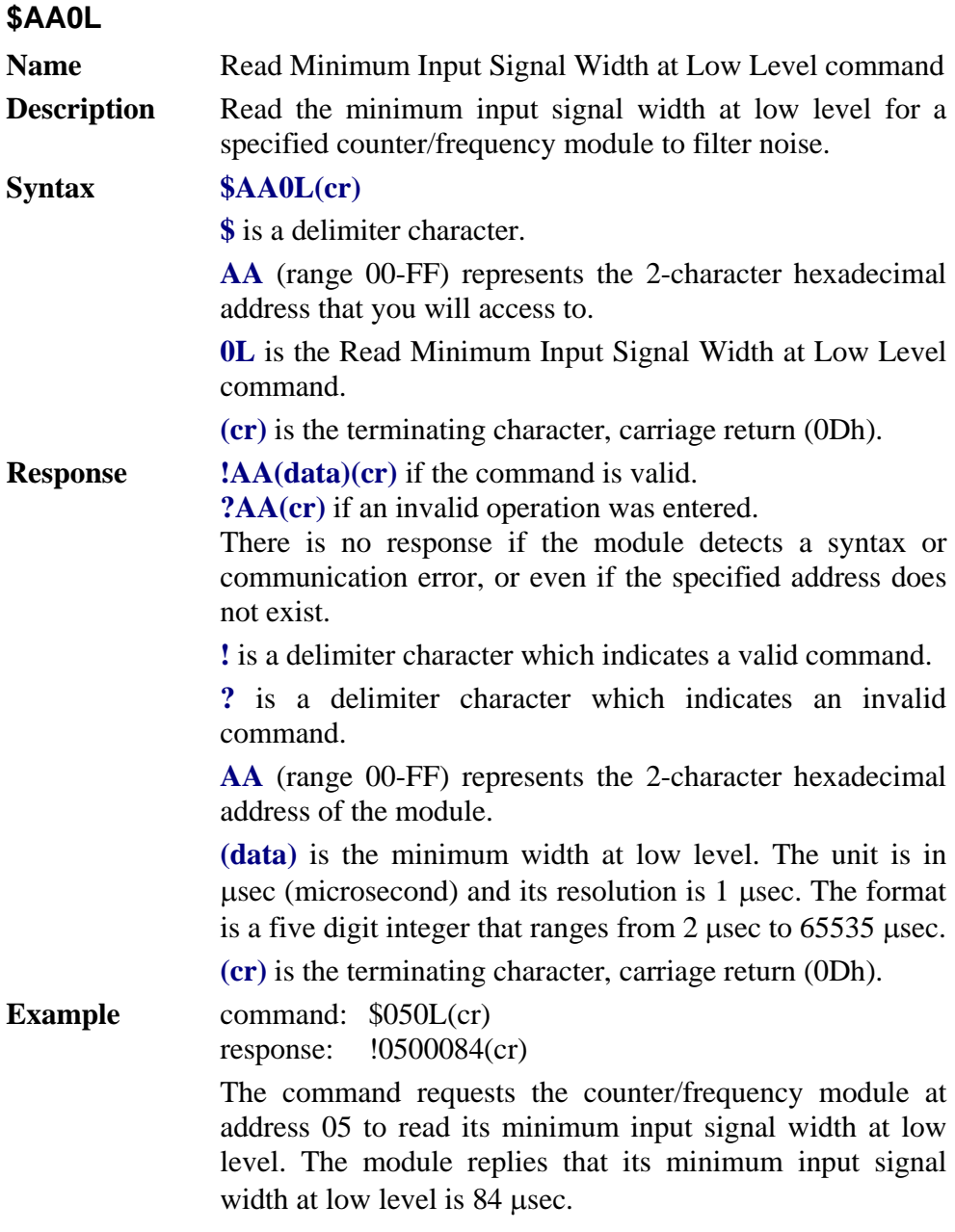

*7-55 ADAM 4000 Series User's Manual*

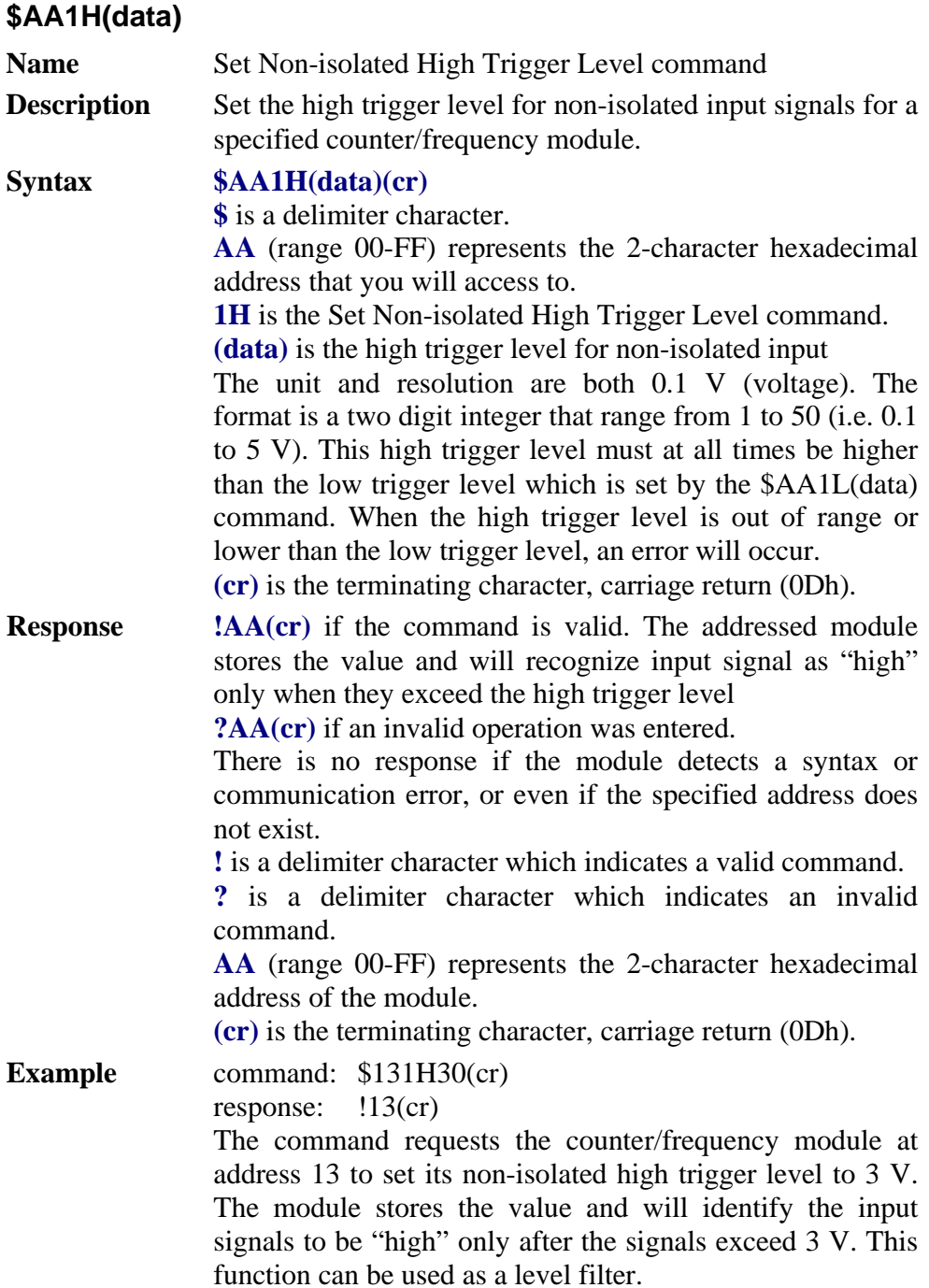

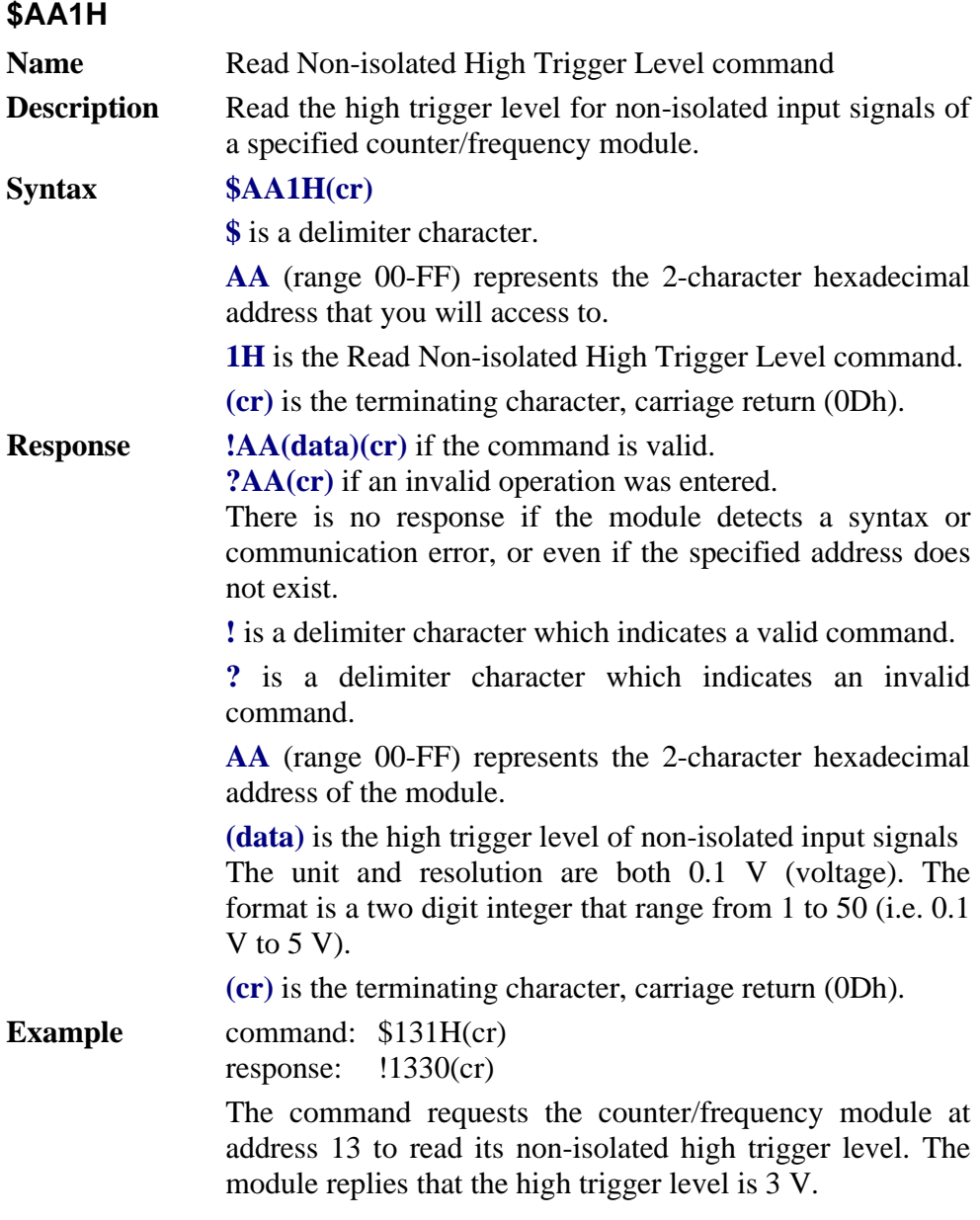

*7-57 ADAM 4000 Series User's Manual*

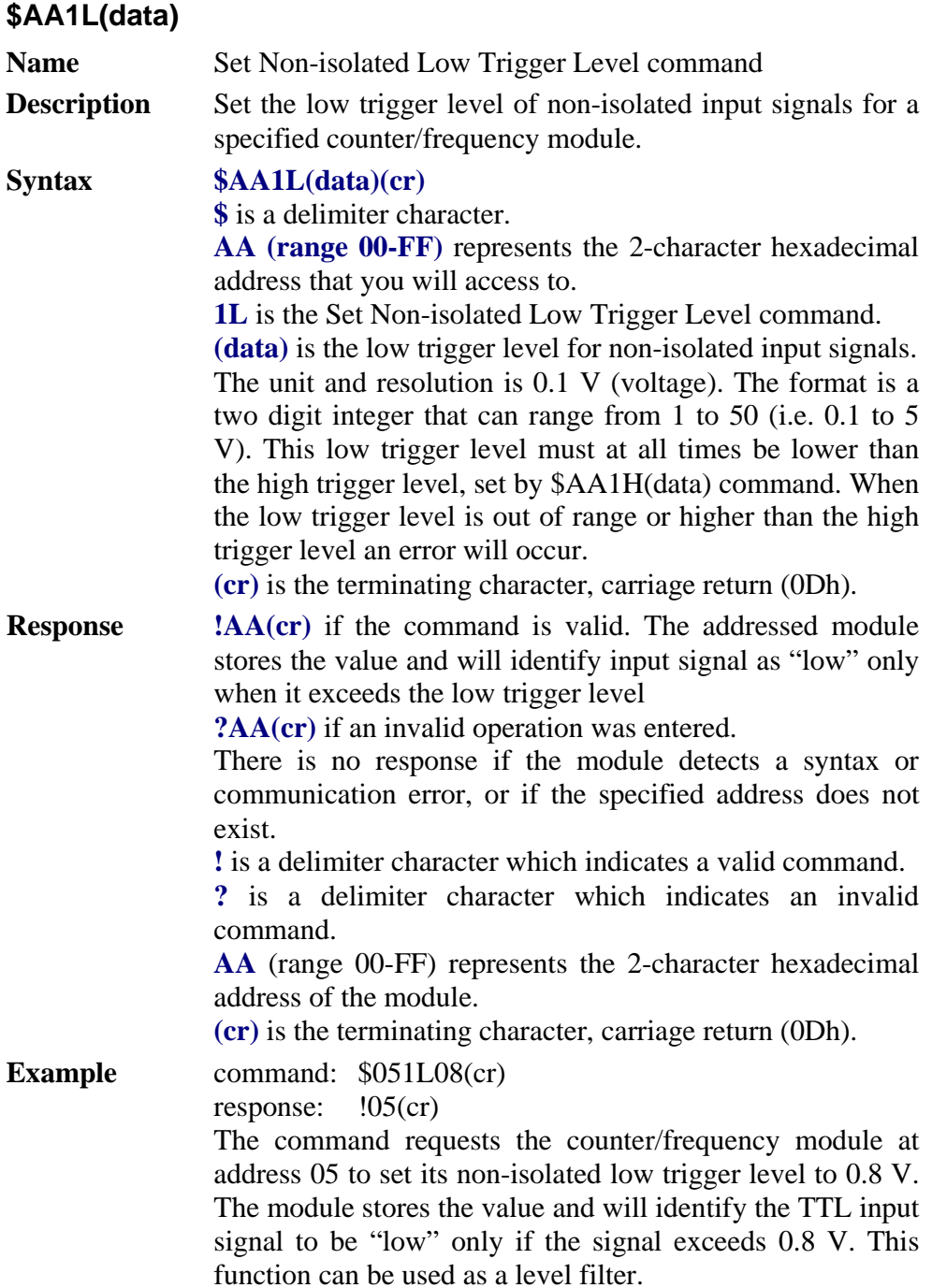

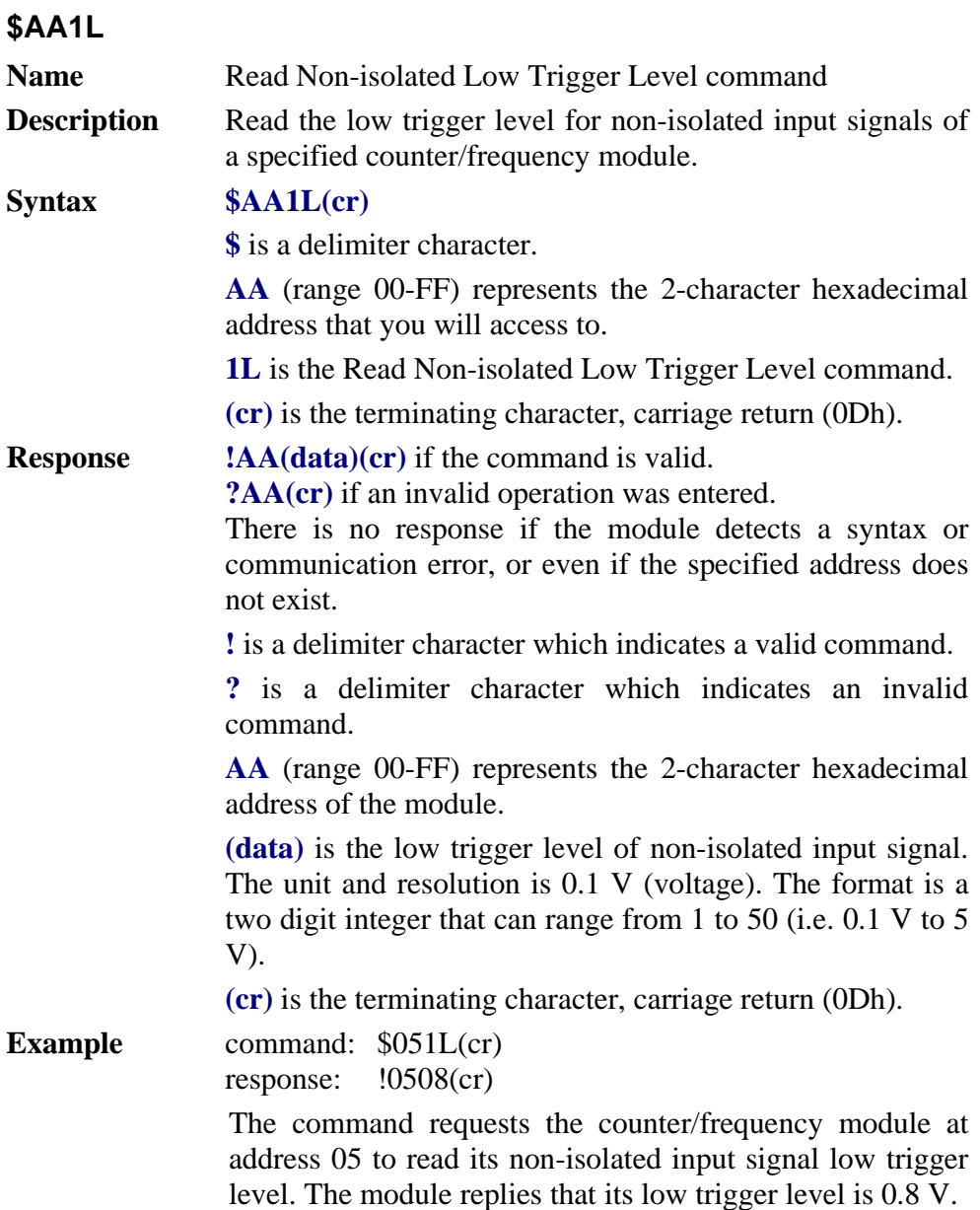

*7-59 ADAM 4000 Series User's Manual*

# **7.2.4 Digital Output and Alarm Command Set**

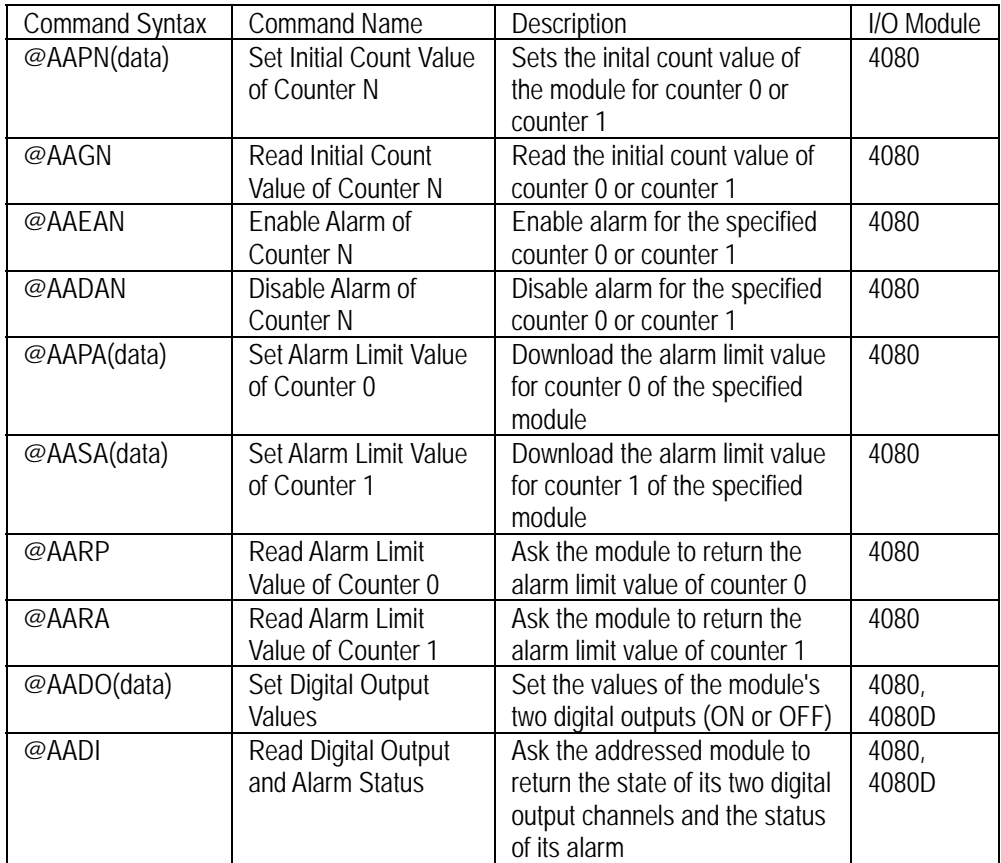

(Continued on next page)

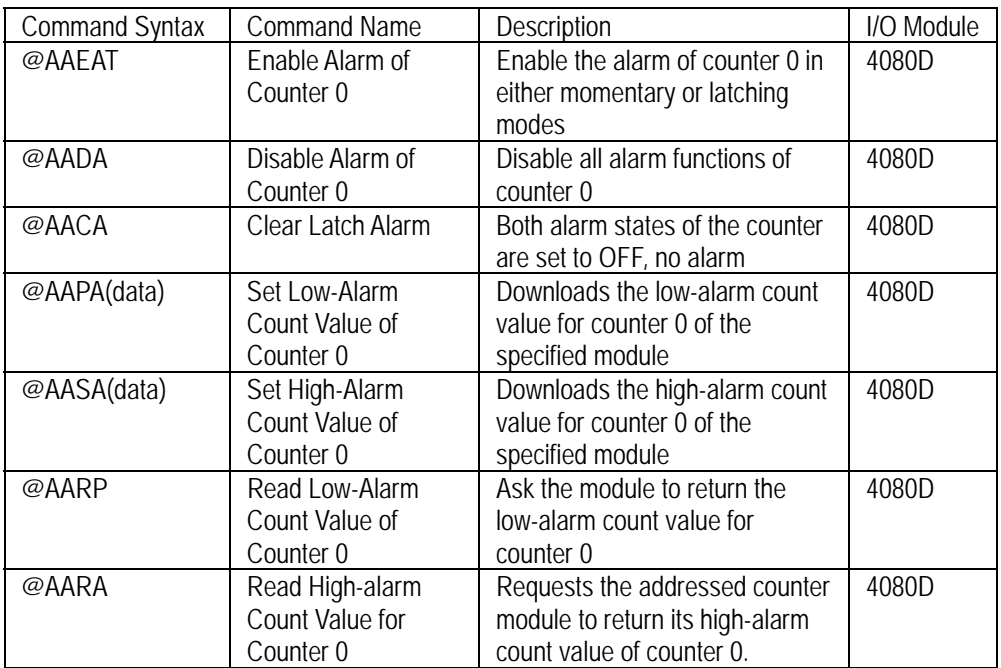

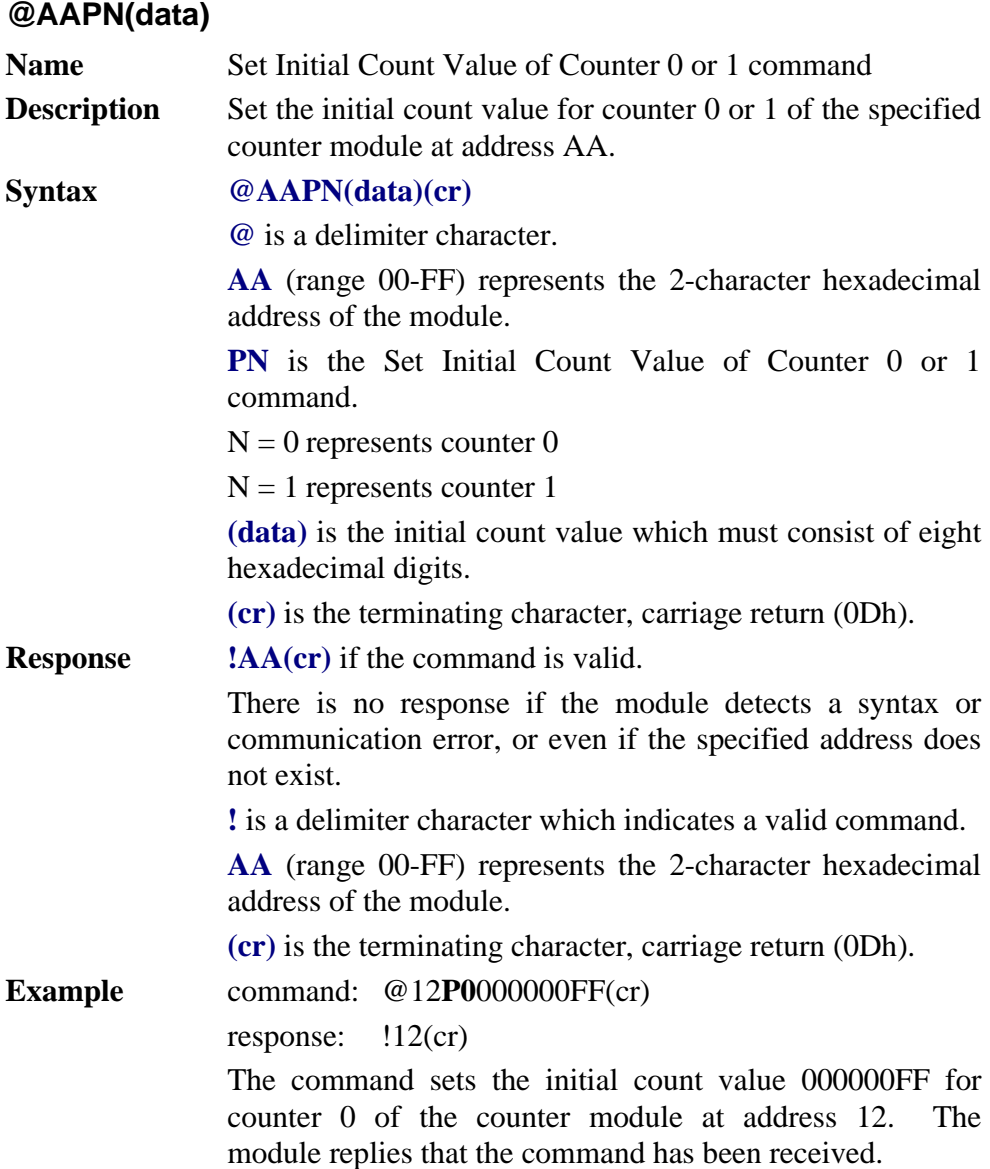

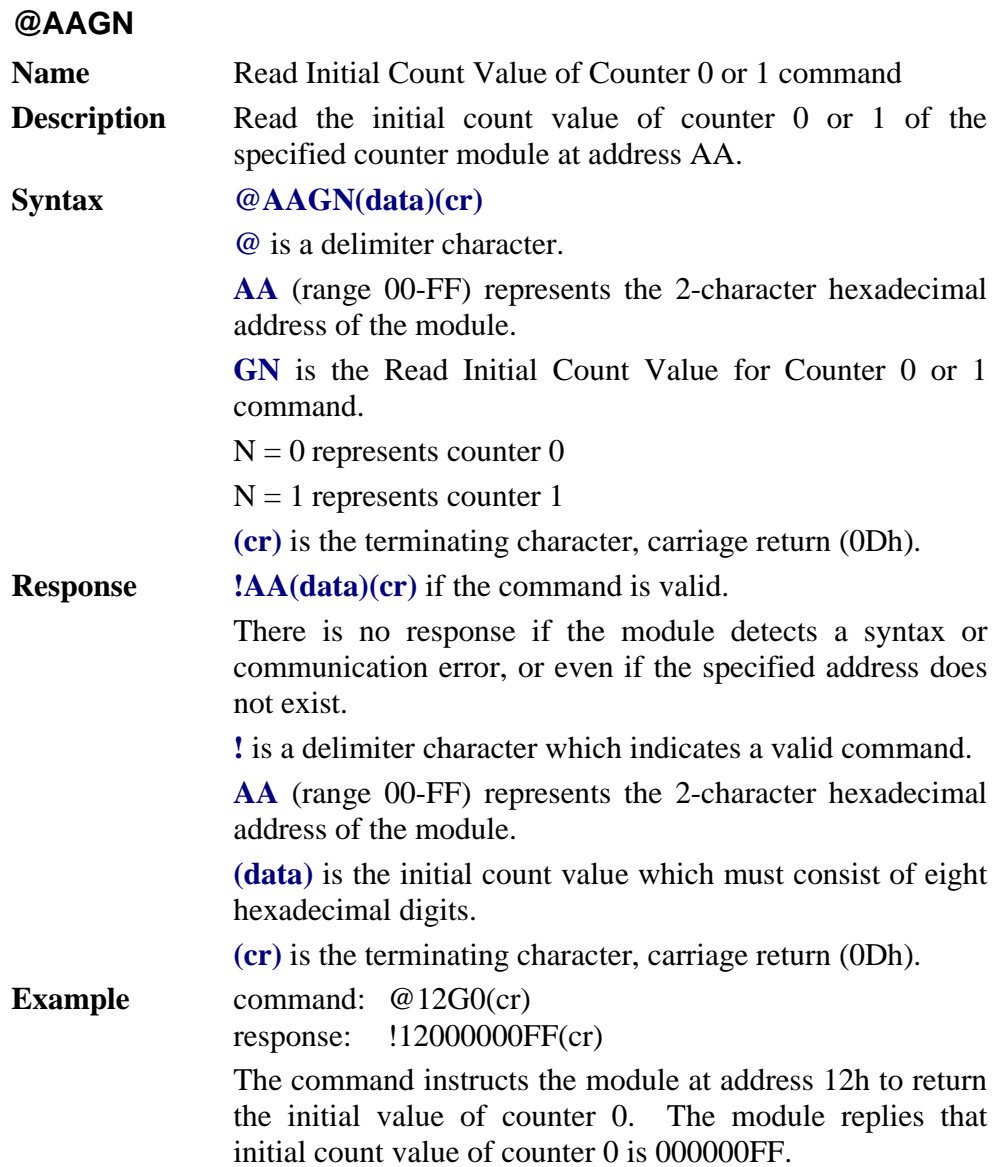

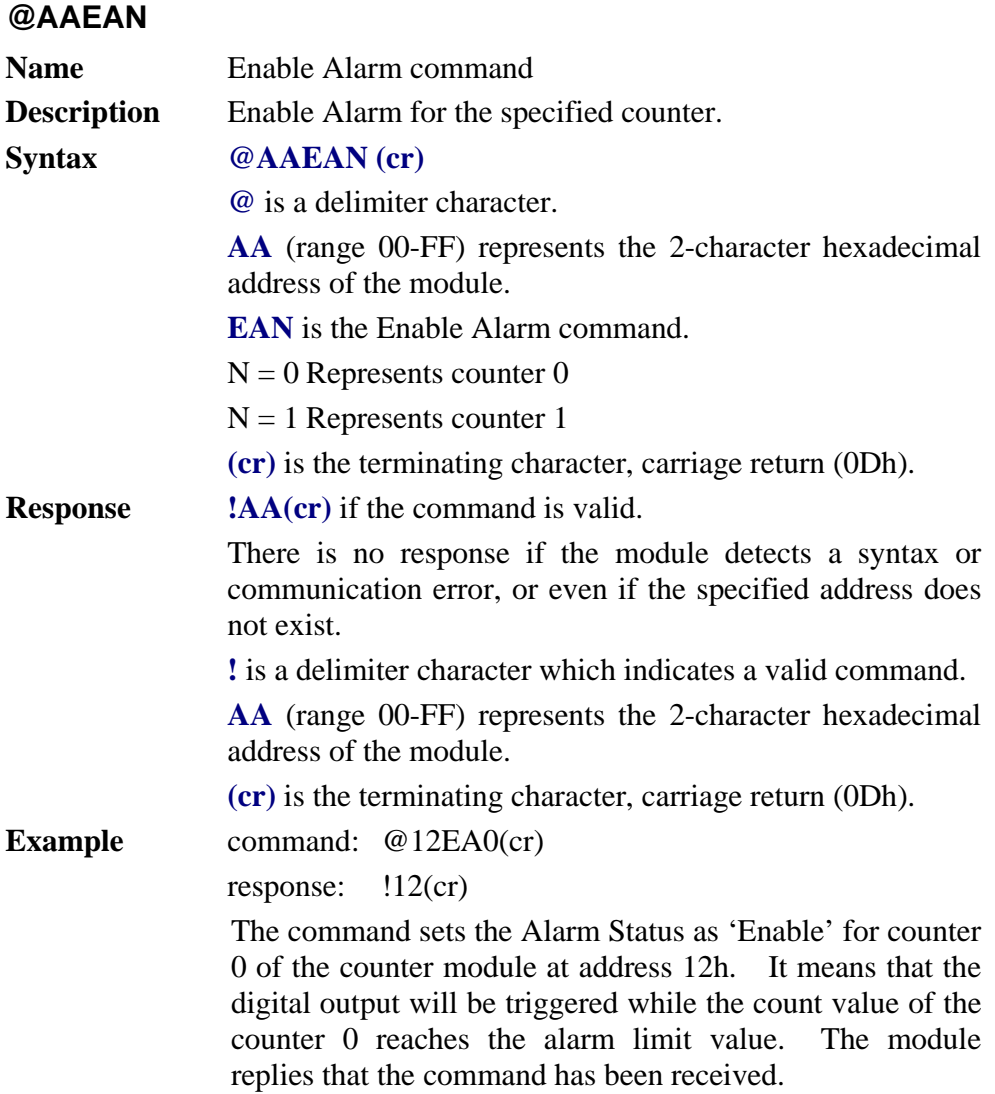

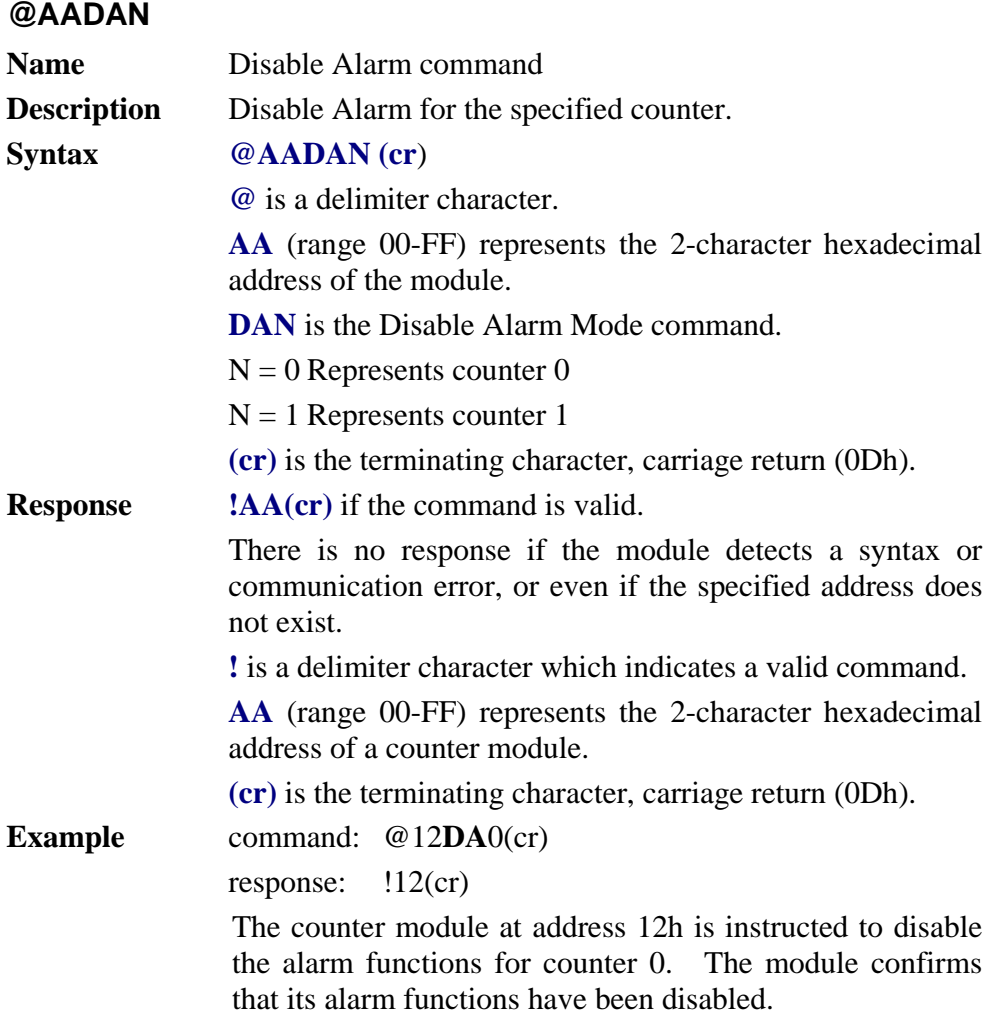

*7-65 ADAM 4000 Series User's Manual*

# **@AAPA(data) @AASA(data)**

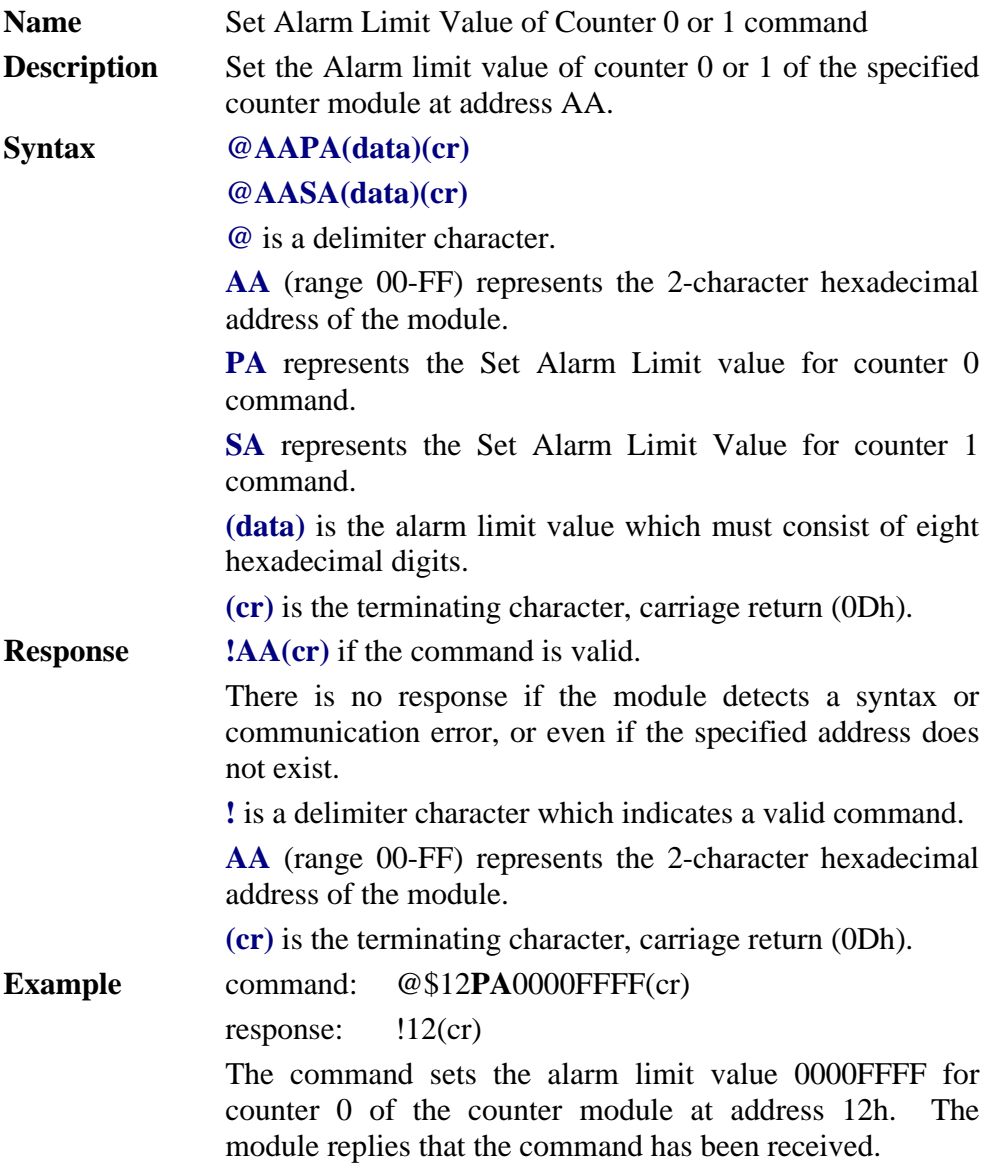

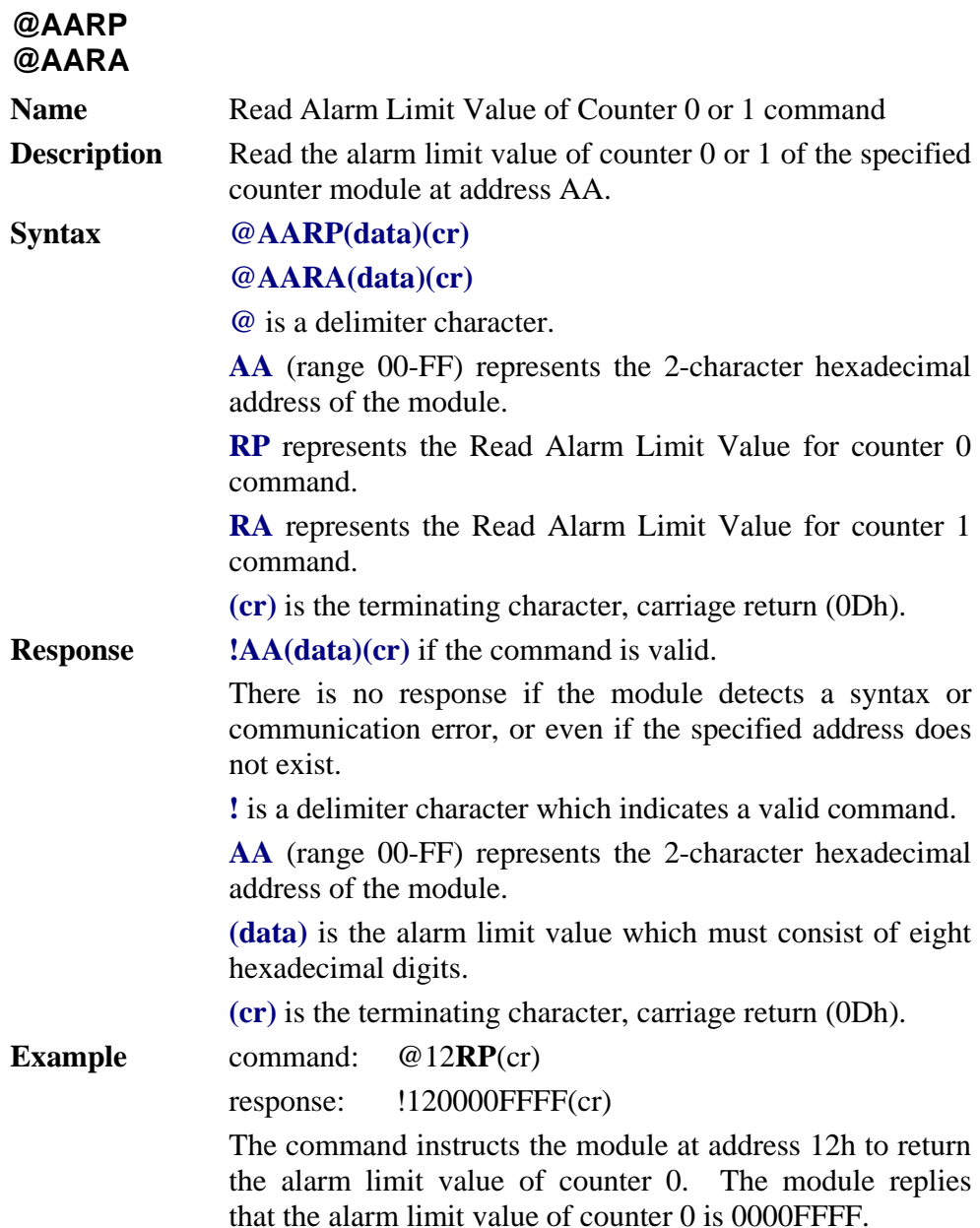

*7-67 ADAM 4000 Series User's Manual*

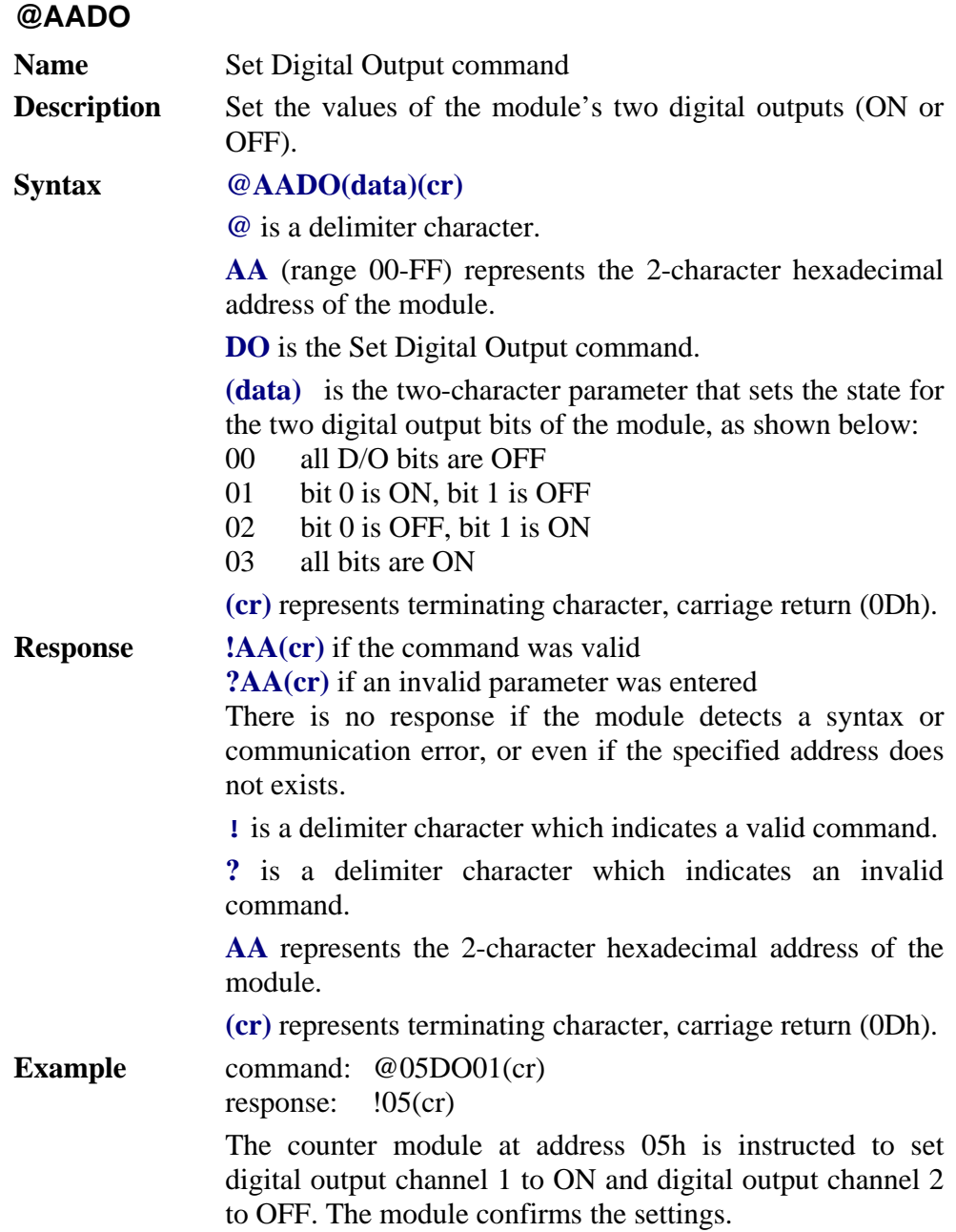

*7-68 ADAM 4000 Series User's Manual*

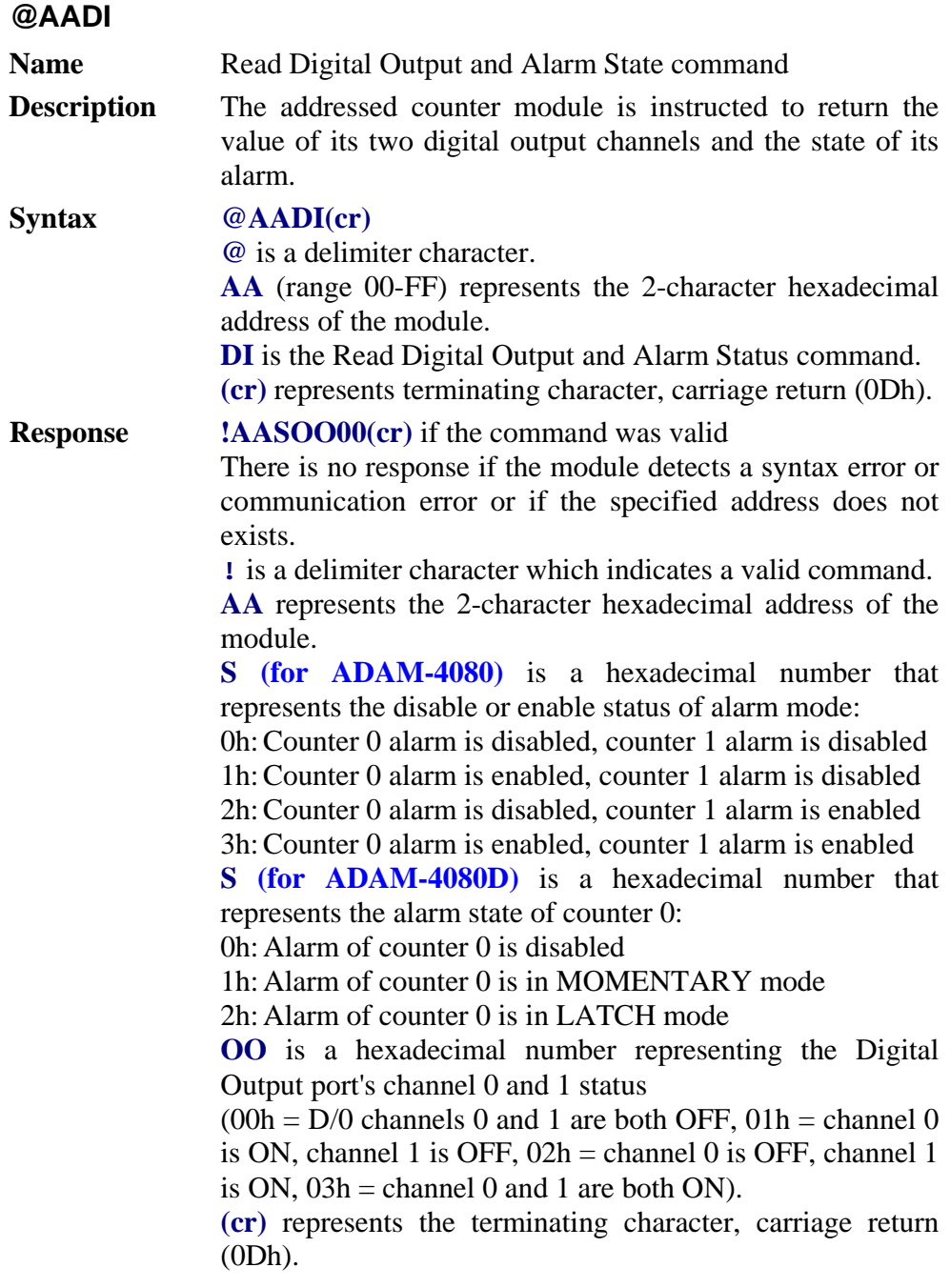

# **@AADI**

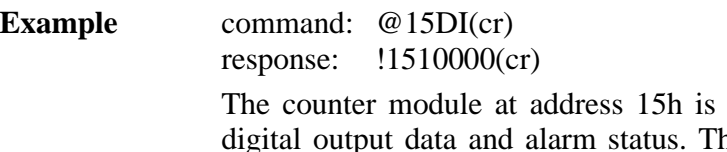

instructed to return he module responds that both digital output channels are OFF and alarm state is MOMENTARY.

command: @05DI(cr) response: !0530000(cr)

The counter module at address 05H is instructed to return digital output and alarm status. The module responds that both digital output channels are OFF and the alarm status for both counters are ENABLED.

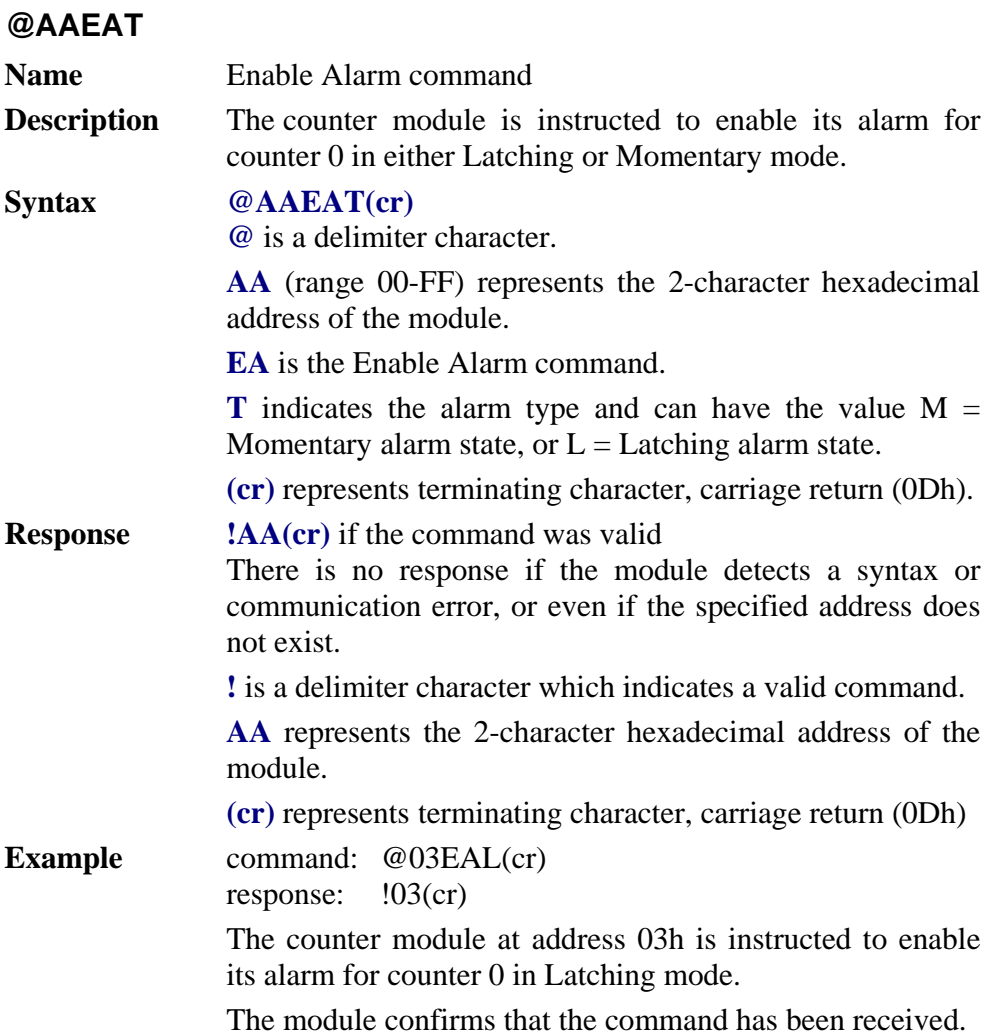

*NOTICE: A counter module requires a maximum of two seconds after it has received an Enable Alarm command to let the settings take effect. During this time, the module can not be addressed to perform any other actions.* 

*7-71 ADAM 4000 Series User's Manual*

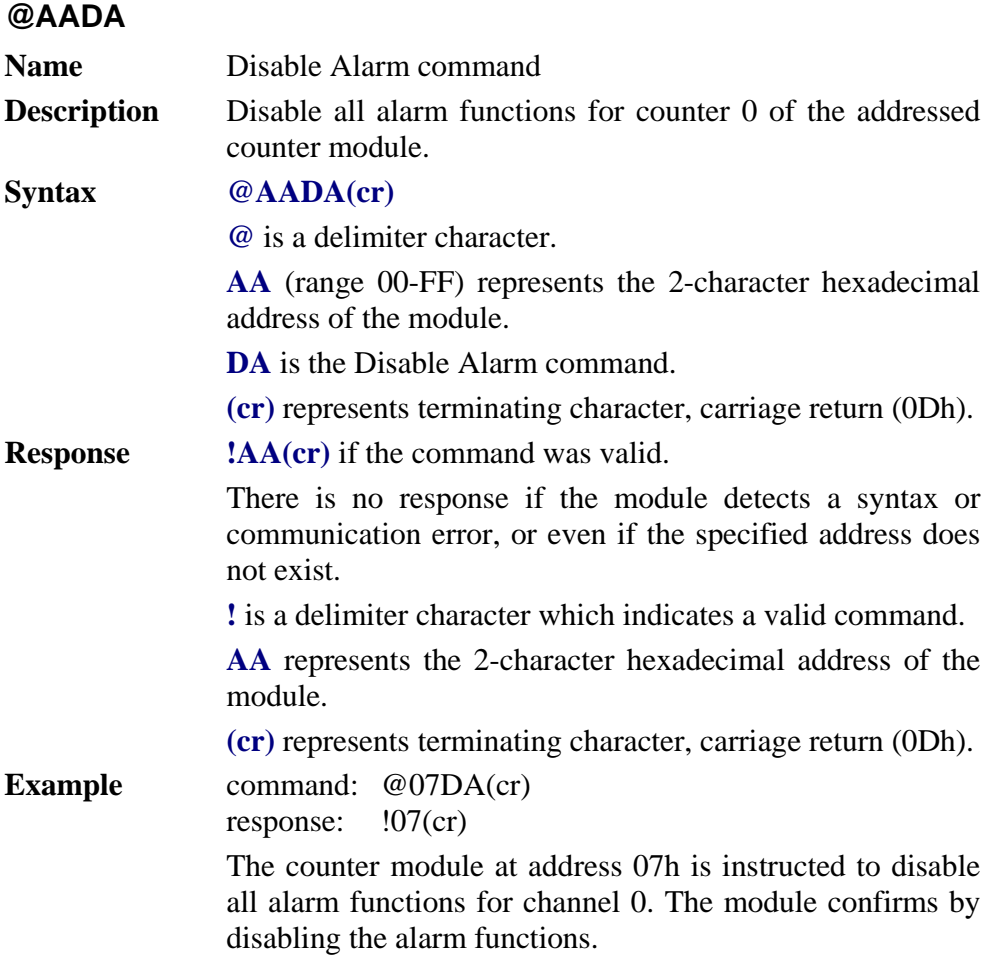

*NOTICE: A counter module requires a maximum of two seconds after it has received a Disable Alarm command before the settings take effect. During this interval, the module cannot be addressed to perform any other actions.* 

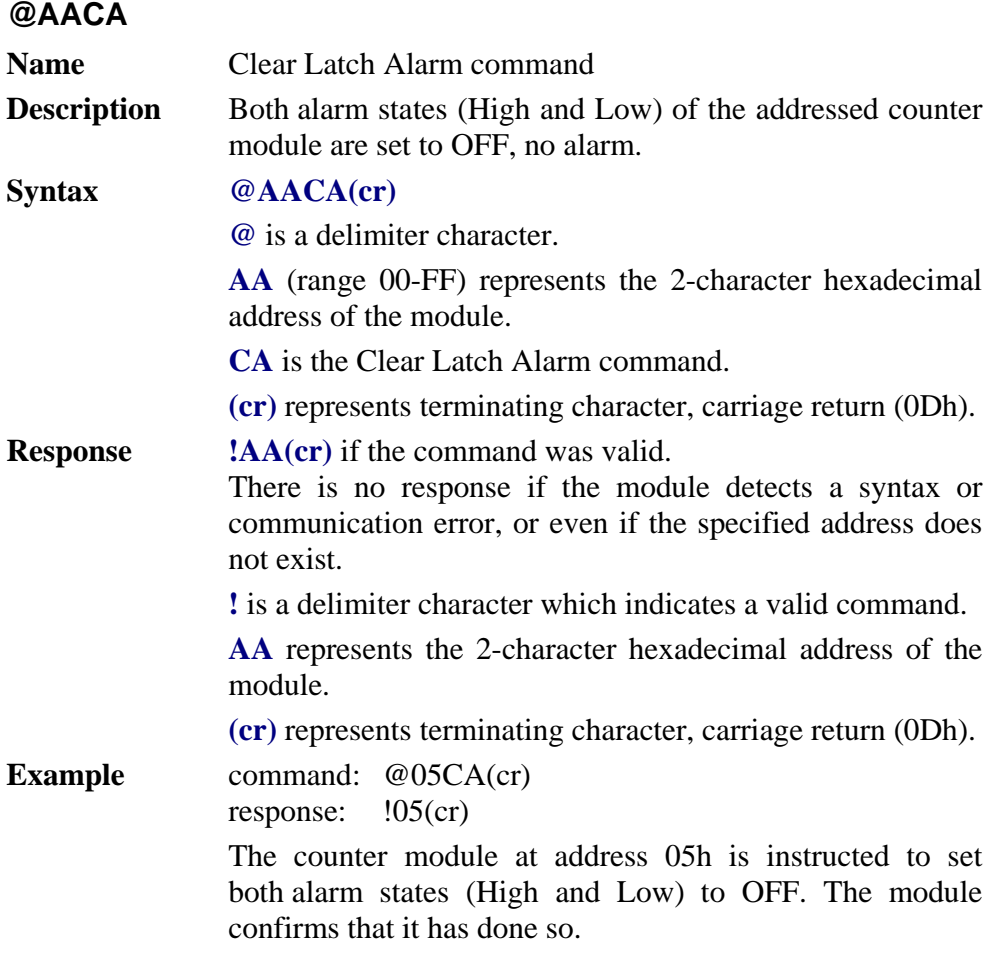

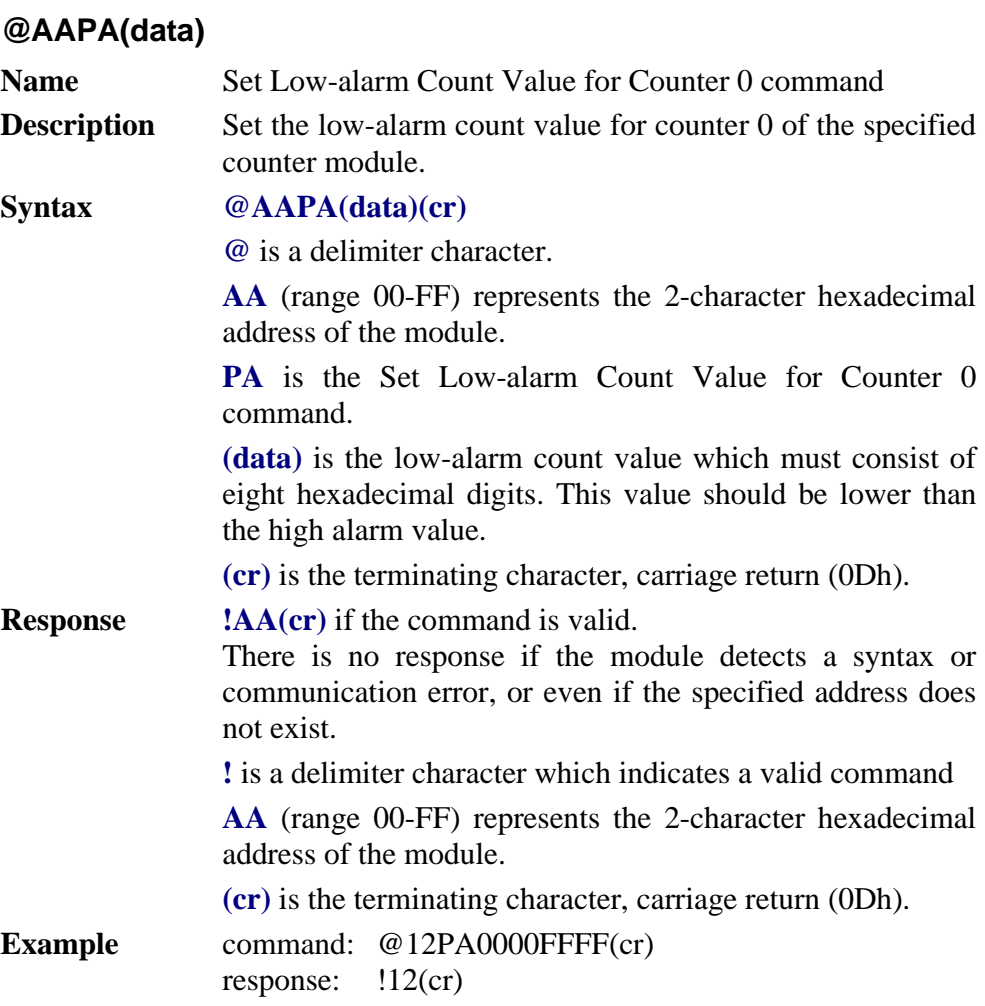

The command sets the low-alarm count number 0000FFFF(hex) for channel 0 of the counter modules at address 12. The addressed module replies that the command has been received.

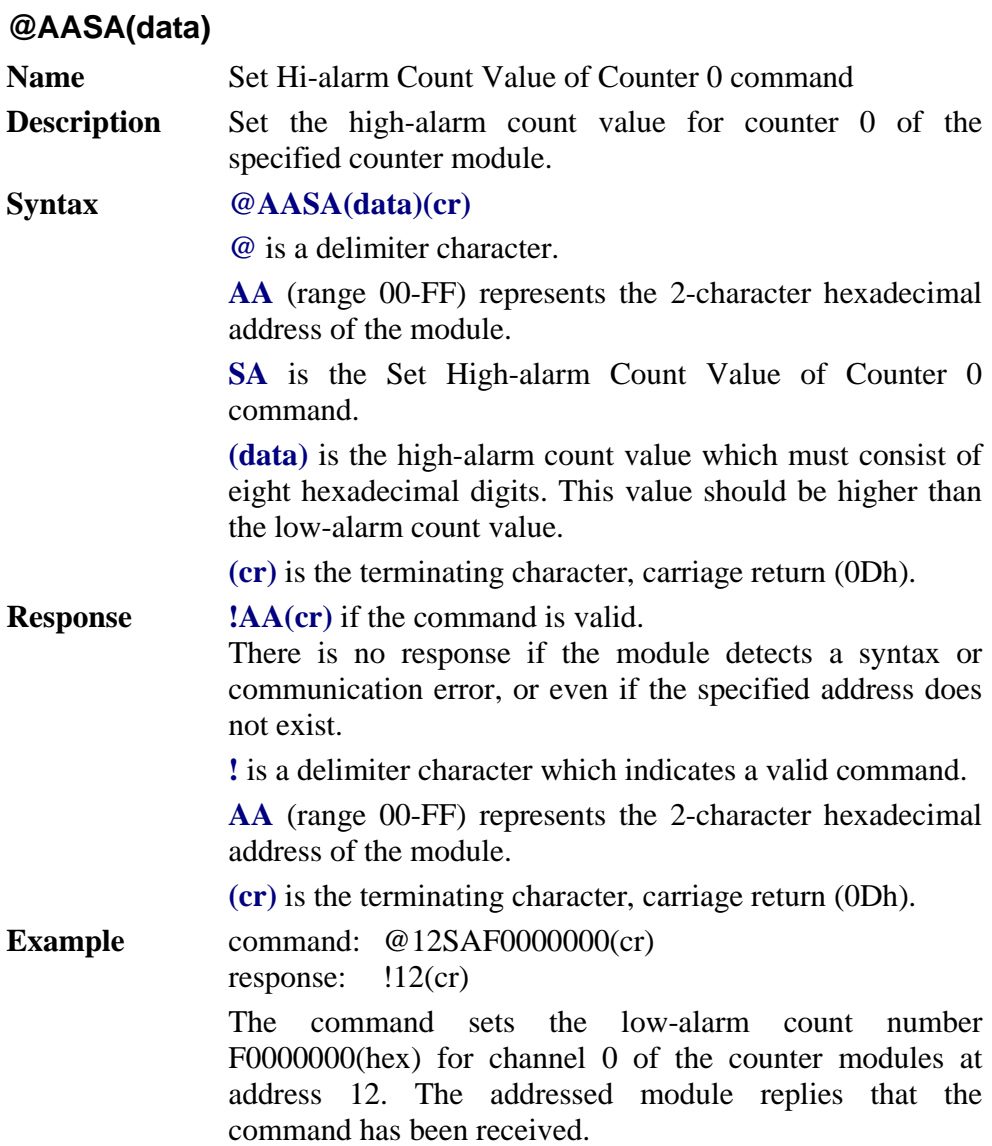

*7-75 ADAM 4000 Series User's Manual*

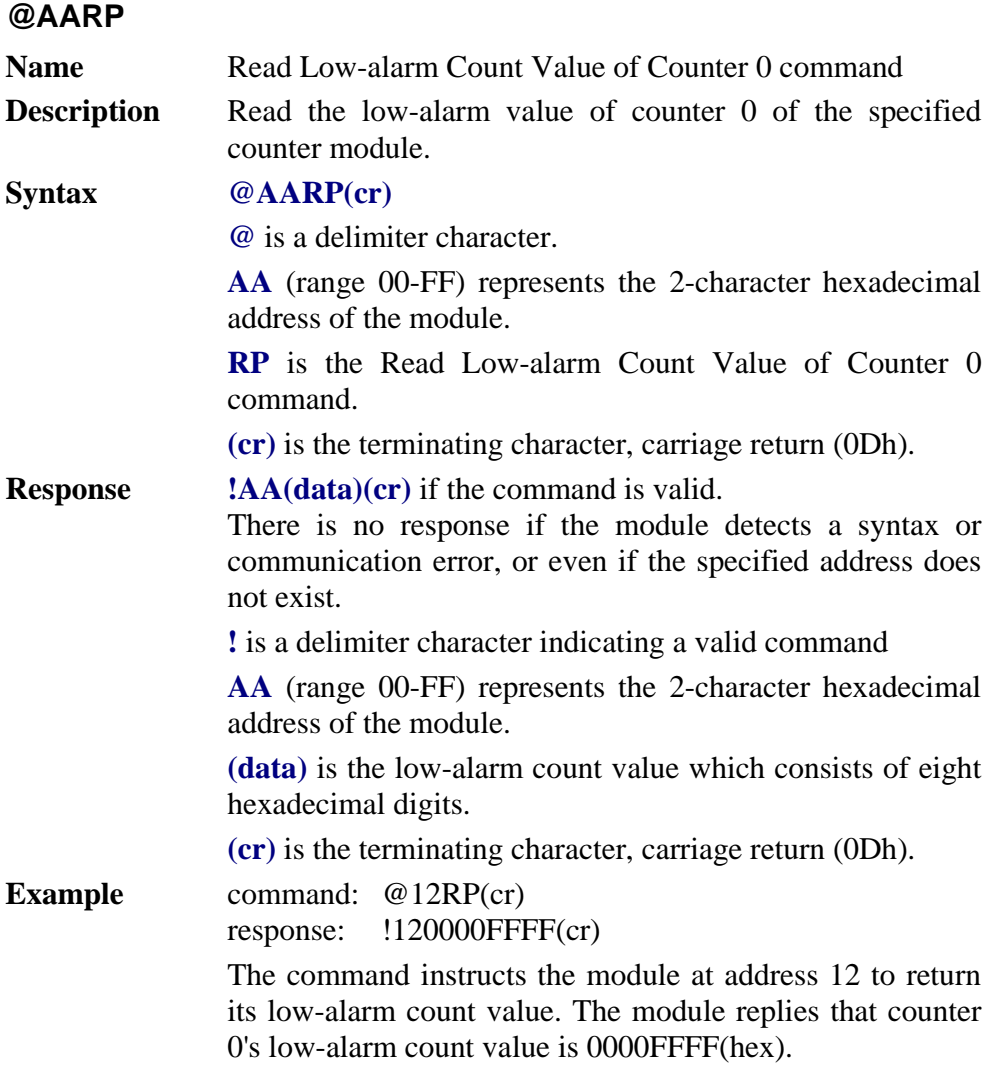

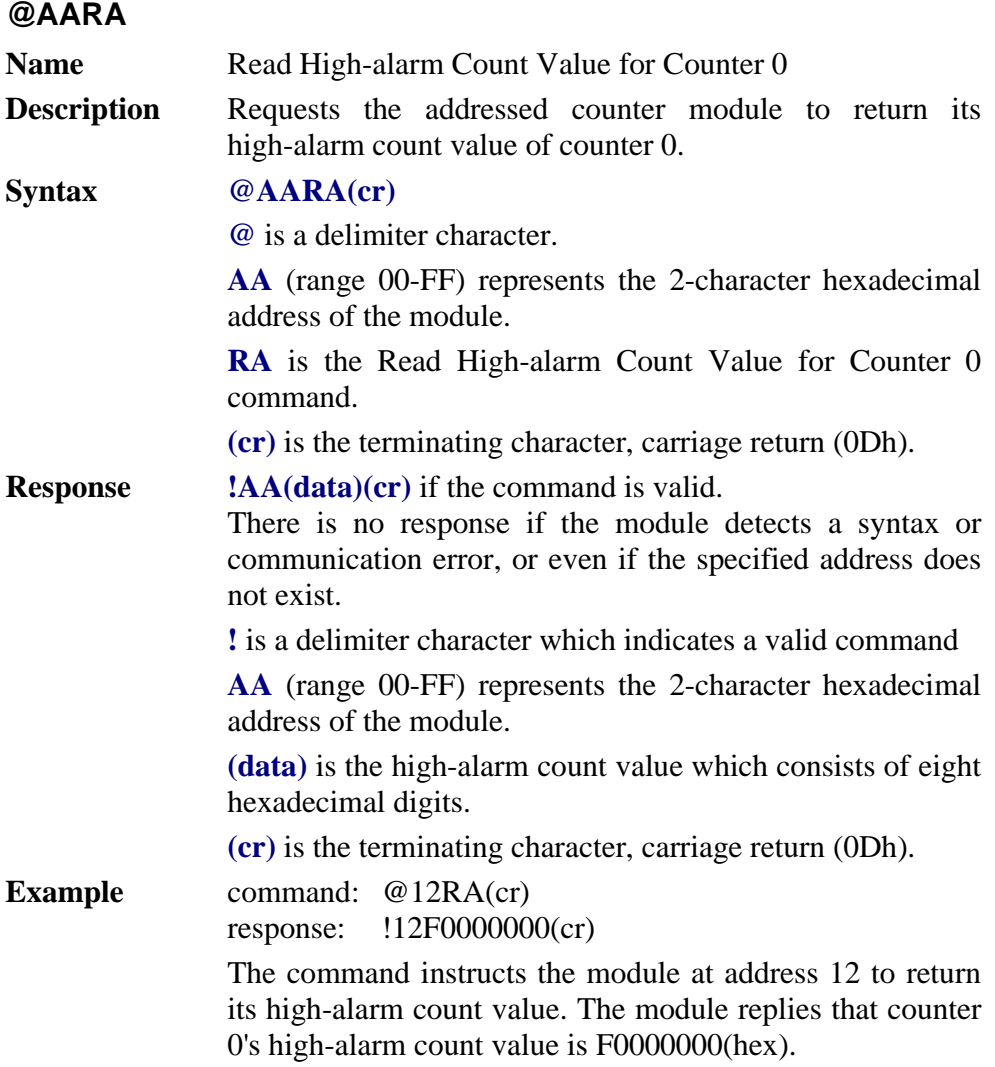

*7-77 ADAM 4000 Series User's Manual*

# Calibration and the contract of the contract of the contract of the contract of the contract of the contract of the contract of the contract of the contract of the contract of the contract of the contract of the contract o

Analog input/output modules are calibrated when you receive them. However, calibration is sometimes required. No screwdriver is necessary because calibration is done in software. Calibration parameters are stored in the ADAM module's onboard EEPROM.

The ADAM modules come with utility software that supports the calibration of analog input and analog output. Aside from the calibration that is carried out through software, the modules incorporate automatic Zero Calibration and automatic Span Calibration at boot-up or reset.

# **8.1 Analog Input Module Calibration**

### **Models: ADAM-4011, 4011D, 4012, 4016, 4017, 4017+, 4018, 4018+, 4018M, 4019+**

- 1. Set modules as initial mode before applying power to the module and let it warm up for about 30 minutes
- 2. Assure that the module is correctly installed and is properly configured for the input range that you want to calibrate. You can do this by using the ADAM utility software. (Please refer to Appendix D, Utility Software.)
- 3. Use a precise voltage source to calibrate the module through +IN and -IN terminals for ADAM-4011, 4011D and 4012. However, for ADAM-4016, the calibrating voltage should be applied to terminals Vin+ and Vin- (or Iin+ and Iin-). At last, Vin0+ and Vin0- are used for calibration in ADAM-4017, 4017+, 4018, 4018+, 4018M, 4019 and  $4019+$  models.

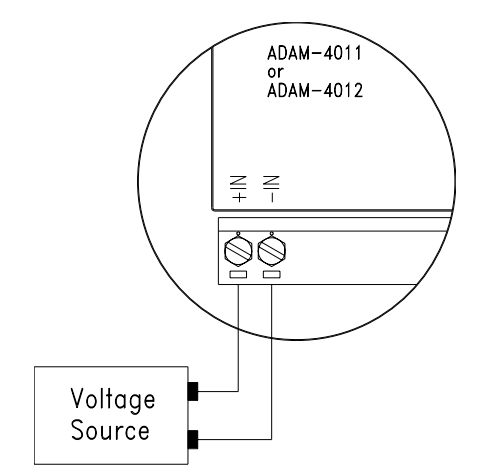

**Figure 8-1** *Applying Calibration Voltage* 

*8-2 ADAM 4000 Series User's Manual*

4. Execute the Offset Calibration command. This is also done through the ADAM utility software. (Please see "Offset Calibration" option in the Calibration sub-menu of the ADAM utility software).

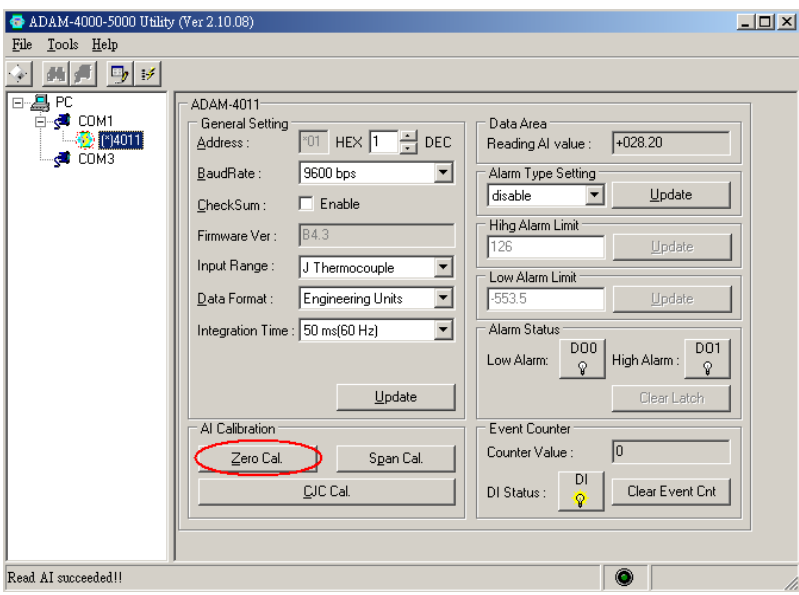

**Figure 8-2** *Zero Calibration* 

5. Execute the Span Calibration command. This can be done through the ADAM utility software. (Please see "Span Calibration" option in the Calibration sub-menu of the ADAM utility software).

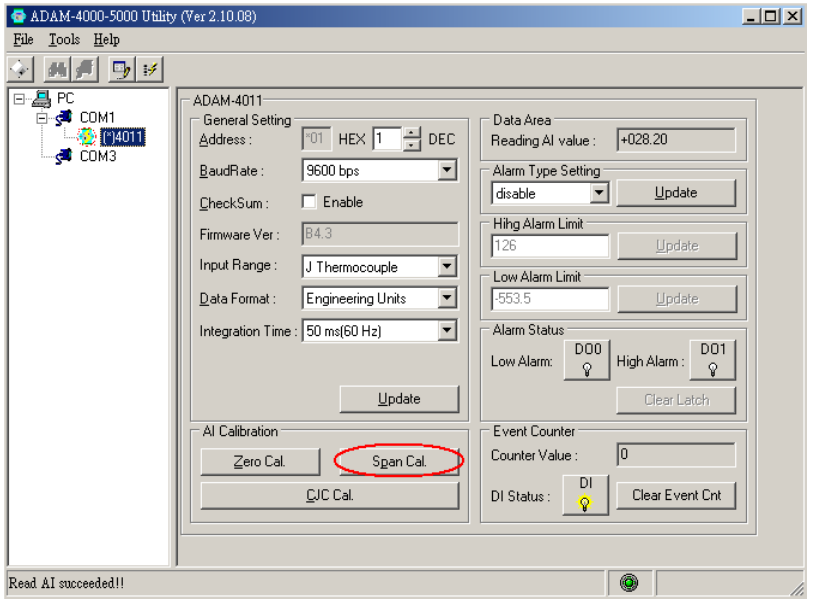

**Figure 8-3** *Span Calibration* 

*Chapter 8 Calibration 8-*3

6.This step is only for ADAM 4011, 4011D, 4018, 4018+, 4018M, 4019, 4019+. Execute the CJC (cold junction sensor) calibration command. This is also done through the ADAM utility software. (Please see "CJC Calibration" option in the Calibration sub-menu of the ADAM utility software).

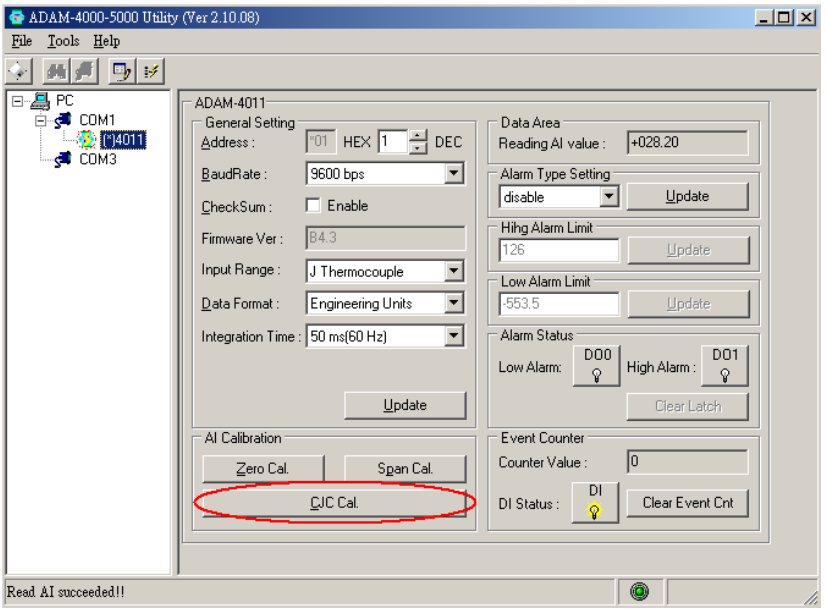

**Figure 8-4** *Cold Junction Calibration* 

# **8.2 Analog Input Resistance Calibration**

# **Model: ADAM-4013**

- 1.Apply power to the module and let it warm up for about 30 minutes.
- 2.Assure that the module is correctly installed and is properly configured for the input range that you want to calibrate. You can do this by using the ADAM utility software. (Please refer to Appendix D, Utility Software.)
- 3.Apply the reference Span resistance to the screw terminals using a 4-wire connection. Please refer to Figure 8-5 for the correct wiring diagram and Table 8-2 for the right Span calibration resistance).

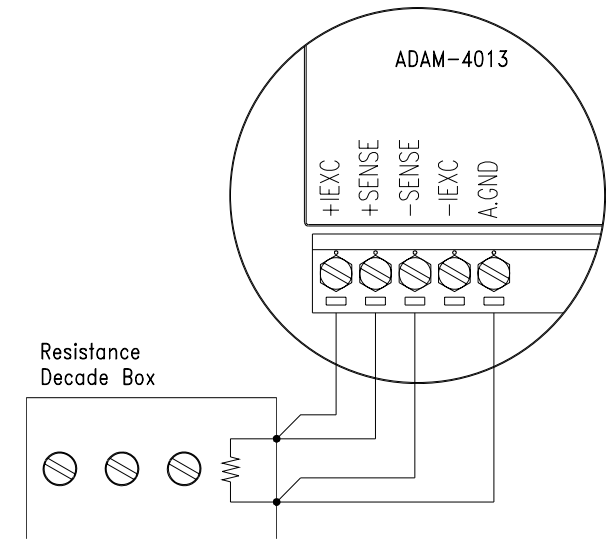

**Figure 8-5** *Applying calibration resistance* 

Use a precision resistance decade box or discrete resistors with values: 10 W, 15 W, 60 W, 140 W, 200 W and 440 W.

- 4.Apply the reference Offset resistance to the terminals of the module. (Please refer to Figure 8-5 for the correct wiring diagram and Table 8-2 for the right Offset calibration resistance.)
- 5.Issue an Offset Calibration command to the module. This can be done by using the Calibrate option in the ADAM utility software (Please see Appendix D, Utility Software)
- 6.Issue a Span Calibration command to the module. This can be done through the Calibrate option in the ADAM utility software (Please see Appendix D, Utility Software)

| Module | Input | <b>Input Range</b>  | Span         | Offset       |
|--------|-------|---------------------|--------------|--------------|
|        | Range |                     | Calibration  | Calibration  |
|        | Code  |                     | Resistance   | Resistance   |
|        | (Hex) |                     |              |              |
| 4013   | 20    | Pt, $-100 - 100$ °C | $140 \Omega$ | $60\,\Omega$ |
|        |       | $a = 0.00385$       |              |              |
|        | 21    | Pt, 0∼100 $°C$      | $140 \Omega$ | $60\,\Omega$ |
|        |       | $a = 0.00385$       |              |              |
|        | 22    | Pt, $0 \sim 200$ °C | $200 \Omega$ | $60\,\Omega$ |
|        |       | $a = 0.00385$       |              |              |
|        | 23    | Pt, $0 \sim 600$ °C | 440 $\Omega$ | $60\,\Omega$ |
|        |       | $a = 0.00385$       |              |              |
|        | 24    | Pt, $-100 - 100$ °C | $140 \Omega$ | $60\,\Omega$ |
|        |       | $a = 0.003916$      |              |              |
|        | 25    | Pt, $0 \sim 100$ °C | $140 \Omega$ | $60\,\Omega$ |
|        |       | $a = 0.003916$      |              |              |
|        | 26    | Pt, $0 \sim 200$ °C | $200 \Omega$ | $60\,\Omega$ |
|        |       | $a = 0.003916$      |              |              |
|        | 27    | Pt, $0 \sim 200$ °C | 440 $\Omega$ | $60\,\Omega$ |
|        |       | $a = 0.003916$      |              |              |
|        | 28    | Ni, -80~100 °C      | $200 \Omega$ | $60\,\Omega$ |
|        | 29    | Ni, $0 \sim 100$ °C | $200 \Omega$ | $60\,\Omega$ |

**Table 8-2** *Calibration Resistance* 

# **8.3 Analog Input Thermistor module Calibration**

#### **Model: ADAM-4015T**

If you select the range "Thermistor 3K 0~100C", please follow the calibration steps as below.

1. Short the INIT\* pin to GND and then power up ADAM-4015T. Run ADAM-4000-5000 Utility and search for the module.

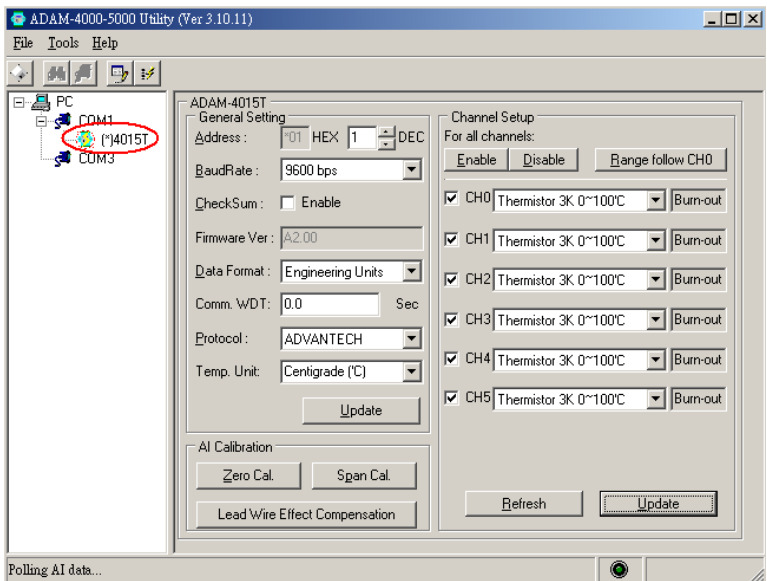

2. Click on "Lead Wire Effect Compensation"

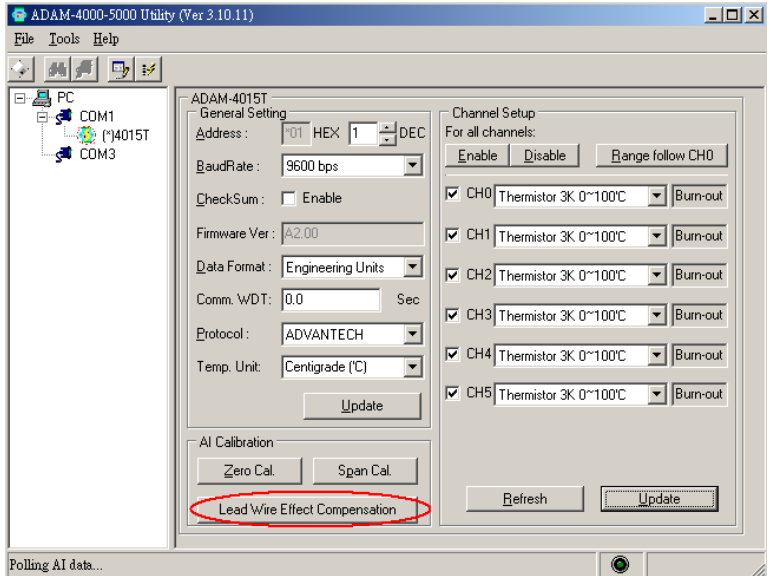

*Chapter 8 Calibration 8-*7

3. Set the resistance to "0" and click on "Save"

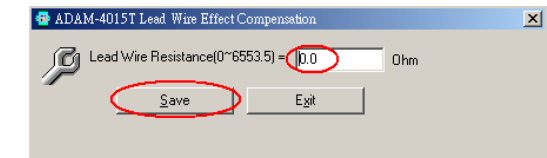

4. Click on "Zero Cal."

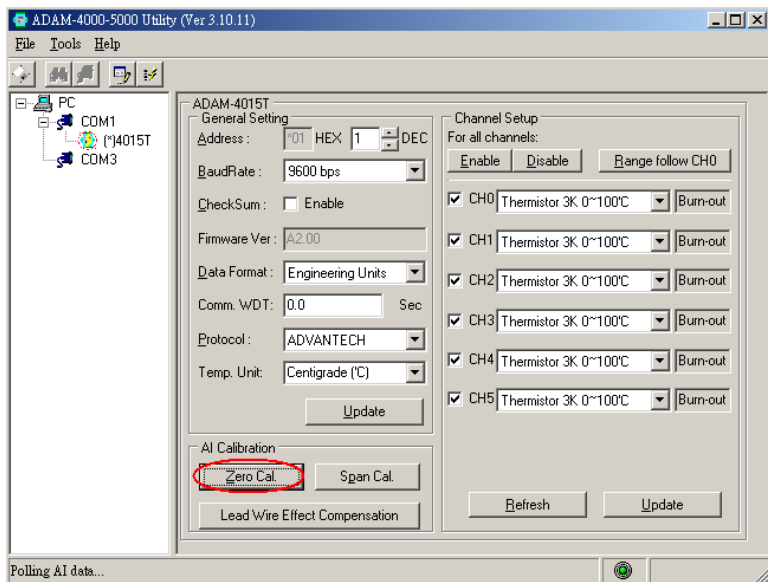

5. Apply 200.0 ohms resistor with 0.01% accuracy to CH0 and then Click on "Save"

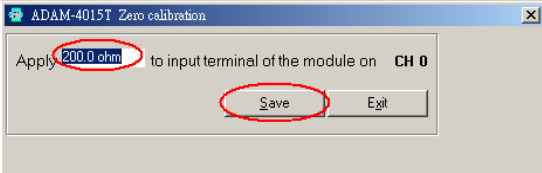

6. Click on "Span Cal."

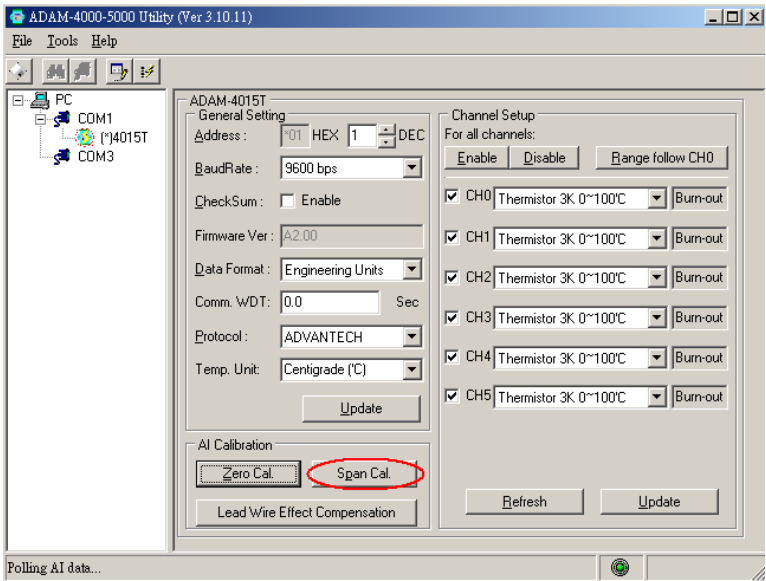

7. Apply 10K ohms resistor with 0.01% accuracy to CH0 and then Click on "Save"

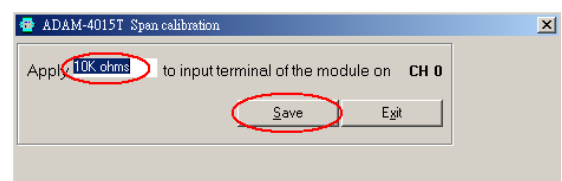

8. Finished!

If you select the range "Thermistor 10K 0~100C", please follow the calibration steps as below.

1. Change the input range to "Thermistor 10K 0~100C" and click on "Update"

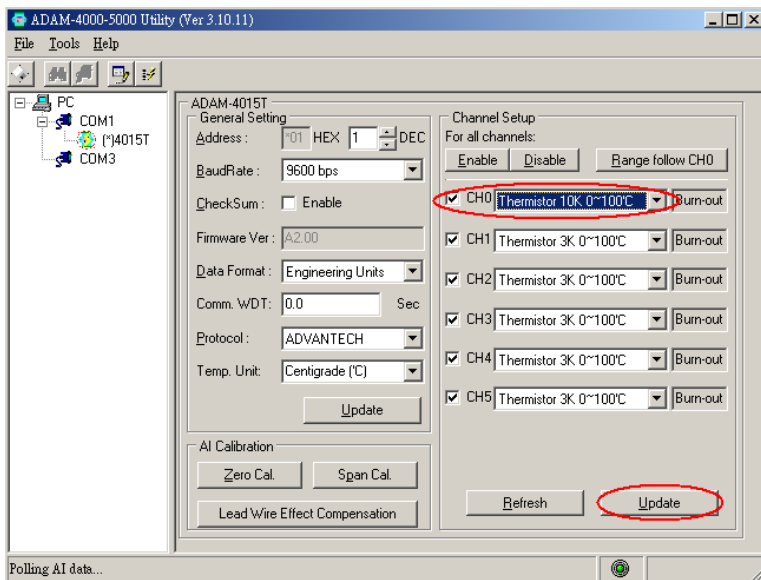

2. Click on "Lead Wire Effect Compensation"

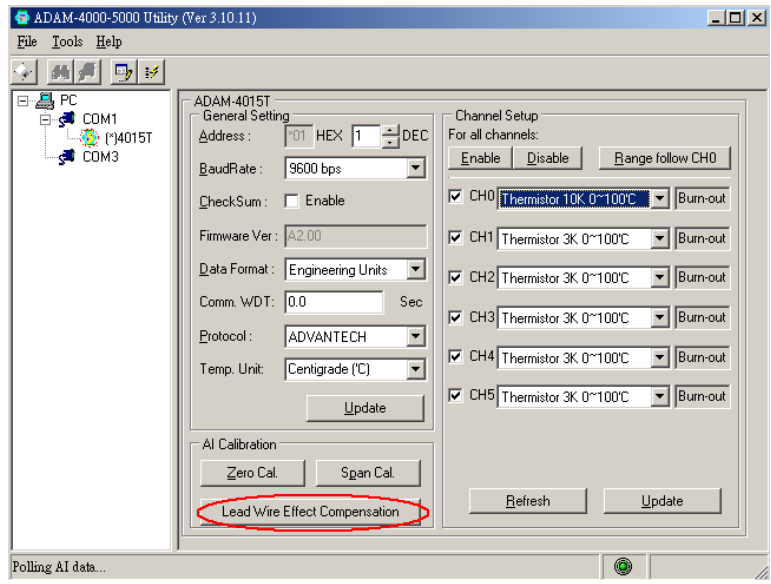

*8-10 ADAM 4000 Series User's Manual*

3. Set the resistance to "0" and click on "Save"

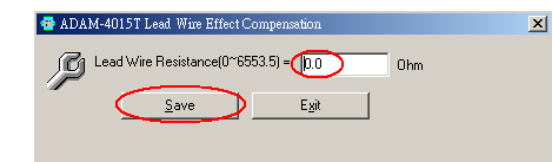

4. Click on "Zero Cal."

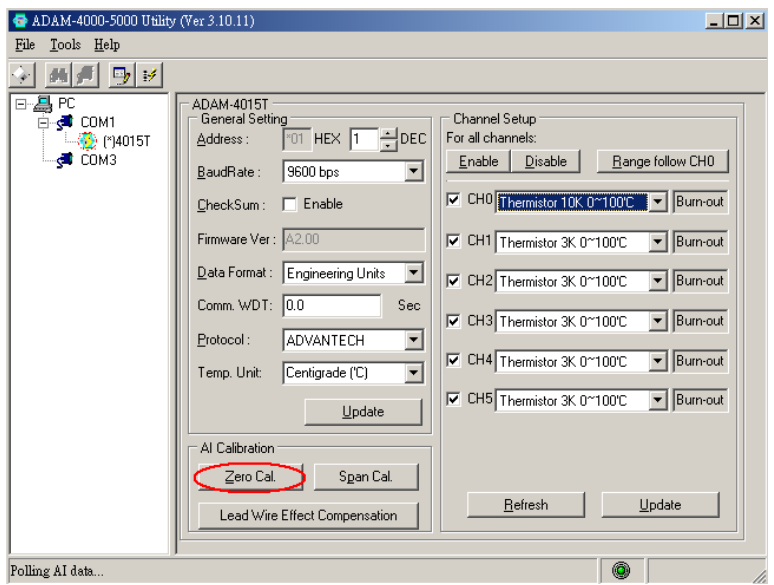

5. Apply 800.0 ohms resistor with 0.01% accuracy to CH0 and then Click on "Save"

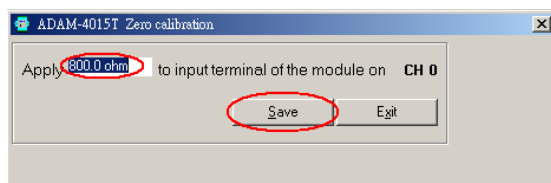

- 6. Click on "Span Cal." ADAM-4000-5000 Utility (Ver 3.10.11)  $\Box$ D $\Box$ File Tools Help |列岡通風図 E-**A** FC<br>E-A COM1 ADAM-4015T<br>- General Setting Channel Setup  $\boxed{\overline{101}}$  HEX  $\boxed{1}$   $\boxed{1}$  DEC For all channels: \_\_\_\_\_\_<br>⊸<mark>ද</mark>∎ СОМ3  $\Delta$ ddress : Enable | Disable | Range follow CHO  $BaudRate: 9600 bps$  $\overline{\mathbf{r}}$ Ⅳ CHO Thermistor 10K 0~100℃ V Burn-out  $\subseteq$ heckSum:  $\Box$  Enable Firmware Ver: 42.00 CH1 Thermistor 3K 0~100°C  $\boxed{\mathbf{v}}$  Burn-out Data Format: Engineering Units CH2 Thermistor 3K 0~100°C  $\boxed{\bullet}$  Burn-out Comm. WDT: 0.0 Sec CH3 Thermistor 3K 0~100°C  $\boxed{\mathbf{v}}$  Burn-out Protocol: ADVANTECH  $\overline{\phantom{a}}$  $\boxed{\blacksquare}$  Burn-out CH4 Thermistor 3K 0~100°C Temp. Unit: Centigrade ('C) ⊡ **☑** CH5 Thermistor 3K 0~100℃  $\boxed{\mathbf{v}}$  Burn-out  $Update$ </u> Al Calibration  $\mathsf{\underline{\subseteq}}$ ero Cal. Span Cal.  $B$ efresh</u>  $Update$ </u> Lead Wire Effect Compensation Polling AI data. Õ.
- 7. Apply 30K ohms resistor with 0.01% accuracy to CH0 and then Click on "Save"

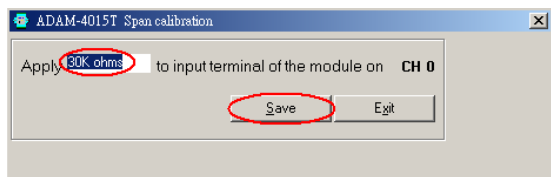

8. Finished!
#### **8.4 Analog Output Calibration**

#### **Model: ADAM-4021/4024**

The output current of analog output modules can be calibrated by using a low and high calibrating value. The analog output modules can be configured in one of the two ranges, 0-20 mA and 4-20 mA. Since the low limit of the 0 - 20 mA ranges, 0 mA, is an absolute reference (no power, or immeasurably small power). However, just two levels, 4 mA and 20 mA, are needed for calibration.

- 1. Apply power to the analog output module and let it warm up for about 30 minutes.
- 2. Assure that the module is correctly installed, and its configuration is according to your specifications. It should match the output range that you want to calibrate. You can do this by using the ADAM utility software. (Please refer to Appendix D, Utility Software.)
- 3.Connect either a 5-digit millimeter or voltmeter with a shunt resistor  $(250\Omega, 0.01\%$ , and 10ppm) to the screw terminals of the module

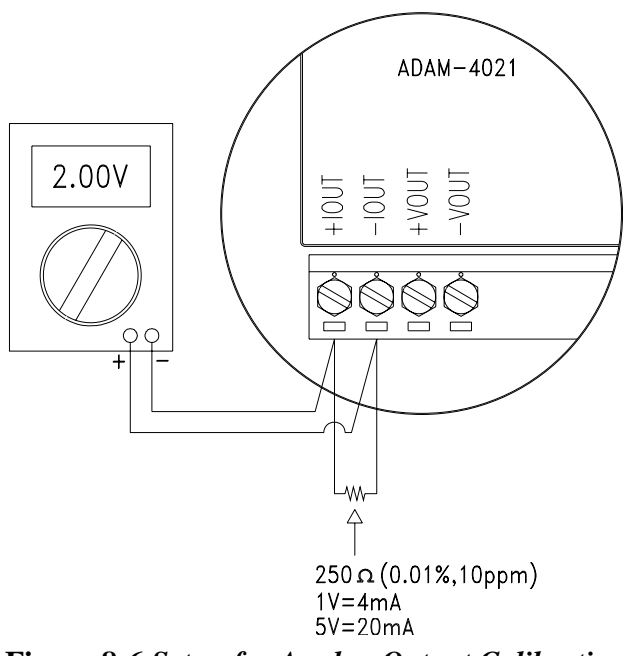

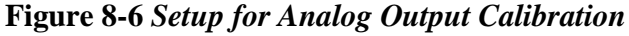

- 4. Issue the Analog Data Out command to the module with an output value of 4 mA.
- 5. Check the actual output value at the terminals. If it does not equal to 4 mA, use the "Trim" option in the "Calibrate" sub menu to change the actual output. Trim the module until the millimeter indicates exactly 4 mA. In the case of using a voltage meter with shunt resistor, the voltage meter should indicate exactly 1 V. (When calibrating for 20 mA using voltage meter and shunt resistor, the correct voltage would be 5 V.)
- 6. Issue the 4 mA Calibration command to indicate that the output is calibrated. The calibrated parameters should be stored in the modules EEPROM.
- 7. Execute an Analog Data Out command with an output value of 20 mA, and the output will approximately be 20 mA.
- 8. Continue executing the Trim Calibration command until the output current is equal to exactly 20 mA.
- 9.Execute the 20 mA Calibration command until the present output is exactly 20 mA. The analog output module will store its calibrated parameters in EEPROM.

#### **Module: ADAM-4016**

- 1. Apply power to the strain gauge input module and let it warm up for about 30 minutes.
- 2.Assure that the module is correctly installed. Then, connect a voltmeter to the screw terminals of the module.

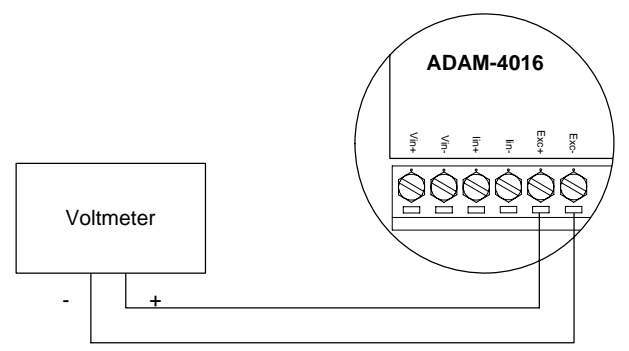

**Figure 8-7** *Setup for Voltage Output Calibration* 

3.Execute the Zero Calibration command. This is done through the ADAM utility software. (Please see "A/O 0V Calibration" option in the Calibration sub-menu of the ADAM utility software.)

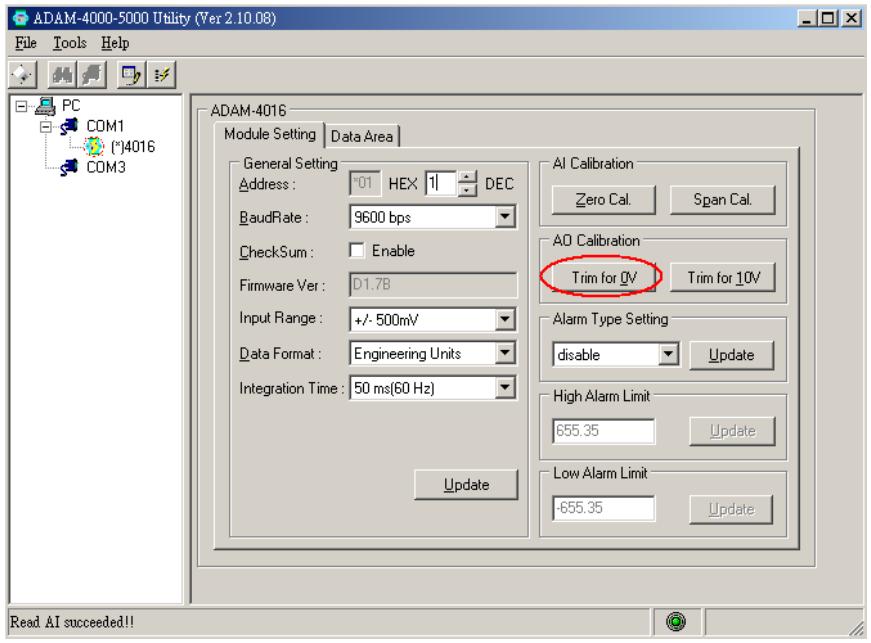

**Figure 8-8** *Zero Calibration* 

4.Execute the Span Calibration command. This can be done through the ADAM utility software. (Please see "A/O 10 V Calibration" option in the Calibration sub-menu of the ADAM utility software.)

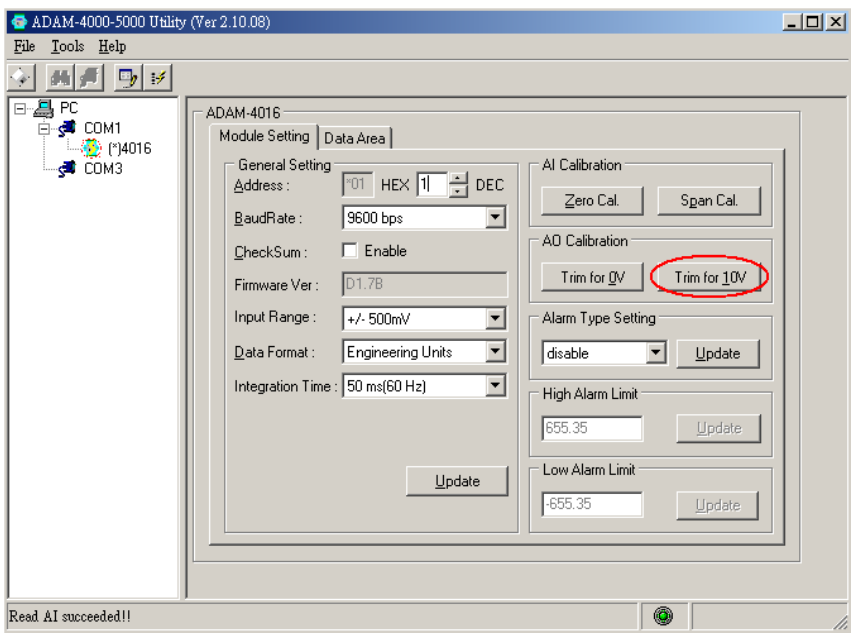

**Figure 8-9** *Span Calibration* 

5. Check the actual output value at the terminals. If this does not equal 0 V or 10 V, use the Trim Calibration command to change the output value. This is done through the ADAM utility software. (Use the arrow key to adjust the output value after executing the "A/O 0V Calibration" or "A/O 10 V Calibration". Right and Up keys mean increasing, and Left and Down keys mean decreasing).

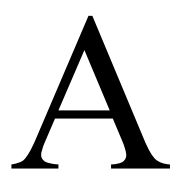

Technical Specifications

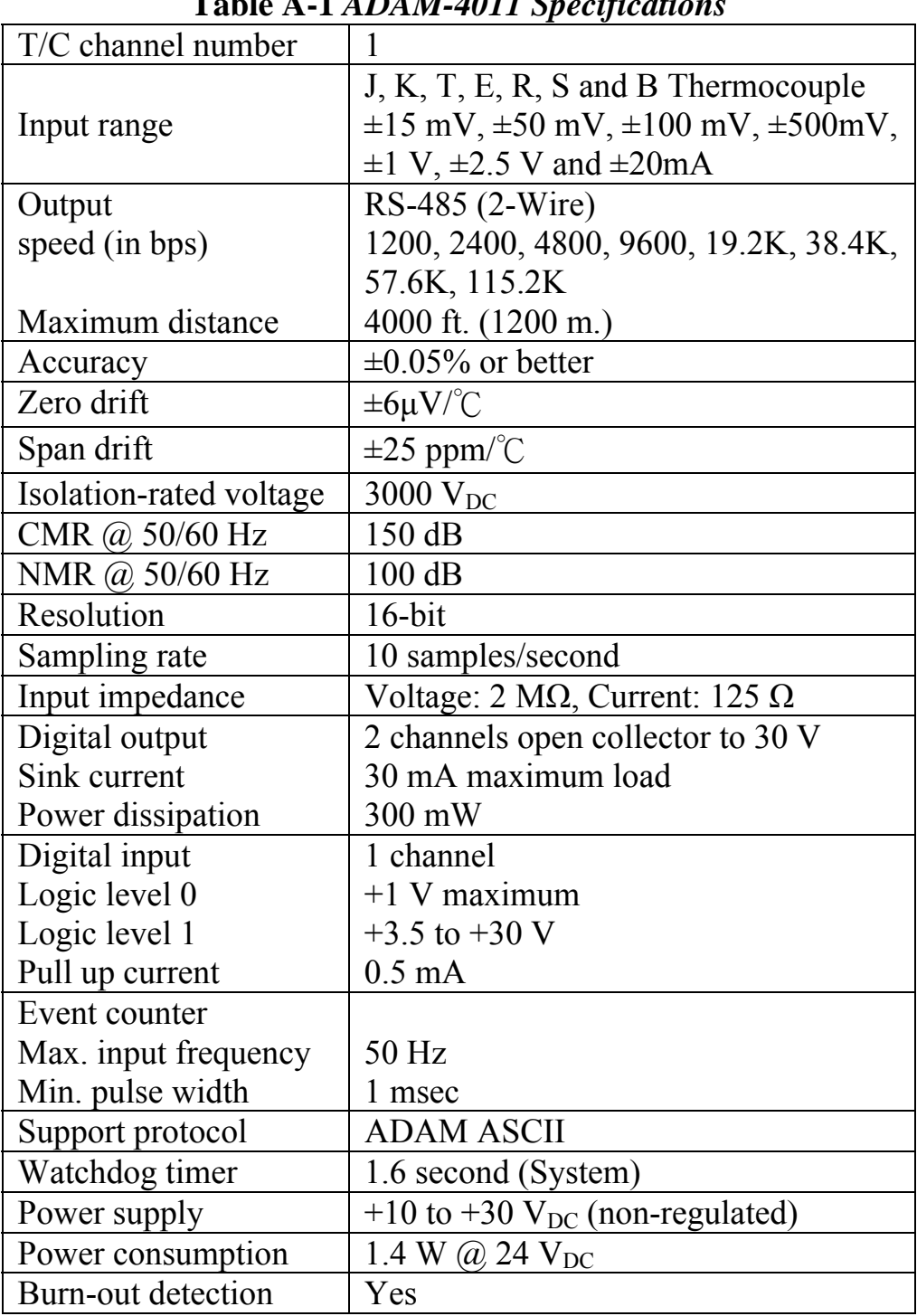

#### **A.1 ADAM-4011 Thermocouple Input Module Table A-1** *ADAM-4011 Specifications*

*A-2 ADAM 4000 Series User's Manual*

| Input<br>Range<br>Code<br>(Hex) | <b>Input Range</b>                        | Typical<br>Accuracy | Maximum<br>Error | Units                |
|---------------------------------|-------------------------------------------|---------------------|------------------|----------------------|
| 0E                              | J thermocouple<br>0 to $760^{\circ}$ C    | $\pm 0.5$           | $\pm 0.75$       | $\hat{C}$            |
| 0 <sub>F</sub>                  | K thermocouple<br>0 to 1370 $\degree$ C   | $\pm 0.5$           | $\pm 0.75$       | $\int_0^\infty$      |
| 10                              | T thermocouple<br>$-100$ to 400 °C        | $\pm 0.5$           | $\pm 0.75$       | $\int_0^\infty$      |
| 11                              | E thermocouple<br>0 to 1000 $\degree$ C   | $\pm 0.5$           | $\pm 0.75$       | $\hat{C}$            |
| 12                              | R thermocouple<br>500 to 1750 °C          | $\pm 0.6$           | $\pm 1.5$        | $\int_0^\infty$      |
| 13                              | S thermocouple<br>500 to 1750 °C          | $\pm 0.6$           | $\pm 1.5$        | $\mathrm{C}^{\circ}$ |
| 14                              | B thermocouple<br>500 to 1800 $\degree$ C | $\pm 1.2$           | $\pm 2.0$        | $\hat{\mathcal{C}}$  |

**Table A-2** *ADAM-4011 Range Accuracy for Thermocouple*

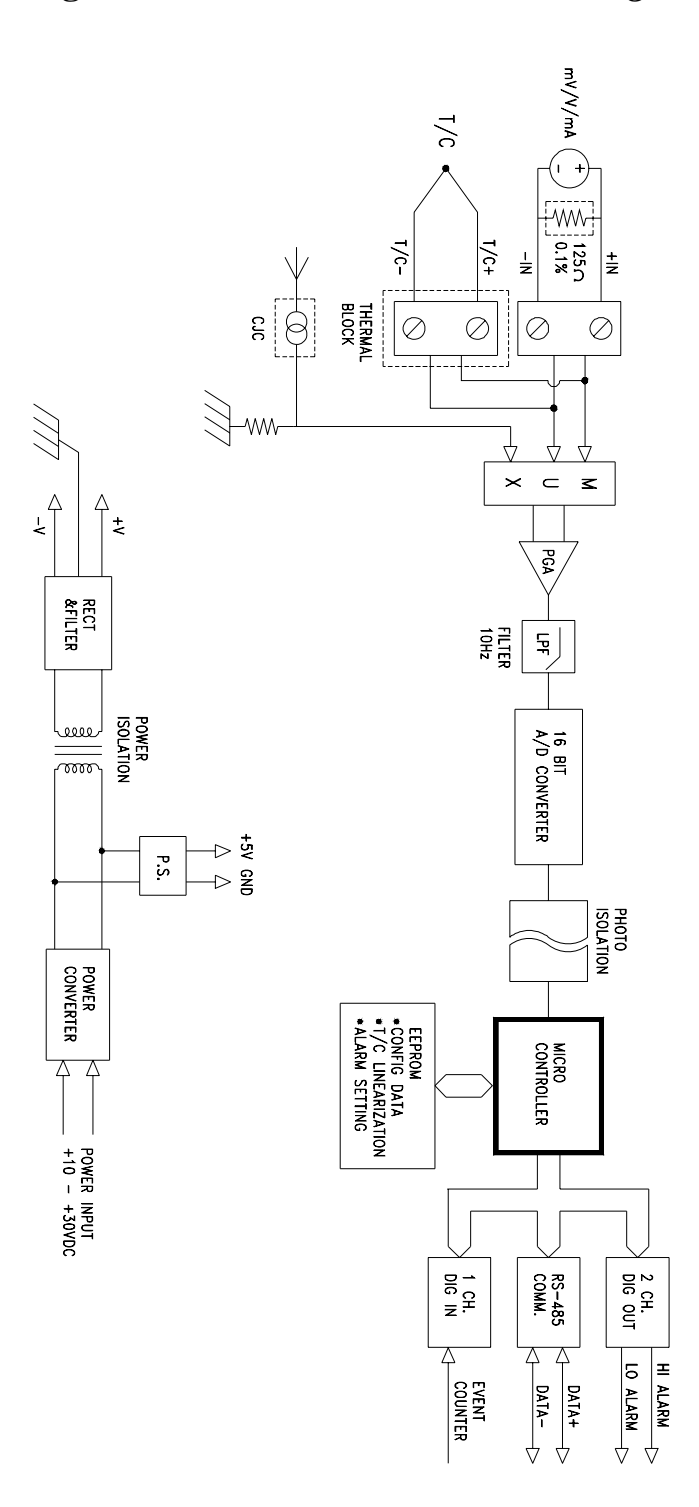

# **Figure A-1** *ADAM-4011 Function Diagram*

## **A.2 ADAM-4011D Thermocouple Input Module with LED Display**

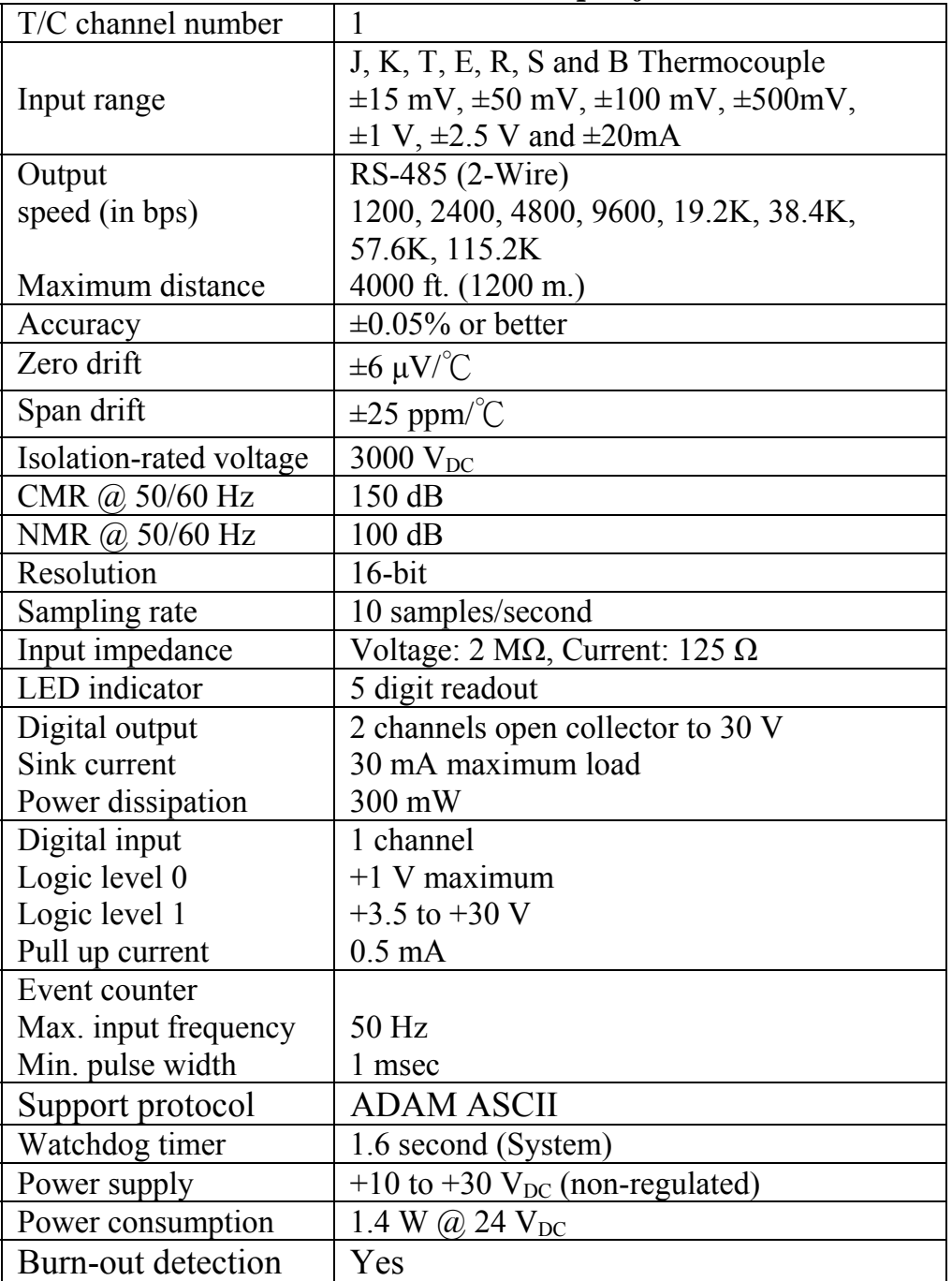

#### **Table A-3** *ADAM-4011D Specifications*

| Input<br>Range<br>Code<br>(Hex) | <b>Input Range</b>                      | <b>Typical</b><br>Accuracy | Maximum<br>Error | Units                |
|---------------------------------|-----------------------------------------|----------------------------|------------------|----------------------|
| 0E                              | J thermocouple<br>0 to 760 $^{\circ}$ C | $\pm 0.5$                  | $\pm 0.75$       | $\int_0^\infty$      |
| 0F                              | K thermocouple<br>0 to 1370 $\degree$ C | $\pm 0.5$                  | $\pm 0.75$       | $\int_0^\infty$      |
| 10                              | T thermocouple<br>$-100$ to 400 °C.     | $\pm 0.5$                  | $\pm 0.75$       | $\mathrm{C}^{\circ}$ |
| 11                              | E thermocouple<br>0 to 1000 ℃           | $\pm 0.5$                  | $\pm 0.75$       | $\int_{0}^{\infty}$  |
| 12                              | R thermocouple<br>500 to 1750 °C        | $\pm 0.6$                  | $\pm 1.5$        | $\mathrm{C}^{\circ}$ |
| 13                              | S thermocouple<br>500 to 1750 °C        | $\pm 0.6$                  | $\pm 1.5$        | $\int_{0}^{\infty}$  |
| 14                              | B thermocouple<br>500 to 1800 °C        | $\pm 1.2$                  | $\pm 2.0$        | $\int_{0}^{\infty}$  |

**Table A-4** *ADAM-4011D Range Accuracy for Thermocouple*

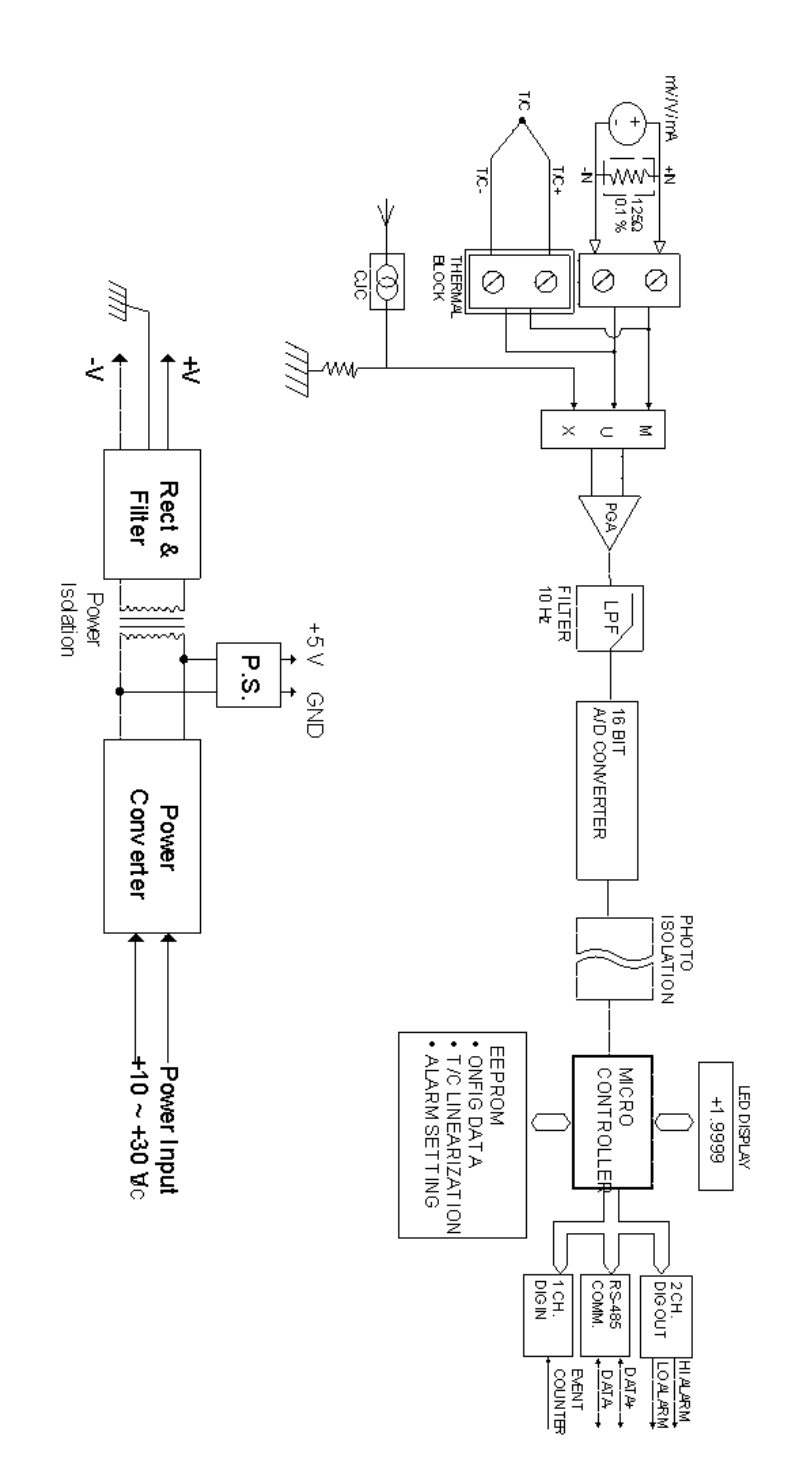

## **Figure A-2** *ADAM-4011D Function Diagram*

## **A.3 ADAM-4012 Analog Input Module**

| AI channel number       | rabic $A$ - $\sigma$ $ADAM$ - $\sigma$ $12$ $\sigma$ $p$ ecifications<br>1 |  |
|-------------------------|----------------------------------------------------------------------------|--|
|                         | $\pm 150$ mV, $\pm 500$ mV, $\pm 1$ V, $\pm 5$ V,                          |  |
| Input range             | $\pm 10$ V and $\pm 20$ mA                                                 |  |
|                         |                                                                            |  |
| Output                  | RS-485 (2-wire)                                                            |  |
| speed (in bps)          | 1200, 2400, 4800, 9600, 19.2K, 38.4K,                                      |  |
|                         | 57.6K, 115.2K                                                              |  |
| Maximum distance        | 4000 ft. (1200 m.)                                                         |  |
| Accuracy                | $\pm 0.05\%$ or better                                                     |  |
| Zero drift              | $\pm 6 \mu V$ °C                                                           |  |
| Span drift              | $\pm 25$ ppm/°C                                                            |  |
| Isolation-rated voltage | 3000 V <sub>DC</sub>                                                       |  |
| CMR @ 50/60 Hz          | 150 dB                                                                     |  |
| NMR @ 50/60 Hz          | 100 dB                                                                     |  |
| Resolution              | $16$ -bit                                                                  |  |
| Sampling rate           | 10 samples/second                                                          |  |
| Input impedance         | Voltage: 20 M $\Omega$ , Current: 125 $\Omega$                             |  |
| Digital output          | 2 channels open collector to 30 V                                          |  |
| Sink current            | 30 mA maximum load                                                         |  |
| Power dissipation       | 300 mW                                                                     |  |
| Digital input           | 1 channel                                                                  |  |
| Logic level 0           | $+1$ V maximum                                                             |  |
| Logic level 1           | $+3.5$ to $+30$ V                                                          |  |
| Pull up current         | $0.5 \text{ mA}$                                                           |  |
| Event counter           |                                                                            |  |
| Max. input frequency    | 50 Hz                                                                      |  |
| Min. pulse width        | 1 msec                                                                     |  |
| Support protocol        | <b>ADAM ASCII</b>                                                          |  |
| Watchdog timer          | 1.6 second (System)                                                        |  |
| Power supply            | +10 to +30 $V_{DC}$ (non-regulated)                                        |  |
| Power consumption       | 1.2 W @ 24 V <sub>DC</sub>                                                 |  |

**Table A-5** *ADAM-4012 Specifications*

*A-8 ADAM 4000 Series User's Manual*

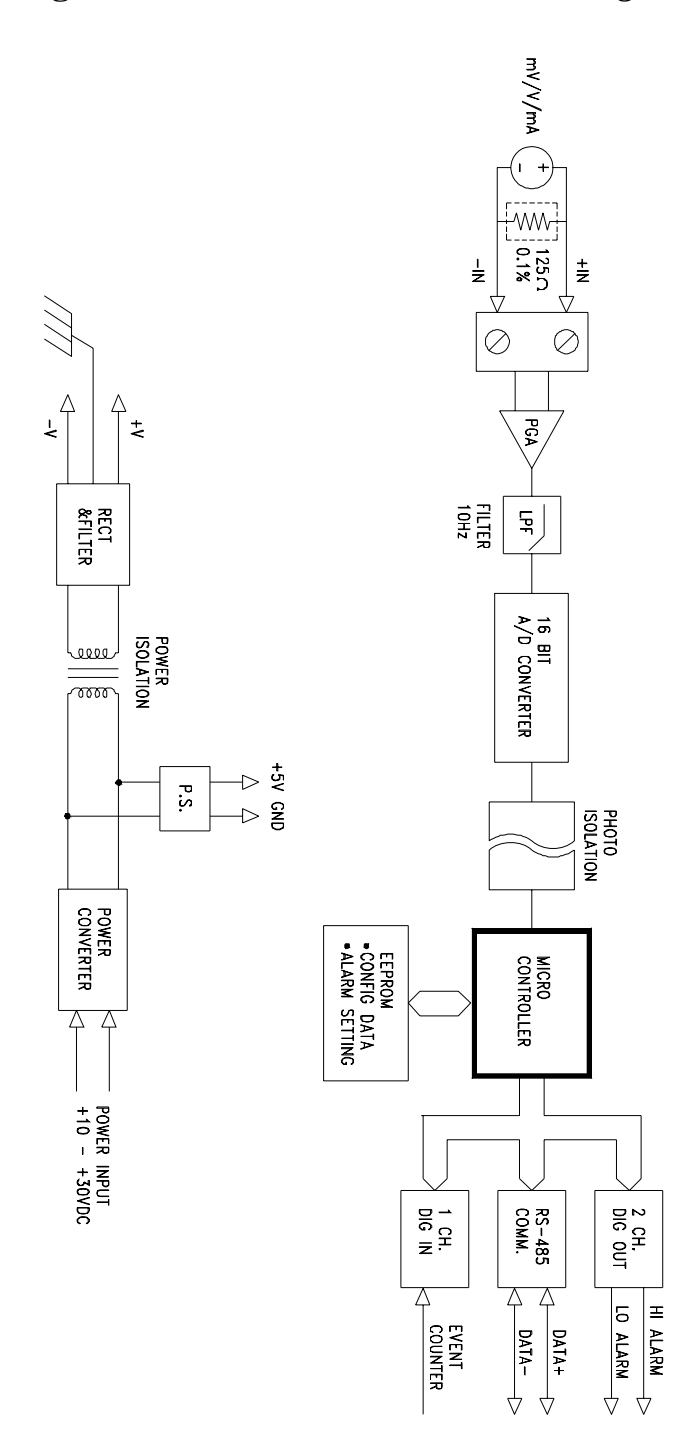

**Figure A-3** *ADAM-4012 Function Diagram* 

## **A.4 ADAM-4013 RTD Input Module**

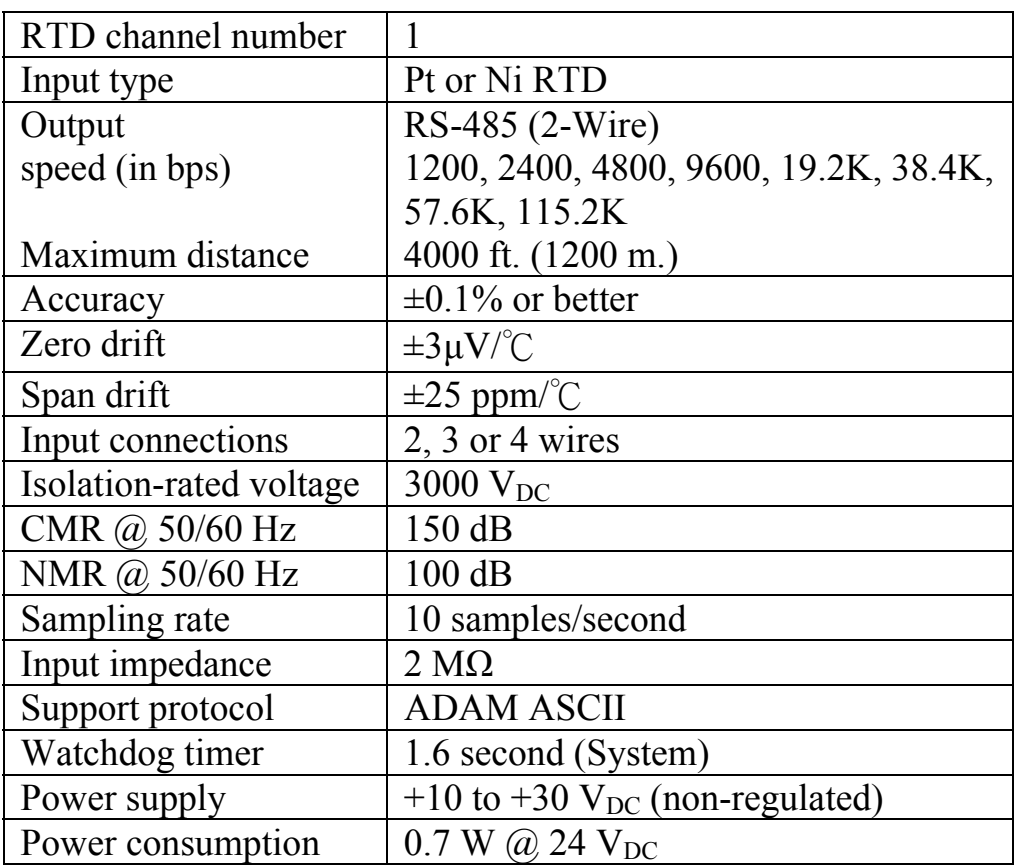

# **Table A-6** *ADAM-4013 Specifications*

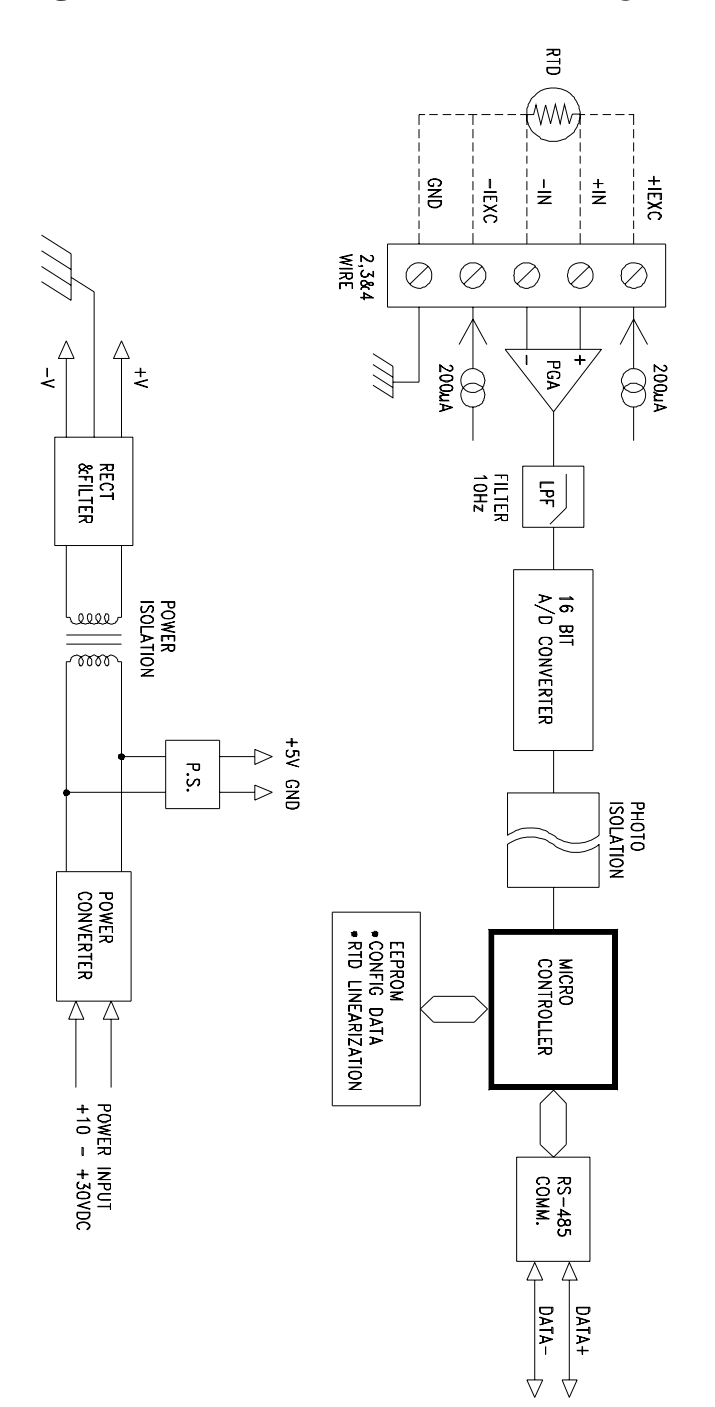

**Figure A-4** *ADAM-4013 Function Diagram* 

## **A.5 ADAM-4016 Analog Input/Output Module**

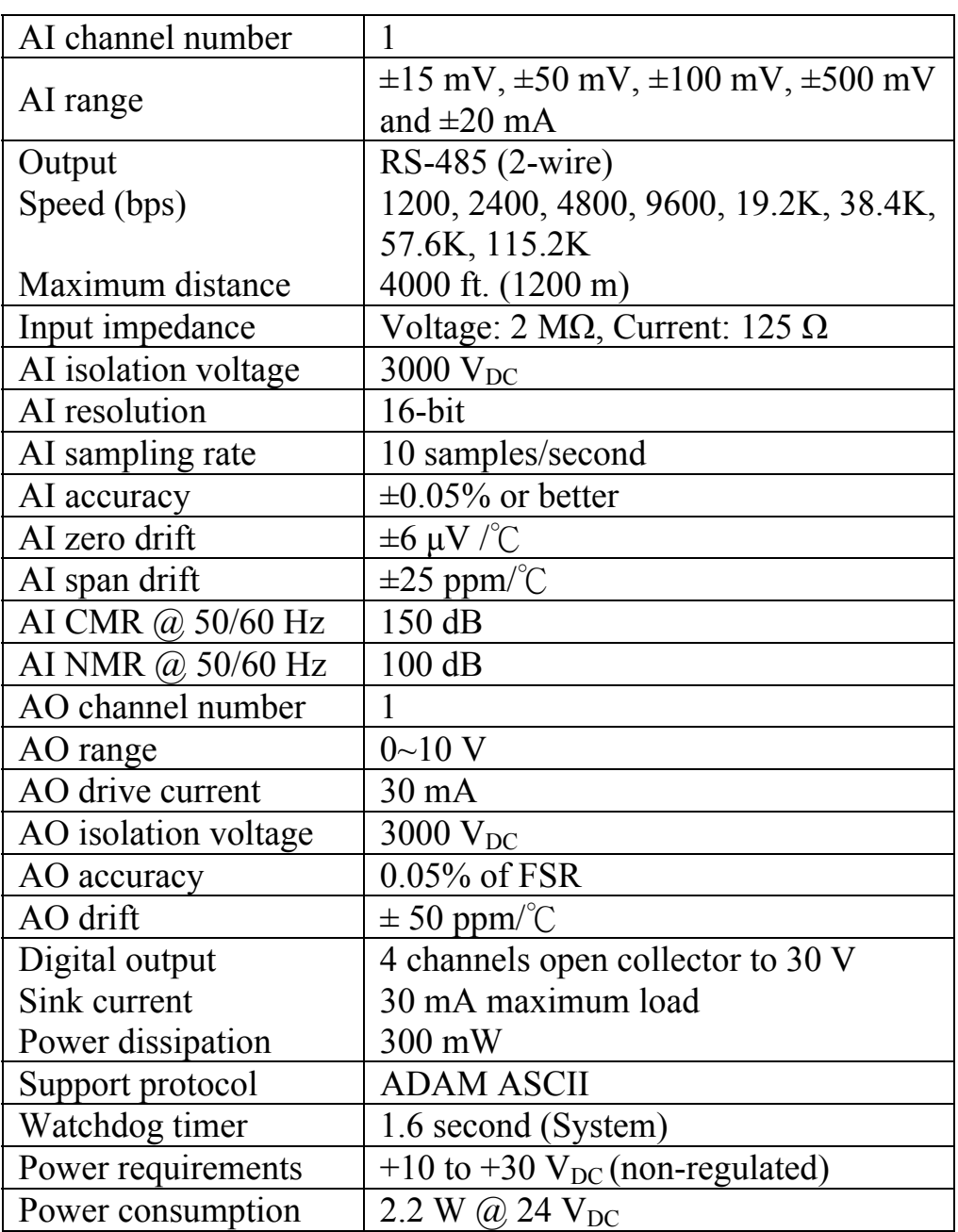

# **Table A-7** *ADAM-4016 Specifications*

*A-12 ADAM 4000 Series User's Manual*

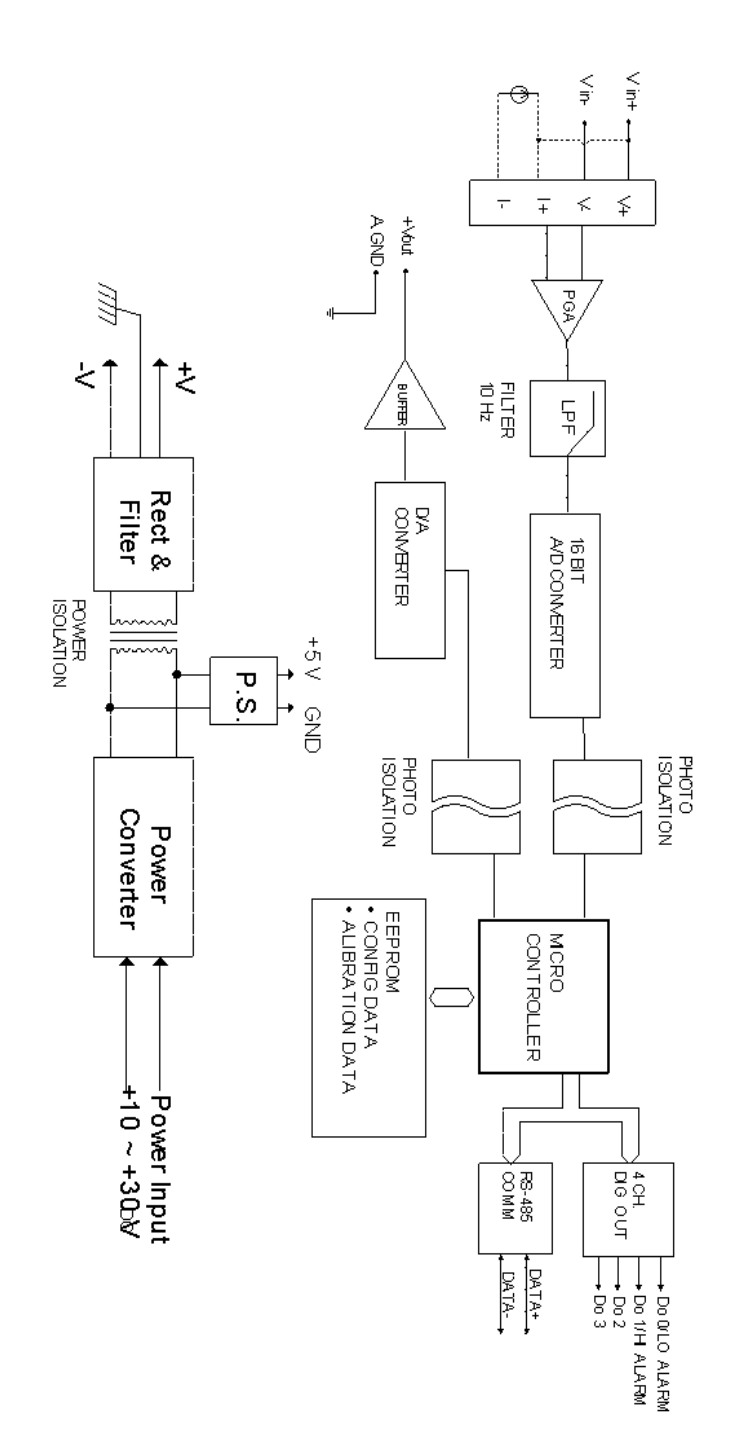

**Figure A-5** *ADAM-4016 Function Diagram* 

# **A.6 ADAM-4017/4017+ 8-Channel Analog Input Module**

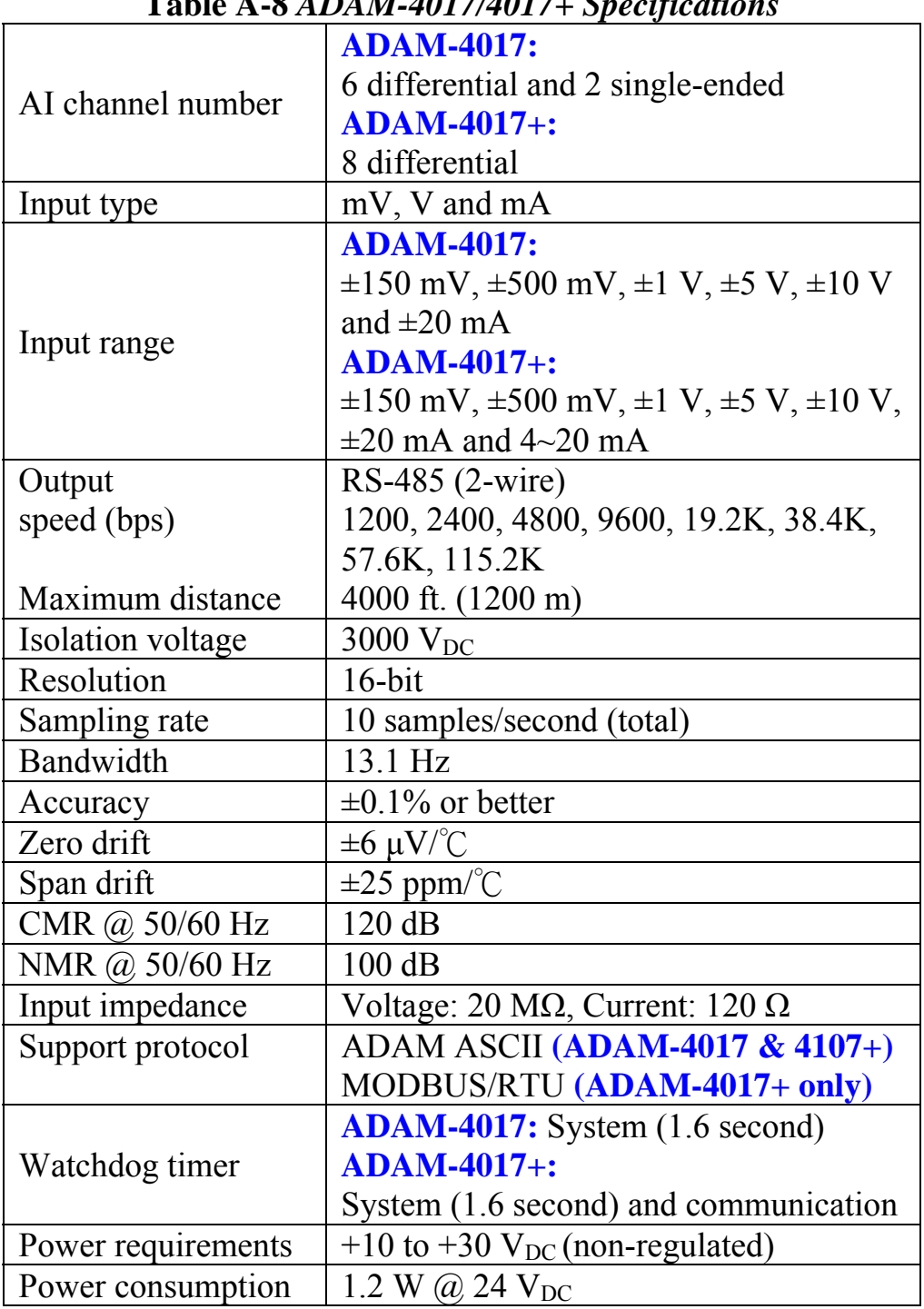

**Table A-8** *ADAM-4017/4017+ Specifications*

*A-14 ADAM 4000 Series User's Manual*

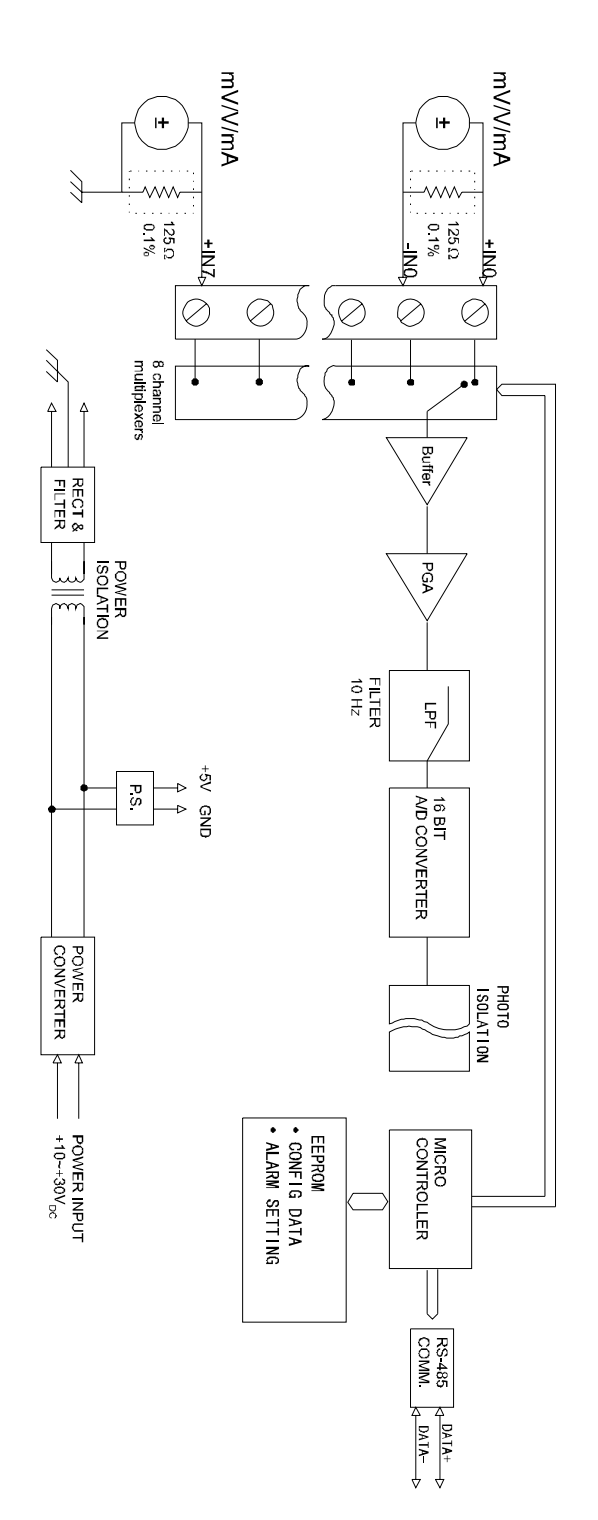

# **Figure A-6** *ADAM-4017/4017+ Function Diagram*

#### **A.7 ADAM-4018/4018+ 8-channel Analog Input Module Table A-9** *ADAM-4018/4018+ Specifications*

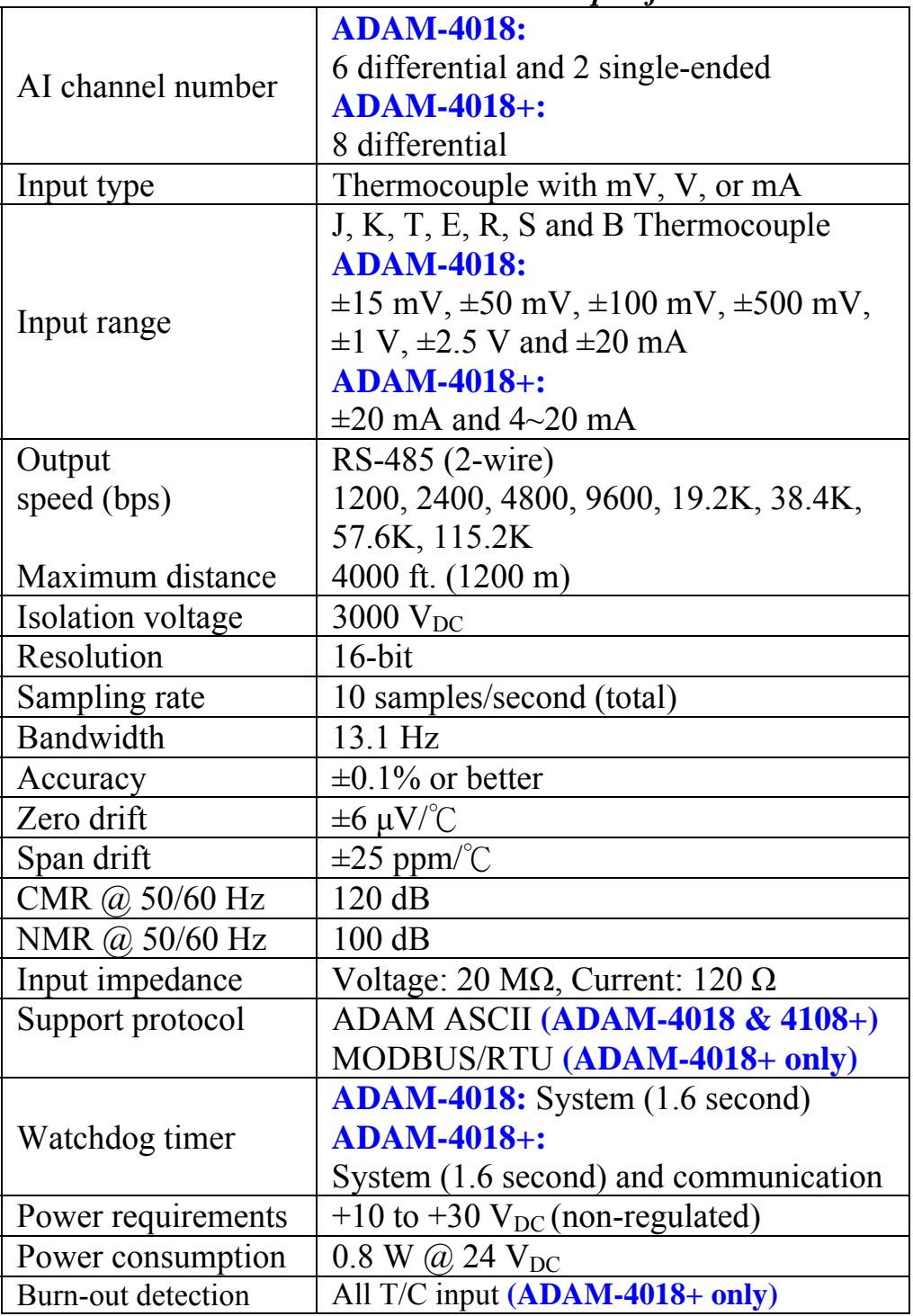

*A-16 ADAM 4000 Series User's Manual*

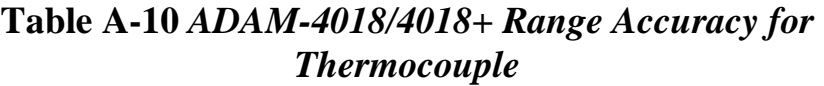

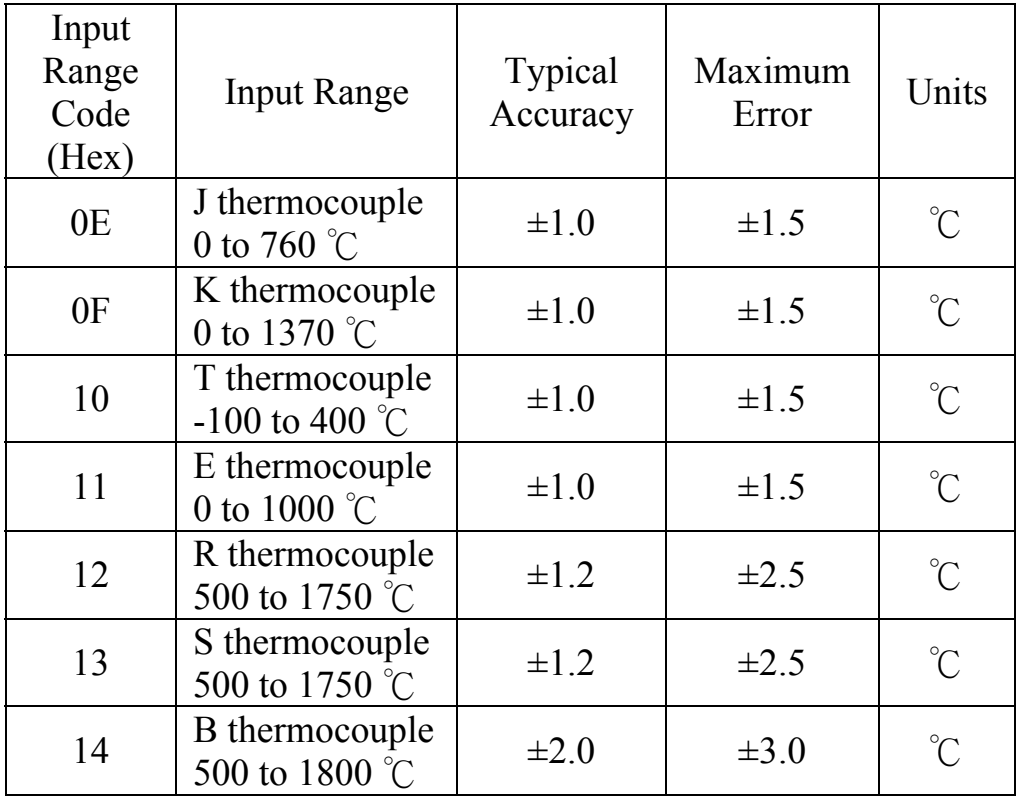

**NOTE:** Because the CJC sensor of ADAM-4018 is located in the side of channel 0 to 4, the measurement will have the difference  $\pm$  1 °C between channel 0 ~ 4 and channel 5 ~ 7.

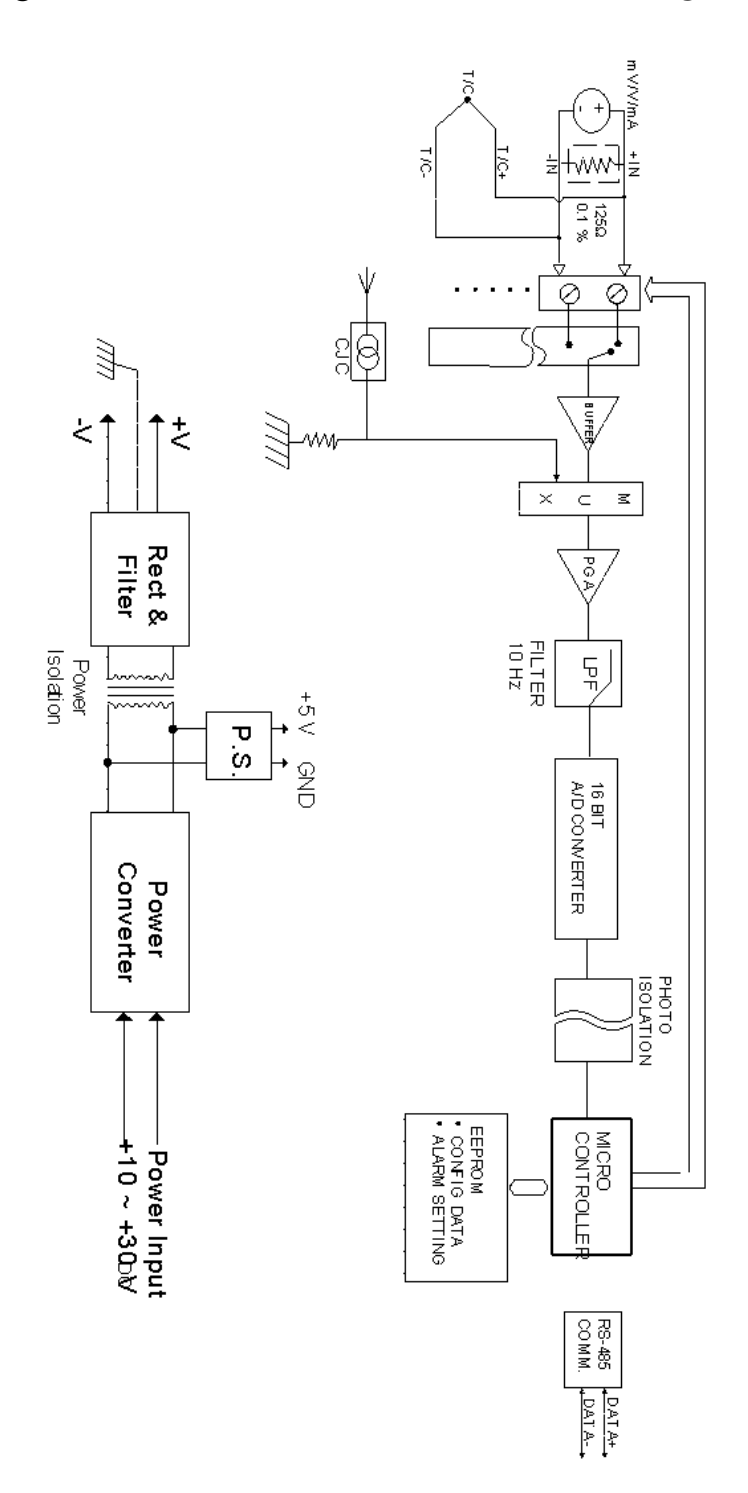

## Figure A-7 *ADAM-4018/4018+ Function Diagram*

*A-18 ADAM 4000 Series User's Manual*

## **A.8 ADAM-4018M 8-channel Analog Input Data Logger**

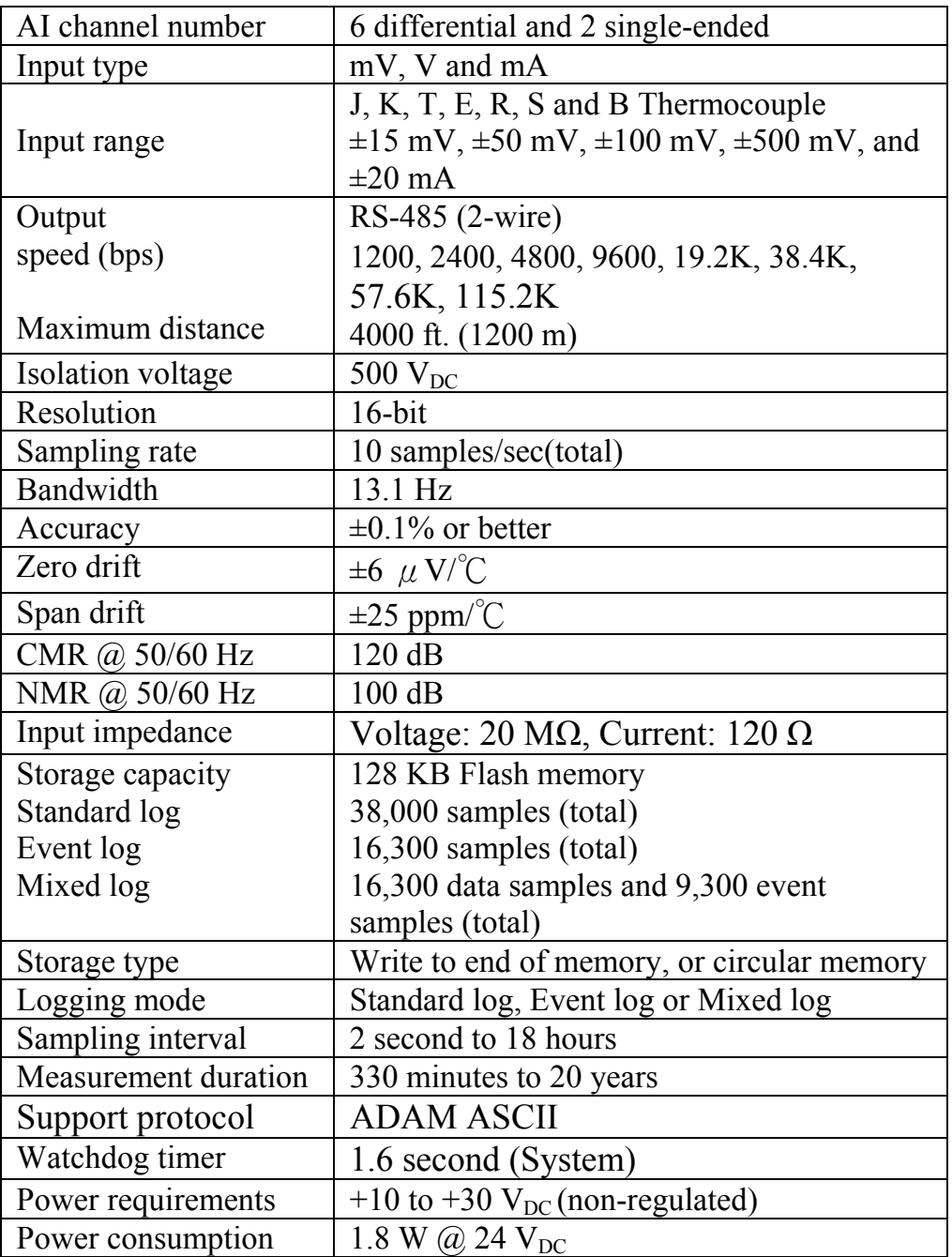

#### **Table A-11** *ADAM-4018M Specifications*

#### **Table A-12** *ADAM-4018M Range Accuracy for Thermocouple*

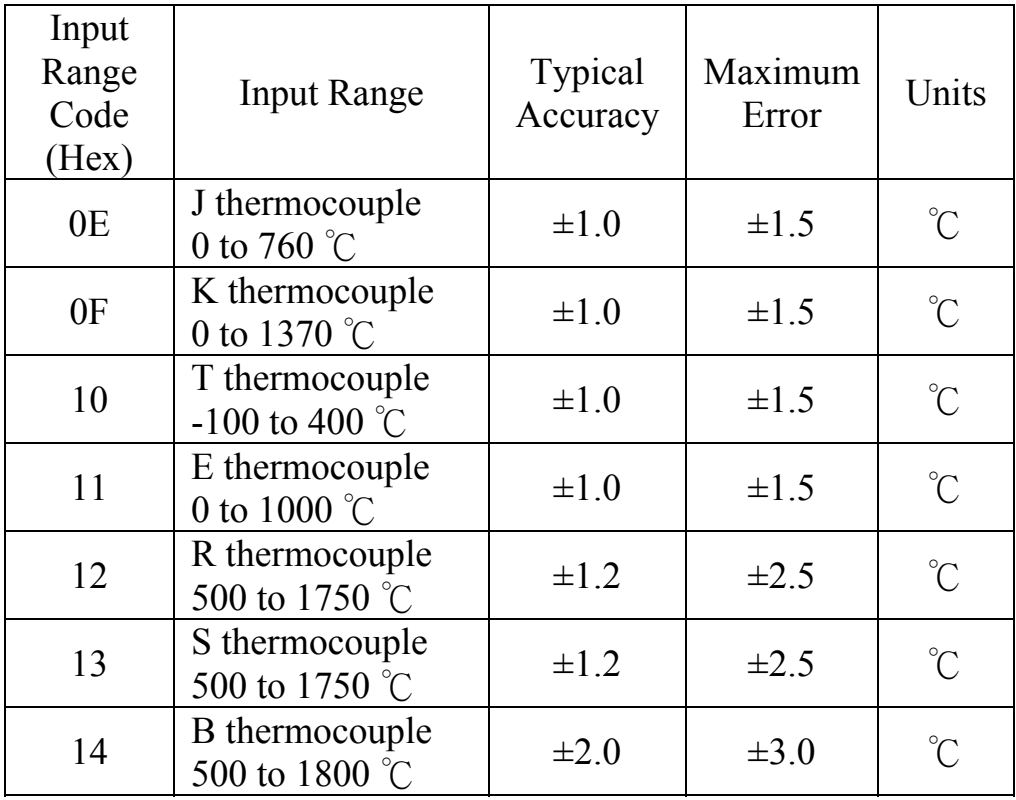

**NOTE:** Because the CJC sensor of ADAM-4018M is located in the side of channel 0 to 4, the measurement will have the difference  $\pm 1$  °C between channel  $0 \sim 4$  and channel  $5 \sim 7$ .

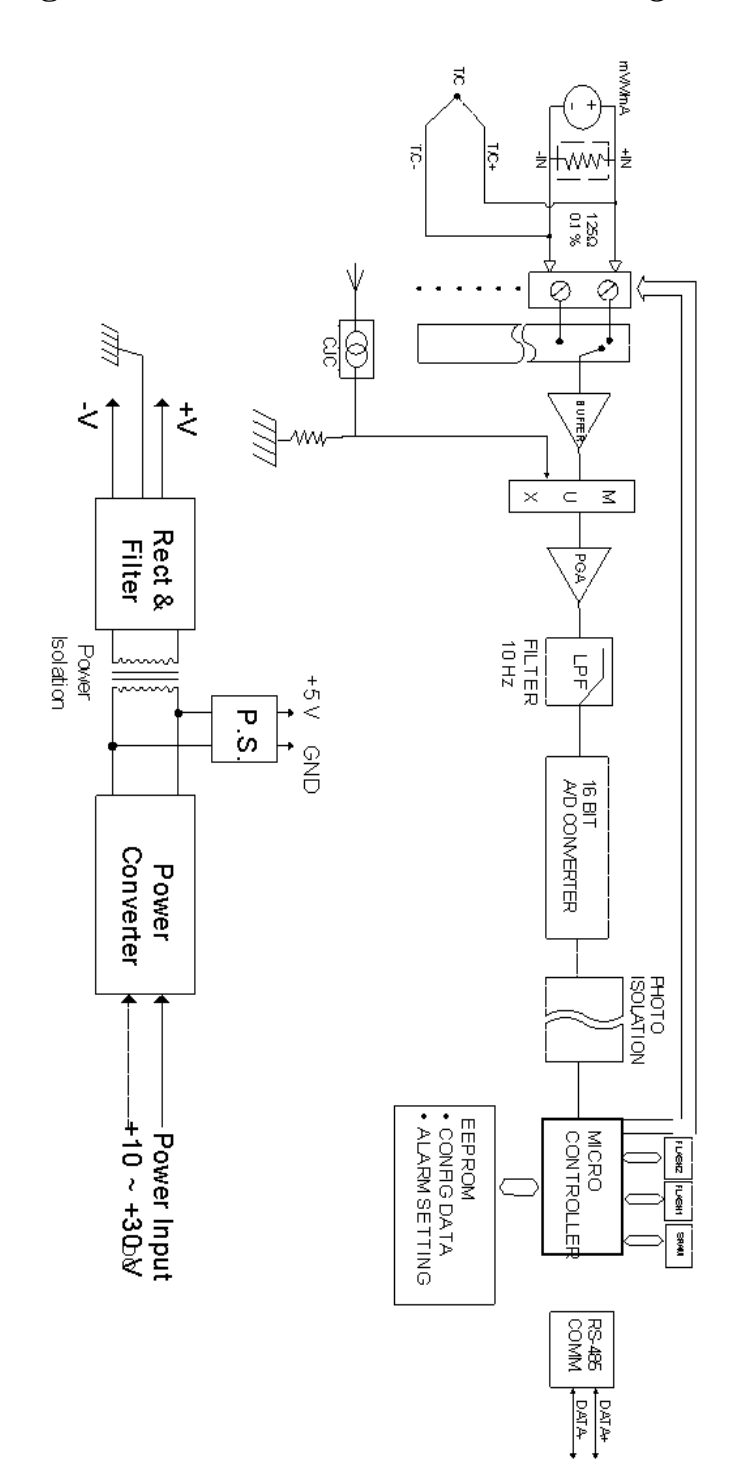

**Figure A-8** *ADAM-4018M Function Diagram*

#### **A.9 ADAM-4019+ 8-Channels Universal Analog Input Module**

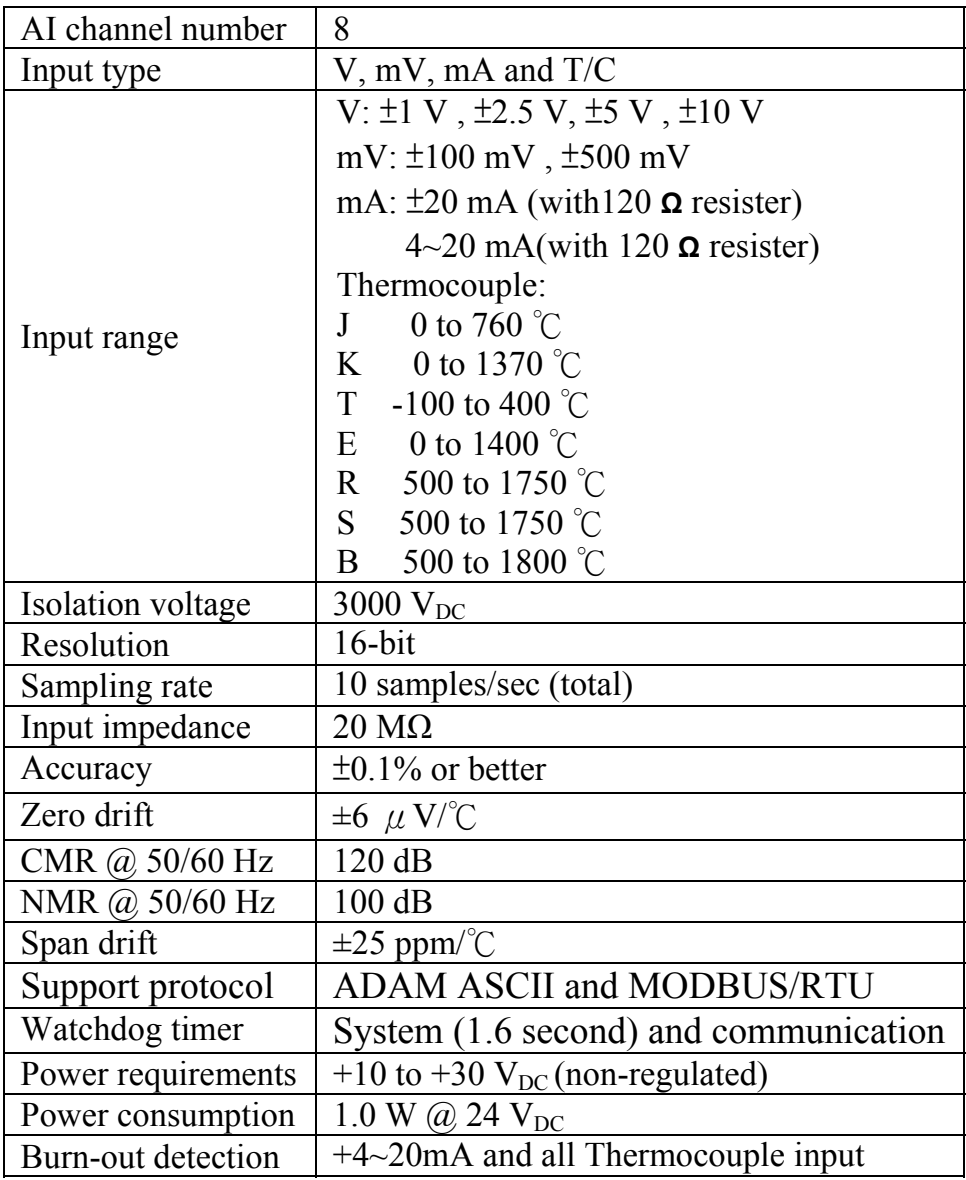

## **Table A-13** *ADAM-4019+ Specifications*

*A-22 ADAM 4000 Series User's Manual*

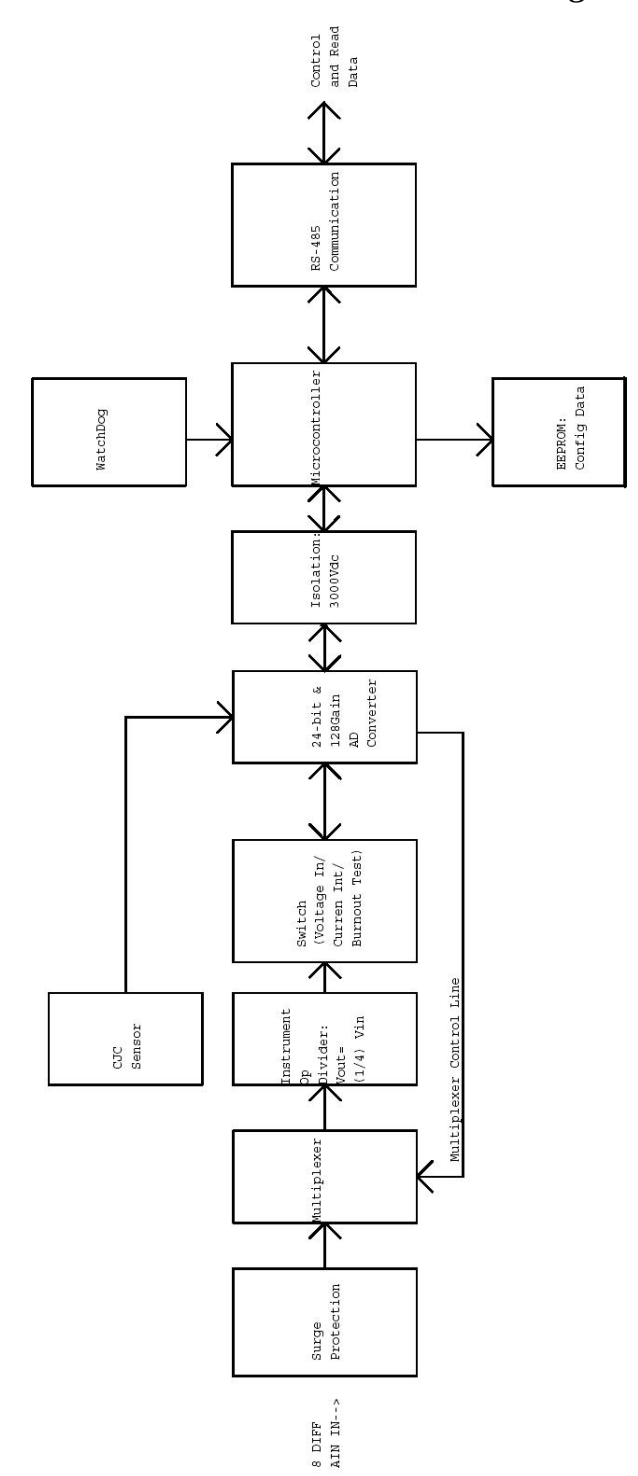

# **Figure A-9** *ADAM-4019+ Function Diagram*

## **A.10 ADAM-4021/4024 Analog Output Module**

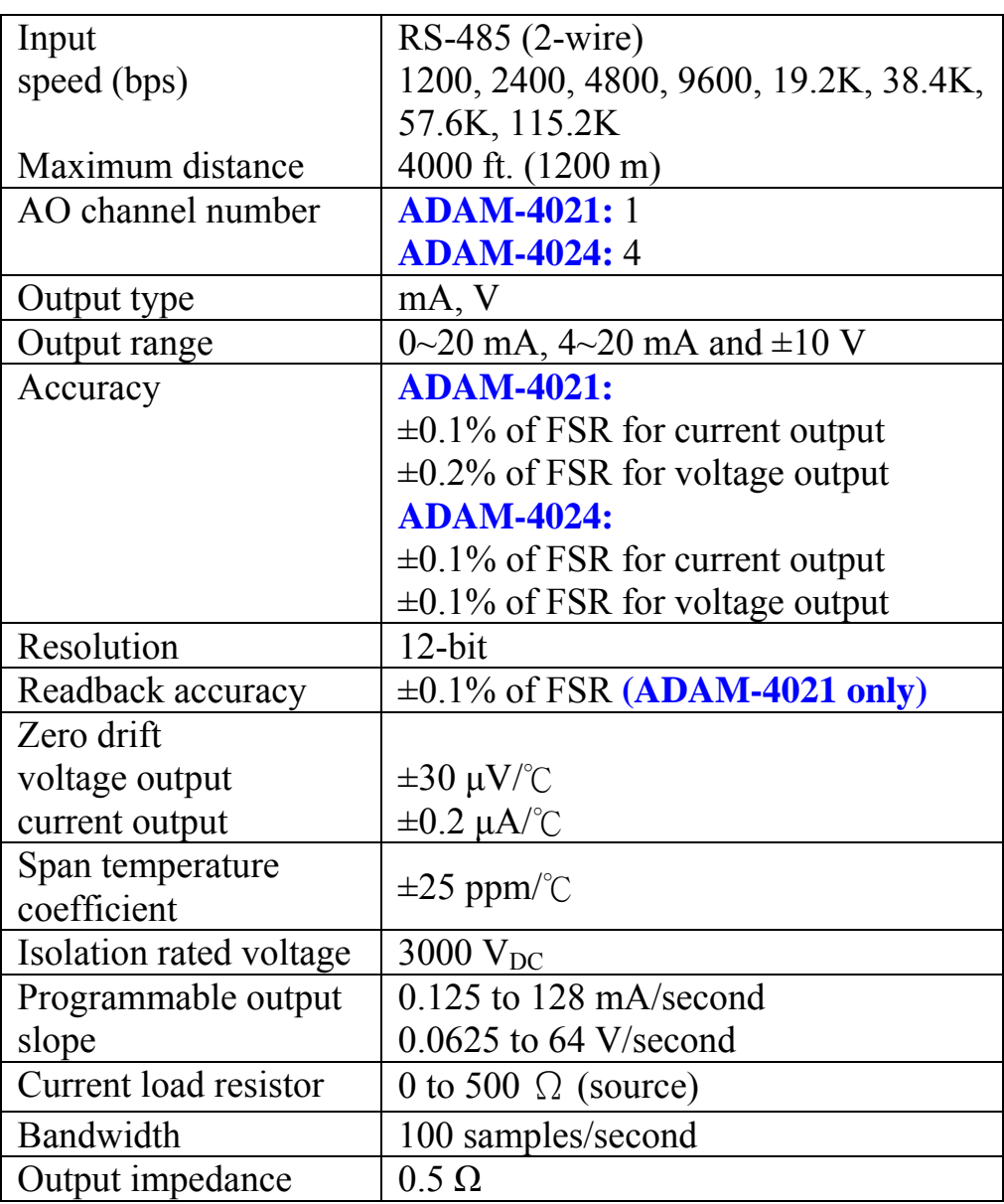

#### **Table A-14** *ADAM-4021/4024 Specifications*

*(Table continued on next page)* 

*A-24 ADAM 4000 Series User's Manual*

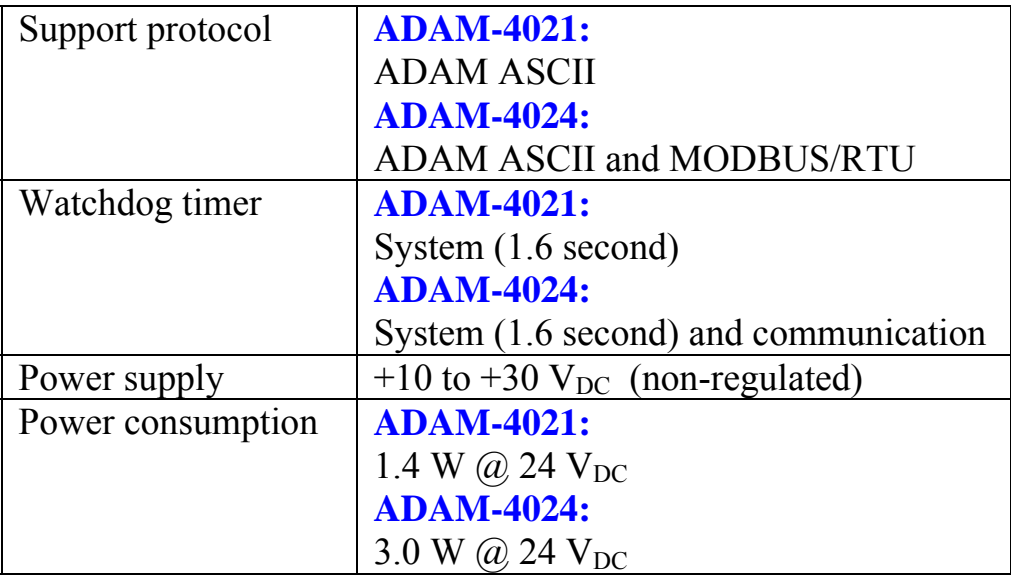

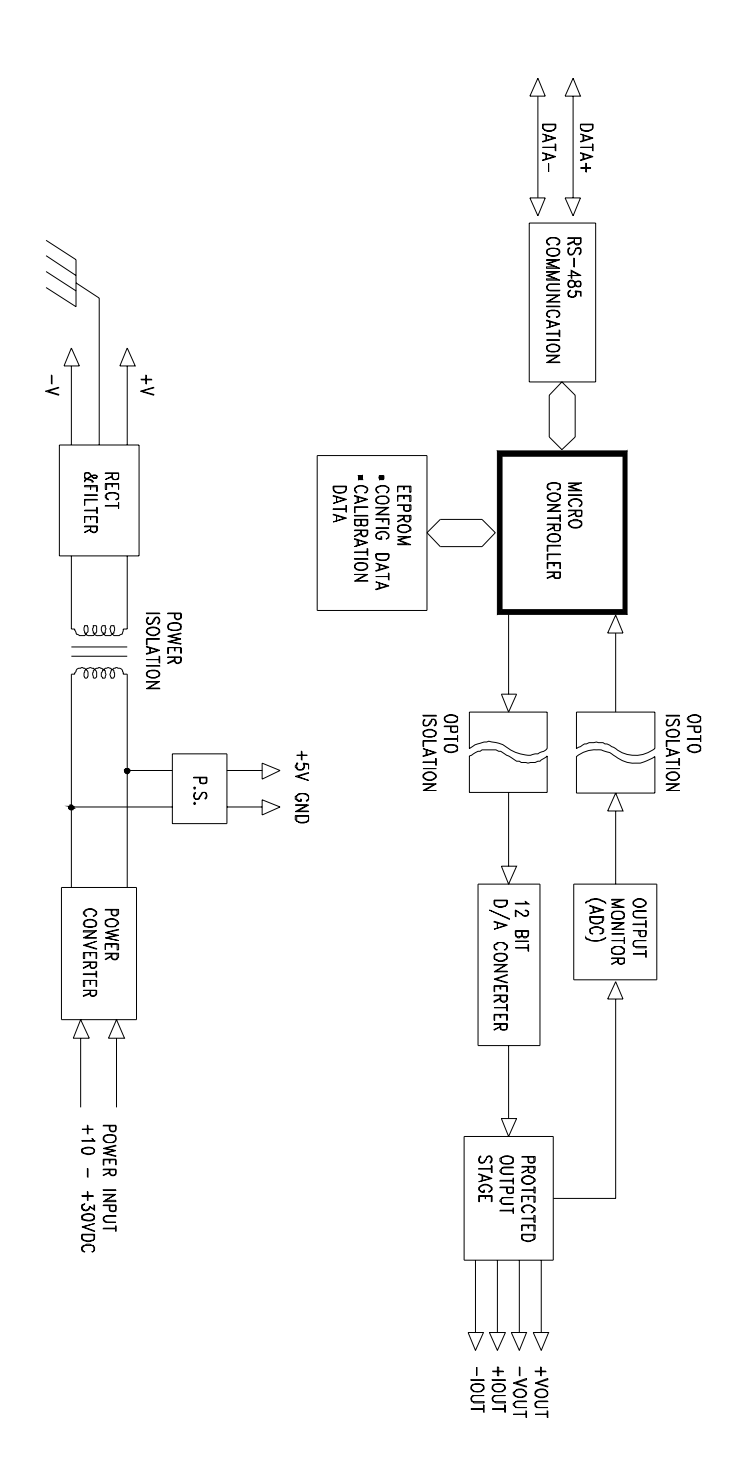

# **Figure A-10** *ADAM-4021 Function Diagram*

*A-26 ADAM 4000 Series User's Manual*

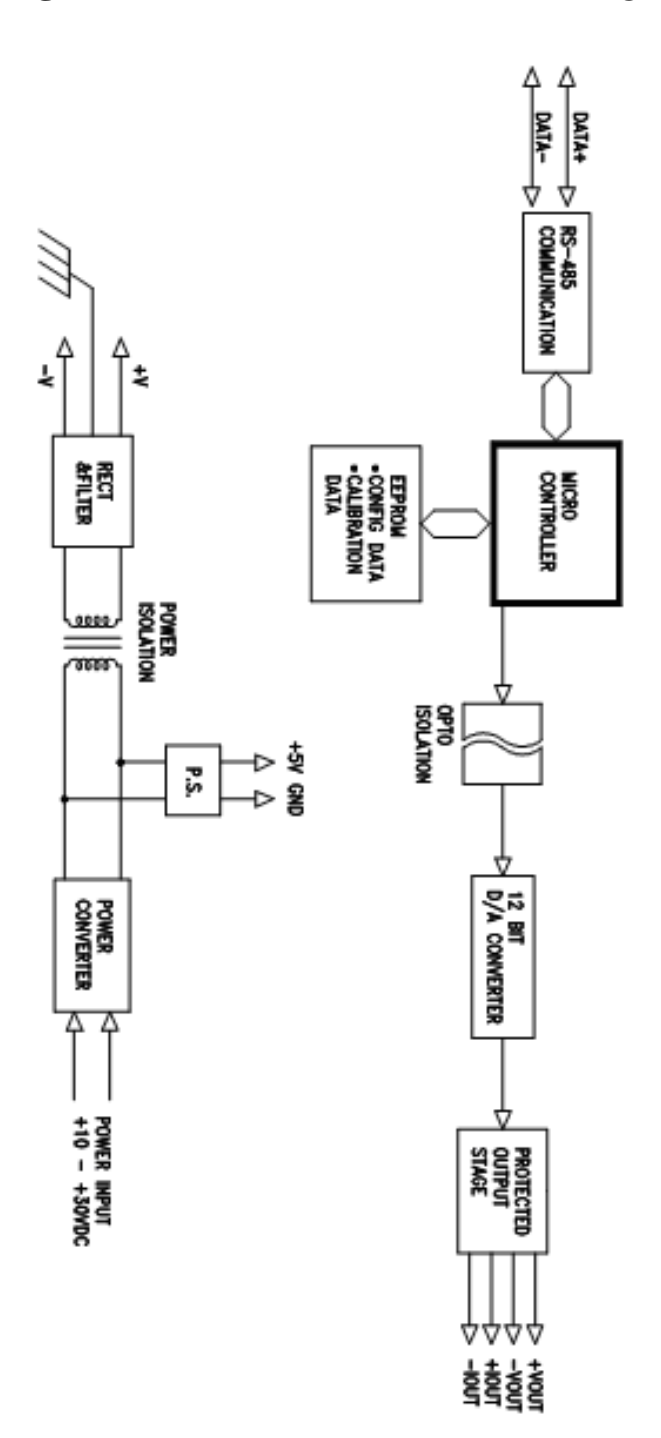

**Figure A-11** *ADAM-4024 Function Diagram* 

## **A.11 ADAM-4050 Digital I/O Module**

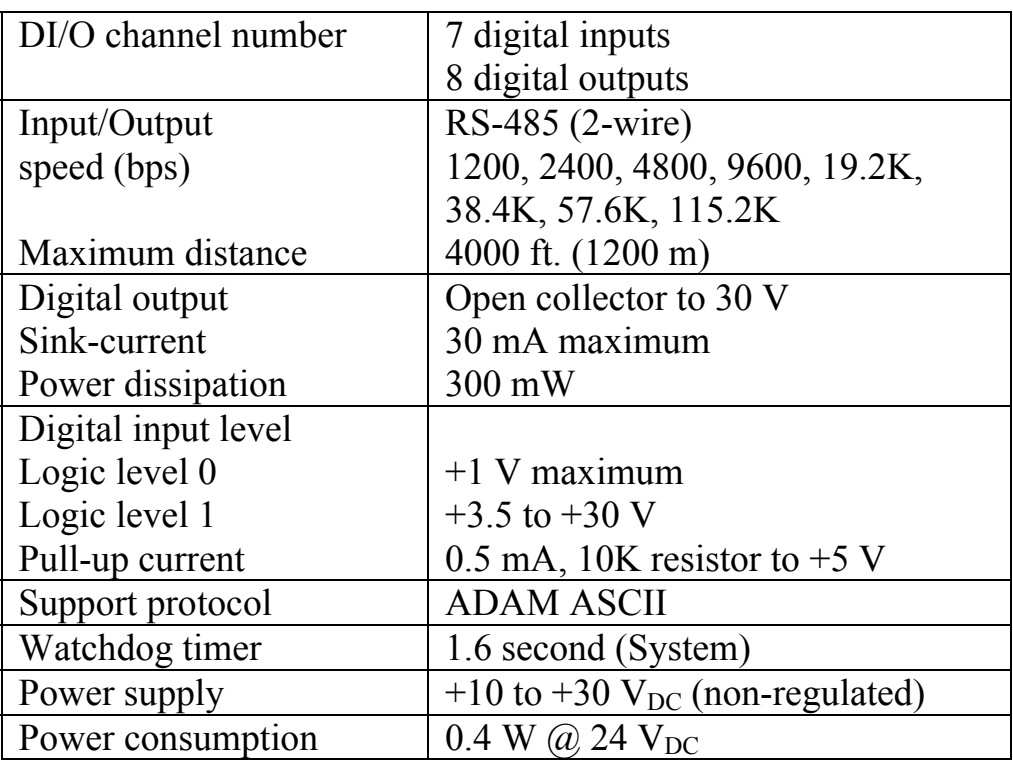

## **Table A-15** *ADAM-4050 Specifications*

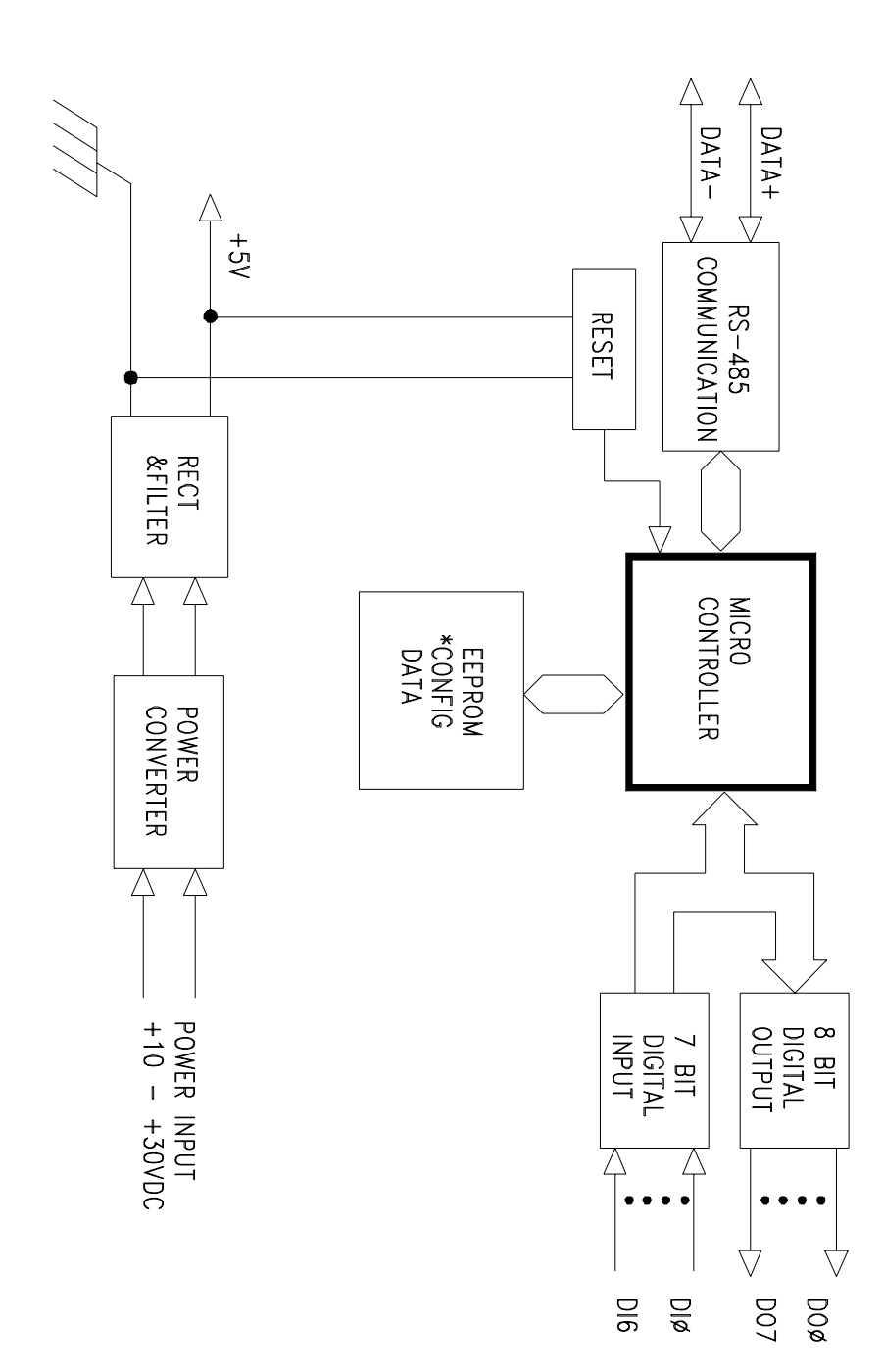

**Figure A-12** *ADAM-4050 Function Diagram* 

# **A.12 ADAM-4051/4052 Isolated Digital Input Module**

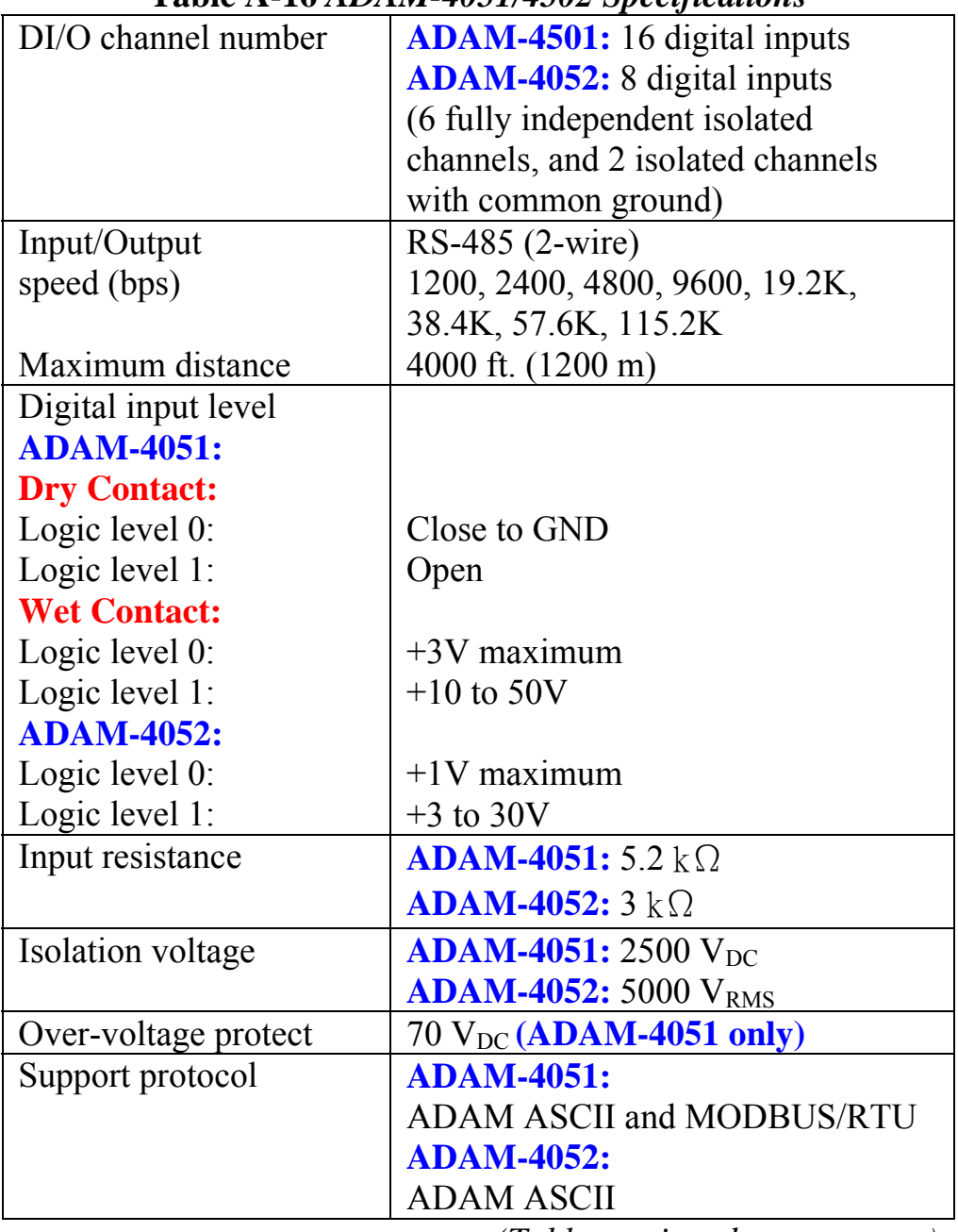

#### **Table A-16** *ADAM-4051/4502 Specifications*

*(Table continued on next page)* 

*A-30 ADAM 4000 Series User's Manual*

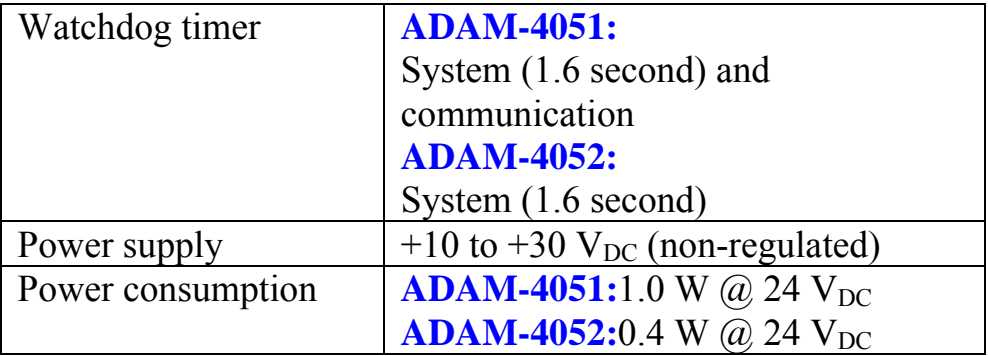

#### **Figure A-13** *ADAM-4051/4052 Function Diagram*

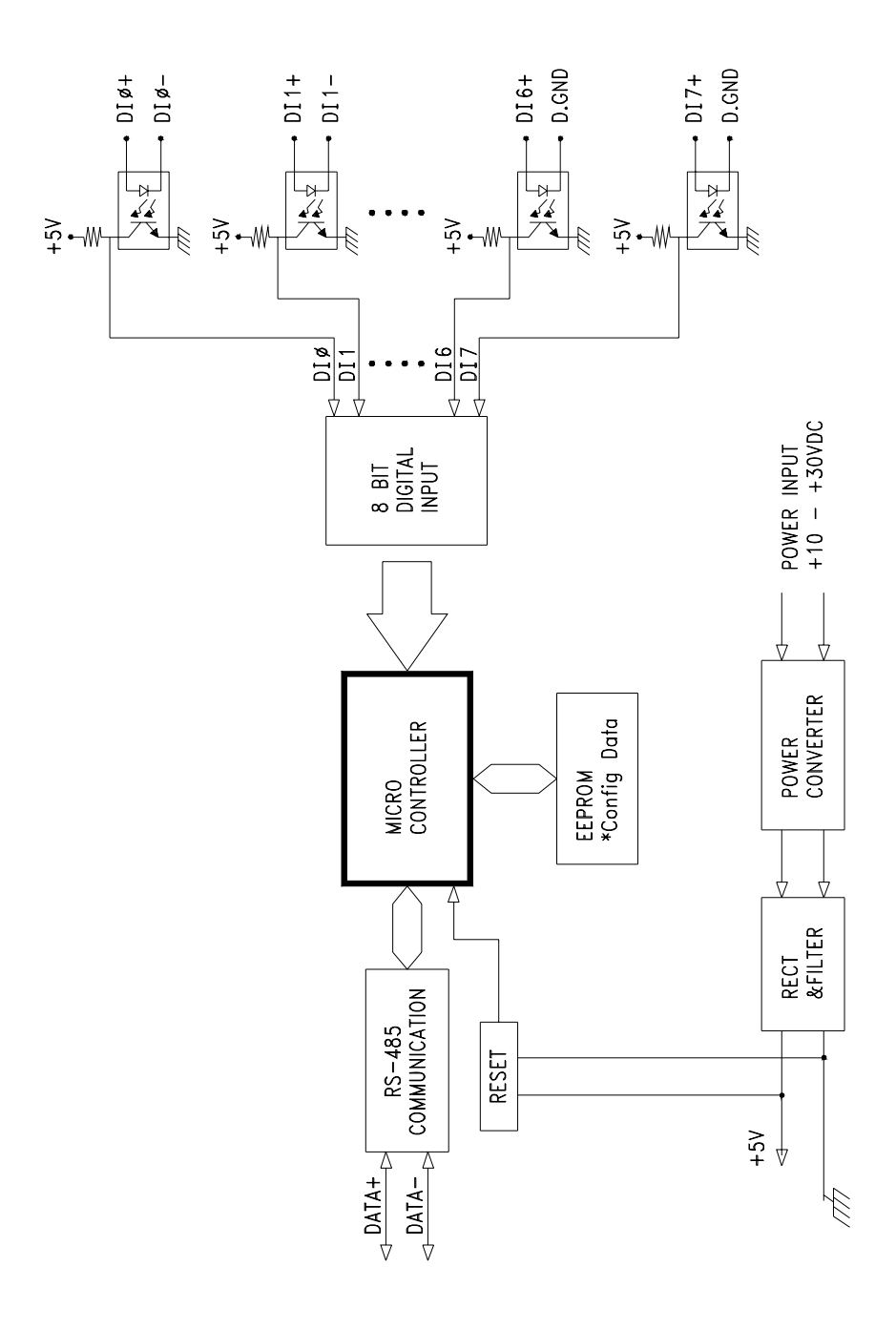

*A-32 ADAM 4000 Series User's Manual*
# **A.13 ADAM-4053 16-channel Digital Input Module**

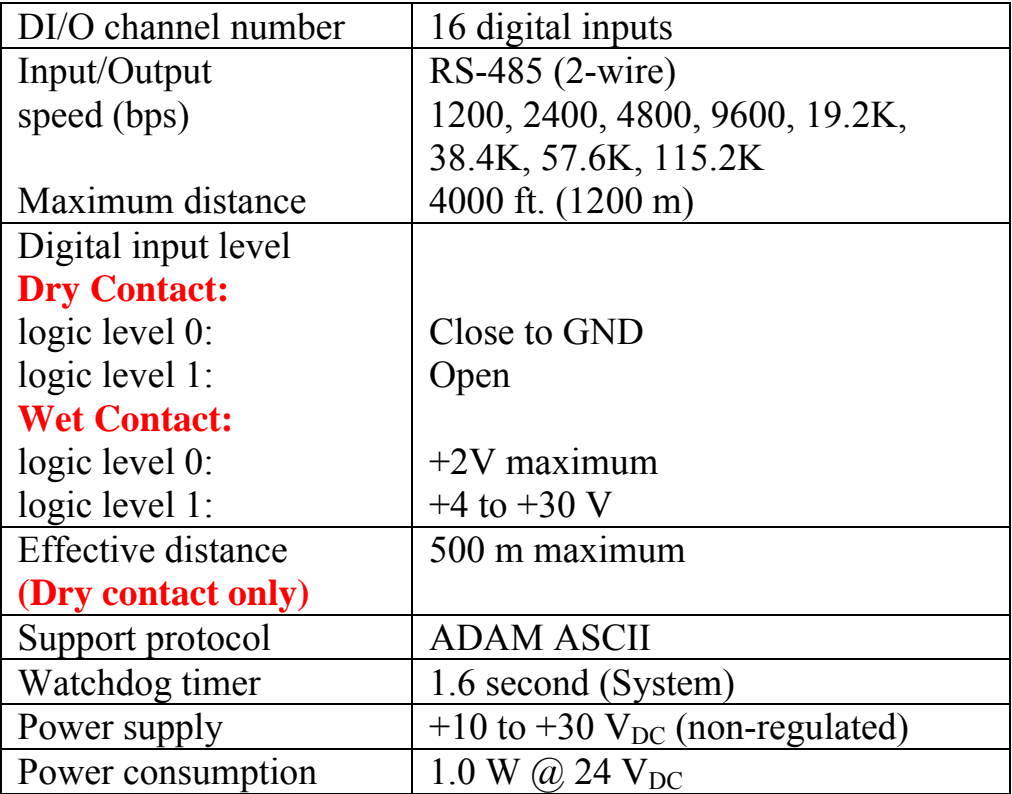

# **Table A-17** *ADAM-4053 Specifications*

*Appendix A Technical Specification A-*33

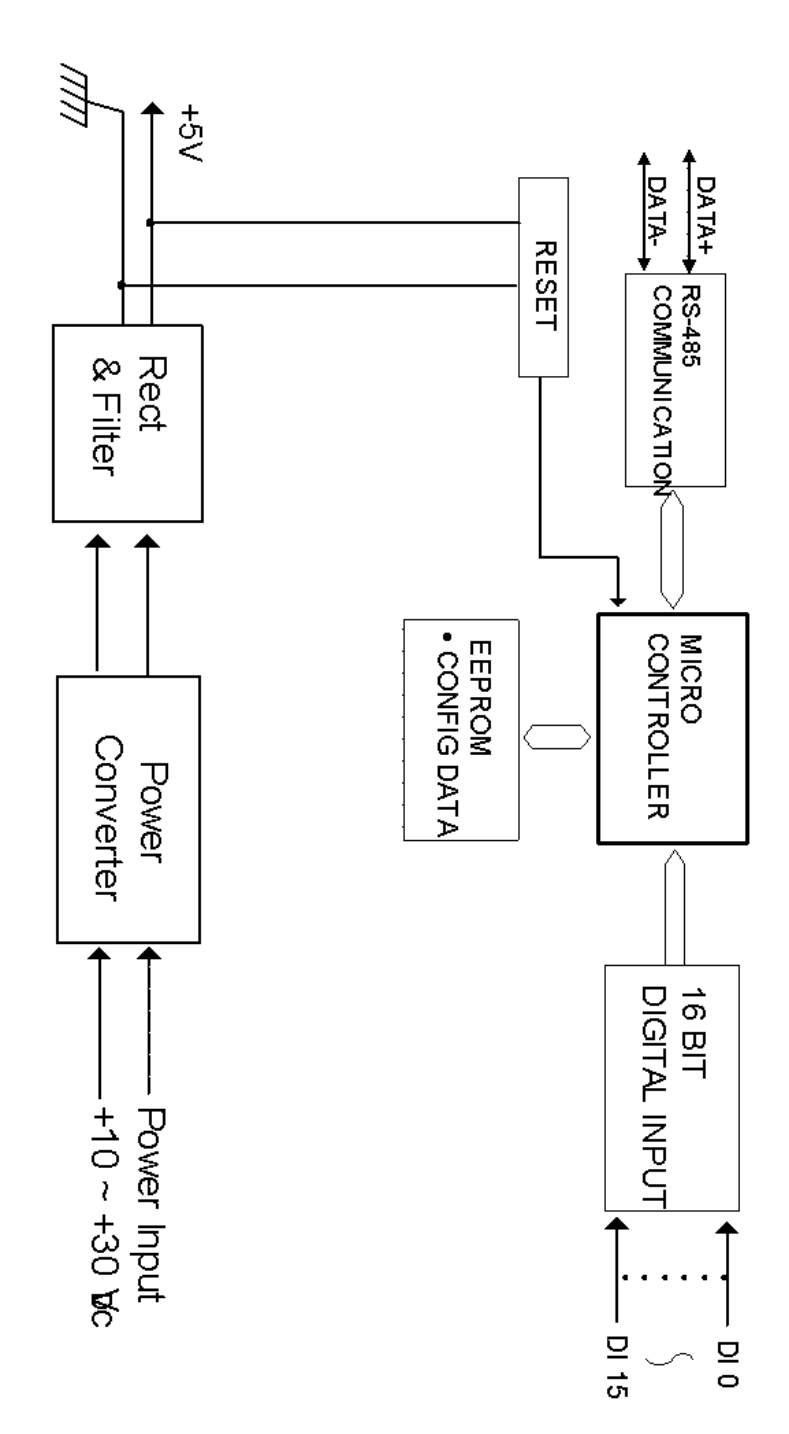

#### **Figure A-14** *ADAM-4053 Function Diagram*

*A-34 ADAM 4000 Series User's Manual*

# **A.14 ADAM-4055 Isolated Digital Input/Output Module**

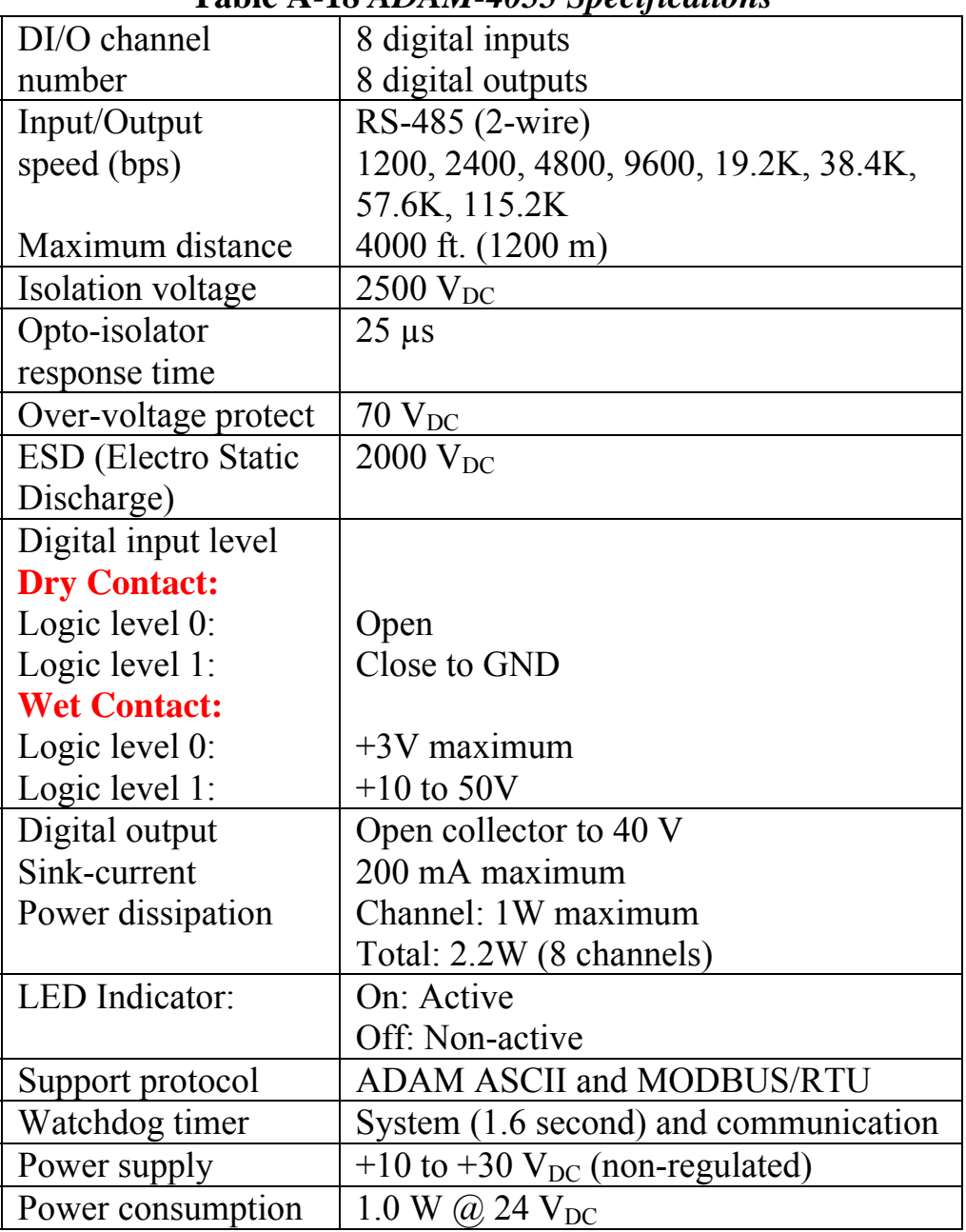

## **Table A-18** *ADAM-4055 Specifications*

*Appendix A Technical Specification A-*35

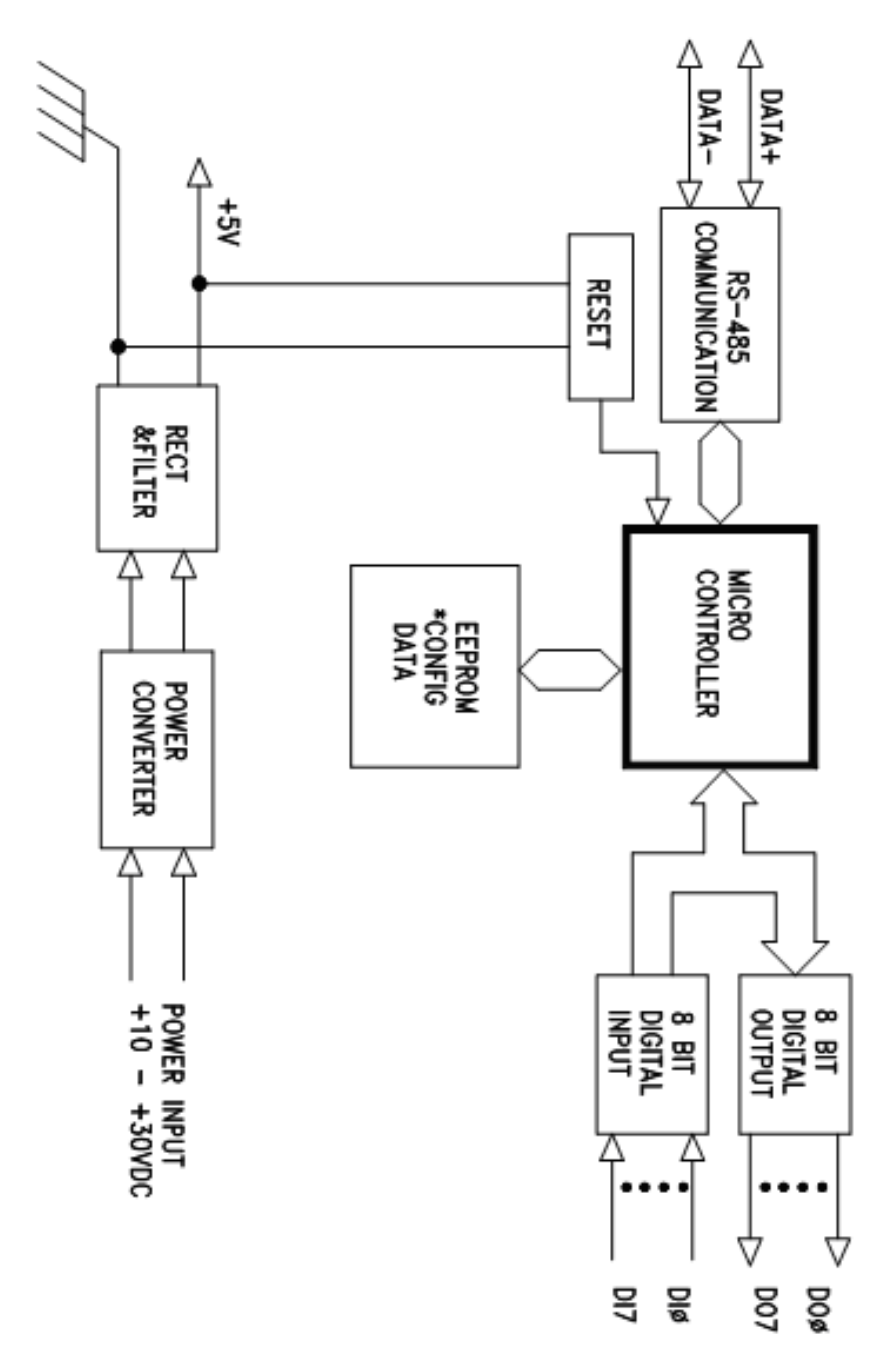

**Figure A-15** *ADAM-4055 Function Diagram* 

## **A.15 ADAM-4056S 12-channel Sink Type Isolated Digital Output Module**

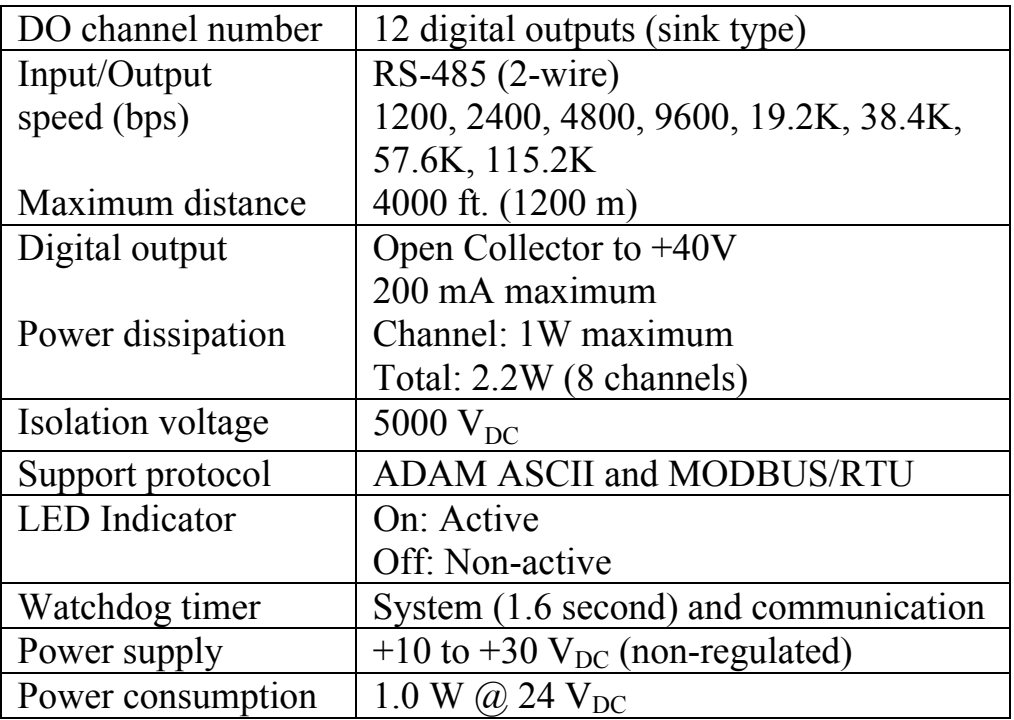

#### **Table A-19** *ADAM-4056S Specifications*

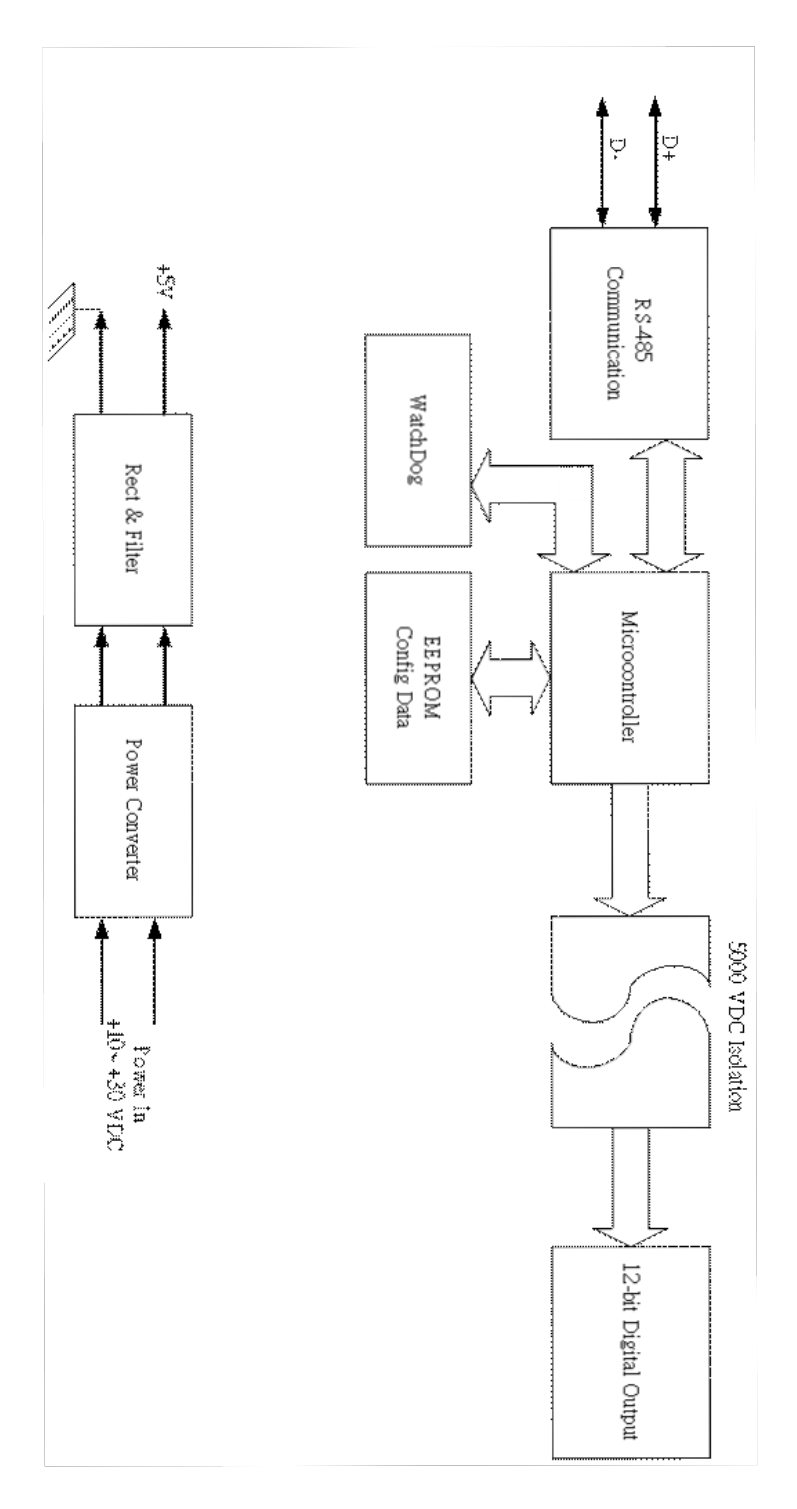

**Figure A-16** *ADAM-4056S Function Diagram* 

*A-38 ADAM 4000 Series User's Manual*

## **A.16 ADAM-4056SO 12-channel Source Type Isolated Digital Output Module**

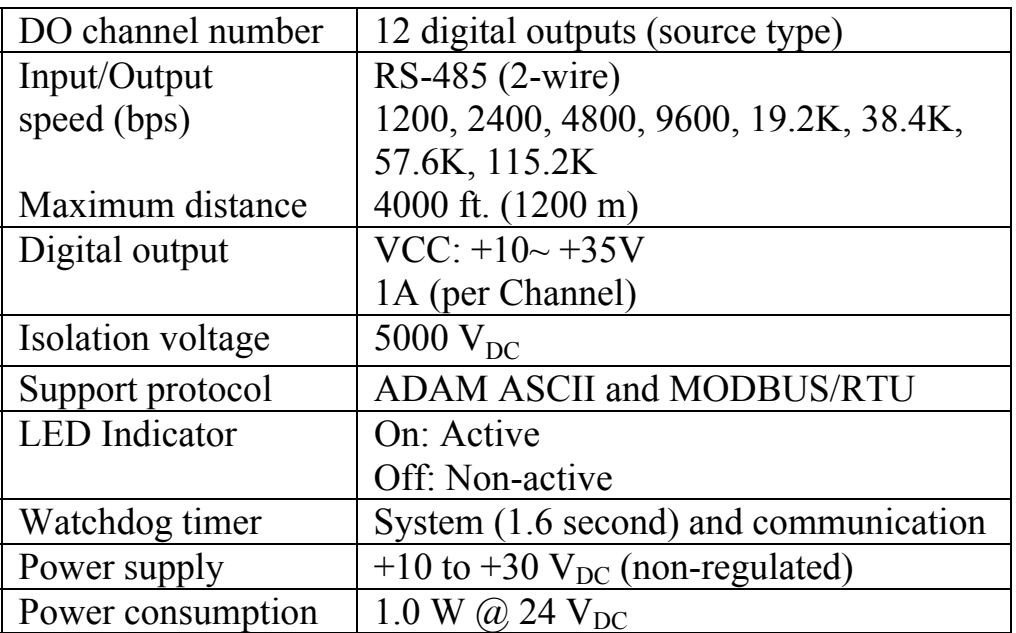

## **Table A-20** *ADAM-4056SO Specifications*

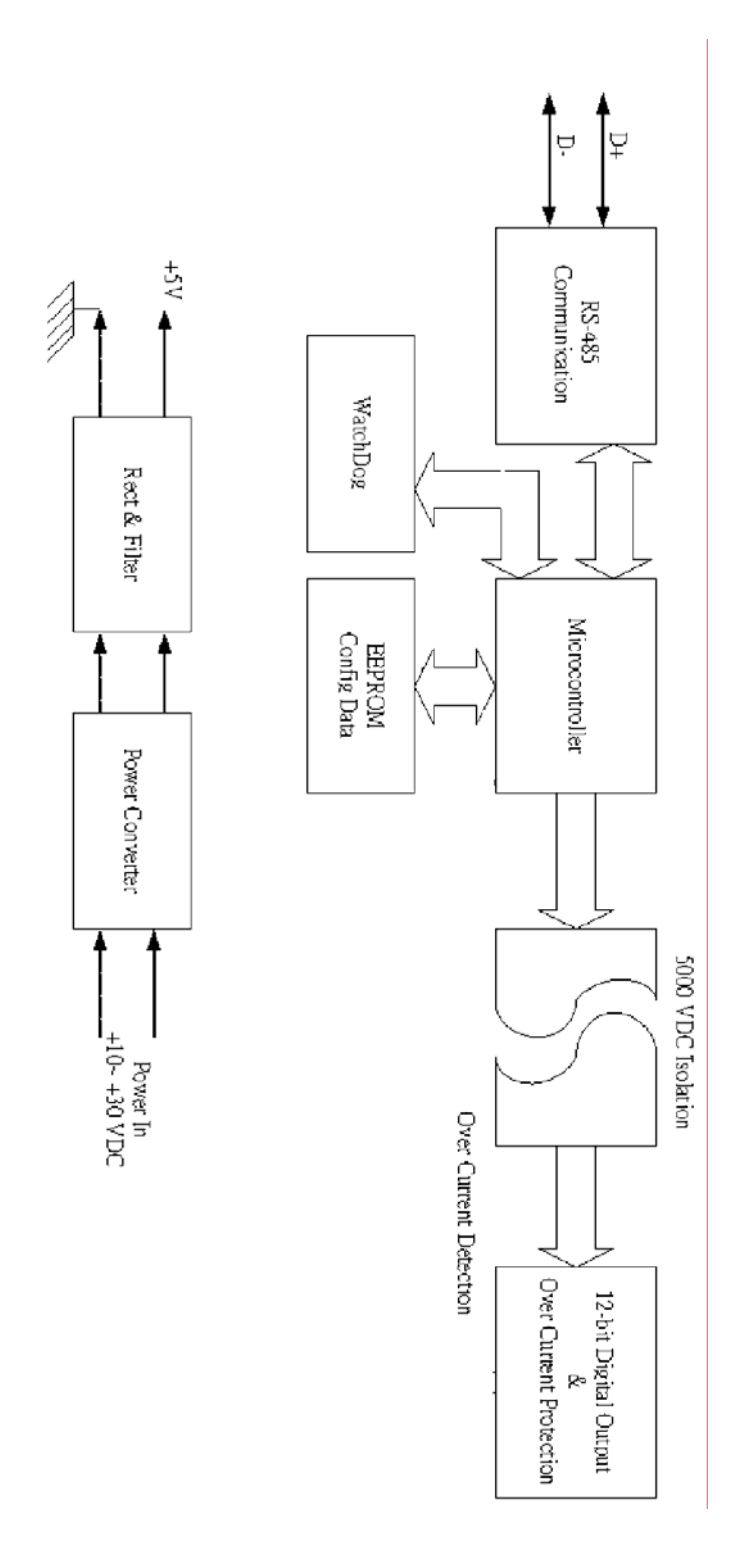

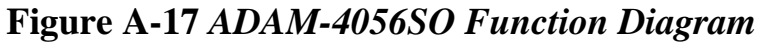

# **A.17 ADAM-4060 Relay Output Module**

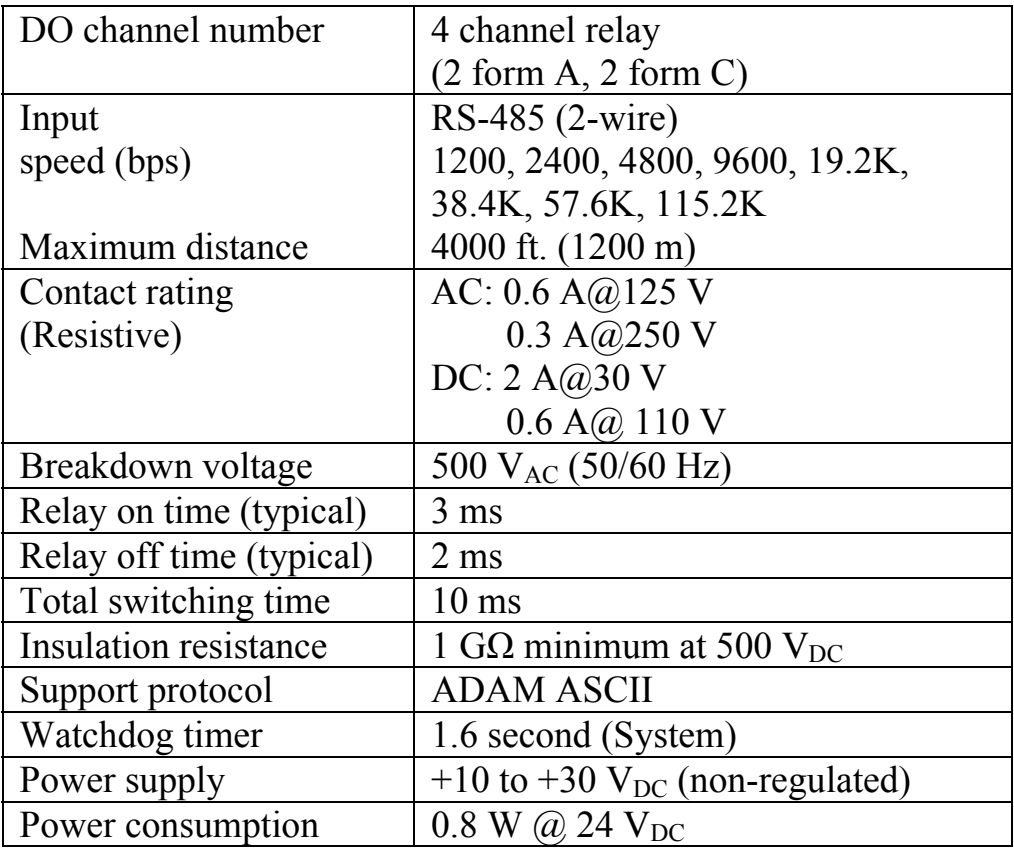

# **Table A-21** *ADAM-4060 Specifications*

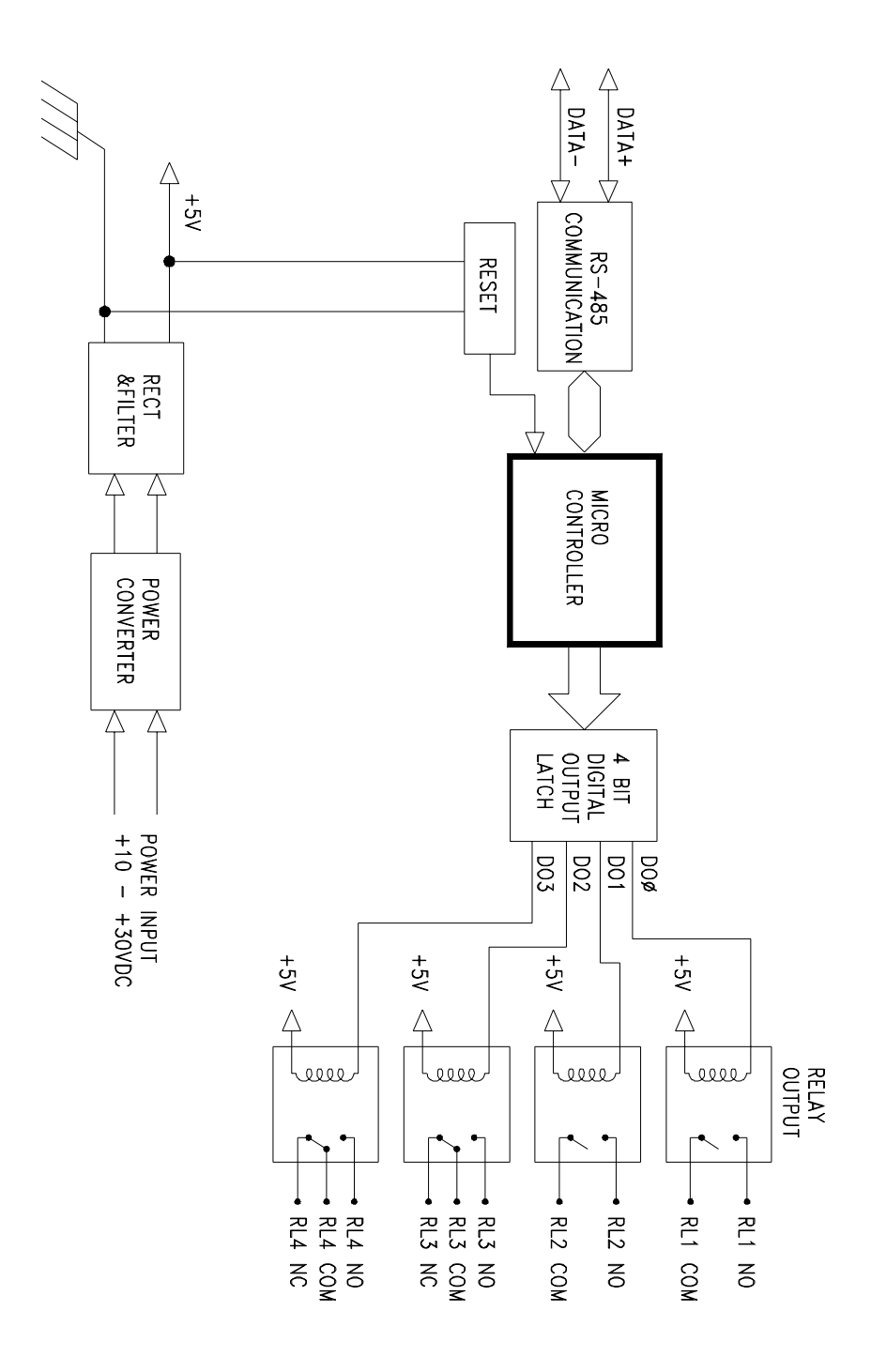

**Figure A-18** *ADAM-4060 Function Diagram* 

*A-42 ADAM 4000 Series User's Manual*

## **A.18 ADAM-4068/4069 8-channel Relay Output Module**

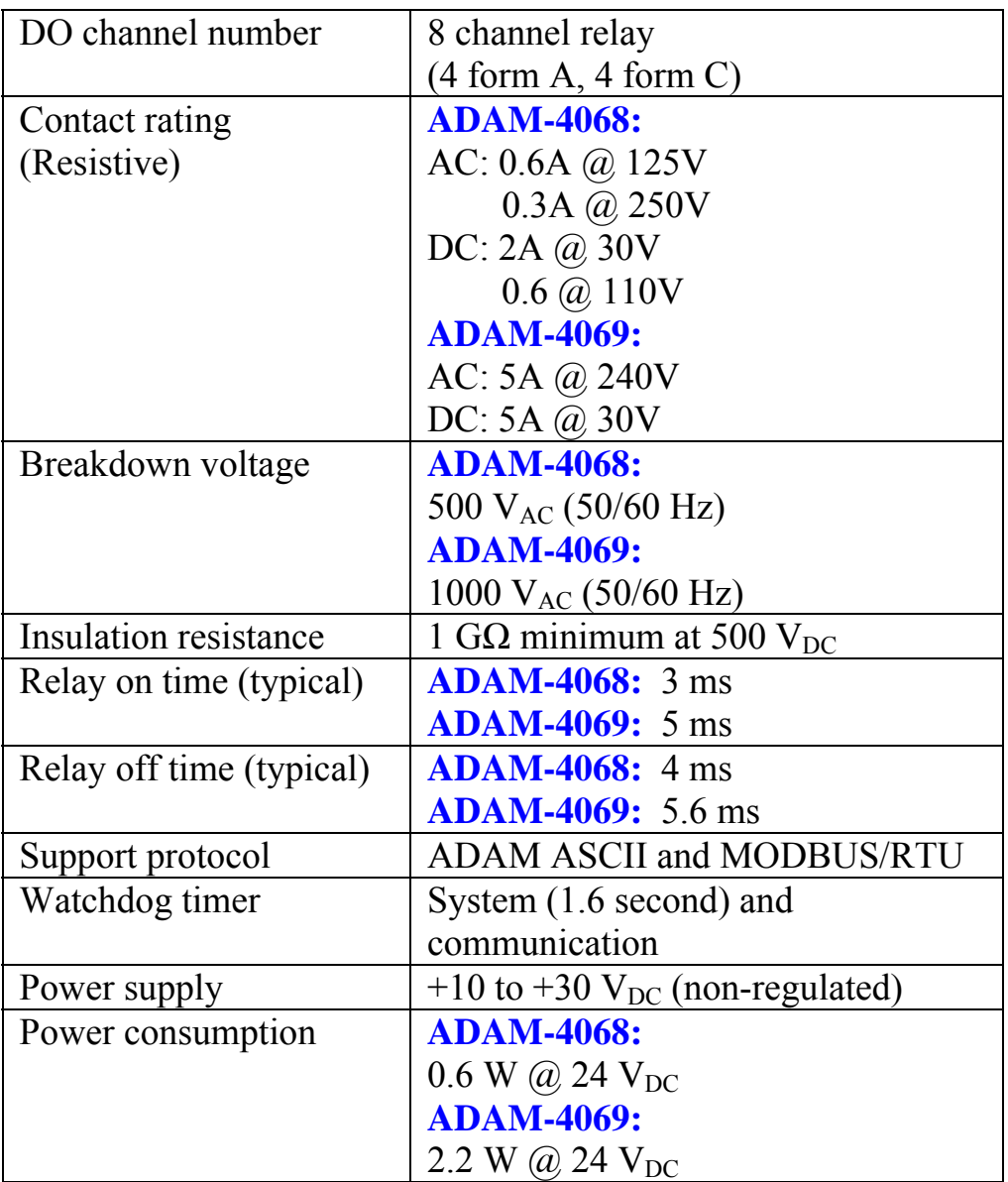

## **Table A-22** *ADAM-4068/4069 Specifications*

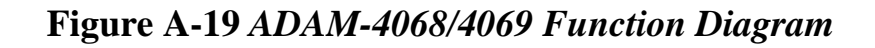

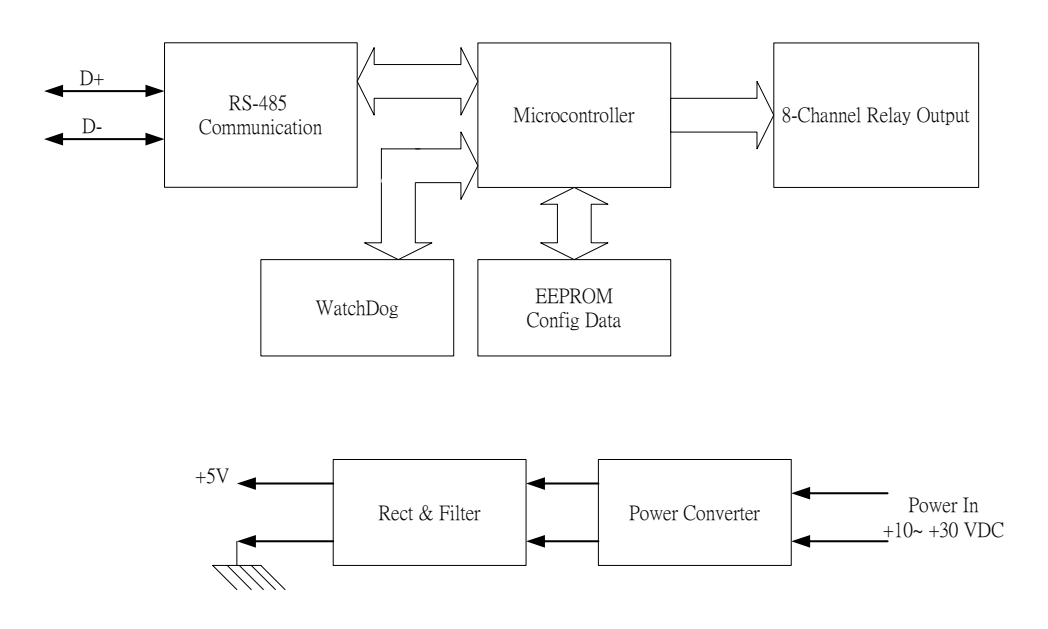

# **A.19 ADAM-4080 Counter/Frequency Input Module**

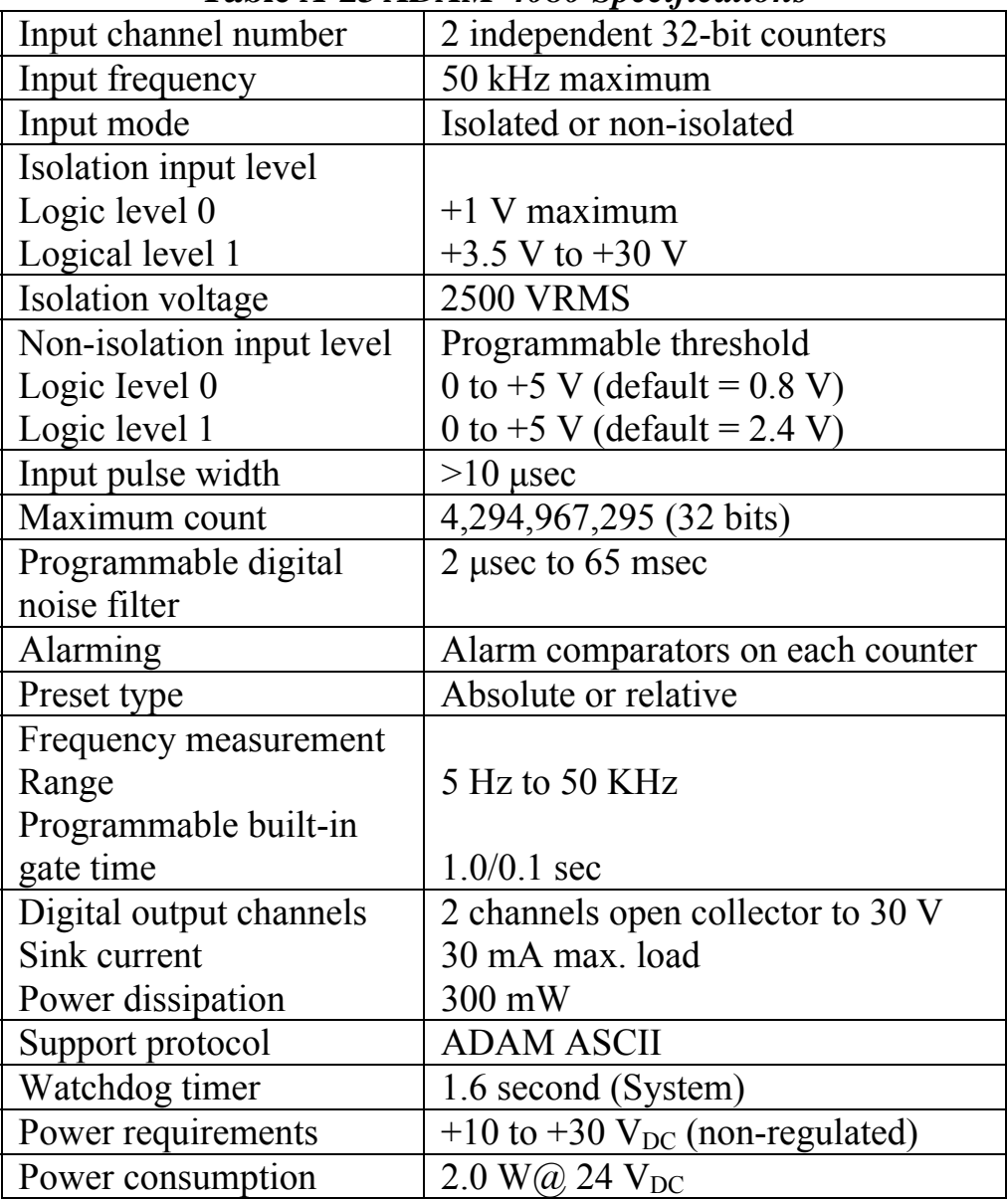

## **Table A-23** *ADAM-4080 Specifications*

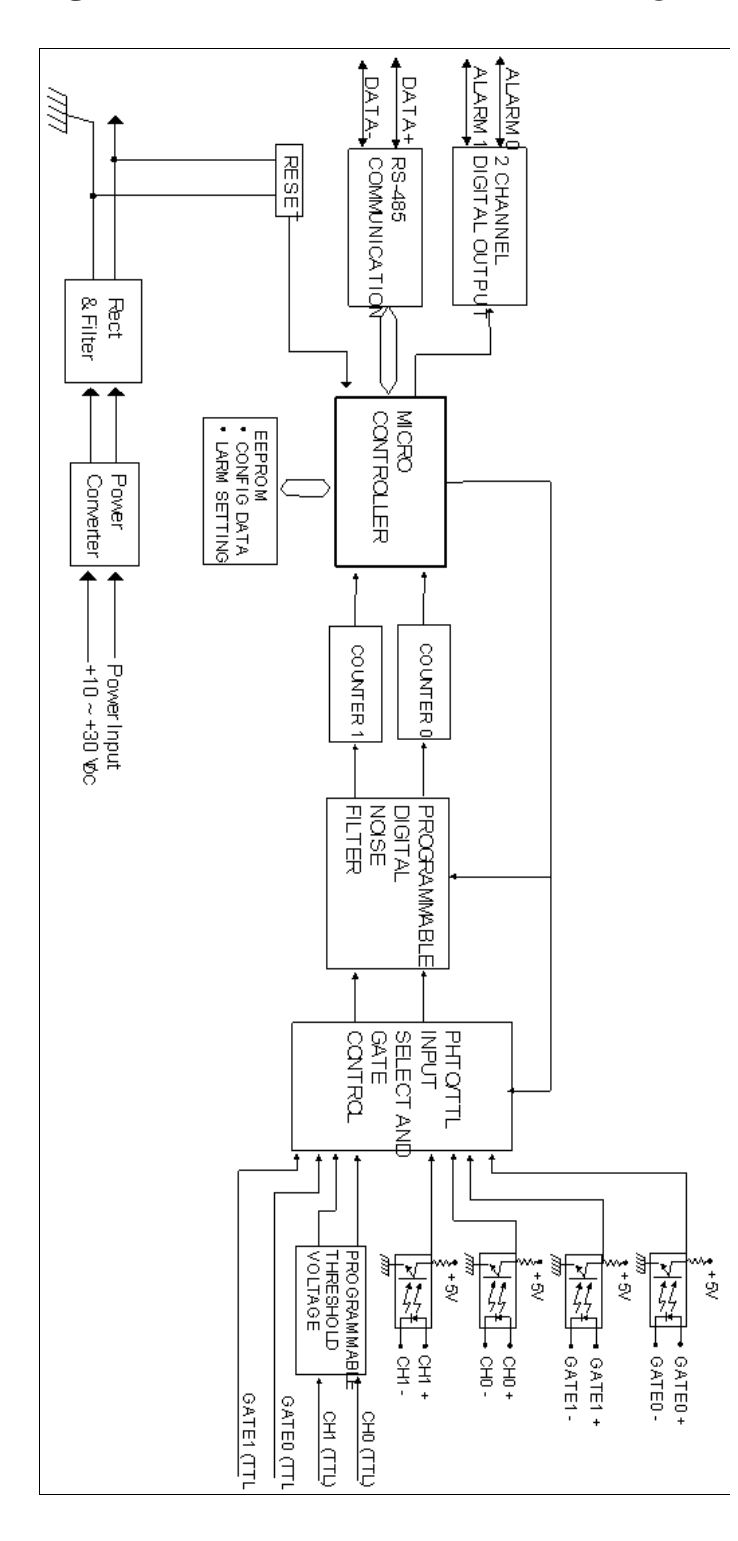

**Figure A-20** *ADAM-4080 Function Diagram* 

*A-46 ADAM 4000 Series User's Manual*

## **A.20 ADAM-4080D Counter/Frequency Input Module with LED Display**

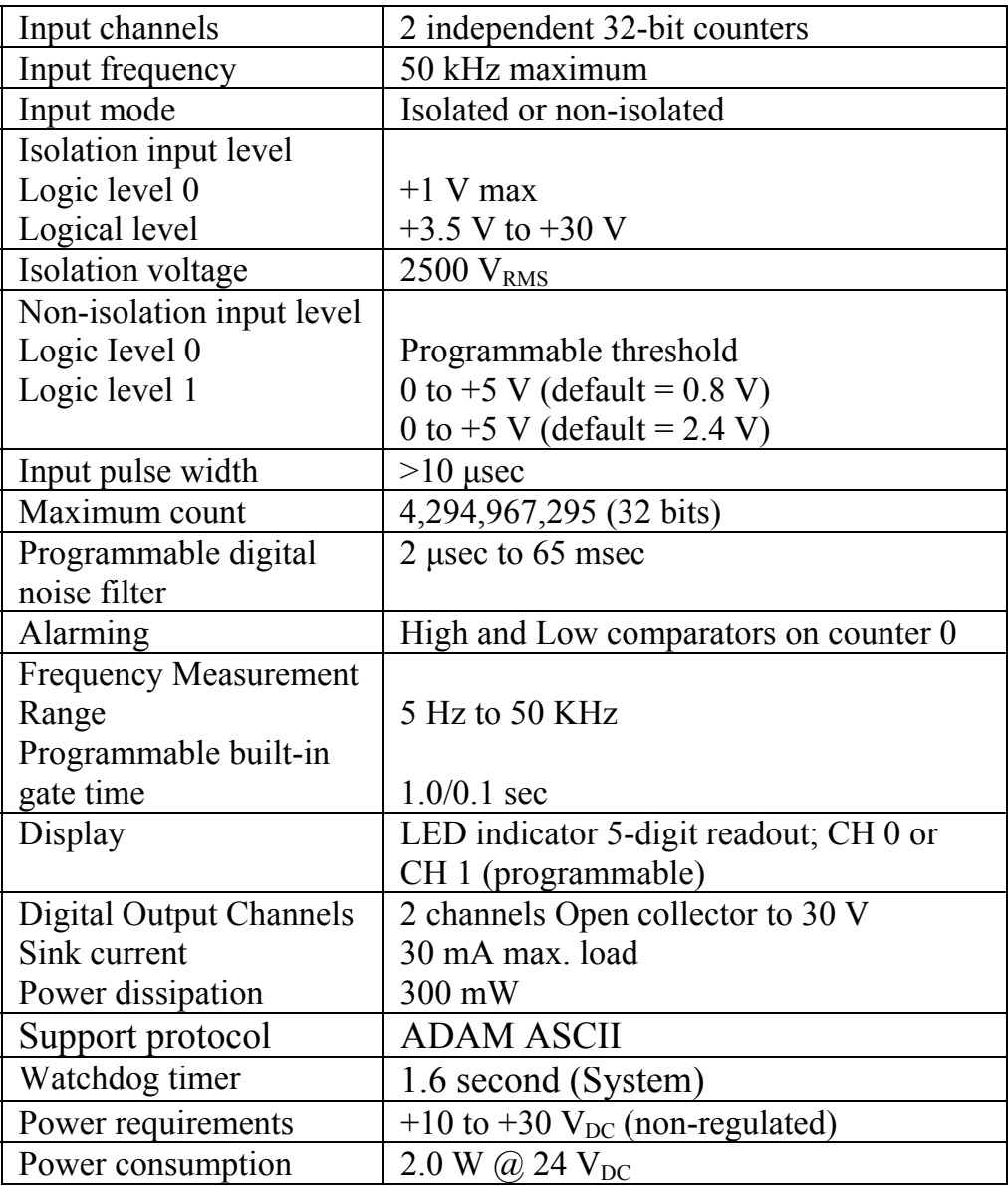

# **Table A-24** *ADAM-4080D Specifications*

*Appendix A Technical Specification A-*47

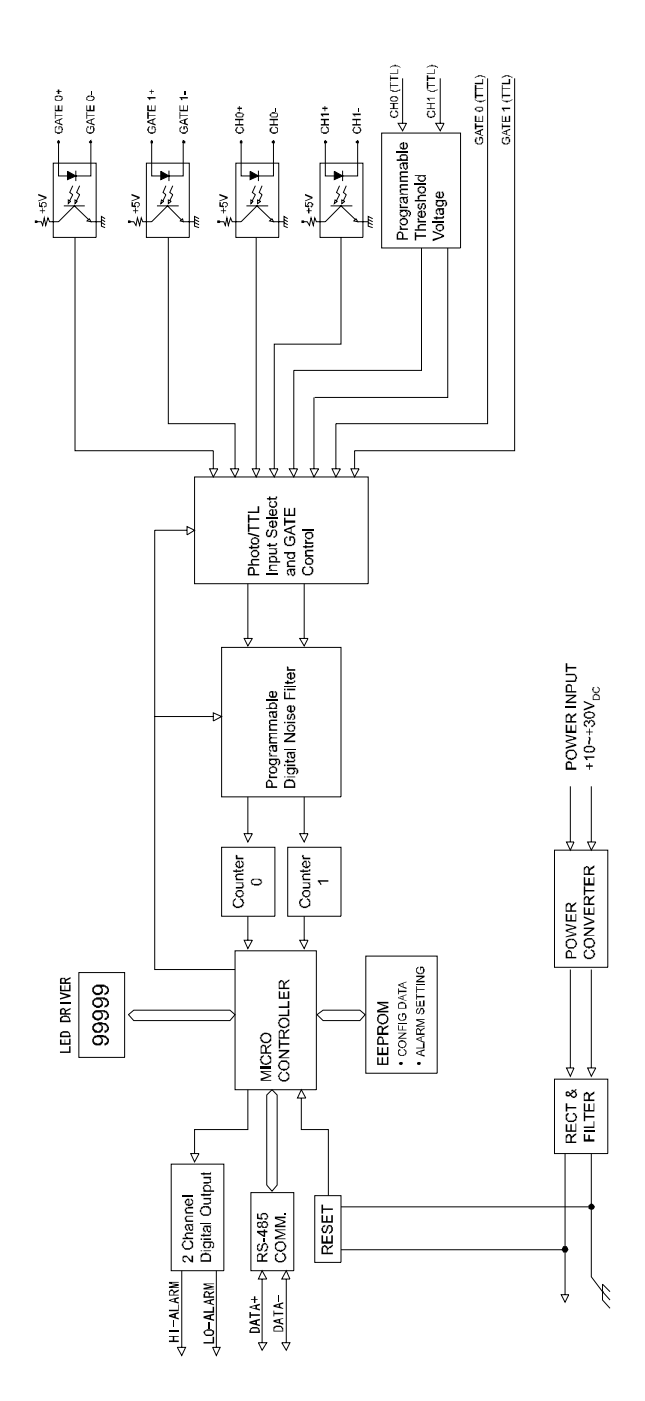

**Figure A-21** *ADAM-4080D Function Diagram* 

*A-48 ADAM 4000 Series User's Manual*

# B

# Data Formats and I/O Ranges

## **B.1 Analog Input Formats**

The ADAM analog input modules can be configured to transmit data to the host in one of the following data formats:

-Engineering Units

-Percent of FSR

-Twos complement hexadecimal

-Ohms

#### **B.1.1 Engineering Units**

Data can be represented in engineering units by assigning bits 0 and 1 of the data format/checksum/integration time parameter with value 00.

This format presents data in standard units such as degrees, volts, millivolts and milliamps. When the value in engineering format is converted to computer language, it is presented in seven characters. These characters may include sign and decimals. However, the number of characters can not exceed seven.

Data is grouped into a plus  $(+)$  or minus  $(-)$  sign, followed by five decimal digits and a decimal point. The input range which is employed determines the resolution or the number of decimal places used as illustrated in the following examples:

Example 1

The input value is -2.65 and the corresponding analog input module is configured for a range of  $\pm$ 5 V. The response to the Analog Data In command is:  $-2.6500$  (cr)

#### Example 2

The input value is  $305.5^{\circ}$ C, and the analog input module is configured for a type J thermocouple whose range is ( $0^{\circ}$ C to  $760^{\circ}$ C). The response to the Analog Data In command is:  $+305.50$  (cr)

#### Example 3

The input value is  $+5.653$  V. The analog input module is configured for  $a \pm 5$  V range. When the engineering unit format is used, the ADAM Series analog input modules are configured so that they automatically provide an over-range capability. The response to the Analog Data In command in this case is:  $+5.6530$  (cr)

*B-2 ADAM 4000 Series User's Manual*

#### **B.1.2 Percent of FSR**

This mode is used by setting bits 0 and 1 of the data format/checksum /integration time parameter to 01. The format used in Percent of FSR consists of a plus  $(+)$  or minus  $(-)$  sign followed by five decimal digits including a decimal point. The maximum possible resolution is 0.01% with the decimal point fixed.

Data are given as the ratio of the input signal to the full-scale range.

Example 1

The input value is  $+2.0$  V. The input module is configured for a range of  $\pm$ 5 V. The response to the Analog Data In command is as follows:

 $+040.00$  (cr)

The full calibrated voltage range ranges from -100% to 100% as voltage input ranges are always bipolar. A  $\pm$ 5 V input would range from  $-5$   $V$ 

 $(-100\%)$  to 5 V  $(100\%)$ .

In this example the input is represented by  $+40\%$  of the full-scale range which equals to  $(+(40/100) \times 5 \text{ V} = +2.0 \text{ V})$  the actual input value.

#### Example 2

The input value is 652.5°C, and a type E thermocouple ( $0^{\circ}$ C to 1000°C) is configured in the analog input module. The response to the Analog Data In command is:

 $+065.25$  (cr)

The result shows that the value of the input  $(652.5^{\circ} \text{C})$  is 65.25% of the full-scale range  $(1000\degree C)$ .

Thermocouple input ranges are always assumed to be bipolar with zero being the point of symmetry. This holds true regardless of the specified range of operation. For example, when we use a type J thermocouple ( $0\degree$ C to 760 $\degree$ C), 760 $\degree$ C corresponds to +100% and  $0\degree$ C corresponds to 0%. Even if  $0^{\circ}$ C lies outside of the specified operation range for the thermocouple, zero will remain as the point of symmetry. For instance, a type B thermocouple is specified for operation from  $+500^{\circ}$  C to +1800 $\degree$  C. In this case +1800 $\degree$  C corresponds to + 100% and 500 $\degree$  C corresponds to  $+27.77\%$ .

The percentage is related to the full span of the configured range. For instance, a nickel RTD is specified for  $-80^{\circ}$  C to  $+100^{\circ}$  C. Then, the lower value of -80 $\degree$ C equals to 0% of span and the upper value of +100 $\degree$ C equals to 100% of span.

In the FSR mode, an over-range feature is automatically invoked by the ADAM analog input modules if the value exceeds the uppermost value of the input range. For instance, an analog module which is configured for a  $\pm$ 5 V range has one of the values reading + 5.5V. The resulting value would then be 110%.

The readings must fall within the input range for accuracy assurance. Although they are typically linear readings, anything which falls between  $\pm 100\%$  and  $\pm 115\%$  limits may not be accurate. Furthermore, readings beyond these limits are neither accurate nor linear.

#### **B.1.3 Twos complement hexadecimal**

Twos Complement Hexadecimal format presents the data in ASCII hexadecimal form providing a rapid communication, high resolution and easy conversion to computer-compatible integer format.

In order to indicate twos complement hexadecimal, bits 0 and 1 of the data format/checksum/integration time parameter must be set to 10. This format displays data in the form of a 4-character hexadecimal string.

This string represents a 16-bit twos complement binary value. Positive full scale is denoted as  $7$ FFF  $(+32,767)$  while negative full scale is represented by the value 8000 (-32,768). The resolution is digit one at the least significant bit (LSB) of 16 bits.

Example

The input value is -1.234 V. An analog input module is configured for a  $\pm$ 5 V range. The value returned is: E069 (cr)

This value is equivalent to the signed integer -8087.

Input ranges with voltage and milliamp values are used with the full calibrated voltage range from 8000 to 7FFF. For instance, an ADAM-4011 module is given a  $\pm$ 5 V input range. In this case, -5 V is represented as 8000h and +5 V is denoted as 7FFFh.

When thermocouple input ranges are used, an input range which is bipolar and symmetric at zero is assumed. The following table provides several examples.

*B-4 ADAM 4000 Series User's Manual*

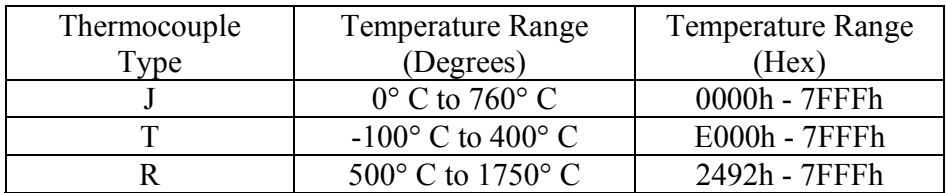

The given span of the specified range is used to determine the RTD input ranges for twos complement hexadecimal values. For an example, if the nickel RTD is specified for the range -80 $\degree$  C to +100 $\degree$  C, the corresponding values in hexadecimal notation would be 8000h to 7FFFh.

#### **B.1.4 Ohms**

To indicate ohms, set bits 0 and 1 of the data format/checksum/integration time parameter to 11. This data format is only valid for ADAM-4013 analog input module.

The ohms format allows you to read the value of the RTD resistance in ohms. It consists of a "+" or "-" sign followed by five decimal digits and a decimal point. The resolution (position of the decimal point) of Platinum-Nickel RTDs is 10 m  $\Omega$ . (two decimal places).

For example, a 100  $\Omega$  platinum RTD specified for -100°C to +100°C has +100 $\degree$ C corresponding to +138.50  $\Omega$  and -100 $\degree$ C corresponding to  $+060.60 \Omega$ 

# **B.2 Analog Input Ranges**

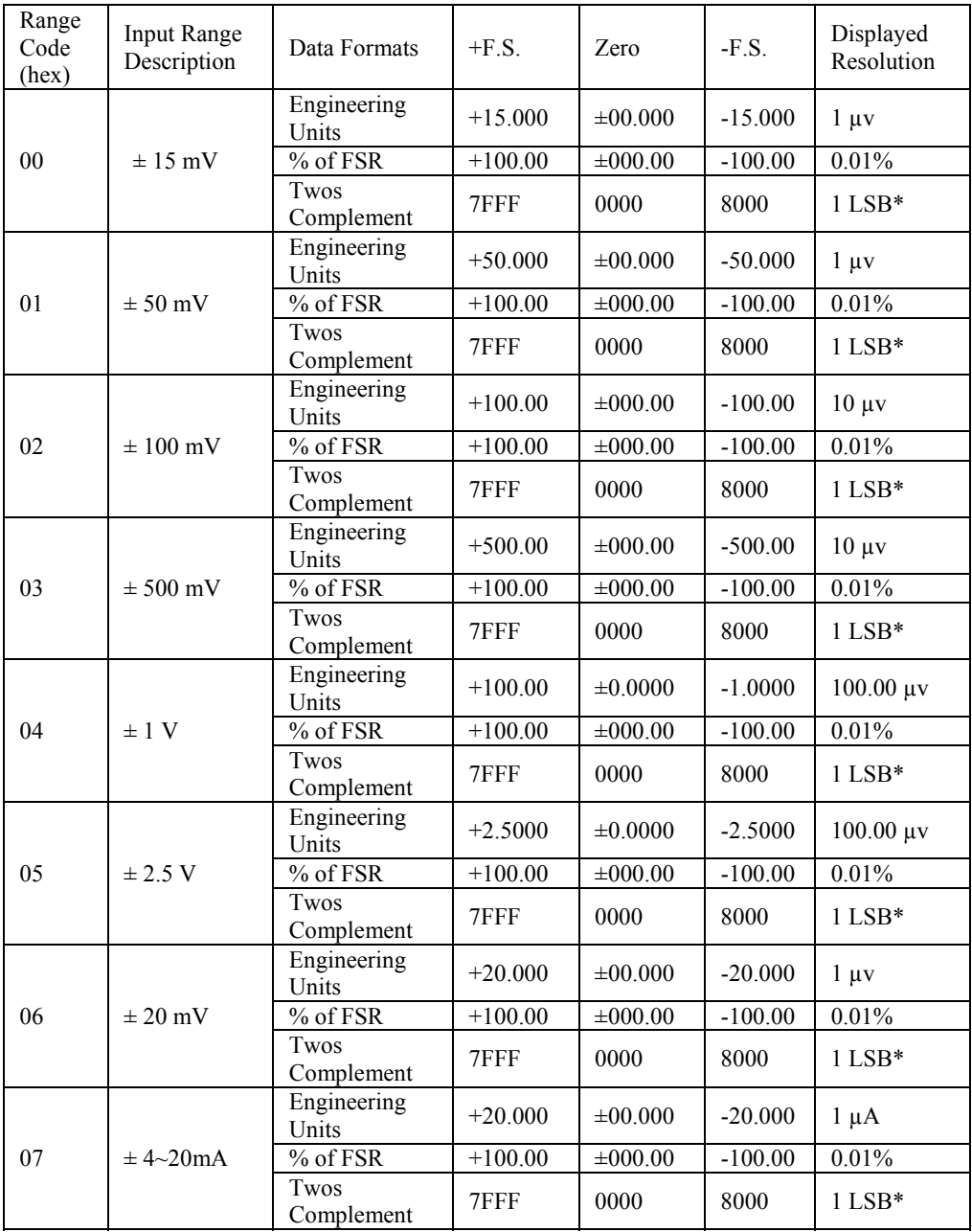

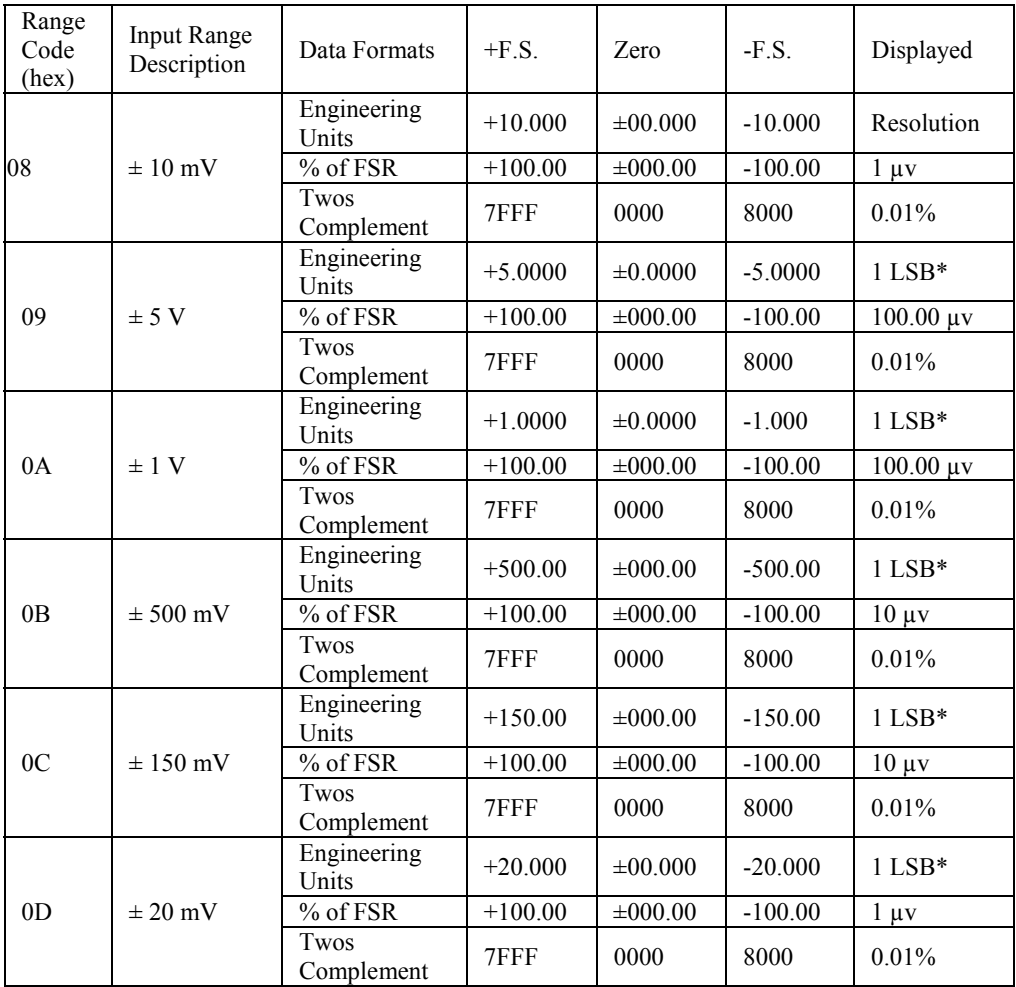

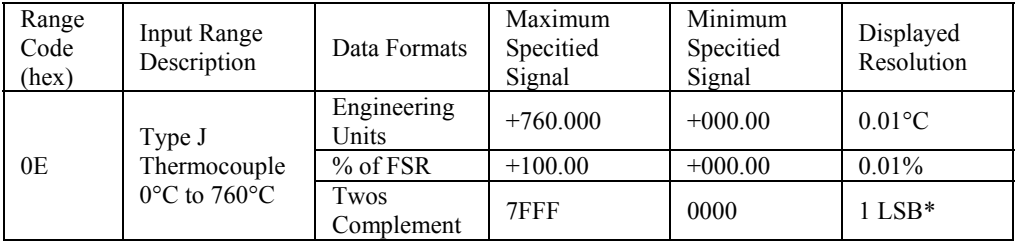

*Appendix B Data Formats and I/O Ranges B-*7

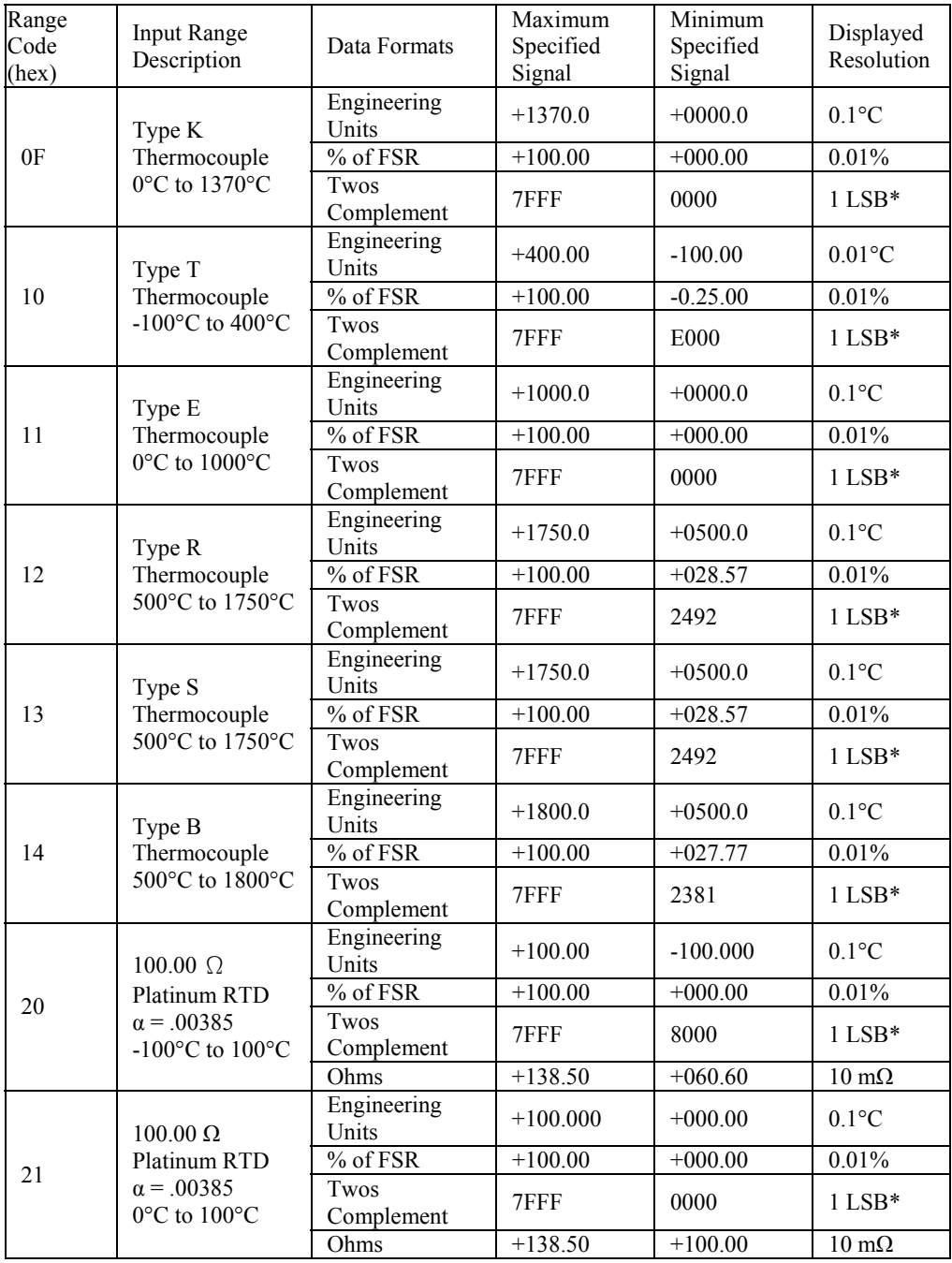

*B-8 ADAM 4000 Series User's Manual*

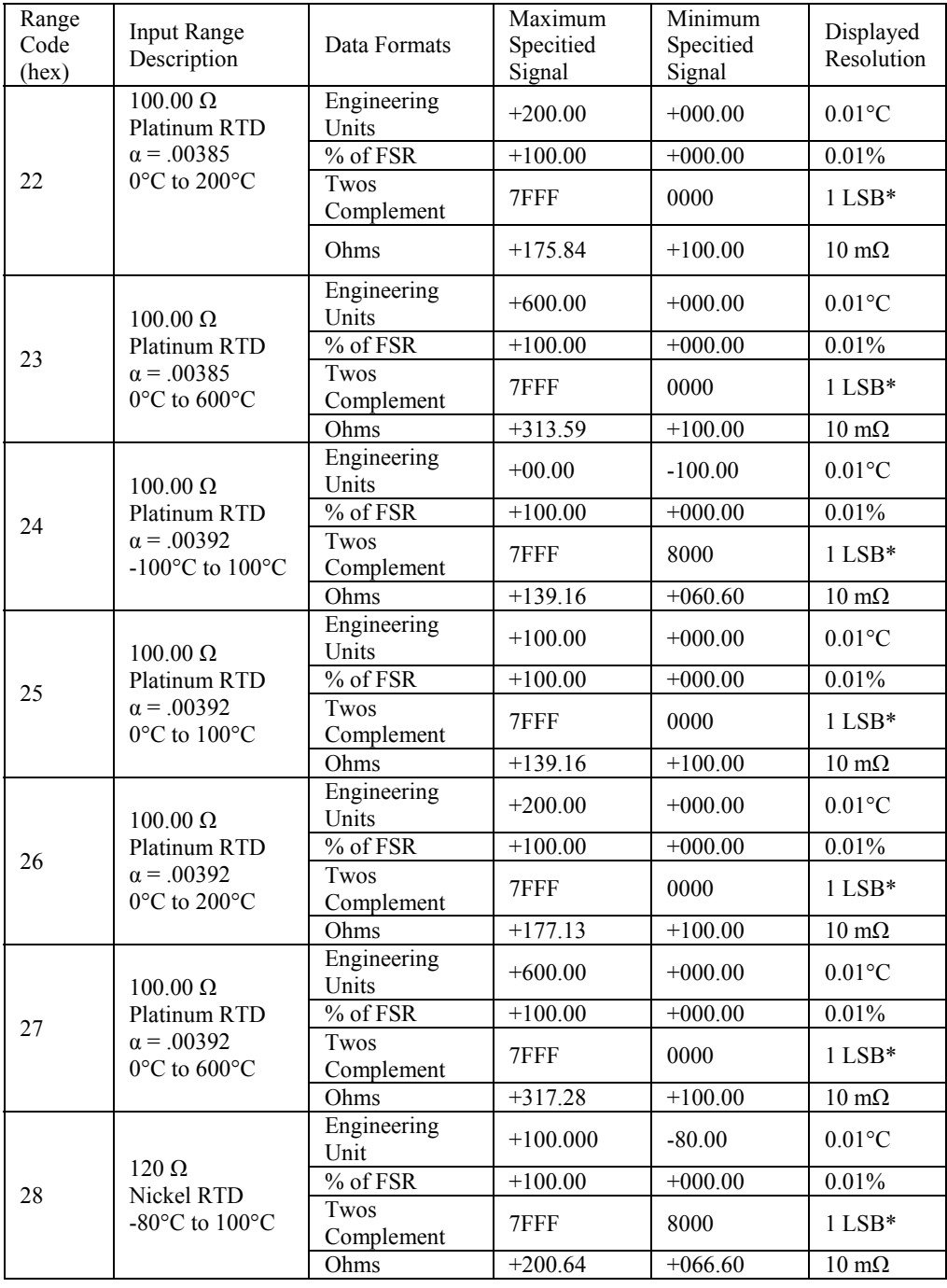

*Appendix B Data Formats and I/O Ranges B-*9

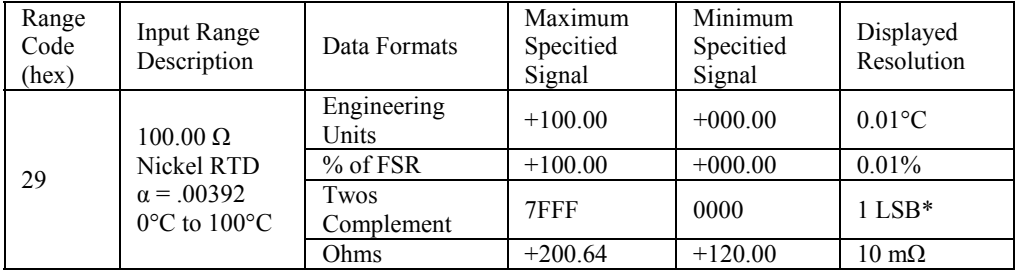

NOTE: \* Resolution is one LSB of 16 bits

*B-10 ADAM 4000 Series User's Manual*

## **B.3 Analog Output Formats**

You can configure ADAM analog output modules to receive data from the host in one of the following data formats:

-Engineering Units

-Percent of FSR

-Twos complement hexadecimal

Data for ADAM modules can be used in any one of the following data formats:

## **B.3.1 Engineering Units**

This format is chosen by setting bits 0 and 1 of the data format/slew rate/checksum parameter to 00.

Data are presented in natural units such as milliamps. When the value in engineering format is converted to computer language, it is presented in six characters. These characters are ordered as two decimal digits, a decimal point, and then three decimal digits. As a result, the resolution  $is 5 \mu A$ .

For example, an analog output module (address 01h) is configured for a 0 to 20 mA range. If the output value is  $+4.762$  mA, the format of the Analog Data Out command would be #0104.762(cr).

#### **B.3.2 Percent of Span**

The Percent of Span format is employed by setting bits 0 and 1 of the data format/slew rate/checksum parameter to 01.

This format consists of a "+" or "-" sign, three decimal digits, a decimal point and two decimal digits. Data are presented as the value sent by the output signal relative to the span of the output (percent of span).

The maximum resolution is 0.2% of the span  $(5 \mu A)$  for the 0 to 20 mA output range); therefore, the desired output value is 10 mA. The format of the Analog Data Out command is as follows:

 $\text{\#01+050.00 (cr)}$ . It indicates that the output is at 50% of the span, and the decimal point is fixed.

#### **B.3.3 Hexadecimal**

This format is selected by setting bits 0 and 1 of the data format/slew rate/checksum parameter to 10.

ASCII's condensed hexadecimal representation of data provides high resolution. The format consists of a 3-character hexadecimal string representing a 12-bit binary value. The resolution for the 0 to 20mA output range equals to .025% of the span, which is also equivalent to 5μA. The corresponding value for 000 is 0mA; likewise, the value FFF corresponds to 20mA.

# **B.4 Analog Output Ranges**

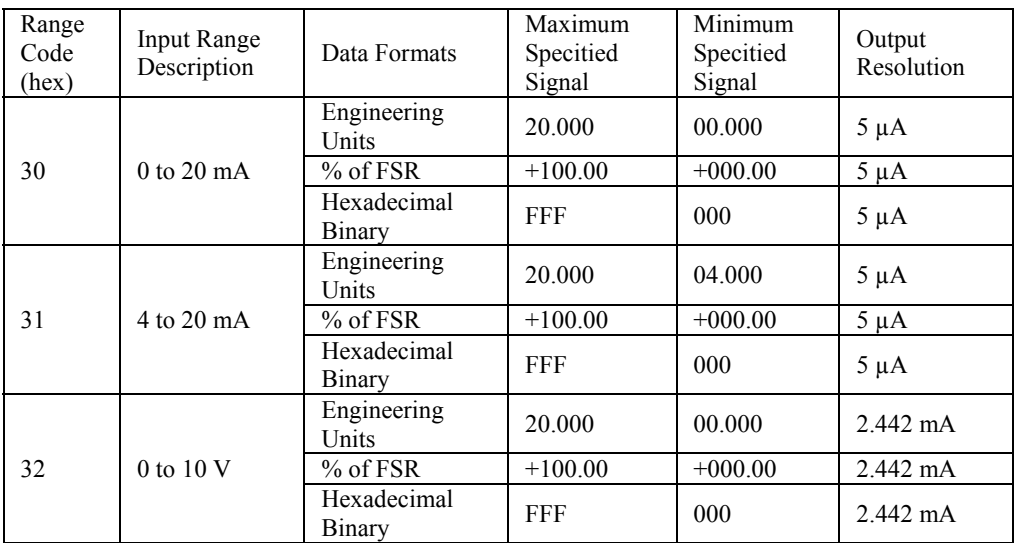

# Technical Diagrams

## **C.1 ADAM Dimensions**

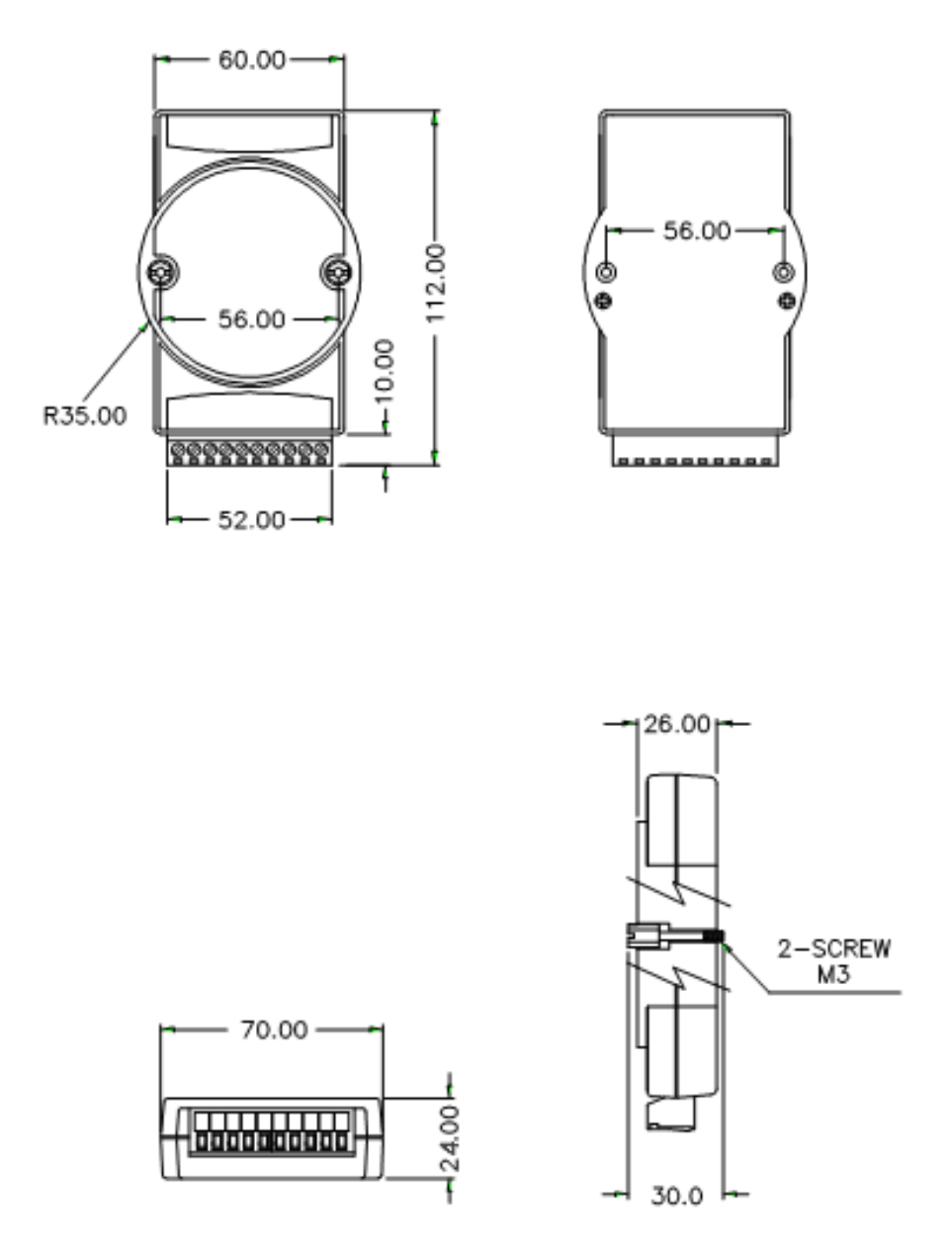

**Figure C-1** *ADAM Modules Dimensions*

## **C.2 Installation**

#### **C.2.1 DIN-Rail Mounting**

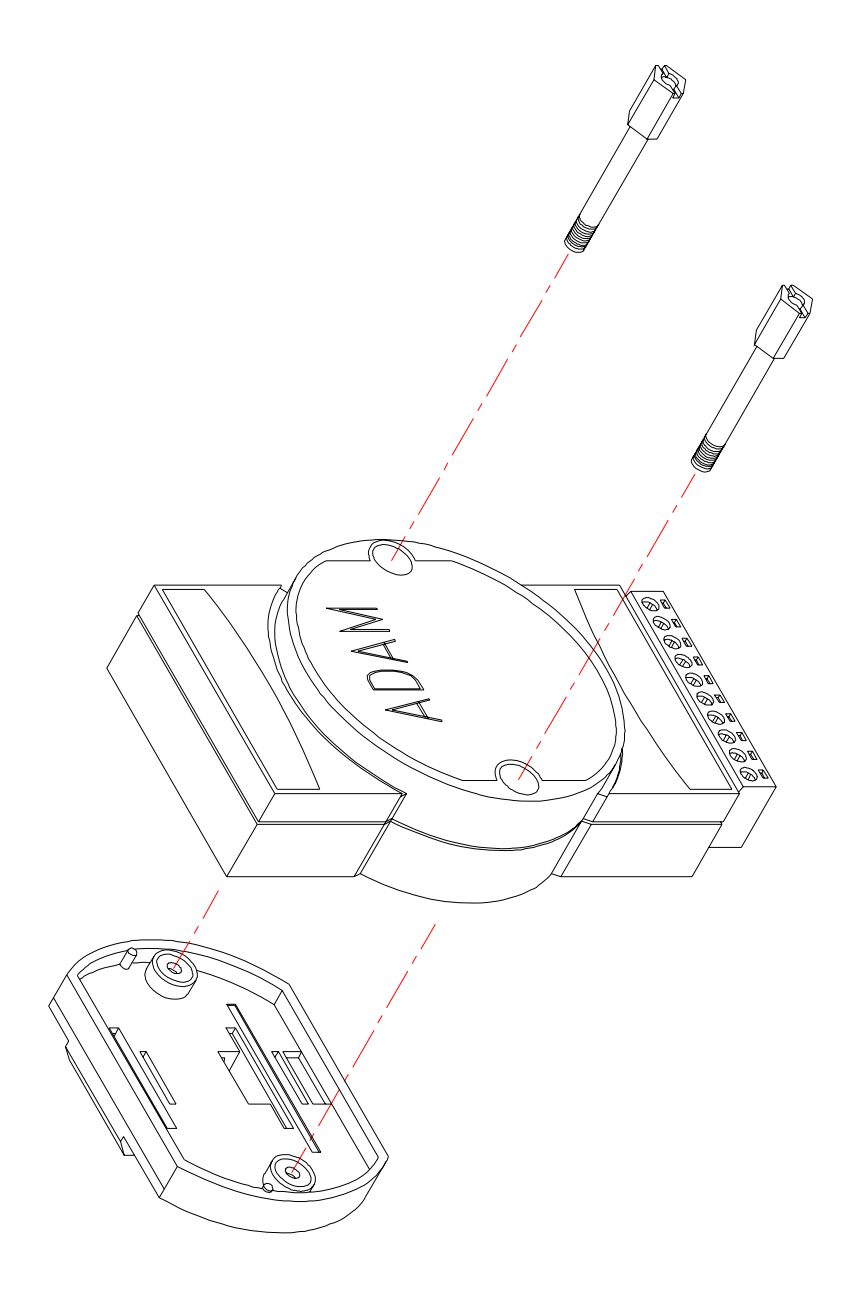

**Figure C-2** *DIN-Rail Adapter* 

*Appendix C Technical Diagrams C-*3

# **Technical Diagrams**

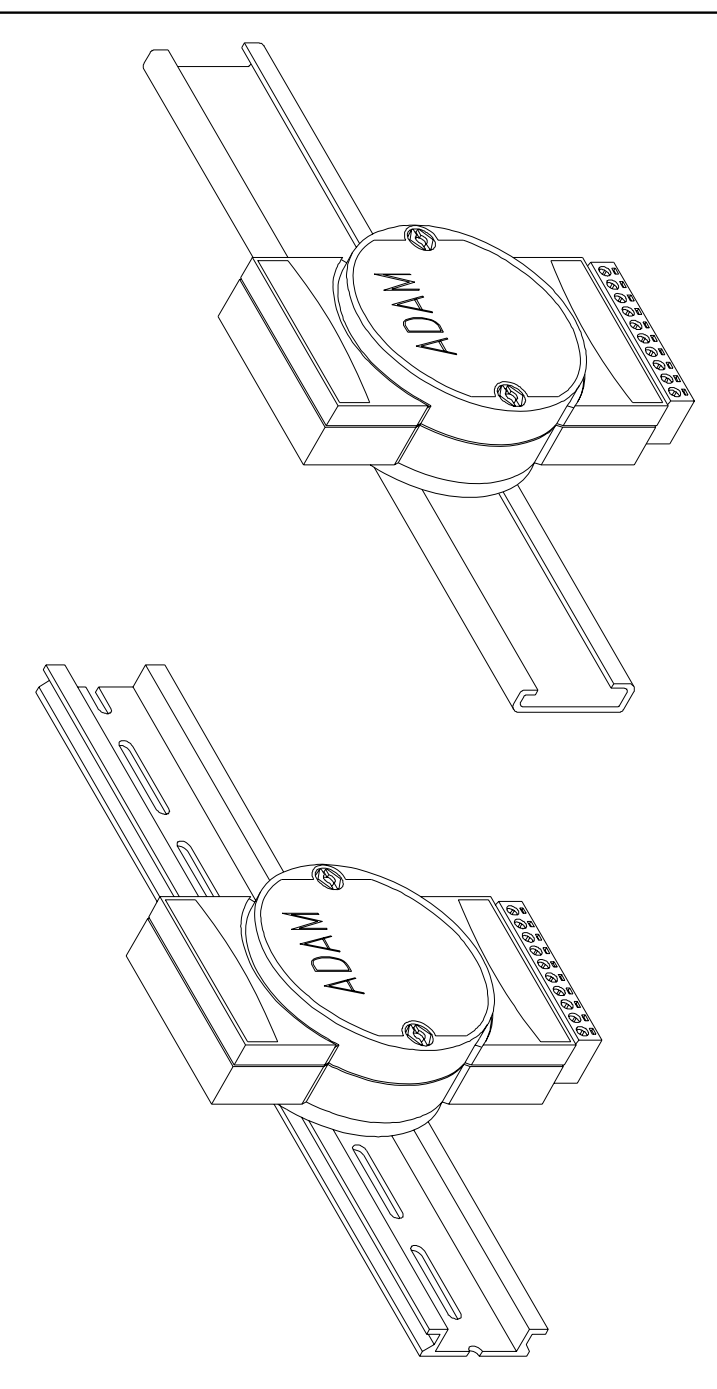

**Figure C-3** *DIN-Rail Mounting*

*C-4 ADAM 4000 Series User's Manual*

#### **C.2.2 Panel Mounting**

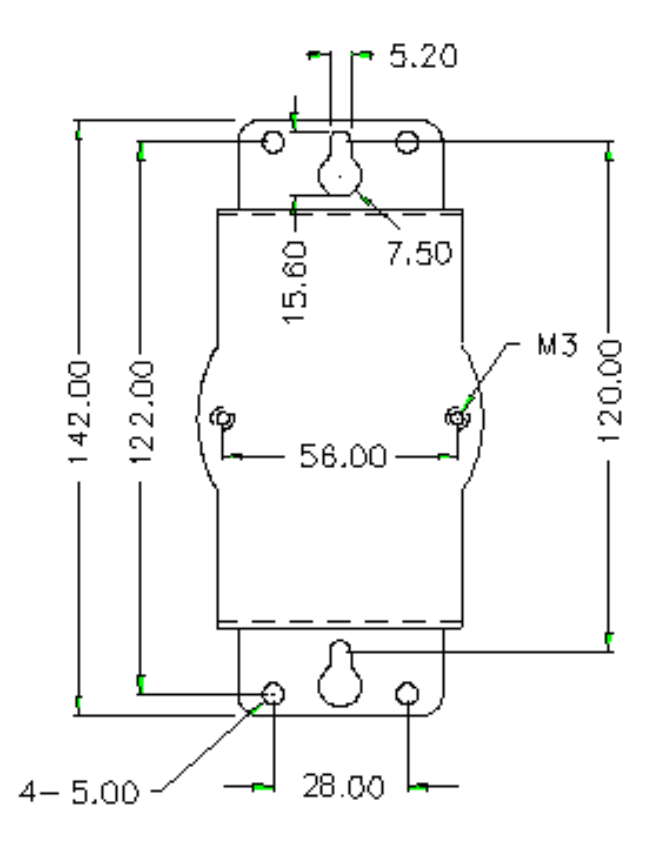

**Figure C-4** *Panel Mounting Bracket Dimensions* 

*Appendix C Technical Diagrams C-*5

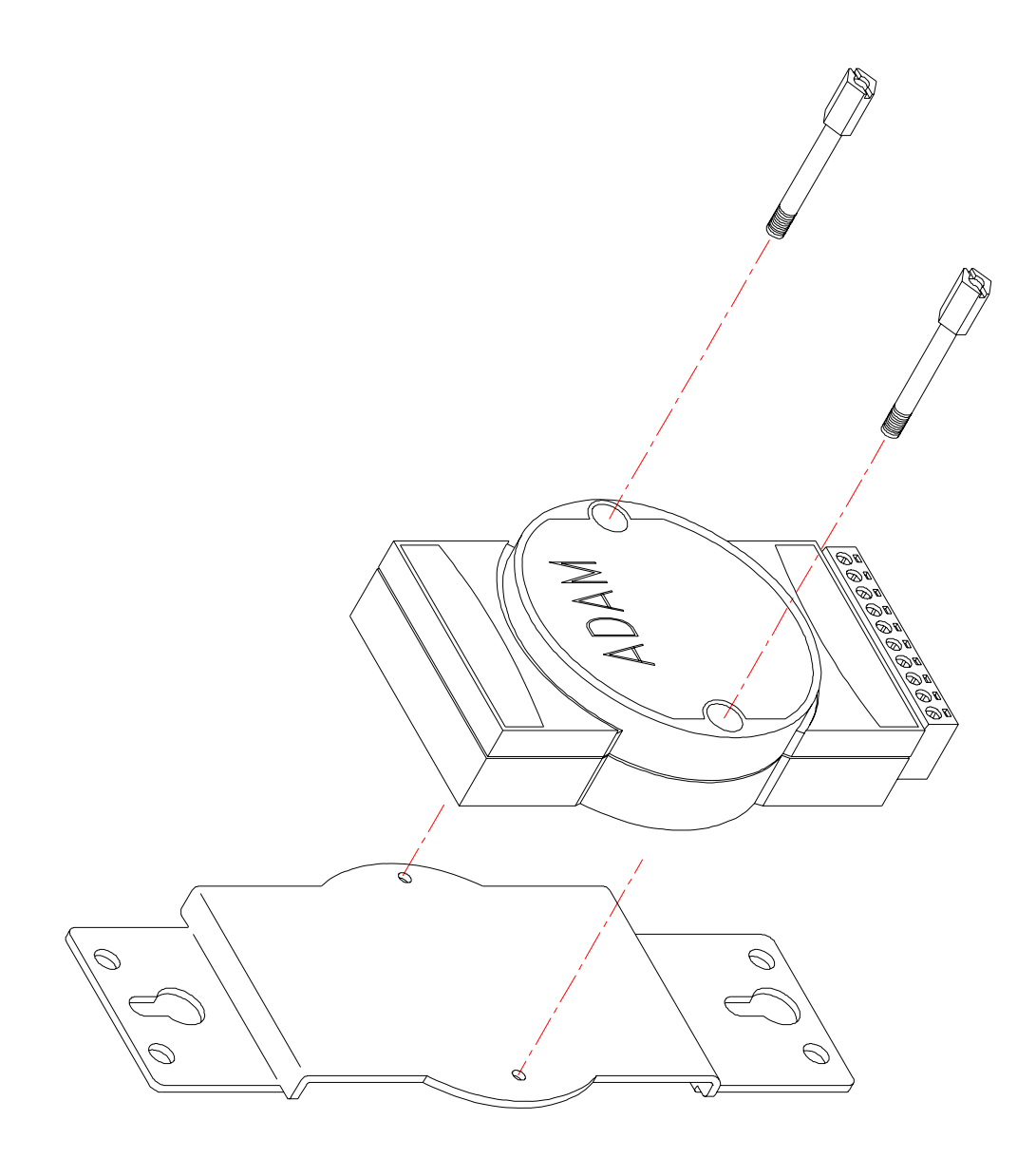

**Figure C-5** *Panel Mounting*

#### **C.2.3 Piggyback Stack**

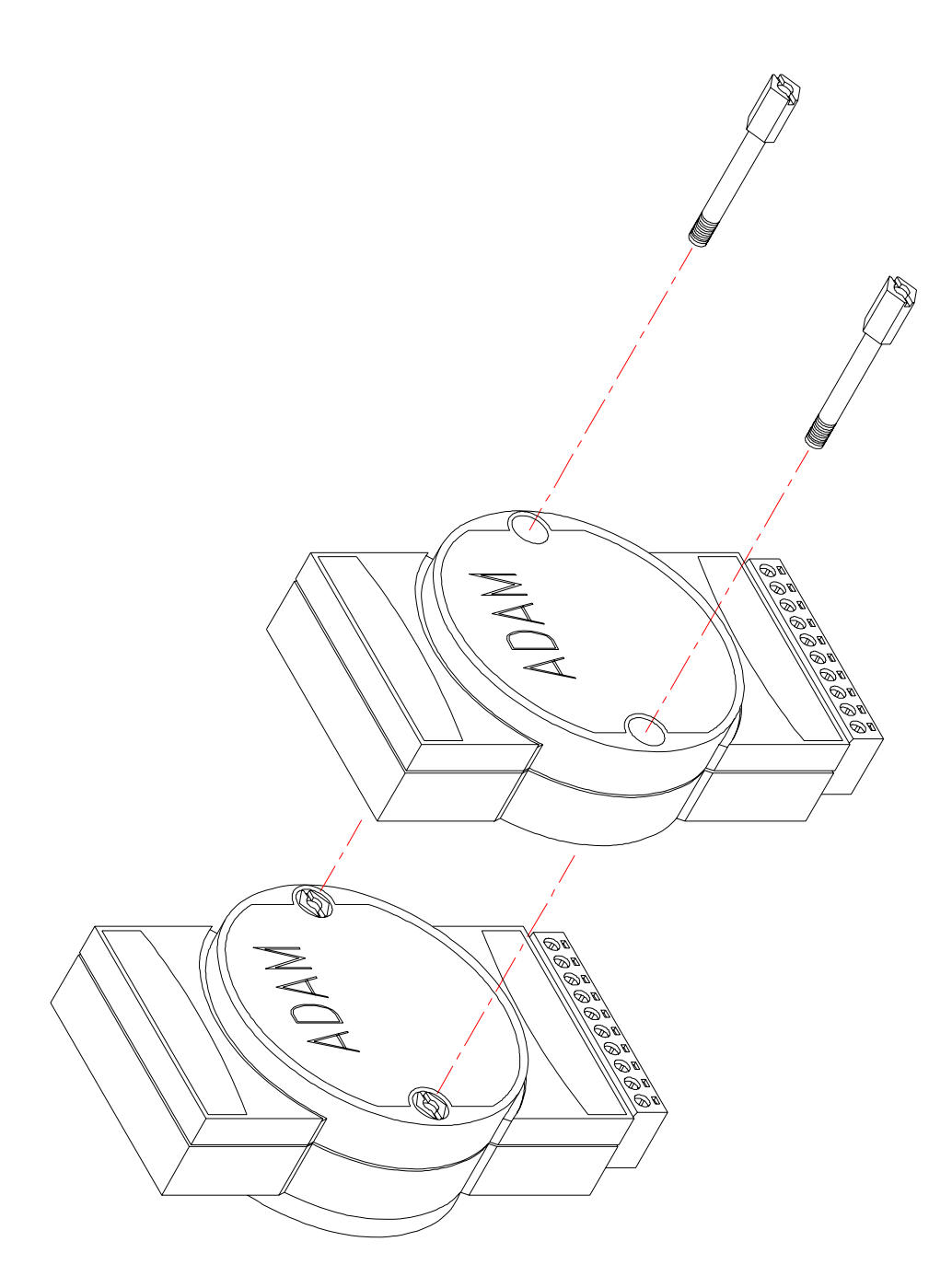

**Figure C-6** *Piggyback Stack*

*Appendix C Technical Diagrams C-*7

Utility Software Dental Contract of the Dental Contract of the Dental Contract of the Dental Contract of the Dental Contract of the Dental Contract of the Dental Contract of the Dental Contract of the Dental Contract of th
#### **D.1 ADAM-4000 Utility Software**

Together with the ADAM modules you will find a utility disk containing utility software with the following capabilities:

- Module configuration
- Module calibration
- Data Input and Output
- Alarm settings
- Autoscan of connected modules
- Terminal emulation

The following text will give you a brief instruction how to use the program.

#### **Search the installed modules**

The main screen consists of a menu bar at the top side of the screen and a status field which displays information about the connected modules. When the modules are connected well, you have to start the program and search the modules by clicking the search icon as below. Please do check the COM port and related settings are correct.

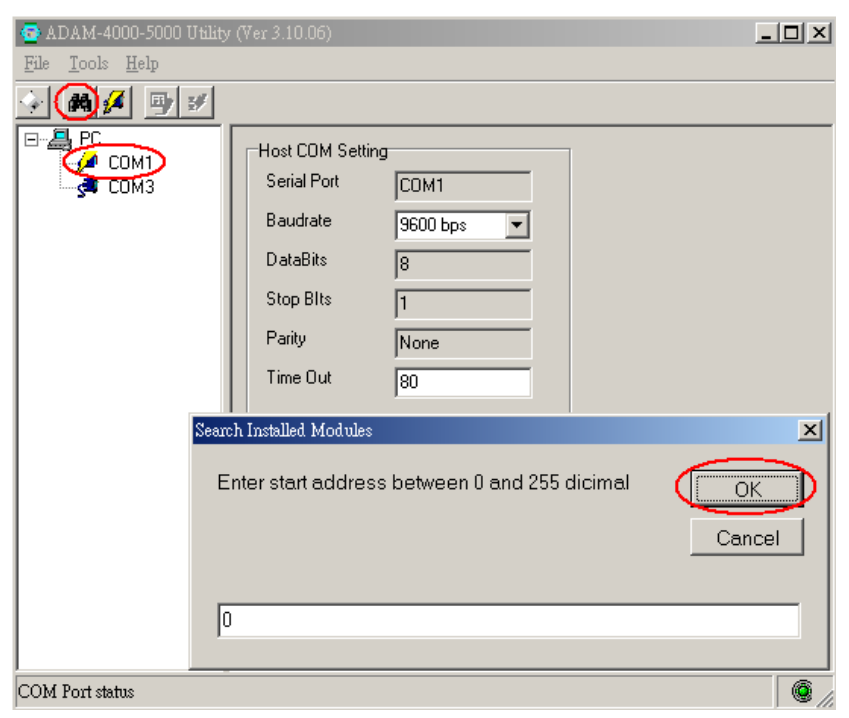

Figure D-1 Search screen

*D-2 ADAM 4000 Series User's Manual*

*NOTICE: When changing configuration, calibration or alarm parameters, you should always make sure that a window appears notifying you that the target module has confirmed the changes.* 

*An asterix sign "\*" before the modules address indicates that the module is in the INIT\* state*

#### **Configuration**

Click the searched module, which you would like to configure. You will find Setup page and related settings. An example is shown in Figure D-2 for an ADAM-4011 module.

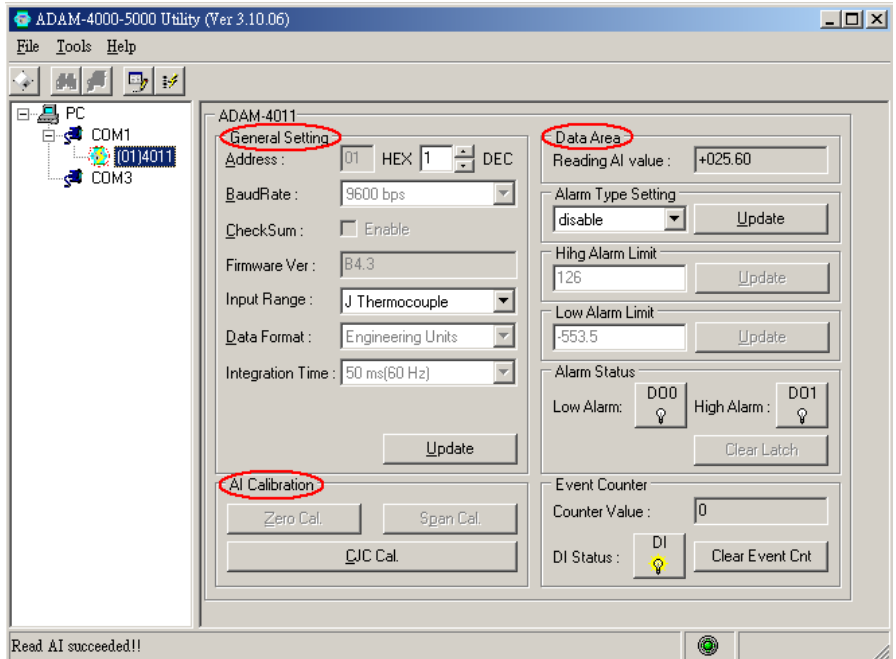

Figure D-2 Configuration Screen

Here there are three major areas, General Setting, Data Area and AI Calibration. You may change the settings by selecting the preferred items and then clicking Update button.

The Checksum and Baud rate options need special attention since they can only be changed when an ADAM module is in the INIT\* state. To place a module in INIT state, its INIT terminal should be connected to its GND terminal (see Baud rate and Checksum in Chapter 2). When the ADAM module is not in INIT mode, an error message will appear.

#### **Utility Software**

After you have made all necessary changes to the module configuration, the utility will display the process data automatically.

#### **Calibration**

Please note only analog input and output modules can be calibrated. For example, ADAM-4011 module has Zero, Span and CJC Calibration items. To learn what steps should be taken to calibrate both input and output modules, please refer to Chapter 8 Calibration.

#### **Terminal Function**

When you would like to send and receive commands on the RS-485 line directly, you can use this Terminal function in this utility.

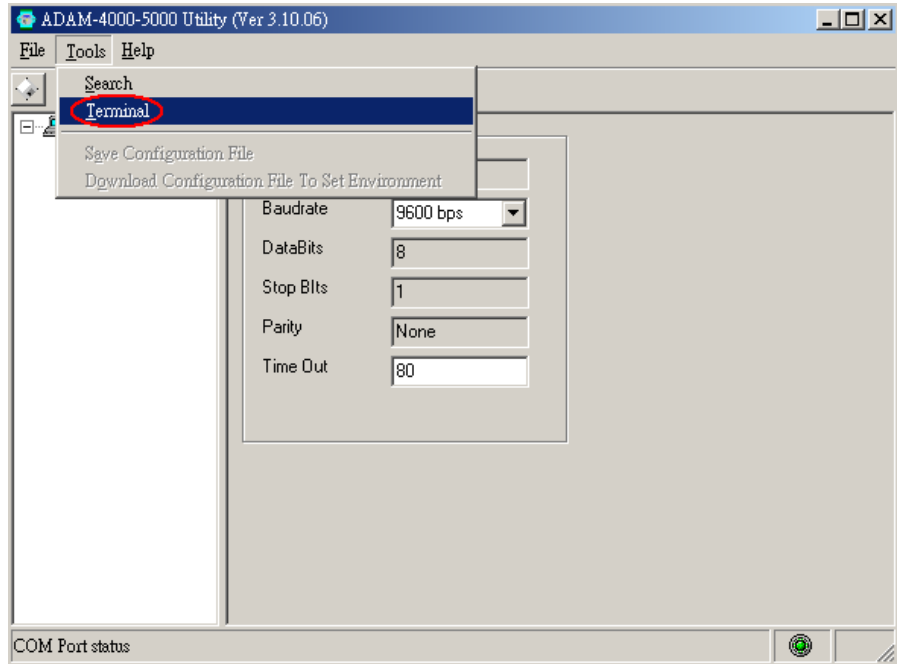

Figure D-3 *Terminal Function* 

You can type the ADAM ASCII command in the text box and click Send button for testing the commands which are listed in Chapter 4 Command Set.

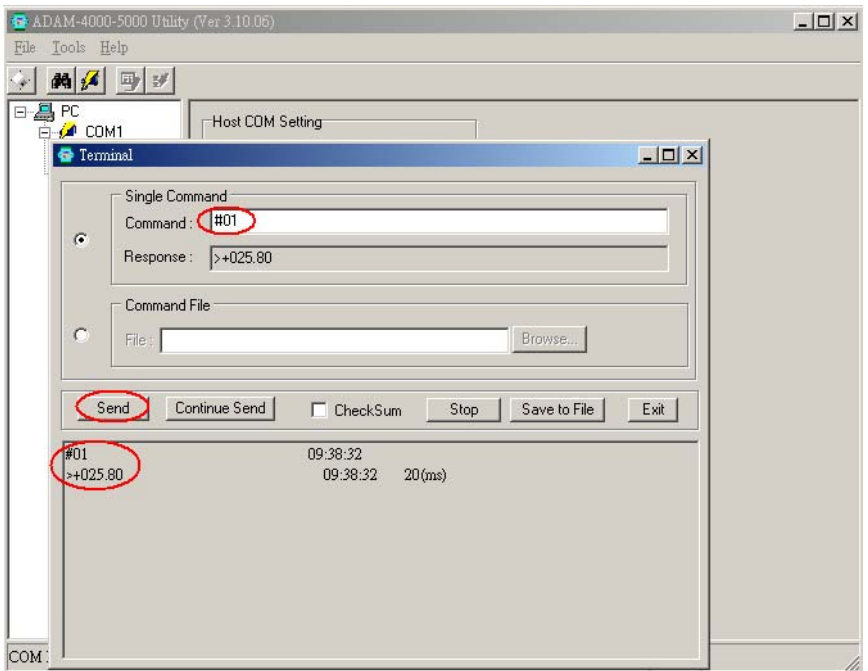

Figure D-4 *Terminal Function* 

Notice: User can refer our help file to see more details for explanation of Utility operation.

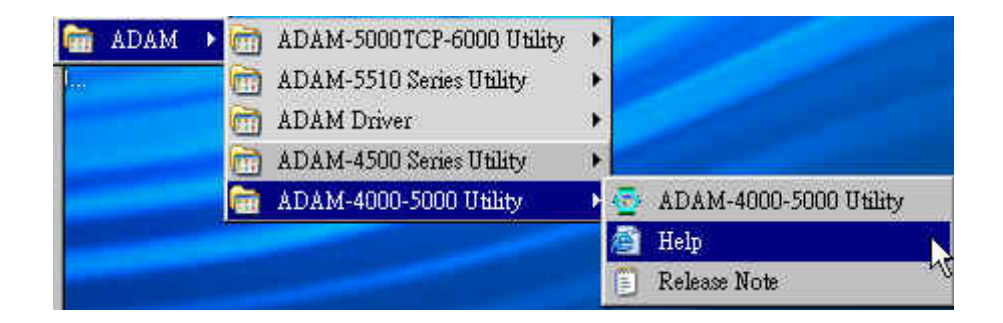

#### **D.2 The procedure for ADAM-4000 series installation guide**

When user first time gets ADAM-4000 modules, he can refer following procedure to configure and operate. Especially note that new ADAM-4000 modules will have default factory settings with Address setting 1, and data format 9600, N, 8, 1. **Redefine the address to avoid ID conflict if two or more** *new modules* **are used in the same network.**

Standard Installation Procedures

#### **1. Prepare the install environment**

- Host computer
- Isolated RS-232/RS-485 Converter
- ADAM module

#### **2. Install ADAM-4000-5000 utility in host computer**

#### **3.Wiring for ADAM-4000 module**

Power supply & Communication Wiring

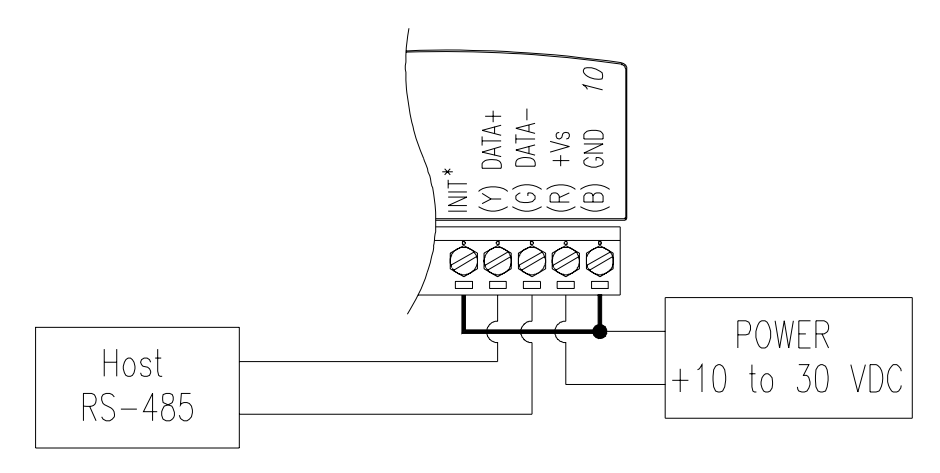

**4. Move hardware switch to Initial mode** (For some older Adam models, **use an external wire to connect the INIT\* terminal to the GND terminal.** Booting the module while connecting the INIT<sup>\*</sup> terminal with the module's GND terminal forces the configuration into a known state called the INIT\* state.)

**INIT\* state defaults:**  Baud rate: 9600 Address: 00h Checksum: disabled

Forcing the module in INIT\* state does not change any parameters in the module's EEPROM. When the module is in the INIT\* state with its INIT\* and GND terminals shorted, all configuration settings can be changed, and the module will respond to all other commands normally.

Notice:

Init Mode

When the switch is set to the initial mode, the module will operate with its factory settings. (Address 0 with data format 9600, N, 8, 1).

Normal Mode

When the switch is set to the normal mode, the module will operate with user-defined settings. A power reset will not alter these settings.

#### **5. Connect computer to the ADAM I/O module using a RS-232 to RS-485, or USB to RS-485 converter.**

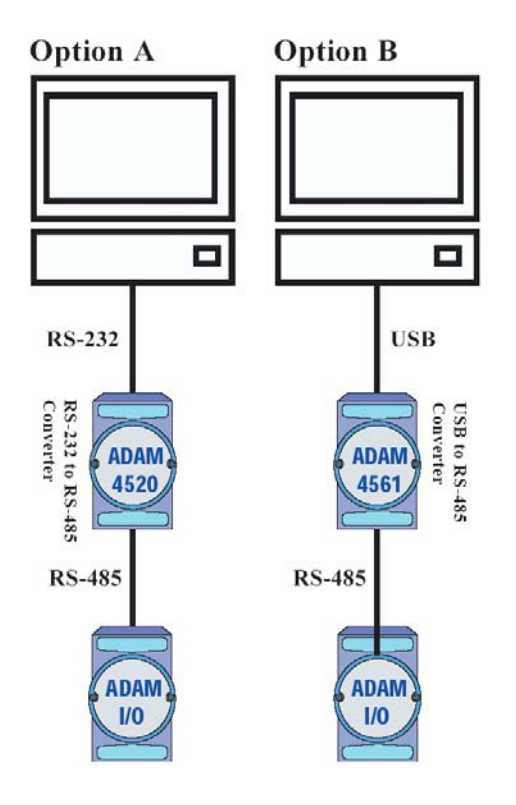

*Appendix D Utility Software D-*7

Download from Www.Somanuals.com. All Manuals Search And Download.

#### **Utility Software**

#### **6. Use software to configure settings**

 According to user's application to set parameter like as address, baudrate, data format, checksum, protocol…and so on.

#### **Changing Baud rate and Checksum**

Refer to Chapter 2 section 2.3.

#### **Changing the protocol from ADAM ASCII to Modbus**

Some ADAM-4000 modules support both ADAM ASCII and Modbus protocols, and the factory default setting of these modules is ADAM ASCII protocol. If you would like to configure the modules to Modbus protocol, please refer to Appendix H which describes how to change the protocol in ADAM utility.

#### **7. Save changes and reset power on ADAM module for settings to take effect.**

## RS-485 Network Engineering

Download from Www.Somanuals.com. All Manuals Search And Download.

EIA RS-485 is industry's most widely used bidirectional, balanced transmission line standard. It is specifically developed for industrial multi-drop systems that should be able to transmit and receive data at high rates or over long distances.

The specifications of the EIA RS-485 protocol are as follows:

- -Max line length per segment: 1200 meters (4000 feet)
- -Throughput of 10 Mbaud and beyond
- -Differential transmission (balanced lines) with high resistance against noise
- -Maximum 32 nodes per segment
- -Bi-directional master-slave communication over a single set of twisted pair cables
- -Parallel connected nodes, true multi-drop

ADAM modules are fully isolated and use just a single set of twisted pair wires to send and receive! Since the nodes are connected in parallel they can be freely disconnected from the host without affecting the functioning of the remaining nodes. In industry shielded twisted pair is preferable due to the high noise ratio of the environment.

When nodes communicate through the network, no sending conflicts can occur since a simple command/response sequence is used. There is always one initiator (with no address) and many slaves (with address). In this case the master is a personal computer that is connected with its serial, RS-232, port to an ADAM RS-232/RS-485 converter. The slaves are the ADAM I/O modules. When modules are not transmitting data, they are in listen mode. The host computer initiates a command/response sequence with one of the modules. Commands normally contain the address of the module the host wants to communicate with. The module with the matching address carries out the command and sends its response to the host.

#### **E.1 Basic Network Layout**

Multi-drop RS-485 implies that there are two main wires in an segment. The connected modules tap from these two lines with so called drop cables. Thus all connections are parallel and connecting or disconnecting of a node doesn't affect the network as a whole. Since ADAM modules use the RS-485 standard, and use an ASCII-based commands set, they can connect and communicate with all ASCIIbased computers and terminals. The basic layouts that can be used for an RS-485 network are:

#### **Daisychain**

The last module of a segment is a repeater. It is directly connected to the main-wires thereby ending the first segment and starting the next segment. Up to 32 addressable modules can be diasychained. This limitation is a physical one. When using more modules per segment the IC driver current rapidly decreases, causing communication errors. Totally the network can hold up to 256 addressable modules. The limitation for this number is the two number hexadecimal address codes that know 256 combinations. The ADAM converter, ADAM repeaters and the host computer are non addressable units and therefore are not included in these numbers.

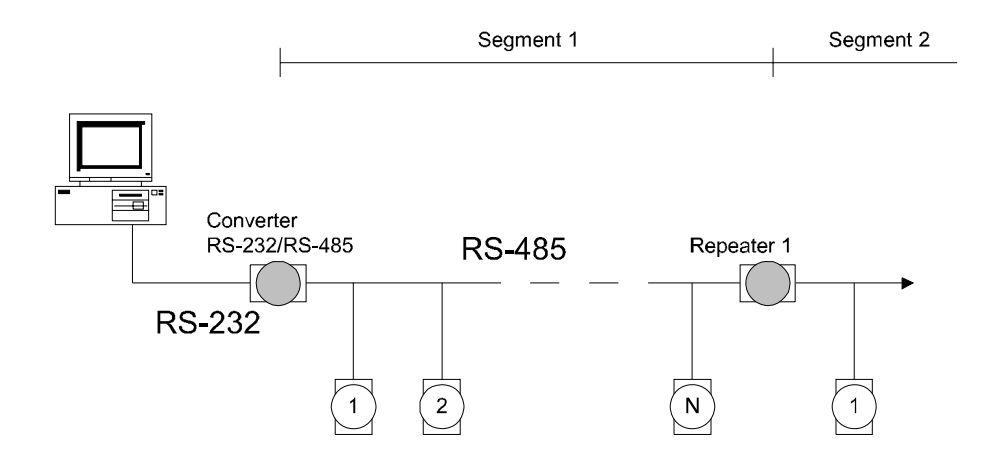

**Figure E-1** *Daisychaining*

#### **Star Layout**

In this scheme the repeaters are connected to drop-down cables from the main wires of the first segment. A tree structure is the result. This scheme is not recommended when using long lines since it will cause a serious amount of signal distortion due to a signal reflection in a several line endings.

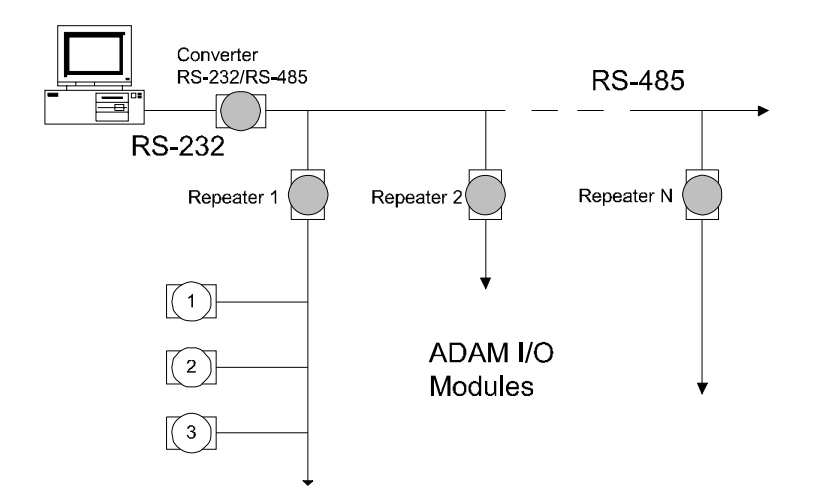

**Figure E-2** *Star Structure*

#### **Random**

This is a combination of daisychain and hierarchical structure

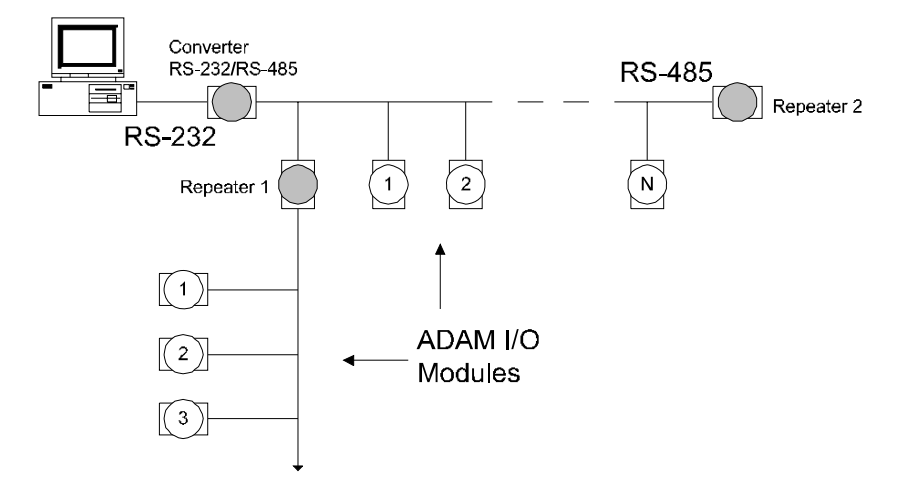

**Figure E-3** *Random Structure*

*E-4 ADAM 4000 Series User's Manual*

#### **E. 2 Line Termination**

Each discontinuity in impedance causes reflections and distortion. When an impedance discontinuity occurs in the transmission line the immediate effect is signal reflection. This will lead to signal distortion. Specially at line ends this mismatch causes problems. To eliminate this discontinuity terminate the line with a resistor.

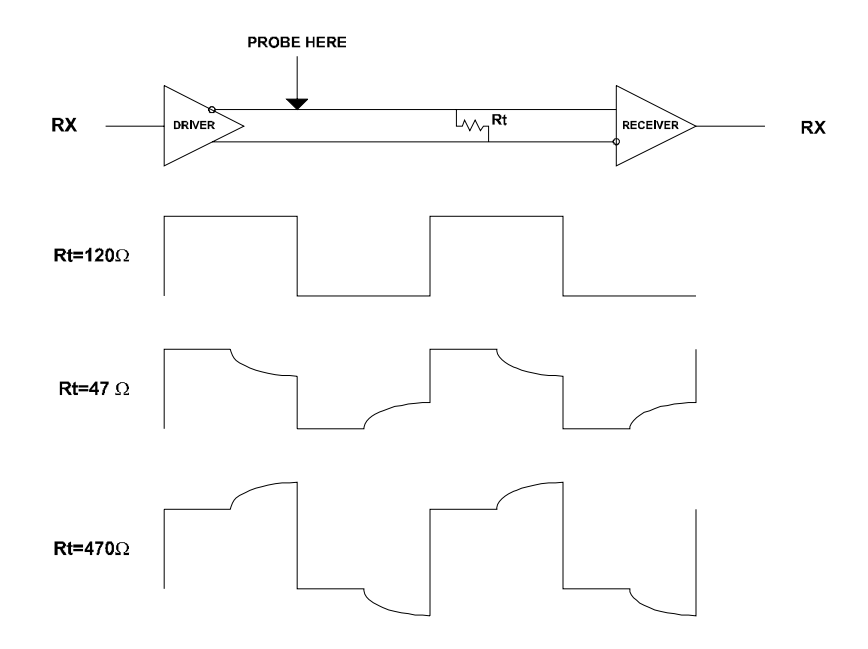

#### **Figure E-4** *Signal Distortion*

The value of the resistor should be a close as possible to the characteristic impedance of the line. Although receiver devices add some resistance to the whole of the transmission line, normally it is sufficient to the resistor impedance should equal the characteristic impedance of the line.

#### **Example:**

Each input of the receivers has a nominal input impedance of 18 kW feeding into a diode transistor- resistor biasing network that is equivalent to an 18 kΩ input resistor tied to a common mode voltage of 2.4 V. It is this configuration which provides the large common range of the receiver required for RS-485 systems! (See Figure E-5 below)

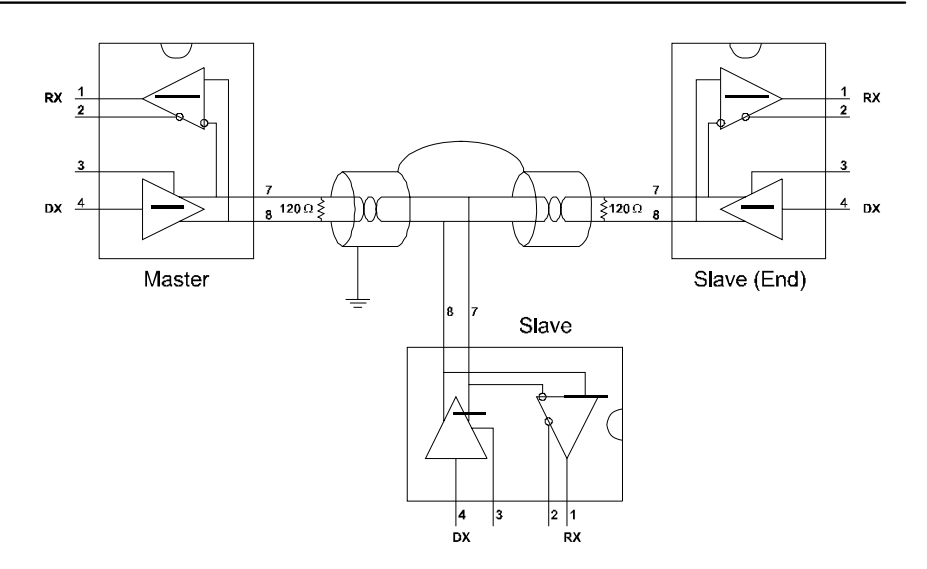

**Figure E-5** *Termination resistor locations*

Because each input is biased to 2.4 V, the nominal common mode voltage of balanced RS-485 systems, the 18 k $\Omega$  on the input can be taken as being in series across the input of each individual receiver.

If thirty of these receivers are put closely together at the end of the transmission line, they will tend to react as thirty 36kΩ resistors in parallel with the termination resistor. The overall effective resistance will need to be close to the characteristics of the line.

The effective parallel receiver resistance RP will therefore be equal to:

 $R_p = 36 \times 10^{3} / 30 = 1200 \text{ W}$ 

While the termination receptor  $R_{\tau}$  will equal:

 $R_r = R_o / [1 - R_o / R_p]$ 

Thus for a line with a characteristic impedance of 100  $\Omega$  resistor, the termination resistor  $R<sub>r</sub>$  should be:

 $R_T = 100/[1 - 100/1200] = 110 \Omega$ 

Since this value lies within 10% of the line characteristic impedance. Thus as already stated above the line termination resistor  $R<sub>r</sub>$  will normally equal the characteristic impedance  $Z_{\rm o}$ .

The star connection causes a multitude of these discontinuities since there are several transmission lines and is therefore not recommend.

**NOTICE:** *The recommended wiring method that causes a minimum amount of reflection is daisy chaining where all receivers tap from one transmission line and needs to be terminated only twice.*

*E-6 ADAM 4000 Series User's Manual*

#### **E.3 RS-485 Data Flow Control**

The RS-485 standard uses a single pair of wires to send and receive data. This line sharing requires some method to control the direction of the data flow. RTS (Request To Sent) and CTS (Clear To Sent) are the most commonly used method.

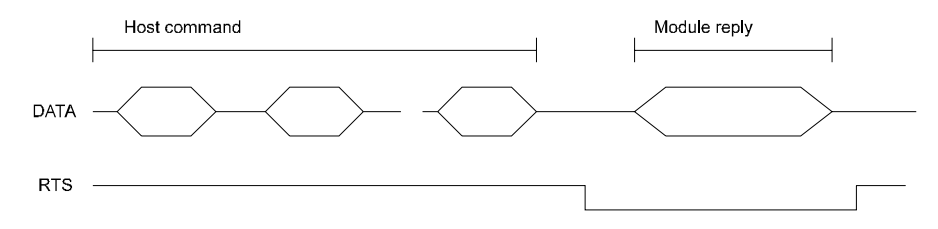

**Figure E-6** *RS-485 data flow control with RTS*

#### **Intelligent RS-485 Control**

ADAM-4510 and ADAM-4520 are both equipped with an I/O circuit which can automatically sense the direction of the data flow. No handshaking with the host (like RTS, Request to Send) is necessary to receive data and forward it in the correct direction. You can use any software written for half-duplex RS-232 with an ADAM network without modification. The RS-485 control is completely transparent to the user.

How to use the Checksum feature

A checksum helps you detect communication errors between the host and module. This feature adds two extra checksum characters to the command or response string; therefore, it reduces the throughput.

#### **F.1 Checksum Enable/Disable**

In order to enable configuration of a module's checksum feature, its INIT\* terminal should be shorted to its GND terminal. Then, the module should be rebooted. The checksum feature is enabled by setting bit 6 of the data format/checksum parameter to 1. On the other hand, the checksum is disabled by setting the parameter to 0. Whenever the checksum feature is used, all the connected devices including the host computer should be in enable mode.

The checksum is represented by a 2-character ASCII hexadecimal format and is transmitted just prior to the carriage return. The checksum equals to the result after performing modulus-256 (100h) of all the ASCII values' sum preceding the checksum. If the checksum is missing or incorrect, the module will not respond.

#### **Example 1**

The following example is an Analog Data In command and response when the checksum is enabled:

**Command:** #0588(CR)

**Response:** +3.56719D(CR)

The input value of the module at address 05h is +3.5671 V. (The data format is in engineering units.) The command checksum (88h) is the sum of the ASCII values for the following characters: #, 0, and 5. The response checksum (9Dh) is the sum of the ASCII values for the following characters: ">", "+", "3", ".", "5", "6", "7", and "1".

#### **Example 2**

This example explains how to calculate the checksum value of a Read High alarm limit command string:

Case 1. (If the Checksum feature is **disabled**)

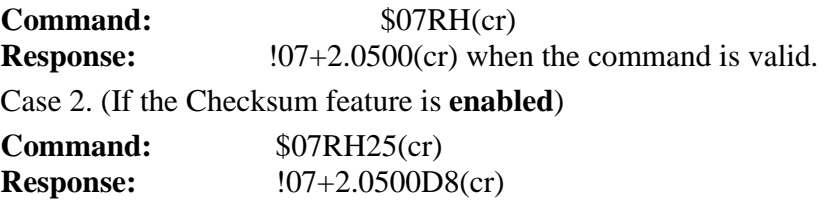

where:

25 represents the checksum of this command, and D8 represents the checksum of the response.

The checksum of the command string is derived as shown below:

 $25h = (24h + 30h + 37h + 52h + 48h) \text{ MOD } 100h$ 

The hexadecimal ASCII codes for \$, 0, 7, R, H are 24h, 30h, 37h, 52h and 48h respectively. The sum of these ASCII codes is 125h, and the result equals to 25h after modulus-256(100h) execution.

#### **How to use the Checksum feature**

| <b>HEX</b> | <b>ASCII</b>             | <b>HEX</b>    | <b>ASCII</b>              | <b>HEX</b> | <b>ASCII</b>              | <b>HEX</b> | <b>ASCII</b>          |
|------------|--------------------------|---------------|---------------------------|------------|---------------------------|------------|-----------------------|
| 21         | Ţ                        | 40            | $\omega$                  | 5F         |                           | 7Ε         | $\tilde{\phantom{a}}$ |
| 22         | 11 II                    | 41            | $\mathbf{A}$              | 60         | $\pmb{\mathsf{r}}$        |            |                       |
| 23         | #                        | 42            | B                         | 61         | $\rm{a}$                  |            |                       |
| 24         | \$                       | 43            | $\mathcal{C}$             | 62         | $\mathbf b$               |            |                       |
| $25\,$     | $\%$                     | 44            | D                         | 63         | $\mathbf C$               |            |                       |
| 26         | $\&$                     | 45            | ${\bf E}$                 | 64         | $\mathbf d$               |            |                       |
| 27         | $\mathbf{L}$             | 46            | $\boldsymbol{\mathrm{F}}$ | 65         | $\mathbf e$               |            |                       |
| 28         | $\overline{(}$           | 47            | G                         | 66         | $\mathbf f$               |            |                       |
| 29         | $\mathcal{L}$            | 48            | $H_{\rm}$                 | 67         | g                         |            |                       |
| 2A         | $\ast$                   | 49            | $\mathbf I$               | 68         | $\boldsymbol{\textbf{h}}$ |            |                       |
| 2B         | $\overline{+}$           | 4A            | J                         | 69         | $\mathbf{i}$              |            |                       |
| 2C         | $\overline{\phantom{a}}$ | 4B            | $\bf K$                   | 6A         | $\overline{\mathbf{j}}$   |            |                       |
| 2D         | ÷,                       | 4C            | L                         | 6B         | $\mathbf k$               |            |                       |
| 2E         | $\bullet$                | 4D            | M                         | 6C         | $\boldsymbol{1}$          |            |                       |
| 2F         | $\overline{1}$           | 4E            | ${\bf N}$                 | 6D         | ${\bf m}$                 |            |                       |
| 30         | $\boldsymbol{0}$         | $4\mathrm{F}$ | $\overline{O}$            | 6E         | $\mathbf n$               |            |                       |
| 31         | $\mathbf{1}$             | 50            | ${\bf P}$                 | 6F         | $\mathbf 0$               |            |                       |
| 32         | $\overline{2}$           | 51            | Q                         | 70         | $\mathbf{p}$              |            |                       |
| 33         | 3                        | 52            | $\mathbf R$               | 71         | $\mathbf q$               |            |                       |
| 34         | $\overline{4}$           | 53            | ${\bf S}$                 | 72         | $\mathbf r$               |            |                       |
| 35         | 5                        | 54            | $\mathbf T$               | 73         | ${\bf S}$                 |            |                       |
| 36         | 6                        | 55            | $\mathbf U$               | 74         | $\mathbf t$               |            |                       |
| 37         | $\overline{7}$           | 56            | $\mathbf V$               | 75         | $\mathbf u$               |            |                       |
| 38         | 8                        | 57            | W                         | 76         | $\mathbf{V}$              |            |                       |
| 39         | 9                        | 58            | X                         | 77         | $\mathbf W$               |            |                       |
| 3A         | $\bullet$                | 59            | Y                         | 78         | X                         |            |                       |
| 3B         | $\bullet$                | 5A            | Z                         | 79         | y                         |            |                       |
| 3C         | $<\,$                    | 5B            |                           | 7A         | Z                         |            |                       |
| 3D         | $=$                      | 5C            |                           | 7B         |                           |            |                       |
| 3E         | $\!>$                    | 5D            |                           | 7C         |                           |            |                       |
| 3F         | $\overline{\mathcal{L}}$ | 5E            | Λ                         | 7D         | }                         |            |                       |

**Table F-1** *Printable ASCII Characters* 

*F-4 ADAM 4000 Series User's Manual*

## **ADAM-4000 I/O Modbus Mapping Table** G

The model list of ADAM-4000 I/O series support Modbus protocol

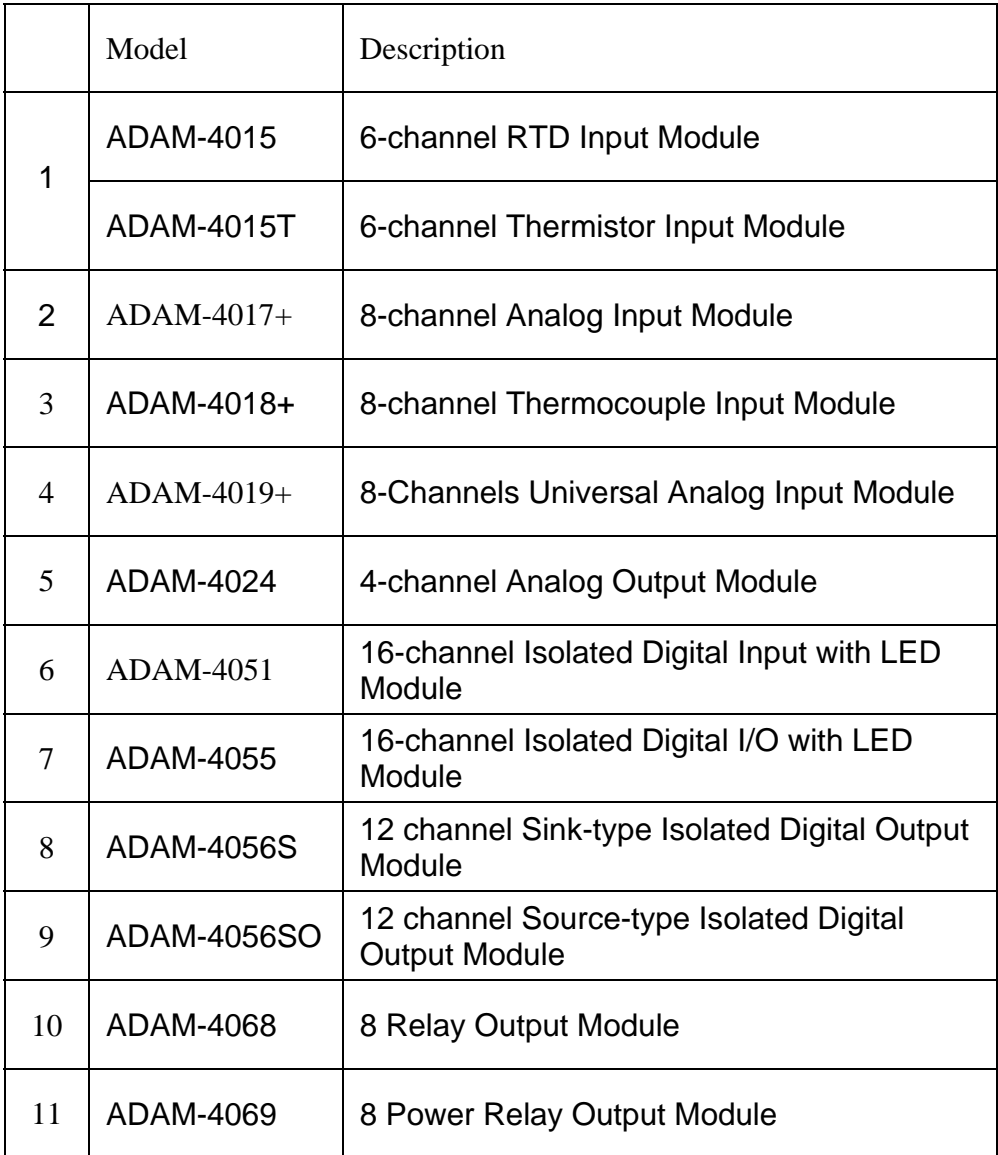

*G-2 ADAM 4000 Series User's Manual*

#### **1. ADAM-4015 6-channel RTD Input Module and ADAM-4015T 6-channel Thermistor Input Module**

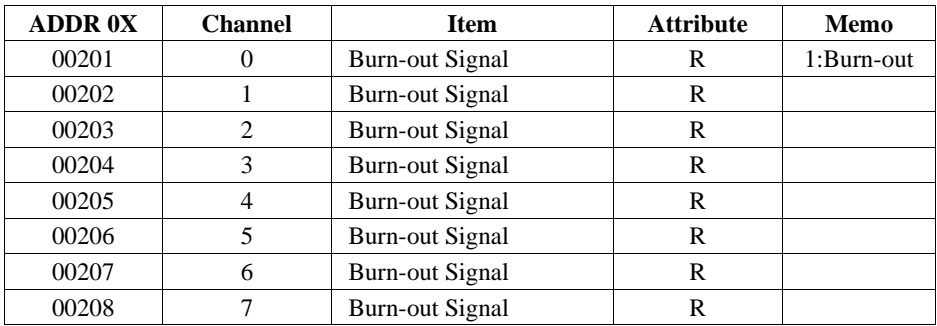

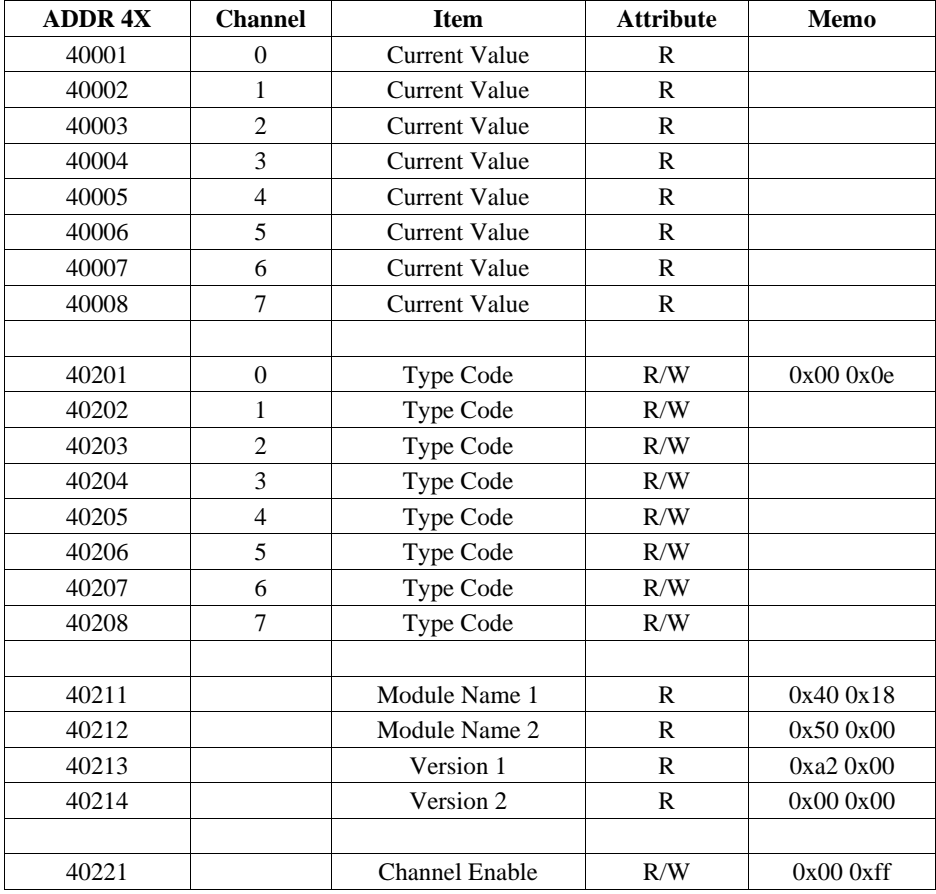

*Appendix G ADAM-4000 I/O Modbus Mapping Table G-* 3

## **ADAM-4000 I/O Modbus Mapping Table**

#### **2. ADAM-4018+ 8-channel Thermocouple Input Module**

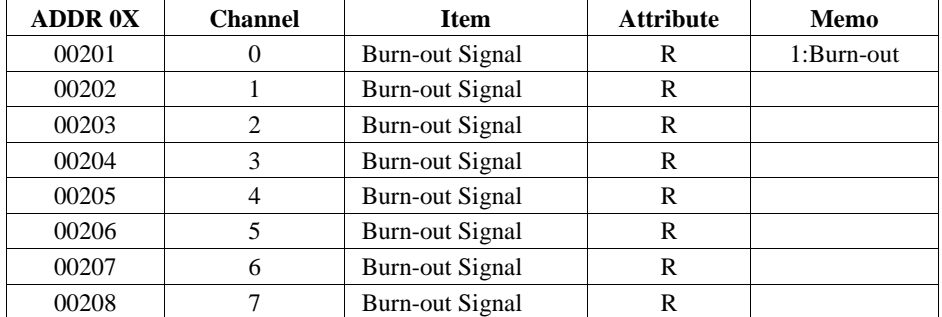

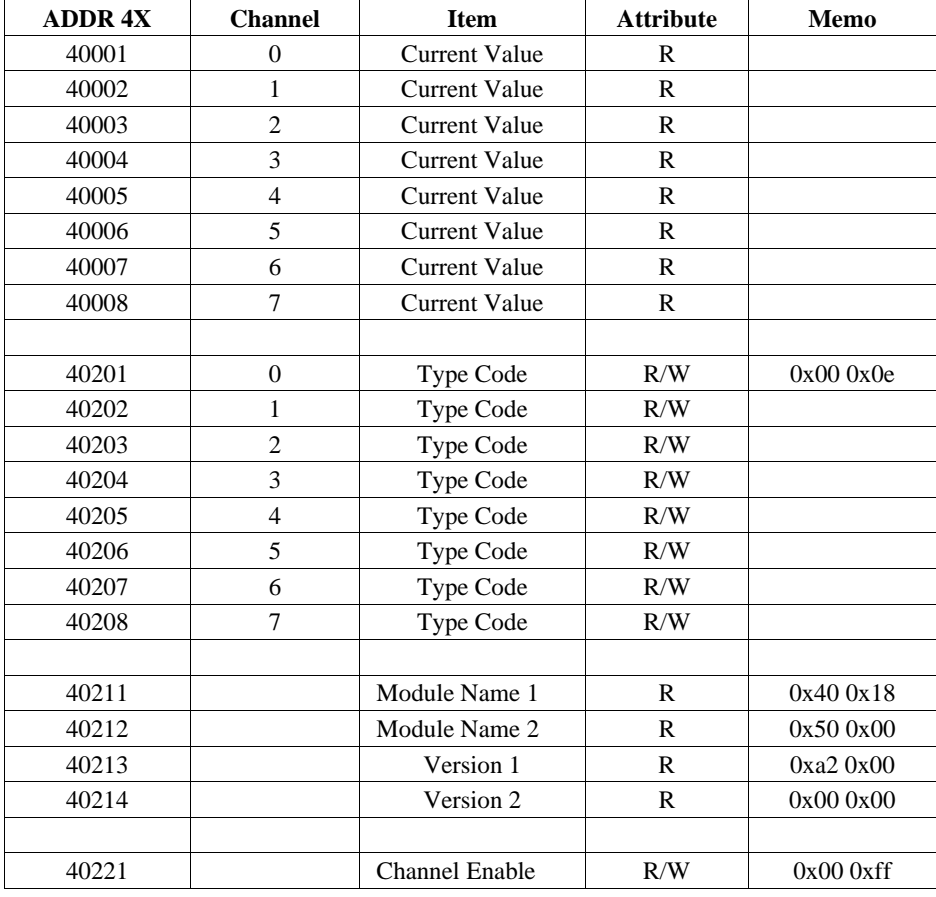

#### **3. ADAM-4017+ 8-channel Analog Input Module**

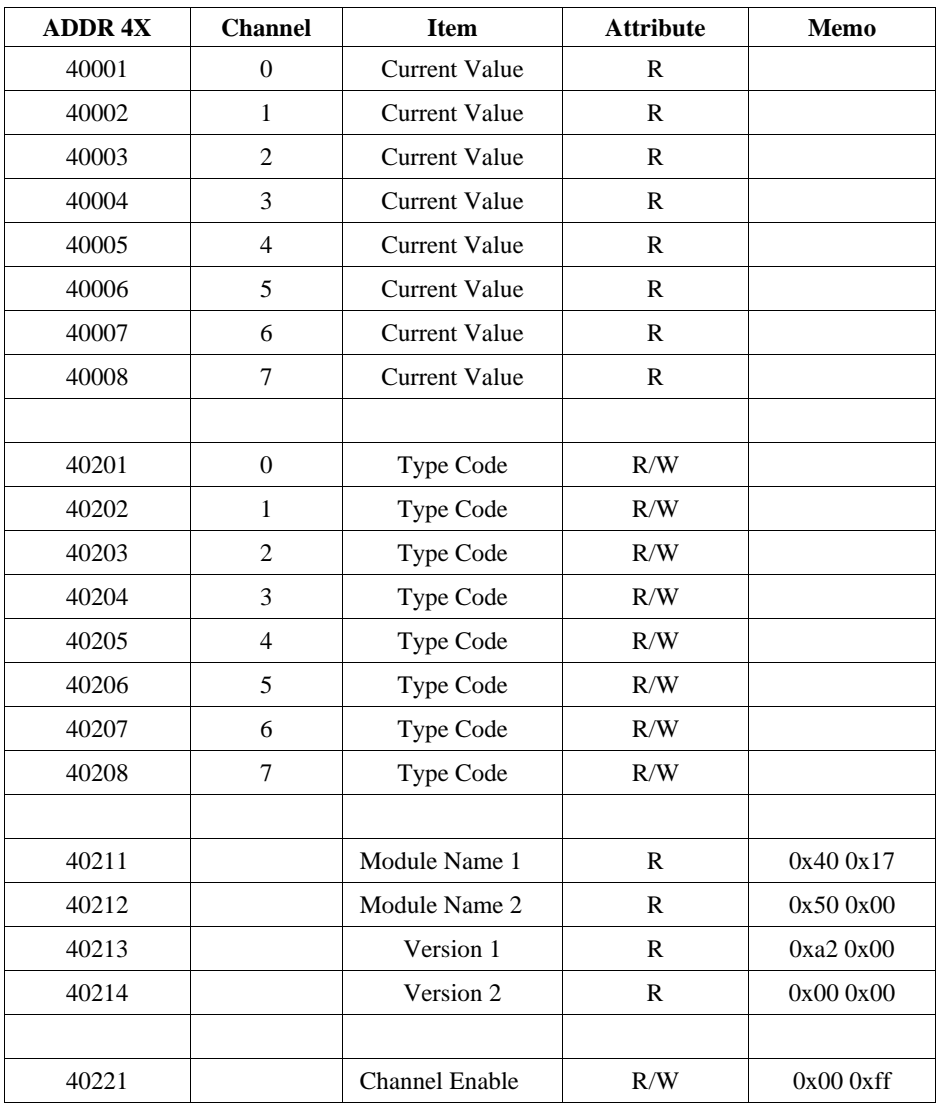

*Appendix G ADAM-4000 I/O Modbus Mapping Table G-* 5

### **ADAM-4000 I/O Modbus Mapping Table**

#### **4. ADAM-4019+ 8-Channels Universal Analog Input Module**

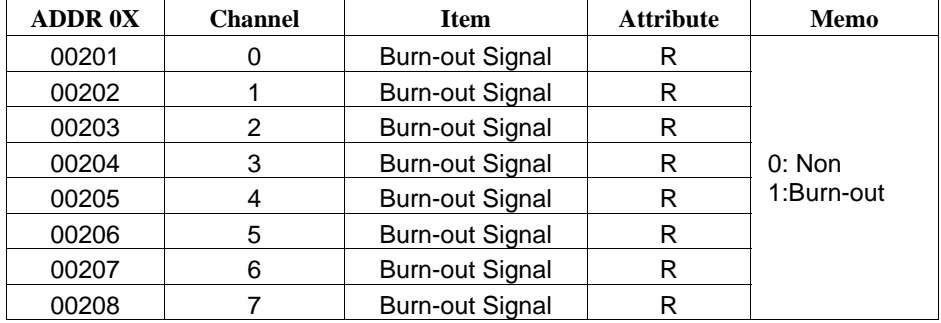

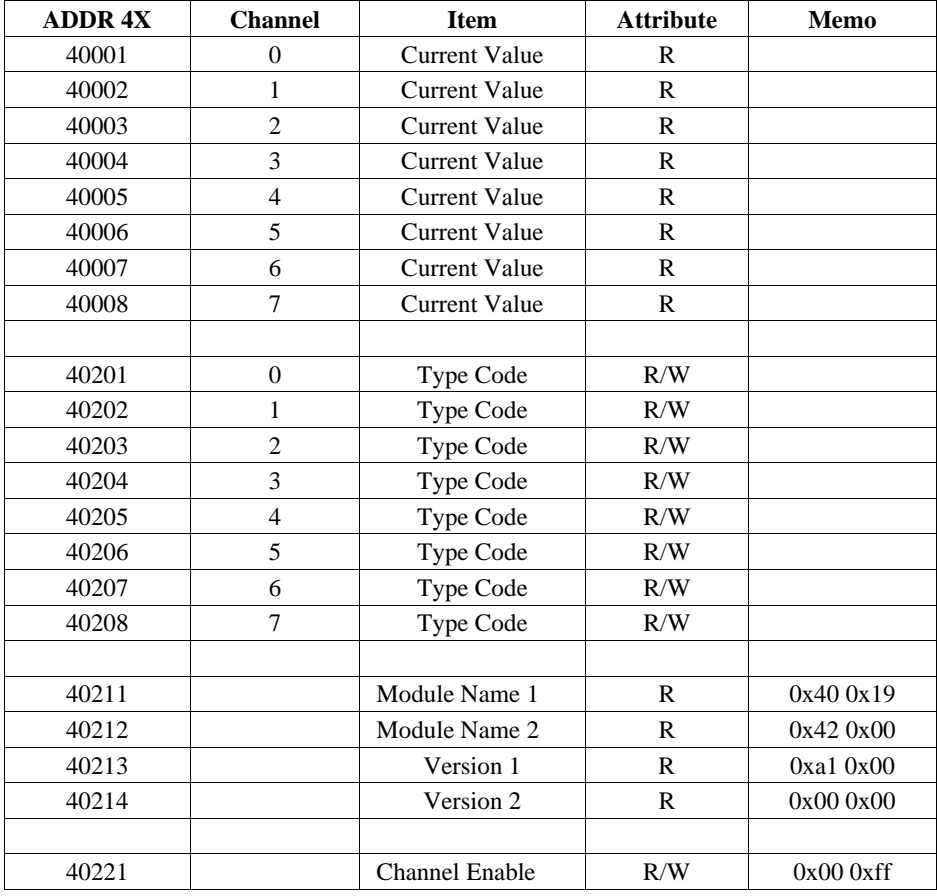

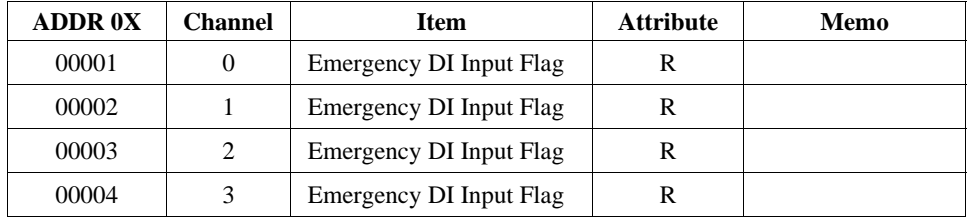

#### **5. ADAM-4024 4-channel Analog Output Module**

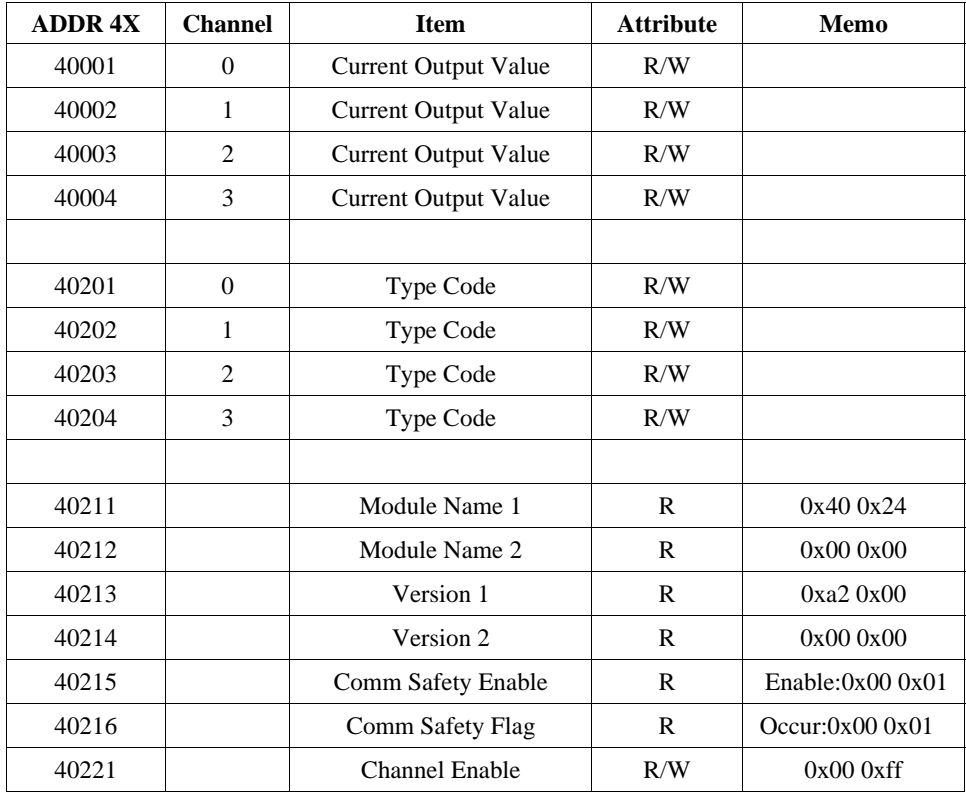

*Appendix G ADAM-4000 I/O Modbus Mapping Table G-* 7

#### **6. ADAM-4051 16-channel Isolated Digital Input with LED Module**

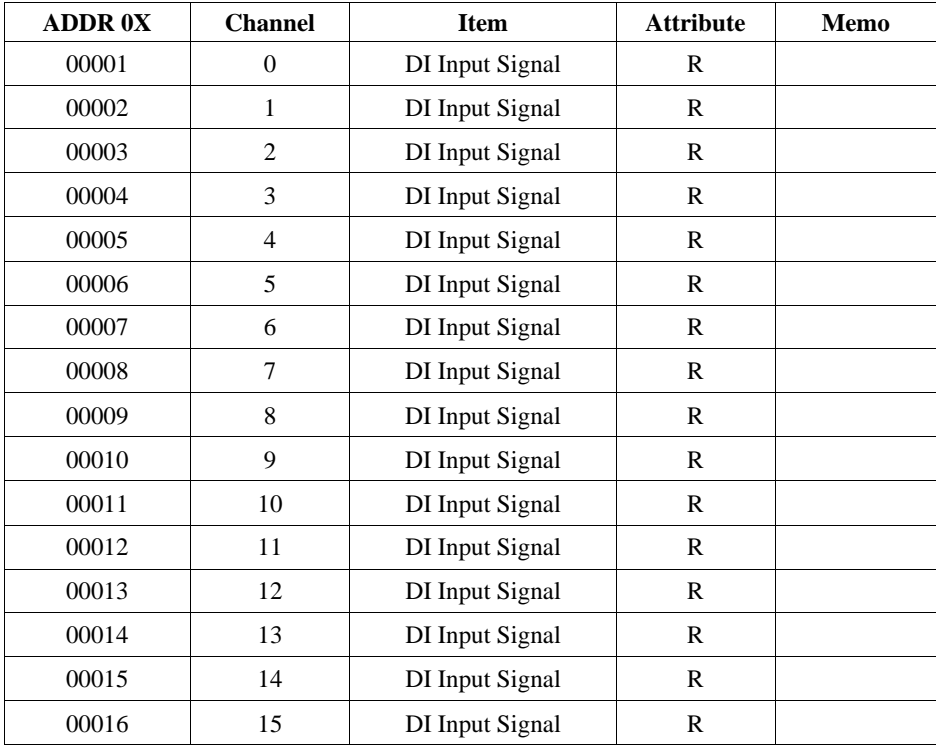

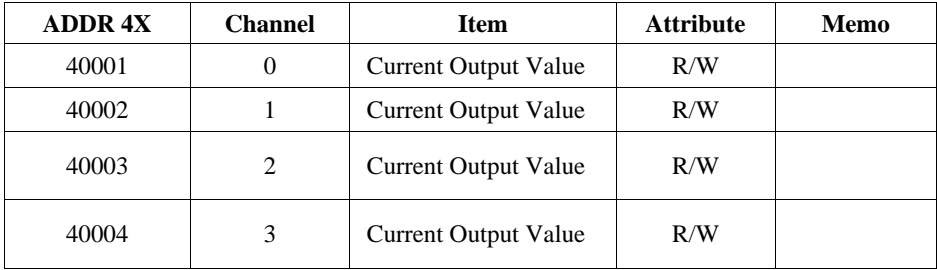

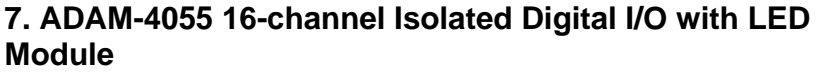

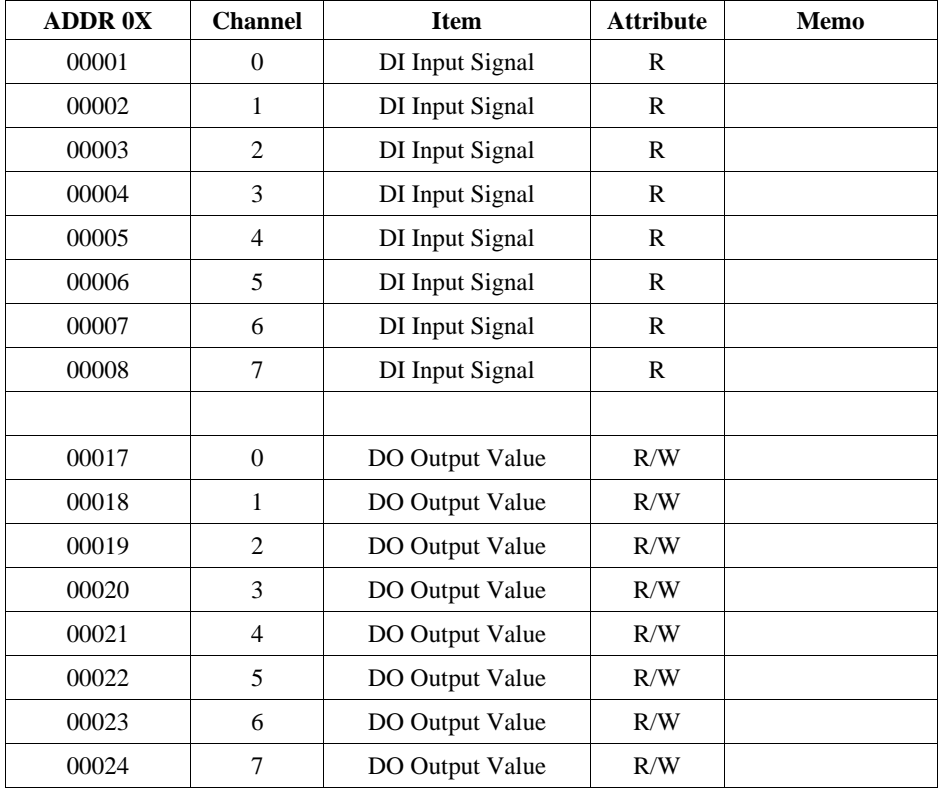

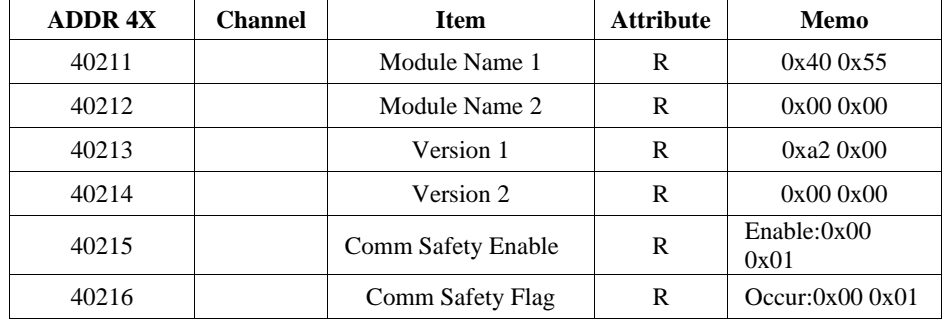

*Appendix G ADAM-4000 I/O Modbus Mapping Table G-* 9

#### **8. ADAM-4056S 12 channel Sink-type Isolated Digital Output Module**

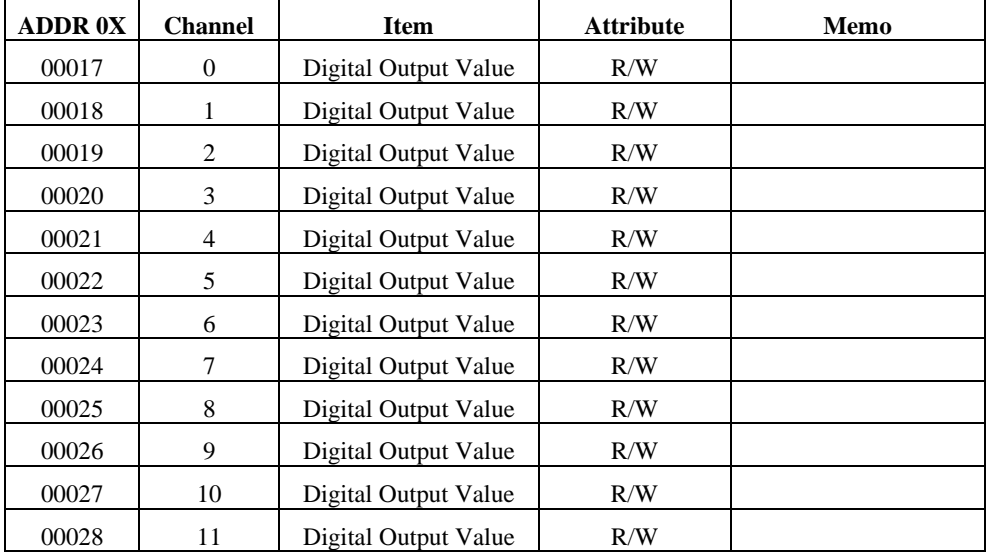

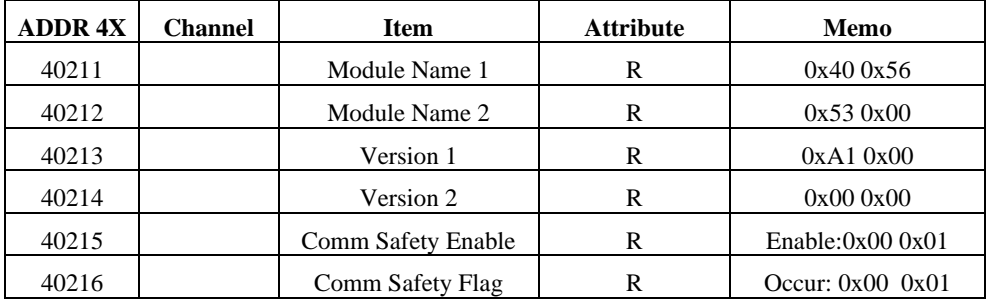

#### **9. ADAM-4056SO 12 channel Source-type Isolated Digital Output Module**

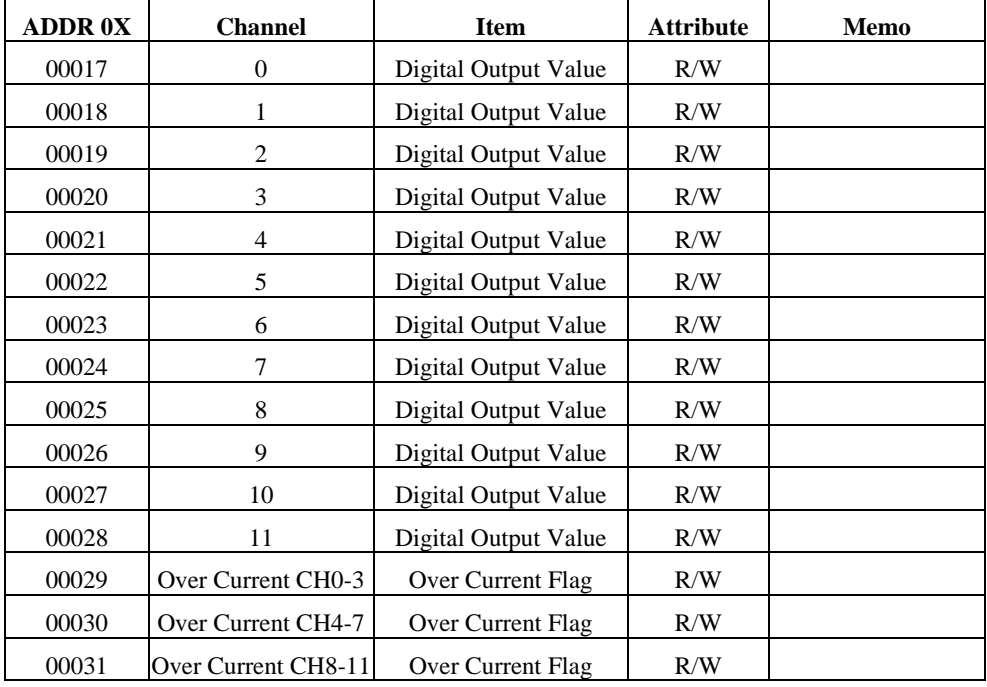

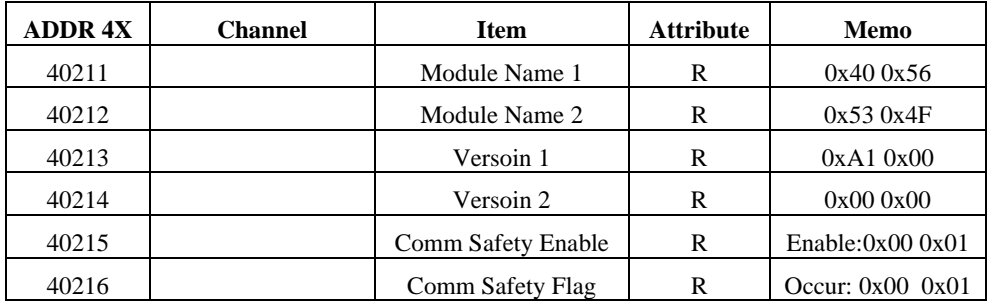

*Appendix G ADAM-4000 I/O Modbus Mapping Table G-* 11

#### **ADAM-4000 I/O Modbus Mapping Table**

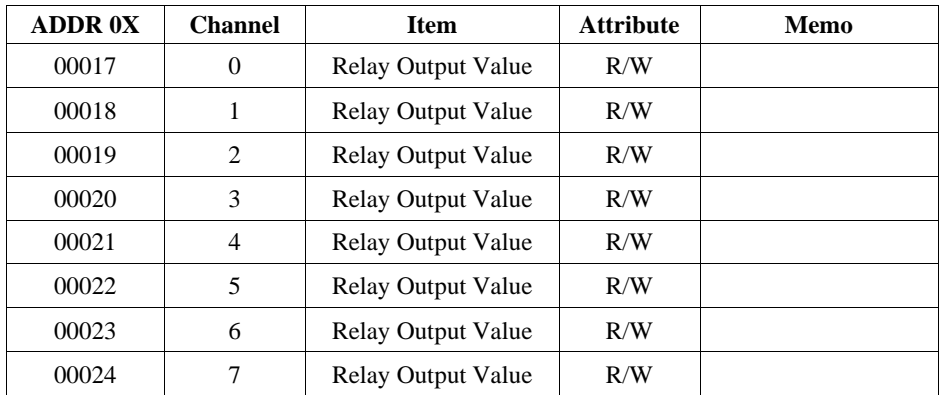

#### **10. ADAM-4068 8 Relay Output Module**

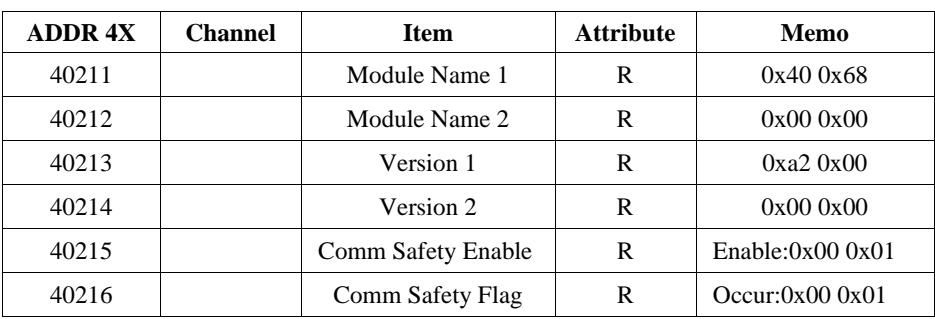

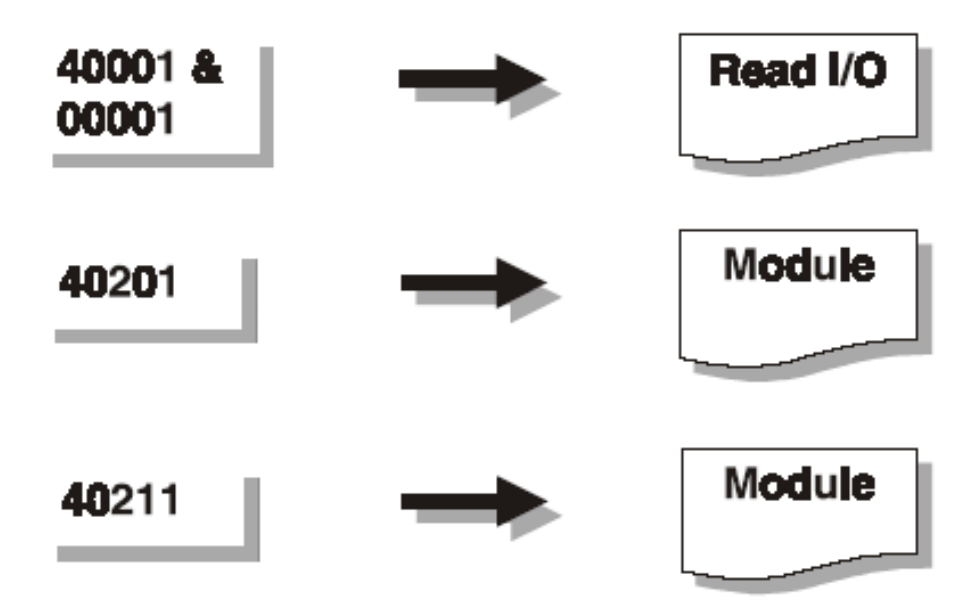

*G-12 ADAM 4000 Series User's Manual*

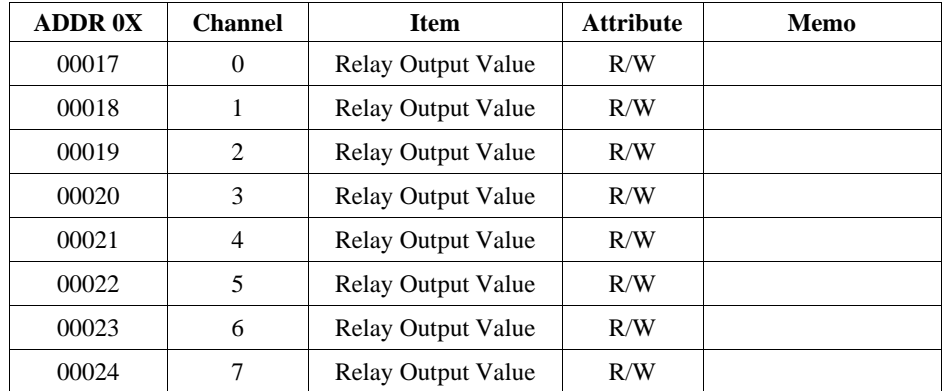

#### **11. ADAM-4069 8 Power Relay Output Module**

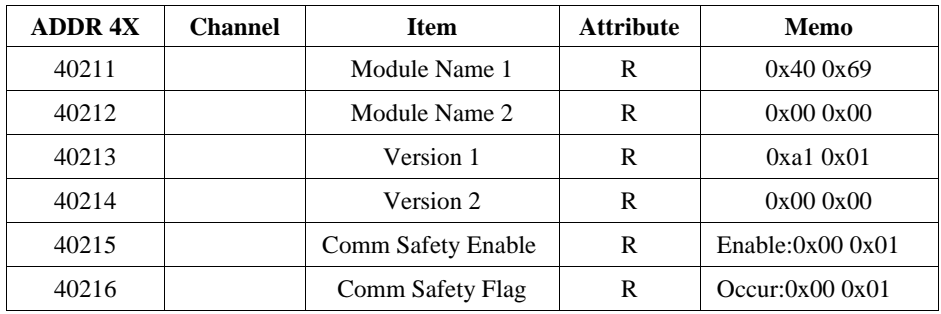

*Appendix G ADAM-4000 I/O Modbus Mapping Table G-* 13

# **Changing Configuration to Modbus Protocol**

### **Changing Configuration to Modbus Protocol**

The ADAM-4000 Modbus version modules may come from the factory set for which ADAM ASCII protocol are set as the default protocol.

If the module is connected to a Modbus network, the Modbus network may not recognize the module. This may be caused by the incorrect settings. ADAM-4000 module should be set-up for Modbus protocol instead of ADAM ASCII protocol.

Please follow the steps as below for configuring an ADAM-4000 module to Modbus protocol.

- 1. Configure the ADAM-4000 Module with the ADAM-4000 utility (latest ADAM-4000 utility can be found at www.advantech.com service & support.)
- 2. Initialize the ADAM-4000 on a RS-485 network (the preferred method is one module at a time on the RS-485 network).
- 3. With the module powered off, turn the switch in the "Init" position. (For some older Adam models, use an external wire to connect the INIT\* terminal to the GND terminal)
- 4. Power up the module
- 5. Wait 10 seconds for the module to initialize.
- 6. Using the ADAM-4000 utility, search (scan) for the module to change the protocol. (Initial COM settings: 9600 baud, N-8-1)
- 7. The utility will identify the module from the search function.
- 8. The ADAM-4000 utility will now permit the serial data protocol to be changed to the Modbus protocol.
- 9. The address and COM port settings can also be changed at this time.
- 10. To access the module, click on the module icon in the utility.
- 11. Update the settings by pressing the "Update" button.
- 12. Power off the module.
- 13. Turn the switch back to NORMAL\* position. (For the older Adam models, remove the wire between the INIT\* and GND terminals)
- 14. The module is now ready to be placed in the Modbus network.

Free Manuals Download Website [http://myh66.com](http://myh66.com/) [http://usermanuals.us](http://usermanuals.us/) [http://www.somanuals.com](http://www.somanuals.com/) [http://www.4manuals.cc](http://www.4manuals.cc/) [http://www.manual-lib.com](http://www.manual-lib.com/) [http://www.404manual.com](http://www.404manual.com/) [http://www.luxmanual.com](http://www.luxmanual.com/) [http://aubethermostatmanual.com](http://aubethermostatmanual.com/) Golf course search by state [http://golfingnear.com](http://www.golfingnear.com/)

Email search by domain

[http://emailbydomain.com](http://emailbydomain.com/) Auto manuals search

[http://auto.somanuals.com](http://auto.somanuals.com/) TV manuals search

[http://tv.somanuals.com](http://tv.somanuals.com/)